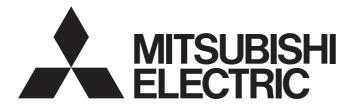

# **GRAPHIC OPERATION TERMINAL**

# GOT2000

GOT2000 Series Connection Manual (Microcomputers, MODBUS/ Fieldbus Products, Peripherals) For GT Works3 Version1

-GT27 model -GT25 model -GT25 open frame model -GT25 wide model -GT25 rugged model -GT23 model -GT21 model -GT21 wide model

# SAFETY PRECAUTIONS

(Always read these precautions before using this equipment.)

Before using this product, please read this manual and the relevant manuals introduced in this manual carefully and pay full attention to safety to handle the product correctly.

The precautions given in this manual are concerned with this product.

In this manual, the safety precautions are ranked as "WARNING" and "CAUTION".

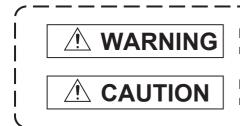

Indicates that incorrect handling may cause hazardous conditions, resulting in death or severe injury.

Indicates that incorrect handling may cause hazardous conditions, resulting in minor or moderate injury or property damage.

Note that failure to observe A CAUTION may lead to a serious accident depending on the circumstances.

Make sure to observe both warnings and cautions to ensure personal safety.

Please save this manual to make it accessible when required and always forward it to the end user.

## [DESIGN PRECAUTIONS]

## 

- Some failures of the GOT, communication unit or cable may keep the outputs on or off.
   Some failures of a touch panel may cause malfunction of the input objects such as a touch switch.
   An external monitoring circuit should be provided to check for output signals which may lead to a serious accident. Not doing so can cause an accident due to false output or malfunction.
- Do not use the GOT as the warning device that may cause a serious accident. An independent and redundant hardware or mechanical interlock is required to configure the device that displays and outputs serious warning.

Failure to observe this instruction may result in an accident due to incorrect output or malfunction.

 When the GOT backlight has a failure, the GOT status will be as follows. Failure to observe this instruction may result in an accident due to incorrect output or malfunction.
 [GT27, GT25, GT23, GS25]

The POWER LED blinks (orange/blue), the display section dims, and inputs by a touch switch are disabled.

[GT2105-Q]

The POWER LED blinks (orange/blue), and the display section dims. However, inputs by a touch switch are still available.

[GT2107-W, GT2104-R, GT2104-P, GT2103-P, GS21]

The display section dims. However, inputs by a touch switch are still available.

Even if the display section dims, inputs by a touch switch may still be available. This may cause an unintended operation of the touch switch.

For example, if an operator assumes that the display section has dimmed because of the screen save function and touches the display section to cancel the screen save, a touch switch may be activated. The GOT backlight failure can be checked with a system signal of the GOT. (This system signal is not available on GT2107-W, GT2104-R, GT2104-P, GT2103-P, and GS21.)

• The display section of the GOT is an analog-resistive type touch panel.

When multiple points of the display section are touched simultaneously, an accident may occur due to incorrect output or malfunction.

[GT27]

Do not touch three points or more simultaneously on the display section. Doing so may cause an accident due to an incorrect output or malfunction.

[GT25, GT23, GT21, GS25, GS21]

Do not touch two points or more simultaneously on the display section. Doing so may cause a touch switch near the touched points to operate unexpectedly, or may cause an accident due to an incorrect output or malfunction.

• When programs or parameters of the controller (such as a PLC) that is monitored by the GOT are changed, be sure to reset the GOT, or turn on the unit again after shutting off the power as soon as possible.

Not doing so can cause an accident due to false output or malfunction.

If a communication fault (including cable disconnection) occurs during monitoring on the GOT, communication between the GOT and PLC CPU is suspended and the GOT becomes inoperative.
 (1) For bus connection (GT27 and GT25 only): The GOT becomes inoperative. Power on the PLC CPU again to reestablish communication.

(2) For other than bus connection: The GOT becomes inoperative.

A system where the GOT is used should be configured to perform any significant operation to the system by using the switches of a device other than the GOT on the assumption that a GOT communication fault will occur.

Not doing so can cause an accident due to false output or malfunction.

 To maintain the security (confidentiality, integrity, and availability) of the GOT and the system against unauthorized access, DoS<sup>\*1</sup> attacks, computer viruses, and other cyberattacks from unreliable networks and devices via network, take appropriate measures such as firewalls, virtual private networks (VPNs), and antivirus solutions.

Mitsubishi Electric shall have no responsibility or liability for any problems involving GOT trouble and system trouble by unauthorized access, DoS attacks, computer viruses, and other cyberattacks. \*1 DoS: A denial-of-service (DoS) attack disrupts services by overloading systems or exploiting vulnerabilities, resulting in a denial-of-service (DoS) state.

- Do not bundle the control and communication cables with main-circuit, power or other wiring. Run the above cables separately from such wiring and keep them a minimum of 100mm apart. Not doing so noise can cause a malfunction.
- Do not press the GOT display section with a pointed material as a pen or driver. Doing so can result in a damage or failure of the display section.
- When the GOT connects to an Ethernet network, the IP address setting is restricted according to the system configuration.

#### [GT27, GT25, GT23, GS25]

When a GOT2000 series model and a GOT1000 series model are on an Ethernet network, do not set the IP address 192.168.0.18 for the GOTs and the controllers on this network.

Doing so can cause IP address duplication at the GOT startup, adversely affecting the communication of the device with the IP address 192.168.0.18.

The operation at the IP address duplication depends on the devices and the system. [GT21, GS21]

Setting the IP address (192.168.3.18) in the following system configurations can cause IP address duplication at GOT startup, adversely affecting communications of the device whose IP address is 192.168.3.18.

The operation at IP address duplication depends on the devices and the system.

When multiple GOTs connect to the Ethernet network:

Do not set the IP address (192.168.3.18) for the GOTs and the controllers in the network. When one GOT connects to the Ethernet network:

Do not set the IP address (192.168.3.18) for the controllers other than the GOT in the network.

- When using the Ethernet interfaces, set an IP address for each interface to access a different network.
- Turn on the controllers and the network devices to be ready for communication before they communicate with the GOT.

Failure to do so can cause a communication error on the GOT.

• When the GOT is subject to shock or vibration, or some colors appear on the screen of the GOT, the screen of the GOT might flicker.

## [MOUNTING PRECAUTIONS]

## 

 Be sure to shut off all phases of the external power supply used by the system before mounting or removing the GOT main unit to/from the panel.

Not doing so can cause the unit to fail or malfunction.

• Be sure to shut off all phases of the external power supply used by the system before mounting or removing the option unit onto/from the GOT. (GT27, GT25 Only)

 Use the GOT in the environment that satisfies the general specifications described in this manual. Not doing so can cause an electric shock, fire, malfunction or product damage or deterioration. • When mounting the GOT to the control panel, tighten the mounting screws in the specified torque range with Phillips cross-head screwdriver No. 2. Undertightening can cause the GOT to drop, short circuit or malfunction. Overtightening can cause a drop, short circuit or malfunction due to the damage of the screws or the GOT. The specified torque range is as follows. [GT27, GT25-W, GT2512-S, GT2510-V, GT2508-V, GT23, GT2107-W, GS25] Specified torgue range (0.36 N•m to 0.48 N•m) [GT2505-V, GT2105-Q] Specified torque range (0.30 N•m to 0.50 N•m) [GT2104-R, GT2104-P, GT2103-P] Specified torque range (0.20 N•m to 0.25 N•m) • When mounting a unit on the GOT, tighten the mounting screws in the specified torque range. Undertightening can cause the GOT to drop, short circuit or malfunction. Overtightening can cause a drop, failure or malfunction due to the damage of the screws or unit. The specified torque range is as follows. [GT27, GT25 (except GT25-W)] When loading the communication unit or option unit other than wireless LAN unit to the GOT, fit it to the connection interface of the GOT and tighten the mounting screws in the specified torque range (0.36 N•m to 0.48 N•m) with a Phillips-head screwdriver No. 2. When loading the wireless LAN unit to the GOT, fit it to the side interface of GOT and tighten the mounting screws in the specified torque range (0.10 N•m to 0.14 N•m) with a Phillips-head screwdriver No. 1. When the GOT is installed vertically, its side interface is positioned on the bottom. To prevent the falling of the wireless LAN communication unit from the side interface, install or remove the unit while holding it with hands. [GT25-W, GS25] When mounting the wireless LAN communication unit on the GOT, fit it to the wireless LAN communication unit interface and tighten the mounting screws in the specified torgue range (0.10 N•m to 0.14 N•m) with a Phillips-head screwdriver No.1. [GT2103-P] When mounting the SD card unit on the GOT, fit it to the side of the GOT and tighten the tapping screws in the specified torque range (0.3 N•m to 0.6 N•m) with a Phillips-head screwdriver No. 2. When closing the USB environmental protection cover, note the following points to ensure the IP rating.

[GT27, GT25 (except GT25-W and GT2505-V)]

Push the [PUSH] mark on the latch firmly to fix the cover to the GOT.

[GT2512-WX, GT2510-WX, GT2507-W, GT2505-V, GT2107-W, GS25]

Push the USB mark on the latch firmly to fix the cover to the GOT.

[GT2105-Q]

Tighten the lower fixing screws of the cover in the specified torque range (0.36 N•m to 0.48 N•m) to fix the cover to the GOT.

- Remove the protective film of the GOT. When the user continues using the GOT with the protective film, the film may not be removed. In addition, for the models equipped with the human sensor function, using the GOT with the protective film may cause the human sensor not to function properly. • For GT2512F-S, GT2510F-V, and GT2508F-V, attach an environmental protection sheet dedicated to the open frame model (sold separately) to the display section. Or, attach a user-prepared environmental protection sheet. Not doing so may damage or soil the GOT or cause foreign matter to enter the GOT, resulting in a failure or malfunction. When installing the supplied fittings on GT2512F-S, GT2510F-V, or GT2508F-V, tighten screws in the specified torque range (0.8 N•m to 1.0 N•m). Meld studs on the control panel to fasten the fittings. The studs must have strength adequate to withstand a tightening torque of 0.9 N•m or more. Make sure that no foreign matter such as welding waste is at and around the bases of the studs. Tighten nuts on the studs in the specified torque range (0.8 N•m to 0.9 N•m) with a wrench for M4 nuts. Undertightening a screw or nut may cause the GOT to drop, short-circuit, or malfunction. Overtightening a screw or nut may damage it or the GOT, causing the GOT to drop, short-circuit, or malfunction. • Do not operate or store the GOT in the environment exposed to direct sunlight, rain, high temperature, dust, humidity, or vibrations. • Although GT2507T-W is ruggedized for environments such as UV rays, temperatures and vibrations, its operation is not guaranteed in all conditions and environments. Make sure to use or store the GOT in an appropriate environment.
- When using the GOT in the environment of oil or chemicals, use the protective cover for oil.
   Failure to do so may cause failure or malfunction due to the oil or chemical entering into the GOT.
- Do not operate the GOT with its display section frozen.
   The water droplets on the display section may freeze at a low temperature.
   Touch switches and other input objects may malfunction if the display section is frozen.

## [WIRING PRECAUTIONS]

## 

• Be sure to shut off all phases of the external power supply used by the system before wiring. Failure to do so may result in an electric shock, product damage or malfunctions.

• When grounding the FG terminal and LG terminal of the GOT power supply section, note the following points.

Not doing so may cause an electric shock or malfunction.

[GT27, GT25, GT23, GT2107-W, GT2105-Q, GS25, GS21]

Make sure to ground the FG terminal and LG terminal of the GOT power supply section solely for the GOT (ground resistance: 100  $\Omega$  or less, cross-sectional area of the ground cable: 2.0 mm<sup>2</sup> or more). (GT2705-V, GT25-W, GT2505-V, GT2107-W, GT2105-Q, GS25, and GS21 do not have the LG terminal.)

[GT2104-R, GT2104-P, GT2103-P]

Make sure to ground the FG terminal of the GOT power supply section with a ground resistance of 100  $\Omega$  or less. (For GT2104-PMBLS and GT2103-PMBLS, grounding is unnecessary.)

- When tightening the terminal screws, use the following screwdrivers. [GT27, GT25, GT23, GT2107-W, GT2105-Q, GS25, GS21] Use a Phillips-head screwdriver No. 2. [GT2104-R, GT2104-P, GT2103-P] For the usable screwdrivers, refer to the following.
   GOT2000 Series User's Manual (Hardware)
- Tighten the terminal screws of the GOT power supply section in the following specified torque range. [GT27, GT25, GT23, GS25]

Specified torque range (0.5 N•m to 0.8 N•m)

 For a terminal processing of a wire to the GOT power supply section, use the following terminal. [GT27, GT25, GT23, GT2107-W, GT2105-Q, GS25, GS21] Use applicable solderless terminals for terminal processing of a wire and tighten them with the specified torque. Not doing so can cause a fire, failure or malfunction. [GT2104-R, GT2104-P, GT2103-P]

Connect a stranded wire or a solid wire directly, or use a rod terminal with an insulation sleeve.

• Correctly wire the GOT power supply section after confirming the rated voltage and terminal arrangement of the product.

Not doing so can cause a fire or failure.

• Tighten the terminal screws of the GOT power supply section in the specified torque range. Undertightening can cause a short circuit or malfunction.

Overtightening can cause a short circuit or malfunction due to the damage of the screws or unit. The specified torque range is as follows.

[GT27, GT25, GT23, GT2107-W, GT2105-Q, GS25]

Specified torque range (0.5 N•m to 0.8 N•m)

[GT2104-R, GT2104-P, GT2103-P]

Specified torque range (0.22 N•m to 0.25 N•m)

[GS21]

Specified torque range (0.5 N•m to 0.6 N•m)

• Exercise care to avoid foreign matter such as chips and wire offcuts entering the GOT. Not doing so can cause a fire, failure or malfunction.

Some models have an ingress prevention label on their top to prevent foreign matter, such as wire offcuts, from entering the GOT during wiring.
 Do not peel this label during wiring.
 Before starting system operation, be sure to peel this label because of heat dissipation.

 Plug the communication cable into the GOT interface or the connector of the connected unit, and tighten the mounting screws and the terminal screws in the specified torque range. Undertightening may cause a short circuit or malfunction.
 Overtightening can cause a short circuit or malfunction due to the damage of the screws or unit.

Plug the QnA/ACPU/Motion controller (A series) bus connection cable by inserting it into the connector of the connected unit until it "clicks".
 After plugging, check that it has been inserted snugly.
 Not doing so can cause a malfunction due to a contact fault.

## [TEST OPERATION PRECAUTIONS]

## WARNING

Before testing the operation of a user-created screen (such as turning on or off a bit device, changing the current value of a word device, changing the set value or current value of a timer or counter, and changing the current value of a buffer memory), thoroughly read the manual to fully understand the operating procedure.

During the test operation, never change the data of the devices which are used to perform significant operation for the system.

Doing so may cause an accident due to an incorrect output or malfunction.

## [STARTUP/MAINTENANCE PRECAUTIONS]

## 

- When power is on, do not touch the terminals.
   Doing so can cause an electric shock or malfunction.
- Correctly connect the battery connector.
   Do not charge, disassemble, heat, short-circuit, solder, or throw the battery into the fire.
   Doing so will cause the battery to produce heat, explode, or ignite, resulting in injury and fire.
- Before starting cleaning or terminal screw retightening, always switch off the power externally in all phases.

Not switching the power off in all phases can cause a unit failure or malfunction.

Undertightening can cause a short circuit or malfunction.

Overtightening can cause a short circuit or malfunction due to the damage of the screws or unit.

- Do not disassemble or modify the unit.
   Doing so can cause a failure, malfunction, injury or fire.
- Do not touch the conductive and electronic parts of the unit directly. Doing so can cause a unit malfunction or failure.
- The cables connected to the unit must be run in ducts or clamped.
   Not doing so can cause the unit or cable to be damaged due to the dangling, motion or accidental pulling of the cables or can cause a malfunction due to a cable connection fault.
- When unplugging the cable connected to the unit, do not hold and pull from the cable portion. Doing so can cause the unit or cable to be damaged or can cause a malfunction due to a cable connection fault.
- Do not drop the module or subject it to strong shock. A module damage may result.
- Do not drop or give an impact to the battery mounted to the unit.
   Doing so may damage the battery, causing the battery fluid to leak inside the battery.
   If the battery is dropped or given an impact, dispose of it without using.
- Before touching the unit, always touch grounded metals, etc. to discharge static electricity from human body, etc.

Not doing so can cause the unit to fail or malfunction.

- Use the battery manufactured by Mitsubishi Electric Corporation. Use of other batteries may cause a risk of fire or explosion.
- Dispose of used battery promptly.
   Keep away from children.Do not disassemble and do not dispose of in fire.
- Be sure to shut off all phases of the external power supply before replacing the battery or using the dip switch of the terminating resistor.
  - Not doing so can cause the unit to fail or malfunction by static electricity.
- Before cleaning the GOT, be sure to turn off the power.

Before cleaning, check the following items.

- Ensure that there are no problems with the installation condition of the GOT to the control panel.
- Ensure that there are no damages on the environmental protection sheet (not replaceable).

If the environmental protection sheet peels or the cleaning solution enters between the sheet and the display section during cleaning, stop the cleaning immediately.

In such a case, do not use the GOT.

## [TOUCH PANEL PRECAUTIONS]

## 

• For the analog-resistive film type touch panels, normally the adjustment is not required.

However, the difference between a touched position and the object position may occur as the period of use elapses.

When any difference between a touched position and the object position occurs, execute the touch panel calibration.

• When any difference between a touched position and the object position occurs, other object may be activated.

This may cause an unexpected operation due to incorrect output or malfunction.

## [PRECAUTIONS FOR USING A DATA STORAGE]

## 

• Do not remove the SD card from drive A while the SD card is being accessed by the GOT, or the GOT may stop processing for about 20 seconds.

During this stop, you cannot operate the GOT, and the functions running in the background, including the screen refresh, alarm, logging, and script, also stop.

This stop may affect the system operation, causing an accident.

Before removing the SD card, check the following items.

[GT27, GT25 (except GT2505-V and GT25HS-V), GT23, GS25]

Before removing the SD card, check that the SD card access LED is off.

[GT2505-V, GT25HS-V]

Make sure to turn off the SD card access switch before removing the SD card.Not doing so may damage the SD card and files.

[GT21, GS21]

Disable the SD card access in the GOT utility, and then check that the SD card access LED is off before removing the SD card.

 Do not remove the data storage from the file server (drive N) that is being accessed by the GOT, or the system operation may be affected.

Before removing the data storage, check the relevant system signal to make sure that the data storage is not being accessed.

## [PRECAUTIONS FOR USING A DATA STORAGE]

## 

Do not remove the data storage from the GOT while the data storage is being accessed by the GOT, or the data storage and files may be damaged. Before removing the data storage, check the SD card access LED, relevant system signal, or others to make sure that the data storage is not being accessed.
Turning off the GOT while it accesses the SD card results in damage to the SD card and files.
When using the GOT with an SD card inserted, check the following items. [GT27, GT25 (except GT2505-V and GT25HS-V), GT23, GS25]

After inserting an SD card into the GOT, make sure to close the SD card cover.

Otherwise, data cannot be read or written.

[GT2505-V, GT25HS-V]

After inserting an SD card into the GOT, make sure to turn on the SD card access switch.

Otherwise, data cannot be read or written.

[GT21, GS21]

After inserting an SD card into the SD card unit, make sure to enable the SD card access in the GOT utility.

Otherwise, data cannot be read or written.

## [PRECAUTIONS FOR USING A DATA STORAGE]

## 

- When removing the SD card from the GOT, make sure to support the SD card by hand as it may pop out.
- Not doing so may cause the SD card to drop from the GOT, resulting in a failure or break.
- When inserting a USB device into a USB interface of the GOT, make sure to insert the device into the interface firmly.
  - Not doing so may cause a malfunction due to poor contact. (GT27, GT25, GT2107-W, GS25)
- Before removing the data storage from the GOT, follow the procedure for removal on the utility screen of the GOT. After the successful completion dialog is displayed, remove the data storage by hand carefully.

Not doing so may cause the data storage to drop from the GOT, resulting in a failure or break.

## [PRECAUTIONS FOR USE]

## 

- Do not touch the edges of the touch panel (display section) repeatedly. Doing so may result in a failure.
- Do not turn off the GOT while data is being written to the storage memory (ROM) or SD card.
   Doing so may corrupt the data, rendering the GOT inoperative.
- The GOT rugged model uses the environmental protection sheet (not replaceable) with UV protection function on the front surface.

Therefore, it is possible to suppress deterioration of the touch panel or the liquid crystal display panel that may be caused by ultraviolet rays.

Note that if the rugged model is exposed to ultraviolet rays for an extended period of time, the front surface may turn yellow.

If the rugged model is likely to be exposed to ultraviolet rays for an extended period of time, it is recommended to use a UV protective sheet (option).

## [PRECAUTIONS FOR REMOTE CONTROL]

## WARNING

 Remote control is available through a network by using GOT functions, including theSoftGOT-GOT link function, the remote personal computer operation function, the VNC server function, and the GOT Mobile function.

If you remotely operate control equipment using such functions, the field operator may not notice the remote operation, leading to an accident.

In addition, a communication delay or interruption may occur depending on the network environment, and remote control of control equipment cannot be performed normally in some cases.

Before using the above functions to perform remote control, fully grasp the circumstances of the field site and ensure safety.

 When operating the server (GOT) of the GOT Mobile function to disconnect a client, notify the operator of the client about the disconnection beforehand. Not doing so may cause an accident.

• Before using the GOT network interaction function to prevent simultaneous operations from multiple pieces of equipment, make sure you understand the function.

You can enable or disable the exclusive authorization control of the GOT network interaction function for each screen. (For all screens, the exclusive authorization control is disabled by default.)

Properly determine the screens for which the exclusive authorization control is required, and set the control by screen.

A screen for which the exclusive authorization control is disabled is operable simultaneously from multiple pieces of equipment. Make sure to determine the operation period for each operator, fully grasp the circumstances of the field site, and ensure safety to perform operations.

## [DISPOSAL PRECAUTIONS]

## 

When disposing of this product, treat it as industrial waste.
 When disposing of batteries, separate them from other wastes according to the local regulations.
 (Refer to the GOT2000 Series User's Manual (Hardware) for details of the battery directive in the EU member states.)

## [TRANSPORTATION PRECAUTIONS]

## 

- When transporting lithium batteries, make sure to treat them based on the transport regulations. (Refer to the GOT2000 Series User's Manual (Hardware) for details of the regulated models.)
- Make sure to transport the GOT main unit and/or relevant unit(s) in the manner they will not be exposed to the impact exceeding the impact resistance described in the general specifications of this manual, as they are precision devices.

Failure to do so may cause the unit to fail.

Check if the unit operates correctly after transportation.

• When fumigants that contain halogen materials such as fluorine, chlorine, bromine, and iodine are used for disinfecting and protecting wooden packaging from insects, they cause malfunction when entering our products.

Please take necessary precautions to ensure that remaining materials from fumigant do not enter our products, or treat packaging with methods other than fumigation (heat method).

Additionally, disinfect and protect wood from insects before packing products.

## CONTENTS

| SAFETY PRECAUTIONS                            | 1   |
|-----------------------------------------------|-----|
|                                               | .20 |
| Manuals for GT Works3                         | .20 |
| Abbreviations, Generic Terms, and Model Icons | .22 |

## PART 1 PREPARATORY PROCEDURES FOR MONITORING

| СНА | APTER 1 PREPARATORY PROCEDURES FOR MONITORING                                    | 30 |
|-----|----------------------------------------------------------------------------------|----|
| 1.1 | Setting the Communication Interface                                              |    |
|     | Setting connected equipment (Channel setting)                                    |    |
|     | GOT Ethernet Setting                                                             |    |
|     | I/F communication setting                                                        |    |
|     | Precautions                                                                      |    |
| 1.2 | Writing the Package Data onto the GOT                                            |    |
|     | Writing the Package Data onto the GOT                                            |    |
|     | Checking the package data writing on GOT                                         |    |
| 1.3 | Option Devices for the Respective Connection                                     |    |
|     | Communication module                                                             |    |
|     | Option unit                                                                      |    |
|     | Conversion cables                                                                |    |
|     | Serial Multi-Drop Connection Unit                                                |    |
|     | Field network adapter unit                                                       |    |
|     | RS-232/485 signal conversion adapter                                             |    |
|     | Precautions when installing units on top of one another                          |    |
| 1.4 | Connection Cables for the Respective Connection                                  |    |
|     | GOT connector specifications                                                     |    |
|     | Coaxial cableconnector connection method                                         |    |
|     | Terminating resistors of GOT.                                                    |    |
|     | Setting the RS-232/485 signal conversion adaptor                                 |    |
| 1.5 | Verifying GOT Recognizes Connected Equipment                                     | 60 |
| 1.6 | Checking for Normal Monitoring                                                   | 62 |
|     | Check on the GOT.                                                                |    |
|     | Confirming the communication state on the GOT side (For Ethernet connection)     | 64 |
|     | Confirming the communication state to each station (Station monitoring function) |    |
|     | Check on the PLC                                                                 | 69 |

## PART 2 MICROCOMPUTER

| СНА | PTER 2 MICROCOMPUTER CONNECTION (SERIAL)  | 72 |
|-----|-------------------------------------------|----|
| 2.1 | Microcomputer Connection (Serial).        | 72 |
| 2.2 | System Configuration                      | 75 |
|     | For the microcomputer connection (serial) | 75 |
| 2.3 | Connection Diagram                        | 81 |
|     | RS-232 cable                              | 81 |
|     | RS-422 cable                              | 85 |

| 2.4 | Device Data Area                                     |  |
|-----|------------------------------------------------------|--|
|     | D devices.                                           |  |
|     | R devices.                                           |  |
|     | L devices                                            |  |
|     | M devices                                            |  |
|     | SD devices                                           |  |
|     | SM devices                                           |  |
| 2.5 | Message Formats                                      |  |
|     | Data format type                                     |  |
|     | List of commands                                     |  |
|     | Formats 1, 2                                         |  |
|     | Formats 3 to 6                                       |  |
|     | Formats 7 to 10                                      |  |
|     | Formats 11 to 13                                     |  |
|     | Formats 14, 15                                       |  |
| 2.6 | GOT Side Settings                                    |  |
|     | Setting communication interface (Controller Setting) |  |
|     | Communication detail settings.                       |  |
| 2.7 | System Configuration Examples                        |  |
| 2.8 | Device Range that Can Be Set                         |  |
| 2.9 | Precautions                                          |  |
|     |                                                      |  |

| CH/ | APTER 3 MICROCOMPUTER CONNECTION (ETHERNET)          | 163 |
|-----|------------------------------------------------------|-----|
| 3.1 | Microcomputer connection (Ethernet)                  |     |
| 3.2 | System Configuration                                 |     |
|     | For the microcomputer connection (Ethernet)          |     |
| 3.3 | Device Data Area                                     |     |
|     | D devices.                                           |     |
|     | R devices                                            |     |
|     | L devices                                            |     |
|     | M devices                                            |     |
|     | SD devices                                           |     |
|     | SM devices                                           |     |
| 3.4 | Message Formats                                      |     |
|     | Data format type                                     |     |
|     | List of commands                                     |     |
|     | Formats 1, 2                                         |     |
|     | Formats 3, 4                                         |     |
|     | Format 5                                             |     |
|     | Formats 6, 7                                         |     |
|     | Formats 8, 9                                         |     |
| 3.5 | GOT Side Settings                                    |     |
|     | Setting communication interface (Controller Setting) |     |
|     | Communication detail settings                        |     |
|     | GOT Ethernet Setting                                 |     |
| 3.6 | System Configuration Examples                        |     |
| 3.7 | Device Range that Can Be Set                         |     |
| 3.8 | Precautions                                          |     |

## PART 3 ODVA

#### CHAPTER 4 DeviceNet CONNECTION

| 4.1 | Connectable Model List                               | 240 |
|-----|------------------------------------------------------|-----|
| 4.2 | System Configuration                                 | 241 |
|     | Connecting to DeviceNet master equipment             | 241 |
| 4.3 | Connection Diagram                                   | 242 |
| 4.4 | GOT Side Settings                                    | 243 |
|     | Setting communication interface (Controller Setting) | 243 |
|     | Communication detail settings.                       | 244 |
| 4.5 | Preparation of EDS File for GOT                      | 245 |
|     | How to acquire EDS file for GOT.                     | 245 |
| 4.6 | DeviceNet master equipment Side Settings             | 246 |
| 4.7 | Device Range that Can Be Set                         | 247 |
| 4.8 | Precautions                                          | 247 |
|     |                                                      |     |

240

### PART 4 MODBUS

| СН  | APTER 5 MODBUS/RTU MASTER CONNECTION                 | 250 |
|-----|------------------------------------------------------|-----|
| 5.1 | Connectable Model List                               |     |
| 5.2 | System Configuration                                 |     |
|     | Connecting to MODBUS/RTU slave equipment             |     |
| 5.3 | Connection Diagram                                   |     |
|     | RS-232 cable                                         |     |
|     | RS-422/485 cable                                     |     |
| 5.4 | GOT Side Settings                                    |     |
|     | Setting communication interface (Controller Setting) |     |
|     | Communication detail settings                        |     |
| 5.5 | MODBUS/RTU Slave Equipment Side Setting              |     |
|     | Station number setting.                              |     |
| 5.6 | Function Code                                        |     |
| 5.7 | MODBUS Communication Control Function                |     |
| 5.8 | Device Range that Can Be Set                         |     |
| 5.9 | Precautions                                          |     |
| СН  | APTER 6 MODBUS/TCP MASTER CONNECTION                 | 269 |
| 6.1 | Connectable Model List                               |     |
| 6.2 | System Configuration                                 |     |
|     | Connecting to MODBUS/TCP slave equipment             |     |
| 6.3 | GOT Side Settings                                    |     |
|     | Setting communication interface (Controller Setting) |     |
|     | Communication detail settings.                       |     |
|     | GOT Ethernet Setting                                 |     |
|     | Connected Ethernet controller setting                |     |
| 6.4 | MODBUS/TCP Slave Side Settings                       |     |
| 6.5 | Function Code                                        | 276 |

| Connecting to MODBUS/TCP master equipment.<br>3.3 GOT Side Settings.<br>Setting communication interface (Controller Setting)<br>Communication detail settings.<br>GOT Ethernet Setting<br>3.4 MODBUS/TCP Master Equipment Side Settings<br>3.5 Function Code.<br>3.6 Device Range that Can Be Set.<br>3.7 Precautions.<br>PART 5 PROFIBUS DP CONNECTION<br>3.1 Connectable Model List .<br>3.2 System Configuration.<br>Connecting to PROFIBUS DP master equipment.<br>3.3 Connection Diagram.<br>3.4 Recommended PROFIBUS DP cable and connectors .<br>3.5 PROFIBUS DP Cable and connectors .<br>3.6 PROFIBUS DP Cable and connectors .<br>3.7 Preparation of GSD File for GOT.<br>4.6 How to acquire GSD file for GOT.<br>4.7 How to acquire GSD file for GOT.<br>4.8 How to acquire GSD file for GOT.<br>5.9 PROFIBUS DP master equipment Side Settings.<br>5.7 Device Range that Can Be Set .<br>5.7 Device Range that Can Be Set .    | 30 <sup>-</sup> |
|----------------------------------------------------------------------------------------------------|-----------------|
| Connecting to MODBUS/TCP master equipment .<br>3.3 GOT Side Settings.<br>Setting communication interface (Controller Setting)<br>Communication detail settings.<br>GOT Ethernet Setting .<br>3.4 MODBUS/TCP Master Equipment Side Settings .<br>3.5 Function Code .<br>3.6 Device Range that Can Be Set .<br>3.7 Precautions .<br>PART 5 PROFIBUS DP CONNECTION<br>3.1 Connectable Model List .<br>3.2 System Configuration .<br>Connecting to PROFIBUS DP master equipment .<br>3.3 Connection Diagram .<br>3.4 Recommended PROFIBUS DP cable and connectors .<br>3.5 PROFIBUS DP Cable .<br>3.6 OT Side Settings .<br>3.7 Preparation of GSD File for GOT .<br>4.6 How to acquire GSD file for GOT .<br>4.7 PROFIBUS DP master equipment Side Settings .<br>3.7 Device Range that Can Be Set .<br>3.7 Device Range that Can Be Set .<br>3.7 Device Range tha |                 |
| 3.3       GOT Side Settings.         Setting communication interface (Controller Setting)         Communication detail settings.         GOT Ethernet Setting         3.4       MODBUS/TCP Master Equipment Side Settings         3.5       Function Code         3.6       Device Range that Can Be Set         3.7       Precautions         3.7       Precautions         PART 5 PROFIBUS DP CONNECTION         Onnectable Model List         3.2       System Configuration         Connecting to PROFIBUS DP master equipment       Connecting to PROFIBUS DP cable and connectors         PROFIBUS DP Cable       PROFIBUS DP cable and connectors         PROFIBUS DP Cable       Communication interface (Controller Setting)         Communication detail settings.       Setting communication interface (Controller Setting)         Communication detail settings.       Setting communication interface (Controller Setting)         Communication detail settings.       Setting communication for GOT         Above to acquire GSD file for GOT       How to acquire GSD file for GOT         Bot to acquire GSD file for GOT       How to acquire GSD file for GOT         Bot to acquire GSD file for GOT       How to acquire GSD file for GOT         Bot to acquire GSD file for GOT       How to acquire GSD file for G                                                                                                    |                 |
| Setting communication interface (Controller Setting)         Communication detail settings.         GOT Ethernet Setting         8.4       MODBUS/TCP Master Equipment Side Settings         8.5       Function Code         8.6       Device Range that Can Be Set         8.7       Precautions         PART 5 PROFIBUS DP CONNECTION         Onnectable Model List         9.2       System Configuration         Connecting to PROFIBUS DP master equipment       Connecting to PROFIBUS DP connectors         9.3       Connecting to PROFIBUS DP connectors         9.4       GOT Side Settings         9.5       Setting communication interface (Controller Setting)         Communication detail settings       Communication detail settings         9.5       Preparation of GSD File for GOT         How to acquire GSD file for GOT       How to acquire GSD file for GOT         9.6       PROFIBUS DP master equipment Side Settings         9.7       Device Range that Can Be Set                                                                                                    |                 |
| Communication detail settings.<br>GOT Ethernet Setting<br>A MODBUS/TCP Master Equipment Side Settings<br>Function Code .<br>B Device Range that Can Be Set .<br>PART 5 PROFIBUS<br>PART 5 PROFIBUS DP CONNECTION<br>CHAPTER 9 PROFIBUS DP CONNECTION<br>Connectable Model List<br>System Configuration .<br>Connecting to PROFIBUS DP master equipment.<br>Connecting to PROFIBUS DP master equipment.<br>Connection Diagram<br>Recommended PROFIBUS DP cable and connectors<br>PROFIBUS DP Cable .<br>Setting communication interface (Controller Setting)<br>Communication detail settings.<br>Setting communication interface Bet .<br>B.5 Preparation of GSD File for GOT.<br>How to acquire GSD file for GOT.<br>B.6 PROFIBUS DP master equipment Side Settings .<br>B.7 Device Range that Can Be Set .                                                                                                    |                 |
| GOT Ethernet Setting .<br>A MODBUS/TCP Master Equipment Side Settings .<br>B Function Code .<br>B Device Range that Can Be Set .<br>PART 5 PROFIBUS DP CONNECTION<br>PART 5 PROFIBUS DP CONNECTION<br>Chapter 9 PROFIBUS DP CONNECTION<br>Connectable Model List .<br>System Configuration .<br>Connecting to PROFIBUS DP master equipment .<br>Connecting to PROFIBUS DP cable and connectors .<br>PROFIBUS DP Cable .<br>A GOT Side Settings .<br>Setting communication interface (Controller Setting) .<br>Communication detail settings .<br>S Preparation of GSD File for GOT .<br>How to acquire GSD file for GOT .<br>How to acquire GSD file for GOT .<br>How to acquire GSD file for GOT .<br>PROFIBUS DP master equipment Side Settings .<br>Provice Range that Can Be Set .                                                                                                    |                 |
| <ul> <li>MODBUS/TCP Master Equipment Side Settings</li> <li>Function Code</li> <li>Device Range that Can Be Set</li> <li>Precautions</li> </ul> PART 5 PROFIBUS CHAPTER 9 PROFIBUS DP CONNECTION 1 Connectable Model List 2 System Configuration Connecting to PROFIBUS DP master equipment 3 Connection Diagram Recommended PROFIBUS DP cable and connectors PROFIBUS DP Cable 4 GOT Side Settings Setting communication interface (Controller Setting) Communication detail settings 5 Preparation of GSD File for GOT How to acquire GSD file for GOT 6 PROFIBUS DP master equipment Side Settings 7 Device Range that Can Be Set                                                                                                    |                 |
| <ul> <li>5 Function Code</li></ul>                                                                                                    |                 |
| <ul> <li>6 Device Range that Can Be Set</li></ul>                                                                                                    |                 |
| <ul> <li>Precautions</li> <li>PART 5 PROFIBUS</li> <li>CHAPTER 9 PROFIBUS DP CONNECTION</li> <li>Connectable Model List</li> <li>System Configuration</li> <li>Connecting to PROFIBUS DP master equipment</li> <li>Connection Diagram</li> <li>Recommended PROFIBUS DP cable and connectors</li> <li>PROFIBUS DP Cable</li> <li>GOT side Settings</li> <li>Setting communication interface (Controller Setting)</li> <li>Communication detail settings.</li> <li>Preparation of GSD File for GOT</li> <li>How to acquire GSD file for GOT</li> <li>PROFIBUS DP master equipment Side Settings</li> <li>Provice Range that Can Be Set</li> </ul>                                                                                                    |                 |
| PART 5 PROFIBUS         CHAPTER 9 PROFIBUS DP CONNECTION         0.1 Connectable Model List         0.2 System Configuration         0.3 Connecting to PROFIBUS DP master equipment         0.3 Connection Diagram         Recommended PROFIBUS DP cable and connectors         PROFIBUS DP Cable         0.4 GOT Side Settings         Setting communication interface (Controller Setting)         Communication detail settings         0.5 Preparation of GSD File for GOT         How to acquire GSD file for GOT         0.6 PROFIBUS DP master equipment Side Settings         0.7 Device Range that Can Be Set                                                                                                    |                 |
| <ul> <li>2 System Configuration</li></ul>                                                                                                    | 308             |
| <ul> <li>Connecting to PROFIBUS DP master equipment</li></ul>                                                                                                    |                 |
| <ul> <li>Connection Diagram .<br/>Recommended PROFIBUS DP cable and connectors .<br/>PROFIBUS DP Cable</li></ul>                                                                                                    | 30              |
| <ul> <li>Recommended PROFIBUS DP cable and connectors</li></ul>                                                                                                    |                 |
| <ul> <li>PROFIBUS DP Cable</li></ul>                                                                                                    |                 |
| <ul> <li>GOT Side Settings.</li> <li>Setting communication interface (Controller Setting)</li> <li>Communication detail settings.</li> <li>Preparation of GSD File for GOT</li> <li>How to acquire GSD file for GOT</li> <li>PROFIBUS DP master equipment Side Settings</li> <li>Device Range that Can Be Set</li> </ul>                                                                                                    |                 |
| Setting communication interface (Controller Setting)         Communication detail settings.         .5       Preparation of GSD File for GOT         How to acquire GSD file for GOT         .6       PROFIBUS DP master equipment Side Settings         .7       Device Range that Can Be Set                                                                                                    |                 |
| <ul> <li>Communication detail settings.</li> <li>Preparation of GSD File for GOT</li> <li>How to acquire GSD file for GOT</li> <li>PROFIBUS DP master equipment Side Settings</li> <li>Device Range that Can Be Set</li> </ul>                                                                                                    |                 |
| <ul> <li>.5 Preparation of GSD File for GOT</li></ul>                                                                                                    |                 |
| <ul> <li>How to acquire GSD file for GOT</li> <li>PROFIBUS DP master equipment Side Settings</li> <li>7 Device Range that Can Be Set</li> </ul>                                                                                                    |                 |
| .6 PROFIBUS DP master equipment Side Settings                                                                                                    |                 |
| .7 Device Range that Can Be Set                                                                                                    |                 |
| -                                                                                                    |                 |
| .8 Precautions                                                                                                    |                 |
|                                                                                                    |                 |

#### 6.9 CHAPTER 7 MODBUS/RTU SLAVE CONNECTION

| 7.1 | Connectable Model List                                           |  |
|-----|------------------------------------------------------------------|--|
| 7.2 | System Configuration                                             |  |
|     | Connecting to MODBUS/RTU master equipment                        |  |
| 7.3 | Connection Diagram                                               |  |
|     | RS-232 cable                                                     |  |
|     | RS-422/485 cable                                                 |  |
| 7.4 | GOT Side Settings                                                |  |
|     | Setting communication interface (Controller Setting)             |  |
|     | Communication detail settings.                                   |  |
| 7.5 | MODBUS/RTU master equipment Side Settings                        |  |
| 7.6 | Function Code                                                    |  |
| 7.7 | GOT (Slave) Operations for All Station Specification (Broadcast) |  |
| 7.8 | Device Range that Can Be Set                                     |  |
| 7.9 | Precautions                                                      |  |

#### CH

| 8.1 | Connectable Model List                               |  |
|-----|------------------------------------------------------|--|
| 8.2 | System Configuration                                 |  |
|     | Connecting to MODBUS/TCP master equipment            |  |
| 8.3 | GOT Side Settings                                    |  |
|     | Setting communication interface (Controller Setting) |  |
|     | Communication detail settings.                       |  |
|     | GOT Ethernet Setting                                 |  |
| 8.4 | MODBUS/TCP Master Equipment Side Settings            |  |
| 8.5 | Function Code                                        |  |
| 8.6 | Device Range that Can Be Set                         |  |
| 8.7 | Precautions                                          |  |
|     |                                                      |  |

#### P

285

## PART 6 CLPA

| СНА  | APTER 10 SLMP CONNECTION                                             | 318 |
|------|----------------------------------------------------------------------|-----|
| 10.1 | Connectable Model List                                               |     |
| 10.2 | System Configuration                                                 |     |
|      | Connecting to SLMP equipment                                         |     |
| 10.3 | GOT Side Settings                                                    |     |
|      | Setting communication interface (Controller Setting)                 |     |
|      | Communication detail settings                                        |     |
|      | GOT Ethernet Setting                                                 |     |
|      | Connected Ethernet controller setting                                |     |
|      | Routing parameter setting                                            |     |
| 10.4 | SLMP Equipment Side Settings                                         |     |
| 10.5 | Device Range that Can Be Set                                         |     |
| 10.6 | Precautions                                                          |     |
| СНА  | PTER 11 CC-Link IE Field NETWORK BASIC CONNECTION                    | 327 |
| 11.1 | Connectable Model List                                               |     |
| 11.2 | System Configuration                                                 |     |
|      | When connecting to the CC-Link IE Field Network Basic master station |     |
| 11.3 | GOT Side Settings                                                    |     |
|      | Setting communication interface (Controller Setting)                 |     |

|      | Communication detail settings | 331 |
|------|-------------------------------|-----|
|      | GOT Ethernet Setting          | 332 |
| 11.4 | Master Station Side Settings  | 333 |
| 11.5 | Device Range that Can Be Set  | 333 |
| 11.6 | Precautions                   | 334 |

## PART 7 CONNECTIONS TO PERIPHERAL EQUIPMENT

| СНА  | PTER 12 CONNECTION TO SOUND OUTPUT UNIT                                                    | 336 |
|------|--------------------------------------------------------------------------------------------|-----|
| 12.1 | Connectable Model List                                                                     |     |
| 12.2 | System Configuration                                                                       |     |
|      | Connecting to sound output unit                                                            |     |
| 12.3 | GOT Side Settings                                                                          |     |
|      | Setting communication interface                                                            |     |
| 12.4 | Precautions                                                                                |     |
| СНА  | PTER 13 CONNECTION TO EXTERNAL I/O DEVICE                                                  | 339 |
| 13.1 | Connectable Model List                                                                     |     |
| 13.2 | System Configuration                                                                       |     |
|      | Connecting to the external I/O device                                                      |     |
| 13.3 | Connection Diagram                                                                         |     |
|      | Connection cable between external I/O unit and connector/terminal block converter module   |     |
|      | Connection diagram between connector/terminal block converter module and operation panel . |     |
|      | Connection cable between external I/O unit and operation panel                             |     |
| 13.4 | GOT Side Settings                                                                          |     |
|      | Setting communication interface                                                            |     |
| 13.5 | Precautions                                                                                |     |

| СНА  | PTER 14 BAR CODE READER CONNECTION                          | 357 |
|------|-------------------------------------------------------------|-----|
| 14.1 | Connectable Model List                                      | 357 |
| 14.2 | System Configuration                                        | 357 |
|      | Connecting to bar code reader                               | 357 |
| 14.3 | Connection Diagram                                          | 359 |
|      | RS-232 cable                                                | 359 |
| 14.4 | GOT Side Settings                                           | 360 |
|      | Setting communication interface                             | 360 |
|      | Communication detail settings                               | 363 |
| 14.5 | System Configuration Examples                               | 364 |
|      | When using a serial bar code reader                         | 364 |
|      | When using a USB bar code reader                            | 368 |
| 14.6 | Precautions                                                 | 370 |
| СНА  | PTER 15 PC REMOTE CONNECTION                                | 371 |
| 15.1 | Connectable Model List                                      |     |
| 15.1 | Serial Connection                                           |     |
| 15.2 | System Configuration                                        |     |
|      | Connection Diagram                                          |     |
|      | GOT Side Settings.                                          |     |
|      | Communication detail settings.                              |     |
|      | Installing and setting up computer remote operation driver. |     |
|      | Precautions                                                 |     |
| 15.3 | Ethernet Connection                                         |     |
| 15.5 |                                                             |     |
|      | System Configuration                                        |     |
|      | Install and setting the required software                   |     |
|      | Precautions                                                 |     |
|      |                                                             |     |
| СНА  | PTER 16 GOT Mobile CONNECTION                               | 385 |
| 16.1 | Connectable Model List                                      | 385 |
| 16.2 | System Configuration                                        |     |
| 16.3 | GOT Side Settings                                           | 388 |
|      | GOT Mobile setting                                          | 388 |
|      | Setting communication interface (Controller Setting)        | 389 |
| 16.4 | Precautions                                                 | 389 |
| СНА  | PTER 17 VNC SERVER CONNECTION                               | 391 |
| 17.1 | Connectable Model List                                      |     |
| 17.2 | System Configuration                                        |     |
| 17.3 | GOT Side Settings                                           |     |
| 17.0 | VNC server function setting.                                |     |
|      | Setting communication interface (Controller Setting)        |     |
| 17.4 | Setting in Personal Computer                                |     |
|      |                                                             |     |
| СНА  | PTER 18 VIDEO, HDMI, AND RGB CONNECTION                     | 397 |
| 18.1 | Connectable Model List                                      |     |
| 18.2 | System Configuration                                        | 398 |
|      | Displaying video image on GOT                               | 398 |
|      | Displaving GOT screen on external display                   |     |

CONTENTS

|      | Analog RGB cable                            |     |
|------|---------------------------------------------|-----|
| 18.4 | GOT Side Settings                           |     |
|      | Setting communication interface             |     |
|      | Communication detail settings               |     |
|      | Setting the video/RGB function              |     |
| 18.5 | Precautions                                 |     |
| СНА  | PTER 19 PRINTER CONNECTION                  | 405 |
| 19.1 | Connectable Model List                      |     |
| 19.2 | System Configuration                        |     |
|      | Connecting to PictBridge compatible printer |     |
|      | Connecting to serial printer                |     |
|      | Connecting an Ethernet printer (ESC/P-R)    |     |
|      | Connecting an Ethernet printer (PCL5)       |     |
| 19.3 | Connection Diagram                          |     |
|      | RS-232 cable                                |     |
| 19.4 | GOT Side Settings                           |     |
|      | Setting communication interface             |     |
|      | Communication detail settings.              |     |
| 19.5 | Precautions                                 |     |
| СНА  | PTER 20 MULTIMEDIA CONNECTION               | 417 |

| 20.1 | Connectable Model List                             |     |
|------|----------------------------------------------------|-----|
| 20.2 | System Configuration                               |     |
|      | Saving video image and displaying it on GOT.       |     |
|      | Sending video image to personal computer           |     |
| 20.3 | Connection Diagram                                 |     |
|      | Coaxial cable                                      |     |
| 20.4 | GOT Side Settings                                  |     |
|      | Setting communication interface                    |     |
|      | Communication detail settings.                     |     |
|      | Installing and setting multimedia interaction tool |     |
|      | Setting the multimedia function                    |     |
|      | Set the gateway function                           |     |
| 20.5 | Precautions                                        |     |
| спу  |                                                    | 425 |

| СПА  | PIER 21 RFID CONNECTION         | 425 |
|------|---------------------------------|-----|
| 21.1 | Connectable Model List          |     |
| 21.2 | System Configuration            |     |
|      | Connecting to RFID.             |     |
| 21.3 | GOT Side Settings               |     |
|      | Setting communication interface |     |
|      | Communication detail settings   |     |
| 21.4 | Precautions                     |     |

| CHA     | APTER 22 WIRELESS LAN CONNECTION                       | 431 |
|---------|--------------------------------------------------------|-----|
| 22.1    | System Configuration                                   |     |
|         | Connecting to wireless LAN                             |     |
| 22.2    | GOT Side Settings                                      |     |
|         | Wireless LAN setting                                   |     |
|         | Setting communication interface (GOT Ethernet setting) |     |
|         | Communication detail settings                          |     |
| 22.3    | Precautions                                            |     |
| APP     | ENDIX                                                  | 435 |
| Appe    | ndix 1 Settable Device Range                           |     |
|         | Microcomputer ([Computer])                             |     |
|         | ODVA ([DeviceNet])                                     |     |
|         | MODBUS ([MODBUS Slave(GOT:Master)])                    |     |
|         | MODBUS ([MODBUS Master(GOT:Slave)])                    |     |
|         | PROFIBUS ([PROFIBUS DP])                               |     |
|         | CLPA ([SLMP])                                          |     |
|         | CLPA ([CC-Link IE Field Network Basic])                |     |
| REVI    | SIONS                                                  |     |
| WAR     | RANTY                                                  |     |
| Intelle | ectual Property Rights                                 |     |

# CONTENTS

# INTRODUCTION

Thank you for choosing Mitsubishi Electric Graphic Operation Terminal (GOT).

Before using the product, read this manual carefully and make sure you understand the functions and performance of the GOT for correct use.

Manuals for GT Works3

S Abbreviations, Generic Terms, and Model Icons

## Manuals for GT Works3

The electronic manuals related to this product are installed together with the screen design software.

If you need the printed manuals, consult your local sales office.

#### Manuals for GT Designer3 (GOT2000)

#### Point P

e-Manual refers to the Mitsubishi Electric FA electronic book manuals that can be browsed using a dedicated tool.

e-Manual has the following features:

- Required information can be cross-searched in multiple manuals.
- Other manuals can be accessed from the links in the manual.
- Hardware specifications of each part can be found from the product figures.
- Pages that users often browse can be bookmarked.
- · Sample programs can be copied to the engineering tool.

#### Screen design software-related manuals

| Manual name                                                         | Manual number<br>(Model code) | Format          |
|---------------------------------------------------------------------|-------------------------------|-----------------|
| GT Works3 Installation Instructions                                 | -                             | PDF             |
| GT Designer3 (GOT2000) Screen Design Manual                         | SH-081220ENG<br>(1D7ML9)      | PDF<br>e-Manual |
| GT Converter2 Version3 Operating Manual for GT Works3               | SH-080862ENG                  | PDF<br>e-Manual |
| GOT2000 Series MES Interface Function Manual for GT Works3 Version1 | SH-081228ENG                  | PDF<br>e-Manual |

#### ■Connection manuals

| Manual name                                                                                                    | Manual number<br>(Model code) | Format          |
|----------------------------------------------------------------------------------------------------|-------------------------------|-----------------|
| GOT2000 Series Connection Manual (Mitsubishi Electric Products) For GT Works3 Version1                             | SH-081197ENG<br>(1D7MJ8)      | PDF<br>e-Manual |
| GOT2000 Series Connection Manual (Non-Mitsubishi Electric Products 1) For GT Works3 Version1                       | SH-081198ENG                  | PDF<br>e-Manual |
| GOT2000 Series Connection Manual (Non-Mitsubishi Electric Products 2) For GT Works3 Version1                       | SH-081199ENG                  | PDF<br>e-Manual |
| GOT2000 Series Connection Manual (Microcomputers, MODBUS/Fieldbus Products, Peripherals) For GT<br>Works3 Version1 | SH-081200ENG                  | PDF<br>e-Manual |
| GOT2000 Series Handy GOT Connection Manual For GT Works3 Version1                                                  | SH-081867ENG<br>(1D7MS9)      | PDF<br>e-Manual |
| GOT2000 Series Connection Manual ( $\alpha$ 2 Connection) for GT Works3 Version1                                   | JY997D52301                   | PDF<br>e-Manual |

#### ■GT SoftGOT2000 manuals

| Manual name                               | Manual number<br>(Model code) | Format          |
|-------------------------------------------|-------------------------------|-----------------|
| GT SoftGOT2000 Version1 Operating Manual  | SH-081201ENG                  | PDF<br>e-Manual |
| MELSOFT GT OPC UA Client Operating Manual | SH-082174ENG                  | PDF             |

#### ■GOT2000 series user's manuals

| Manual name                             | Manual number<br>(Model code) | Format          |
|-----------------------------------------|-------------------------------|-----------------|
| GOT2000 Series User's Manual (Hardware) | SH-081194ENG<br>(1D7MJ5)      | PDF<br>e-Manual |
| GOT2000 Series User's Manual (Utility)  | SH-081195ENG<br>(1D7MJ6)      | PDF<br>e-Manual |
| GOT2000 Series User's Manual (Monitor)  | SH-081196ENG<br>(1D7MJ7)      | PDF<br>e-Manual |

#### ■GOT SIMPLE series user's manuals

| Manual name                     | Manual number | Format   |
|---------------------------------|---------------|----------|
| GOT SIMPLE Series User's Manual | JY997D52901   | PDF      |
|                                 |               | e-Manual |

#### ■Manuals related to GT Works3 add-on projects

| Manual name                                                                                              | Manual number<br>(Model code) | Format          |
|----------------------------------------------------------------------------------------------------|-------------------------------|-----------------|
| GT Works3 Add-on License for GOT2000 Enhanced Drive Control (Servo) Project Data Manual (Fundamentals)   | SH-082072ENG<br>(1D7MV1)      | PDF<br>e-Manual |
| GT Works3 Add-on License for GOT2000 Enhanced Drive Control (Servo) Project Data Manual (Screen Details) | SH-082074ENG<br>(1D7MV3)      | PDF<br>e-Manual |

#### Manuals for GT Designer3 (GOT1000)

Refer to the Help and manuals for GT Designer3 (GOT1000).

## Abbreviations, Generic Terms, and Model Icons

The following shows the abbreviations, generic terms, and model icons used in this manual.

#### GOT

#### ■GOT2000 series

| Abbreviations and generic terms |                       | generic terms | Description                                              | Meaning o           | Meaning of icon |  |
|---------------------------------|-----------------------|---------------|----------------------------------------------------------|---------------------|-----------------|--|
|                                 |                       |               |                                                          | Available           | Unavailable     |  |
| GT27                            | GT27-X                | GT2715-X      | GT2715-XTBA<br>GT2715-XTBD                               | <sup>дт</sup><br>27 | -               |  |
|                                 | GT27-S                | GT2712-S      | GT2712-STBA<br>GT2712-STWA<br>GT2712-STBD<br>GT2712-STWD |                     |                 |  |
|                                 |                       | GT2710-S      | GT2710-STBA<br>GT2710-STBD                               |                     |                 |  |
|                                 |                       | GT2708-S      | GT2708-STBA<br>GT2708-STBD                               |                     |                 |  |
|                                 | GT27-V                | GT2710-V      | GT2710-VTBA<br>GT2710-VTWA<br>GT2710-VTBD<br>GT2710-VTWD |                     |                 |  |
|                                 |                       | GT2708-V      | GT2708-VTBA<br>GT2708-VTBD                               |                     |                 |  |
|                                 |                       | GT2705-V      | GT2705-VTBD                                              |                     |                 |  |
| GT25                            |                       |               | All GT25 models                                          | <sup>ст</sup><br>25 | -               |  |
|                                 | GT25-W                | GT2512-WX     | GT2512-WXTBD<br>GT2512-WXTSD                             | <sup>дт</sup><br>25 | -               |  |
|                                 |                       | GT2510-WX     | GT2510-WXTBD<br>GT2510-WXTSD                             |                     |                 |  |
|                                 |                       | GT2507-W      | GT2507-WTBD<br>GT2507-WTSD                               |                     |                 |  |
|                                 |                       | GT2507T-W     | GT2507T-WTSD                                             |                     |                 |  |
|                                 | GT25-S                | GT2512-S      | GT2512-STBA<br>GT2512-STBD                               |                     |                 |  |
|                                 |                       | GT2512F-S     | GT2512F-STNA<br>GT2512F-STND                             |                     |                 |  |
|                                 | GT25-V                | GT2510-V      | GT2510-VTBA<br>GT2510-VTWA<br>GT2510-VTBD<br>GT2510-VTWD |                     |                 |  |
|                                 |                       | GT2510F-V     | GT2510F-VTNA<br>GT2510F-VTND                             |                     |                 |  |
|                                 |                       | GT2508-V      | GT2508-VTBA<br>GT2508-VTWA<br>GT2508-VTBD<br>GT2508-VTWD |                     |                 |  |
|                                 |                       | GT2508F-V     | GT2508F-VTNA<br>GT2508F-VTNA<br>GT2508F-VTND             |                     |                 |  |
|                                 |                       | GT2505-V      | GT2505-VTBD                                              |                     |                 |  |
|                                 | GT25HS-V<br>Handy GOT | GT2506HS-V    | GT2506HS-VTBD                                            | ст<br>2506<br>нs    | -               |  |
|                                 |                       | GT2505HS-V    | GT2505HS-VTBD                                            | ст<br>2505<br>нs    | -               |  |
| GT23                            | GT23-V                | GT2310-V      | GT2310-VTBA<br>GT2310-VTBD                               | ст<br>23            | -               |  |
|                                 |                       | GT2308-V      | GT2308-VTBA<br>GT2308-VTBD                               |                     |                 |  |

| Abbreviations and generic terms |          | d generic terms  | Description                  | Meaning of                           | Meaning of icon |  |
|---------------------------------|----------|------------------|------------------------------|--------------------------------------|-----------------|--|
|                                 |          |                  |                              | Available                            | Unavailable     |  |
| GT21                            |          |                  | All GT21 models              | <sup>ст</sup><br>21                  | -               |  |
|                                 | GT21-W   | GT2107-W         | GT2107-WTBD<br>GT2107-WTSD   | GT <sub>07W</sub>                    | -               |  |
|                                 | GT21-Q   | GT2105-Q         | GT2105-QTBDS<br>GT2105-QMBDS | <sup>ст</sup> о5q<br>21              | -               |  |
|                                 | GT21-R   | GT2104-R         | GT2104-RTBD                  | GT <sub>04R</sub><br>21              | -               |  |
|                                 | GT21-P   | GT2104-P         | GT2104-PMBD                  | GT <sub>03P</sub><br>2104P<br>ETIR4  | -               |  |
|                                 |          |                  | GT2104-PMBDS                 | GT <sub>03</sub> P<br>2104P<br>R4    | -               |  |
|                                 |          |                  | GT2104-PMBDS2                | GT <sub>03</sub> P<br>2104P<br>R2    | -               |  |
|                                 |          |                  | GT2104-PMBLS                 | Gт <sub>оз</sub> р<br>21онр<br>R4-SV | -               |  |
|                                 |          | GT2103-P         | GT2103-PMBD                  | Gт <sub>03</sub> р<br>2104Р<br>ЕТК4  | -               |  |
|                                 |          |                  | GT2103-PMBDS                 | GТ <sub>03</sub> р<br>2104р<br>R4    | -               |  |
|                                 |          |                  | GT2103-PMBDS2                | ат <sub>03Р</sub><br>2104Р<br>82     | -               |  |
|                                 |          | GT2 <sup>-</sup> | GT2103-PMBLS                 | Gт <sub>озР</sub><br>21ю4Р<br>R4-5V  | -               |  |
| GT Sof                          | tGOT2000 |                  | GT SoftGOT2000 Version1      | Soft<br>GOT<br>2000                  | -               |  |

#### ■GOT SIMPLE series

| Abbreviations and generic terms |          | Description                    | Meani               | Meaning of icon |             |
|---------------------------------|----------|--------------------------------|---------------------|-----------------|-------------|
|                                 |          |                                | Availa              | ble             | Unavailable |
| GS25                            |          | GS2512-WXTBD                   | GS<br>25            |                 | -           |
| GS21                            | GS21-W-N | GS2110-WTBD-N<br>GS2107-WTBD-N | <sup>GS</sup><br>21 |                 | -           |
|                                 | GS21-W   | GS2110-WTBD<br>GS2107-WTBD     |                     |                 |             |

#### ■GOT1000 series, GOT900 series, and GOT800 series

| Abbreviations and generic terms | Description                        | Meaning of icon |             |
|---------------------------------|------------------------------------|-----------------|-------------|
|                                 |                                    | Available       | Unavailable |
| GOT1000 Series                  | GOT1000 Series                     | -               |             |
| GOT900 Series                   | GOT-A900 Series<br>GOT-F900 Series | -               |             |
| GOT800 Series                   | GOT-800 Series                     | -               |             |

| Abbreviations and generic terms       Description         Bus connection unit       GT15-QBUS         Bus connection unit       GT15-QBUS2         GT15-ABUS2       GT15-ABUS2         GT15-ABUS2       GT15-ABUS2         GT15-T5-QBUS2       GT15-T5-QBUS2         GT15-T5-QBUS2       GT15-T5-QBUS2         GT15-T5-QBUS2       GT15-T5-QBUS2         GT15-T5-QBUS2       GT15-T5-QBUS2         GT15-T5-QBUS2       GT15-T5-QBUS2         GT15-T5-QBUS2       GT15-T5-QBUS2         GT15-T5-QBUS2       GT15-T5-QBUS2         GT15-T5-QBUS2       GT15-T5-QBUS2         GT15-T5-QBUS2       GT15-T5-QBUS2         GT15-T5-QBUS2       GT15-T5-QBUS2         Serial communication unit       GT15-RS4-9S         GT15-RS4-FE       GT15-J71LP23-25         MELSECNET/H communication unit       GT15-J712P2-25         GT15-J71BR13       GT25-J71GN13-T2         CC-Link IE TSN communication unit       GT15-J71GP23-SX         CC-Link IE Field Network communication unit       GT15-J71GP13-T2 |  |
|----------------------------------------------------------------------------------------------------|--|
| GT15-QBUS2<br>GT15-ABUS<br>GT15-ABUS2<br>GT15-ABUS2<br>GT15-75QBUSL<br>GT15-75QBUS2L<br>GT15-75ABUS2LSerial communication unitGT15-RS2-9P<br>GT15-RS4-9S<br>GT15-RS4-9S<br>GT15-RS4-TEMELSECNET/H communication unitGT15-J71LP23-25<br>GT15-J71BR13CC-Link IE TSN communication unitGT25-J71GN13-T2CC-Link IE Controller Network communication unitGT15-J71GP23-SX                                                                                                    |  |
| GT15-RS4-9S<br>GT15-RS4-TE       MELSECNET/H communication unit     GT15-J71LP23-25<br>GT15-J71BR13       CC-Link IE TSN communication unit     GT25-J71GN13-T2       CC-Link IE Controller Network communication unit     GT15-J71GP23-SX                                                                                                    |  |
| GT15-J71BR13       CC-Link IE TSN communication unit     GT25-J71GN13-T2       CC-Link IE Controller Network communication unit     GT15-J71GP23-SX                                                                                                    |  |
| CC-Link IE Controller Network communication unit GT15-J71GP23-SX                                                                                                    |  |
|                                                                                                    |  |
| CC Link IE Eigld Natural communication unit                                                                                                    |  |
| G-Link in Field Network communication unit                                                                                                    |  |
| CC-Link communication unit GT15-J61BT13                                                                                                    |  |
| Wireless LAN communication unit GT25-WLAN                                                                                                    |  |
| Serial multi-drop connection unit GT01-RS4-M                                                                                                    |  |
| Connection conversion adapter GT10-9PT5S                                                                                                    |  |
| Field network adapter unit GT25-FNADP                                                                                                    |  |
| Ethernet communication unit GT25-J71E71-100                                                                                                    |  |
| RS-232/485 signal conversion adapter GT14-RS2T4-9P                                                                                                    |  |

## Option unit

| Abbreviations and generic terms | Description                                                      |
|---------------------------------|------------------------------------------------------------------|
| Printer unit                    | GT15-PRN                                                         |
| Video input unit                | GT27-V4-Z (A set of GT16M-V4-Z and GT27-IF1000)                  |
| RGB input unit                  | GT27-R2<br>GT27-R2-Z (A set of GT16M-R2-Z and GT27-IF1000)       |
| Video/RGB input unit            | GT27-V4R1-Z (A set of GT16M-V4R1-Z and GT27-IF1000)              |
| RGB output unit                 | GT27-ROUT<br>GT27-ROUT-Z (A set of GT16M-ROUT-Z and GT27-IF1000) |
| Digital video output unit       | GT27-VHOUT                                                       |
| Multimedia unit                 | GT27-MMR-Z (A set of GT16M-MMR-Z and GT27-IF1000)                |
| Video signal conversion unit    | GT27-IF1000                                                      |
| External I/O unit               | GT15-DIO<br>GT15-DIOR                                            |
| Sound output unit               | GT15-SOUT                                                        |
| SD card unit                    | GT21-03SDCD                                                      |

| Option                                   |                                                                                                    |
|------------------------------------------|----------------------------------------------------------------------------------------------------|
| Abbreviations and generic terms          | Description                                                                                                    |
| SD card                                  | NZ1MEM-2GBSD<br>NZ1MEM-4GBSD<br>NZ1MEM-8GBSD<br>NZ1MEM-16GBSD<br>L1MEM-2GBSD<br>L1MEM-4GBSD                                                                                                    |
| Battery                                  | GT11-50BAT<br>GT15-BAT                                                                                                    |
| Protective sheet                         | GT27-15PSGC           GT25-12WPSGC           GT25-12PSGC           GT25-10PSGC           GT25-10PSGC           GT25-08PSGC           GT25-07WPSVC           GT25-05PSGC-2           GT21-07WPSCC           GT25-05PSGC-2           GT21-04PSGC-UC           GT21-04PSGC-UC           GT21-04PSGC-UC           GT21-04PSGC-UC           GT25-10PSCC           GT25-12PSCC           GT25-12PSCC           GT25-12PSCC           GT25-10PSCC           GT25-10PSCC           GT25-10PSCC           GT25-10PSCC           GT25-10PSCC-UC           GT25-10PSCC-UC           GT25-10PSCC-UC           GT25-10PSCC-UC           GT25-10PSCC-UC           GT25-10PSCC-UC           GT25-10PSCC-UC           GT21-07WPSCC           GT21-07WPSCC           GT21-04RPSC-UC           GT21-03PSCC-UC           GT21-03PSCC-UC           GT21-03PSCC-UC           GT21-03PSCC-UC           GT21-03PSCC-UC           GT21-03PSCC-UC           GT21-03PSCC-UC           GT21-03PSCC-UC           GT21-03PSCC-UC |
| Antibacterial/antiviral protective sheet | GT14H-50PSC<br>GT25-12PSAC<br>GT25-10PSAC                                                                                                    |
| Environmental protection sheet           | GT25-08PSAC<br>GT25F-12ESGS<br>GT25F-10ESGS<br>GT25F-08ESGS                                                                                                    |
| Protective cover for oil                 | GT20-15PCO<br>GT20-12PCO<br>GT20-10PCO<br>GT20-08PCO<br>GT21-12WPCO<br>GT21-10WPCO<br>GT21-07WPCO<br>GT25-07WPCO<br>GT25-05PCO<br>GT25-05PCO-2<br>GT05-50PCO<br>GT21-04RPCO<br>GT10-30PCO                                                                                                    |
| USB environmental protection cover       | GT10-20PCO<br>GT25-UCOV<br>GT25-05UCOV<br>GT21-WUCOV                                                                                                    |

| Abbreviations and generic terms   | Description                                                                                                    |
|-----------------------------------|----------------------------------------------------------------------------------------------------|
| Stand                             | GT15-90STAND<br>GT15-80STAND<br>GT15-70STAND<br>GT05-50STAND<br>GT25-10WSTAND<br>GT21-07WSTAND<br>GT25T-07WSTAND     |
| Attachment                        | GT15-70ATT-98<br>GT15-70ATT-87<br>GT15-60ATT-97<br>GT15-60ATT-96<br>GT15-60ATT-87<br>GT15-60ATT-77<br>GT21-04RATT-40 |
| Panel-mounted USB port extension  | GT14-C10EXUSB-4S<br>GT10-C10EXUSB-5S                                                                                 |
| Connector conversion box          | GT16H-CNB-42S<br>GT16H-CNB-37S<br>GT11H-CNB-37S                                                                      |
| Emergency stop switch guard cover | GT16H-60ESCOV<br>GT14H-50ESCOV                                                                                       |
| Wall-mounting attachment          | GT14H-50ATT                                                                                                    |

#### Software

#### ■Software related to GOT

| Abbreviations and generic terms                | Description                                                                                       |
|------------------------------------------------|---------------------------------------------------------------------------------------------------|
| GT Works3                                      | SW1DND-GTWK3-J, SW1DND-GTWK3-E, SW1DND-GTWK3-C                                                    |
| GT Designer3 Version1                          | Screen design software GT Designer3 for GOT2000 and GOT1000 series                                |
| GT Designer3                                   | Screen design software for GOT2000 series included in GT Works3                                   |
| GT Designer3 (GOT2000)                         |                                                                                                   |
| GT Designer3 (GOT1000)                         | Screen design software for GOT1000 series included in GT Works3                                   |
| Speech synthesis license                       | GT Works Text to Speech License (SW1DND-GTVO-M)                                                   |
| Add-on license                                 | GT Works3 add-on license for GOT2000 enhanced drive control (servo) project data (SW1DND-GTSV-MZ) |
| GENESIS64 Advanced                             | GENESIS64 server application (GEN64-APP)                                                          |
| GENESIS64 Basic SCADA                          | GENESIS64 server application (GEN64-BASIC)                                                        |
| GENESIS64                                      | Generic term of GENESIS64 Advanced and GENESIS64 Basic SCADA                                      |
| GOT Mobile function license for GT SoftGOT2000 | License required to use the GOT Mobile function with GT SoftGOT2000 (SGT2K-WEBSKEY-               |
| GT Simulator3                                  | Screen simulator GT Simulator3 for GOT2000, GOT1000, and GOT900 series                            |
| GT SoftGOT2000                                 | GOT2000 compatible HMI software GT SoftGOT2000                                                    |
| GT OPC UA Client                               | MELSOFT GT OPC UA Client (SW1DNN-GTOUC-MD)                                                        |
| GT Converter2                                  | Data conversion software GT Converter2 for GOT1000 and GOT900 series                              |
| GT Designer2 Classic                           | Screen design software GT Designer2 Classic for GOT900 series                                     |
| GT Designer2                                   | Screen design software GT Designer2 for GOT1000 and GOT900 series                                 |
| DU/WIN                                         | Screen design software FX-PCS-DU/WIN for GOT-F900 series                                          |

#### ■Software related to iQ Works

| Abbreviations and generic terms | Description                                                                                                    |
|---------------------------------|----------------------------------------------------------------------------------------------------|
| iQ Works                        | iQ Platform compatible engineering environment MELSOFT iQ Works                                                                                                    |
| MELSOFT Navigator               | Integrated development environment software included in SW□DND-IQWK<br>(iQ Platform compatible engineering environment MELSOFT iQ Works)<br>(□ represents a version.) |
| MELSOFT iQ AppPortal            | SW□DND-IQAPL-M type integrated application management software (□ represents a version.)                                                                              |

#### ■Other software

| Abbreviations and generi    | ic terms      | Description                                                                                                    |  |
|-----------------------------|---------------|----------------------------------------------------------------------------------------------------|--|
| GX Works3                   |               | SW□DND-GXW3-E (-EA, -EAZ) type programmable controller engineering software (□ represents a version.)                                        |  |
| GX Works2                   |               | SW□DNC-GXW2-E (-EA, -EAZ) type programmable controller engineering software (□ represents a version.)                                        |  |
| Controller simulator        | GX Simulator3 | Simulation function of GX Works3                                                                                                    |  |
|                             | GX Simulator2 | Simulation function of GX Works2                                                                                                    |  |
|                             | GX Simulator  | SW□D5C-LLT-E (-EV) type ladder logic test tool function software package<br>(SW5D5C-LLT (-V) or later versions)<br>(□ represents a version.) |  |
| GX Developer                | ·             | SW□D5C-GPPW-E (-EV)/SW□D5F-GPPW (-V) type software package<br>(□ represents a version.)                                                      |  |
| GX LogViewer                |               | SW□DNN-VIEWER-E type software package<br>(□ represents a version.)                                                                           |  |
| MI Configurator             |               | Configuration and monitor tool for Mitsubishi Electric industrial computers (SW DNNMICONF-M)<br>( represents a version.)                     |  |
| PX Developer                |               | SW□D5C-FBDQ-E type FBD software package for process control (□ represents a version.)                                                        |  |
| MT Works2                   |               | Motion controller engineering environment MELSOFT MT Works2 (SW□DND-MTW2-<br>E)<br>(□ represents a version.)                                 |  |
| MT Developer                |               | SW□RNC-GSV type integrated start-up support software for motion controller Q series<br>(□ represents a version.)                             |  |
| CW Configurator             |               | Setting/monitoring tools for the C Controller module and MELSECWinCPU<br>(SWIDND-RCCPU-E)<br>(I represents a version.)                       |  |
| MR Configurator2            |               | SW□DNC-MRC2-E type servo configuration software<br>(□ represents a version.)                                                                 |  |
| MR Configurator             |               | MRZJW□-SETUP type servo configuration software<br>(□ represents a version.)                                                                  |  |
| FR Configurator2            |               | Inverter setup software (SW□DND-FRC2-E)<br>(□ represents a version.)                                                                         |  |
| FR Configurator             |               | Inverter setup software (FR-SW□-SETUP-WE)<br>(□ represents a version.)                                                                       |  |
| NC Configurator2            |               | CNC parameter setting support tool (FCSB1221)                                                                                                |  |
| NC Configurator             |               | CNC parameter setting support tool                                                                                                    |  |
| FX Configurator-FP          |               | Parameter setting, monitoring, and testing software package for FX3U-20SSC-H (SW□D5CFXSSCE) (□ represents a version.)                        |  |
| FX Configurator-EN-L        |               | FX3U-ENET-L type Ethernet module setting software (SW1D5-FXENETL-E)                                                                          |  |
| FX Configurator-EN          |               | FX3U-ENET type Ethernet module setting software (SW1D5C-FXENET-E)                                                                            |  |
| RT ToolBox2                 |               | Robot program creation software (3D-11C-WINE)                                                                                                |  |
| RT ToolBox3                 |               | Robot program creation software (3F-14C-WINE)                                                                                                |  |
| MX Component                |               | MX Component Version     (SW□D5C-ACT-E, SW□D5C-ACT-EA)<br>(□ represents a version.)                                                          |  |
| MX Sheet                    |               | MX Sheet Version  (SW D5C-SHEET-E, SW D5C-SHEET-EA)  (□ represents a version.)                                                               |  |
| CPU Module Logging Configur | ation Tool    | CPU module logging configuration tool (SW1DNN-LLUTL-E)                                                                                       |  |

## License key (for GT SoftGOT2000)

| Abbreviations and generic terms | Description   |
|---------------------------------|---------------|
| License key                     | GT27-SGTKEY-U |

| Abbreviations and generic terms                | Description                                                                                                    |  |
|------------------------------------------------|----------------------------------------------------------------------------------------------------|--|
| IAI                                            | IAI Corporation                                                                                                    |  |
| AZBIL                                          | Azbil Corporation                                                                                                    |  |
| OMRON                                          | OMRON Corporation                                                                                                    |  |
| KEYENCE                                        | KEYENCE CORPORATION                                                                                                    |  |
| JTEKT ELECTRONICS (formerly KOYO EI)           | JTEKT ELECTRONICS CORPORATION (formerly KOYO ELECTRONICS<br>INDUSTRIES CO., LTD.)                                                                                      |  |
| JTEKT                                          | JTEKT CORPORATION                                                                                                    |  |
| SHARP                                          | Sharp Corporation                                                                                                    |  |
| SHINKO                                         | Shinko Technos Co., Ltd.                                                                                                    |  |
| CHINO                                          | CHINO CORPORATION                                                                                                    |  |
| TOSHIBA                                        | TOSHIBA CORPORATION                                                                                                    |  |
| SHIBAURA MACHINE                               | SHIBAURA MACHINE CO., LTD.                                                                                                    |  |
| PANASONIC                                      | Panasonic Corporation                                                                                                    |  |
| PANASONIC IDS                                  | Panasonic Industrial Devices SUNX Co., Ltd.                                                                                                    |  |
| HITACHI IES                                    | Hitachi Industrial Equipment Systems Co., Ltd.                                                                                                    |  |
| HITACHI                                        | Hitachi, Ltd.                                                                                                    |  |
| HIRATA                                         | Hirata Corporation                                                                                                    |  |
| FUJI                                           | FUJI ELECTRIC CO., LTD.                                                                                                    |  |
| MURATEC                                        | Muratec products manufactured by Murata Machinery, Ltd.                                                                                                    |  |
| YASKAWA                                        | YASKAWA Electric Corporation                                                                                                    |  |
| YOKOGAWA                                       | Yokogawa Electric Corporation                                                                                                    |  |
| RKC                                            | RKC INSTRUMENT INC.                                                                                                    |  |
| ALLEN-BRADLEY                                  | Allen-Bradley products manufactured by Rockwell Automation, Inc.                                                                                                    |  |
| CLPA                                           | CC-Link Partner Association                                                                                                    |  |
| GE                                             | GE Intelligent Platforms, Inc.                                                                                                    |  |
| HMS                                            | HMS Industrial Networks                                                                                                    |  |
| LS ELECTRIC (formerly LS IS)                   | LS ELECTRIC Co., Ltd (formerly LS Industrial Systems Co., Ltd.)                                                                                                    |  |
| MITSUBISHI INDIA                               | Mitsubishi Electric India Pvt. Ltd.                                                                                                    |  |
| ODVA                                           | Open DeviceNet Vendor Association, Inc.                                                                                                    |  |
| SCHNEIDER                                      | Schneider Electric SA                                                                                                    |  |
| SICK                                           | SICKAG                                                                                                    |  |
| SIEMENS                                        | Siemens AG                                                                                                    |  |
| SCHNEIDER EJH                                  | Schneider Electric Japan Holdings Ltd.                                                                                                    |  |
| PLC                                            | Programmable controller manufactured by its respective company                                                                                                    |  |
| Control equipment                              | Control equipment manufactured by its respective company                                                                                                    |  |
| Temperature controller                         | Temperature controller manufactured by its respective company                                                                                                    |  |
| Indicating controller                          | Indicating controller manufactured by its respective company                                                                                                    |  |
| Controller                                     | Controller manufactured by its respective company                                                                                                    |  |
| Industrial switch (for CC-Link IE TSN Class B) | CC-Link IE TSN Class B (Synchronized Realtime Communication) hub certified by<br>CC-Link Partner Association                                                           |  |
| Industrial switch (for CC-Link IE TSN Class A) | CC-Link IE TSN Class A (Realtime Communication) hub certified by CC-Link Partne<br>Association                                                                         |  |
| CC-Link IE TSN-equipped module                 | Generic term for the following CC-Link IE TSN master/local modules and CC-Link IE<br>TSN Plus master/local module<br>• RJ71GN11-T2<br>• RJ71GN11-EIP<br>• FX5-CCLGN-MS |  |

# PART 1

# PREPARATORY PROCEDURES FOR MONITORING

**1 PREPARATORY PROCEDURES FOR MONITORING** 

# **1** PREPARATORY PROCEDURES FOR MONITORING

- Page 31 Setting the Communication Interface
- Page 42 Writing the Package Data onto the GOT
- Page 44 Option Devices for the Respective Connection
- Page 49 Connection Cables for the Respective Connection
- Page 60 Verifying GOT Recognizes Connected Equipment
- Page 62 Checking for Normal Monitoring

The following shows the procedures to be taken before monitoring and corresponding reference sections.

- **1.** Setting the communication interface
- Determine the connection type and channel No. to be used, and perform the communication setting.
- Page 31 Setting the Communication Interface
- Each chapter GOT Side Settings
- 2. Writing the package data

Write the project data, system application onto the GOT.

- Page 42 Writing the Package Data onto the GOT
- **3.** Verifying the package data
- Verify the project data, system application are properly written onto the GOT.
- Page 43 Checking the package data writing on GOT
- 4. Attaching the communication unit and connecting the cable

Mount the optional equipment and prepare/connect the connection cable according to the connection type.

- Page 44 Option Devices for the Respective Connection
- Page 49 Connection Cables for the Respective Connection
- Each chapter System Configuration
- Each chapter Connection Diagram
- 5. Verifying GOT recognizes connected equipment

Verify the GOT recognizes controllers on [Communication Settings] of the Utility.

Page 60 Verifying GOT Recognizes Connected Equipment

6. Verifying the GOT is monitoring normally

Verify the GOT is monitoring normally using Utility, Developer, etc.

Page 62 Checking for Normal Monitoring

# **1.1** Setting the Communication Interface

Set the communication interface of GOT and the connected equipment.

When using the GOT at the first time, make sure to set the channel of communication interface and the communication driver before writing to GOT.

Set the communication interface of the GOT at [Controller Setting] and [I/F Communication Setting] in GT Designer3.

## Setting connected equipment (Channel setting)

Set the channel of the equipment connected to the GOT.

#### Setting

| r Controller Setting                                                      |                          |                                               | -            |       |
|---------------------------------------------------------------------------|--------------------------|-----------------------------------------------|--------------|-------|
| Controller Setting CH1:MELSEC iQ-R, RnMT/NC/RT, CR800-D CH2:None CH2:None | Set t                    | he controller to be connected to the GOT.     |              | ^     |
|                                                                           | Manufacturer:            | MITSUBISHI ELECTRIC                           | ~            |       |
| Routing Information                                                       | Controller Type:         | MELSEC iQ-R, RnMT/NC/RT, CR800-D              | ~            |       |
| Gateway                                                                   | 1/F:                     | Standard I/F(RS232)                           | ~            |       |
| - Communication Setting<br>Gateway Server                                 |                          | Standard (F((S2S2)                            |              |       |
| 국합 Gateway Clent<br>Mail<br>Mail<br>FTP Server<br>- 문교 FILE Transfer      | Detail Settir<br>Driver: | Ig<br>Serial(MELSEC)                          |              |       |
| MELSEC Redundant                                                          | Property                 |                                               | Value        |       |
| Buffer Memory Unit No. Switching                                          |                          | sion Speed(BPS)                               | 115200       |       |
|                                                                           | Retry(Tin                |                                               | 0            |       |
|                                                                           |                          | Time(Sec)                                     | 3            |       |
|                                                                           | Delay Tin                | ne(ms)                                        | 0            |       |
|                                                                           | Format                   |                                               | 1            |       |
|                                                                           | Monitor S                |                                               | High(Normal) |       |
|                                                                           |                          | switching GD device first No. (3 points)      | 500          |       |
|                                                                           |                          | Io. switching GD device first No. (16 points) |              |       |
|                                                                           | Servo axi                | s switching GD device first No. (16 points)   | 10           |       |
|                                                                           | 4                        |                                               |              | , v   |
|                                                                           |                          |                                               |              |       |
|                                                                           |                          | ОК                                            | Cancel       | Apply |

- **1.** Select [Common]  $\rightarrow$  [Controller Setting] from the menu.
- 2. The Controller Setting dialog box appears. Select the channel No. to be used from the list menu.
- **3.** Refer to the following explanations for the setting.

#### Point P

#### Channel No.2 to No.4

Use the channel No.2 to No.4 when using the Multi-channel function. For details of the Multi-channel function, refer to the following. Image GOT2000 Series Connection Manual (Mitsubishi Electric Products) For GT Works3 Version1

#### Setting item

This section describes the setting items of the Manufacturer, Controller Type, Driver and I/F. When using the channel No.2 to No.4, put a check mark at [Use CH\*].

| reaction and the setting and the setting and t |                                                                                                    |
|----------------------------------------------------------------------------------------------------|----------------------------------------------------------------------------------------------------|
| Controller Setting  Controller Setting  Ch1:MELSEC (Q-R, RMMT/NC/RT, CR800-D)  CH2:Mone CH2:Mone CH2:Mone CH4:Mone CH4:M | Image: Set the controller to be connected to the GOT.         Manufacturer:       MITSUBISHI ELECTRIC         Controller Type:       MELSEC QR. RNMT/NC/RT, CR800-D         VF:       EthermetiMulti         Image: Driver:       EthermetiMulti         Property       Value         GOT Net No.       1         GOT Station       18         GOT Station       18         GOT Station       18         GOT Station       18         GOT Station       18         GOT Station       18         GOT Station       18         GOT Station       18         GOT Station       18         GOT Net No.       5001         Retry(Times)       3         Startup Time(Sec)       3         Delay Time(Ing)       0         CPU No. switching GD device first No. (16 points)       500         Module No. switching GD device first No. (16 points)       10         Connected Ethernet Controler Setting       Image: Point No.         Communication       Set the controlers set be connected to the Ethernet-Inked GOT.         Image: Point No.       Station       Unit Type         Hoot Net No.       Station       Unit Type <t< th=""></t<> |
| μ                                                                                                    |                                                                                                    |
| Item                                                                                                    | Description                                                                                                    |
|                                                                                                    |                                                                                                    |

| Item           | Description                                                                                                    |
|----------------|----------------------------------------------------------------------------------------------------|
| Use CH*        | Select this item when setting the channel No.2 to No.4.                                                                                                    |
| Manufacturer   | Select the manufacturer of the equipment to be connected to the GOT.                                                                                                    |
| Туре           | Select the type of the equipment to be connected to the GOT. For the settings, refer to the following.                                                                                                    |
| I/F            | Select the interface of the GOT to which the equipment is connected. For the settings, refer to the following.                                                                                                    |
| Driver         | Select the communication driver to be written to the GOT. For the settings, refer to the following.<br>Page 32 Setting [Driver]<br>When multiple communication drivers can be selected, this item is displayed.<br>When only one communication driver can be selected, the driver name is displayed under [Detail Setting]. |
| Detail Setting | Make settings for the transmission speed and data length of the communication driver.                                                                                                    |

#### ■Setting [Driver]

The displayed items for a driver differ according to the settings [Manufacturer], [Controller Type] and [I/F]. When the driver to be set is not displayed, confirm if [Manufacturer], [Controller Type] and [I/F] are correct.

For the settings, refer to the following.

Setting the communication interface] section in each chapter

#### ■Setting [Controller Type]

The type differs depending on the device to be used.

For the settings, refer to the following.

| Туре                             | Connectable device                                                                                                    |
|----------------------------------|----------------------------------------------------------------------------------------------------|
| [CC-Link IE Field Network Basic] | CC-Link IE Field Network Basic master stations<br>For the CC-Link IE Field Network Basic master stations validated by Mitsubishi Electric Corporation, refer to the<br>following.<br>List of CC-Link IE Field Network Basic-compatible Equipment Validated to Operate with the GOT2000 Series<br>(GOT-A-0149) |
| [SLMP]                           | SLMP servers<br>For the SLMP-compatible equipment validated by Mitsubishi Electric Corporation, refer to the following Technical<br>Bulletin.<br>List of SLMP-compatible Equipment Validated to Operate with the GOT2000 Series (GOT-A-0153)                                                                  |
| [MODBUS Slave(GOT:Master)]       | MODBUS slaves<br>For the MODBUS slave equipment validated by Mitsubishi Electric Corporation, refer to the following Technical<br>Bulletin.<br>List of Valid Devices Applicable for GOT2000 Series MODBUS Connection for Overseas (GOT-A-0170)                                                                |
| [MODBUS Master(GOT:Slave)]       | MODBUS master equipment<br>For the MODBUS master equipment validated by Mitsubishi Electric Corporation, refer to the following Technical<br>Bulletin.                                                                                                    |
| [DeviceNet]                      | DeviceNet master equipment                                                                                                    |
| [PROFIBUS DP]                    | PROFIBUS DP master equipment                                                                                                    |
| [Computer]                       | Personal computer, microcomputer board, PLC, or other devices                                                                                                    |

#### ■Setting [I/F]

The interface differs depending on the GOT to be used.

Set the I/F according to the connection and the position of communication unit to be mounted onto the GOT.

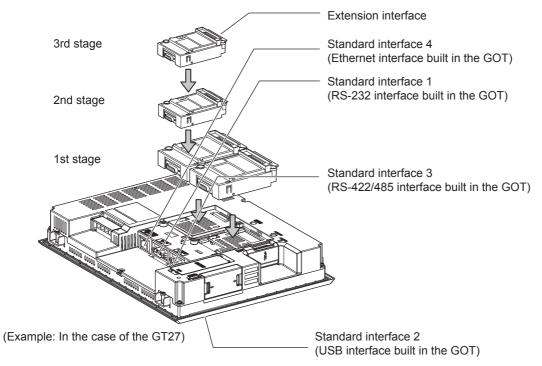

## **GOT Ethernet Setting**

The GOT can be connected to a different network by using the following network.

1) GOT IP Address Setting

Set the following communication port setting.

Standard port (When using GT25-W or GS25: Port 1)

Set [GOT IP Address] and [Subnet Mask] in the standard port with a built-in GOT, or port 1.

Extended port (When using GT25-W or GS25: Port 2)

Set [GOT IP Address] and [Subnet Mask] in the extension port (the Ethernet interface for the Ethernet communication module), or port 2 with a built-in GOT.

When using any GOTs other than GT25-W and GS25, install BootOS version Z or later to use the extended port.

For details on writing the BootOS, refer to the following manual.

GT Designer3 (GOT2000) Screen Design Manual

Wireless LAN

Set [GOT IP Address], [Subnet Mask], [Peripheral S/W Communication Port No.], and [Transparent Port No.] for the wireless LAN interface.

2) GOT Ethernet Common Setting

Set the following setting which is common to the standard port and the extension port, or port 1 and port 2.

- [Default Gateway]
- [Peripheral S/W Communication Port No.]
- [Transparent Port No.]
- 3) IP Filter Setting

By configuring the IP filter setting, the access from the specific IP address can be permitted or shut off.

#### **GOT IP Address Setting**

Set the GOT IP address.

#### ■[Standard Port] or [Port 1]

The following shows an example for [Standard Port].

 Select [Common] → [GOT Ethernet Setting] → [GOT IP Address Setting] from the menu to display the [GOT Ethernet Setting] window.

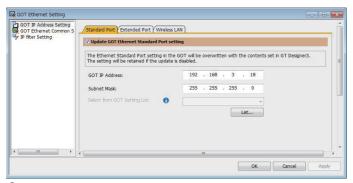

#### 2. On the [Standard Port] tab, configure the following settings.

| Item                                      | Description                                                                                                    | Range                      |
|-------------------------------------------|----------------------------------------------------------------------------------------------------|----------------------------|
| Update GOT Ethernet standard port setting | The GOT Ethernet standard port settings are applied on GOT.                                                                                                    | -                          |
| GOT IP Address                            | Set the IP address of the GOT IP Address.<br>(Default:192.168.3.18)                                                                                                | 0.0.0.0 to 255.255.255.255 |
| Subnet Mask                               | Set the subnet mask for the sub network. (Only for connection via router)<br>If the sub network is not used, the default value is set.<br>(Default: 255.255.255.0) | 0.0.0.0 to 255.255.255.255 |
| Select from GOT Setting List              | Select the GOT set in [GOT Setting List] dialog.                                                                                                    | -                          |

#### ■[Extended Port], or [Port 2]

The following shows an example for [Extended Port].

 Select [Common] → [GOT Ethernet Setting] → [GOT IP Address Setting] from the menu to display the [GOT Ethernet Setting] window.

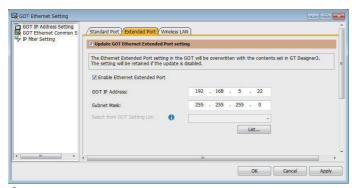

2. On the [Extended Port] tab, configure the following settings.

| Item                                      | Description                                                                                                    | Range                      |
|-------------------------------------------|----------------------------------------------------------------------------------------------------|----------------------------|
| Update GOT Ethernet extended port setting | The GOT Ethernet extended port settings are applied on GOT.                                                                                                    | -                          |
| Enable Ethernet extended port             | Enable the ethernet extended port.                                                                                                    | -                          |
| GOT IP Address                            | Set the IP address of the GOT IP Address.<br>(Default:192.168.5.22)                                                                                                | 0.0.0.0 to 255.255.255.255 |
| Subnet Mask                               | Set the subnet mask for the sub network. (Only for connection via router)<br>If the sub network is not used, the default value is set.<br>(Default: 255.255.255.0) | 0.0.0.0 to 255.255.255.255 |
| Select from GOT Setting List              | Select the GOT set in [GOT Setting List] dialog.                                                                                                    | -                          |

#### ■[Wireless LAN]

 Select [Common] → [GOT Ethernet Setting] → [GOT IP Address Setting] from the menu to display the [GOT Ethernet Setting] window.

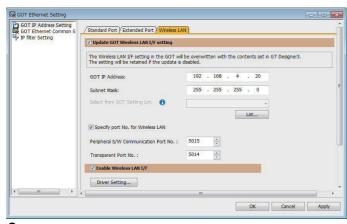

2. On the [Wireless LAN] tab, configure the following settings.

| Item                                  | Description                                                                                                    | Range                                                   |
|---------------------------------------|----------------------------------------------------------------------------------------------------|---------------------------------------------------------|
| Update GOT Wireless LAN I/F setting   | The wireless LAN interface settings are applied on GOT.                                                                                                    | -                                                       |
| Enable Wireless LAN I/F               | Enable the wireless LAN.                                                                                                    | -                                                       |
| GOT IP Address                        | Set the IP address of the wireless LAN I/F.<br>(Default:192.168.4.20)                                                                                              | 0.0.0.0 to 255.255.255.255                              |
| Subnet Mask                           | Set the subnet mask for the sub network. (Only for connection via router)<br>If the sub network is not used, the default value is set.<br>(Default: 255.255.255.0) | 0.0.0.0 to 255.255.255.255                              |
| Select from GOT Setting List          | Select the GOT set in [GOT Setting List] dialog.<br>Second Comparison (GOT2000) Screen Design Manual                                                               | -                                                       |
| Specify port No. for Wireless LAN     | Enable the port number setting for the wireless LAN separately from GOT Ethernet common setting.                                                                   | -                                                       |
| Peripheral S/W Communication Port No. | Set the GOT port No. for the communication with the peripheral S/W. (Default: 5015)                                                                                | 1024 to 65534 (Except for 5011 to 5013, 49153 to 49170) |
| Transparent Port No.                  | Set the GOT port No. for the transparent function.<br>(Default: 5014)                                                                                              | 1024 to 65534 (Except for 5011 to 5013, 49153 to 49170) |
| Driver setting                        | Display [Detail Settings] dialog,<br>Page 434 Communication detail settings                                                                                        | -                                                       |

### Point P

#### GOT IP address

For GOT IP address of each Ethernet setting, set a value that network system is different from each other. (When the subnet mask is [255.255.255.0])

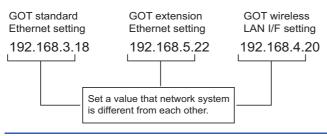

#### **GOT Ethernet Common Setting**

Set the following setting which is common to the standard port and the extension port, or port 1 and port 2.

Select [Common] → [GOT Ethernet Setting] → [GOT Ethernet Common Setting] from the menu to display the [GOT Ethernet Setting] window.

| GOT IP Address Setting | Basic Setting                                                                                                    |    |         |   |        |   |      |
|------------------------|----------------------------------------------------------------------------------------------------|----|---------|---|--------|---|------|
| v IP Filter Setting    | Set the basic setting that is common to each<br>Default Gateway:<br>Peripheral S/W Communication Port No. J:<br>Transparent Port No. Q: |    | t.<br>0 | • | Ο.     | 0 |      |
| II F                   |                                                                                                    | ОК |         |   | Cancel |   | Аррі |

#### **2.** Configure the following settings.

| Item                                  | Description                                                                                                    | Range                                                   |
|---------------------------------------|----------------------------------------------------------------------------------------------------|---------------------------------------------------------|
| Default Gateway                       | Set the router address of the default gateway where the GOT is connected.<br>(Only for connection via router)<br>(Default: 0.0.0.0) | 0.0.0.0 to 255.255.255.255                              |
| Peripheral S/W Communication Port No. | Set the GOT port No. for the communication with the peripheral S/W. (Default: 5015)                                                 | 1024 to 65534 (Except for 5011 to 5013, 49153 to 49170) |
| Transparent Port No.                  | Set the GOT port No. for the transparent function.<br>(Default: 5014)                                                               | 1024 to 65534 (Except for 5011 to 5013, 49153 to 49170) |

#### IP Filter Setting

Select [Common] → [GOT Ethernet Setting] → [IP Filter Setting] from the menu to display the [GOT Ethernet Setting] window.

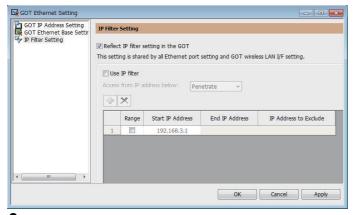

**2.** For the detailed settings, refer to the following manual.

GT Designer3 (GOT2000) Screen Design Manual

## I/F communication setting

This function displays the list of the GOT communication interfaces.

Set the channel and the communication driver to the interface to be used.

#### Setting

| tandard I/F Setting        |                               |                |        |                 |
|----------------------------|-------------------------------|----------------|--------|-----------------|
|                            | CH No.                        | Driver         |        |                 |
| I/F-1: RS422/485           | 1                             | Serial(MELSEC) | •      | Detail Setting  |
| I/F-2: RS232               | 0                             | ▼ None         | -      | Detail Setting  |
| I/F-3: USB                 | 9                             | + Host (PC)    | •      |                 |
| RS232 Setting              |                               |                | 2      |                 |
| 🔲 Enable t                 | he <mark>5</mark> V power sup | ply            |        |                 |
| Ethernet Connection Settir | ng                            |                |        |                 |
|                            | CH No.                        | Driver         |        |                 |
| Ethernet                   | 0                             | ▼ None         | •      | Detail Setting. |
| Extend I/F Setting         |                               |                |        |                 |
|                            | CH No.                        | Driver         |        |                 |
|                            | 0                             | ▼ None         | •      | Detail Setting  |
| 1st                        | L                             |                |        | e               |
| 1st<br>2nd                 |                               | ✓ None         | •      | Detail Setting. |
|                            | 0                             | None     None  | -<br>- | Detail Setting. |

**1.** Select [Common]  $\rightarrow$  [I/F Communication Setting] from the menu.

2. The I/F Communication Setting dialog box appears. Make the settings with reference to the following explanation.

### Setting item

The following describes the setting items for the standard I/F setting and extension I/F setting.

For the detailed explanations, refer to the following manual.

🖙 GT Designer3 (GOT2000) Screen Design Manual

| When GT2104-P or GT2103-P is     | I/F Communication Setting  | 3                 |                | ×                                  |
|----------------------------------|----------------------------|-------------------|----------------|------------------------------------|
| selected in the GOT type setting | Standard I/F Setting       |                   |                |                                    |
| ,, °                             |                            | CH No.            | Driver         |                                    |
| I/F-1: RS422/485/232(Side)       | I/F-1: RS422/485           | 1 🔻               | Serial(MELSEC) | <ul> <li>Detail Setting</li> </ul> |
| I/F-2: RS232(Back)               | I/F-2: RS232               | 0 -               | None           | Detail Setting                     |
|                                  | I/F-3: USB                 | 9 👻               | Host (PC)      | •                                  |
|                                  | RS232 Setting              |                   |                |                                    |
|                                  | 🕅 Enable t                 | he 5V power suppl | Y              |                                    |
|                                  |                            |                   |                |                                    |
|                                  | Ethernet Connection Settin |                   |                |                                    |
|                                  |                            | CH No.            | Driver         |                                    |
|                                  | Ethernet                   | 0 -               | None           | Detail Setting                     |
|                                  |                            |                   |                |                                    |
|                                  | Extend I/F Setting         |                   |                |                                    |
|                                  |                            | CH No.            | Driver         |                                    |
|                                  | 1st                        | 0 -               | None           | Detail Setting                     |
|                                  | 2nd                        | 0 -               | None           | Detail Setting                     |
|                                  | 3rd                        | 0 -               | None           | Detail Setting                     |
|                                  |                            |                   |                |                                    |
|                                  |                            |                   | -              |                                    |
|                                  |                            |                   |                | OK Cancel                          |

| Item                        | Description       |                                                                                                    |
|-----------------------------|-------------------|----------------------------------------------------------------------------------------------------|
| Standard I/F Setting        | Set channel No.   | and drivers to the GOT standard interfaces.                                                                                                    |
|                             | CH No.            | Set the CH No. according to the intended purpose.<br>0: Not used<br>1 to 4: Used for connecting a controller of channel No. 1 to 4 set in Setting connected equipment (Channel<br>setting)<br>5 to 8: Used for barcode function, RFID function, remote personal computer operation function (serial)<br>A: Used for the report function (with a serial printer), hard copy function (with a serial printer).                                              |
|                             | Driver            | Set the driver for the device to be connected. <ul> <li>Each communication driver suitable to the channel numbers</li> <li>Each communication driver for connected devices</li> </ul>                                                                                                    |
|                             | Detail Setting    | Set the detailed settings for the communication driver.<br>Figure Refer to each chapter of the equipment to be connected to the GOT.                                                                                                    |
|                             | I/F-1,I/F-2,I/F-3 | The communication type of the GOT standard interface is displayed.                                                                                                    |
|                             | RS232 Setting     | To validate the 5V power supply function in RS232, mark the [Enable the 5V power supply] checkbox.<br>The RS232 setting is invalid when the CH No. of [I/F-1: RS232] is [9].<br>Not applicable to GT21 and GS21.                                                                                                    |
| Ethernet Connection Setting | Set the channel   | number and the communication driver to the Ethernet interface with a built-in GOT.                                                                                                    |
|                             | CH No.            | Set the CH No. according to the intended purpose.<br>0: Not used<br>1 to 4: Used for connecting a controller of channel No. 1 to 4 set in Setting connected equipment (Channel<br>setting)<br>9: Used for connecting Host (PC) or Ethernet download<br>A: Used for the remote personal computer operation function (Ethernet), VNC server function, gateway<br>function, and MES interface function.<br>Multi: Used for multi-channel Ethernet connection |
|                             | Driver            | Set the driver for the device to be connected. <ul> <li>Each communication driver suitable to the channel numbers</li> <li>Each communication driver for connected devices</li> </ul>                                                                                                    |
|                             | Detail Setting    | Set the detailed settings for the communication driver.                                                                                                    |

| Item               | Description    |                                                                                                    |
|--------------------|----------------|----------------------------------------------------------------------------------------------------|
| Extend I/F Setting |                | ication unit attached to the extension interface of the GOT.<br>o GT21 and GS21.                                                                                                    |
|                    | CH No.         | Set the CH No. according to the intended purpose.         The number of channels differs depending on the GOT to be used.         0: Not used         1 to 4: Used for the controllers of channel numbers 1 to 4 set in controller setting (channel setting).         5 to 8: Used for the barcode function, the RFID function, and the remote personal computer operation function (Serial).         A: Used for the video/RGB display function, multimedia function, external I/O function, operation panel function, video output function, report function, hard copy function (with a printer), and sound output function. |
|                    | Driver         | Set the driver for the device to be connected. <ul> <li>Each communication driver suitable to the channel numbers</li> <li>Each communication driver for connected devices</li> </ul>                                                                                                    |
|                    | Detail Setting | Set the detailed settings for the communication driver.                                                                                                    |

#### Point P

Channel No., drivers, [RS232 Setting]

Channel No.2 to No.4

Use the channel No.2 to No.4 when using the Multi-channel function.

For details of the Multi-channel function, refer to the following.

GOT2000 Series Connection Manual (Mitsubishi Electric Products) For GT Works3 Version1
 Drivers

The displayed items for a driver differ according to the settings [Manufacturer], [Controller Type] and [I/F]. When the driver to be set is not displayed, confirm if [Manufacturer], [Controller Type] and [I/F] are correct. [] [Setting the communication interface] section in each chapter

### Precautions

#### When using the multiple CPU system

When using the GOT to monitor the multiple CPU system of other stations, select [MELSEC-Q/QS, Q17nD/M/NC/DR/DSR, CRnD-700] for the type, regardless of the host PLC CPU type (QCPU, QnACPU, or ACPU). When other models are selected, the setting of the CPU No. becomes unavailable.

#### Precautions for changing model

#### When devices that cannot be converted are included.

When setting of [Manufacturer] or [Controller Type] is changed, GT Designer3 displays the device that cannot be converted (no corresponding device type, or excessive setting ranges) as [??]. In this case, set the device again.

#### When the changed Manufacturer or Controller Type does not correspond to the network.

The network will be set to the host station.

#### When the Manufacturer or Controller Type is changed to [None]

The GT Designer3 displays the device of the changed channel No. as [??]. In this case, set the device again. Since the channel No. is retained, the objects can be reused in other channel No. in a batch by using the [Device Bach Edit],

[CH No. Batch Edit] or [Device List].

## **1.2** Writing the Package Data onto the GOT

Write the package data onto the GOT.

For details on writing to GOT, refer to the following manual.

GT Designer3 (GOT2000) Screen Design Manual

## Writing the Package Data onto the GOT

|                                                                                                    | GOT Information<br>Get GOT Informa  |
|----------------------------------------------------------------------------------------------------|-------------------------------------|
| rite Data: Package Data - Write Optic                                                               | on GOT Type:                        |
| ta Size: ROM: 855 KB                                                                                | GOT Name:                           |
| RAM: 976 KB                                                                                         | Drive of package data in execution: |
|                                                                                                    |                                     |
| GOT                                                                                                 | Free Space/Capacity:<br>KB / KB     |
| estination Drive: C:Built-in Flash Mernory                                                          | Deta                                |
|                                                                                                    |                                     |
| hat is package data?                                                                                |                                     |
| cage data are project data that work in GUT and tem applications (data required for GOT operation). |                                     |
|                                                                                                    | GOT Writ                            |
| hat is package data?<br>kace data are project data that work in GOT and                             |                                     |

#### 1. Select [Package Data] for [Write Data].

The capacity of the transfer data is displayed in [Data Size]. Check that the destination drive has the sufficient available space.

- 2. Select [Destination Drive].
- **3.** When the system application or the special data is required to be added to the package data or deleted, click the [Write Option] button and configure the setting in the [Write Option] dialog.
- 4. Click the [GOT Write] button.
- 5. The package data is written to the GOT.

## Checking the package data writing on GOT

Confirm if the package data is properly written onto the GOT by reading from GOT using GT Designer3.

For reading from the GOT, refer to the following manual.

🖙 GT Designer3 (GOT2000) Screen Design Manual

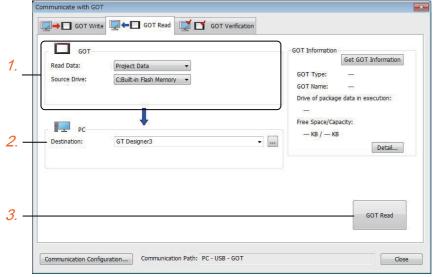

- 1. Set [GOT Side] as follows.
- Select [Project Data] or [Package Data] for [Read Data].
- · Select the drive where the project data or the package data is stored for [Source Drive].
- 2. Set [PC Side].

Set the reading destination of the project for [Destination].

To read the project data to GT Designer3, select [GT Designer3].

(When [Read Data] is [Package Data], the project data cannot be read to GT Designer3.)

To read the project data as a file, click the [...] button to set the saving format and the saving destination of the file.

- **3.** Click the [GOT Read] button.
- **4.** The project is read.
- 5. Confirm that the project data is written correctly onto the GOT.

## **1.3** Option Devices for the Respective Connection

The following shows the option devices to connect in the respective connection type. For the specifications, usage and connecting procedure on option devices, refer to the respective device manual.

## **Communication module**

| Product name                                        | Model           | Specifications                                                                                                    |
|-----------------------------------------------------|-----------------|----------------------------------------------------------------------------------------------------|
| Bus connection unit                                 | GT15-QBUS       | For QCPU (Q mode), Motion CPU (Q series)<br>Bus connection (1ch) unit standard model                                                                                                    |
|                                                     | GT15-QBUS2      | For QCPU (Q mode), Motion CPU (Q series)<br>Bus connection (2ch) unit standard model                                                                                                    |
|                                                     | GT15-ABUS       | For A/QnACPU, Motion CPU (A series)<br>Bus connection (1ch) unit standard model                                                                                                    |
|                                                     | GT15-ABUS2      | For A/QnACPU, Motion CPU (A series)<br>Bus connection (2ch) unit standard model                                                                                                    |
|                                                     | GT15-75QBUSL    | For QCPU (Q mode), Motion CPU (Q series)<br>Bus connection (1ch) unit slim model                                                                                                    |
|                                                     | GT15-75QBUS2L   | For QCPU (Q mode), Motion CPU (Q series)<br>Bus connection (2ch) unit slim model                                                                                                    |
|                                                     | GT15-75ABUSL    | For A/QnACPU, Motion CPU (A series)<br>Bus connection (1ch) unit slim model                                                                                                    |
|                                                     | GT15-75ABUS2L   | For A/QnACPU, Motion CPU (A series)<br>Bus connection (1ch) unit slim model                                                                                                    |
| Serial communication unit                           | GT15-RS2-9P     | RS-232 serial communication unit (D-sub 9-pin (male))                                                                                                    |
|                                                     | GT15-RS4-9S     | RS-422/485 serial communication unit (D-sub 9-pin (female))                                                                                                    |
|                                                     | GT15-RS4-TE     | RS-422/485 serial communication unit (terminal block)                                                                                                    |
| MELSECNET/H communication unit                      | GT15-J71LP23-25 | Optical loop unit                                                                                                    |
|                                                     | GT15-J71BR13    | Coaxial bus unit                                                                                                    |
| MELSECNET/10 communication unit                     | GT15-J71LP23-25 | Optical loop unit<br>(MELSECNET/H communication unit used in the MNET/10 mode)                                                                                                    |
|                                                     | GT15-J71BR13    | Coaxial bus unit<br>(MELSECNET/H communication unit used in the MNET/10 mode)                                                                                                    |
| CC-Link IE TSN communication unit                   | GT25-J71GN13-T2 | Local station (device station)                                                                                                    |
| CC-Link IE Controller<br>Network communication unit | GT15-J71GP23-SX | Optical loop unit                                                                                                    |
| CC-Link IE Field Network communication unit         | GT15-J71GF13-T2 | CC-Link IE Field Network (1000BASE-T) unit                                                                                                    |
| CC-Link communication unit                          | GT15-J61BT13    | Intelligent device station unit CC-Link Ver. 2 compatible                                                                                                    |
| Ethernet communication unit                         | GT25-J71E71-100 | Ethernet(100Base-TX) unit                                                                                                    |
| Wireless LAN communication unit*1*2                 | GT25-WLAN       | Used for the connection to the IEEE802.11b/g/n compliant, built-in antenna, access point (master unit), station (slave unit), personal computers, tablets, and smartphones.<br>For the hardware version and applicable wireless standards of the wireless LAN communication unit, refer to the following. |

\*1 Data transfer in wireless LAN communication may not be as stable as that in cable communication. A packet loss may occur depending on the surrounding environment and the installation location. Be sure to perform a confirmation of operation before using this product.

\*2 When [Operation Mode] is set to [Access Point] in [Wireless LAN Setting] of GT Designer3, up to five stations are connectable to the wireless LAN access point (base station).

#### Hardware version and applicable wireless standards of the wireless LAN unit

o: Compliant -: Not compliant Country where the unit can **Compliance status** Hardware version be used Japanese FCC SRRC кс Radio RE Equipment **Radio Act** standards Directive (R&TTE Regulations Directive)<sup>\*1</sup> (UKCA) А 0 Japan only Manufactured from Dec. 2013 В Japan, the United States, the EU 0 0 0 Manufactured from Oct. 2014 member states, Switzerland, Norway, Iceland, and С 0 0 0 Liechtenstein Manufactured from Feb. 2016 D 0 0 0 0 Japan, the United States, the EU 0 \_ Manufactured from May 2016 member states, Switzerland, Norway, Iceland, Liechtenstein, Е 0 0 0 0 \_ 0 China (excluding Hong Kong, Manufactured from Oct. 2017 Macao, and Taiwan), and South F \_ 0 0 0 0 0 Korea Manufactured from Jul. 2019 G 0 0 0 0 0 0 Japan, the United States, the EU Manufactured from Oct. 2021 member states, the UK. Switzerland, Norway, Iceland, н 0 0 0 0 0 0 Liechtenstein, China (excluding Manufactured from Jan. 2023 Hong Kong, Macao, and Taiwan), 1 0 0 0 0 0 0 and South Korea Manufactured from Mar. 2023 Japan, the United States, the EU K or later 0 0 0 0 0 Manufactured from Feb. 2024 member states, the UK, Switzerland, Norway, Iceland, Liechtenstein, and South Korea

\*1 The wireless LAN unit complies with the RE Directive from March 31, 2017.

## **Option unit**

| Product name              | Model                    | Specifications                                                                                          |
|---------------------------|--------------------------|----------------------------------------------------------------------------------------------------|
| Multimedia unit           | GT27-MMR-Z               | For video input signal (NTSC/PAL) 1 ch, playing movie                                                   |
| Video input unit          | GT27-V4-Z                | For video input signal (NTSC/PAL) 4 ch                                                                  |
| RGB input unit            | GT27-R2<br>GT27-R2-Z     | For analog RGB input signal 2 ch                                                                        |
| Video/RGB input unit      | GT27-V4R1-Z              | For video input signal (NTSC/PAL) 4 ch, for analog RGB mixed input signal 1 ch                          |
| RGB output unit           | GT27-ROUT<br>GT27-ROUT-Z | For analog RGB output signal 1 ch                                                                       |
| Digital video output unit | GT27-VHOUT               | For digital video output, 1 channel                                                                     |
| Sound output unit         | GT15-SOUT                | For sound output                                                                                        |
| External I/O unit         | GT15-DIOR                | For the connection to external I/O device or operation panel (Negative Common Input/Source Type Output) |
|                           | GT15-DIO                 | For the connection to external I/O device or operation panel (Positive Common Input/Sink Type Output)   |

## **Conversion cables**

| Product name       | Model            | Specifications                                                   |
|--------------------|------------------|------------------------------------------------------------------|
| eenversien medulee | FA-LTBGT2R4CBL05 | RS-422/485 (Connector) $\leftrightarrow$ RS-485 (Terminal block) |
|                    | FA-LTBGT2R4CBL10 | Supplied connection cable dedicated for the conversion unit      |
|                    | FA-LTBGT2R4CBL20 |                                                                  |

## **Serial Multi-Drop Connection Unit**

| Product name                      | Model      | Specifications                                                                        |  |
|-----------------------------------|------------|---------------------------------------------------------------------------------------|--|
| Serial multi-drop connection unit | GT01-RS4-M | GOT multi-drop connection module                                                      |  |
|                                   |            | GOT2000 Series Connection Manual (Mitsubishi Electric Products) For GT Works3 Version |  |

## Field network adapter unit

| Product name               | Model      | Specifications                                                                                                    |
|----------------------------|------------|----------------------------------------------------------------------------------------------------|
| Field network adapter unit | GT25-FNADP | The field network adapter unit can be used with the following field networks by using the Anybus<br>CompactCom M40 network communication module manufactured by HMS (hereinafter referred to<br>as the communication module).<br>Field networks:<br>• PROFIBUS DP-V1<br>• DeviceNet<br>How to incorporate the communication module to the field network adapter unit, and the details of<br>the product name of the communication module, refer to the following manual.<br>© GOT2000 Series Field Network Adapter Unit User's Manual |

## RS-232/485 signal conversion adapter

| Product name                         | Model         | Specifications                                                                     |
|--------------------------------------|---------------|------------------------------------------------------------------------------------|
| RS-232/485 signal conversion adapter | GT14-RS2T4-9P | RS-232 signal (D-Sub 9-pin connector) $\rightarrow$ RS-485 signal (Terminal block) |

## Precautions when installing units on top of one another

When units are mounted on another unit, the mounting position is restricted depending on the combination of the units.

#### Point P

· Mounting method of a communication unit and option unit

For the mounting method of a communication unit and option unit, refer to the following.

GOT2000 Series User's Manual (Hardware)

• When the multi-channel function is used

When the multi-channel function is used, the combination of connection types is restricted.

For the combination of connection types, refer to the following.

GOT2000 Series Connection Manual (Mitsubishi Electric Products) For GT Works3 Version1

| Product name                     |                                                     | Model           | Number of<br>occupied slots | Mounting position                                                                                                    |  |
|----------------------------------|-----------------------------------------------------|-----------------|-----------------------------|----------------------------------------------------------------------------------------------------|--|
| Group A *1                       | Video input unit                                    | GT27-V4-Z *2    | 2                           | 1st stage                                                                                                    |  |
|                                  | RGB input unit                                      | GT27-R2         |                             |                                                                                                    |  |
|                                  |                                                     | GT27-R2-Z *2    |                             |                                                                                                    |  |
|                                  | Video/RGB input unit                                | GT27-V4R1-Z *2  |                             |                                                                                                    |  |
|                                  | RGB output unit                                     | GT27-ROUT       | _                           |                                                                                                    |  |
|                                  |                                                     | GT27-ROUT-Z *2  |                             |                                                                                                    |  |
|                                  | Multimedia unit                                     | GT27-MMR-Z *2   | _                           |                                                                                                    |  |
|                                  | Digital video output unit                           | GT27-VHOUT      |                             |                                                                                                    |  |
| Group B *1                       | Bus connection unit (2 channels) *3                 | GT15-QBUS2      | 2                           | • When a unit in group A is mounted: Upper stage                                                                              |  |
|                                  |                                                     | GT15-ABUS2      |                             | of the group A unit <ul> <li>When no unit in group A is mounted: 1st stage</li> </ul>                                         |  |
|                                  | MELSECNET/H communication unit                      | GT15-J71LP23-25 |                             | When no unit in group A is mounted. Ist stage     When any units in group C are mounted: Lower     stage of the group C units |  |
|                                  |                                                     | GT15-J71BR13    |                             |                                                                                                    |  |
|                                  | CC-Link IE TSN communication unit                   | GT25-J71GN13-T2 | -                           |                                                                                                    |  |
|                                  | CC-Link IE Controller Network<br>communication unit | GT15-J71GP23-SX |                             |                                                                                                    |  |
| CC-Link IE Field Network<br>unit | CC-Link IE Field Network communication unit         | GT15-J71GF13-T2 |                             |                                                                                                    |  |
|                                  | CC-Link communication unit                          | GT15-J61BT13    |                             |                                                                                                    |  |
| Group C                          | Bus connection unit (1 channel) *3*4                | GT15-QBUS       | 1                           | • When a unit in group A is mounted: Upper stage                                                                              |  |
|                                  |                                                     | GT15-ABUS       |                             | of the group A unit<br>• When a unit in group B is mounted: Upper stage<br>of the group B unit                                |  |
|                                  | Ethernet communication unit                         | GT25-J71E71-100 |                             |                                                                                                    |  |
|                                  | Serial communication unit                           | GT15-RS2-9P     |                             |                                                                                                    |  |
|                                  |                                                     | GT15-RS4-9S     |                             |                                                                                                    |  |
| S                                |                                                     | GT15-RS4-TE     |                             |                                                                                                    |  |
|                                  | Sound output unit                                   | GT15-SOUT       |                             |                                                                                                    |  |
|                                  | External I/O unit                                   | GT15-DIOR       |                             |                                                                                                    |  |
|                                  |                                                     | GT15-DIO        | 1                           |                                                                                                    |  |
|                                  | Printer unit                                        | GT15-PRN        |                             |                                                                                                    |  |
| Field netwo                      | rk adapter unit                                     | GT25-FNADP      | 1                           | Uppermost stage                                                                                                    |  |

\*1 Only one of the units can be mounted on the GOT.

\*2 Mounting the unit requires two stages.

\*3 A slim model bus connection unit (GT15-75QBUSL, GT15-75QBUS2L, GT15-75ABUSL, or GT15-75ABUS2L) cannot be mounted on another unit.

\*4 The unit cannot be mounted on a unit in group B.

Example) When mounting a video/RGB input unit, MELSECNET/H communication unit, and serial communication unit

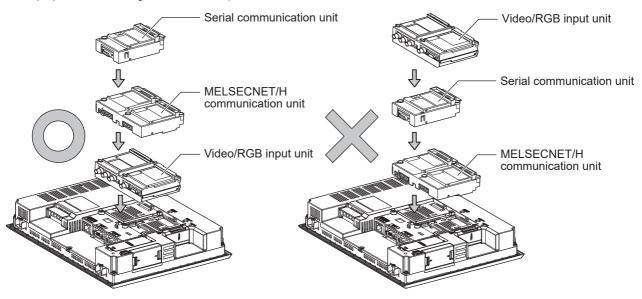

## **1.4** Connection Cables for the Respective Connection

To connect the GOT to a device in the respective connection type, connection cables between the GOT and a device are necessary.

For cables needed for each connection, refer to each chapter for connection.

For the dimensions of the connection cable and the connector shape, refer to the following.

GOT2000 Series User's Manual (Hardware)

## **GOT** connector specifications

The following shows the connector specifications on the GOT side.

Refer to the following table when preparing connection cables by the user.

#### RS-232 interface

The following connector or equivalent connector is used for the RS-232 interface of the GOT and the RS-232 communication unit.

For the GOT side of the connection cable, use a connector and connector cover applicable to the GOT connector.

#### ■Connector specifications

| GOT                                                                    | Connector type                                   | Connector model        | Manufacturer             |
|------------------------------------------------------------------------|--------------------------------------------------|------------------------|--------------------------|
| GT27, GT25, GT23, GT2107-W, GT2105-QTBDS, GT2105-<br>QMBDS, GS25, GS21 | 9-pin D-sub (male)<br>#4-40UNC inch screw thread | 17LE-23090-27(D3CH)-FA | DDK Ltd.                 |
| GT15-RS2-9P                                                            | 9-pin D-sub (male)                               | 17LE-23090-27(D3CH)-FA | DDK Ltd.                 |
| GT01-RS4-M                                                             | #4-40UNC inch screw thread                       | JES-9P-2A3A            | J.S.T.MFG.CO.,LTD. (JST) |
| GT2104-RTBD<br>GT2104-PMBDS2<br>GT2103-PMBDS2                          | 9-pin terminal block *1*2                        | MC1.5/9-G-3.5BK        | PHOENIX CONTACT Inc      |

\*1 The terminal block (MC1.5/9-ST-3.5 or corresponding product) of the cable side is packed together with the GT2104-RTBD, GT2103-PMBDS2.

\*2 The applicable solderless terminal of the terminal block is AI 0.25-6BU (AWG24) (PHOENIX CONTACT Inc.). When fabricating a connection cable, use CRIMPFOX 6 (PHOENIX CONTACT Inc.) for crimping tool.

#### ■Connector pin arrangement

| GT27, GT25, GT23, GT2107-W, GT2105-QTBDS, GT2105-<br>QMBDS, GS25, GS21, GT15-RS2-9P, GT01-RS4-M | GT2104-RTBD, GT2104-PMBDS2, GT2103-PMBDS2 |
|-------------------------------------------------------------------------------------------------|-------------------------------------------|
| GOT main part connector<br>see from the front<br>1 	 5 	 6 	 9 	 9<br>9-pin D-sub (male)        | See from the back of a<br>GOT main part   |

#### RS-422/485 interface

The following connector or equivalent connector is used for the RS-422/485 interface of the GOT and the RS-422/485 communication unit.

For the GOT side of the connection cable, use a connector and connector cover applicable to the GOT connector.

#### ■Connector model

| GOT                                                                         | Connector type                                   | Connector model        | Manufacturer                       |
|-----------------------------------------------------------------------------|--------------------------------------------------|------------------------|------------------------------------|
| GT27, GT25, GT23, GT2107-W,<br>GT2105-QTBDS, GT2105-QMBDS,<br>GS25, GS21    | 9-pin D-Sub (female)<br>M2.6 metric screw thread | 17LE-13090-27(D3AH)-FA | DDK Ltd.                           |
| GT2104-PMBD<br>GT2103-PMBD                                                  | 5-pin terminal block *1*3                        | MC1.5/5-G-3.5BK        | PHOENIX CONTACT Inc                |
| GT2104-RTBD<br>GT2104-PMBDS<br>GT2104-PMBLS<br>GT2103-PMBDS<br>GT2103-PMBLS | 9-pin terminal block <sup>*2*3</sup>             | MC1.5/9-G-3.5BK        | PHOENIX CONTACT Inc                |
| GT15-RS4-9S                                                                 | 9-pin D-Sub (female)                             | 17LE-13090-27(D3AH)-FA | DDK Ltd.                           |
| GT01-RS4-M                                                                  | M2.6 metric screw thread                         | JES-9S-2A3B14          | J.S.T.MFG.CO.,LTD. (JST)           |
| GT15-RS4-TE                                                                 | -                                                | SL-SMT3.5/10/90F BOX   | Weidmüller Interface GmbH & Co. KG |

\*1 The terminal block (MC1.5/5-ST-3.5 or corresponding product) of the cable side is packed together with the GT2103-PMBD.

\*2 The terminal block (MC1.5/9-ST-3.5 or corresponding product) of the cable side is packed together with the GT2104-RTBD, GT2103-PMBDS, GT2103-PMBLS.

\*3 The applicable solderless terminal of the terminal block is AI 0.25-6BU (AWG24) (PHOENIX CONTACT Inc.). When fabricating a connection cable, use CRIMPFOX 6 (PHOENIX CONTACT Inc.) for crimping tool.

#### ■Connector pin arrangement

| GT27, GT25, GT23, GT2107-W, GT2105-<br>QTBDS, GT2105-QMBDS, GS25, GS21,<br>GT15-RS4-9P, GT01-RS4-M                                                             | GT2104-PMBD, GT2103-PMBD                | GT2104-RTBD, GT2104-PMBDS, GT2104-<br>PMBLS, GT2103-PMBDS, GT2103-PMBLS |
|----------------------------------------------------------------------------------------------------|-----------------------------------------|-------------------------------------------------------------------------|
| GOT main part connector<br>see from the front<br>$5 \qquad 1$<br>$\bigcirc \qquad \bigcirc \qquad \bigcirc \\ 0 \qquad \bigcirc \qquad \bigcirc \\ 9 \qquad 6$ | See from the back of a<br>GOT main part | See from the back of a<br>GOT main part                                 |
| 9-pin D-sub (female)                                                                                                    | 5-pin terminal block                    | 9-pin terminal block                                                    |

## **Coaxial cableconnector connection method**

The following describes the method for connecting the BNC connector (connector plug for coaxial cable) and the cable.

#### 

 Solder the coaxial cable connectors properly. Insufficient soldering may result in malfunctions.

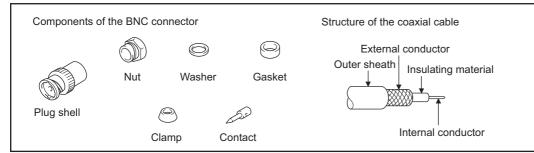

1. Remove the external sheath of the coaxial cable with dimensions as shown below.

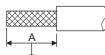

Cut this portion of the outer sheath

| Cable in use     | A    |
|------------------|------|
| 3C-2V            | 15mm |
| 5C-2V, 5C-2V-CCY | 10mm |

**2.** Pass the nut, washer, gasket, and clamp through the coaxial cable as shown on the left and loosen the external conductor.

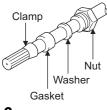

3. Cut the external conductor, insulting material, and internal conductor with the dimensions as shown below.

Note that the external conductor should be cut to the same dimension as the tapered section of the clamp and smoothed down to the clamp.

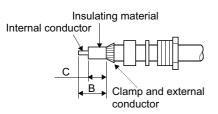

| Cable in use     | В    | C    |
|------------------|------|------|
| 3C-2V            | 6 mm | 3 mm |
| 5C-2V, 5C-2V-CCY | 7 mm | 5 mm |

4. Solder the contact to the internal conductor.

Solder here -

5. Insert the contact assembly shown in step 4 into the plug shell and screw the nut into the plug shell.

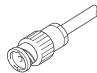

#### Precautions for soldering

Note the following precautions when soldering the internal conductor and contact.

- Make sure that the solder does not bead up at the soldered section.
- Make sure there are no gaps between the connector and cable insulator or they do not cut into each other.
- · Perform soldering quickly so the insulation material does not become deformed.

## **Terminating resistors of GOT**

The following shows the terminating resistor specifications on the GOT side. When setting the terminating resistor in each connection type, refer to the following.

#### RS-422/485 communication unit

Set the terminating resistor using the terminating resistor setting switch.

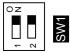

| Terminating resistor <sup>*1</sup> | Switch No. |     |  |
|------------------------------------|------------|-----|--|
|                                    | 1          | 2   |  |
| 100 OHM                            | ON         | ON  |  |
| Disable                            | OFF        | OFF |  |

\*1 The default setting is "Disable".

· For RS422/485 communication unit

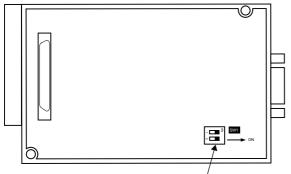

Terminating resistor setting switch <sup>/</sup> Rear view of RS-422/485 communication unit.

#### GT27

Set the terminating resistor using the terminating resistor setting switch.

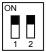

| Terminating resistor <sup>*1</sup> | Switch No. |     |
|------------------------------------|------------|-----|
|                                    | 1          | 2   |
| Enable                             | ON         | ON  |
| Disable                            | OFF        | OFF |

- \*1 The default setting is "Disable".
- For GT2710-V

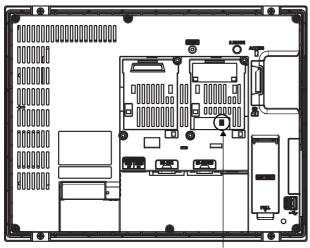

Terminating resistor setting switch (inside the cover)

#### GT25 (except GT25-W and GT2505-V)

Set the terminating resistor using the terminating resistor setting switch.

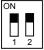

| Terminating resistor <sup>*1</sup> | Switch No. |     |
|------------------------------------|------------|-----|
|                                    | 1          | 2   |
| Enable                             | ON         | ON  |
| Disable                            | OFF        | OFF |

- \*1 The default setting is "Disable".
- For GT2510-V

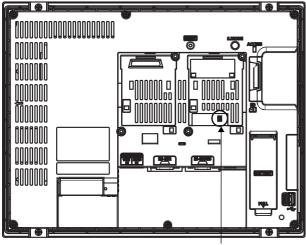

Terminating resistor setting switch (inside the cover)

#### GT25-W

Set the terminating resistor using the terminating resistor selector.

• For GT2510-WX

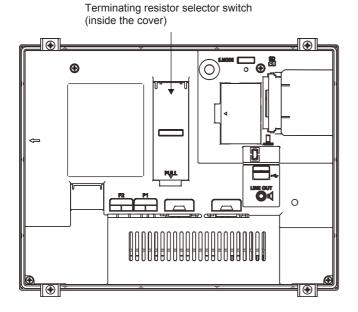

#### GT2505-V

Set the terminating resistor using the terminating resistor selector.

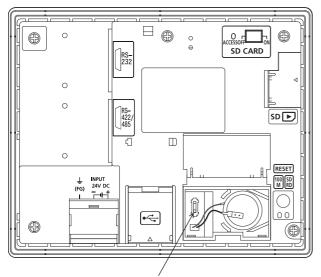

Terminating resistor selector switch

#### GT23

Set the terminating resistor using the terminating resistor setting switch.

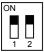

| Terminating resistor <sup>*1</sup> | Switch No. |     |
|------------------------------------|------------|-----|
|                                    | 1          | 2   |
| Enable                             | ON         | ON  |
| Disable                            | OFF        | OFF |

\*1 The default setting is "Disable".

• For GT2310-V

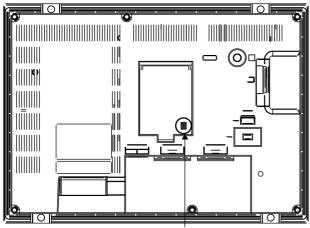

Terminating resistor setting switch (inside the cover)

#### GT21

Set the terminating resistor using the terminating resistor setting switch.

• For GT2103-PMBD

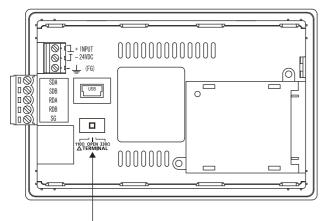

Terminating resistor selector switch

#### GS25

Set the terminating resistor using the terminating resistor selector.

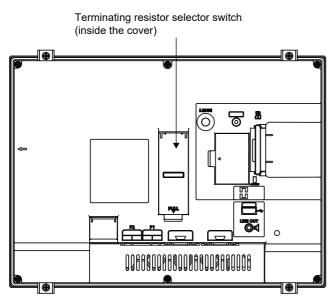

#### GS21-W-N

Set the terminating resistor using the terminating resistor setting switch.

• For GS2110-WTBD-N

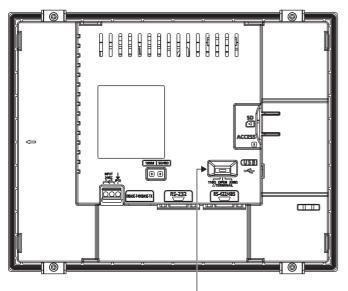

Terminating resistor selector switch

#### Point P

Terminating resistor selector switch position

The position of the terminating resistor selector switch depends on the GOT type.

For the details, refer to the following.

GOT2000 Series User's Manual (Hardware)

• Terminating resistor of GS21-W

The terminating resistor of GS21-W is fixed to 330  $\Omega.$ 

For the details, refer to the following.

GOT SIMPLE Series User's Manual

## Setting the RS-232/485 signal conversion adaptor

Set the 2-wire/4-wire terminating resistor setting switch according to the connection type.

### Point P

Enable the 5V power supply

Make sure to validate "Enable the 5V power supply" in the [RS232 Setting] to operate the RS-232/485 signal conversion adaptor.

Page 39 I/F communication setting

When validating the function using the utility function of the GOT main unit, refer to the following manual.

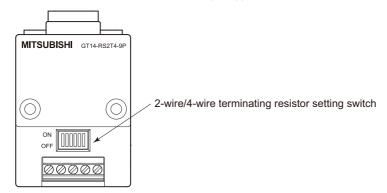

#### Setting the 2-wire/4-wire terminating resistor setting switch

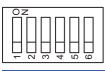

| Setting item         | Set value      | Switch No. | Switch No. |     |     |     |     |  |  |  |  |
|----------------------|----------------|------------|------------|-----|-----|-----|-----|--|--|--|--|
|                      |                | 1          | 2          | 3   | 4   | 5   | 6   |  |  |  |  |
| 2-wire/4-wire        | 2-wire (1Pair) | ON         | ON         | -   | -   | -   | OFF |  |  |  |  |
|                      | 4-wire (2Pair) | OFF        | OFF        | -   | -   | -   | OFF |  |  |  |  |
| Terminating resistor | 110Ω           | -          | -          | ON  | OFF | OFF | OFF |  |  |  |  |
|                      | OPEN           | -          | -          | OFF | OFF | OFF | OFF |  |  |  |  |
|                      | 330Ω           | -          | -          | OFF | ON  | ON  | OFF |  |  |  |  |

Point *P* 

#### RS-232/485 signal conversion adapter

For details on the RS-232/485 signal conversion adapter, refer to the following manual.

GT14-RS2T4-9P RS-232/485 Signal Conversion Adapter User's Manual

## **1.5** Verifying GOT Recognizes Connected Equipment

Verify the GOT recognizes controllers on [Communication Settings] of the Utility.

- · Channel number of communication interface, communication drivers allocation status
- · Communication unit installation status
- For details on the Utility, refer to the following manual.

GOT2000 Series User's Manual (Utility)

**1.** After powering up the GOT, touch [GOT basic set]  $\rightarrow$  [Controller] from the Utility.

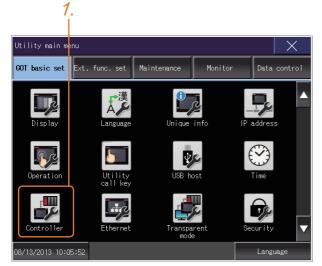

- **2.** The [Communication Settings] appears.
- 3. Verify that the communication driver name to be used is displayed in the communication interface box to be used.

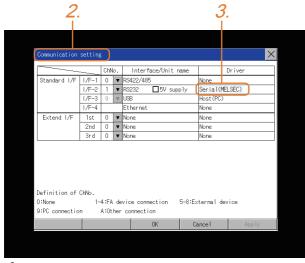

**4.** When the communication driver name is not displayed normally, carry out the following procedure again.

Page 31 Setting the Communication Interface

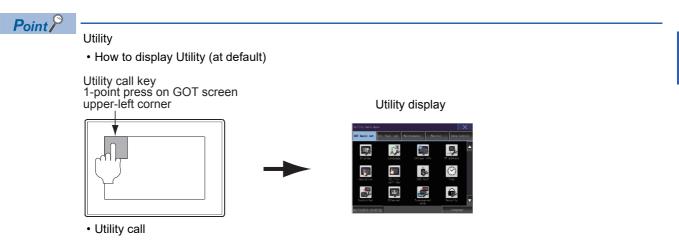

When setting [Pressing time] to other than 0 second on the setting screen of the utility call key, press and hold the utility call key until the buzzer sounds. For the setting of the utility call key, refer to the following.

GOT2000 Series User's Manual (Utility)

· Communication interface setting by the Utility

The communication interface setting can be changed on the Utility's [Communication setting] after writing [Controller Setting] of project data.

For details on the Utility, refer to the following manual.

GOT2000 Series User's Manual (Utility)

Precedence in communication settings

When settings are made by GT Designer3 or the Utility, the latest setting is effective.

1

## **1.6** Checking for Normal Monitoring

## Check on the GOT

#### Check for errors occurring on the GOT

Presetting the system alarm to project data allows you to identify errors occurred on the GOT, PLC CPU, servo amplifier and communications.

For details on the operation method of the GOT Utility screen, refer to the following manual.

GOT2000 Series User's Manual (Utility)

| Error coo    | de C                 | communio      | cation Chann                | el No.           |
|--------------|----------------------|---------------|-----------------------------|------------------|
|              |                      |               |                             |                  |
| Debug/self c | heck:System alarm di | Isplay        |                             | ×                |
| GOT error:   | C                    | hNo.1         |                             | Reset            |
| 402 Communi  | cation timeout. Conf | irm communica | ation pathway or mo<br>17:1 | dules.           |
| CPU error:   |                      |               |                             |                  |
| No Error     |                      |               |                             |                  |
| Network err  | or:                  |               |                             |                  |
| No Error     |                      |               |                             |                  |
|              |                      |               |                             |                  |
|              |                      |               |                             |                  |
|              |                      |               |                             |                  |
|              |                      |               |                             |                  |
|              |                      |               |                             |                  |
|              |                      |               |                             |                  |
|              |                      |               |                             |                  |
| Erro         | r message            |               | Time of occu                |                  |
|              |                      |               | (Displayed o                | only for errors) |
|              | 2                    |               |                             |                  |

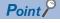

#### Alarm popup display

With the alarm popup display function, alarms are displayed as a popup display regardless of whether an alarm display object is placed on the screen or not (regardless of the display screen).

Since comments can be flown from right to left, even a long comment can be displayed all.

For details of the alarm popup display, refer to the following manual.

GT Designer3 (GOT2000) Screen Design Manual

#### **Communication monitoring function**

The communication monitoring is a function that checks whether the PLC can communicate with the GOT. If this check ends successfully, it means correct communication interface settings and proper cable connection. Display the communication monitoring function screen by [Main Menu]  $\rightarrow$  [Comm. Setting]  $\rightarrow$  [Comm. Monitor]. For details on the communication monitoring function, refer to the following manual:

GOT2000 Series User's Manual (Utility)

(Operation of communication monitoring function screen)

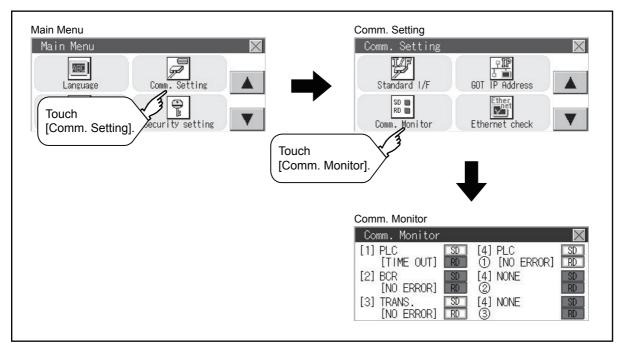

#### Write data to virtual devices inside GOT (For microcomputer connection)

Send a message from the host to the GOT, and confirm that the values are stored in the virtual devices inside the GOT. Send a message from the host to the GOT, and confirm that the values are stored in the virtual devices inside the GOT.

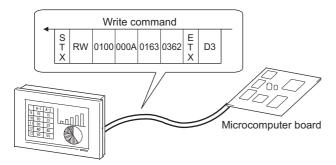

# Confirming the communication state on the GOT side (For Ethernet connection)

#### Confirming the communication state on Windows, GT Designer3

#### When using the Windows Command Prompt

Execute a Ping command at the Command Prompt of Windows.

• At normal communication

C:\>Ping 192.168.3.18

Reply from 192.168.3.18: bytes=32 time<1ms TTL=64

· At abnormal communication

C:\>Ping 192.168.3.18

Request timed out.

#### ■When using the [TEST] of GT Designer3

Select [Communication]  $\rightarrow$  [Communication settings] from the menu to display [TEST].

- **1.** Set the [PC side I/F] to the [Ethernet].
- 2. Specify the [GOT IP Address] of the [Communication Configuration] and click the [Test] button.

| Communication Configuration                        |                                                                                                    | X  |
|----------------------------------------------------|----------------------------------------------------------------------------------------------------|----|
| Connection Image                                   | © Va PLC "6121 and 65 sense does not support the communication va PLC.<br>Detail Setting<br>PC add VF<br>1.                                                                                                   |    |
| GOT<br>Timeout (Sec): 30 (a)<br>Retry Times: 0 (b) | GOT         00T IP Advess:         192 . 168 . 3 . 18         Select from the setting/let:           Perpheral S/W Communication Port No.1         5015         21         192.168.3.18         •         LMt |    |
| Test                                               | en the Guileg OK Cancel                                                                                                    | 21 |

3. Check if GT Designer3 has been connected to the GOT.

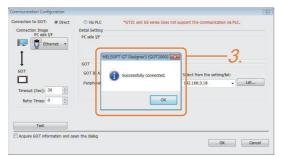

#### ■At abnormal communication

At abnormal communication, check the followings and execute the Ping command or [TEST] again.

- · Mounting condition of Ethernet communication unit
- · Cable connecting condition
- Confirmation of [Communication Settings]
- · IP address of GOT specified by Ping command

#### Confirming the communication state on the GOT

The Ping test can be confirmed by the Utility screen of the GOT. For the operation method of GOT Utility, refer to the following.

| IP address of the other terminal | Ping transmission |
|----------------------------------|-------------------|
|                                  |                   |
|                                  |                   |
|                                  |                   |
|                                  |                   |
|                                  |                   |
|                                  |                   |
|                                  |                   |

# Confirming the communication state to each station (Station monitoring function)

The station monitoring function detects the faults (communication timeout) of the stations monitored by the GOT. When detecting the abnormal state, it allocates the data for the faulty station to the GOT special register (GS).

#### No. of faulty stations

#### Ethernet connection (Except for Ethernet multiple connection)

Total No. of the faulty CPU is stored.

| Device | b15 to b8   | b7 to b0               |
|--------|-------------|------------------------|
| GS230  | (00H fixed) | No. of faulty stations |

#### ■Ethernet multiple connection

Total No. of the faulty connected equipment is stored.

| Channel | Device | b15 to b8   | b7 to b0               |
|---------|--------|-------------|------------------------|
| Ch1     | GS280  | (00H fixed) | No. of faulty stations |
| Ch2     | GS300  | (00H fixed) | No. of faulty stations |
| Ch3     | GS320  | (00H fixed) | No. of faulty stations |
| Ch4     | GS340  | (00H fixed) | No. of faulty stations |

Point P

When monitoring GS230 on Numerical Display

When monitoring GS230 on Numerical Display, check [mask processing] with data operation tab as the following.

For the data operation, refer to the following manual.

GT Designer3 (GOT2000) Screen Design Manual

• Numerical Display (Data Operation tab)

| Numerical Display                                                                | ×                                                                                          |
|----------------------------------------------------------------------------------|--------------------------------------------------------------------------------------------|
| Basic Settings Advanced Settings<br>Device Style Extended Trigger Operation/Scri | pt]                                                                                        |
| Only the setting of selected "Operation Type" is valid.                          |                                                                                            |
| Operation Type: None   Data Operation                                            | © Script                                                                                   |
|                                                                                  | Mask Pattern: 00FF                                                                         |
| Bit Shift<br>Shift Direction:  Call Left  Call Right                             | Laber of Shifts: 1 x                                                                       |
| Data Operatio <u>n</u> :  None Data Expression                                   |                                                                                            |
|                                                                                  | Set [mask processing] to the upper eight bits (b8<br>o b15) of GS230 on Numerical Display. |
|                                                                                  |                                                                                            |
|                                                                                  |                                                                                            |
|                                                                                  |                                                                                            |
|                                                                                  |                                                                                            |
| Name:                                                                            | OK Cancel                                                                                  |

#### Faulty station information

The bit corresponding to the faulty station is set. (0: Normal, 1: Abnormal) The bit is reset after the fault is recovered.

#### ■Ethernet connection

GS231 bit 2 ·

GS231 bit 3 ·

3

|                     | Con                                                                                   | nected I | Ethern | et Control  | ler Setting |                 |              |      |     |  |
|---------------------|---------------------------------------------------------------------------------------|----------|--------|-------------|-------------|-----------------|--------------|------|-----|--|
|                     | con                                                                                   | necceui  | Lenem  | ice control | ior becang  |                 |              |      |     |  |
|                     | Set the controllers to be connected to the Ethernet-linked GOT.                       |          |        |             |             |                 |              |      |     |  |
|                     | 🔶 🗶 🕼 🖹 🖆 About Unit Type                                                             |          |        |             |             |                 |              |      |     |  |
|                     |                                                                                       | •        | $\sim$ |             |             | out onit Type   |              |      |     |  |
| Ethernet setting No | Ethernet setting No. Host Net No. Station Unit Type IP Address Port No. Communication |          |        |             |             |                 |              |      |     |  |
| GS231 bit 0         | •••                                                                                   | 1        | *      | 1           | 1           | QJ71E71/LJ71E71 | 192.168.3.39 | 5001 | UDP |  |
| GS231 bit 1         | • •                                                                                   | 2        |        | 1           | 2           | QJ71E71/LJ71E71 | 192.168.3.40 | 5001 | UDP |  |

3

| Device | Ethernet setting No. |     |     |     |     |     |     |     |     |     |     |     |     |     |     |     |
|--------|----------------------|-----|-----|-----|-----|-----|-----|-----|-----|-----|-----|-----|-----|-----|-----|-----|
| Device |                      |     |     |     |     |     |     |     |     |     |     |     |     |     |     |     |
|        | b15                  | b14 | b13 | b12 | b11 | b10 | b9  | b8  | b7  | b6  | b5  | b4  | b3  | b2  | b1  | b0  |
| GS231  | 16                   | 15  | 14  | 13  | 12  | 11  | 10  | 9   | 8   | 7   | 6   | 5   | 4   | 3   | 2   | 1   |
| GS232  | 32                   | 31  | 30  | 29  | 28  | 27  | 26  | 25  | 24  | 23  | 22  | 21  | 20  | 19  | 18  | 17  |
| GS233  | 48                   | 47  | 46  | 45  | 44  | 43  | 42  | 41  | 40  | 39  | 38  | 37  | 36  | 35  | 34  | 33  |
| GS234  | 64                   | 63  | 62  | 61  | 60  | 59  | 58  | 57  | 56  | 55  | 54  | 53  | 52  | 51  | 50  | 49  |
| GS235  | 80                   | 79  | 78  | 77  | 76  | 75  | 74  | 73  | 72  | 71  | 70  | 69  | 68  | 67  | 66  | 65  |
| GS236  | 96                   | 95  | 94  | 93  | 92  | 91  | 90  | 89  | 88  | 87  | 86  | 85  | 84  | 83  | 82  | 81  |
| GS237  | 112                  | 111 | 110 | 109 | 108 | 107 | 106 | 105 | 104 | 103 | 102 | 101 | 100 | 99  | 98  | 97  |
| GS238  | 128                  | 127 | 126 | 125 | 124 | 123 | 122 | 121 | 120 | 119 | 118 | 117 | 116 | 115 | 114 | 113 |

192.168.3.41

192.168.3.42

5001

5006

UDP

UDP

The following shows the Ethernet setting numbers for each device in the Ethernet multiple connection.

AJ71QE71

AJ71E71

| Device |       |       |       | Ethernet setting No. |     |     |     |     |     |     |     |     |     |     |     |     |     |     |     |
|--------|-------|-------|-------|----------------------|-----|-----|-----|-----|-----|-----|-----|-----|-----|-----|-----|-----|-----|-----|-----|
| Ch1    | Ch2   | Ch3   | Ch4   | b15                  | b14 | b13 | b12 | b11 | b10 | b9  | b8  | b7  | b6  | b5  | b4  | b3  | b2  | b1  | b0  |
| GS281  | GS301 | GS321 | GS341 | 16                   | 15  | 14  | 13  | 12  | 11  | 10  | 9   | 8   | 7   | 6   | 5   | 4   | 3   | 2   | 1   |
| GS282  | GS302 | GS322 | GS342 | 32                   | 31  | 30  | 29  | 28  | 27  | 26  | 25  | 24  | 23  | 22  | 21  | 20  | 19  | 18  | 17  |
| GS283  | GS303 | GS323 | GS343 | 48                   | 47  | 46  | 45  | 44  | 43  | 42  | 41  | 40  | 39  | 38  | 37  | 36  | 35  | 34  | 33  |
| GS284  | GS304 | GS324 | GS344 | 64                   | 63  | 62  | 61  | 60  | 59  | 58  | 57  | 56  | 55  | 54  | 53  | 52  | 51  | 50  | 49  |
| GS285  | GS305 | GS325 | GS345 | 80                   | 79  | 78  | 77  | 76  | 75  | 74  | 73  | 72  | 71  | 70  | 69  | 68  | 67  | 66  | 65  |
| GS286  | GS306 | GS326 | GS346 | 96                   | 95  | 94  | 93  | 92  | 91  | 90  | 89  | 88  | 87  | 86  | 85  | 84  | 83  | 82  | 81  |
| GS287  | GS307 | GS327 | GS347 | 112                  | 111 | 110 | 109 | 108 | 107 | 106 | 105 | 104 | 103 | 102 | 101 | 100 | 99  | 98  | 97  |
| GS288  | GS308 | GS328 | GS348 | 128                  | 127 | 126 | 125 | 124 | 123 | 122 | 121 | 120 | 119 | 118 | 117 | 116 | 115 | 114 | 113 |

#### ■CC-Link IE TSN connection

| Device | Statio | Station number |     |     |     |     |     |     |     |     |     |     |     |     |     |     |
|--------|--------|----------------|-----|-----|-----|-----|-----|-----|-----|-----|-----|-----|-----|-----|-----|-----|
|        | b15    | b14            | b13 | b12 | b11 | b10 | b9  | b8  | b7  | b6  | b5  | b4  | b3  | b2  | b1  | b0  |
| GS1281 | 15     | 14             | 13  | 12  | 11  | 10  | 9   | 8   | 7   | 6   | 5   | 4   | 3   | 2   | 1   | 0   |
| GS1282 | 31     | 30             | 29  | 28  | 27  | 26  | 25  | 24  | 23  | 22  | 21  | 20  | 19  | 18  | 17  | 16  |
| GS1283 | 47     | 46             | 45  | 44  | 43  | 42  | 41  | 40  | 39  | 38  | 37  | 36  | 35  | 34  | 33  | 32  |
| GS1284 | 63     | 62             | 61  | 60  | 59  | 58  | 57  | 56  | 55  | 54  | 53  | 52  | 51  | 50  | 49  | 48  |
| GS1285 | 79     | 78             | 77  | 76  | 75  | 74  | 73  | 72  | 71  | 70  | 69  | 68  | 67  | 66  | 65  | 64  |
| GS1286 | 95     | 94             | 93  | 92  | 91  | 90  | 89  | 88  | 87  | 86  | 85  | 84  | 83  | 82  | 81  | 80  |
| GS1287 | 111    | 110            | 109 | 108 | 107 | 106 | 105 | 104 | 103 | 102 | 101 | 100 | 99  | 98  | 97  | 96  |
| GS1288 | -      | -              | -   | -   | -   | -   | -   | 120 | 119 | 118 | 117 | 116 | 115 | 114 | 113 | 112 |

#### Connection with the temperature controller (AZBIL temperature controller (DMC50))

| Device |       |       |       | Station number-Sub Station |      |      |      |      |      |     |     |     |     |     |     |     |     |     |     |
|--------|-------|-------|-------|----------------------------|------|------|------|------|------|-----|-----|-----|-----|-----|-----|-----|-----|-----|-----|
| Ch1    | Ch2   | Ch3   | Ch4   | b15                        | b14  | b13  | b12  | b11  | b10  | b9  | b8  | b7  | b6  | b5  | b4  | b3  | b2  | b1  | b0  |
| GS281  | GS301 | GS321 | GS341 | 1-15                       | 1-14 | 1-13 | 1-12 | 1-11 | 1-10 | 1-9 | 1-8 | 1-7 | 1-6 | 1-5 | 1-4 | 1-3 | 1-2 | 1-1 | 1-0 |
| GS282  | GS302 | GS322 | GS342 | 2-15                       | 2-14 | 2-13 | 2-12 | 2-11 | 2-10 | 2-9 | 2-8 | 2-7 | 2-6 | 2-5 | 2-4 | 2-3 | 2-2 | 2-1 | 2-0 |
| GS283  | GS303 | GS323 | GS343 | 3-15                       | 3-14 | 3-13 | 3-12 | 3-11 | 3-10 | 3-9 | 3-8 | 3-7 | 3-6 | 3-5 | 3-4 | 3-3 | 3-2 | 3-1 | 3-0 |
| GS284  | GS304 | GS324 | GS344 | 4-15                       | 4-14 | 4-13 | 4-12 | 4-11 | 4-10 | 4-9 | 4-8 | 4-7 | 4-6 | 4-5 | 4-4 | 4-3 | 4-2 | 4-1 | 4-0 |
| GS285  | GS305 | GS325 | GS345 | 5-15                       | 5-14 | 5-13 | 5-12 | 5-11 | 5-10 | 5-9 | 5-8 | 5-7 | 5-6 | 5-5 | 5-4 | 5-3 | 5-2 | 5-1 | 5-0 |
| GS286  | GS306 | GS326 | GS346 | 6-15                       | 6-14 | 6-13 | 6-12 | 6-11 | 6-10 | 6-9 | 6-8 | 6-7 | 6-6 | 6-5 | 6-4 | 6-3 | 6-2 | 6-1 | 6-0 |
| GS287  | GS307 | GS327 | GS347 | 7-15                       | 7-14 | 7-13 | 7-12 | 7-11 | 7-10 | 7-9 | 7-8 | 7-7 | 7-6 | 7-5 | 7-4 | 7-3 | 7-2 | 7-1 | 7-0 |
| GS288  | GS308 | GS328 | GS348 | 8-15                       | 8-14 | 8-13 | 8-12 | 8-11 | 8-10 | 8-9 | 8-8 | 8-7 | 8-6 | 8-5 | 8-4 | 8-3 | 8-2 | 8-1 | 8-0 |

#### ■Connection types other than the above

The supported device differs depending on the communication driver to be used.

· Communication drivers supported by the host station only

| Communication driver list     |                         |                                  |
|-------------------------------|-------------------------|----------------------------------|
| Bus Q                         | Bus A/QnA               | Serial(MELSEC)                   |
| AJ71QC24, MELDAS C6*          | AJ71C24/UC24            | CC-Link(G4)                      |
| MELSEC-FX                     | MELSEC-WS               | OMRON SYSMAC                     |
| YASKAWA GL                    | YASKAWA CP9200 (H)      | YASKAWA CP9300MS (MC compatible) |
| YASKAWA MP2000/MP900/CP9200SH | AB Control/CompactLogix | SHARP JW                         |
| TOSHIBA PROSEC T/V            | HITACHI IES HIDIC H     | HITACHI IES HIDIC H(Protocol2)   |
| PANASONIC MEWNET-FP           | PANASONIC MEWTOCOL-7    | SIEMENS S7-200                   |
| YOKOGAWA FA500/FA-M3/STARDOM  | Serial(KEYENCE)         | HITACHI S10mini/S10V             |
| FUJI MICREX-SX SPH            | SHIBAURA MACHINE TCmini | SICK Flexi Soft                  |
| IAI X-SEL                     | PROFIBUS DP             | DeviceNet                        |

The host station uses the 0th bit at the top.

Ch1: GS281.b0

Ch2: GS301.b0

Ch3: GS321.b0

Ch4: GS341.b0

#### · Communication drivers supported by the other stations

| Communication driver list                  |                                      |                                                |  |  |  |
|--------------------------------------------|--------------------------------------|------------------------------------------------|--|--|--|
| CC-Link IE Controller Network              | CC-Link IE Field Network             | MEI Nexgenie                                   |  |  |  |
| AB SLC500 AB 1:N connection                | AB MicroLogix                        | AB MicroLogix(Extended)                        |  |  |  |
| SIEMENS S7-300/400                         | JTEKT TOYOPUC-PC                     | FUJI MICREX-F                                  |  |  |  |
| GE(SNP-X)                                  | KOYO KOSTAC/DL                       | LS Industrial Systems MASTER-K                 |  |  |  |
| Hirata HNC                                 | IAI robocylinder                     | Panasonic MINAS A4                             |  |  |  |
| Panasonic MINAS A5                         | Muratec MPC                          | MELSERVO-J4,J3,J2S/M,JE                        |  |  |  |
| FREQROL 500/700/800,SENSORLESS SERVO       | FREQROL 800                          | FREQROL(Batch monitor)                         |  |  |  |
| OMRON THERMAC/INPANEL NEO                  | OMRON Digital Temperature Controller | AZBIL SDC/DMC                                  |  |  |  |
| AZBIL DMC50                                | RKC SR Mini HG (MODBUS)              | FUJI Temperature Controller/Digital Controller |  |  |  |
| YOKOGAWA GREEN/UT100/UT2000/<br>UTAdvanced | SHINKO TECHNOS CONTROLLER            | CHINO MODBUS device                            |  |  |  |
| MODBUS/RTU Master                          |                                      |                                                |  |  |  |

The following shows the supported devices.

| Device |       |       |       | Station number |             |             |             |             |             |             |     |     |     |     |     |     |     |     |                 |
|--------|-------|-------|-------|----------------|-------------|-------------|-------------|-------------|-------------|-------------|-----|-----|-----|-----|-----|-----|-----|-----|-----------------|
| Ch1    | Ch2   | Ch3   | Ch4   | b15            | b14         | b13         | b12         | b11         | b10         | b9          | b8  | b7  | b6  | b5  | b4  | b3  | b2  | b1  | b0              |
| GS281  | GS301 | GS321 | GS341 | 15             | 14          | 13          | 12          | 11          | 10          | 9           | 8   | 7   | 6   | 5   | 4   | 3   | 2   | 1   | 0 <sup>*1</sup> |
| GS282  | GS302 | GS322 | GS342 | 31             | 30          | 29          | 28          | 27          | 26          | 25          | 24  | 23  | 22  | 21  | 20  | 19  | 18  | 17  | 16              |
| GS283  | GS303 | GS323 | GS343 | 47             | 46          | 45          | 44          | 43          | 42          | 41          | 40  | 39  | 38  | 37  | 36  | 35  | 34  | 33  | 32              |
| GS284  | GS304 | GS324 | GS344 | 63             | 62          | 61          | 60          | 59          | 58          | 57          | 56  | 55  | 54  | 53  | 52  | 51  | 50  | 49  | 48              |
| GS285  | GS305 | GS325 | GS345 | 79             | 78          | 77          | 76          | 75          | 74          | 73          | 72  | 71  | 70  | 69  | 68  | 67  | 66  | 65  | 64              |
| GS286  | GS306 | GS326 | GS346 | 95             | 94          | 93          | 92          | 91          | 90          | 89          | 88  | 87  | 86  | 85  | 84  | 83  | 82  | 81  | 80              |
| GS287  | GS307 | GS327 | GS347 | 111            | 110         | 109         | 108         | 107         | 106         | 105         | 104 | 103 | 102 | 101 | 100 | 99  | 98  | 97  | 96              |
| GS288  | GS308 | GS328 | GS348 | 127<br>*1*2    | 126<br>*1*2 | 125<br>*1*2 | 124<br>*1*2 | 123<br>*1*2 | 122<br>*1*2 | 121<br>*1*2 | 120 | 119 | 118 | 117 | 116 | 115 | 114 | 113 | 112             |

\*1 When CC-Link IE Controller network connection is not used.

\*2 When CC-Link IE Field network connection is not used.

For details on the GS Device, refer to the following manual.

GT Designer3 (GOT2000) Screen Design Manual

#### Network No., station No. notification

The network No. and station No. of the GOT in Ethernet connection are stored at GOT startup.

If connected by other than Ethernet, 0 is stored.

| Device |       |         |       | Description            |  |  |  |  |
|--------|-------|---------|-------|------------------------|--|--|--|--|
| CH1    | CH2   | CH3 CH4 |       |                        |  |  |  |  |
| GS376  | GS378 | GS380   | GS382 | Network No. (1 to 239) |  |  |  |  |
| GS377  | GS379 | GS381   | GS383 | Station No. (1 to 64)  |  |  |  |  |

### Check on the PLC

#### Read IC tag (For RFID connection)

Read IC tag with a RFID reader/writer and check that the read data are written into the PLC CPU.

Detailed settings including sequence programs, device settings and other settings required for monitoring, refer to the following manual.

GT Designer3 (GOT2000) Screen Design Manual

# PART 2 MICROCOMPUTER

2 MICROCOMPUTER CONNECTION (SERIAL)

3 MICROCOMPUTER CONNECTION (ETHERNET)

# **2** MICROCOMPUTER CONNECTION (SERIAL)

- Page 72 Microcomputer Connection (Serial)
- Page 75 System Configuration
- Page 81 Connection Diagram
- Page 87 Device Data Area
- Page 101 Message Formats
- Page 153 GOT Side Settings
- Page 157 System Configuration Examples
- Page 162 Device Range that Can Be Set
- Page 162 Precautions

# 2.1 Microcomputer Connection (Serial)

The microcomputer connection (Serial) is a function by which data can be written or read from a personal computer, microcomputer board, PLC, and others (hereinafter, host) to the virtual devices of the GOT by connecting the host and the GOT by Serial.

Interrupt output is also available from the GOT to the host.

Virtual devices inside GOT

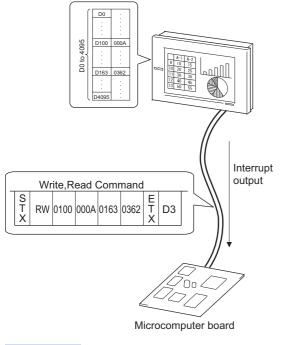

Point P

Virtual devices inside the GOT

The devices inside the GOT are used in the microcomputer connection.

(PLC devices are not used)

Page 87 Device Data Area

#### Flow of data processing

# When reading or writing data GOT Screen data

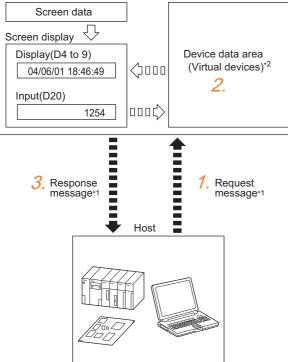

- 1. The host sends a request message (the read or write command) to the GOT.
- 2. The GOT reads or writes data from or to its virtual devices according to the request from the host.

**3.** Upon completion of the processing, the GOT sends a response message (processing result) to the host.

Creating the following objects on the screen allows you to use the data read or written from or to the virtual devices.

- Numerical display object to display the data written by the write command
- · Numerical input object to input data to be uploaded to the host

#### ■When outputting interrupts

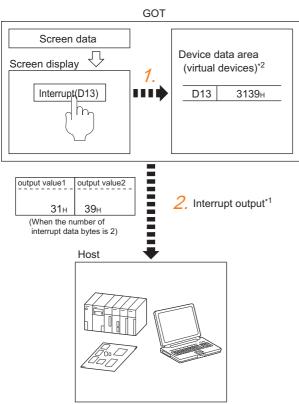

- 1. Data are written to the virtual devices for interrupt output from the touch switches on the GOT.
- **2.** The GOT sends the written data (interrupt output) to the host.
- \*1 Page 101 Message Formats
- \*2 Page 87 Device Data Area

# 2.2 System Configuration

# For the microcomputer connection (serial)

# When connecting one GOT

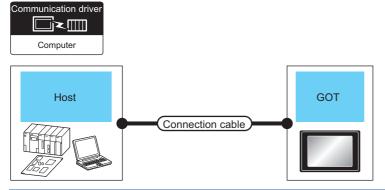

| Host                  |                                                     | Connection cable                                          | GOT                         | Number of connectable                                                             |                  |  |
|-----------------------|-----------------------------------------------------|-----------------------------------------------------------|-----------------------------|-----------------------------------------------------------------------------------|------------------|--|
| Communication<br>Type | Max. distance                                       | Connection diagram number                                 | Option device <sup>*2</sup> | Model                                                                             | equipment        |  |
| RS-232                | Differs according to<br>host side<br>specifications | User<br>rooms<br>connection diagram 1)                    | - (Built into GOT)          | GT GT<br>27 25<br>GT 23<br>21 <sup>67</sup><br>21 <sup>65</sup><br>25<br>GS<br>21 | 1 GOT for 1 host |  |
|                       |                                                     |                                                           | GT15-RS2-9P                 | <sup>ст</sup> 27 25                                                               |                  |  |
|                       |                                                     |                                                           | GT10-C02H-6PT9P*1           | GT <sub>03P</sub> GT <sub>03P</sub><br>2104P 2104P<br>R4 R2                       |                  |  |
|                       |                                                     | (User) Page 82 RS-232<br>connection diagram 2)            | - (Built into GOT)          | GT 04R GT 03P<br>2104P<br>R2                                                      |                  |  |
| RS-422                | Differs according to<br>host side<br>specifications | (User)<br>Page 85 RS-422<br>connection diagram 1)         | - (Built into GOT)          | GT GT 25<br>GT 25<br>23 27<br>23 25<br>21<br>25<br>25                             |                  |  |
|                       |                                                     |                                                           | GT15-RS4-9S                 | ат ат<br>27 25                                                                    |                  |  |
|                       |                                                     |                                                           | GT10-C02H-9SC               | 6704R 9709P<br>2104P<br>R4                                                        |                  |  |
|                       |                                                     | User<br>(User)<br>Page 85 RS-422<br>connection diagram 2) | - (Built into GOT)          | GT 04R GT 03P<br>2104P<br>ET/R4<br>GT 03P<br>2104P<br>R4                          |                  |  |

- \*1 When a GT10-C02H-6PT9P unit of the sub version A or B is used, do not ground the case of the D-sub (9-pin) connector.
- \*2 GT25-W, GT2505-V does not support the option device.

#### When connecting multiple GOTs

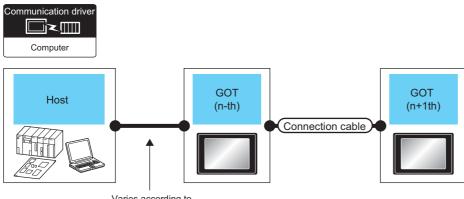

Varies according to the connection type.

| Host                                                                            |                        | GOT (n-tl             | n) <sup>*1</sup>                                |                                       | Connection of          | able                                                        |                  | GOT (n+1                              | 1th) <sup>*1</sup>                                                                                                   | Number of                |
|---------------------------------------------------------------------------------|------------------------|-----------------------|-------------------------------------------------|---------------------------------------|------------------------|-------------------------------------------------------------|------------------|---------------------------------------|----------------------------------------------------------------------------------------------------|--------------------------|
| Connection type                                                                 | Communic<br>ation Type | Option device         | Model                                           | Option<br>device                      | Communica<br>tion Type | Cable<br>model                                              | Max.<br>distance | Option device                         | Model                                                                                                    | connectable<br>equipment |
| For the system<br>configuration<br>between the<br>GOT and host,<br>refer to the | RS-232                 | - (Built<br>into GOT) | <sup>GT</sup> 07W 21 <sup>050</sup><br>GS<br>21 | -                                     | RS-422                 | (User) Page 86<br>RS-422<br>connection<br>diagram 5)        | 30m              | - (Built<br>into GOT)                 | GT 07W 21050<br>GS 21                                                                                                | 4 GOT for 1<br>host      |
| following.<br>≌ Page 75<br>When<br>connecting<br>one GOT                        |                        |                       |                                                 |                                       |                        |                                                             | 30m              | GT10-<br>C02H-<br>9SC                 | GT <sub>04R</sub><br>2104R<br>2104P<br>R4                                                                            |                          |
|                                                                                 |                        | - (Built<br>into GOT) | 21 <sup>04R</sup>                               | GT10-<br>C02H-9SC                     | RS-422                 | (User) Page 86<br>RS-422<br>connection<br>diagram 5)        | 30m              | - (Built<br>into GOT)                 | <sup>GT</sup> 07W<br>21 <sup>050</sup><br>31<br>31<br>31<br>31<br>31<br>31<br>31<br>31<br>31<br>31<br>31<br>31<br>31 |                          |
|                                                                                 |                        |                       |                                                 |                                       |                        |                                                             |                  | GT10-<br>C02H-<br>9SC                 | GT <sub>04R</sub><br>21 <sup>04R</sup><br>2104P<br>R4                                                                |                          |
|                                                                                 |                        |                       |                                                 | -                                     |                        | (User) Page 85<br>RS-422<br>connection<br>diagram 3)        | 30m              | - (Built<br>into GOT)                 | GT 04R<br>2104P<br>R4                                                                                                |                          |
|                                                                                 |                        |                       |                                                 | -                                     |                        | (User)<br>Page 86<br>RS-422<br>connection<br>diagram 4)     | 30m              | - (Built<br>into GOT)                 | GT <sub>03P</sub><br>2104P<br>ETIR4                                                                                  |                          |
|                                                                                 |                        |                       |                                                 |                                       |                        |                                                             |                  |                                       | *3                                                                                                    |                          |
|                                                                                 |                        | - (Built<br>into GOT) | GT <sub>03P</sub><br>21 <sub>04P</sub><br>R2    | -                                     | RS-232                 | GT10-C30R2-<br>6P(3m) <sup>*2</sup>                         | 3m               | - (Built<br>into GOT)                 | GT <sub>03P</sub><br>2104P<br>R2                                                                                     |                          |
|                                                                                 |                        |                       |                                                 | GT10-<br>C02H-<br>6PT9P <sup>*5</sup> |                        | (User) Page 83<br>RS-232<br>connection<br>diagram 4)        | 15m              | - (Built<br>into GOT)                 | GT <sub>03P</sub><br>2104P<br>R2                                                                                     |                          |
|                                                                                 |                        |                       |                                                 |                                       |                        | GT01-C30R2-<br>9S(3m)<br>or<br>(Juser)<br>Page 84<br>RS-232 | 15m              | - (Built<br>into GOT)                 | <sup>GT</sup> 07W<br>21 <sup>050</sup><br>31<br>31<br>31<br>31<br>31<br>31<br>31<br>31<br>31<br>31<br>31<br>31<br>31 |                          |
|                                                                                 |                        |                       |                                                 |                                       |                        | connection<br>diagram 8)                                    |                  | GT10-<br>C02H-<br>6PT9P <sup>*5</sup> | GT 03P<br>2104P<br>R4<br>R2                                                                                          |                          |

| Host                                                                            |                        | GOT (n-t                              | h) *1                            |                   | Connection of          | able                                                    |                  | GOT (n+1                              | lth) <sup>*1</sup>                                 | Number of                |
|---------------------------------------------------------------------------------|------------------------|---------------------------------------|----------------------------------|-------------------|------------------------|---------------------------------------------------------|------------------|---------------------------------------|----------------------------------------------------|--------------------------|
| Connection<br>type                                                              | Communic<br>ation Type | Option<br>device                      | Model                            | Option<br>device  | Communica<br>tion Type | Cable<br>model                                          | Max.<br>distance | Option<br>device                      | Model                                              | connectable<br>equipment |
| For the system<br>configuration<br>between the<br>GOT and host,<br>refer to the | RS-232                 | GT10-<br>C02H-<br>6PT9P <sup>*5</sup> | GT 03P<br>2104P<br>R4            | GT10-<br>C02H-9SC | RS-422                 | (User)<br>RS-422<br>connection<br>diagram 5)            | 30m              | - (Built<br>into GOT)                 | <sup>GT</sup> 050<br>21 <sup>050</sup><br>21<br>21 | 4 GOT for 1<br>host      |
| following.<br>SP Page 75<br>When<br>connecting<br>one GOT                       |                        |                                       |                                  |                   |                        |                                                         |                  | GT10-<br>C02H-<br>9SC                 | GT <sub>03P</sub><br>2104P<br>R4                   |                          |
|                                                                                 |                        |                                       |                                  | -                 |                        | (User)<br>Page 85<br>RS-422<br>connection<br>diagram 3) | 30m              | - (Built<br>into GOT)                 | GT <sub>03P</sub><br>2104P<br>R4                   |                          |
|                                                                                 |                        |                                       |                                  |                   |                        | (User)<br>Page 86<br>RS-422<br>connection<br>diagram 4) | 30m              | - (Built<br>into GOT)                 | GT<br>2103P<br>2104P<br>ET/R4                      |                          |
|                                                                                 |                        |                                       |                                  |                   |                        |                                                         |                  |                                       | *3                                                 |                          |
|                                                                                 |                        | GT10-<br>C02H-<br>6PT9P <sup>*5</sup> | GT <sub>03P</sub><br>2104P<br>R2 | -                 | RS-232                 | (User)<br>RS-232<br>connection<br>diagram 5)            | 15m              | - (Built<br>into GOT)                 | GT <sub>03P</sub><br>2104P<br>R2                   |                          |
|                                                                                 |                        |                                       |                                  |                   | RS-232                 | GT10-C30R2-<br>6P(3m) <sup>*4</sup>                     | 3m               | - (Built<br>into GOT)                 | GT <sub>03P</sub><br>2104P<br>R2                   |                          |
|                                                                                 |                        |                                       |                                  |                   | RS-232                 | User<br>Present<br>RS-232<br>connection<br>diagram 7)   | 30m              | - (Built<br>into GOT)                 | <sup>GT</sup> 07W<br>21 <sup>050</sup><br>31<br>21 |                          |
|                                                                                 |                        |                                       |                                  |                   |                        |                                                         |                  | GT10-<br>C02H-<br>6PT9P <sup>*5</sup> | GT <sub>03P</sub><br>2104P<br>R4<br>R2<br>R2       |                          |

| Host                                                                            |                        | GOT (n-tl             | n) <sup>*1</sup>                                    |               | Connection of          | able                                                        |                  | GOT (n+1                              | lth) <sup>*1</sup>                                            | Number of                |
|---------------------------------------------------------------------------------|------------------------|-----------------------|-----------------------------------------------------|---------------|------------------------|-------------------------------------------------------------|------------------|---------------------------------------|---------------------------------------------------------------|--------------------------|
| Connection type                                                                 | Communic<br>ation Type | Option<br>device      | Model                                               | Option device | Communica<br>tion Type | Cable<br>model                                              | Max.<br>distance | Option<br>device                      | Model                                                         | connectable<br>equipment |
| For the system<br>configuration<br>between the<br>GOT and host,<br>refer to the | RS-422                 | - (Built<br>into GOT) | <sup>GT</sup> 077W<br>21 <sup>050</sup><br>GS<br>21 | -             | RS-232                 | GT01-C30R2-<br>9S(3m)<br>or<br>(Juser)<br>Page 84<br>RS-232 | 15m              | - (Built<br>into GOT)                 | 21 <sup>050</sup><br>21 <sup>050</sup><br>21<br>21            | 4 GOT for 1<br>host      |
| following.<br>SPage 75<br>When<br>connecting<br>one GOT                         |                        |                       |                                                     |               |                        | connection<br>diagram 8)                                    | 15m              | GT10-<br>C02H-<br>6PT9P <sup>*5</sup> | GT <sub>03P</sub><br>2104P<br>R4<br>R2<br>R2                  |                          |
|                                                                                 |                        | - (Built<br>into GOT) | gt <sub>04R</sub><br>21 <sup>04R</sup>              | -             | RS-232                 | User<br>Page 83<br>RS-232<br>connection<br>diagram 5)       | 15m              | - (Built<br>into GOT)                 | 2104R 2104P 2104P                                             |                          |
|                                                                                 |                        |                       |                                                     |               |                        | GT10-C30R2-<br>6P(3m) <sup>*4</sup>                         | 3m               | - (Built<br>into GOT)                 | GT <sub>03P</sub><br>2104P<br>R4<br>R2<br>R2                  |                          |
|                                                                                 |                        |                       |                                                     |               |                        | User<br>reserts<br>RS-232<br>connection<br>diagram 7)       | 30m              | - (Built<br>into GOT)                 | <sup>GT</sup> 21 <sup>07W</sup> 21 <sup>050</sup><br>GS<br>21 |                          |
|                                                                                 |                        |                       |                                                     |               |                        |                                                             |                  | GT10-<br>C02H-<br>6PT9P <sup>*5</sup> | GT <sub>03P</sub><br>2104P<br>R4<br>R2<br>R2                  |                          |
|                                                                                 |                        | GT10-<br>C02H-<br>9SC |                                                     | -             | RS-232                 | (User)<br>RS-232<br>connection<br>diagram 5)                | 15m              | - (Built<br>into GOT)                 | 2104R 2104P 2104P R2                                          |                          |
|                                                                                 |                        |                       |                                                     |               |                        | GT10-C30R2-<br>6P(3m) <sup>*4</sup>                         | 3m               | - (Built<br>into GOT)                 | GT <sub>03P</sub><br>2104P<br>R4<br>R2<br>R2                  |                          |
|                                                                                 |                        |                       |                                                     |               |                        | (User) Page 84<br>RS-232<br>connection<br>diagram 7)        | 30m              | - (Built<br>into GOT)                 | 21 <sup>07w</sup> 21 <sup>050</sup><br>GS<br>21               |                          |
|                                                                                 |                        |                       |                                                     |               |                        |                                                             |                  | GT10-<br>C02H-<br>6PT9P <sup>*5</sup> | GT <sub>03P</sub><br>2104P<br>R4<br>R2<br>R2                  |                          |

| Host                                                                            |                        | GOT (n-t              | n) *1                            |                                       | Connection of          | able                                                        |                  | GOT (n+                               | 1th) <sup>*1</sup>                                                                                                   | Number of                |
|---------------------------------------------------------------------------------|------------------------|-----------------------|----------------------------------|---------------------------------------|------------------------|-------------------------------------------------------------|------------------|---------------------------------------|----------------------------------------------------------------------------------------------------|--------------------------|
| Connection<br>type                                                              | Communic<br>ation Type | Option<br>device      | Model                            | Option<br>device                      | Communica<br>tion Type | Cable<br>model                                              | Max.<br>distance | Option<br>device                      | Model                                                                                                    | connectable<br>equipment |
| For the system<br>configuration<br>between the<br>GOT and host,<br>refer to the | RS-422                 | - (Built<br>into GOT) | GT <sub>03P</sub><br>2104P<br>R4 | -                                     | RS-232                 | GT10-C30R2-<br>6P(3m) <sup>*2</sup>                         | 3m               | - (Built<br>into GOT)                 | GT 03P<br>2104P<br>R2                                                                                                | 4 GOT for 1<br>host      |
| following.<br>I Page 75<br>When<br>connecting<br>one GOT                        |                        |                       |                                  | GT10-<br>C02H-<br>6PT9P <sup>*5</sup> | -                      | (User)<br>Page 83<br>RS-232<br>connection<br>diagram 4)     | 15m              | - (Built<br>into GOT)                 | GT <sub>03P</sub><br>2104P<br>R2                                                                                     |                          |
|                                                                                 |                        |                       |                                  |                                       |                        | GT01-C30R2-<br>9S(3m)<br>or<br>(User)Page 84<br>RS-232      | 15m              | - (Built<br>into GOT)                 | <sup>GT</sup> 07W 21 <sup>05Q</sup><br>21<br>GS<br>21                                                                |                          |
|                                                                                 |                        |                       |                                  |                                       |                        | connection<br>diagram 8)                                    |                  | GT10-<br>C02H-<br>6PT9P <sup>*5</sup> | GT <sub>03P</sub><br>2104P<br>R4<br>R2<br>R2                                                                         | -                        |
|                                                                                 |                        | GT10-<br>C02H-<br>9SC |                                  | GT10-<br>C02H-<br>6PT9P <sup>*5</sup> | RS-232                 | GT01-C30R2-<br>9S(3m)<br>or<br>(Juser)<br>Page 84<br>RS-232 | 15m              | - (Built<br>into GOT)                 | <sup>GT</sup> 07W<br>21 <sup>05Q</sup><br>31<br>31<br>31<br>31<br>31<br>31<br>31<br>31<br>31<br>31<br>31<br>31<br>31 | -                        |
|                                                                                 |                        |                       |                                  |                                       |                        | connection<br>diagram 8)                                    |                  | GT10-<br>C02H-<br>6PT9P <sup>*5</sup> | GT03P<br>2104P<br>R4 R2                                                                                              |                          |
|                                                                                 |                        |                       |                                  |                                       |                        | (User)<br>Page 83<br>RS-232<br>connection<br>diagram 4)     | 15m              | - (Built<br>into GOT)                 | GT 03P<br>2104P<br>R2                                                                                                |                          |
|                                                                                 |                        |                       |                                  | -                                     |                        | GT10-C30R2-<br>6P(3m) <sup>*2</sup>                         | 3m               | - (Built<br>into GOT)                 | GT <sub>03P</sub><br>2104P<br>R2                                                                                     |                          |

\*1 This is the connection type (for n-th and n+1th from the host) of GOT, which is connected to the host.

\*2 For the connection to GOT, refer to the connection diagram.

Page 82 RS-232 connection diagram 3)

\*3 When connecting multiple GOTs, set the GT2104-PMBD, GT2103-PMBD in the terminal position and connect them. The GT2104-PMBD, GT2103-PMBD cannot be connected in any other position.

\*5 When a GT10-C02H-6PT9P unit of the sub version A or B is used, do not ground the case of the D-sub (9-pin) connector.

# 2.3 Connection Diagram

The following diagram shows the connection between the GOT and the microcomputer.

## RS-232 cable

#### **Connection diagram**

#### ■RS-232 connection diagram 1)

Example of the case where the DTR/DSR signal is not used

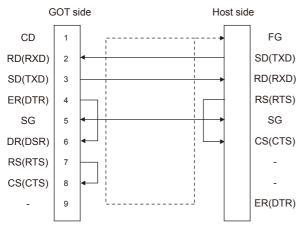

Example of the case where the DTR/DSR signal is used

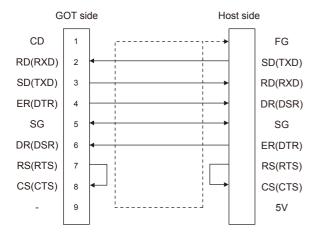

#### ■RS-232 connection diagram 2)

Example of the case where the DTR/DSR signal is not used

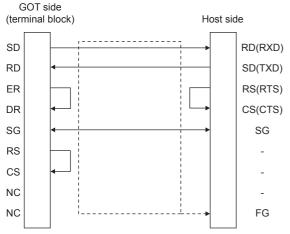

Example of the case where the DTR/DSR signal is used

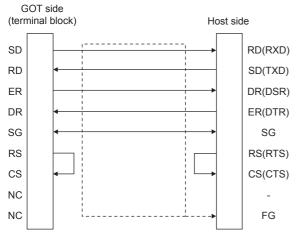

#### ■RS-232 connection diagram 3)

GOT side (n+1th) Unfastened cable color of GT10-C30R2-6P (terminal block) SD BROWN RED RD ER BLUE YELLOW DR SG GREEN RS PURPLE CS NC NC

#### ■RS-232 connection diagram 4)

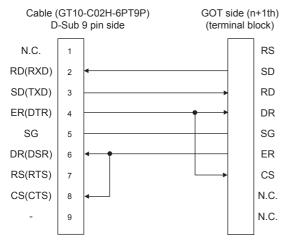

#### ■RS-232 connection diagram 5)

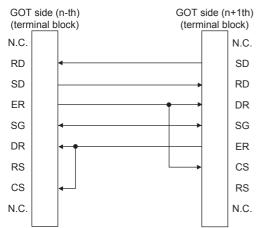

#### ■RS-232 connection diagram 6)

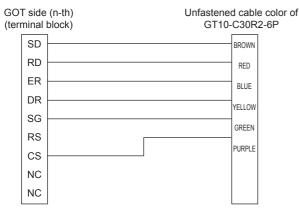

#### ■RS-232 connection diagram 7)

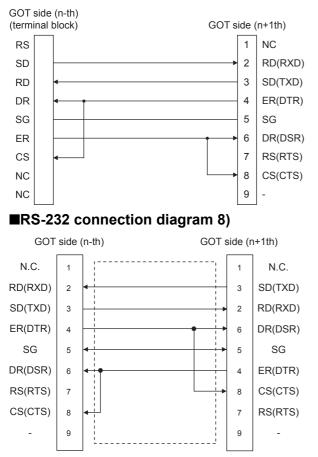

#### Precautions when preparing a cable

#### ■Cable length

The length of the RS-232 cable must be 15m or less.

#### ■GOT side connector

For the GOT side connector, refer to the following.

Series Page 49 GOT connector specifications

### **RS-422** cable

#### Connection diagram

#### ■RS-422 connection diagram 1)

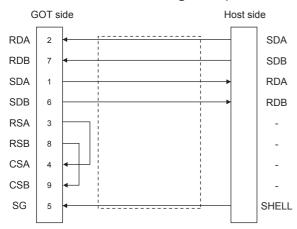

#### ■RS-422 connection diagram 2)

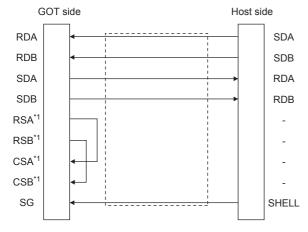

\*1 The signals RSA, RSB, CSA, and CSB are not provided for GT2104-PMBD, GT2103-PMBD. Return connection is not required.

#### ■RS-422 connection diagram 3)

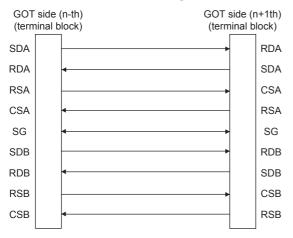

#### ■RS-422 connection diagram 4)

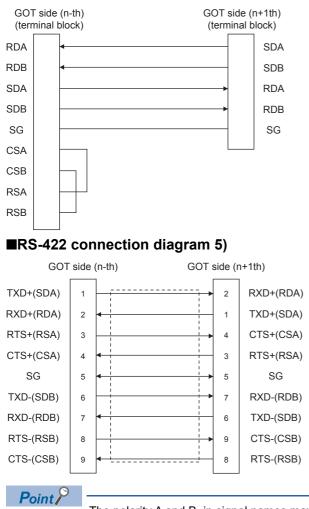

The polarity A and B in signal names may be reversed depending on the microcomputer to be used. Prepare a cable according to the microcomputer to be used.

#### Precautions when preparing a cable

#### ■Cable length

The distance between the GOT and the PLC of connection diagram 1), 2) and 3) must be 1200 m or less. The length of the RS-422 connection diagram 4) or RS-422 connection diagram 5) must be 30m or less.

#### ■GOT side connector

For the GOT side connector, refer to the following.

#### **Connecting terminating resistors**

#### ■GOT side

When connecting a microcomputer to the GOT, a terminating resistor must be connected to the GOT.

• For GT27, GT25 (except GT2505-V), GT23, GS25

Set the terminating resistor setting switch of the GOT main unit to disable.

• For GT2505-V, GT21, and GS21-W

Set the terminating resistor selector to 330  $\Omega.$ 

- For GS21-W
- Since the terminating resistor is fixed to 330  $\Omega$ , no setting is required for the terminating resistor.

For the procedure to set the terminating resistor, refer to the following.

Page 53 Terminating resistors of GOT

# 2.4 Device Data Area

The following shows a list of virtual devices inside the GOT available in the microcomputer connection (serial), and the address specification values for each data format.

The address specification of the virtual devices differs depending on the data format.\*1

| Model                            | Virtual | device <sup>*2</sup>         |                | Address spe    | Address specification value |                   |                    |                                                |                         |  |  |  |  |
|----------------------------------|---------|------------------------------|----------------|----------------|-----------------------------|-------------------|--------------------|------------------------------------------------|-------------------------|--|--|--|--|
|                                  | Name    | Device<br>range<br>(decimal) | Device<br>type | Format<br>1, 2 | Format<br>3 to 6            | Format<br>7 to 10 | Format<br>11 to 13 | Format<br>14, 15                               |                         |  |  |  |  |
| GT GT<br>27 25<br>GT GS<br>23 25 | D       | 0 to 4095                    | Word           | 0 to 4095      | D0 to 4095                  | D0 to 4095        | 0000 to 0FFFH      | 8000 to 9FFFH                                  | Page 88 D devices       |  |  |  |  |
| 23 25                            | R       | 0 to 4095                    | Word           | 4096 to 8191   | R0 to 4095                  | R0 to 4095        | 1000 to 1FFFH      | 0000 to 1FFFH                                  | Page 92 R<br>devices    |  |  |  |  |
|                                  | L       | 0 to 2047                    | Bit            | 8192 to 8319   | L0 to 2047                  | L0 to 2047        | 2000 to 207FH      | A000 to A0FFH                                  | Page 93 L devices       |  |  |  |  |
|                                  | М       | 0 to 2047                    | Bit            | 8320 to 8447   | M0 to 2047                  | M0 to 2047        | 2080 to 20FFH      | 2000 to 20FFH                                  | Page 94 M devices       |  |  |  |  |
|                                  | SD      | 0 to 15                      | Word           | 8448 to 8463   | D9000 to 9015               | SD0 to 15         | 2100 to 210FH      | 2100 to 211FH<br>(3000 to 300DH) <sup>*3</sup> | ে Page 95<br>SD devices |  |  |  |  |
|                                  | SM      | 0 to 63                      | Bit            | 8464 to 8467   | M9000 to 9063               | SM0 to 63         | 2110 to 2113H      | 2200 to 2207H                                  | ে Page 99<br>SM devices |  |  |  |  |
| GT GS<br>21 21                   | D       | 0 to 4095                    | Word           | 0 to 4095      | -                           | -                 | 0000 to 0FFFH      | 8000 to 9FFFH                                  | Page 88 D devices       |  |  |  |  |
|                                  | R       | 0 to 4095                    | Word           | 4096 to 8191   | -                           | -                 | 1000 to 1FFFH      | 0000 to 1FFFH                                  | Page 92 R<br>devices    |  |  |  |  |
|                                  | L       | 0 to 2047                    | Bit            | 8192 to 8319   | -                           | -                 | 2000 to 207FH      | A000 to A0FFH                                  | ে Page 93 L<br>devices  |  |  |  |  |
|                                  | М       | 0 to 2047                    | Bit            | 8320 to 8447   | -                           | -                 | 2080 to 20FFH      | 2000 to 20FFH                                  | Page 94 M devices       |  |  |  |  |
|                                  | SD      | 0 to 15                      | Word           | 8448 to 8463   | -                           | -                 | 2100 to 210FH      | 2100 to 211FH<br>(3000 to 300DH) <sup>*3</sup> | ে Page 95<br>SD devices |  |  |  |  |
|                                  | SM      | 0 to 63                      | Bit            | 8464 to 8467   | -                           | -                 | 2110 to 2113H      | 2200 to 2207H                                  | ে Page 99<br>SM devices |  |  |  |  |

\*1 For the address specification method for each data format, refer to the following.

🖙 Page 101 Message Formats

Formats 1, 2
 GOT-A900 Series microcomputer connection

Formats 3 to 6
 A compatible 1C frame

Formats 7 to 10
 CAR Compatible 3C/4C frame

Formats 11 to 13
 SCHNEIDER EJH's memory link method

• Formats 14, 15 : GOT-F900 Series microcomputer connection

\*2 When reusing GOT900 Series project data

GOT-A900 Series virtual devices (D0 to 2047)

Can be used as they are without changing the assignments.

GOT-F900 Series virtual devices

Since some of the assigned virtual device values differ as indicated below, change the assignment using device batch edit of GT Designer3.

Refer to the following manual for device batch edit of GT Designer3.

GT Designer3 (GOT2000) Screen Design Manual

| GOT2000 Series virtual devices | GOT-F900 Series virtual devices |
|--------------------------------|---------------------------------|
| D0 to 2047                     | -                               |
| D2048 to 4095                  | -                               |
| R0 to 4095                     | D0 to 4095                      |
| L0 to 2047                     | -                               |
| M0 to 2047                     | M0 to 2047                      |
| SD0 to 15                      | D8000 to 8015<br>GD0 to 6       |
| SM0 to 63                      | M8000 to 8063                   |

\*3 Access to SD3 to 9 can also be made by the specification of the addresses (3000 to 300DH) of GD0 to 6 on the GOT-F900 Series.

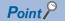

Values of virtual devices inside the GOT

When the GOT is turned OFF or reset, values are cleared to their defaults (bit devices: OFF, word devices: 0). Values are held in the memory when project data are written to the GOT.

## **D** devices

The D devices are word devices into which GOT communication errors, clock data or other information are stored. The user can also store data using the user area.

#### List of D devices

The following lists the D devices (virtual devices inside the GOT).

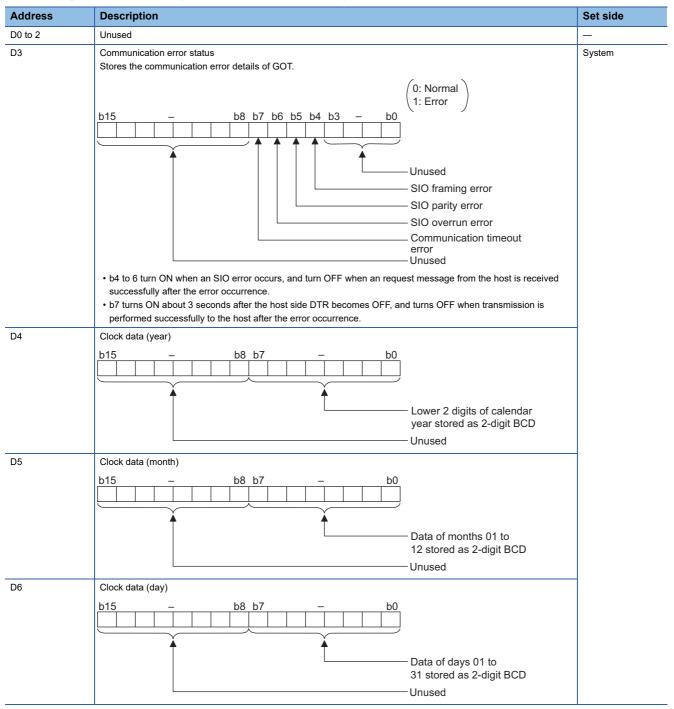

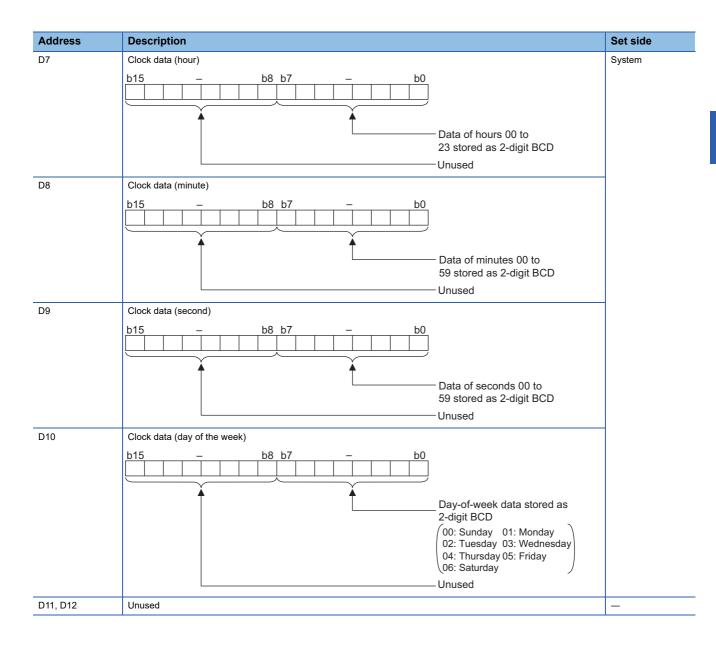

| Address                                                                                           | Description                                                                                                    | Set side                |  |  |  |  |  |  |  |  |  |
|---------------------------------------------------------------------------------------------------|----------------------------------------------------------------------------------------------------|-------------------------|--|--|--|--|--|--|--|--|--|
| D13                                                                                               | Interrupt output                                                                                                    | User                    |  |  |  |  |  |  |  |  |  |
| D14                                                                                               | When data are written to D13 and D14 from a GOT touch switch, for example, the data of D13 and D14 are transmitted (interrupt output) to the host side. *1*2                                                                                                    |                         |  |  |  |  |  |  |  |  |  |
|                                                                                                   | Set the data amount (bytes) for an interrupt output to [Interrupt Data Byte(Byte)] in the communication detail                                                                                                    |                         |  |  |  |  |  |  |  |  |  |
|                                                                                                   | settings.                                                                                                    |                         |  |  |  |  |  |  |  |  |  |
|                                                                                                   | <ul> <li>Page 153 Setting communication interface (Controller Setting)</li> <li>Output value when [1] is set to [Interrupt Data Byte(Byte)] in the communication detail settings</li> </ul>                                                                                                    |                         |  |  |  |  |  |  |  |  |  |
|                                                                                                   | D13                                                                                                    |                         |  |  |  |  |  |  |  |  |  |
|                                                                                                   |                                                                                                    |                         |  |  |  |  |  |  |  |  |  |
|                                                                                                   | Lower 8 bits                                                                                                    |                         |  |  |  |  |  |  |  |  |  |
|                                                                                                   | 1 byte                                                                                                    |                         |  |  |  |  |  |  |  |  |  |
|                                                                                                   | Output value when [2] is set to [Interrupt Data Byte(Byte)] in the communication detail settings                                                                                                    |                         |  |  |  |  |  |  |  |  |  |
|                                                                                                   | D13                                                                                                    |                         |  |  |  |  |  |  |  |  |  |
|                                                                                                   |                                                                                                    |                         |  |  |  |  |  |  |  |  |  |
|                                                                                                   | Upper 8 bits Lower 8 bits                                                                                                    |                         |  |  |  |  |  |  |  |  |  |
|                                                                                                   | 2 bytes                                                                                                    |                         |  |  |  |  |  |  |  |  |  |
|                                                                                                   | • Output value when [4] is set to [Interrupt Data Byte(Byte)] in the communication detail settings <sup>*3</sup>                                                                                                    |                         |  |  |  |  |  |  |  |  |  |
|                                                                                                   | (1) When [32bit Storage] in the communication detail settings is set to [LH Order]                                                                                                    |                         |  |  |  |  |  |  |  |  |  |
|                                                                                                   | D14 D13                                                                                                    |                         |  |  |  |  |  |  |  |  |  |
|                                                                                                   | Upper 8 bits Lower 8 bits Upper 8 bits Lower 8 bits                                                                                                    |                         |  |  |  |  |  |  |  |  |  |
|                                                                                                   | 4 bytes                                                                                                    |                         |  |  |  |  |  |  |  |  |  |
|                                                                                                   | (2) When [32bit Storage] in the communication detail settings is set to [HL Order]                                                                                                    |                         |  |  |  |  |  |  |  |  |  |
|                                                                                                   | D13 D14                                                                                                    |                         |  |  |  |  |  |  |  |  |  |
|                                                                                                   |                                                                                                    |                         |  |  |  |  |  |  |  |  |  |
|                                                                                                   | Upper 8 bits Lower 8 bits Upper 8 bits Lower 8 bits                                                                                                    |                         |  |  |  |  |  |  |  |  |  |
|                                                                                                   | 4 bytes                                                                                                    |                         |  |  |  |  |  |  |  |  |  |
| D15 to 19                                                                                         | Unused                                                                                                    |                         |  |  |  |  |  |  |  |  |  |
| D20 to 2031                                                                                       | User area                                                                                                    | User                    |  |  |  |  |  |  |  |  |  |
| D2032 to 2034                                                                                     | Unused                                                                                                    | _                       |  |  |  |  |  |  |  |  |  |
| D2035                                                                                             | 1-second binary counter                                                                                                    | System                  |  |  |  |  |  |  |  |  |  |
|                                                                                                   | The counter is incremented at 1-second intervals after the GOT is turned ON.                                                                                                    |                         |  |  |  |  |  |  |  |  |  |
|                                                                                                   | (The time elapsed after GOT is turned ON is stored in 1-second units.)<br>Data are stored in binary format.                                                                                                    |                         |  |  |  |  |  |  |  |  |  |
| D2036 to 4095                                                                                     | User area                                                                                                    | User                    |  |  |  |  |  |  |  |  |  |
|                                                                                                   | terrupt data is written, the data is output within 1 to 10 ms.                                                                                                    |                         |  |  |  |  |  |  |  |  |  |
|                                                                                                   | are written to D13 and D14 from the host side, interrupt output is not performed.                                                                                                    |                         |  |  |  |  |  |  |  |  |  |
|                                                                                                   | it data are written to D13 and D14, the values are output to the host side regardless of the setting for [3                                                                                                    | 32bit Storage] in       |  |  |  |  |  |  |  |  |  |
|                                                                                                   | ition detail settings.                                                                                                    |                         |  |  |  |  |  |  |  |  |  |
|                                                                                                   | When outputting 0x12345678 with unsigned 32 bit binary data                                                                                                    |                         |  |  |  |  |  |  |  |  |  |
|                                                                                                   | Vhen outputting 0x12345678 with unsigned 32-bit binary data                                                                                                    |                         |  |  |  |  |  |  |  |  |  |
| LH Order                                                                                          |                                                                                                    |                         |  |  |  |  |  |  |  |  |  |
| LH Order<br><got></got>                                                                           | <host></host>                                                                                                    | D14                     |  |  |  |  |  |  |  |  |  |
| LH Order                                                                                          | <host></host>                                                                                                    | D14                     |  |  |  |  |  |  |  |  |  |
| LH Order<br><got><br/>D14<br/>Upper 8 bits Ld</got>                                               | → Upper 8 bits Lower 8 bits Upper 8 bits Lower 8 bits Upper 8 bits Upper 8 bits Up | D14<br>ts Lower 8 bits  |  |  |  |  |  |  |  |  |  |
| LH Order<br><got></got>                                                                           | CHost>                                                                                                    |                         |  |  |  |  |  |  |  |  |  |
| LH Order<br><got><br/>D14<br/>Upper 8 bits Ld</got>                                               | → Upper 8 bits Lower 8 bits Upper 8 bits Lower 8 bits Upper 8 bits Upper 8 bits Up | ts Lower 8 bits         |  |  |  |  |  |  |  |  |  |
| LH Order<br><got><br/>D14<br/>Upper 8 bits Ld</got>                                               | → Upper 8 bits Lower 8 bits 0x34 0x56 0x78 0x78 0x12 Cover 8 bits 0x34 0x56 0x78 0x12 Cover 8 bits 0x34 0x56 0x78 0x12 Cover 8 bits 0x56 0x78 0x12 Cover 8 bits 0x56 0x78 | ts Lower 8 bits         |  |  |  |  |  |  |  |  |  |
| LH Order<br><got><br/>D14<br/>Upper 8 bits Lo<br/>0x12</got>                                      | → Upper 8 bits Lower 8 bits 0x34 0x56 0x78 0x78 0x12 Cover 8 bits 0x34 0x56 0x78 0x12 Cover 8 bits 0x34 0x56 0x78 0x12 Cover 8 bits 0x56 0x78 0x12 Cover 8 bits 0x56 0x78 | ts Lower 8 bits         |  |  |  |  |  |  |  |  |  |
| LH Order<br><got><br/>D14<br/>Upper 8 bits Lo<br/>0x12<br/>HL Order</got>                         | $\begin{array}{c} \\ D13 \\ \hline \\ \hline \\ \hline \\ \\ \hline \\ \\ \hline \\ \\ \hline \\ \\ \\ \hline \\ \\ \\ \hline \\ \\ \\ \\ \hline \\ \\ \\ \\ \hline \\ \\ \\ \\ \\ \\ \\ \\ \\ \\ \\ \\ \\ \\ \\ \\ \\ \\ \\ \\$                                                                                                    | ts Lower 8 bits<br>0x34 |  |  |  |  |  |  |  |  |  |
| LH Order<br><got><br/>D14<br/>Upper 8 bits Ld</got>                                               | $\begin{array}{c} \\ D13 \\ \hline \\ \hline \\ \hline \\ \\ \hline \\ \\ \hline \\ \\ \hline \\ \\ \\ \hline \\ \\ \\ \hline \\ \\ \\ \\ \hline \\ \\ \\ \\ \hline \\ \\ \\ \\ \\ \\ \\ \\ \\ \\ \\ \\ \\ \\ \\ \\ \\ \\ \\ \\$                                                                                                    | ts Lower 8 bits         |  |  |  |  |  |  |  |  |  |
| LH Order<br><got><br/>D14<br/>Upper 8 bits Lo<br/>0x12<br/>HL Order<br/><got><br/>D13</got></got> | $\begin{array}{c c c c c c c c c c c c c c c c c c c $                                                                                                    | ts Lower 8 bits<br>0x34 |  |  |  |  |  |  |  |  |  |
| LH Order<br><got><br/>D14<br/>Upper 8 bits Lo<br/>0x12<br/>HL Order<br/><got></got></got>         | $\begin{array}{c c c c c c c c c c c c c c c c c c c $                                                                                                    | ts Lower 8 bits<br>0x34 |  |  |  |  |  |  |  |  |  |

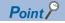

· The side where virtual devices are set

System: Set on the system side.

User: Set on the user side (by sending request messages from host or using the touch switches, etc. on the GOT).

Interrupt output (D13, D14)

To disable the interrupt output, turn on SM52 (interrupt code output disable flag).

Page 99 SM devices

To execute the interrupt output in format 1, 2, 11, 14, or 15, set the data length to 8 bits in the communication detail settings.

When "7 bits" is set, the MSB (8th bit) is ignored. (Example: FFH  $\rightarrow$  7FH)

Page 153 Setting communication interface (Controller Setting)

#### Differences in address specifications by data format

The address specification of devices varies depending on the data format.<sup>\*1</sup>

The following shows the address specification values for each data format.

| Model                               | Address | Address sp     | pecification v   | value             |                    |                  |                                              |
|-------------------------------------|---------|----------------|------------------|-------------------|--------------------|------------------|----------------------------------------------|
|                                     |         | Format<br>1, 2 | Format<br>3 to 6 | Format<br>7 to 10 | Format<br>11 to 13 | Format<br>14, 15 |                                              |
| GT GT 25<br>27 25<br>GT 25<br>23 25 | DO      | 0              | DO               | D0                | 0000H              | 8000H<br>8001H   | 8000н 8001н<br>Upper 8 bits Lower 8 bits     |
|                                     | D1      | 1              | D1               | D1                | 0001H              | 8002H<br>8003H   | 8002н 8003н<br>Upper 8 bits Lower 8 bits     |
|                                     | :       | :              | :                | :                 | :                  | :                |                                              |
|                                     | D4095   | 4095           | D4095            | D4095             | OFFFH              | 9FFEH<br>9FFFH   | 9FFEH 9FFFH<br>Upper 8 bits Lower 8 bits     |
| gt GS<br>21 21                      | DO      | 0              | -                | -                 | 0000H              | 8000H<br>8001H   | 8000н 8001н<br><br>Upper 8 bits Lower 8 bits |
|                                     | D1      | 1              | -                | -                 | 0001H              | 8002H<br>8003H   | 8002н 8003н<br>Upper 8 bits Lower 8 bits     |
|                                     | :       | :              | -                | -                 | :                  | :                |                                              |
|                                     | D4095   | 4095           | -                | -                 | OFFFH              | 9FFEH<br>9FFFH   | 9FFEH 9FFFH<br>Upper 8 bits Lower 8 bits     |

\*1 For the address specification method for each data format, refer to the following.

🖙 Page 101 Message Formats

- Formats 1, 2
   GOT-A900 Series microcomputer connection
- Formats 3 to 6
   C A compatible 1C frame
- Formats 7 to 10
   CAR Compatible 3C/4C frame
- Formats 11 to 13
   SCHNEIDER EJH's memory link method
- Formats 14, 15
   GOT-F900 Series microcomputer connection

# **R** devices

The R devices are word devices into which user data are stored. All of these devices can be used as a user area.

#### List of R devices and differences in address specification by data format

The following shows the R devices (virtual devices inside the GOT).

The address specification values different depending on the data format are also given below.<sup>\*1</sup>

| Model                            | Address | Address s      | pecification v   | value             |                    |                  |                                                     |
|----------------------------------|---------|----------------|------------------|-------------------|--------------------|------------------|-----------------------------------------------------|
|                                  |         | Format<br>1, 2 | Format<br>3 to 6 | Format<br>7 to 10 | Format<br>11 to 13 | Format<br>14, 15 |                                                     |
| GT GT<br>27 25<br>GT GS<br>23 25 | R0      | 4096           | R0               | R0                | 1000H              | 0000H<br>0001H   | Upper 8 bits Lower 8 bits                           |
|                                  | R1      | 4097           | R1               | R1                | 1001H              | 0002H<br>0003H   | 0002н0003н<br>                                      |
|                                  | :       | :              | :                | :                 | :                  | :                |                                                     |
|                                  | R4095   | 8191           | R4095            | R4095             | 1FFFH              | 1FFEH<br>1FFFH   | Upper 8 bits Lower 8 bits                           |
| GT GS<br>21 21                   | R0      | 4096           | -                | -                 | 1000H              | 0000H<br>0001H   | Upper 8 bits Lower 8 bits                           |
|                                  | R1      | 4097           | -                | -                 | 1001H              | 0002H<br>0003H   | 0002н 0003н<br>Upper 8 bits Lower 8 bits            |
|                                  | :       | :              | -                | -                 | :                  | :                |                                                     |
|                                  | R4095   | 8191           | -                | -                 | 1FFFH              | 1FFEH<br>1FFFH   | 1FFEH     1FFFH       Upper 8 bits     Lower 8 bits |

\*1 For the address specification method for each data format, refer to the following.

- Formats 1, 2
   GOT-A900 Series microcomputer connection
- Formats 3 to 6
   A compatible 1C frame
- Formats 7 to 10
   C QnA compatible 3C/4C frame
- Formats 11 to 13 : SCHNEIDER EJH's memory link method
- Formats 14, 15
- : GOT-F900 Series microcomputer connection

## L devices

The L devices are bit devices into which user data are stored. All of these devices can be used as a user area.

#### List of L devices and differences in address specification by data format

The following shows the L devices (virtual devices inside the GOT).

The address specification values different depending on the data format are also given below.<sup>\*1</sup>

| Model                                         | Addres | s     |       |       |       |       |       |       | Address specification value |                  |                    |                    |                  |  |
|-----------------------------------------------|--------|-------|-------|-------|-------|-------|-------|-------|-----------------------------|------------------|--------------------|--------------------|------------------|--|
|                                               | b7     | b6    | b5    | b4    | b3    | b2    | b1    | b0    | Format<br>1, 2              | Format<br>3 to 6 | Format<br>7 to 10  | Format<br>11 to 13 | Format<br>14, 15 |  |
| ст ст<br>27 25                                | L7     | L6    | L5    | L4    | L3    | L2    | L1    | L0    | 8192                        | Same as a        |                    | 2000H              | A000H            |  |
| 27 25<br><sup>GT</sup> <sup>GS</sup><br>23 25 | L15    | L14   | L13   | L12   | L11   | L10   | L9    | L8    | ]                           | column on        | left <sup>~2</sup> |                    | A001H            |  |
| 23 25                                         | L23    | L22   | L21   | L20   | L19   | L18   | L17   | L16   | 8193                        |                  |                    | 2001H              | A002H            |  |
|                                               | L31    | L30   | L29   | L28   | L27   | L26   | L25   | L24   | ]                           |                  |                    |                    | A003H            |  |
|                                               | :      |       |       |       | •     |       |       |       | :                           | :                |                    | :                  | :                |  |
|                                               | L2039  | L2038 | L2037 | L2036 | L2035 | L2034 | L2033 | L2032 | 8319                        |                  |                    | 207FH              | A0FEH            |  |
|                                               | L2047  | L2046 | L2045 | L2044 | L2043 | L2042 | L2041 | L2040 | ]                           |                  |                    |                    | A0FFH            |  |
| GT GS<br>21 21                                | L7     | L6    | L5    | L4    | L3    | L2    | L1    | L0    | 8192                        | -                |                    | 2000H              | A000H            |  |
| 21 21                                         | L15    | L14   | L13   | L12   | L11   | L10   | L9    | L8    | ]                           |                  |                    |                    | A001H            |  |
|                                               | L23    | L22   | L21   | L20   | L19   | L18   | L17   | L16   | 8193                        |                  |                    | 2001H              | A002H            |  |
|                                               | L31    | L30   | L29   | L28   | L27   | L26   | L25   | L24   | ]                           |                  |                    |                    | A003H            |  |
|                                               | :      |       |       |       | -     |       |       | ·     | :                           | 1                |                    | :                  | :                |  |
|                                               | L2039  | L2038 | L2037 | L2036 | L2035 | L2034 | L2033 | L2032 | 8319                        |                  |                    | 207FH              | A0FEH            |  |
|                                               | L2047  | L2046 | L2045 | L2044 | L2043 | L2042 | L2041 | L2040 | 1                           |                  |                    |                    | A0FFH            |  |

\*1 For the address specification method for each data format, refer to the following. Page 101 Message Formats

Formats 1, 2
 GOT-A900 Series microcomputer connection

 Formats 3 to 6 : A compatible 1C frame

 Formats 7 to 10 : QnA compatible 3C/4C frame

 Formats 11 to 13 : SCHNEIDER EJH's memory link method : GOT-F900 Series microcomputer connection

• Formats 14, 15

\*2 For reading or writing data in word units, specify the addresses in a unit of 16 points. (Example: L0, L16, L32, etc.)

## **M** devices

The M devices are bit devices into which user data are stored. All of these devices can be used as a user area.

#### List of M devices and differences in address specification by data format

The following shows the M devices (virtual devices inside the GOT).

The address specification values different depending on the data format are also given below.<sup>\*1</sup>

| Model                             | Addres | s     |       |       |       |       |       |       | Address specification value |                   |                   |                    |                  |  |
|-----------------------------------|--------|-------|-------|-------|-------|-------|-------|-------|-----------------------------|-------------------|-------------------|--------------------|------------------|--|
|                                   | b7     | b6    | b5    | b4    | b3    | b2    | b1    | b0    | Format<br>1, 2              | Format<br>3 to 6  | Format<br>7 to 10 | Format<br>11 to 13 | Format<br>14, 15 |  |
| <sup>ст</sup> ст<br>27 25         | M7     | M6    | M5    | M4    | M3    | M2    | M1    | M0    | 8320                        | Same as a         |                   | 2080H              | 2000H            |  |
| 27 25<br>GT GS                    | M15    | M14   | M13   | M12   | M11   | M10   | M9    | M8    |                             | column on left *2 |                   |                    | 2H001H           |  |
| <sup>ст</sup> <sup>GS</sup> 23 25 | M23    | M22   | M21   | M20   | M19   | M18   | M17   | M16   | 8321                        |                   |                   | 2081H              | 2002H            |  |
|                                   | M31    | M30   | M29   | M28   | M27   | M26   | M25   | M24   |                             |                   |                   |                    |                  |  |
|                                   | :      |       |       |       |       | •     |       |       | :                           |                   |                   | :                  | :                |  |
|                                   | M2039  | M2038 | M2037 | M2036 | M2035 | M2034 | M2033 | M2032 | 8447                        |                   | 20FFH             | 20FEH              |                  |  |
|                                   | M2047  | M2046 | M2045 | M2044 | M2043 | M2042 | M2041 | M2040 |                             |                   |                   |                    | 20FFH            |  |
| GT GS<br>21 21                    | M7     | M6    | M5    | M4    | M3    | M2    | M1    | M0    | 8320                        | -                 |                   | 2080H              | 2000H            |  |
| 21 21                             | M15    | M14   | M13   | M12   | M11   | M10   | M9    | M8    |                             |                   |                   |                    | 2001H            |  |
|                                   | M23    | M22   | M21   | M20   | M19   | M18   | M17   | M16   | 8321                        |                   |                   | 2081H              | 2002H            |  |
|                                   | M31    | M30   | M29   | M28   | M27   | M26   | M25   | M24   |                             |                   |                   |                    | 2003H            |  |
|                                   | :      |       |       |       |       |       |       |       | :                           | 1                 |                   | :                  | :                |  |
|                                   | M2039  | M2038 | M2037 | M2036 | M2035 | M2034 | M2033 | M2032 | 8447                        | 1                 |                   | 20FFH              | 20FEH            |  |
|                                   | M2047  | M2046 | M2045 | M2044 | M2043 | M2042 | M2041 | M2040 | 1                           |                   |                   |                    | 20FFH            |  |

\*1 For the address specification method for each data format, refer to the following.

: GOT-F900 Series microcomputer connection

Formats 1, 2
 GOT-A900 Series microcomputer connection

Formats 3 to 6
 A compatible 1C frame

Formats 7 to 10
 CnA compatible 3C/4C frame

Formats 11 to 13
 SCHNEIDER EJH's memory link method

• Formats 14, 15

\*2 For reading or writing data in word units, specify the addresses in a unit of 16 points. (Example: M0, M16, M32, etc.)

# **SD** devices

The SD devices are word devices into which GOT communication errors (error codes), clock data and other information are stored.

#### List of SD devices

The following lists the SD devices (virtual devices inside the GOT).

| Address           | Description                                                                                                    | Set side |
|-------------------|----------------------------------------------------------------------------------------------------|----------|
| SD0<br>SD1        | <ul> <li>100ms counter (32bits)</li> <li>The counter is incremented at 100ms intervals after GOT is turned ON.</li> <li>(The time elapsed after GOT is turned ON is stored in 100ms units.)</li> <li>(1) When [32bit Storage] in the communication detail settings is set to [LH Order]</li> <li>The lower and upper bits are stored in SD0 and SD1 respectively.</li> </ul>                                                                                                    | System   |
|                   | SD1 SD0                                                                                                    |          |
|                   | Upper word Lower word                                                                                                    |          |
|                   | (2) When [32bit Storage] in the communication detail settings is set to [HL Order]<br>The upper and lower bits are stored in SD0 and SD1 respectively.                                                                                                    |          |
|                   | SD0 SD1                                                                                                    |          |
|                   | Upper word Lower word                                                                                                    |          |
| SD2 <sup>11</sup> | Communication error status An error data (error code) occurred during communication is stored.  Host Address (Communication error that occurred on the request destination GOT)  No error  Parity error  Soverrun error  Communication message error  Communication message error  Communication message error  Communication error that occurred on another GOT when multiple GT21 units are connected)  101: Parity error  102: Framing error  103: Overrun error  104: Communication message error  105: Timeout error (No station of the specified address exists.)  106: Multiple units not connectable  107: Clock data setting error  Communication error  Communication erro |          |
| SD3               | Clock data (second)<br>Second data of 00 to 59 is stored.                                                                                                    |          |
| SD4               | Clock data (minute)<br>Minute data of 00 to 59 is stored.                                                                                                    |          |
| SD5               | Clock data (hour)<br>Hour data of 00 to 23 is stored.                                                                                                    |          |
| SD6               | Clock data (day)<br>Day data of 00 to 31 is stored.                                                                                                    |          |
| SD7               | Clock data (month)<br>Month data of 01 to 12 is stored.                                                                                                    |          |
| SD8               | Clock data (year)<br>The last two digits of four-digit year data are stored.                                                                                                    |          |
| SD9               | Clock data (day of the week)<br>Day-of-the-week data is stored.<br>0: Sunday 1: Monday 2: Tuesday 3: Wednesday<br>4: Thursday 5: Friday 6: Saturday                                                                                                    |          |
| SD10 to 15        | Unused                                                                                                    | _        |

\*1 For details and corrective actions for the errors (error codes) that are stored into SD2, refer to the following:

Page 96 Details and actions for errors (error codes) stored into SD2

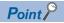

The side where virtual devices are set

System: Set on the system side.

User: Set on the user side (by sending request messages from host or using the touch switches, etc. on the GOT).

#### Details and actions for errors (error codes) stored into SD2

| Error code | Description                                                                                                    | Action                                                                                                    |
|------------|----------------------------------------------------------------------------------------------------|----------------------------------------------------------------------------------------------------|
| 0          | No error                                                                                                    | -                                                                                                    |
| 1, 101     | Parity error<br>The parity bit does not match.                                                                            | Check the communication cable and communication module attachment.                                                                                                    |
| 2, 102     | Framing error<br>The data bit and/or stop bit are not correct.                                                            | <ul> <li>Check the settings of "Communication Detail Settings".</li> <li>Match the GOT and host transmission settings.</li> </ul>                                                                               |
| 3, 103     | Overrun error<br>The next data was transmitted from the host before GOT completes<br>the processing of the data received. | <ul> <li>Check the settings of "Communication Detail Settings".</li> <li>Decrease the transmission speed.</li> </ul>                                                                                            |
| 4, 104     | Communication message error<br>EXT/CR could not be found before the upper limit of the receive<br>buffer was exceeded.    | <ul> <li>Check the communication cable and communication module attachment.</li> <li>Check the settings of "Communication Detail Settings".</li> <li>Review the contents of the message to transmit.</li> </ul> |
| 5          | Command error<br>An unsupported command was used.                                                                         | <ul> <li>Review the contents of the message to transmit.</li> <li>Check the commands in the message.</li> <li>Page 103 List of commands</li> </ul>                                                              |
| 105        | Timeout error<br>There is no response from the GOT, or the station of the specified<br>address does not exist.            | <ul> <li>Check the communication cable and communication module attachment.</li> <li>Check the settings of "Communication Detail Settings".</li> <li>Review the contents of the message to transmit.</li> </ul> |
| 106        | Multiple units not connectable<br>The RS-232 port is occupied.                                                            | <ul> <li>Check the communication cable and communication module attachment.</li> <li>Check the settings of "Communication Detail Settings".</li> <li>Check to see if the RS-232 port is occupied.</li> </ul>    |
| 6, 107     | Clock data setting error<br>The setting value of the clock data has error.                                                | <ul> <li>Review the contents of the message to transmit.</li> <li>Check whether the non-existent data is set (e.g. setting "07" at the day of the week) as clock data.</li> </ul>                               |

#### Differences in address specifications by data format

The address specification of devices varies depending on the data format.<sup>\*1</sup> The following shows the address specification values for each data format.

| Model Address Address specification value |     |                 |                   |                    |                     |                              |                           |
|-------------------------------------------|-----|-----------------|-------------------|--------------------|---------------------|------------------------------|---------------------------|
|                                           |     | Formats<br>1, 2 | Formats<br>3 to 6 | Formats<br>7 to 10 | Formats<br>11 to 13 | Formats 14, 15 <sup>*2</sup> |                           |
| <sup>ст</sup> ст<br>27 25                 | SD0 | 8448            | D9000             | SD0                | 2100H               | 2100H                        | 2100н 2101н               |
| 27 25<br>GT 65<br>23 25                   |     |                 |                   |                    |                     | 2101H                        | Upper 8 bits Lower 8 bits |
|                                           | SD1 | 8449            | D9001             | SD1                | 2101H               | 2102H                        | 2102н 2103н               |
|                                           |     |                 |                   |                    |                     | 2103H                        | Upper 8 bits Lower 8 bits |
|                                           | SD2 | 8450            | D9002             | SD2                | 2102H               | 2104H                        | 2104н 2105н               |
|                                           |     |                 |                   |                    |                     | 2105H                        | Upper 8 bits Lower 8 bits |
|                                           | SD3 | 8451            | D9003             | SD3                | 2103H               | 2106H<br>(3000H)             | 2106н(3000н) 2107н(3001н) |
|                                           |     |                 |                   |                    |                     | 2107H<br>(3001H)             | Upper 8 bits Lower 8 bits |
|                                           | SD4 | 8452            | D9004             | SD4                | 2104H               | 2108H<br>(3002H)             | 2108н(3002н) 2109н(3003н) |
|                                           |     |                 |                   |                    |                     | 2109H<br>(3003H)             | Upper 8 bits Lower 8 bits |
|                                           | SD5 | 8453            | D9005             | SD5                | 2105H               | 210AH<br>(3004H)             | 210Ан(3004н) 210Вн(3005н) |
|                                           |     |                 |                   |                    |                     | 210BH<br>(3005H)             | Upper 8 bits Lower 8 bits |
|                                           | SD6 | 8454            | D9006             | SD6                | 2106H               | 210CH<br>(3006H)             | 210Сн(3006н) 210Он(3007н) |
|                                           |     |                 |                   |                    |                     | 210DH<br>(3007H)             | Upper 8 bits Lower 8 bits |
|                                           | SD7 | 8455            | D9007             | SD7                | 2107H               | 210EH<br>(3008H)             | 210Eh(3008h) 210Fh(3009h) |
|                                           |     |                 |                   |                    |                     | 210FH<br>(3009H)             | Upper 8 bits Lower 8 bits |
|                                           | SD8 | 8456            | D9008             | SD8                | 2108H               | 2110H<br>(300AH)             | 2110н(300Ан) 2111н(300Вн) |
|                                           |     |                 |                   |                    |                     | 2111H<br>(300BH)             | Upper 8 bits Lower 8 bits |
|                                           | SD9 | 8457            | D9009             | SD9                | 2109H               | 2112H<br>(300CH)             | 2112н(300Сн) 2113н(300Dн) |
|                                           |     |                 |                   |                    |                     | 2113H<br>(300DH)             | Upper 8 bits Lower 8 bits |

| Model          | Address | Address specification value |                   |                    |                     |                                      |                                                        |  |  |
|----------------|---------|-----------------------------|-------------------|--------------------|---------------------|--------------------------------------|--------------------------------------------------------|--|--|
|                |         | Formats<br>1, 2             | Formats<br>3 to 6 | Formats<br>7 to 10 | Formats<br>11 to 13 | Formats<br>14, 15 <sup>*2</sup>      |                                                        |  |  |
| ET GS<br>21 21 | SD0     | 8448                        | D9000             | -                  | -                   | 2100H<br>2101H                       | 2100н 2101н<br>Upper 8 bits Lower 8 bits               |  |  |
|                | SD1     | 8449                        | D9001             | -                  | -                   | 2102H<br>2103H                       | 2102н 2103н<br>Upper 8 bits Lower 8 bits               |  |  |
|                | SD2     | 8450                        | D9002             | -                  | -                   | 2104H<br>2105H                       | Upper 8 bits Lower 8 bits                              |  |  |
|                | SD3     | 8451                        | D9003             | -                  | -                   | 2106H<br>(3000H)<br>2107H<br>(3001H) | 2106н(3000н) 2107н(3001н)<br>Upper 8 bits Lower 8 bits |  |  |
|                | SD4     | 8452                        | D9004             | -                  | -                   | 2108H<br>(3002H)<br>2109H<br>(3003H) | 2108н(3002н) 2109н(3003н)<br>Upper 8 bits Lower 8 bits |  |  |
|                | SD5     | 8453                        | D9005             | -                  | -                   | 210AH<br>(3004H)<br>210BH<br>(3005H) | 210Ан(3004н) 210Вн(3005н)<br>Upper 8 bits Lower 8 bits |  |  |
|                | SD6     | 8454                        | D9006             | -                  | -                   | 210CH<br>(3006H)<br>210DH<br>(3007H) | 210Cн(3006н) 210Dн(3007н)<br>Upper 8 bits Lower 8 bits |  |  |
|                | SD7     | 8455                        | D9007             | -                  | -                   | 210EH<br>(3008H)<br>210FH<br>(3009H) | 210Eн(3008н) 210Fн(3009н)<br>Upper 8 bits Lower 8 bits |  |  |
|                | SD8     | 8456                        | D9008             | -                  | -                   | 2110H<br>(300AH)<br>2111H<br>(300BH) | 2110н(300Ан) 2111н(300Вн)<br>Upper 8 bits Lower 8 bits |  |  |
|                | SD9     | 8457                        | D9009             | -                  | -                   | 2112H<br>(300CH)<br>2113H<br>(300DH) | 2112н(300Сн) 2113н(300Dн)<br>Upper 8 bits Lower 8 bits |  |  |

\*1 For the address specification method for each data format, refer to the following.  $\square$  Page 101 Message Formats

Formats 1, 2
 GOT-A900 Series microcomputer connection

Formats 3 to 6
 A compatible 1C frame

Formats 7 to 10
 CAR Compatible 3C/4C frame

Formats 11 to 13
 SCHNEIDER EJH's memory link method

Formats 14, 15
 GOT-F900 Series microcomputer connection

\*2 SD3 to 9 correspond to GD0 to 6 on the GOT-F900 Series.

Access to SD3 to 9 can be also made by the specification of the addresses (3000 to 300DH) of GD0 to 6 on the GOT-F900 Series.

## **SM** devices

The SM devices are bit devices into which interrupt outputs and clock data that turn ON or OFF at 1-second cycles.

#### List of SM devices

The following shows the SM devices (virtual devices inside the GOT).

| Address   | Description                                            |                                                                                                    |     |   | Set side |  |  |  |
|-----------|--------------------------------------------------------|----------------------------------------------------------------------------------------------------|-----|---|----------|--|--|--|
| SM0 to 49 | shown below are<br>Set the data amo<br>settings.       | When the ON or OFF state of SM0 to 49 is changed by a touch switch on the GOT, for example, the interrupt codes shown below are transmitted (interrupt output) to the host side. *1*2<br>Set the data amount (bytes) for an interrupt output to [Interrupt Data Byte(Byte)] in the communication detail |     |   |          |  |  |  |
|           | Address                                                | Address Event type Interrupt code                                                                                                    |     |   |          |  |  |  |
|           | SM0                                                    | Changed from OFF to ON                                                                                                    | 50н |   |          |  |  |  |
|           | 51010                                                  | Changed from ON to OFF                                                                                                    | 51н | - |          |  |  |  |
|           | SM1                                                    | Changed from OFF to ON                                                                                                    | 52н | - |          |  |  |  |
|           | 51011                                                  | Changed from ON to OFF                                                                                                    | 53н |   |          |  |  |  |
|           | SM2                                                    | Changed from OFF to ON                                                                                                    | 54н | - |          |  |  |  |
|           | 51V12                                                  | Changed from ON to OFF                                                                                                    | 55н | - |          |  |  |  |
|           | 2                                                      | <u>۲ ۲ ۲ ۲ ۲ ۲ ۲ ۲ ۲ ۲ ۲ ۲ ۲ ۲ ۲ ۲ ۲ ۲ ۲ </u>                                                                                                    |     | - |          |  |  |  |
|           | SM48                                                   | Changed from OFF to ON                                                                                                    | В0н | _ |          |  |  |  |
|           |                                                        | Changed from ON to OFF                                                                                                    | В1н | _ |          |  |  |  |
|           | SM49                                                   | Changed from OFF to ON                                                                                                    | В2н | _ |          |  |  |  |
|           |                                                        | Changed from ON to OFF                                                                                                    | ВЗн |   |          |  |  |  |
| SM50      |                                                        | 1-second cycle clock<br>Turns ON and OFF in 1-second cycles.                                                                                                    |     |   |          |  |  |  |
| SM51      | 2-second cycle c<br>Turns ON and O                     | lock<br>FF in 2-second cycles.                                                                                                    |     |   |          |  |  |  |
| SM52      | Enables or disab<br>OFF: Output ena<br>When the output | Interrupt code output disable flag<br>Enables or disables the output of the interrupt code and special interrupt code.<br>OFF: Output enabled, ON: Output disabled<br>When the output is set to be disabled, no interrupt data are output to the host.<br>(Relevant devices: D13, D14, SM0 to 49)       |     |   |          |  |  |  |
| M53 to 63 | Unused                                                 |                                                                                                    |     |   | —        |  |  |  |

\*1 After the ON or OFF state is changed, the interrupt data is output within 1 to 10 ms.

\*2 When the ON or OFF state of SM0 to 49 is changed from the host side, interrupt output is not performed.

#### Point P

· The side where virtual devices are set

System: Set on the system side.

User: Set on the user side (by sending request messages from host or using the touch switches, etc. on the GOT).

• Interrupt outputs (SM0 to 49)

To disable the interrupt output, turn on SM52 (interrupt code output disable flag).

Page 99 SM devices

To execute the interrupt output in format 1, 2, 11, 14, or 15, set the data length to 8 bits in the communication detail settings.

When "7 bits" is set, the MSB (8th bit) is ignored. (Example: FFH  $\rightarrow$  7FH)

Page 153 Setting communication interface (Controller Setting)

#### Differences in address specifications by data format

The address specification of devices varies depending on the data format.\*1

| Model                     | Addres | Address |      |      |      |      |      |      | Address specification value |                  |                   |                    |                  |
|---------------------------|--------|---------|------|------|------|------|------|------|-----------------------------|------------------|-------------------|--------------------|------------------|
|                           | b7     | b6      | b5   | b4   | b3   | b2   | b1   | b0   | Format<br>1, 2              | Format<br>3 to 6 | Format<br>7 to 10 | Format<br>11 to 13 | Format<br>14, 15 |
| <sup>ст ст</sup><br>27 25 | SM7    | SM6     | SM5  | SM4  | SM3  | SM2  | SM1  | SM0  | 8464                        | *2*4             | *3*4              | 2110H              | 2200H            |
| 27 25<br>GT GS<br>23 25   | SM15   | SM14    | SM13 | SM12 | SM11 | SM10 | SM9  | SM8  | ]                           |                  |                   |                    | 2201H            |
| 23 25                     | SM23   | SM22    | SM21 | SM20 | SM19 | SM18 | SM17 | SM16 | 8465                        | 1                |                   | 2111H              | 2202H            |
|                           | SM31   | SM30    | SM29 | SM28 | SM27 | SM26 | SM25 | SM24 | ]                           |                  |                   |                    | 2203H            |
|                           | SM39   | SM38    | SM37 | SM36 | SM35 | SM34 | SM33 | SM32 | 8466                        | 1                |                   | 2112H              | 2204H            |
|                           | SM47   | SM46    | SM45 | SM44 | SM43 | SM42 | SM41 | SM40 | ]                           |                  |                   |                    | 2205H            |
|                           | Unused |         |      | SM52 | SM51 | SM50 | SM49 | SM48 | 8467                        | 1                |                   | 2113H              | 2206H            |
|                           | Unused | Unused  |      |      |      |      |      |      | —                           |                  |                   |                    | —                |
| GT GS<br>21 21            | SM7    | SM6     | SM5  | SM4  | SM3  | SM2  | SM1  | SM0  | 8464                        | -                | —                 | 2110H              | 2200H            |
| 21 21                     | SM15   | SM14    | SM13 | SM12 | SM11 | SM10 | SM9  | SM8  |                             |                  |                   |                    | 2201H            |
|                           | SM23   | SM22    | SM21 | SM20 | SM19 | SM18 | SM17 | SM16 | 8465                        |                  |                   | 2111H              | 2202H            |
|                           | SM31   | SM30    | SM29 | SM28 | SM27 | SM26 | SM25 | SM24 | ]                           | -                |                   |                    | 2203H            |
|                           | SM39   | SM38    | SM37 | SM36 | SM35 | SM34 | SM33 | SM32 | 8466                        |                  |                   | 2112H              | 2204H            |
|                           | SM47   | SM46    | SM45 | SM44 | SM43 | SM42 | SM41 | SM40 |                             |                  |                   |                    | 2205H            |
|                           | Unused |         | ·    | SM52 | SM51 | SM50 | SM49 | SM48 | 8467                        | ]                |                   | 2113H              | 2206H            |
|                           | Unused |         |      |      |      |      |      |      | —                           | ]                |                   |                    | —                |

The following shows the address specification values for each data format.

\*1 For the address specification method for each data format, refer to the following.

- Page 101 Message Formats
- Formats 1, 2
   GOT-A900 Series microcomputer connection
- Formats 3 to 6 : A compatible 1C frame
- Formats 7 to 10 : QnA compatible 3C/4C frame
- Formats 11 to 13 : SCHNEIDER EJH's memory link method
- Formats 14, 15 : GOT-F900 Series microcomputer connection
- \*2 In formats 3 to 6, values are specified within a range of M9000 to 9052.
- \*3 In formats 7 to 10, values are specified within a range of SM0 to 52.
- \*4 For reading or writing data in word units, specify the addresses in a unit of 16 points. (Example: SM0, SM16, SM32, etc.)

# 2.5 Message Formats

This section describes the format of messages that can be used in the microcomputer connection (serial).

# Data format type

Set the data format in the communication detail settings in GT Designer3.

For details of the data format setting method, refer to the following.

Page 153 Setting communication interface (Controller Setting)

#### Formats 1, 2 (GOT-A900 Series microcomputer connection)

This is the same message format as when a microcomputer connection is established with the GOT-A900 series.

| Туре     | Name                                                | Description                                                                                                    | Refer to                  |
|----------|-----------------------------------------------------|----------------------------------------------------------------------------------------------------|---------------------------|
| Format 1 | GOT-A900 Series microcomputer connection (format 1) | This format is used when the GOT is connected to the host in a 1:1 connection.                                                | ্টে Page 106 Formats 1, 2 |
| Format 2 | GOT-A900 Series microcomputer connection (format 2) | This is the appended format with error code at the error response of the GOT-A900 Series microcomputer connection (format 1). |                           |

#### Formats 3 to 6 (A compatible 1C frame)

This is the same message format as when communication is performed using the dedicated protocol of the A series computer link module.

| Туре     | Name                             | Description                                                                           | Refer to              |
|----------|----------------------------------|---------------------------------------------------------------------------------------|-----------------------|
| Format 3 | A compatible 1C frame (format 1) | This is the basic format of the dedicated protocols.                                  | Page 118 Formats 3 to |
| Format 4 | A compatible 1C frame (format 2) | This is the appended format of the A compatible 1C frame (format 1) with a block No.  | 6                     |
| Format 5 | A compatible 1C frame (format 3) | This is the enclosed format of the A compatible 1C frame (format 1) with STX and ETX. | *                     |
| Format 6 | A compatible 1C frame (format 4) | This is the appended format of the A compatible 1C frame (format 1) with CR and LF.   |                       |

#### Formats 7 to 10 (QnA compatible 3C/4C frame)

This is the same message format as when a communication is performed using the MC protocol of Q/QnA Series serial communication module.

| Туре      | Name                                  | Description                                                                                    | Refer to              |
|-----------|---------------------------------------|------------------------------------------------------------------------------------------------|-----------------------|
| Format 7  | QnA compatible 3C/4C frame (format 1) | This is the basic format of the MC protocols.                                                  | Page 123 Formats 7 to |
| Format 8  | QnA compatible 3C/4C frame (format 2) | This is the appended format of the QnA compatible 3C/<br>4C frame (format 1) with block No.    | 10                    |
| Format 9  | QnA compatible 3C/4C frame (format 3) | This is the enclosed format of the QnA compatible 3C/<br>4C frame (format 1) with STX and ETX. | Ť                     |
| Format 10 | QnA compatible 3C/4C frame (format 4) | This is the appended format of the QnA compatible 3C/<br>4C frame (format 1) with CR and LF.   | Ţ                     |

#### Formats 11 to 13 (SCHNEIDER EJH's memory link method)

This is the same message format as the protocol of the SCHNEIDER EJH's memory link method.

| Туре      | Name                                                                  | Description                                                                                                    | Refer to                         |
|-----------|-----------------------------------------------------------------------|----------------------------------------------------------------------------------------------------|----------------------------------|
| Format 11 | SCHNEIDER EJH's memory link method<br>(compatible mode)               | This is the basic format of the SCHNEIDER EJH's<br>memory link method.                                                    | ্টে Page 129 Formats 11<br>to 13 |
| Format 12 | SCHNEIDER EJH's memory link method<br>(extended mode, ASCII code 1:1) | This is the format with sum check, CR, and LF<br>appended to the SCHNEIDER EJH's memory link<br>method (compatible mode). |                                  |
| Format 13 | SCHNEIDER EJH's memory link method<br>(extended mode, ASCII code 1:n) | This is the format with a station No. appended to the SCHNEIDER EJH's memory link method (extended mode, ASCII code 1:1). | *                                |

#### Formats 14, 15 (GOT-F900 Series microcomputer connection)

This is the same message format as when a microcomputer connection is established with the GOT-F900 Series.

| Туре      | Name                                                | Description                                                                                                    | Refer to                      |
|-----------|-----------------------------------------------------|----------------------------------------------------------------------------------------------------|-------------------------------|
| Format 14 | GOT-F900 Series microcomputer connection (format 1) | Use this format when establishing a 1:1 or m:n<br>connection between the GOT and the host.<br>The end code is CR.               | েল Page 139 Formats 14,<br>15 |
| Format 15 | GOT-F900 Series microcomputer connection (format 2) | Use this format when establishing a 1:1 or m:n<br>connection between the GOT and the host.<br>The end code is ETX or sum check. |                               |

# List of commands

The following shows the list of commands available in each data format.

#### List of commands for formats 1, 2 (GOT-A900 Series microcomputer connection)

| Command |            | Command name                  | Description                                                  | Max. number of points   |  |
|---------|------------|-------------------------------|--------------------------------------------------------------|-------------------------|--|
| Symbol  | ASCII code |                               |                                                              | processed               |  |
| RD      | 52H 44H    | Batch read in word units      | Reads bit devices in 16-point units.                         | 99 words (1584 points)  |  |
|         |            |                               | Reads word devices in 1-point units.                         | 99 points               |  |
| WD      | 57H 44H    | Batch write in word units     | Writes to bit devices in 16-point units.                     | 99 words (1584 points)  |  |
|         |            |                               | Writes to word devices in 1-point units.                     | 99 points               |  |
| RR      | 52H 52H    | Random read in word units *1  | Reads multiple different bit devices in 16-point units.      | 256 words (4096 points) |  |
|         |            |                               | Reads multiple different word devices in 1-point units.      | 256 points              |  |
| RW      | 52H 57H    | Random write in word units *1 | Writes to multiple different word devices in 16-point units. | 128 words (2048 points) |  |
|         |            |                               | Writes to multiple different word devices in 1-point units.  | 128 points              |  |
| TR      | 54H 52H    | Read clock data               | Reads the clock data of the GOT.                             | -                       |  |
| TS      | 54H 53H    | Set clock data                | Sets the clock data of the GOT.                              | -                       |  |

\*1 Mixed specification of bit devices and word devices is also possible.

#### List of commands for formats 3 to 6 (A compatible 1C frame)

| Command          |                    | Command name                        | Description                                                   | Max. number of points  |
|------------------|--------------------|-------------------------------------|---------------------------------------------------------------|------------------------|
| Symbol           | ASCII code         | 1                                   |                                                               | processed              |
| BR<br>JR         | 42H 52H<br>4AH 52H | Batch read in bit units             | Reads bit devices in 1-point units.                           | 64 points              |
| WR               | 57H 52H            | Batch read in word units            | Reads bit devices in 16-point units.*2                        | 64 words (1024 points) |
| QR               | 51H 52H            |                                     | Reads word devices in 1-point units.                          | 64 points              |
| BW<br>JW         | 42H 57H<br>4AH 57H | Batch write in bit units            | Writes to bit devices in 1-point units.                       | 64 points              |
| WW               | 57H 57H            | Batch write in word units           | Writes to bit devices in 16-point units.*2                    | 64 words (1024 points) |
| QW               | 51H 57H            |                                     | Writes to word devices in 1-point units.                      | 64 points              |
| BT<br>JT         | 42H 54H<br>4AH 54H | Test in bit units<br>(Random write) | Writes to multiple different bit devices in 1-point units.    | 64 points              |
| WT               | 57H 54H            | Test in word units                  | Writes to multiple different bit devices in 16-point units.*2 | 64 words (1024 points) |
| QT               | 51H 54H            | (Random write)                      | Writes to multiple different word devices in 1-point units.   | 64 points              |
| TR <sup>*1</sup> | 54H 52H            | Read clock data                     | Reads the clock data of the GOT.                              | -                      |
| TS <sup>*1</sup> | 54H 53H            | Set clock data                      | Sets the clock data of the GOT.                               | -                      |

\*1 This is a dedicated command of GOT for the microcomputer connection.

\*2 Specifies the address of bit devices in 16-point units. (Example: M0, M16, M32, and others)

| Command            | Sub-<br>command | Command name                  | Description                                                                                                    | Max. number of points processed |
|--------------------|-----------------|-------------------------------|----------------------------------------------------------------------------------------------------|---------------------------------|
| 0401               | 0001            | Batch read in bit units       | Reads bit devices in 1-point units.                                                                                                    | 64 points                       |
| 0401               | 0000            | Batch read in word units      | Reads bit devices in 16-point units.*3                                                                                                   | 64 words (1024 points)          |
|                    |                 |                               | Reads word devices in 1-point units.                                                                                                    | 64 points                       |
| 1401               | 0001            | Batch write in bit units      | Writes to bit devices in 1-point units.                                                                                                  | 64 points                       |
| 1401               | 0000            | Batch write in word units     | Writes to bit devices in 16-point units.*3                                                                                               | 64 words (1024 points)          |
|                    |                 |                               | Writes to word devices in 1-point units.                                                                                                 | 64 points                       |
| 0403               | 0000            | Random read in word units *1  | Reads multiple different bit devices in 16-point and 32-<br>point units. <sup>*3</sup>                                                   | 64 words (1024 points)          |
|                    |                 |                               | Reads multiple different word devices in 1-point and 2-<br>point units.                                                                  | 64 points                       |
| 1402               | 0001            | Random write in bit units     | Writes to multiple different bit devices in 1-point units.                                                                               | 64 points                       |
| 1402               | 0000            | Random write in word units *1 | Writes to multiple different bit devices in 16-point and 32-point units. <sup>*3</sup>                                                   | 64 words (1024 points)          |
|                    |                 |                               | Writes to multiple different word devices in 1-point and 2-<br>point units.                                                              | 64 points                       |
| 0406               | 0000            | Multiple block batch read     | Reads multiple blocks. A bit device (16 bits for 1 point) or a word device (1 word for 1 point) is regarded as one block. <sup>*3</sup>  | 64 points                       |
| 1406               | 0000            | Multiple block batch write    | Writes multiple blocks. A bit device (16 bits for 1 point) or a word device (1 word for 1 point) is regarded as one block. <sup>*3</sup> | 64 points                       |
| 1901 <sup>*2</sup> | 0000            | Read clock data               | Reads the clock data of the GOT.                                                                                                    | —                               |
| 0901 <sup>*2</sup> | 0000            | Set clock data                | Sets the clock data of the GOT.                                                                                                    | —                               |

\*1 Mixed specification of bit devices and word devices is also possible.

\*2 This is a dedicated command of GOT for the microcomputer connection.

\*3 Specifies the address of bit devices in 16-point units. (Example: M0, M16, M32, and others)

#### List of commands for formats 11 to 13 (SCHNEIDER EJH's memory link method)

| Command         |            | Command name              | Description                                   | Max. number of points                                                                                                   |
|-----------------|------------|---------------------------|-----------------------------------------------|----------------------------------------------------------------------------------------------------|
| Symbol          | ASCII code |                           |                                               | processed                                                                                                    |
| R 5             | 52H        | Batch read in word units  | Reads bit devices in 16-point units.          | 256 words (4096 points)                                                                                                 |
|                 |            |                           | Reads word devices in 1-point units.          | 256 points                                                                                                    |
| W               | 57H        | Batch write in word units | Writes to bit devices in 16-point units.      | Format 11: 496 words (7936<br>points)<br>Format 12: 256 words (4096<br>points)<br>Format 13: 256 words (4096<br>points) |
|                 |            |                           | Writes to word devices in 1-point units.      | Format 11: 496 points<br>Format 12: 256 points<br>Format 13: 256 points                                                 |
| I               | 49H        | Interrupt inquiry         | Issues an interrupt inquiry. (format 13 only) | -                                                                                                    |
| N <sup>*1</sup> | 4DH        | Read clock data           | Reads the clock data of the GOT.              | -                                                                                                    |
| M <sup>*1</sup> | 4EH        | Set clock data            | Sets the clock data of the GOT.               | -                                                                                                    |

\*1 This is a dedicated command of GOT for the microcomputer connection.

| Command |            | Command name                                                | Description                                                                                                    | Max. number of points   |
|---------|------------|-------------------------------------------------------------|----------------------------------------------------------------------------------------------------|-------------------------|
| Symbol  | ASCII code | -                                                           |                                                                                                    | processed               |
| 0       | 30H        | Batch read<br>(without the station No.)                     | Reads bit devices in byte units.                                                                                                  | 255 bytes (2040 points) |
|         |            |                                                             | Reads word devices in byte units.                                                                                                 | 255 bytes (127 points)  |
| A       | 41H        | Batch read<br>(with the station No.)                        | Reads bit devices in byte units.                                                                                                  | 255 bytes (2040 points) |
|         |            |                                                             | Reads word devices in byte units.                                                                                                 | 255 bytes (127 points)  |
| 1       | 31H        | Batch write<br>(without the station No.)                    | Writes to bit devices in byte units.                                                                                              | 255 bytes (2040 points) |
|         |            |                                                             | Writes to word devices in byte units.                                                                                             | 255 bytes (127 points)  |
| В       | 42H        | Batch write<br>(with the station No.)                       | Writes to bit devices in byte units.                                                                                              | 255 bytes (2040 points) |
|         |            |                                                             | Writes to word devices in byte units.                                                                                             | 255 bytes (127 points)  |
| 3       | 33H        | Multi-point write in bit units<br>(without the station No.) | Writes bit patterns (bit ON or OFF, inversion, direct specification) in 1-point units (8 bits for 1 point) to a specified device. | 70 bytes (560 points)   |
| D       | 44H        | Multi-point write in bit units<br>(with the station No.)    |                                                                                                    |                         |
| 4       | 34H        | Fill command<br>(without the station No.)                   | Writes the same value to a range of specified devices.                                                                            | -                       |
| E       | 45H        | Fill command<br>(with the station No.)                      |                                                                                                    |                         |
| 5       | 35H        | Set clock data<br>(without the station No.)                 | Sets the clock data of the GOT.                                                                                                   | -                       |
| F       | 46H        | Set clock data<br>(with the station No.)                    |                                                                                                    |                         |
| 6       | 36H        | Read clock data<br>(without the station No.)                | Reads the clock data of the GOT.                                                                                                  | -                       |
| G       | 47H        | Read clock data<br>(with the station No.)                   |                                                                                                    |                         |

### List of commands for formats 14, 15 (GOT-F900 series microcomputer connection)

# Formats 1, 2

The following describes the message formats 1 and 2 (GOT-A900 Series microcomputer connection).

# GT GT GT GT GS GS 27 25 23 21 25 21

#### Basic format of data communication

| Item                                                 | Message format                                                                                                    |  |  |  |  |  |  |
|------------------------------------------------------|----------------------------------------------------------------------------------------------------|--|--|--|--|--|--|
| Request message                                      |                                                                                                    |  |  |  |  |  |  |
| (host $\rightarrow$ GOT)                             | STX Command Data ETX Sum<br>Check                                                                                               |  |  |  |  |  |  |
|                                                      | 02н 03н                                                                                                    |  |  |  |  |  |  |
|                                                      |                                                                                                    |  |  |  |  |  |  |
|                                                      | Sum check is performed in this range.                                                                                           |  |  |  |  |  |  |
| Response message                                     | (1) During processing of read commands                                                                                          |  |  |  |  |  |  |
| during normal communication $(GOT \rightarrow host)$ | STX Data ETX Sum<br>Check                                                                                                    |  |  |  |  |  |  |
|                                                      | 02н 03н (H) (L)                                                                                                    |  |  |  |  |  |  |
|                                                      | Sum aback is parformed in this range                                                                                            |  |  |  |  |  |  |
|                                                      | Sum check is performed in this range. (2) During processing of write commands                                                   |  |  |  |  |  |  |
|                                                      |                                                                                                    |  |  |  |  |  |  |
|                                                      | ACK                                                                                                    |  |  |  |  |  |  |
|                                                      |                                                                                                    |  |  |  |  |  |  |
|                                                      | Обн                                                                                                    |  |  |  |  |  |  |
| Response message                                     | (format 1: GOT-A900 Series microcomputer connection (format 1)) (format 2: GOT-A900 Series microcomputer connection (format 2)) |  |  |  |  |  |  |
| during faulty<br>communication                       |                                                                                                    |  |  |  |  |  |  |
| (GOT $\rightarrow$ host)                             | NAK NAK Code                                                                                                    |  |  |  |  |  |  |
|                                                      | 15н 15н                                                                                                    |  |  |  |  |  |  |
|                                                      | 15H                                                                                                    |  |  |  |  |  |  |
| During interrupt                                     | (format 1: GOT-A900 Series microcomputer connection (format 1)) (format 2: GOT-A900 Series microcomputer connection (format 2)) |  |  |  |  |  |  |
| output *2                                            | Output value ETX Sum check                                                                                                    |  |  |  |  |  |  |
|                                                      |                                                                                                    |  |  |  |  |  |  |
|                                                      | 1/2/4<br>bytes*1 02H 1/2/4<br>bytes*1 03H (H) (L)                                                                               |  |  |  |  |  |  |
|                                                      |                                                                                                    |  |  |  |  |  |  |
|                                                      | Sum check is performed in this range.                                                                                           |  |  |  |  |  |  |

\*1 Set the number of interrupt data bytes in the communication detail settings in GT Designer3.
 For setting the number of interrupt data bytes, refer to the following.
 Image 153 Setting communication interface (Controller Setting)

\*2 Interrupt output can be executed by writing the data to the interrupt output devices (D13 and D14).

# Details of data items in message format

Point P

# Data code during communication

Communication is performed in ASCII code. (excluding interrupt output)

# ■Control codes

| Symbol | ASCII code | Description                                   |
|--------|------------|-----------------------------------------------|
| STX    | 02H        | Start of Text (start marker of message frame) |
| ETX    | 03H        | End of Text (end marker of message frame)     |
| EOT    | 04H        | End of Transmission                           |
| ENQ    | 05H        | Enquiry (start of enquiry)                    |
| NAK    | 15H        | Negative ACK (error response)                 |
| ACK    | 06H        | Acknowledge (write completion response)       |
| LF     | 0AH        | Line Feed                                     |
| CL     | 0CH        | Clear                                         |
| CR     | 0DH        | Carriage Return                               |

# ■Command

Specifies the contents to access from the host to GOT.

The command is converted to a 2-digit ASCII code (Hex) and transmitted from the upper digit.

For details of the commands that can be used, refer to the following.

Page 103 List of commands

### Address

Specifies the head No. of the device data to be read or written.

The address notated in decimal is converted to a 4-digit ASCII code (Hex) and transmitted from the upper digit.

For details of the device range that can be accessed, refer to the following.

Page 87 Device Data Area

#### ■Number of points

Specifies the device data points to be read or written. (Setting range: 1 to 99) The address notated in decimal is converted to a 2-digit ASCII code (Hex) and transmitted from the upper digit.

### ■Year, month, day, hour, minute, second and day of the week data

Specifies the year, month, day, hour, minute, second, and the day of the week data to be read or set to the GOT clock data. The address notated in decimal is converted to a 2-digit ASCII code (Hex) and transmitted from the upper digit.

Page 114 Read clock data (TR) command

Page 115 Set clock data (TS) command

#### ∎Data

Specifies the data to be read from or written to the specified device data. (word unit)

The address notated in hexadecimal is converted to a 4-digit ASCII code (Hex) and transmitted from the upper digit.

#### Error code

This is the response message at faulty communication appended with error contents.

Error code is transmitted in 1 byte.

For details of the error codes generated in format 2 (GOT-A900 Series microcomputer connection (format 2)), refer to the following:

Page 117 Error code list

2

## Sum check code

The sum check code is obtained by converting the lower 1 byte (8 bits) of the result (sum), after having added the sum check target data as binary data, to 2-digit ASCII code (Hex).

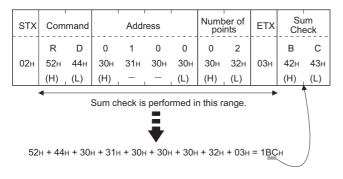

# Message Formats

### ■Batch read in word units (RD) command

• When reading a word device

The following shows an example of reading the two points of the virtual devices D100 and D101.

(Assuming D100=0102H, D101=0304H are stored.)

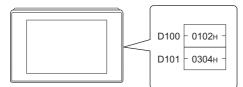

| Item                                     | Mess         | sage          | forma      | t          |          |          |            |            |              |        |            |            |
|------------------------------------------|--------------|---------------|------------|------------|----------|----------|------------|------------|--------------|--------|------------|------------|
| Request message (host $\rightarrow$ GOT) | STX          | Com           | mand       |            | Addı     | ress     |            | Numb       | er of<br>nts | ETX    | Sı<br>Ch   | um<br>eck  |
|                                          |              | R             | D          | 0          | 1        | 0        | 0          | 0          | 2            |        | В          | С          |
|                                          | 02н          | 52н<br>(H)    | 44н<br>(L) | 30н<br>(H) | 31н<br>  | 30н<br>— | 30н<br>(L) | 30н<br>(H) | 32н<br>(L)   | 03н    | 42н<br>(Н) | 43н<br>(L) |
|                                          |              | •             |            | Sum cl     | neck is  | s perfor |            | n this ra  |              |        |            |            |
| Response message                         |              |               |            | (D ( 0 0   |          |          |            |            |              |        | Sı         | ım         |
| during normal<br>communication           | STX          |               | Data 1     |            |          | +        |            | (D101)     |              | ETX    | Ch         | eck        |
| $(\text{GOT} \rightarrow \text{host})$   | 02н          | 0<br>30н      | 1<br>31н   | 0<br>30н   | 2<br>32н | 0<br>30н | 3<br>33н   | 0<br>30н   | 4<br>34н     | 03н    | 8<br>38н   | D<br>44н   |
|                                          |              | (H)           | _          | _          | (L)      | (H)      | _          |            | (L)          |        | (H)        | (L)        |
|                                          |              |               |            | Sum c      | heck is  | s perfo  | rmed ir    | n this ra  | ange.        |        |            |            |
| Response message<br>during faulty        | (forma       | at 1: G<br>1  | OT-A9      | 00 Ser     | ies mi   | crocon   | nputer     | conneo     | ction (1     | ormat  | 1))        |            |
| communication (GOT $\rightarrow$ host)   | NAK          |               |            |            |          |          |            |            |              |        |            |            |
|                                          | 15н          |               |            |            |          |          |            |            |              |        |            |            |
|                                          | 136          |               |            |            |          |          |            |            |              |        |            |            |
|                                          | (forma       | at 2: G       | OT-A9      | 00 Ser     | ies mi   | crocon   | nputer     | conneo     | ction (      | format | 2))        |            |
|                                          | NAK          | Error<br>code |            |            |          |          |            |            |              |        |            |            |
|                                          |              |               |            |            |          |          |            |            |              |        |            |            |
|                                          | 15н          | 06н           |            |            |          |          |            |            |              |        |            |            |
|                                          | The at where |               |            |            | nr       |          |            |            |              |        |            |            |
|                                          | (06н) I      |               |            |            | ,,       |          |            |            |              |        |            |            |

### • When reading a bit device

The following shows an example of reading the two points of the virtual devices M0 to M31.

(Assuming M0="1" and M31="1" are stored.

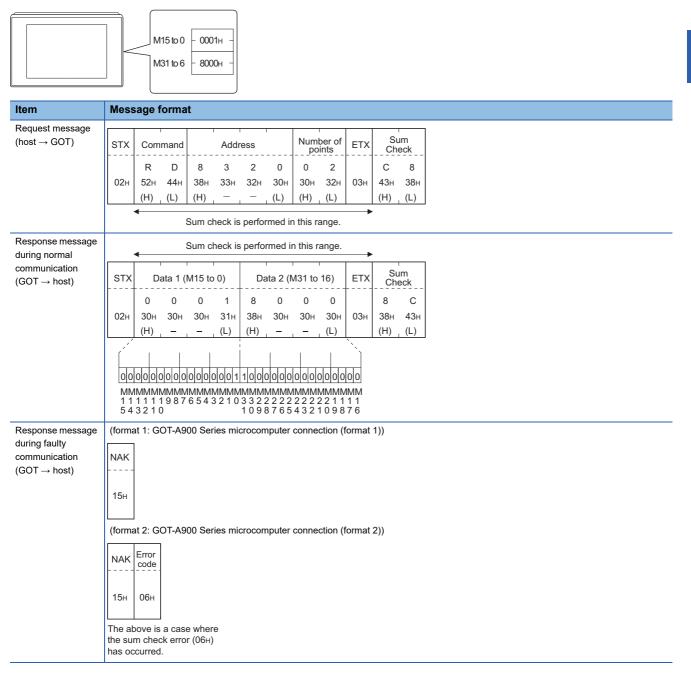

# ■Batch write in word units (WD) command

• When writing to a word device

The following shows as example of writing "0064H" and "0065H" to virtual devices D100 and D101.

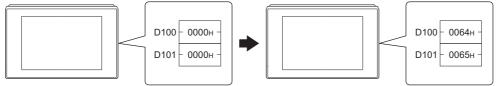

Before execution

After execution

| Message | format |
|---------|--------|

Item

| Request message                        |        |               |       |          | 1       |        | 1      | 1          | r        |        |         |          |       | 1     | 1      | 1     | 1   |     |           |          |
|----------------------------------------|--------|---------------|-------|----------|---------|--------|--------|------------|----------|--------|---------|----------|-------|-------|--------|-------|-----|-----|-----------|----------|
| (host $\rightarrow$ GOT)               | STX    | Com           | mand  |          | Add     | ess    |        | Numl<br>po | per of   | C      | Data 1( | (D100)   |       | ٦<br> | Data 2 | (D101 | )   | ETX | Su<br>Che | m<br>eck |
|                                        |        | w             | D     | 0        | 1       | 0      | 0      | 0          | 2        | 0      | 0       | 6        | 4     | 0     | 0      | 6     | 5   |     | 5         | 6        |
|                                        | 02н    | 57н           | 44H   | 30н      | 31н     | 30н    | 30н    | 30н        | 32н      | 30н    | 30н     | 36н      | 34н   | 30н   | 30н    | 36н   | 35н | 03н | 35н       | 36н      |
|                                        |        | (H)           | (L)   | (H)      | _       | —      | (L)    | (H)        | (L)      | (H)    | -       | -        | (L)   | (H)   | _      | -     | (L) |     | (H)       | (L)      |
|                                        |        | 4             |       |          |         |        |        | Sum c      | heck is  | perfor | med ir  | n this r | ange. |       |        |       |     |     | •         |          |
| Response                               |        | 1             |       |          |         |        |        |            |          |        |         |          |       |       |        |       |     |     |           |          |
| message during                         | ACK    |               |       |          |         |        |        |            |          |        |         |          |       |       |        |       |     |     |           |          |
| normal communication                   |        |               |       |          |         |        |        |            |          |        |         |          |       |       |        |       |     |     |           |          |
| $(GOT \rightarrow host)$               | 06н    |               |       |          |         |        |        |            |          |        |         |          |       |       |        |       |     |     |           |          |
| ()                                     |        |               |       |          |         |        |        |            |          |        |         |          |       |       |        |       |     |     |           |          |
| Response                               | (forma | at 1: G       | OT-A9 | 00 Sei   | ries mi | crocon | nputer | conne      | ction (i | format | 1))     |          |       |       |        |       |     |     |           |          |
| message during                         |        | 1             |       |          |         |        |        |            |          |        |         |          |       |       |        |       |     |     |           |          |
| faulty                                 | NAK    |               |       |          |         |        |        |            |          |        |         |          |       |       |        |       |     |     |           |          |
| communication $(GOT \rightarrow host)$ |        |               |       |          |         |        |        |            |          |        |         |          |       |       |        |       |     |     |           |          |
|                                        | 15н    |               |       |          |         |        |        |            |          |        |         |          |       |       |        |       |     |     |           |          |
|                                        |        |               |       |          |         |        |        |            |          |        |         |          |       |       |        |       |     |     |           |          |
|                                        | (forma | at 2: G       | OT-A9 | 00 Sei   | ries mi | crocon | nputer | conne      | ction (i | format | 2))     |          |       |       |        |       |     |     |           |          |
|                                        |        | <b>F</b>      | 1     |          |         |        |        |            |          |        |         |          |       |       |        |       |     |     |           |          |
|                                        | NAK    | Error<br>code |       |          |         |        |        |            |          |        |         |          |       |       |        |       |     |     |           |          |
|                                        |        |               | ]     |          |         |        |        |            |          |        |         |          |       |       |        |       |     |     |           |          |
|                                        | 15н    | 06н           |       |          |         |        |        |            |          |        |         |          |       |       |        |       |     |     |           |          |
|                                        |        |               |       |          |         |        |        |            |          |        |         |          |       |       |        |       |     |     |           |          |
|                                        | The at |               |       |          |         |        |        |            |          |        |         |          |       |       |        |       |     |     |           |          |
|                                        | the su |               |       | or (06н) |         |        |        |            |          |        |         |          |       |       |        |       |     |     |           |          |
|                                        | has oc | curred        | 1.    |          |         |        |        |            |          |        |         |          |       |       |        |       |     |     |           |          |

### · When writing to a bit device

The following shows an example of writing "1"s to virtual devices M0 and M31.

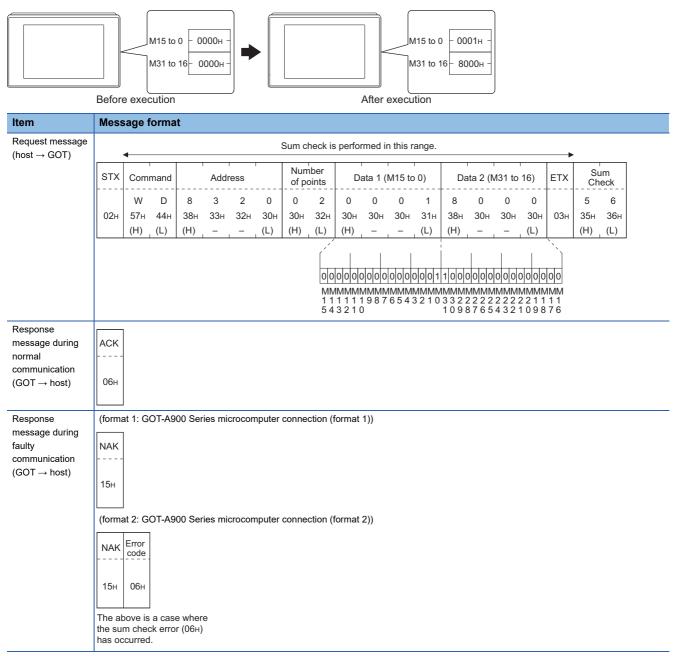

# Random read in word units (RR) command

The following shows an example of reading the two points of the virtual devices D100 and M0 to M15.

# (Assuming D100=0064H, M0=1are stored.)

|  | D100     | - 0064н - |
|--|----------|-----------|
|  | M15 to 0 |           |

| Item                                   | Mess   | sage f            | orma       | ıt         |            |                 |            |            |              |         |            |              |            |            |
|----------------------------------------|--------|-------------------|------------|------------|------------|-----------------|------------|------------|--------------|---------|------------|--------------|------------|------------|
| Request message                        |        | · · · · ·         | r          |            |            |                 | [          |            | 1            | 1       | 1          | 1            | 1          | r          |
| (host $\rightarrow$ GOT)               | STX    | Com               | mand       |            | Addr       | ess 1           |            |            | Addr         | ess 2   |            | ETX          |            | um<br>eck  |
|                                        |        | R                 | R          | 0          | 1          | 0               | 0          | 8          | 3            | 2       | 0          |              | 3          | 5          |
|                                        | 02н    | 52н<br>(H)        | 52н<br>(L) | 30н<br>(H) | 31н<br>_   | 30н<br>—        | 30н<br>(L) | 38H<br>(H) | 33н<br>      | 32н<br> | 30н<br>(L) | 03н          | 33н<br>(H) | 35н<br>(L) |
|                                        | L      | 4                 | ( )        | . ,        | Sum c      | heck is         |            | . ,        | h this r     | ande    |            | •            | •          | ( )        |
| Response message                       |        |                   |            | Sum cl     |            |                 |            |            |              | ungo.   |            |              |            |            |
| during normal communication            |        | <b>▲</b>          |            |            | IECK IS    | perior          | ineu ii    |            | ange.        |         |            | 1            | 1          |            |
| $(GOT \rightarrow host)$               | STX    | C                 | Data 1     | (D100      | )          | Da              | ata 2 (    | M15 to     | 0)           | ETX     |            | um<br>eck    |            |            |
|                                        |        | 0                 | 0          | 6          | 4          | 0               | 0          | 0          | 1            |         | 8          | Е            |            |            |
|                                        | 02н    | 30н<br>(H)        | 30н<br>—   | 36н<br>_   | 34н<br>(L) | 30н<br>(H)      | 30н<br>—   | 30н<br>_   | 31н<br>. (L) | 03н     | 38н<br>(H) | 45н<br>. (L) |            |            |
|                                        | L      | . ,               |            |            | . ,        |                 | 1          |            | 1            | ``)     |            |              | 1          |            |
|                                        |        |                   |            |            |            | 0000            | 0000       | 000        | 0000         | 01      |            |              |            |            |
|                                        |        |                   |            |            |            | MMMN<br>1 1 1 1 |            | 1MMM       | MMMN         | 1MM     |            |              |            |            |
|                                        |        |                   |            |            |            | 5432            | 210        |            |              |         |            |              |            |            |
| Response message<br>during faulty      | (forma | at 1: G<br>1      | OT-A9      | 00 Ser     | ies mi     | crocom          | nputer     | conne      | ction (1     | format  | 1))        |              |            |            |
| communication (GOT $\rightarrow$ host) | NAK    |                   |            |            |            |                 |            |            |              |         |            |              |            |            |
| $(GOT \rightarrow host)$               |        |                   |            |            |            |                 |            |            |              |         |            |              |            |            |
|                                        | 15н    |                   |            |            |            |                 |            |            |              |         |            |              |            |            |
|                                        | (forma | at 2: G           | OT-A9      | 00 Ser     | ies mi     | crocom          | nputer     | conne      | ction (1     | format  | 2))        |              |            |            |
|                                        | NAK    | Error             |            |            |            |                 |            |            |              |         |            |              |            |            |
|                                        |        | code              |            |            |            |                 |            |            |              |         |            |              |            |            |
|                                        | 15н    | 06н               |            |            |            |                 |            |            |              |         |            |              |            |            |
|                                        | L      |                   |            |            |            |                 |            |            |              |         |            |              |            |            |
|                                        |        | oove is<br>m cheo |            |            |            |                 |            |            |              |         |            |              |            |            |
|                                        |        | curred            |            | . (00)     |            |                 |            |            |              |         |            |              |            |            |

# Random write in word units (RW) command

The following shows an example of writing "0064H" and "1" to virtual devices D100 and M0, respectively.

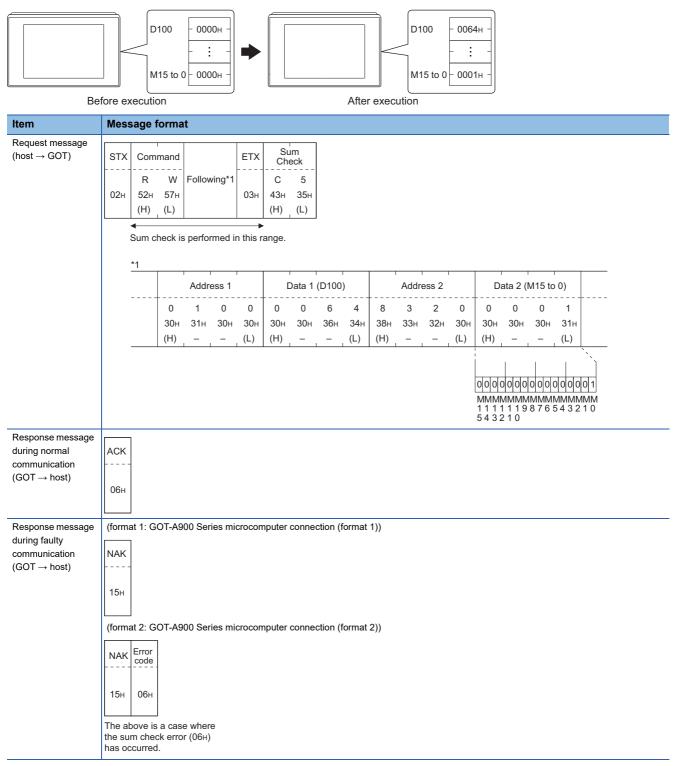

# ■Read clock data (TR) command

The following shows an example of reading the clock data of GOT.

(Assuming that the clock data of GOT has been set to "2004, June 1, 18:46:49, Tuesday".)

|                                                                    | Time display<br>2004/06/01 18:46:49 TUE                                                                                                    |
|--------------------------------------------------------------------|----------------------------------------------------------------------------------------------------|
| Item                                                               | Message format                                                                                                    |
| Request message<br>(host → GOT)                                    | STXCommandETXSum<br>CheckTRA902H54H52H03H41H(H)(L)(H)(H) $(H)$ (L)(H)Sum check is performed in this range.                                                                                                    |
| Response message<br>during normal<br>communication<br>(GOT → host) | STX         Year data         Month data         Day data         Hour data         Minute data         Second data         Day-of-week data         ETX         Sum Check           0         4         0         6         0         1         1         8         4         6         4         9         0         2         D         0         0           02H         30H         34H         30H         31H         31H         38H         34H         36H         30H         32H         03H         44H         30H           (H)         (L)         (H)         (L)         (H)         (L)         (H)         (L)         (H)         (L)         (H)         (L)         (H)         (L)         (H)         (L) <b>K</b> Sum check is performed in this range.         Sum check is performed in this range. <b>K K K K K K K K K K K K K K K K K K K K K K K K K K K K K</b> |
| Response message<br>during faulty<br>communication<br>(GOT → host) | (format 1: GOT-A900 Series microcomputer connection (format 1))<br>NAK<br>15H<br>(format 2: GOT-A900 Series microcomputer connection (format 2))<br>NAK Error<br>15H 06H<br>15H 06H<br>The above is a case where<br>the sum check error (06H)<br>has occurred.                                                                                                    |

# Set clock data (TS) command

The following shows an example of setting the clock data of GOT.

(Assuming the clock data of GOT is to be set to "2004, June 1, 18:46:49 Tuesday".)

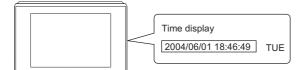

After execution

| Item                                                                  | Mess           | sage f                                               | forma             | at                |                 |         |                 |                 |                              |                 |                 |                 |                 |                 |                 |                 |                 |     |                 |                 |
|-----------------------------------------------------------------------|----------------|------------------------------------------------------|-------------------|-------------------|-----------------|---------|-----------------|-----------------|------------------------------|-----------------|-----------------|-----------------|-----------------|-----------------|-----------------|-----------------|-----------------|-----|-----------------|-----------------|
| Request message (host $\rightarrow$ GOT)                              | STX            | Com                                                  | mand              | Year              | data            | Month   | data            | Day             | data                         | Hou             | r data          | Minute          | e data          | Sec<br>data     |                 | Day-<br>week    | of-<br>c data   | ЕТХ | Su<br>Che       |                 |
|                                                                       | 02н            | Т<br>54н<br>(Н)                                      | S<br>53н<br>_ (L) | 0<br>30н<br>(Н)   | 4<br>34н<br>(L) |         | 6<br>36н<br>(L) | 0<br>30н<br>(Н) | 1<br>31н<br><sub>-</sub> (L) | 1<br>31н<br>(Н) | 8<br>38н<br>(L) | 4<br>34н<br>(Н) | 6<br>36н<br>(L) | 4<br>34н<br>(H) | 9<br>39н<br>(L) | 0<br>30н<br>(Н) | 2<br>32н<br>(L) | 03н | 7<br>37н<br>(H) | 7<br>37н<br>(L) |
|                                                                       |                | •                                                    |                   |                   |                 |         | 5               | Sum c           | heck is                      | s perfo         | med i           | n this ra       | ange.           |                 |                 |                 |                 |     | •               |                 |
| Response<br>message during<br>normal<br>communication<br>(GOT → host) | АСК<br><br>06н |                                                      |                   |                   |                 |         |                 |                 |                              |                 |                 |                 |                 |                 |                 |                 |                 |     |                 |                 |
| Response<br>message during<br>faulty<br>communication<br>(GOT → host) | NAK<br><br>15н | at 2: G<br>Error<br>code<br>06н<br>ооve is<br>m cheo | OT-A9             | 900 Sei<br>e wher | ies mi          | crocomp |                 |                 |                              |                 |                 |                 |                 |                 |                 |                 |                 |     |                 |                 |

When a wrong day of the week has been set by the clock data setting command

If a wrong day of the week is set by the clock data setting commands, the corrected day of the week will be set.

Example: When June 1, 2004 (Thursday) is set by the clock data setting command (The actual day of week is Tuesday.)

Tuesday (TUE) will be set.

## In the case of interrupt outputs

Write data to the interrupt output devices (D13 and D14) to output the data to the host.

(Assuming that "3139H" is written to D13 and "AA55H" to D14.)

Example) When [Interrupt Data Byte] in the communication detail settings is set to 2 byte as shown in (2) of the table below

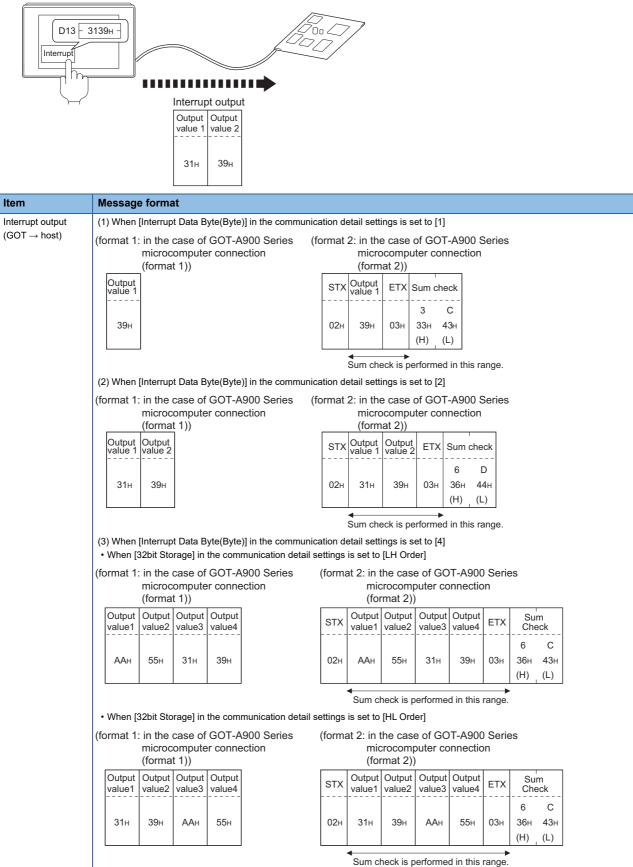

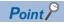

Interrupt output

To disable the interrupt output, turn on SM52 (interrupt code output disable flag).

Page 99 SM devices

To execute the interrupt output in format 1, 2, 11, 14, or 15, set the data length to 8 bits in the communication detail settings.

When "7 bits" is set, the MSB (8th bit) is ignored. (Example: FFH  $\rightarrow$  7FH)

Page 153 Setting communication interface (Controller Setting)

# Error code list

In the case of format 2 (GOT-A900 series microcomputer connection (format 2)), the error contents (error code) are appended to the response message during faulty communication.

The following shows error code, error contents, cause, and measures.

| Error code | Description                                                                                                    | Action                                                                                                    |
|------------|----------------------------------------------------------------------------------------------------|----------------------------------------------------------------------------------------------------|
| 06H        | Sum check error<br>The sum check code created from received data differs from<br>the sum check code in the receive data. | Review the contents of the message to transmit.                                                                                                    |
| 10H        | Command error<br>An unsupported command was used.                                                                        | <ul> <li>Review the contents of the message to transmit.</li> <li>Check the commands in the message.</li> <li>Page 103 List of commands</li> </ul>                                                                |
| 11H        | Message length error<br>The upper limit of the data length that can be received by the<br>GOT has been exceeded.         | <ul> <li>Review the contents of the message to transmit.</li> <li>Check the data length of the message.(data length of the data section, etc.)</li> </ul>                                                         |
| 12H        | Communication message error<br>EXT was not found within the upper limit of the receive buffer.                           | <ul> <li>Check the communication cable and communication module attachment.</li> <li>Check the settings in the communication detail settings.</li> <li>Review the contents of the message to transmit.</li> </ul> |
| 15H        | Clock data setting error<br>The setting value of the clock data has error.                                               | <ul> <li>Review the contents of the message to transmit.</li> <li>Check whether the non-existent data is set (e.g. setting "07" at the day of the week) as clock data.</li> </ul>                                 |
| 7AH        | Address error<br>The start address of the read or write device is out of range.                                          | <ul><li> Review the contents of the message to transmit.</li><li> Check the devices that can be used and the device ranges.</li></ul>                                                                             |
| 7BH        | Exceeded number of points error<br>The read or write range has exceeded the device range.                                | ি≌ Page 87 Device Data Area                                                                                                    |

# Precautions

### ■Storage order for 32-bit data

To use the program of the GOT-A900 series by setting 32-bit data to the GOT1000 series, set [HL Order] for [32bit Storage] in the communication detail settings.

If [LH Order] is set, higher-order bits and lower-order bits are reversed when 32-bit data is displayed or written to the GOT.

# Formats 3 to 6

The following describes the message formats 3 to 6 (A compatible 1C frame).

#### <sup>GT</sup> GT GT GS 27 25 23 25

# Basic format of data communication

This is the same message format as when communication is performed using the dedicated protocol (A compatible 1C frame) of the A Series computer link module.

For details of the basic format of data communication, refer to the following manual:

MELSEC Communication Protocol Reference Manual

This section describes items whose settings differ from the dedicated protocol of the A Series computer link modules, and the dedicated commands for a GOT microcomputer connection.

Example: Request message for the batch read in word units (QR) command in format 4 (A compatible 1C frame (format 2))

Character A section

|     |       |     |           |     |     |     |                  |      |      | •   |     |     | Glia   | lacter | A Seci |     |             |     |           |     |
|-----|-------|-----|-----------|-----|-----|-----|------------------|------|------|-----|-----|-----|--------|--------|--------|-----|-------------|-----|-----------|-----|
| ENQ | Block | No. | Stat<br>N |     | PLC | No. | Comr             | nand | Wait |     |     | A   | ddress | ;      |        |     | Num<br>of p |     | Su<br>Che |     |
|     | 0     | 0   | 0         | 0   | 0   | 0   | Q                | R    | 0    | D   | 0   | 0   | 0      | 1      | 0      | 0   | 0           | 2   | В         | А   |
| 05н | 30н   | 30н | 30н       | 30н | 30н | 30н | 51н              | 52н  | 30н  | 44н | 30н | 30н | 30н    | 31н    | 30н    | 30н | 30н         | 32н | 42н       | 41н |
|     | (H)   | (L) | (H)       | (L) | (H) | (L) | (H) <sub>1</sub> | (L)  |      | (H) | - , | - , | - ,    | - ,    | -      | (L) | (H)         | (L) | (H)       | (L) |

Sum check is performed in this range.

# Details of data items in message format

Point P

Data code during communication

Communication is performed in ASCII code.

# Block No, PLC No.

Ignored in a microcomputer connection of the GOT.

Specify "00".

"00" is converted to a 2-digit ASCII code (Hex) and transmitted from the upper digit.

### ■Station No.

Station No. is used to identify the GOT with which the host communicates. (Setting range: 0 to 31)

The address notated in decimal is converted to a 2-digit ASCII code (Hex) and transmitted from the upper digit.

The GOT processes only commands whose station No. matches the "Host Address (0 to 31)" set at "Communication Detail

Settings". (The message of command whose station No. does not match is ignored.)

For setting method of "Communication Detail Settings", refer to the following.

Page 153 Setting communication interface (Controller Setting)

### ■Command

Specifies the contents to access from the host to GOT. The command is converted to a 2-digit ASCII code (Hex) and transmitted from the upper digit. For details of the commands that can be used, refer to the following.

### ■Message wait

Ignored in a microcomputer connection of the GOT. Specify "0".

"0" is converted to a 1-digit ASCII code (hexadecimal) and transmitted.

### Address

Specifies the head No. of the device data to be read or written.

The data annotated in decimal is converted to a 5- or 7-digit ASCII code (Hex) and transmitted from the upper digit.

For details of the device range that can be accessed, refer to the following.

Page 87 Device Data Area

### Number of points

Specifies the device data points to be read or written. (Setting range: 1 to 40H) The address notated in hexadecimal is converted to a 2-digit ASCII code (Hex) and transmitted from the upper digit.

# ■Year, month, day, hour, minute, second and day of the week data

Specifies the year, month, day, hour, minute, second, and day of the week data to be read or set to the GOT clock data. The address notated in decimal is converted to a 2-digit ASCII code (Hex) and transmitted from the upper digit.

Page 120 Read clock data (TR) command

ST Page 121 Set clock data (TS) command

### Error code

This is the response message at faulty communication appended with error contents.

The address notated in hexadecimal is converted to a 2-digit ASCII code (Hex) and transmitted from the upper digit.

For details on error codes generated in formats 3 to 6 (A compatible 1C frame), refer to the following.

Page 122 Error code list

# Point P

When connecting a microcomputer, etc. that uses the dedicated protocol of the A series computer link module with the GOT

When connecting a microcomputer, etc. that uses the dedicated protocol of the A series computer link module with the GOT, correct the commands to use and the device range according to the specifications of GOT.

# Message format

The following shows the message format of the dedicated commands for a microcomputer connection of GOT.

### ■Read clock data (TR) command

The following shows an example of reading the clock data of GOT.

(Assuming that the clock data of GOT has been set to "2004, June 1, 18:46:49, Tuesday".)

|                                                            | Time display           2004/06/01 18:46:49         TUE                                                                                                    |
|------------------------------------------------------------|----------------------------------------------------------------------------------------------------|
| Item                                                       | Message format                                                                                                    |
| Request message<br>(host → GOT)                            | Example: Format 3 (A compatible 1C frame (format 1))         ENQ       Station No.       PLC No.       Command       Wait       Sum<br>Check         0       0       0       0       T       R       0       9       6         05H       30H       30H       54H       52H       30H       39H       36H         (H)       (L)       (H)       (L)       (H)       (L)       (H)       (L)                                                                                                    |
|                                                            | Sum check is performed in this range.                                                                                                    |
| Response message<br>during normal<br>communication         | Example: Format 3 (A compatible 1C frame (format 1)) Character B section                                                                                                    |
| $(\text{GOT} \rightarrow \text{host})$                     | STX Station No. PLC No. ETX Sum Check                                                                                                    |
|                                                            | 0         0         0         0         Following*1         9         0           02H         30H         30H         30H         03H         39H         30H           (H)         (L)         (H)         (L)         (H)         (L)                                                                                                    |
|                                                            | Sum check is performed in this range.                                                                                                    |
|                                                            | Year data Month data Day data Hour data Minute Second Day-of-<br>data data week data                                                                                                    |
|                                                            | 0         4         0         6         0         1         1         8         4         6         4         9         0         2           30H         34H         30H         36H         30H         31H         31H         38H         34H         36H         34H         39H         30H         32H           (H)         (L)         (H)         (L)         < |
| Response message                                           | Example: Format 3 (A compatible 1C frame (format 1))                                                                                                    |
| during faulty<br>communication<br>(GOT $\rightarrow$ host) | NAK         Station No.         PLC No.         Error code           0         0         0         0         5                                                                                                    |
|                                                            | 15н         30н         30н         30н         35н           (H)         (L)         (H)         (L)         (H)         (L)                                                                                                    |
|                                                            | The above is the case where an overrun error (05∺) has occurred.                                                                                                    |

# Set clock data (TS) command

The following shows an example of setting the clock data of GOT.

(Assuming the clock data of GOT is to be set to "2004, June 1, 18:46:49 Tuesday".)

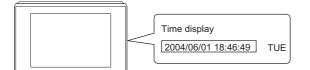

After execution

| Item                                   | Mess                                  | sage                                                 | forma      | ıt         |                                                                                                    |                                                                                                    |       |       |                             | _   |          |     |     |     |     |  |
|----------------------------------------|---------------------------------------|------------------------------------------------------|------------|------------|----------------------------------------------------------------------------------------------------|----------------------------------------------------------------------------------------------------|-------|-------|-----------------------------|-----|----------|-----|-----|-----|-----|--|
| Request message                        |                                       | -                                                    |            |            | mnatik                                                                                                    |                                                                                                    | frame | forma | + 1))                       |     |          |     |     |     |     |  |
| (host $\rightarrow$ GOT)               | LAIII                                 | pie. i t                                             |            | ) (A CO    | mpaur                                                                                                    |                                                                                                    | ane   | •     |                             |     |          |     |     |     |     |  |
| (                                      |                                       |                                                      |            |            | 0<br>30н 5<br>(L) (I<br>eck is per<br>Month d<br>0<br>30н 3<br>(H) (I<br>mpatible<br>2 No.<br>0<br>30н<br>(L)<br>0<br>30н<br>2 No.<br>0<br>30н<br>0<br>30н<br>0<br>0<br>0<br>0<br>0<br>0<br>0<br>0<br>0<br>0<br>0<br>0<br>0 |                                                                                                    |       | C     | Character C                 |     | n        |     |     |     |     |  |
|                                        | ENQ                                   | Static                                               | on No.     | PI (       | No.                                                                                                    | Com                                                                                                    | mand  | Wait  |                             |     |          | ]   |     |     |     |  |
|                                        |                                       |                                                      |            |            |                                                                                                    | Direction     T     S     0       Direction     Following*1     6     4       36H     34H     36H     34H       (H)     (L)     (H)     (L) |       |       |                             |     |          |     |     |     |     |  |
|                                        | 05                                    | 0                                                    | 0          | 0          |                                                                                                    |                                                                                                    |       | -     | Following*1                 |     | -        |     |     |     |     |  |
|                                        | 05н                                   | 30н<br>(H)                                           | 30н<br>(L) | 30н<br>(н) |                                                                                                    |                                                                                                    |       | 30H   |                             |     |          |     |     |     |     |  |
|                                        |                                       |                                                      |            |            |                                                                                                    |                                                                                                    |       |       |                             |     |          |     |     |     |     |  |
|                                        | Sum check is performed in this range. |                                                      |            |            |                                                                                                    |                                                                                                    |       |       |                             |     |          |     |     |     |     |  |
|                                        | *1 Second Day of                      |                                                      |            |            |                                                                                                    |                                                                                                    |       |       |                             |     |          |     |     |     |     |  |
|                                        |                                       |                                                      |            |            |                                                                                                    |                                                                                                    |       |       |                             |     |          |     |     |     |     |  |
|                                        |                                       |                                                      | Year       | data       | Mont                                                                                                    | n data                                                                                                    | Day   | data  | Hour data                   | Min | ute data |     |     |     |     |  |
|                                        |                                       |                                                      | 0          | 4          | 0                                                                                                    | 6                                                                                                    | 0     | 1     | 1 8                         | 4   | 6        | 4   | 9   | 0   | 2   |  |
|                                        |                                       |                                                      | 30н        | 34н        | 30н                                                                                                    | 36н                                                                                                    | 30н   | 31н   | 31н 38н                     | 34  | и 36н    | 34н | 39н | 30н | 32н |  |
|                                        |                                       |                                                      | (H)        | (L)        | (H)                                                                                                    | (L)                                                                                                    | (H)   | (L)   | (H) (L)                     | (H) | (L)      | (H) | (L) | (H) | (L) |  |
| Response message                       | Exam                                  | ple: Fo                                              | ormat 3    | 3 (A co    | mpatib                                                                                                    | le 1C l                                                                                                    | frame | forma | t 1))                       |     |          |     |     |     |     |  |
| during normal                          |                                       |                                                      | 1          |            | 1                                                                                                    |                                                                                                    |       |       |                             |     |          |     |     |     |     |  |
| communication (GOT $\rightarrow$ host) | ACK                                   | Stati                                                | on No.     | PLC        | > No.                                                                                                    |                                                                                                    |       |       |                             |     |          |     |     |     |     |  |
| (001 1 1000)                           |                                       | 0                                                    | 0          | 0          | 0                                                                                                    |                                                                                                    |       |       |                             |     |          |     |     |     |     |  |
|                                        | 06н                                   | 30н                                                  | 30н        | 30н        |                                                                                                    |                                                                                                    |       |       |                             |     |          |     |     |     |     |  |
|                                        |                                       | (H)                                                  | (L)        | (H)        | (L)                                                                                                    |                                                                                                    |       |       |                             |     |          |     |     |     |     |  |
| Response message                       | Exam                                  | Example: Format 3 (A compatible 1C frame (format 1)) |            |            |                                                                                                    |                                                                                                    |       |       |                             |     |          |     |     |     |     |  |
| during faulty<br>communication         |                                       |                                                      |            |            |                                                                                                    | _                                                                                                    |       |       |                             |     |          |     |     |     |     |  |
| (GOT $\rightarrow$ host)               | NAK                                   | Static                                               | on No.     | PLC        | No.                                                                                                    | Error                                                                                                    | code  |       |                             |     |          |     |     |     |     |  |
|                                        |                                       | 0                                                    | 0          | 0          | 0                                                                                                    | 0                                                                                                    | 5     |       |                             |     |          |     |     |     |     |  |
|                                        | 15н                                   | 30н                                                  | 30н        | 30н        | 30н                                                                                                    | 30н                                                                                                    | 35н   |       |                             |     |          |     |     |     |     |  |
|                                        |                                       | (H)                                                  | (L)        | (H)        | (L)                                                                                                    | (H)                                                                                                    | (L)   |       |                             |     |          |     |     |     |     |  |
|                                        |                                       |                                                      |            |            |                                                                                                    |                                                                                                    |       |       | ise where ar<br>has occurre |     |          |     |     |     |     |  |
|                                        |                                       |                                                      |            |            |                                                                                                    | ovenu                                                                                                    |       | (000) |                             |     |          |     |     |     |     |  |

Point P

When a wrong day of the week has been set by the clock data setting command

If a wrong day of the week is set by the clock data setting commands, the corrected day of the week will be set.

Example: When June 1, 2004 (Thursday) is set by the clock data setting command (The actual day of week is Tuesday.)

Tuesday (TUE) will be set.

### Error code list

Error code Description Action 01H Parity error · Check the communication cable and communication module attachment. The parity bit does not match. · Check the settings of "Communication Detail Settings". · Match the GOT and host transmission settings. 02H Sum check error · Review the contents of the message to transmit. The sum check code created from received data differs from the sum check code in the receive data 03H · Check the settings of "Communication Detail Settings". Protocol error Received a message that does not follow the control · Review the contents of the message to transmit. procedure of the format set at "Communication Detail Settings". 05H Overrun error · Check the settings of "Communication Detail Settings". The next data was transmitted from the host before GOT • Decrease the transmission speed. completes the processing of the data received. 06H Character section error • Review the contents of the message to transmit. The character section specification error. · Check the commands in the message. • The method of specifying the character section is wrong. Page 103 List of commands • The specified command has error. · Check the devices that can be used and the device ranges. The number of points of the processing requests exceeds Page 87 Device Data Area the allowable range. · Check whether the non-existent data is set (e.g. setting "07" at the day of · A non-existent device has been specified. the week) as clock data. • The setting value of the clock data has error. 07H Character error · Review the contents of the message to transmit. A character other than "A to Z", "0 to 9", space, and control codes has been received.

The following shows error code, error contents, cause, and measures.

# Formats 7 to 10

The following describes the message formats 7 to 10 (QnA compatible 3C/4C frame).

#### ст ст ст сз 27 25 23 25

# Basic format of data communication

This is the same message format as when communication is performed using the MC protocol (QnA compatible 3C/4C frame) of the Q/QnA Series serial communication module.

For details of the basic format of data communication, refer to the following manual:

MELSEC Communication Protocol Reference Manual

This section describes items whose settings differ from the MC protocol of the Q/QnA Series serial communication module, and the dedicated commands for a GOT microcomputer connection.

Example: Request message for the batch read in word units (0401) command in format 8 (QnA compatible 4C frame (format 2))

| ENQ | Block | No. | Fram<br>No.      | e ID | Statio           | n No. | Netw<br>No.      | vork | PLC | No. |     |     | estina<br>I/O No |     | Request d<br>module sta |     |     | ddress |                 | Sum o | check |
|-----|-------|-----|------------------|------|------------------|-------|------------------|------|-----|-----|-----|-----|------------------|-----|-------------------------|-----|-----|--------|-----------------|-------|-------|
|     | 0     | 0   | F                | 8    | 0                | 0     | 0                | 0    | 0   | 0   | 0   | 0   | 0                | 0   | 0                       | 0   | 0   | 0      | Following<br>*1 | 5     | 4     |
| 05н | 30н   | 30н | 46н              | 38н  | 30н              | 30н   | 30н              | 30н  | 30н | 30н | 30н | 30н | 30н              | 30н | 30н                     | 30н | 30н | 30н    | -               | 35н   | 34н   |
|     | (H)   | (L) | (H) <sub>1</sub> | (L)  | (H) <sub>1</sub> | (L)   | (H) <sub> </sub> | (L)  | (H) | (L) | (H) | -   | -                | (L) | (H)                     | (L) | (H) | (L)    |                 | (H)   | (L)   |

Sum check is performed in this range.

|     |     |      |     | •                |        |      |     |           |     | C   | haract | ter A s | ection |     |     |     |        |        |     |
|-----|-----|------|-----|------------------|--------|------|-----|-----------|-----|-----|--------|---------|--------|-----|-----|-----|--------|--------|-----|
|     | Com | mand |     | Ś                | Sub-co | mman | d   | Dev<br>co |     |     | ŀ      | Head [  | Device |     |     |     | Device | points |     |
| 0   | 4   | 0    | 1   | 0                | 0      | 0    | 0   | D         | *   | 0   | 0      | 0       | 1      | 0   | 0   | 0   | 0      | 0      | 2   |
| 30н | 34н | 30н  | 31н | 30н              | 30н    | 30н  | 30н | 44H       | 2Ан | 30н | 30н    | 30н     | 31н    | 30н | 30н | 30н | 30н    | 30н    | 32н |
| (H) | -   | - ,  | (L) | (H) <sub>1</sub> | - ,    |      | (L) | (H)       | (L) | (H) |        |         | -      | - , | (L) | (H) | - ,    |        | (L) |

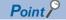

### QnA compatible 4C frame (format 5)

GOT cannot use the QnA compatible 4C frame (format 5).

# Details of data items in message format

Point *P* 

Data code during communication

Communication is performed in ASCII code.

## Block No., network No., PLC No., request destination module I/O No. and station No.

Ignored in a microcomputer connection of the GOT.

Specify "00". (The request destination module I/O No. is "0000".)

"00" is converted to a 2-digit ASCII code (Hex) and transmitted from the upper digit.

(The request destination module I/O No. is 4-digit.)

### ■Station No.

Station No. is used to identify the GOT with which the host communicates.(Setting range: 0 to 1FH) The address notated in hexadecimal is converted to a 2-digit ASCII code (Hex) and transmitted from the upper digit. The GOT processes only commands whose station No. matches the "Host Address (0 to 31)" set at "Communication Detail Settings". (The message of command whose station No. does not match is ignored.) For setting method of "Communication Detail Settings", refer to the following.

### Command, sub-command

Specifies the contents to access from the host to GOT.

The command is converted to a 4-digit ASCII code (Hex) and transmitted from the upper digit.

For details of the commands that can be used, refer to the following.

Page 103 List of commands

### Device code

Specifies the device data points to be read or written. The command is converted to a 2-digit ASCII code (Hex) and transmitted from the upper digit. For details of the device range that can be accessed, refer to the following.

### ■Head device

Specifies the head No. of the device data to be read or written.

The address notated in decimal is converted to a 6-digit ASCII code (Hex) and transmitted from the upper digit. For details of the device range that can be accessed, refer to the following.

🖙 Page 87 Device Data Area

### Device points

Specifies the device data points to be read or written. (Setting range: 1 to 40H)

The address notated in hexadecimal is converted to a 2-digit ASCII code (Hex) and transmitted from the upper digit. When specifying multiple devices as follows, limit the total device points to within 64 points.

• When using random read or write command

When setting multiple bit accesses, word accesses or double word accesses, limit the total number of access points to within 64 points

· When using multiple block batch read or write commands

When setting multiple blocks, limit the total number of points of all blocks to within 64 points.

# ■Year, month, day, hour, minute, second and day of the week data

Specifies the year, month, day, hour, minute, second, and day of the week data to be read or set to the GOT clock data. The address notated in decimal is converted to a 2-digit ASCII code (Hex) and transmitted from the upper digit.

Page 126 Read clock data (1901) command

Page 127 Set clock data (0901) command

#### Error code

This is the response message at faulty communication appended with error contents.

The address notated in hexadecimal is converted to a 4-digit ASCII code (Hex) and transmitted from the upper digit. For details on error codes that are generated in formats 7 to 10 (QnA compatible 3C/4C frame), refer to the following.

# Point P

When connecting a microcomputer, etc. that uses the MC protocol of the Q/QnA series serial communication module with the GOT

When connecting a microcomputer, etc. that uses the MC protocol of the Q/QnA series serial communication module with the GOT, correct the commands to be used and the device ranges to match the GOT specifications.

### Message format

The following shows the message format of the dedicated commands for a microcomputer connection of GOT.

### ■Read clock data (1901) command

The following shows an example of reading the clock data of GOT.

(Assuming that the clock data of GOT has been set to "2004, June 1, 18:46:49, Tuesday".)

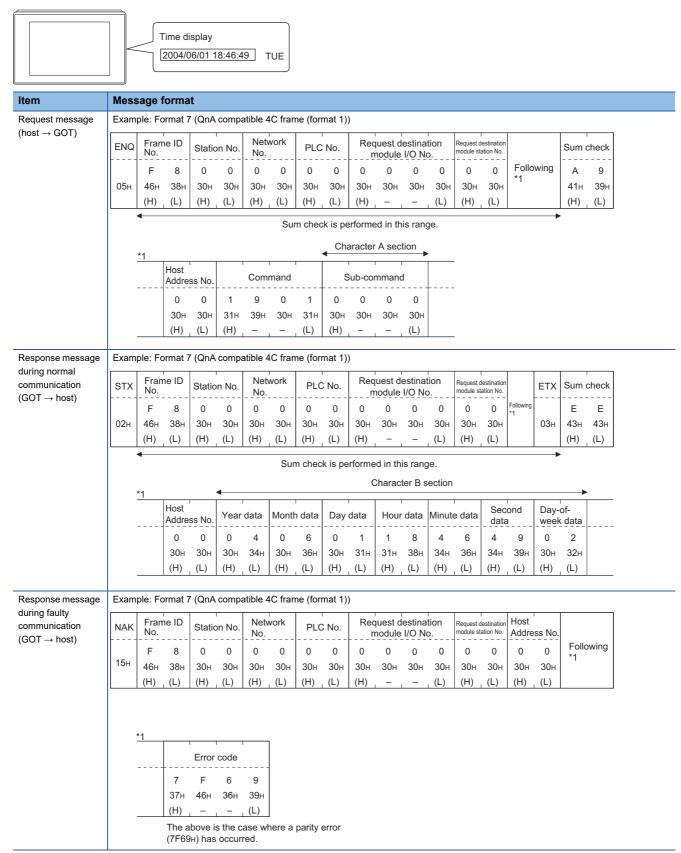

# ■Set clock data (0901) command

The following shows an example of setting the clock data of GOT.

(Assuming the clock data of GOT is to be set to "2004, June 1, 18:46:49 Tuesday".)

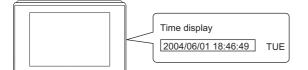

After execution

| (H) ,<br>*1<br>+                       | ⇒ ID St<br>8 38H 3<br>(L) ((<br>0 30H 3<br>(H) -                                                                                          | QnA comp<br>tation No.<br>0 0<br>30н 30н<br>(H) (L)<br>Соттан<br>9 0<br>39н 30н<br>– –<br>Уtear data | atible 4<br>Netv<br>0<br>30H<br>(H)<br>1<br>31H<br>, (L)                                                                                                    | vork<br>0<br>30н<br>(L)<br>Sur                                                                                                    | ne (form<br>PLC<br>0<br>30H<br>(H)<br>m check<br>Charact<br>Charact<br>Sub-col<br>30H                                                                                                    | No.<br>0<br>30H<br>(L)<br>(is pe<br>er C s<br>mman<br>0<br>30H<br>–                                                                                                    | Requ<br>0<br>30H<br>(H)<br>rformed<br>ection<br>d<br>d<br>30H<br>(L)                                                                                                    | о <u>dule</u><br>0<br>30н<br>–                                                                                                    | i/ <u>O</u> No<br>0<br>30н<br>−<br>is rang                                                                                                    | 0<br>30н<br>(L)                                                                                                    | Request<br>destination<br>module st<br>0<br>30H<br>(H)                                                                                                    | оп<br>a <u>tion №</u> .<br>0<br>30н<br>(L)                                                                                                    | Host<br>Addre<br>0<br>30н<br>(H)                                                                                                    |                                                                                                    | Following<br>T<br>T<br>T<br>T<br>T<br>T<br>T<br>T<br>T<br>T<br>T<br>T<br>T                                                                                                    | check<br><br>5<br>35⊦<br>_ (L)                                                                                                    |
|----------------------------------------|----------------------------------------------------------------------------------------------------|----------------------------------------------------------------------------------------------------|----------------------------------------------------------------------------------------------------|----------------------------------------------------------------------------------------------------|----------------------------------------------------------------------------------------------------|----------------------------------------------------------------------------------------------------|----------------------------------------------------------------------------------------------------|----------------------------------------------------------------------------------------------------|----------------------------------------------------------------------------------------------------|----------------------------------------------------------------------------------------------------|----------------------------------------------------------------------------------------------------|----------------------------------------------------------------------------------------------------|----------------------------------------------------------------------------------------------------|----------------------------------------------------------------------------------------------------|----------------------------------------------------------------------------------------------------|----------------------------------------------------------------------------------------------------|
| No.<br>F<br>05н 46н<br>(H) ,<br>*1<br> | 8<br>38н 3<br>(L) ((<br>0<br>30н 3<br>(H) -                                                                                               | 0 0<br>30н 30н<br>(H) (L)<br>Соттанd<br>9 0<br>39н 30н<br>– , –                                      | <u>No.</u><br>0<br>30н<br>(H)<br>1<br>31н                                                                                                    | 0<br>30н<br>(L)<br>Sur<br>(<br>4<br>0<br>30н                                                                                                    | 0<br>30н<br>(H)<br>Charact<br>Charact<br>Sub-col                                                                                                    | 0<br>30н<br>(L)<br>er C s<br>mman<br>0<br>30н<br>–                                                                                                    | 0<br>30н<br>(H)<br>rformee<br>ection<br>d<br>d<br>30н<br>(L)                                                                                                    | о <u>dule</u><br>0<br>30н<br>–                                                                                                    | I/ <u>O</u> №<br>30н<br><br>is rang                                                                                                    | 0<br>30н<br>(L)                                                                                                    | destinatio<br>module_st<br>0<br>30н                                                                                                    | a <u>tion No</u> .<br>0<br>30н                                                                                                    | Addre<br>0<br>30н                                                                                                    | 0<br>30н                                                                                                    | Following 7<br>*1 37H                                                                                                    | 5<br>35⊦                                                                                                    |
| 05H 46H<br>(H) _<br>▲<br>*1<br>+       | 38н 3<br>(L) ((<br>(<br>0<br>30н 3<br>(H) -                                                                                               | 30н 30н<br>(H) (L)<br>Command<br>9 0<br>39н 30н<br>– –                                               | 30н<br>(H)<br>1<br>31н                                                                                                    | 30н<br>(L)<br>Sur<br>(С                                                                                                    | 30н<br>(H)<br>m check<br>Charact<br>Sub-con<br>0<br>30н                                                                                                    | 30н<br>(L)<br>er C s<br>mman<br>0<br>30н                                                                                                    | 30H<br>(H)<br>rformed<br>ection<br>d<br>0<br>30H<br>(L)                                                                                                    | 30н<br>—                                                                                                    | 30H<br>_<br>is rang                                                                                                    | 0<br>30н<br>(L)                                                                                                    | 0<br>30н                                                                                                    | 0<br>30н                                                                                                    | 30н                                                                                                    | 0<br>30н                                                                                                    | *1 /<br>37н                                                                                                    | 35⊦                                                                                                    |
| (H) ,<br>*1<br>+                       | (L) ((<br>0<br>30H 3<br>(H) -                                                                                                    | (H) <sub>,</sub> (L)<br>-<br>Command<br>9 0<br>39н 30н<br>- , –                                      | (H)<br>1<br>31н                                                                                                    | (L)<br>Sur<br>(<br>•<br>0<br>30н                                                                                                    | (H)<br>m checł<br>Charact<br>Sub-col<br>0<br>30н                                                                                                    | (L)<br>er C s<br>mman<br><br>0<br>30н<br>-                                                                                                    | (H)<br>rformed<br>ection<br>d<br>0<br>30H<br>(L)                                                                                                    | - ,                                                                                                    | is rang                                                                                                    | (L)<br>le.                                                                                                    |                                                                                                    |                                                                                                    |                                                                                                    |                                                                                                    |                                                                                                    |                                                                                                    |
| *1                                     | 0<br>30н 3<br>(H) -                                                                                                    | Соттапd<br>9 0<br>39н 30н<br>– –                                                                     | 1<br>31н                                                                                                    | Sur<br>(<br>•<br>0<br>30н                                                                                                    | n check<br>Charact<br>Sub-col<br>0<br>30н                                                                                                    | k is pe<br>er C s<br>mman<br><br>0<br>30н<br>-                                                                                                    | rformed<br>ection<br>d<br>30⊢<br>(L)                                                                                                    |                                                                                                    | is rang                                                                                                    | e.                                                                                                    | (H) _                                                                                                    | (L)                                                                                                    |                                                                                                    | (L)                                                                                                    | (H)<br>→                                                                                                    | , (L)                                                                                                    |
|                                        | 0<br>30H 3<br>(H) -                                                                                                    | 90<br>39н30н<br>—                                                                                    | 31н                                                                                                    | о<br>0<br>30н                                                                                                    | Charact<br>Sub-col<br>0<br>30н                                                                                                    | er C s<br>mman<br>0<br>30H                                                                                                    | ection<br>d<br>0<br>30н<br>(L)                                                                                                    | d in thi                                                                                                    | -                                                                                                    |                                                                                                    |                                                                                                    |                                                                                                    |                                                                                                    |                                                                                                    |                                                                                                    |                                                                                                    |
|                                        | 0<br>30H 3<br>(H) -                                                                                                    | 90<br>39н30н<br>—                                                                                    | 31н                                                                                                    | •<br>0<br>30н                                                                                                    | Sub-coi<br><br>0<br>30н                                                                                                    | mman<br>0<br>30н<br>–                                                                                                    | d<br>0<br>30н<br>(L)                                                                                                    |                                                                                                    | <b>→</b> 1                                                                                                    | )                                                                                                    |                                                                                                    |                                                                                                    |                                                                                                    |                                                                                                    |                                                                                                    |                                                                                                    |
|                                        | 0<br>30H 3<br>(H) -                                                                                                    | 90<br>39н30н<br>—                                                                                    | 31н                                                                                                    | 0<br>30н                                                                                                    | 0<br>30н                                                                                                    | 0<br>30н<br>—                                                                                                    | 0<br>30н<br>(L)                                                                                                    |                                                                                                    | <b>→</b> 1                                                                                                    | )                                                                                                    |                                                                                                    |                                                                                                    |                                                                                                    |                                                                                                    |                                                                                                    |                                                                                                    |
|                                        | 30н 3<br>(H) -                                                                                                    | 39н 30н<br><br>_                                                                                     | 31н                                                                                                    | 30н                                                                                                    | 30н                                                                                                    | 30н<br>—                                                                                                    | 30н<br>(L)                                                                                                    |                                                                                                    | <b>→</b> 1                                                                                                    | )                                                                                                    |                                                                                                    |                                                                                                    |                                                                                                    |                                                                                                    |                                                                                                    |                                                                                                    |
|                                        | (H) -                                                                                                    |                                                                                                    |                                                                                                    |                                                                                                    |                                                                                                    | _                                                                                                    | (L)                                                                                                    |                                                                                                    |                                                                                                    |                                                                                                    |                                                                                                    |                                                                                                    |                                                                                                    |                                                                                                    |                                                                                                    |                                                                                                    |
| -                                      | 4                                                                                                    |                                                                                                    | (L)                                                                                                    | (H)                                                                                                    |                                                                                                    |                                                                                                    |                                                                                                    |                                                                                                    |                                                                                                    |                                                                                                    |                                                                                                    |                                                                                                    |                                                                                                    |                                                                                                    |                                                                                                    |                                                                                                    |
| -<br>1)>                               | •                                                                                                    | Voar data                                                                                            |                                                                                                    |                                                                                                    |                                                                                                    | C                                                                                                    |                                                                                                    |                                                                                                    |                                                                                                    |                                                                                                    |                                                                                                    |                                                                                                    |                                                                                                    |                                                                                                    |                                                                                                    |                                                                                                    |
| -<br>1)>                               | •                                                                                                    | Voor data                                                                                            |                                                                                                    |                                                                                                    |                                                                                                    | C                                                                                                    |                                                                                                    |                                                                                                    |                                                                                                    |                                                                                                    |                                                                                                    |                                                                                                    |                                                                                                    |                                                                                                    |                                                                                                    |                                                                                                    |
| -<br>1)→                               |                                                                                                    | Voor data                                                                                            |                                                                                                    |                                                                                                    |                                                                                                    |                                                                                                    | haract                                                                                                    | er C s                                                                                                    | ection                                                                                                    |                                                                                                    |                                                                                                    |                                                                                                    |                                                                                                    |                                                                                                    |                                                                                                    |                                                                                                    |
| 1)                                     |                                                                                                    | i eai uala                                                                                           | Mont                                                                                                    | h data                                                                                                    | Day                                                                                                    | data                                                                                                    | Hour                                                                                                    | data                                                                                                    | Minut                                                                                                    | e data                                                                                                    | Sec<br>data                                                                                                    |                                                                                                    | Day-<br>weel                                                                                                    | of-<br>data                                                                                                    |                                                                                                    |                                                                                                    |
|                                        |                                                                                                    | 0 4                                                                                                  | 0                                                                                                    | 6                                                                                                    | 0                                                                                                    | 1                                                                                                    | 1                                                                                                    | 8                                                                                                    | 4                                                                                                    | 6                                                                                                    | 4                                                                                                    | 9                                                                                                    | 0                                                                                                    | 2                                                                                                    |                                                                                                    |                                                                                                    |
|                                        | 3                                                                                                    | 30н 34н                                                                                              | 30н                                                                                                    | 36н                                                                                                    | 30н                                                                                                    | 31н                                                                                                    | 31н                                                                                                    | 38н                                                                                                    | 34н                                                                                                    | 36н                                                                                                    | 34н                                                                                                    | 39н                                                                                                    | 30н                                                                                                    | 32н                                                                                                    |                                                                                                    |                                                                                                    |
|                                        | (                                                                                                    | (H) (L)                                                                                              | (H)                                                                                                    | _ (L)                                                                                                    | (H) <sub>1</sub>                                                                                                    | (L)                                                                                                    | (H)                                                                                                    | (L)                                                                                                    | (H) _                                                                                                    | (L)                                                                                                    | (H) <sub>1</sub>                                                                                                    | (L)                                                                                                    | (H) <sub>1</sub>                                                                                                    | (L)                                                                                                    |                                                                                                    |                                                                                                    |
| Example: For                           | mat 7 (0                                                                                                    | QnA comp                                                                                             | atible 4                                                                                                    | IC fran                                                                                                    | ne (forn                                                                                                    | nat 1))                                                                                                    |                                                                                                    |                                                                                                    |                                                                                                    |                                                                                                    |                                                                                                    |                                                                                                    |                                                                                                    |                                                                                                    |                                                                                                    |                                                                                                    |
| ACK Frame                              | ID St                                                                                                    | tation No.                                                                                           | Netv                                                                                                    | vork                                                                                                    | PLC                                                                                                    | No.                                                                                                    |                                                                                                    |                                                                                                    | estinati                                                                                                    |                                                                                                    | Request de                                                                                                    |                                                                                                    | Host                                                                                                    |                                                                                                    |                                                                                                    |                                                                                                    |
|                                        |                                                                                                    |                                                                                                    |                                                                                                    |                                                                                                    |                                                                                                    |                                                                                                    |                                                                                                    |                                                                                                    |                                                                                                    |                                                                                                    |                                                                                                    |                                                                                                    |                                                                                                    |                                                                                                    |                                                                                                    |                                                                                                    |
|                                        |                                                                                                    |                                                                                                    |                                                                                                    |                                                                                                    |                                                                                                    |                                                                                                    |                                                                                                    |                                                                                                    |                                                                                                    |                                                                                                    |                                                                                                    |                                                                                                    |                                                                                                    |                                                                                                    |                                                                                                    |                                                                                                    |
|                                        |                                                                                                    |                                                                                                    |                                                                                                    |                                                                                                    |                                                                                                    |                                                                                                    |                                                                                                    | - ,                                                                                                    | - ,                                                                                                    | (L)                                                                                                    | (H) ,                                                                                                    | (L)                                                                                                    | (H) ,                                                                                                    | (L)                                                                                                    |                                                                                                    |                                                                                                    |
|                                        |                                                                                                    |                                                                                                    |                                                                                                    |                                                                                                    | · · · ·                                                                                                    |                                                                                                    |                                                                                                    | 1                                                                                                    |                                                                                                    |                                                                                                    |                                                                                                    | ( )                                                                                                    |                                                                                                    | . ,                                                                                                    | 1                                                                                                    |                                                                                                    |
| Frame                                  | e ID                                                                                                    |                                                                                                    | Net                                                                                                    | work                                                                                                    |                                                                                                    |                                                                                                    | Rea                                                                                                    | uest d                                                                                                    | estinat                                                                                                    | ion                                                                                                    | ı<br>Request d                                                                                                    | estination                                                                                                    | Host                                                                                                    |                                                                                                    |                                                                                                    | ]                                                                                                    |
| No.                                    |                                                                                                    | Station No.                                                                                          |                                                                                                    |                                                                                                    | PLC                                                                                                    | NO.                                                                                                    |                                                                                                    | odule                                                                                                    |                                                                                                    |                                                                                                    |                                                                                                    |                                                                                                    | Addre                                                                                                    | ess No                                                                                                    |                                                                                                    |                                                                                                    |
| F                                      |                                                                                                    | 0 0                                                                                                  | 0                                                                                                    | 0                                                                                                    | 0                                                                                                    | 0                                                                                                    | 0                                                                                                    | 0                                                                                                    | 0                                                                                                    | 0                                                                                                    | 0                                                                                                    | 0                                                                                                    | 0                                                                                                    | 0                                                                                                    | Following                                                                                                    |                                                                                                    |
|                                        |                                                                                                    |                                                                                                    |                                                                                                    |                                                                                                    |                                                                                                    |                                                                                                    |                                                                                                    |                                                                                                    |                                                                                                    |                                                                                                    |                                                                                                    |                                                                                                    |                                                                                                    |                                                                                                    |                                                                                                    |                                                                                                    |
| 00                                     | F           Бн         46н           (H)            ample: For           AK         Fram           No.         F           5н         46н | F 8<br>5H 46H 38H<br>(H) (L)<br>ample: Format 7 (<br>AK Frame ID<br>No.<br>F 8<br>5H 46H 38H         | F         8         0         0           5H         46H         38H         30H         30H           (H)         (L)         (H)         (L)           ample: Format 7 (QnA comp           AK         Frame ID<br>No.         Station No.           F         8         0         0           5H         46H         38H         30H         30H | No.         No.           F         8         0         0           3H         46H         38H         30H         30H         30H           (H)         (L)         (H)         (L)         (H)           ample: Format 7 (QnA compatible 4           AK         Frame ID<br>No.         Station No.         Net<br>No.           F         8         0         0         0           5H         46H         38H         30H         30H         30H | Kin Ho.       No.         F       8       0       0       0         3H       46H       38H       30H       30H       30H       30H         (H)       (L)       (H)       (L)       (H)       (L)         ample: Format 7 (QnA compatible 4C fram         AK       Frame ID       Station No.       Network         No. | INO.       INO.       INO.         F       8       0       0       0       0         3H       46H       38H       30H       30H       30H       30H       30H         (H)       (L)       (H)       (L)       (H)       (L)       (H)       (H)       (H)         ample: Format 7 (QnA compatible 4C frame (form         AK       Frame ID       Station No.       Network       PLC         No.       F       8       0       0       0         5H       46H       38H       30H       30H       30H       30H | F       8       0       0       0       0       0         SH       46H       38H       30H       30H       30H       30H       30H       30H       30H         (H)       (L)       (H)       (L)       (H)       (L)       (H)       (L)         ample:       Format 7 (QnA compatible 4C frame (format 1))         AK       Frame ID<br>No.       Station No.       Network<br>No.       PLC No.         F       8       0       0       0       0       0         5H       46H       38H       30H       30H       30H       30H       30H | F       8       0       0       0       0       0       0         SH       46H       38H       30H       30H       30H       30H       30H       30H       30H       30H         (H)       (L)       (H)       (L)       (H)       (L)       (H)       (L)       (H)       (H)       (L)       (H)       (H) <td< td=""><td>No.       No.       module         F       8       0       0       0       0       0       0       0         SH       46H       38H       30H       30H       <t< td=""><td>No.       No.       Module I/O No.         F       8       0       0       0       0       0       0       0       0         SH       46H       38H       30H       30H</td><td>No.       No.       module I/O No.         F       8       0       0       0       0       0       0       0       0       0         3H       3H</td><td>INO.       No.       Imodule I/O No.       Imodule I/O No.       Imodule I/O No.         F       8       0       0       0       0       0       0       0       0       0       0         SH       46H       38H       30H       30H</td><td>No.       No.       module I/O No.       module station No.         F       8       0       0       0       0       0       0       0       0       0       0       0       0       0       0       0       0       0       0       0       0       0       0       0       0       0       0       0       0       0       0       0       0       0       0       0       0       0       0       0       0       0       0       0       0       0       0       0       0       0       0       0       0       0       0       0       0       0       0       0       0       0       0       0       0       0       0       0       0       0       0       0       0       0       0       0       0       0       0       0       0       0       0       0       0       0       0       0       0       0       0       0       0       0       0       0       0       0       0       0       0       0       0       0       0       0       0       0       0       0       0</td><td>No.       No.       module I/O No.       module station No.       Addression No.         F       8       0       0       0       0       0       0       0       0       0       0       0       0       0       0       0       0       0       0       0       0       0       0       0       0       0       0       0       0       0       0       0       0       0       0       0       0       0       0       0       0       0       0       0       0       0       0       0       0       0       0       0       0       0       0       0       0       0       0       0       0       0       0       0       0       0       0       0       0       0       0       0       0       0       0       0       0       0       0       0       0       0       0       0       0       0       0       0       0       0       0       0       0       0       0       0       0       0       0       0       0       0       0       0       0       0       0       0       0</td><td>King Hol.       No.       No.       Module statum No.       Module statum No.       Modul</td><td>No.       No.       Image: Transmission No.       No.       Image: Transmission No.       No.       Image: Transmission No.       No.       <t< td=""></t<></td></t<></td></td<> | No.       No.       module         F       8       0       0       0       0       0       0       0         SH       46H       38H       30H       30H <t< td=""><td>No.       No.       Module I/O No.         F       8       0       0       0       0       0       0       0       0         SH       46H       38H       30H       30H</td><td>No.       No.       module I/O No.         F       8       0       0       0       0       0       0       0       0       0         3H       3H</td><td>INO.       No.       Imodule I/O No.       Imodule I/O No.       Imodule I/O No.         F       8       0       0       0       0       0       0       0       0       0       0         SH       46H       38H       30H       30H</td><td>No.       No.       module I/O No.       module station No.         F       8       0       0       0       0       0       0       0       0       0       0       0       0       0       0       0       0       0       0       0       0       0       0       0       0       0       0       0       0       0       0       0       0       0       0       0       0       0       0       0       0       0       0       0       0       0       0       0       0       0       0       0       0       0       0       0       0       0       0       0       0       0       0       0       0       0       0       0       0       0       0       0       0       0       0       0       0       0       0       0       0       0       0       0       0       0       0       0       0       0       0       0       0       0       0       0       0       0       0       0       0       0       0       0       0       0       0       0       0       0       0</td><td>No.       No.       module I/O No.       module station No.       Addression No.         F       8       0       0       0       0       0       0       0       0       0       0       0       0       0       0       0       0       0       0       0       0       0       0       0       0       0       0       0       0       0       0       0       0       0       0       0       0       0       0       0       0       0       0       0       0       0       0       0       0       0       0       0       0       0       0       0       0       0       0       0       0       0       0       0       0       0       0       0       0       0       0       0       0       0       0       0       0       0       0       0       0       0       0       0       0       0       0       0       0       0       0       0       0       0       0       0       0       0       0       0       0       0       0       0       0       0       0       0       0</td><td>King Hol.       No.       No.       Module statum No.       Module statum No.       Modul</td><td>No.       No.       Image: Transmission No.       No.       Image: Transmission No.       No.       Image: Transmission No.       No.       <t< td=""></t<></td></t<> | No.       No.       Module I/O No.         F       8       0       0       0       0       0       0       0       0         SH       46H       38H       30H       30H | No.       No.       module I/O No.         F       8       0       0       0       0       0       0       0       0       0         3H       3H | INO.       No.       Imodule I/O No.       Imodule I/O No.       Imodule I/O No.         F       8       0       0       0       0       0       0       0       0       0       0         SH       46H       38H       30H       30H | No.       No.       module I/O No.       module station No.         F       8       0       0       0       0       0       0       0       0       0       0       0       0       0       0       0       0       0       0       0       0       0       0       0       0       0       0       0       0       0       0       0       0       0       0       0       0       0       0       0       0       0       0       0       0       0       0       0       0       0       0       0       0       0       0       0       0       0       0       0       0       0       0       0       0       0       0       0       0       0       0       0       0       0       0       0       0       0       0       0       0       0       0       0       0       0       0       0       0       0       0       0       0       0       0       0       0       0       0       0       0       0       0       0       0       0       0       0       0       0       0 | No.       No.       module I/O No.       module station No.       Addression No.         F       8       0       0       0       0       0       0       0       0       0       0       0       0       0       0       0       0       0       0       0       0       0       0       0       0       0       0       0       0       0       0       0       0       0       0       0       0       0       0       0       0       0       0       0       0       0       0       0       0       0       0       0       0       0       0       0       0       0       0       0       0       0       0       0       0       0       0       0       0       0       0       0       0       0       0       0       0       0       0       0       0       0       0       0       0       0       0       0       0       0       0       0       0       0       0       0       0       0       0       0       0       0       0       0       0       0       0       0       0 | King Hol.       No.       No.       Module statum No.       Module statum No.       Modul | No.       No.       Image: Transmission No.       No.       Image: Transmission No.       No.       Image: Transmission No.       No.       No. <t< td=""></t<> |

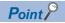

When a wrong day of the week has been set by the clock data setting command

If a wrong day of the week is set by the clock data setting commands, the corrected day of the week will be set.

Example: When June 1, 2004 (Thursday) is set by the clock data setting command (The actual day of week is Tuesday.)

Tuesday (TUE) will be set.

# Error code list

The following shows error code, error contents, cause, and measures.

| Error code | Description                                                                                                    | Action                                                                                                    |
|------------|----------------------------------------------------------------------------------------------------|----------------------------------------------------------------------------------------------------|
| 7E40H      | Command error<br>An unsupported command or sub-command was used.                                                          | <ul> <li>Review the contents of the message to transmit.</li> <li>Check the commands in the message.</li> <li>Page 103 List of commands</li> </ul>                                                                |
| 7E41H      | Data length error<br>Specified the data points exceeding those that can be<br>communicated during random read or write.   | <ul> <li>Review the contents of the message to transmit.</li> <li>Check the devices that can be used and the device ranges.</li> <li>Page 87 Device Data Area</li> </ul>                                          |
| 7E42H      | Number of data error<br>The number of requests exceeds the command range.                                                 |                                                                                                    |
| 7E43H      | Device error<br>A non-existent device has been specified.                                                                 | <ul> <li>Review the contents of the message to transmit.</li> <li>Check the devices that can be used and the device ranges.</li> <li>Page 87 Device Data Area</li> </ul>                                          |
| 7E46H      | Clock data setting error<br>The setting value of the clock data has error.                                                | <ul> <li>Review the contents of the message to transmit.</li> <li>Check whether the non-existent data is set (e.g. setting "07" at the day of the week) as clock data.</li> </ul>                                 |
| 7E4FH      | Exceeded number of points error<br>The read or write range has exceeded the device range.                                 | <ul> <li>Review the contents of the message to transmit.</li> <li>Check the devices that can be used and the device ranges.</li> <li>Page 87 Device Data Area</li> </ul>                                          |
| 7F20H      | Character error<br>A character other than "A to Z", "0 to 9", space, and control<br>codes has been received.              | Review the contents of the message to transmit.                                                                                                    |
| 7F23H      | Communication message error<br>EXT or CR+LF was not found within the upper limit of the<br>receive buffer.                | <ul> <li>Check the communication cable and communication module attachment.</li> <li>Check the settings in the communication detail settings.</li> <li>Review the contents of the message to transmit.</li> </ul> |
| 7F24H      | Sum check error<br>The sum check code created from received data differs from<br>the sum check code in the receive data.  | Review the contents of the message to transmit.                                                                                                    |
| 7F67H      | Overrun error<br>The next data was transmitted from the host before GOT<br>completes the processing of the data received. | <ul><li>Check the settings in the communication detail settings.</li><li>Decrease the transmission speed.</li></ul>                                                                                               |
| 7F68H      | Framing error<br>The data bit and/or stop bit are not correct.                                                            | <ul> <li>Check the communication cable and communication module attachment.</li> <li>Check the settings in the communication detail settings.</li> </ul>                                                          |
| 7F69H      | Parity error<br>The parity bit does not match.                                                                            | <ul> <li>Match the GOT and host transmission settings.</li> </ul>                                                                                                    |
| 7F6AH      | Buffer full error<br>The receive buffer overflowed.                                                                       | <ul> <li>Check the communication cable and communication module attachment.</li> <li>Check the settings in the communication detail settings.</li> <li>Review the contents of the message to transmit.</li> </ul> |

# Formats 11 to 13

The following describes the message formats 11 to 13 (SCHNEIDER EJH's (former Digital Electronics Corporation) memory link method).

# GT GT GT GT GS GS 27 25 23 21 25 21

# **Basic format of data communication**

This is the same format as the protocol of the SCHNEIDER EJH's memory link method.

For details of the basic format of data communication, refer to the following manual:

IP The connection manual of the device manufactured by SCHNEIDER EJH

This section describes items whose settings differ from the protocols of the SCHNEIDER EJH's memory link method and dedicated commands for a microcomputer connection of the GOT.

Example: Request message for the batch read in word units (R) command in format 13 (SCHNEIDER EJH's memory link method (extended mode, ASCII code 1:n))

| ENQ | Static          | on No.          | ESC | Com-<br>mand |                 | Addr          | ess           |                 | N               | umber         | of poir       | nts             | Sı<br>Ch        | ım<br>eck       | CR  | LF  |
|-----|-----------------|-----------------|-----|--------------|-----------------|---------------|---------------|-----------------|-----------------|---------------|---------------|-----------------|-----------------|-----------------|-----|-----|
| 05н | 0<br>30н<br>(Н) | 0<br>30н<br>(L) | 1Вн | R<br>52н     | 0<br>30н<br>(Н) | 0<br>30н<br>- | 6<br>36н<br>– | 4<br>34н<br>(L) | 0<br>30н<br>(Н) | 0<br>30н<br>— | 0<br>30н<br>– | 2<br>32н<br>(L) | 5<br>35н<br>(Н) | Е<br>45н<br>(L) | 0DH | 0Ан |

Sum check is performed in this range.

# Point P

Compatibility with the SCHNEIDER EJH's memory link method

In the case of formats 12 and 13 (SCHNEIDER EJH's memory link method (extended mode)), a

communication error may occur since some communication packets are not compatible with the SCHNEIDER EJH's memory link method in the communication.

To give the compatibility, turn on the digital compatible signals (GS580 to GS583) of the GOT internal device and communicate in the fully compatible message format.

| Device | Function                                           | Bit                          | Bit<br>position | Settings                                                 |
|--------|----------------------------------------------------|------------------------------|-----------------|----------------------------------------------------------|
| GS580  | Microcomputer connection extended setting (CH1)    | Digital compatible<br>signal | b0              | 0: Partly compatible<br>(Default)<br>1: Fully compatible |
| GS581  | Microcomputer connection extended setting (CH2)    | Digital compatible<br>signal | b0              | 0: Partly compatible<br>(Default)<br>1: Fully compatible |
| GS582  | Microcomputer connection extended setting (CH3)    | Digital compatible<br>signal | b0              | 0: Partly compatible<br>(Default)<br>1: Fully compatible |
| GS583  | Microcomputer connection extended setting<br>(CH4) | Digital compatible<br>signal | b0              | 0: Partly compatible<br>(Default)<br>1: Fully compatible |

When the digital compatible signal turns on, interrupt outputs (D13 to D14, SM0 to SM49) are invalid. To use interrupt outputs, turn off the digital compatible signal.

For the GOT internal device, refer to the following manual.

GT Designer3 (GOT2000) Screen Design Manual

# Details of data items in message format

Point *P* 

Data code during communication

Communication is performed in ASCII code.

### ■Command

Specifies the contents to access from the host to GOT. The command is converted to a 1-digit ASCII code (Hex) and transmitted. For details of the commands that can be used, refer to the following.

### ■Station No.

Station No. is used to identify the GOT with which the host communicates. (Setting range: 0 to 1FH)

The address notated in hexadecimal is converted to a 2-digit ASCII code (Hex) and transmitted from the upper digit.

The GOT processes only commands whose station No. matches the "Host Address (0 to 31)" set at "Communication Detail

Settings". (The message of command whose station No. does not match is ignored.)

For setting method of "Communication Detail Settings", refer to the following.

Page 155 Communication detail settings

### Address

Specifies the head No. of the device data to be read or written.

The address notated in hexadecimal is converted to a 4-digit ASCII code (Hex) and transmitted from the upper digit.

For details of the device range that can be accessed, refer to the following.

Page 87 Device Data Area

### ■Number of points

Specifies the device data points to be read or written.

The address notated in hexadecimal is converted to a 4-digit ASCII code (Hex) and transmitted from the upper digit. The setting range depends on the format and command.

| Format | Command | Command name              | Setting range |
|--------|---------|---------------------------|---------------|
| 11     | R       | Batch read in word units  | 1 to 100H     |
|        | W       | Batch write in word units | 1 to 1F0H     |
| 12     | R       | Batch read in word units  | 1 to 100H     |
|        | W       | Batch write in word units |               |
| 13     | R       | Batch read in word units  | 1 to 100H     |
|        | W       | Batch write in word units |               |

### ■Year, month, day, hour, minute, second and day of the week data

Specifies the year, month, day, hour, minute, second, and day of the week data to be read or set to the GOT clock data. The address notated in decimal is converted to a 2-digit ASCII code (Hex) and transmitted from the upper digit.

Page 132 Read clock data (N) command

Page 134 Set clock data (M) command

#### Error code

This is the response message at faulty communication appended with error contents.

The address notated in hexadecimal is converted to a 2-digit ASCII code (Hex) and transmitted from the upper digit.

For details on the error codes generated in formats 12 and 13 (SCHNEIDER EJH's memory link method (extended mode)), refer to the following.

Page 138 Error code list

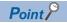

When connecting a microcomputer or others that uses the protocol of the SCHNEIDER EJH's memory link method with the GOT

To do so, correct the commands to be used and the device ranges to match the specifications of the GOT.

### Message format

The following shows the message format of the dedicated commands for a microcomputer connection of GOT.

### ■Read clock data (N) command

The following shows an example of reading the clock data of GOT.

(Assuming that the clock data of GOT has been set to "2004, June 1, 18:46:49, Tuesday".)

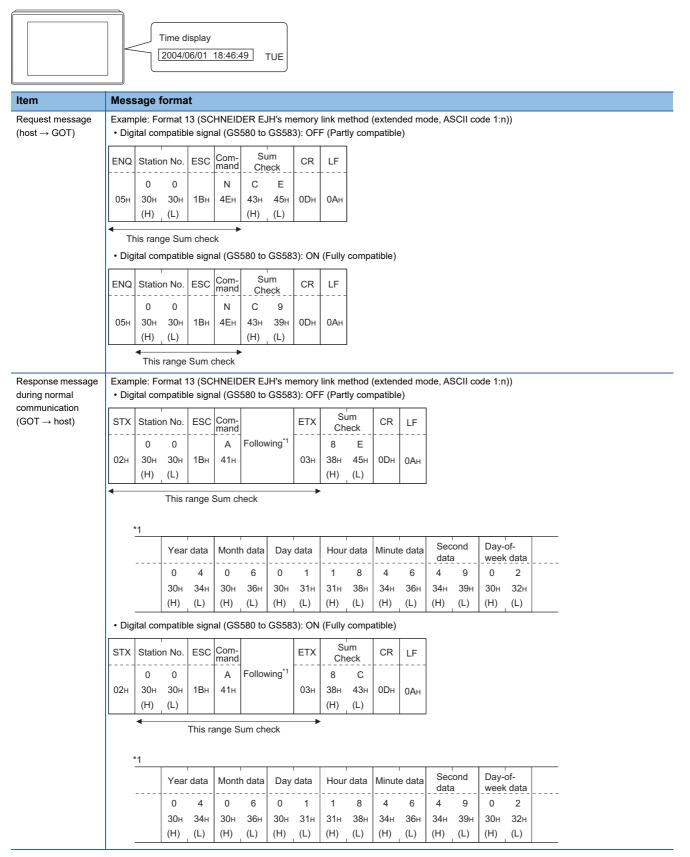

| Item                           | Mes  | sage f     | forma      | at         |            |       |                  |
|--------------------------------|------|------------|------------|------------|------------|-------|------------------|
| Response message               | Exam | ple: Fo    | ormat '    | 13 (SC     | HNEI       | DER E | JH's m           |
| during faulty<br>communication | NAK  | Statio     | on No.     | Error      | code       | CR    | LF               |
| $(GOT \to host)$               |      | 0          | 0          | 0          | 6          |       |                  |
|                                | 15н  | 30н<br>(H) | 30н<br>(L) | 30н<br>(Н) | 36н<br>(L) | 0DH   | 0Ан              |
|                                |      | •          |            |            |            |       | e whei<br>as occ |

# ■Set clock data (M) command

The following shows an example of setting the clock data of GOT.

(Assuming the clock data of GOT is to be set to "2004, June 1, 18:46:49 Tuesday".)

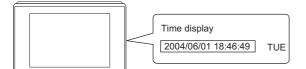

After execution

| 7.0                                      |         | Jation     |            |            |              |          |                    |                          |           |          |                     |          |          |          |                                       |              |  |
|------------------------------------------|---------|------------|------------|------------|--------------|----------|--------------------|--------------------------|-----------|----------|---------------------|----------|----------|----------|---------------------------------------|--------------|--|
| Item                                     | Mess    | sage f     | forma      | ıt         |              |          |                    |                          |           |          |                     |          |          |          |                                       |              |  |
| Request message (host $\rightarrow$ GOT) |         |            |            | •          |              |          |                    |                          |           |          | (extend<br>npatible |          | ode, As  | SCII co  | ode 1:n                               | ))           |  |
|                                          | ENQ     | Static     | on No.     | ESC        | Com-<br>mand |          |                    |                          | um<br>eck | CR       | LF                  |          |          |          |                                       |              |  |
|                                          | 05н     | 0<br>30н   | 0<br>30н   | 1Вн        | М<br>4Dн     | Follow   | wing <sup>*1</sup> | 9<br>39н                 | А<br>41н  | 0Dн      | 0Ан                 |          |          |          |                                       |              |  |
|                                          |         | (H)        | _ (L)      |            |              |          |                    | (H)<br>►                 | _ (L)     |          |                     |          |          |          |                                       |              |  |
|                                          |         | Sum c      | heck is    | s perfo    | rmed i       | n this r | ange.              |                          |           |          |                     |          |          |          |                                       |              |  |
|                                          |         | *1         | Yea        | r data     | Month        | n data   | Day                | , data                   | Hour      | data     | Minute              | e data   | Secon    | d data   | Day-                                  | of-<br>data  |  |
|                                          |         |            | 0          | 4          | 0            | 6        | 0                  |                          | 1         | 8        | 4                   | 6        | 4        | 9        | 0                                     | 2            |  |
|                                          |         |            | 30н        | 34н        | 30н          | 36н      | 30н                | 31н                      | 31н       | 38н      | 34н                 | 36н      | 34н      | 39н      | 30н                                   | 32н          |  |
|                                          |         |            | (H)        | (L)        | (H)          | (L)      | (H)                | _ (L)                    | (H)       | (L)      | (H)                 | (L)      | (H)      | _ (L)    | (H)                                   | (L)          |  |
|                                          | • Dig   | ital cor   | npatibl    | le sign    | al (GS       | 580 to   | GS58               | 3): ON                   |           | compa    | atible)             |          |          |          |                                       |              |  |
|                                          | ENQ     |            | on No.     | ESC        |              |          | *4                 | Ch                       | um<br>eck | CR       | LF                  |          |          |          |                                       |              |  |
|                                          | 05н     | 0<br>30н   | 0<br>30н   | 1Вн        | М<br>4Dн     | Follow   | wing               | 9<br>39н                 | 5<br>35н  | 0Dн      | 0Ан                 |          |          |          |                                       |              |  |
|                                          |         | (H)        | (L)        |            |              |          | •                  | (H)<br>►                 | , (L)     |          |                     |          |          |          |                                       |              |  |
|                                          |         | Sum        | check      | is per     | formed       | in this  | range              | ).                       |           |          |                     |          |          |          |                                       |              |  |
|                                          |         | *1         |            | 1          |              |          |                    | 1                        |           | 1        | ,                   |          |          |          | , , , , , , , , , , , , , , , , , , , |              |  |
|                                          |         |            | Yea        | r data     | Month        | n data   | Day                | data                     | Hour      | data     | Minut               | e data   | Secon    | d data   | Day-                                  | of-<br>data_ |  |
|                                          |         |            | 0<br>30н   | 4<br>34н   | 0<br>30н     | 6<br>36н | 0<br>30н           | 1<br>31н                 | 1<br>31н  | 8<br>38н | 4<br>34н            | 6<br>36н | 4<br>34н | 9<br>39н | 0<br>30н                              | 2<br>32н     |  |
|                                          |         |            | (H)        | _ (L)      |              | (L)      | (H)                |                          | (H)       |          | (H)                 |          | (H)      | _ (L)    | (H)                                   | (L)          |  |
| Response message<br>during normal        | Exam    | ple: Fo    | ormat 1    | 13 (SC     | HNEIC        | ER E.    | JH's m             | emory                    | link m    | ethod    | (extend             | led mo   | ode, As  | SCII co  | de 1:n                                | ))           |  |
| communication $(GOT \rightarrow host)$   | ACK     | Static     | on No.     | CR         | LF           |          |                    |                          |           |          |                     |          |          |          |                                       |              |  |
|                                          |         | 0          | 0          |            |              |          |                    |                          |           |          |                     |          |          |          |                                       |              |  |
|                                          | 06н     | 30н<br>(Н) | 30н<br>(L) | 0Dh        | 0Ан          |          |                    |                          |           |          |                     |          |          |          |                                       |              |  |
| Response message                         |         |            |            |            |              | FR F.    | IH's m             | emorv                    | link m    | ethod    | (extend             | led m    | ode As   | SCII co  | de 1 n                                | ))           |  |
| during faulty                            |         |            | 1          |            | 1            |          |                    | ]                        |           | ouriou   | (ontoin             |          | 540,74   |          |                                       | //           |  |
| communication $(GOT \rightarrow host)$   | NAK<br> | Statio     |            |            | code         | CR       | LF                 | -                        |           |          |                     |          |          |          |                                       |              |  |
| · · ·                                    | 15н     | 0<br>30u   | 0<br>30н   | 0<br>30н   | 6<br>36⊔     | 000      | 0.0.11             |                          |           |          |                     |          |          |          |                                       |              |  |
|                                          | HCI     | 30н<br>(H) | 30н<br>(L) | 30н<br>(Н) | 36н<br>(L)   | 0Dh      | 0Ан                |                          |           |          |                     |          |          |          |                                       |              |  |
|                                          | L       |            |            | The al     |              |          |                    | 」<br>re the s<br>curred. | sum       |          |                     |          |          |          |                                       |              |  |
|                                          |         |            |            | 2          | 501 (        |          |                    |                          |           |          |                     |          |          |          |                                       |              |  |

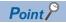

When a wrong day of the week has been set by the clock data setting command

If a wrong day of the week is set by the clock data setting commands, the corrected day of the week will be set.

Example: When June 1, 2004 (Thursday) is set by the clock data setting command (The actual day of week is Tuesday.)

Tuesday (TUE) will be set.

# In the case of interrupt inquiry

The following shows the example of an interrupt inquiry when data are written to the interrupt output devices (D13 and D14). (Assuming that "3139H" is written to D13 and "AA55H" to D14.)

Example: When [Interrupt Data Byte(Byte)] is set to [2] in format 11

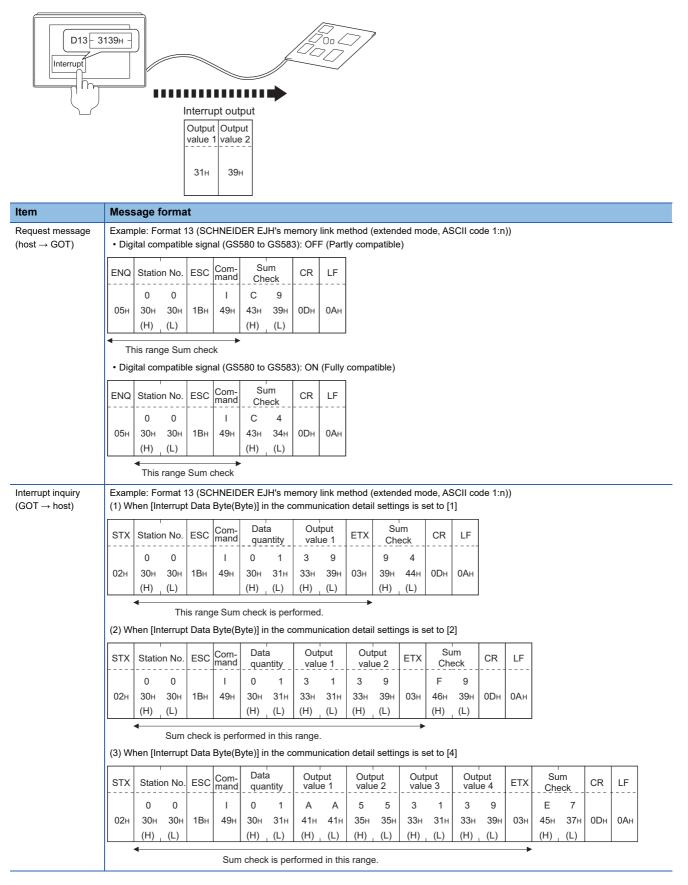

## ■In the case of interrupt outputs

Item

Write data to the interrupt output devices (D13 and D14) to output the data to the host.

(Assuming that "3139H" is written to D13 and "AA55H" to D14.)

Example) When [Interrupt Data Byte] in the communication detail settings is set to 2 byte as shown in (2) of the table below

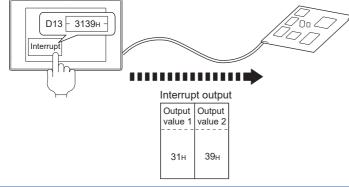

Message format Example: Format 13 (SCHNEIDER EJH's memory link method (extended mode, ASCII code 1:n)) Interrupt output  $(GOT \rightarrow host)$ (1) When [Interrupt Data Byte(Byte)] in the communication detail settings is set to [1] Data Com-mand Output Sum ESC CR LF STX Station No. ETX quantity value 1 Check 0 0 0 1 3 9 9 4 I 02н 30н 30н 1Вн 30н 33н 39н 03н 39н 44н 0Dн 0Ан 49н 31н (H) (H) (H) (L) (H) (L) (L) (L) This range Sum check is performed. (2) When [Interrupt Data Byte(Byte)] in the communication detail settings is set to [2] Sum Data Output Output Com FSC LF STX CR Station No FTX nand quantity value 1 value 2 Check F 0 0 I 0 2 3 1 3 9 9 02н 30н 30н 1Вн 49н 30н 32н 33н 31н 33н 39н 03н 46н 39н 0Dн 0Ан (H) (L) (H) (L) (H) (L) (H) (L) (H) (L) 4 Sum check is performed in this range. (3) When [Interrupt Data Byte(Byte)] in the communication detail settings is set to [4] • When [32bit Storage] in the communication detail settings is set to [LH Order]

| sтх | Statio          | on No.          | ESC | Com-<br>mand | Data<br>qua     |                 | Outp<br>valu    |                 | Outp<br>value   |                 | Outp<br>valu    |                 | Outp<br>valu    |                 | ETX | Su<br>Che                    |                 | CR  | LF  |
|-----|-----------------|-----------------|-----|--------------|-----------------|-----------------|-----------------|-----------------|-----------------|-----------------|-----------------|-----------------|-----------------|-----------------|-----|------------------------------|-----------------|-----|-----|
| 02н | 0<br>30н<br>(Н) | 0<br>30н<br>(L) | 1Вн | I<br>49н     | 0<br>30н<br>(Н) | 4<br>34н<br>(L) | А<br>41н<br>(H) | А<br>41н<br>(L) | 5<br>35н<br>(Н) | 5<br>35н<br>(L) | 3<br>33н<br>(H) | 1<br>31н<br>(L) | 3<br>33н<br>(Н) | 9<br>39н<br>(L) | 03н | Е<br>45н<br>(Н) <sub>-</sub> | 7<br>37н<br>(L) | 0DH | 0Ан |
|     |                 |                 |     |              |                 |                 |                 |                 |                 |                 |                 |                 |                 |                 |     |                              |                 |     |     |

Sum check is performed in this range.

· When [32bit Storage] in the communication detail settings is set to [HL Order]

| STX | Statio          | on No.          | ESC | Com-<br>mand | Data<br>quai    |                 | Outp<br>value                |                 | Outp<br>value   |                 | Outp<br>valu                 |                 | Outp<br>valu                 |                 | ETX | Su<br>Che                    |                 | CR  | LF  |
|-----|-----------------|-----------------|-----|--------------|-----------------|-----------------|------------------------------|-----------------|-----------------|-----------------|------------------------------|-----------------|------------------------------|-----------------|-----|------------------------------|-----------------|-----|-----|
| 02н | 0<br>30н<br>(H) | 0<br>30н<br>(L) | 1Вн | I<br>49н     | 0<br>30н<br>(Н) | 4<br>34н<br>(L) | 3<br>33н<br>(Н) <sub>-</sub> | 1<br>31н<br>(L) | 3<br>33н<br>(H) | 9<br>39н<br>(L) | А<br>41н<br>(Н) <sub>г</sub> | А<br>41н<br>(L) | 5<br>35н<br>(Н) <sub>-</sub> | 5<br>35н<br>(L) | 03н | Е<br>45н<br>(Н) <sub>г</sub> | 7<br>37н<br>(L) | 0DH | 0Ан |

Sum check is performed in this range.

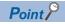

Interrupt output

To disable the interrupt output, turn on SM52 (interrupt code output disable flag).

Page 99 SM devices

To execute the interrupt output in format 1, 2, 11, 14, or 15, set the data length to 8 bits in the communication detail settings.

When "7 bits" is set, the MSB (8th bit) is ignored. (Example: FFH  $\rightarrow$  7FH)

Page 153 Setting communication interface (Controller Setting)

# Error code list

In the case of formats 12 and 13 (SCHNEIDER EJH's memory link method (extended mode)), the details (error code) of the error are appended to the response message during faulty communication.

The following shows error code, error contents, cause, and measures.

| Error code | Description                                                                                                    | Action                                                                                                    |
|------------|----------------------------------------------------------------------------------------------------|----------------------------------------------------------------------------------------------------|
| 06H        | Sum check error<br>The sum check code created from received data differs from<br>the sum check code in the receive data. | Review the contents of the message to transmit.                                                                                                    |
| 10H        | Command error<br>An unsupported command was used.                                                                        | <ul><li> Review the contents of the message to transmit.</li><li> Check the commands in the message.</li></ul>                                                                                                    |
| 12H        | Message length error<br>The upper limit of the data length that can be received by the<br>GOT has been exceeded.         | ি ⊊ Page 103 List of commands                                                                                                    |
| 16H        | Clock data setting error<br>The setting value of the clock data has error.                                               | <ul> <li>Review the contents of the message to transmit.</li> <li>Check whether the non-existent data is set (e.g. setting "07" at the day of the week) as clock data.</li> </ul>                                 |
| FAH        | Address error<br>The start address of the read or write device is out of range.                                          | <ul> <li>Review the contents of the message to transmit.</li> <li>Check the data length of the message.(data length of the data section, etc.)</li> </ul>                                                         |
| FBH        | Exceeded number of points error<br>The read or write range has exceeded the device range.                                | <ul> <li>Review the contents of the message to transmit.</li> <li>Check the devices that can be used and the device ranges.</li> <li>Page 87 Device Data Area</li> </ul>                                          |
| FCH        | Message format error<br>The format of the received message has error.                                                    | <ul> <li>Check the settings in the communication detail settings.</li> <li>Review the contents of the message to transmit.</li> </ul>                                                                             |
| FFH        | Timeout error<br>There is no response from the GOT, or the station of the<br>specified address does not exist.           | <ul> <li>Check the communication cable and communication module attachment.</li> <li>Check the settings in the communication detail settings.</li> <li>Review the contents of the message to transmit.</li> </ul> |

### Precautions

# ■Storage order for 32-bit data

To use the program of the SCHNEIDER EJH's memory link method by setting 32-bit data to the GOT1000 series, set [HL Order] for [32bit Storage] in the communication detail settings.

If [LH Order] is set, higher-order bits and lower-order bits are reversed when 32-bit data is displayed on or written to the GOT.

# Formats 14, 15

The following describes the message formats 14 and 15 (GOT-F900 Series microcomputer connection).

# GT GT GT GT GS GS 27 25 23 21 25 21

# Basic format of data communication

| Item                                                                  | Message format                                                                                                    |                                                                  |  |  |  |  |  |  |  |  |  |  |  |  |  |
|-----------------------------------------------------------------------|----------------------------------------------------------------------------------------------------|------------------------------------------------------------------|--|--|--|--|--|--|--|--|--|--|--|--|--|
| Request message (host $\rightarrow$ GOT)                              | (format 14: GOT-F900 Series microcomputer connection (format<br>1))<br>(1) w(out station No.                                      | (format 15: GOT-F900 Series microcomputer connection (format 2)) |  |  |  |  |  |  |  |  |  |  |  |  |  |
|                                                                       | (1) w/out station No.<br>STX Com-<br>mand Data CR                                                                                 | (1) w/out station No.<br>STX Com-<br>mand Data ETX Sum<br>Check  |  |  |  |  |  |  |  |  |  |  |  |  |  |
|                                                                       | 02н 0Дн                                                                                                    | 02H 03H (H) , (L)                                                |  |  |  |  |  |  |  |  |  |  |  |  |  |
|                                                                       | (2) w/station No.                                                                                                    | Sum check is performed in this range.                            |  |  |  |  |  |  |  |  |  |  |  |  |  |
|                                                                       | STX Com-<br>mand Station No. Data CR                                                                                              | (2) w/station No.                                                |  |  |  |  |  |  |  |  |  |  |  |  |  |
|                                                                       | 02н 0Дн                                                                                                    | STX Com-<br>mand Station No. Data ETX Sum<br>Check               |  |  |  |  |  |  |  |  |  |  |  |  |  |
|                                                                       | (H) (L)                                                                                                    | 02H 03H (H) (L) (H) (L)                                          |  |  |  |  |  |  |  |  |  |  |  |  |  |
|                                                                       |                                                                                                    | Sum check is performed in this range.                            |  |  |  |  |  |  |  |  |  |  |  |  |  |
| Response message during normal communication (GOT $\rightarrow$ host) | <ul><li>(1) During processing of read commands</li><li>(format 14: GOT-F900 Series microcomputer connection (format 1))</li></ul> | (format 15: GOT-F900 Series microcomputer connection (format 2)) |  |  |  |  |  |  |  |  |  |  |  |  |  |
|                                                                       |                                                                                                    | STX Data ETX Sum<br>Check                                        |  |  |  |  |  |  |  |  |  |  |  |  |  |
|                                                                       | STX Data CR                                                                                                    |                                                                  |  |  |  |  |  |  |  |  |  |  |  |  |  |
|                                                                       | 02н 0Дн                                                                                                    | 02H 03H (H) , (L)                                                |  |  |  |  |  |  |  |  |  |  |  |  |  |
|                                                                       |                                                                                                    | Sum check is performed in this range.                            |  |  |  |  |  |  |  |  |  |  |  |  |  |
|                                                                       | (2) During processing of write commands                                                                                           |                                                                  |  |  |  |  |  |  |  |  |  |  |  |  |  |
|                                                                       | ACK                                                                                                    |                                                                  |  |  |  |  |  |  |  |  |  |  |  |  |  |
|                                                                       | 06н                                                                                                    |                                                                  |  |  |  |  |  |  |  |  |  |  |  |  |  |
|                                                                       |                                                                                                    |                                                                  |  |  |  |  |  |  |  |  |  |  |  |  |  |
| Response message<br>during faulty<br>communication                    | NAK                                                                                                    |                                                                  |  |  |  |  |  |  |  |  |  |  |  |  |  |
| $(\text{GOT} \rightarrow \text{host})$                                | 15н                                                                                                    |                                                                  |  |  |  |  |  |  |  |  |  |  |  |  |  |
| During interrupt output *2                                            | Output<br>value                                                                                                    |                                                                  |  |  |  |  |  |  |  |  |  |  |  |  |  |
|                                                                       | 1/2/4<br>bytes <sup>-1</sup>                                                                                                    |                                                                  |  |  |  |  |  |  |  |  |  |  |  |  |  |

\*1 Set the number of interrupt data bytes in the communication detail settings in GT Designer3. For setting the number of interrupt data bytes, refer to the following. Image 153 Setting communication interface (Controller Setting)

\*2 Write data to the interrupt devices (D13 and D14) to enable an interrupt output.

🖙 Page 88 D devices

2

# Details of data items in message format

# Point P

#### Data code during communication

Communication is performed in ASCII code. (excluding interrupt output)

# ■Control codes

| Symbol | ASCII code | Description                                   |
|--------|------------|-----------------------------------------------|
| STX    | 02H        | Start of Text (start marker of message frame) |
| ETX    | 03H        | End of Text (end marker of message frame)     |
| EOT    | 04H        | End of Transmission                           |
| ENQ    | 05H        | Enquiry (start of enquiry)                    |
| NAK    | 15H        | Negative ACK (error response)                 |
| ACK    | 06H        | Acknowledge (write completion response)       |
| LF     | 0AH        | Line Feed                                     |
| CL     | 0CH        | Clear                                         |
| CR     | 0DH        | Carriage Return                               |

### ■Command

Specifies the contents to access from the host to GOT. The command is converted to a 1-digit ASCII code (Hex) and transmitted. For details of the commands that can be used, refer to the following.

Page 103 List of commands

### ■Station No.

Station No. is used to identify the GOT with which the host communicates. (Setting range: 0 to 31)

The address notated in decimal is converted to a 2-digit ASCII code (Hex) and transmitted from the upper digit.

The GOT processes only commands whose station No. matches the "Host Address (0 to 31)" set at "Communication Detail Settings". (The message of command whose station No. does not match is ignored.)

For setting method of "Communication Detail Settings", refer to the following.

Page 153 Setting communication interface (Controller Setting)

### Address

Specifies the head No. of the device data to be read or written.

The address notated in hexadecimal is converted to a 4-digit ASCII code (Hex) and transmitted from the upper digit.

For details of the device range that can be accessed, refer to the following.

Page 87 Device Data Area

### ■Bit pattern

Specifies the pattern of the bits to change.

The address notated in hexadecimal is converted to a 2-digit ASCII code (Hex) and transmitted from the upper digit. Page 146 Multi-point write in bit units (3) command (without station No.), multi-point write in bit units (D) command (with station No.)

#### ■Write specification

Specifies how to change the data of the specified address by bit pattern.

(Setting range: 0 to 3)

Data notated in decimal is converted to a 1-digit ASCII code (Hex) and transmitted.

Figure 146 Multi-point write in bit units (3) command (without station No.), multi-point write in bit units (D) command (with station No.)

### ■Number of bytes

Specifies the number of bytes of the device data to be batch read or written. (Setting range: 0 to FFH) The address notated in hexadecimal is converted to a 2-digit ASCII code (Hex) and transmitted from the upper digit.

### ■Number of points

Specifies the number of device data to be written to multiple points in bit units. (Setting range: 0 to 70) The address notated in decimal is converted to a 2-digit ASCII code (Hex) and transmitted from the upper digit.

# ■Year, month, day, hour, minute, second and day of the week data

Specifies the year, month, day, hour, minute, second, and day of the week data to be read or set to the GOT clock data. The address notated in decimal is converted to a 2-digit ASCII code (Hex) and transmitted from the upper digit. Page 149 Read clock data (6) command (without station No.), read clock data (G) command (with station No.) Page 150 Set clock data (5) command (w/out station No.), set clock data (F) command (w/station No.)

### ∎Data

Specifies the data to be read or written from or to the specified device data. (word unit)

The address notated in hexadecimal is converted to a 4-digit ASCII code (Hex) and transmitted from the upper digit.

# ■Write data

Specifies the data to be written to the specified device data.

The address notated in hexadecimal is converted to a 2-digit ASCII code (Hex) and transmitted from the upper digit.

# Sum check code (for format 15: GOT-F900 series microcomputer connection (format 2) only)

The sum check code is obtained by converting the lower 1 byte (8 bits) of the result (sum), after having added the sum check target data as binary data, to 2-digit ASCII code (Hex).

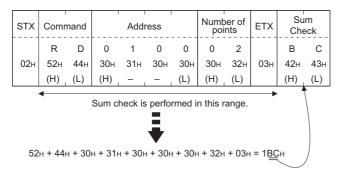

# Message format

# ■Batch read (0) command (without station No.), batch read (A) command (with station No.)

### • When reading a word device

The following shows an example of reading four bytes of virtual devices R100 to R101 from the GOT at station No.15. (Assuming R100=3D21H, R101=3604H are stored.)

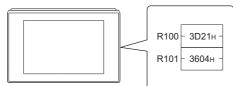

|                                                    |                                       |                                                                  |                  |              |               |          |                    |          |                 |          |           |                 |          |  |  | <br> | <br> |
|----------------------------------------------------|---------------------------------------|------------------------------------------------------------------|------------------|--------------|---------------|----------|--------------------|----------|-----------------|----------|-----------|-----------------|----------|--|--|------|------|
| Item                                               | Mess                                  | sage f                                                           | ormat            |              |               |          |                    |          |                 |          |           |                 |          |  |  |      |      |
| Request message                                    | (form                                 | at 14: (                                                         | GOT-F9           | 00 Se        | ries m        | icroco   | mputer             | conn     | ection (        | (forma   | t 1))     |                 |          |  |  |      |      |
| $(\text{host} \rightarrow \text{GOT})$             | STX Com-<br>mand Station No.          |                                                                  |                  | Address      |               |          | Number<br>of bytes |          | CR              |          |           |                 |          |  |  |      |      |
|                                                    |                                       | A                                                                | 1                | 5            | 0             | 0        | С                  | 8        | 0               | 4        |           |                 |          |  |  |      |      |
|                                                    | 02н                                   | 41н                                                              | 31н              | 35н          | 30н           | 30н      | 43н                | 38н      | 30н             | 34н      | 0Dн       |                 |          |  |  |      |      |
|                                                    |                                       |                                                                  | (H) <sub> </sub> | (L)          | (H)           | -        |                    | (L)      | (H)             | (L)      |           |                 |          |  |  |      |      |
|                                                    | (forma                                | at 15: C                                                         | GOT-F9           | 00 Se        | ries m        | icroco   | mputer             | conn     | ection          | (forma   | t 2))     |                 |          |  |  |      |      |
|                                                    | STX Com-<br>mand Station No.          |                                                                  |                  |              | Address       |          |                    |          | Number of bytes |          | ETX       | TX Sum<br>Check |          |  |  |      |      |
|                                                    |                                       | Τ                                                                |                  |              |               |          |                    |          |                 |          |           |                 |          |  |  |      |      |
|                                                    | 02н                                   | А<br>41н                                                         | 1<br>31н         | 5<br>35н     | 0<br>30н      | 0<br>30н | С<br>43н           | 8<br>38н | 0<br>30н        | 4<br>34н | 03н       | Е<br>45н        | 9<br>39н |  |  |      |      |
|                                                    | 0211                                  |                                                                  | (H)              | (L)          | (H)           | -        |                    | (L)      | (H)             | (L)      | 0011      | (H)             | (L)      |  |  |      |      |
|                                                    |                                       | •                                                                |                  |              |               |          |                    |          |                 |          | -         |                 |          |  |  |      |      |
|                                                    |                                       | Sum check is performed in this range.                            |                  |              |               |          |                    |          |                 |          |           |                 |          |  |  |      |      |
| Response message during normal                     | (forma                                | (format 14: GOT-F900 Series microcomputer connection (format 1)) |                  |              |               |          |                    |          |                 |          |           |                 |          |  |  |      |      |
| communication<br>(GOT $\rightarrow$ host)          | STX                                   | Dat<br>(R100                                                     | ta 1<br>upper)   |              | a 2<br>lower) |          | ta 3<br>upper)     |          | ta 4<br>lower)  | CR       |           |                 |          |  |  |      |      |
|                                                    |                                       | 3                                                                | D                | 2            | 1             | 3        | 6                  | 0        | 4               |          |           |                 |          |  |  |      |      |
|                                                    | 02н                                   | 33н                                                              | 44н              | 32н          | 31н           | 33н      | 36н                | 30н      | 34н             | 0Dh      |           |                 |          |  |  |      |      |
|                                                    |                                       | (H)                                                              | (L)              | (H)          | (L)           | (H)      | (L)                | (H)      | _ (L)           |          |           |                 |          |  |  |      |      |
|                                                    | (forma                                | at 15: C                                                         | GOT-F9           | 00 Se        | eries m       | icroco   | mputer             | conn     | ection          | forma    | t 2))     |                 |          |  |  |      |      |
|                                                    | STX                                   | Dat<br>(R100                                                     |                  | Dat<br>(R100 | -             |          | ta 3<br>upper)     |          | ta 4<br>lower)  | ETX      | Su<br>Che |                 |          |  |  |      |      |
|                                                    |                                       | 3                                                                | D                | 2            | 1             | 3        | 6                  | 0        | 4               |          | <br>A     | Α               |          |  |  |      |      |
|                                                    | 02н                                   | 33н                                                              | 44н              | <br>32н      | 31н           | 33н      | 36н                | 30н      | 34н             | 03н      | 41н       | 41н             |          |  |  |      |      |
|                                                    |                                       | (H)                                                              | (L)              | (H)          | (L)           | (H)      | (L)                | (H)      | (L)             |          | (H)       | (L)             |          |  |  |      |      |
|                                                    | Sum check is performed in this range  |                                                                  |                  |              |               |          |                    |          |                 |          |           |                 |          |  |  |      |      |
|                                                    | Sum check is performed in this range. |                                                                  |                  |              |               |          |                    |          |                 |          |           |                 |          |  |  |      |      |
| Response message<br>during faulty<br>communication | NAK                                   |                                                                  |                  |              |               |          |                    |          |                 |          |           |                 |          |  |  |      |      |
| $(GOT \rightarrow host)$                           |                                       |                                                                  |                  |              |               |          |                    |          |                 |          |           |                 |          |  |  |      |      |
| . /                                                | 15н                                   |                                                                  |                  |              |               |          |                    |          |                 |          |           |                 |          |  |  |      |      |
|                                                    |                                       | J                                                                |                  |              |               |          |                    |          |                 |          |           |                 |          |  |  |      |      |

#### · When reading a bit device

The following shows an example of reading four bytes of the virtual devices M0 to M31.

(Assuming M0="1" and M31="1" are stored.

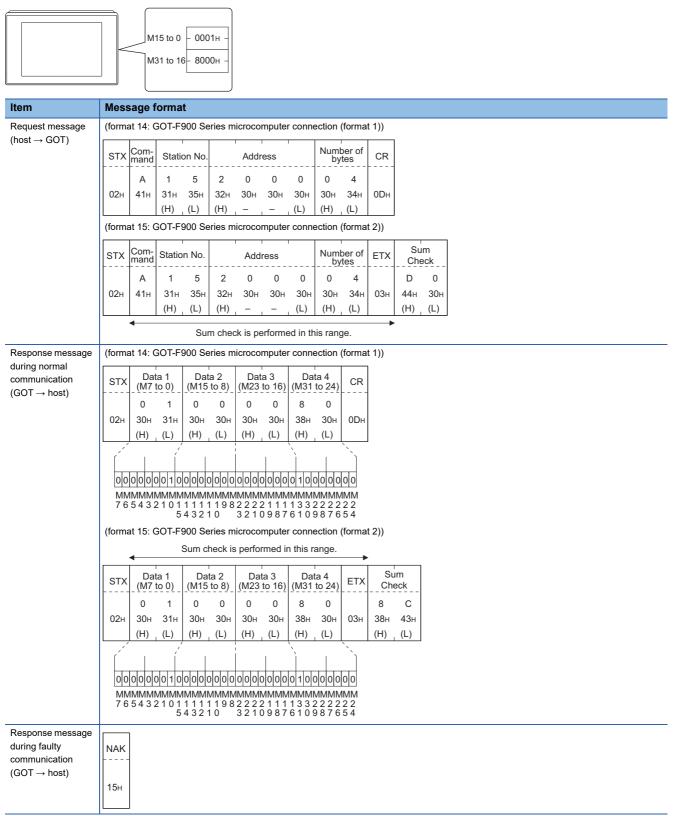

# Batch write (1) command (without station No.), batch write (B) command (with station No.)

#### When writing to a word device

The following shows an example of writing "0064H" and "0065H" to virtual devices R100 and R101 on the GOT at station No.15.

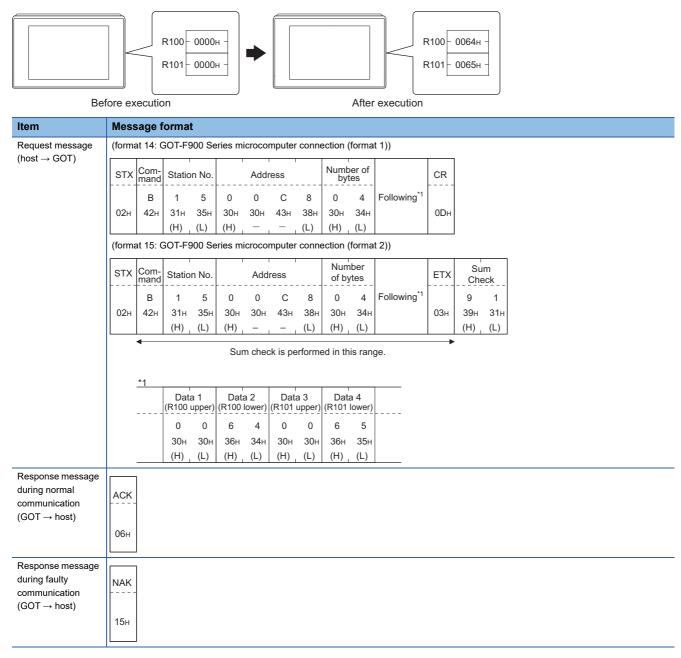

#### · When writing to a bit device

The following shows an example of writing "1"s to virtual devices M0 and M31 on the GOT at station No.15.

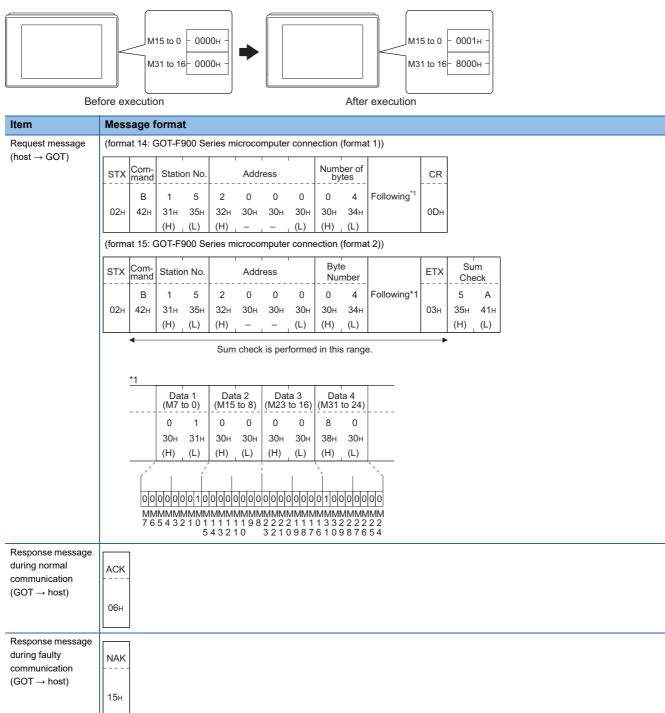

# Multi-point write in bit units (3) command (without station No.), multi-point write in bit units (D) command (with station No.)

The following shows an example of turning OFF the virtual device M31 and turning ON the virtual device M2038 on the GOT at station No.31.

| Item                                                                  | Message format                                                                                                    |
|-----------------------------------------------------------------------|----------------------------------------------------------------------------------------------------|
| Request message                                                       | (format 14: GOT-F900 Series microcomputer connection (format 1))                                                                                                    |
| (host → GOT)                                                          | STX       Com-<br>mand       Station No.       Number of<br>points       CR         D       3       1       0       2         02H       44H       33H       30H       32H       0DH         (H)       (L)       (H)       (L)       0DH         (format 15: GOT-F900 Series microcomputer connection (format 2))                                                                                                    |
|                                                                       | STX       Com-<br>mand       Station No.       Number of<br>points       ETX       Sum check         D       3       1       0       2       Following *1       E       C         02H       44H       33H       31H       30H       32H       03H       45H       43H         (H)       (L)       (H)       (L)       Following *1       E       C         Sum check is performed in this range.       Sum check is performed in this range.       Sum check is performed in this range.       Sum check is performed in this range. |
|                                                                       | $ \begin{array}{c ccccccccccccccccccccccccccccccccccc$                                                                                                    |
| Response message                                                      | MMMMMMM         MMMMMMMM           33222222         2222222           10987654         0000000           3333333         98765432                                                                                                    |
| during normal<br>communication<br>(GOT → host)                        | АСК<br><br>06н                                                                                                    |
| Response message during faulty communication (GOT $\rightarrow$ host) | NAK<br>15H                                                                                                    |

\*1 The write specification specifies how the data of the specified address is changed in the bit pattern.

| Write specification | Function             | Description                                                              | Action example                         |
|---------------------|----------------------|--------------------------------------------------------------------------|----------------------------------------|
| 0                   | ON specification     | Bits set to "1" by the bit pattern are turned ON.                        | Original data 1010<br>Bit pattern 1100 |
|                     |                      |                                                                          | Result 1110                            |
| 1                   | OFF specification    | Bits set to "1" by the bit pattern are turned OFF.                       | Original data 1010<br>Bit pattern 1100 |
|                     |                      |                                                                          | Result 0010                            |
| 2                   | Invert specification | Bits set to "1" by the bit pattern are inverted.                         | Original data 1010<br>Bit pattern 1100 |
|                     |                      |                                                                          | Result 0110                            |
| 3                   | Write specification  | The numerical values to write by the bit pattern are specified directly. | Original data 1010<br>Bit pattern 1100 |
|                     |                      |                                                                          | Result 1100                            |

## Fill command (4) (w/out station No.), fill command (E) (w/station No.)

The following shows an example of writing "16"s to virtual devices R50 to R100 on the GOT at station No.27.

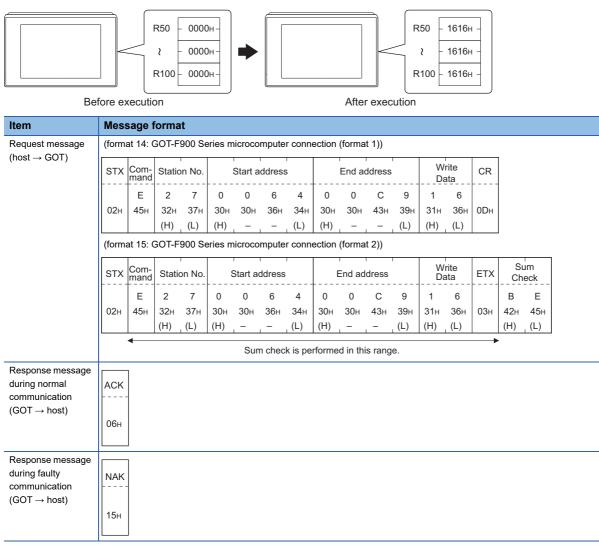

# Point P

· Start address/end address specification conditions

Specify addresses so that the start address is the same or less than the end address.

Error response occurs in the following cases:

The address to specify has the start address greater than the end address.

Either of the start address or end address exceeds the device range that can be specified.

· Address specifying crossing over different devices

The start address and end address can be specified crossing over different devices.

# Read clock data (6) command (without station No.), read clock data (G) command (with station No.)

The following shows an example of reading the clock data of GOT at station No.27.

(Assuming that the clock data of GOT has been set to "2004, June 1, 18:46:49, Tuesday".)

|                                                                       | Time display           2004/06/01 18:46:49         TUE                                                                                                    |
|-----------------------------------------------------------------------|----------------------------------------------------------------------------------------------------|
| Item                                                                  | Message format                                                                                                    |
| Request message<br>(host → GOT)                                       | (format 14: GOT-F900 Series microcomputer connection (format 1))<br>$\begin{array}{c c c c c c c c c c c c c c c c c c c $                                                                                                    |
|                                                                       | Sum check is performed in this range.                                                                                                    |
| Response message during normal communication (GOT $\rightarrow$ host) | (format 14: GOT-F900 Series microcomputer connection (format 1))         STX       Year data       Month data       Day data       Hour data       Minute data       Second data       Day-of-week data       CR         0       4       0       6       0       1       1       8       4       6       4       9       0       2         02H       30H       34H       30H       31H       31H       38H       34H       36H       30H       32H       0DH         (H)       (L)       (H)       (L)       (H)       (L)       (H)       (L)       (H)       (L) |
|                                                                       | (format 15: GOT-F900 Series microcomputer connection (format 2))                                                                                                    |
|                                                                       | STX         Year data         Month data         Day data         Hour data         Minute data         Second data         week data         ETX         Check           0         4         0         6         0         1         1         8         4         6         4         9         0         2         D         0           02H         30H         34H         31H         31H         38H         34H         36H         34H         39H         30H         32H         03H         44H         30H                                            |
|                                                                       | (H) , (L) (H) , (L) (H) , (L) (H) , (L) (H) , (L) (H) , (L) (H) , (L) (H) , (L) (H) , (L) (H) , (L)<br>← → → Sum check is performed in this range.                                                                                                    |
| Response message during faulty communication $(GOT \rightarrow host)$ | NAK<br>15H                                                                                                    |

### Set clock data (5) command (w/out station No.), set clock data (F) command (w/station No.)

The following shows an example of setting clock data of GOT at station No.27. (Assuming the clock data of GOT is to be set to "2004, June 1, 18:46:49 Tuesday".)

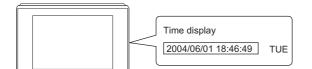

After execution

| Item                                   | Mes      | sage         | forma      | at           |            |            |            |            |            |               |            |              |            |            |              |               |              |      |       |
|----------------------------------------|----------|--------------|------------|--------------|------------|------------|------------|------------|------------|---------------|------------|--------------|------------|------------|--------------|---------------|--------------|------|-------|
| Request message                        | (form    | at 14: (     | GOT-F      | 900 S        | eries m    | nicroco    | mpute      | r conn     | ection     | (forma        | it 1))     |              |            |            |              |               |              |      |       |
| (host $\rightarrow$ GOT)               | STX      | Com-<br>mand | Statio     | on No.       | Year       | data       | Month      | n data     | Day        | Data          | Hour       | data         | Minut      | e data     | Sec<br>data  | ond<br>a      | Day-<br>week |      | CR    |
|                                        |          | F            | 2          | 7            | 0          | 4          | 0          | 6          | 0          | 1             | 1          | 8            | 4          | 6          | 4            | 9             | 0            | 2    |       |
|                                        | 02н      | 46н          | 32н        | 37н          | 30н        | 34н        | 30н        | 36н        | 30н        | 31н           | 31н        | 38н          | 34н        | 36н        | 34н          | 39н           | 30н          | 32н  | 0DH   |
|                                        |          |              | (H)        | (L)          | (H)        | (L)        | (H)        | (L)        | (H)        | (L)           | (H)        | (L)          | (H)        | (L)        | (H)          | _ (L)         | (H)          | (L)  |       |
|                                        | (ioim    | at 15: (     |            | 900 5        |            |            | mpute      |            |            | (IOIII)2<br>] | ll Z))     |              |            |            |              |               |              |      |       |
|                                        | STX      | Com-<br>mand | Statio     | on No.       |            |            | ETX        | Su<br>Ch   | im<br>eck  |               |            |              |            |            |              |               |              |      |       |
|                                        |          | F            | 2          | 7            | Follov     | ving*1     |            | 7          | F          |               |            |              |            |            |              |               |              |      |       |
|                                        | 02н      | 46н          | 32н<br>(H) | 37н<br>. (L) |            |            | 03н        | 37н<br>(H) | 46н<br>(L) |               |            |              |            |            |              |               |              |      |       |
|                                        | L        | •            | . ,        |              |            |            |            | (П)        | _ (L)      | J             |            |              |            |            |              |               |              |      |       |
|                                        |          | Sum o        | check i    | s perfo      | ormed      | n this     | range.     |            |            |               |            |              |            |            |              |               |              |      |       |
|                                        |          | <u>*1</u>    |            |              |            |            |            |            |            |               |            |              |            |            |              |               | ,            |      |       |
|                                        |          |              | Yea        | r data       | Mont       | n data     | Day        | data       | Hou        | r data        | Minut      | e data       | Seo<br>dat | cond<br>a  | Day-<br>weel | of-<br>< data | <br>         |      |       |
|                                        |          |              | 0          | 4            | 0          | 6          | 0          | 1          | 1          | 8             | 4          | 6            | 4          | 9          | 0            | 2             |              |      |       |
|                                        |          |              | 30н<br>(H) | 34н<br>(L)   | 30н<br>(H) | 36н<br>(L) | 30н<br>(H) | 31н<br>(L) | 31н<br>(H) | 38н<br>, (L)  | 34н<br>(H) | 36н<br>, (L) | 34н<br>(H) | 39н<br>(L) | 30н<br>(H)   | 32н<br>, (L)  |              |      |       |
| D                                      |          |              | (11)       | _ (⊑)        | (11)       | (⊏)        | (11)       | (⊏)        | (11)       | _ (Ľ)         | (11)       | _ (⊏)        | (11)       | _ (⊑)      | (11)         | _ (⊏)         |              |      |       |
| Response message during normal         | АСК      |              |            |              |            |            |            |            |            |               |            |              |            |            |              |               |              |      |       |
| communication $(GOT \rightarrow host)$ |          | -            |            |              |            |            |            |            |            |               |            |              |            |            |              |               |              |      |       |
| $(GOT \rightarrow Host)$               | 06н      |              |            |              |            |            |            |            |            |               |            |              |            |            |              |               |              |      |       |
|                                        |          |              |            |              |            |            |            |            |            |               |            |              |            |            |              |               |              |      |       |
| Response message                       |          | 7            |            |              |            |            |            |            |            |               |            |              |            |            |              |               |              |      |       |
| during faulty<br>communication         | NAK      | -            |            |              |            |            |            |            |            |               |            |              |            |            |              |               |              |      |       |
| $(\text{GOT} \rightarrow \text{host})$ | 15       |              |            |              |            |            |            |            |            |               |            |              |            |            |              |               |              |      |       |
|                                        | 15н      |              |            |              |            |            |            |            |            |               |            |              |            |            |              |               |              |      |       |
|                                        | <u> </u> |              |            |              |            |            |            |            |            |               |            |              |            |            |              |               |              |      |       |
| Point P                                |          |              |            |              |            |            |            |            |            |               |            |              |            |            |              |               |              |      |       |
| V                                      | /hen a   |              | -          | -            |            |            |            |            | -          |               |            |              |            | -          |              |               |              |      |       |
|                                        | a wro    | ong da       | ay of      | ine v        | Veek I     | s set      | by th      | e cio      | CK da      | ata se        | etting     | com          | manc       | is, th     | e cor        | recte         | u day        | ofth | ie we |
| Se                                     | et.      |              |            |              |            |            |            |            |            |               |            |              |            |            |              |               |              |      |       |

Example: When June 1, 2004 (Thursday) is set by the clock data setting command (The actual day of week is Tuesday.)

Tuesday (TUE) will be set.

### ■In the case of interrupt outputs

Write data to the interrupt output devices (D13 and D14) to output the data to the host.

(Assuming that "3139H" is written to D13 and "AA55H" to D14.)

Example) When [Interrupt Data Byte] in the communication detail settings is set to 2 byte as shown in (2) of the table below

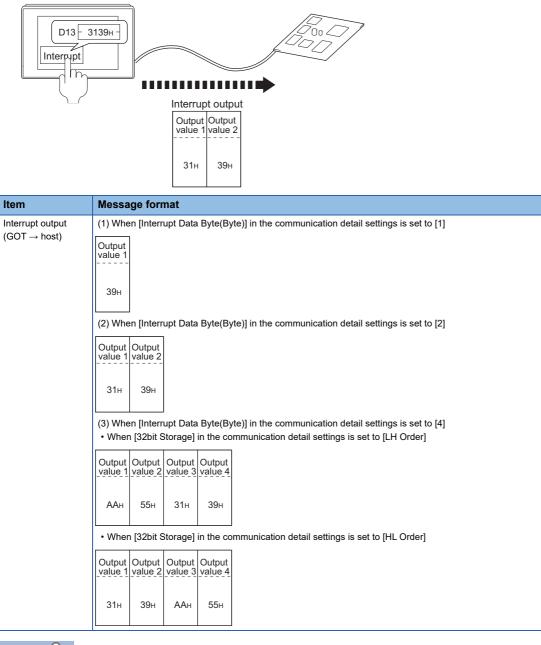

# Point P

Interrupt output

To disable the interrupt output, turn on SM52 (interrupt code output disable flag).

Page 99 SM devices

To execute the interrupt output in format 1, 2, 11, 14, or 15, set the data length to 8 bits in the communication detail settings.

When "7 bits" is set, the MSB (8th bit) is ignored. (Example: FFH  $\rightarrow$  7FH)

Page 153 Setting communication interface (Controller Setting)

## Error code list

When faulty, the error code is stored in SD2.

For details on error code stored in SD2, the error contents, cause and measures, refer to the following.

 $\ensuremath{\mathbb{I}}\xspace$  Page 96 Details and actions for errors (error codes) stored into SD2

When an error other than those to be stored in SD2 occurs, at faulty, only the NAK response is executed.

# 2.6 GOT Side Settings

# Setting communication interface (Controller Setting)

# **Controller setting**

Set the channel of the equipment to be connected to the GOT.

| ONTROLET Setting<br>CH1:Computer                                                  |                                            |                                                         |                |   |  |
|-----------------------------------------------------------------------------------|--------------------------------------------|---------------------------------------------------------|----------------|---|--|
| CH2:None<br>CH3:None<br>CH4:None<br>Network/Duplex Setting<br>Routing Information | Manufacturer:<br>Controller Typ <u>e</u> : | controller to be connected to the<br>Others<br>Computer | GOT.           | ~ |  |
| · · · · · · · · · · · · · · · · · · ·                                             | ∐/F:<br>© Detail Setting<br>Driver: □      | Standard I/F(RS422/485)                                 |                | ~ |  |
| MELSEC Redundant<br>Station No. Switching<br>Buffer Memory Unit No. Switching     | Property<br>Transmission                   | Speed(BDS)                                              | Value<br>19200 |   |  |
| Burrer Memory Unit No. Switching                                                  | Data Bit                                   | 59660(0+5)                                              | 7bit           |   |  |
|                                                                                   | Stop Bit                                   |                                                         | 1bit           |   |  |
|                                                                                   | Parity                                     |                                                         | Even           |   |  |
|                                                                                   | Host Address                               |                                                         | 0              |   |  |
|                                                                                   | Format<br>Interrupt Dat                    |                                                         | 1              |   |  |
|                                                                                   | Special Interr                             |                                                         | No             |   |  |
|                                                                                   | Control Meth                               |                                                         | No             |   |  |
|                                                                                   | 32bit Storage                              | 3                                                       | LH Order       |   |  |
|                                                                                   |                                            |                                                         |                |   |  |

- **1.** Select [Common]  $\rightarrow$  [Controller Setting] from the menu.
- 2. In the [Controller Setting] window, select the channel No. to be used from the list menu.
- **3.** Set the following items.
- [Manufacturer]: [Others]
- [Controller Type]: [Computer]
- [I/F]: Interface to be used
- · [Detail Setting]: Configure the settings according to the usage environment.
- Page 155 Communication detail settings
- 4. When you have completed the settings, click the [OK] button.

# Point *P*

The settings of connecting equipment can be set and confirmed in [I/F Communication Setting]. For details, refer to the following.

Page 39 I/F communication setting

## Extension setting for microcomputer

Set the GOT interface connecting to the n+1th GOT. No setting is required for a terminal GOT.

# Point P

### Microcomputer connection extension

The setting is required when connecting multiple GOTs for one microcomputer.

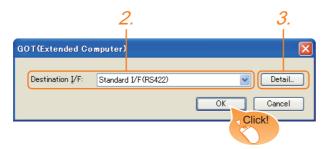

- **1.** Select [Common]  $\rightarrow$  [Peripheral Setting]  $\rightarrow$  [GOT(Extended Computer)] from the menu.
- 2. Set the interface to which the n+1th GOT is connected.
- **3.** Clicking the detail setting button displays the Communication Detail Settings dialog box for the communication driver.

| etail Setting          |           |  |
|------------------------|-----------|--|
| Driver: GOT(Extended ( | Computer) |  |
| Property               | Value     |  |
| Connection CH No.      | 1         |  |

| Item              | Description                                                                            | Range   |
|-------------------|----------------------------------------------------------------------------------------|---------|
| Connection CH No. | This CH No. is used for the connection with a microcomputer or n-1th GOT. (Default: 1) | 1 fixed |

4. When you have completed the settings, click the [OK] button.

# **Communication detail settings**

Make the settings according to the usage environment.

| Property                  | Value    |
|---------------------------|----------|
| Transmission Speed(BPS)   | 19200    |
| Data Bit                  | 7 bit    |
| Stop Bit                  | 1 bit    |
| Parity                    | Even     |
| Host Address              | 0        |
| Format                    | 1        |
| Interrupt Data Byte(Byte) | 1        |
| Special Interrupt Code    | No       |
| Control Method            | No       |
| 32bit Storage             | LH Order |

| Item                      | Description                                                                                                    | Range                                                        |
|---------------------------|----------------------------------------------------------------------------------------------------|--------------------------------------------------------------|
| Transmission Speed(BPS)   | Set this item when change the transmission speed used for communication with the connected equipment. (Default: 19200bps) | 4800bps, 9600bps, 19200bps,<br>38400bps, 57600bps, 115200bps |
| Data Bit                  | Set this item when change the data length used for communication with the connected equipment. (Default: 7bits)           | 7bits, 8bits                                                 |
| Stop Bit                  | Specify the stop bit length for communications.<br>(Default: 1bit)                                                        | 1bit, 2bits                                                  |
| Parity                    | Specify whether or not to perform a parity check, and how it is performed during communication.<br>(Default: Even)        | None<br>Even<br>Odd                                          |
| Host Address              | Specify the host address (station No. of the PLC to which the GOT is connected) in the network of the GOT. (Default: 0)   | 0 to 31                                                      |
| Format                    | Select the communication format.<br>(Default: 1)                                                                          | 1 to 15                                                      |
| Interrupt Data Byte(Byte) | Specify the number of bytes of interrupt data.<br>(Default: 1)                                                            | 1, 2, 4                                                      |
| Special Interrupt Code    | Set whether or not to output the special interrupt code.<br>(Default: No)                                                 | Yes, No                                                      |
| Control Method            | Set this item when selecting the XON/XOFF control for the control method. (Default: No)                                   | XON/XOFF, No                                                 |
| 32bit Storage             | Select the steps to store two words (32-bit data).<br>(Default: LH Order)                                                 | LH Order, HL Order                                           |

2

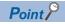

Special Interrupt Code

A special interrupt code is output when each event occurs.

However, when multiple events occur simultaneously, the special interrupt code may not be output.

The following shows the types of special interrupt codes and events.

| Special Interrupt Code<br>(Hex) | Event type                                                                                                    |
|---------------------------------|----------------------------------------------------------------------------------------------------|
| 20H                             | Base screen, overlap window 1 to 5<br>When the screen is switched by the screen switching device, the special interrupt code<br>will be output.<br>The base screen and each overlap window are switched independently.<br>(Example of output)<br>When all the screen switching device values assigned to the Base Screen and Overlap<br>Window 1 to 2 are changed, 6 special interrupt codes are output. |
| 21H                             | This code is output when a numerical or ASCII input is completed.                                                                                                    |
| 22H                             | This code is output when reading or writing of the recipe data is completed.                                                                                                    |
| 23H                             | This code is output when a barcode or RFID data is read.                                                                                                    |

• Communication detail setting when connecting multiple GOTs

For the following items, set the same settings to the n+1th GOT interface as the CH No.1 of n-th GOT. Transmission Speed

Data Bit

Stop Bit

Parity

Set each [Host Address] for the GOT.

· Communication interface setting by the Utility

The communication interface setting can be changed on the Utility's [Communication setting] after writing [Controller Setting] of project data.

For details on the Utility, refer to the following manual.

Solution User's Manual of GOT used.

• Precedence in communication settings

When settings are made by GT Designer3 or the Utility, the latest setting is effective.

# 2.7 System Configuration Examples

The following shows a system configuration example in the case of the microcomputer connection (serial).

### System configuration

The system configuration example illustrated below is explained in this section.

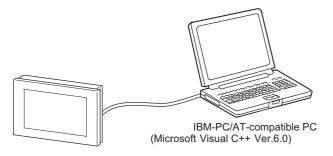

### Communication settings on GOT side and monitor screen settings

#### Transmission settings

Set the transmission settings of the GOT.

Configure the transmission settings for the microcomputer connection (serial) in the communication detail settings in GT Designer3.

Page 155 Communication detail settings

| Setting item              | Setting details |
|---------------------------|-----------------|
| Transmission Speed(BPS)   | 38400bps        |
| Data bit                  | 8bits           |
| Stop bit                  | 1bit            |
| Parity                    | Even            |
| Host address (0 to 31)    | 0               |
| Format                    | 1               |
| Interrupt Data Byte(Byte) | 1               |
| Special Interrupt Code    | None            |
| Control Method            | None            |
| 32bit Storage             | LH Order        |

#### ■Monitor screen settings

The following shows the monitor screen settings in this system configuration example.

· Common settings

Set D20 to the screen switching device (base screen).

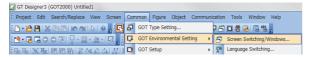

 Select [Common] → [GOT Environmental Setting] → [Screen Switching/Window] to display [Environment Setup] on GT Designer3.

| Screen Switching/Window<br>At Language Switching                                                         | Screen Switching / Window Setting   |                                |
|----------------------------------------------------------------------------------------------------|-------------------------------------|--------------------------------|
| A Calebage Switching<br>Dialog Window<br>Key Window<br>System Information<br>Security<br>P Operation Log | Base Screen : D20<br>Overlap Window | ×                              |
| Startup Logo                                                                                             | Screen Switching Device             | Use also as a system window De |

2. Set D20 to the screen switching device (base screen).

#### Monitor screen image

Create the following screens by GT Designer3.

#### Base screen 1

| Sample Screen 1 |  |
|-----------------|--|
| 123 <i>1</i> .  |  |
| Screen 2 2.     |  |
|                 |  |

### **1.** Numerical display

By setting this with the numerical display, the device value of D21 can be monitored. The device value is incremented only while [Sample Screen 1] is displayed.

### **2.** Switch 1

This is the screen switching switch to [Sample Screen 2].

Touching this changes the base screen to [Sample Screen 2]. Base screen 2

| Sample Screen 2                         |  |
|-----------------------------------------|--|
| <b>○</b> <i>3</i> . <b>□</b> <i>4</i> . |  |
| Screen 1 5.                             |  |

## **3.** Bit lamp

The device status of D22.b0 is displayed as a lamp.

## 4. Switch 2

This is an alternate switch for changing the state of D22.b0.

### **5.** Switch 3

This is the screen switching switch to [Sample Screen 1]. Touching this changes the base screen to [Sample Screen 1]. Numerical display

| No. | Basic Settings | ;              |                |             |        |
|-----|----------------|----------------|----------------|-------------|--------|
|     | Device/Style   |                |                |             |        |
|     | Device         | Data Type      | Format         | Number Size | Digits |
| 1   | D21            | Unsigned BIN16 | Signed Decimal | Arbitrary   | 4      |

#### Touch switch

| No. | Basic Settings           | Basic Settings           Action |        |                 |                 |             |  |  |  |  |  |  |  |
|-----|--------------------------|---------------------------------|--------|-----------------|-----------------|-------------|--|--|--|--|--|--|--|
|     | Action                   |                                 |        |                 |                 |             |  |  |  |  |  |  |  |
|     | Action                   | Next Screen                     | Device | Data Type       | Setting Value   | Action Type |  |  |  |  |  |  |  |
| 2   | Screen Switching<br>Base | Fixed<br>Screen No.2            | -      | -               | -               | -           |  |  |  |  |  |  |  |
|     | Word                     | -                               | D13    | Signed<br>BIN16 | Constant<br>1   | -           |  |  |  |  |  |  |  |
| 4   | Blt                      | -                               | D22.b0 | —               | -               | Alternate   |  |  |  |  |  |  |  |
| 5   | Screen Switching<br>Base | Fixed<br>Screen No.1            | -      | -               | -               | -           |  |  |  |  |  |  |  |
|     | Word                     | -                               | D13    | Signed<br>BIN16 | Constant<br>255 | -           |  |  |  |  |  |  |  |

Bit lamp

| No. | Basic Settings |        |           |                 |
|-----|----------------|--------|-----------|-----------------|
|     | Device/Style   |        |           |                 |
|     | Lamp Type      | Device | Shape     | Shape Attribute |
| 3   | Blt            | D22.b0 | Arbitrary | Arbitrary       |

# Outline of system operation

The following describes the processing on the host side, display or processing on the GOT side, and data transfer packets. (Assuming that host side programs use programs which perform the processing on host side shown below.)

| Processing                                                   | Processing on the host side                                                        |                                                                     | Packet used for data transfer                            | Display or processing on the GOT side                                                       |  |
|--------------------------------------------------------------|------------------------------------------------------------------------------------|---------------------------------------------------------------------|----------------------------------------------------------|---------------------------------------------------------------------------------------------|--|
| Initial processing                                           | Opens the port.                                                                    |                                                                     |                                                          |                                                                                             |  |
|                                                              | Writes "1" to the screen swite                                                     | ching device (D20).                                                 | Screen 1 batch switching<br>Write packet <sup>*1</sup>   | Displays base screen 1.                                                                     |  |
|                                                              | Receives a response from the                                                       | ne GOT.                                                             |                                                          |                                                                                             |  |
|                                                              | Judges whether or not there from the GOT.                                          | is an error in the response                                         |                                                          |                                                                                             |  |
|                                                              | Writes an initial value to devi                                                    | ice (D21).                                                          | Batch numerical value display write packet <sup>*2</sup> | Displays "0" on the numerical value display on base screen 1                                |  |
| Reception of response or<br>interrupt from GOT               | When receiving a response<br>to writing to device (D21)<br>from the GOT            | Issues the current value<br>acquisition request to<br>device (D21). | Batch numerical value display read packet <sup>*3</sup>  | Increments the numerical value<br>displayed on base screen 1.<br>(The host side repeats the |  |
|                                                              | When receiving a response to reading of device (D21)                               | Creates the next device value (D21).                                |                                                          | processing on the left as long as<br>base screen 1 is displayed.))                          |  |
|                                                              | from the GOT                                                                       | Calculates the sum check of the send packet.                        |                                                          |                                                                                             |  |
|                                                              |                                                                                    | Issues the update request of device (D21).                          | Batch numerical value display write packet *2            |                                                                                             |  |
|                                                              | When receiving an interrupt<br>requesting the base screen<br>switching from 1 to 2 | Sets the state of the base screen to base screen 2.                 | Interrupt receive packet *6                              | Touch touch switch 1 to switch to base screen 2. Notify the host by an interrupt.           |  |
|                                                              | When receiving an interrupt<br>requesting the base screen<br>switching from 2 to 1 | Sets the state of the base screen to base screen 1.                 | Interrupt receive packet *6                              | Touch touch switch 3 to switch to base screen 1. Notify the host by an interrupt.           |  |
| End processing<br>(only when receiving an error<br>response) | Close the port.                                                                    |                                                                     |                                                          |                                                                                             |  |

#### \*1 Displays the send packet structure of the screen 1 batch switching write packet.

| w              | п          | 0               | ~        |          |                   |                 |                 |                 |          |          |                   |     |                 |                 |
|----------------|------------|-----------------|----------|----------|-------------------|-----------------|-----------------|-----------------|----------|----------|-------------------|-----|-----------------|-----------------|
| 02н 57н<br>(H) | 44н<br>(L) | 0<br>30н<br>(H) | 0<br>30н | 2<br>32н | 0<br>30н<br>. (L) | 0<br>30н<br>(H) | 1<br>31н<br>(L) | 0<br>30н<br>(H) | 0<br>30н | 0<br>30н | 1<br>31н<br>. (L) | 03н | 8<br>38н<br>(H) | 2<br>32н<br>(L) |

Sum check is performed in this range.

#### \*2 Displays the send packet structure of the numerical value display batch write packet.

| STX | Com      | mand     |          | Addı     | ress     | '        | Num<br>point | ber of   | Data 1 (D21) | ΕТХ | Sum check                                  |
|-----|----------|----------|----------|----------|----------|----------|--------------|----------|--------------|-----|--------------------------------------------|
| 02н | W<br>57н | D<br>44н | 0<br>30н | 0<br>30н | 2<br>32н | 1<br>31н | 0<br>30н     | 1<br>31н | (any value)  |     | (Changes<br>according to<br>data section.) |
|     | (H)      | (L)      | (H)      | -        | . –      | . (L)    | (H)          | (L)      | (H) (L)      |     | (H) (L)                                    |

Sum check is performed in this range.

#### \*3 Displays the send packet structure of the numerical value display batch read packet.

| STX | Com | mand  |     | Addı | ress |       | Num!<br>points | ber of | ΕТХ | Su<br>Ch |     |
|-----|-----|-------|-----|------|------|-------|----------------|--------|-----|----------|-----|
|     | R   | D     | 0   | 0    | 2    | 1     | 0              | 1      |     | в        | D   |
| 02н | 52н | 44H   | 30н | 30н  | 32н  | 31н   | 30н            | 31н    | 03н | 42н      | 44н |
|     | (H) | , (L) | (H) |      | -    | , (L) | (H)            | (L)    |     | (H)      | (L) |
|     |     |       |     |      |      |       |                |        |     |          |     |

Sum check is performed in this range.

#### \*4 Displays the receive packet structure of the batch write response packet.

| When normally operated | When an error occurred |
|------------------------|------------------------|
| 06н                    | 15н                    |

#### \*5 Displays the receive packet structure of the batch read response packet.

| When | normally operated |     |                                            | When an error occurred |
|------|-------------------|-----|--------------------------------------------|------------------------|
| STX  | Data              | ETX | Sum check                                  | NAK                    |
| 02н  | (any data)        | 03н | (Changes<br>according to<br>data section.) | 15н                    |
|      | (H) (L)           |     | (H) (L)                                    |                        |

Sum check is performed in this range

#### \*6 Displays the receive packet structure of the interrupt receive packet.

| Output value                     |
|----------------------------------|
| Interrupt data<br>(value of D13) |

# **2.8** Device Range that Can Be Set

For the device setting dialog and the device range that can be used on the GOT, refer to the following.

# 2.9 Precautions

## GOT clock control

Even though the time setting function and time notification function are set in the GOT time setting, the settings are disabled. When reading from or writing to the clock data between the GOT and host, use the dedicated command.

## Operation in which the GOT shifts to the offline mode

Before performing operation in which the GOT shifts to the offline mode such as writing the package data, stop the communication between the GOT and the host.

After shifting to the offline mode, the GOT cannot respond to the requests from the host.

Even after the GOT returns from the offline mode, the communication may not be performed until the timeout time of the host side elapses.

# **3** MICROCOMPUTER CONNECTION (ETHERNET)

- Page 163 Microcomputer connection (Ethernet)
- Page 164 System Configuration
- Page 165 Device Data Area
- Page 179 Message Formats
- Page 233 GOT Side Settings
- Page 236 System Configuration Examples
- Page 237 Device Range that Can Be Set
- Page 237 Precautions

# **3.1** Microcomputer connection (Ethernet)

The microcomputer connection (Ethernet) is a function by which data can be written or read from a personal computer, microcomputer board, PLC, and others (hereinafter, host) to the virtual devices of the GOT by connecting the host and the GOT by Ethernet.

Interrupt output is also available from the GOT to the host.

For the flow of the data processing, such as reading or writing data and interrupt output, refer to the following.

Page 72 Microcomputer Connection (Serial)

3

# **3.2** System Configuration

# For the microcomputer connection (Ethernet)

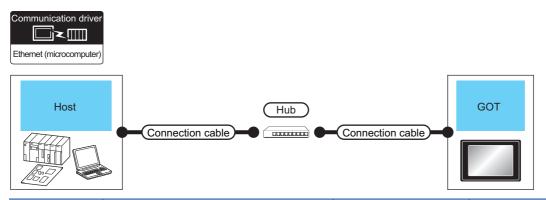

| Host                  | Connection cable                                                                                                    |                      | GOT                                   |                                                                                                    | Number           | of connec | table equi             | pment     |
|-----------------------|----------------------------------------------------------------------------------------------------|----------------------|---------------------------------------|----------------------------------------------------------------------------------------------------|------------------|-----------|------------------------|-----------|
| Communication<br>Type | Cable model                                                                                                    | Maximum<br>segment   | Option device <sup>*3</sup>           | Model                                                                                                    | Per GOT channel* | 4         | Per host <sup>*5</sup> |           |
|                       |                                                                                                    | length <sup>*2</sup> |                                       |                                                                                                    | UDP              | ТСР       | UDP                    | ТСР       |
| Ethernet              | Twisted pair cable <sup>*1</sup><br>• 100BASE-TX<br>Shielded twisted pair cable (STP) or<br>unshielded twisted pair cable (UTP) of<br>category 5 or higher<br>• 10BASE-T<br>Shielded twisted pair cable (STP) or<br>unshielded twisted pair cable (UTP) of<br>category 3 or higher | 100m                 | - (Built into GOT)<br>GT25-J71E71-100 | GT 27 25<br>GT 25<br>GT 210 <sup>-70</sup><br>210 <sup>-70</sup><br>210 | Unlimited        | 1         | Unlimited              | Unlimited |

\*1 The destination connected with the twisted pair cable varies with the configuration of the applicable Ethernet network system. Connect to the Ethernet module, hub, transceiver or other system equipment corresponding to the applicable Ethernet network system. Use cables, connectors, and hubs that meet the IEEE802.3 10BASE-T/100BASE-TX standard.

\*2 A length between a hub and a node.

The maximum distance differs depending on the Ethernet device to be used.

The following shows the number of the connectable nodes when a repeater hub is used.

• 10BASE-T: Max. 4 nodes for a cascade connection (500m)

• 100BASE-TX: Max. 2 nodes for a cascade connection (205m)

When switching hubs are used, the cascade connection between the switching hubs has no logical limit for the number of cascades. For the limit, contact the switching hub manufacturer.

- \*3 GT25-W, GT2505-V does not support the option device.
- \*4 The number of connectable controllers per GOT channel is indicated.
- \*5 The number of GOTs connectable to one host is indicated.

# 3.3 Device Data Area

The following shows a list of virtual devices inside the GOT available in the microcomputer connection (Ethernet), and the address specification values for each data format.

The address specification of the virtual devices differs depending on the data format.\*1

| Model                   | Virtual device <sup>*2</sup> |                              |                | Address specifi | cation value                                   |               |               | Refer to              |
|-------------------------|------------------------------|------------------------------|----------------|-----------------|------------------------------------------------|---------------|---------------|-----------------------|
|                         | Name                         | Device<br>range<br>(decimal) | Device<br>type | Format 1, 2     | Format 3, 4                                    | Format 5      | Format 6 to 9 |                       |
| ст ст<br>27 25          | D                            | 0 to 4095                    | Word           | 0 to 4095       | 8000 to 9FFFH                                  | 0000 to 0FFFH | D0 to D4095   | Page 166 D devices    |
| 27 25<br>GT GS<br>23 25 | R                            | 0 to 4095                    | Word           | 4096 to 8191    | 0000 to 1FFFH                                  | 1000 to 1FFFH | R0 to R4095   | 🖙 Page 170 R devices  |
| 23 25                   | L                            | 0 to 2047                    | Bit            | 8192 to 8319    | A000 to A0FFH                                  | 2000 to 207FH | L0 to L2047   | 🖙 Page 171 L devices  |
|                         | М                            | 0 to 2047                    | Bit            | 8320 to 8447    | 2000 to 20FFH                                  | 2080 to 20FFH | M0 to M2047   | 🖙 Page 172 M devices  |
|                         | SD                           | 0 to 15                      | Word           | 8448 to 8463    | 2100 to 211FH<br>(3000 to 300DH) <sup>*3</sup> | 2100 to 210FH | SD0 to SD15   | Page 173 SD devices   |
|                         | SM                           | 0 to 63                      | Bit            | 8464 to 8467    | 2200 to 2207H                                  | 2110 to 2113H | SM0 to SM63   | 🖙 Page 177 SM devices |
| GT GS<br>21 21          | D                            | 0 to 4095                    | Word           | —               |                                                | 0000 to 0FFFH | D0 to D4095   | 🖙 Page 166 D devices  |
| 21 21                   | R                            | 0 to 4095                    | Word           |                 |                                                | 1000 to 1FFFH | R0 to R4095   | 🖙 Page 170 R devices  |
|                         | L                            | 0 to 2047                    | Bit            |                 |                                                | 2000 to 207FH | L0 to L2047   | 🖙 Page 171 L devices  |
|                         | М                            | 0 to 2047                    | Bit            | ]               |                                                | 2080 to 20FFH | M0 to M2047   | 🖙 Page 172 M devices  |
|                         | SD                           | 0 to 15                      | Word           | 1               |                                                | 2100 to 210FH | SD0 to SD15   | Page 173 SD devices   |
|                         | SM                           | 0 to 63                      | Bit            | 1               |                                                | 2110 to 2113H | SM0 to SM63   | Page 177 SM devices   |

\*1 For the address specification method for each data format, refer to the following.

- 🖙 Page 179 Message Formats
- Formats 1, 2
   GOT-A900 Series microcomputer connection
- Formats 3, 4
   : GOT-F900 series microcomputer connection
- Formats 5
   SCHNEIDER EJH's memory link method
- Formats 6, 7

Formats 8, 9

- : 4E frame : QnA compatible 3E frame
- \*2 When reusing GOT900 Series project data
  - GOT-A900 Series virtual devices (D0 to 2047)
  - Can be used as they are without changing the assignments.
  - GOT-F900 Series virtual devices

Since some of the assigned virtual device values differ as indicated below, change the assignment using device batch edit of GT Designer3.

Refer to the following manual for device batch edit of GT Designer3.

GT Designer3 (GOT2000) Screen Design Manual

| GOT2000 Series virtual devices | GOT-F900 Series virtual devices |
|--------------------------------|---------------------------------|
| D0 to 2047                     | -                               |
| D2048 to 4095                  | -                               |
| R0 to 4095                     | D0 to 4095                      |
| L0 to 2047                     | -                               |
| M0 to 2047                     | M0 to 2047                      |
| SD0 to 15                      | D8000 to 8015<br>GD0 to 6       |
| SM0 to 63                      | M8000 to 8063                   |

\*3 Access to SD3 to 9 can also be made by the specification of the addresses (3000 to 300DH) of GD0 to 6 on the GOT-F900 Series.

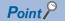

Values of virtual devices inside the GOT

When the GOT is turned OFF or reset, values are cleared to their defaults (bit devices: OFF, word devices: 0). Values are held in the memory when project data are written to the GOT.

# **D** devices

The D devices are word devices into which GOT communication errors, clock data or other information are stored. The user can also store data using the user area.

## List of D devices

The following lists the D devices (virtual devices inside the GOT).

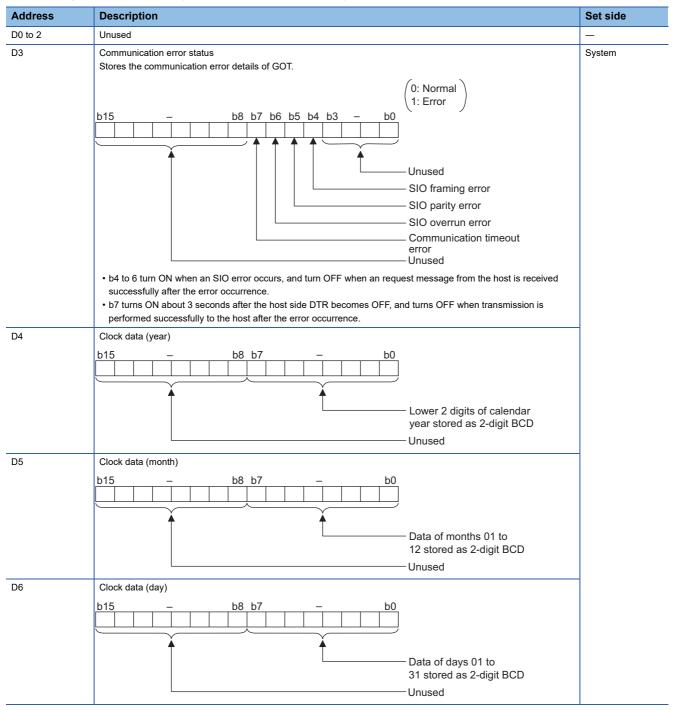

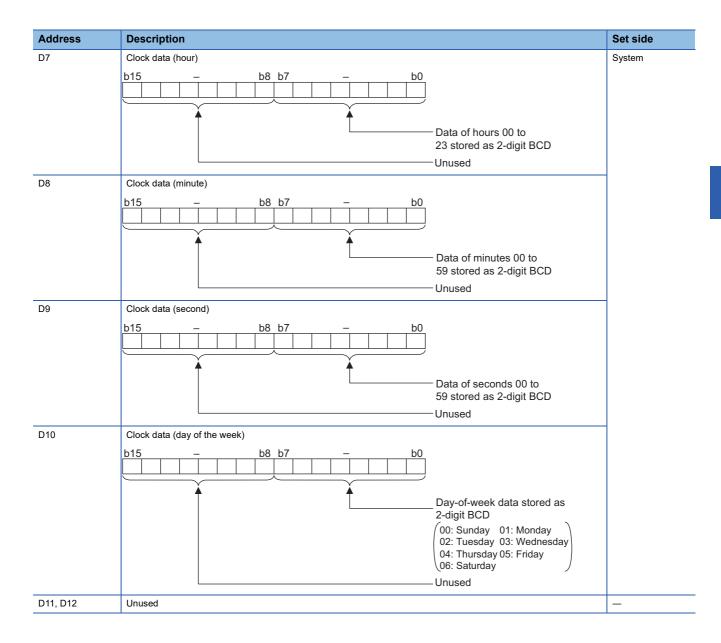

|                                                                                                    | Description                                                                                                    | Set side                  |  |  |  |  |  |  |  |
|----------------------------------------------------------------------------------------------------|----------------------------------------------------------------------------------------------------|---------------------------|--|--|--|--|--|--|--|
| D13                                                                                                    | Interrupt output                                                                                                    | User                      |  |  |  |  |  |  |  |
| D14                                                                                                    | When data are written to D13 and D14 from a GOT touch switch, for example, the data of D13 and D14 are transmitted (interrupt output) to the host side. *1*2                                                                                                    |                           |  |  |  |  |  |  |  |
|                                                                                                    | Set the data amount (number of bytes) to execute an interrupt output for [Interrupt Data Byte] in the communication                                                                                                    |                           |  |  |  |  |  |  |  |
|                                                                                                    | detail settings.                                                                                                    |                           |  |  |  |  |  |  |  |
|                                                                                                    | <ul> <li>Page 233 Setting communication interface (Controller Setting)</li> <li>Output value when [1] is set to [Interrupt Data Byte] in the communication detail settings.</li> </ul>                                                                                                    |                           |  |  |  |  |  |  |  |
|                                                                                                    |                                                                                                    |                           |  |  |  |  |  |  |  |
|                                                                                                    |                                                                                                    |                           |  |  |  |  |  |  |  |
|                                                                                                    | Lower 8 bits                                                                                                    |                           |  |  |  |  |  |  |  |
|                                                                                                    | 1 byte                                                                                                    |                           |  |  |  |  |  |  |  |
|                                                                                                    | <ul> <li>Output value when [2] is set to [Interrupt Data Byte] in the communication detail settings.</li> </ul>                                                                                                    |                           |  |  |  |  |  |  |  |
|                                                                                                    | D13                                                                                                    |                           |  |  |  |  |  |  |  |
|                                                                                                    |                                                                                                    |                           |  |  |  |  |  |  |  |
|                                                                                                    | Upper 8 bits Lower 8 bits                                                                                                    |                           |  |  |  |  |  |  |  |
|                                                                                                    | 2 bytes                                                                                                    |                           |  |  |  |  |  |  |  |
|                                                                                                    | <ul> <li>Output value when [4] is set to [Interrupt Data Byte] in the communication detail settings.<sup>*3</sup></li> </ul>                                                                                                    |                           |  |  |  |  |  |  |  |
|                                                                                                    | (1) When [32bit Storage] in the communication detail settings is set to [LH Order]                                                                                                    |                           |  |  |  |  |  |  |  |
|                                                                                                    | D14 D13                                                                                                    |                           |  |  |  |  |  |  |  |
|                                                                                                    |                                                                                                    |                           |  |  |  |  |  |  |  |
|                                                                                                    | Upper 8 bits Lower 8 bits Upper 8 bits Lower 8 bits                                                                                                    |                           |  |  |  |  |  |  |  |
|                                                                                                    | 4 bytes                                                                                                    |                           |  |  |  |  |  |  |  |
|                                                                                                    | (2) When [32bit Storage] in the communication detail settings is set to [HL Order]                                                                                                    |                           |  |  |  |  |  |  |  |
|                                                                                                    | D13 D14                                                                                                    |                           |  |  |  |  |  |  |  |
|                                                                                                    |                                                                                                    |                           |  |  |  |  |  |  |  |
|                                                                                                    | Upper 8 bits   Lower 8 bits   Upper 8 bits   Lower 8 bits                                                                                                    |                           |  |  |  |  |  |  |  |
|                                                                                                    | 4 bytes                                                                                                    |                           |  |  |  |  |  |  |  |
| D15 to 19                                                                                                    | Unused                                                                                                    | —                         |  |  |  |  |  |  |  |
| D20 to 2031                                                                                                    | User area                                                                                                    | User                      |  |  |  |  |  |  |  |
| D2032 to 2034                                                                                                    | Unused                                                                                                    | _                         |  |  |  |  |  |  |  |
| D2035                                                                                                    | 1-second binary counter                                                                                                    | System                    |  |  |  |  |  |  |  |
|                                                                                                    | The counter is incremented at 1-second intervals after the GOT is turned ON.                                                                                                    |                           |  |  |  |  |  |  |  |
|                                                                                                    | (The time elapsed after GOT is turned ON is stored in 1-second units.)<br>Data are stored in binary format.                                                                                                    |                           |  |  |  |  |  |  |  |
| D2036 to 4095                                                                                                    | User area                                                                                                    | User                      |  |  |  |  |  |  |  |
|                                                                                                    | data, the interrupt data is output within a period of 1 to 10 ms.                                                                                                    | -                         |  |  |  |  |  |  |  |
|                                                                                                    |                                                                                                    |                           |  |  |  |  |  |  |  |
| <ul> <li>*2 When data a</li> <li>*3 When 32-bit communicat</li> <li>Example) W</li> </ul>                                                                          | are written to D13 and D14 from the host side, interrupt output is not performed.<br>t data are written to D13 and D14, the values are output to the host side regardless of the setting for [32b<br>tion detail settings.<br>/hen outputting 0x12345678 with unsigned 32-bit binary data                                      | it Storage] in            |  |  |  |  |  |  |  |
| <ul> <li>*2 When data =</li> <li>*3 When 32-bi<br/>communica<br/>Example) W</li> <li>LH Order</li> </ul>                                                           | are written to D13 and D14 from the host side, interrupt output is not performed.<br>t data are written to D13 and D14, the values are output to the host side regardless of the setting for [32b<br>tion detail settings.<br>/hen outputting 0x12345678 with unsigned 32-bit binary data                                      | it Storage] in            |  |  |  |  |  |  |  |
| <ul> <li>*2 When data =</li> <li>*3 When 32-bi<br/>communica<br/>Example) W</li> <li>LH Order</li> </ul>                                                           | are written to D13 and D14 from the host side, interrupt output is not performed.<br>t data are written to D13 and D14, the values are output to the host side regardless of the setting for [32b<br>tion detail settings.                                                                                                    |                           |  |  |  |  |  |  |  |
| *2 When data a<br>*3 When 32-bit<br>communica<br>Example) W<br>LH Order<br><got><br/>D14</got>                                                                     | are written to D13 and D14 from the host side, interrupt output is not performed.<br>t data are written to D13 and D14, the values are output to the host side regardless of the setting for [32b<br>tion detail settings.<br>/hen outputting 0x12345678 with unsigned 32-bit binary data<br>D13<br>D13<br>D13<br>D14<br>Host> | 4                         |  |  |  |  |  |  |  |
| *2 When data a<br>*3 When 32-bit<br>communica<br>Example) W<br>LH Order<br><got><br/>D14<br/>Upper 8 bits Lot</got>                                                | are written to D13 and D14 from the host side, interrupt output is not performed.<br>t data are written to D13 and D14, the values are output to the host side regardless of the setting for [32b<br>tion detail settings.<br>/hen outputting 0x12345678 with unsigned 32-bit binary data<br>                                  | 4<br>Lower 8 bits         |  |  |  |  |  |  |  |
| *2 When data a<br>*3 When 32-bit<br>communica<br>Example) W<br>LH Order<br><got><br/>D14</got>                                                                     | are written to D13 and D14 from the host side, interrupt output is not performed.<br>t data are written to D13 and D14, the values are output to the host side regardless of the setting for [32b<br>tion detail settings.<br>/hen outputting 0x12345678 with unsigned 32-bit binary data<br>                                  | 4                         |  |  |  |  |  |  |  |
| *2 When data a<br>*3 When 32-bit<br>communica<br>Example) W<br>LH Order<br><got><br/>D14<br/>Upper 8 bits Lot</got>                                                | are written to D13 and D14 from the host side, interrupt output is not performed.<br>t data are written to D13 and D14, the values are output to the host side regardless of the setting for [32b<br>tion detail settings.<br>/hen outputting 0x12345678 with unsigned 32-bit binary data<br>                                  | 4<br>Lower 8 bits         |  |  |  |  |  |  |  |
| *2 When data a<br>*3 When 32-bir<br>communica<br>Example) W<br>LH Order<br><got><br/></got>                                                                        | are written to D13 and D14 from the host side, interrupt output is not performed.<br>t data are written to D13 and D14, the values are output to the host side regardless of the setting for [32b<br>tion detail settings.<br>//hen outputting 0x12345678 with unsigned 32-bit binary data                                     | 4<br>Lower 8 bits         |  |  |  |  |  |  |  |
| *2 When data a<br>*3 When 32-bit<br>communicat<br>Example) W<br>LH Order<br><got><br/></got>                                                                       | are written to D13 and D14 from the host side, interrupt output is not performed.<br>t data are written to D13 and D14, the values are output to the host side regardless of the setting for [32b<br>tion detail settings.<br>//hen outputting 0x12345678 with unsigned 32-bit binary data                                     | 4<br>Lower 8 bits         |  |  |  |  |  |  |  |
| *2 When data a<br>*3 When 32-bit<br>communica<br>Example) W<br>LH Order<br><got><br/>D14<br/>Upper 8 bits<br/>0x12<br/>HL Order</got>                              | are written to D13 and D14 from the host side, interrupt output is not performed.<br>t data are written to D13 and D14, the values are output to the host side regardless of the setting for [32b<br>tion detail settings.<br>//hen outputting 0x12345678 with unsigned 32-bit binary data                                     | 4<br>Lower 8 bits         |  |  |  |  |  |  |  |
| *2 When data =<br>*3 When 32-bit<br>communica<br>Example) W<br>LH Order<br><got><br/>D14<br/>Upper 8 bits Lot</got>                                                | are written to D13 and D14 from the host side, interrupt output is not performed.<br>t data are written to D13 and D14, the values are output to the host side regardless of the setting for [32b<br>tion detail settings.<br>//hen outputting 0x12345678 with unsigned 32-bit binary data                                     | 4<br>Lower 8 bits<br>0x34 |  |  |  |  |  |  |  |
| *2 When data a<br>*3 When 32-bit<br>communicat<br>Example) W<br>LH Order<br><got><br/>D14<br/>Upper 8 bits Lot<br/>0x12<br/>HL Order<br/><got><br/>D13</got></got> | are written to D13 and D14 from the host side, interrupt output is not performed.<br>t data are written to D13 and D14, the values are output to the host side regardless of the setting for [32b<br>tion detail settings.<br>//hen outputting 0x12345678 with unsigned 32-bit binary data                                     | 4<br>Lower 8 bits<br>0x34 |  |  |  |  |  |  |  |
| *2 When data a<br>*3 When 32-bit<br>communicat<br>Example) W<br>LH Order<br><got><br/></got>                                                                       | are written to D13 and D14 from the host side, interrupt output is not performed.<br>t data are written to D13 and D14, the values are output to the host side regardless of the setting for [32b<br>tion detail settings.<br>//hen outputting 0x12345678 with unsigned 32-bit binary data                                     | 4<br>Lower 8 bits<br>0x34 |  |  |  |  |  |  |  |

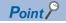

• The side where virtual devices are set

System: Set on the system side.

User: Set on the user side (by sending request messages from host or using the touch switches, etc. on the GOT).

• Interrupt output (D13, D14)

To disable the interrupt output, turn on SM52 (interrupt code output disable flag).

Page 177 SM devices

## Differences in address specifications by data format

The address specification of devices varies depending on the data format.<sup>\*1</sup> The following shows the address specification values for each data format.

| Model                            | Address | Address specification value |                |                                          |          |               |  |  |  |  |  |
|----------------------------------|---------|-----------------------------|----------------|------------------------------------------|----------|---------------|--|--|--|--|--|
|                                  |         | Format 1, 2                 | Format 3, 4    |                                          | Format 5 | Format 6 to 9 |  |  |  |  |  |
| GT GT<br>27 25<br>GT CS<br>23 25 | D0      | 0                           | 8000H<br>8001H | 8000н 8001н<br>Upper 8 bits Lower 8 bits | 0000H    | D0            |  |  |  |  |  |
|                                  | D1      | 1                           | 8002H<br>8003H | 8002н 8003н<br>Upper 8 bits Lower 8 bits | 0001H    | D1            |  |  |  |  |  |
|                                  | :       | :                           |                | :                                        | :        | :             |  |  |  |  |  |
|                                  | D4095   | 4095                        | 9FFEH<br>9FFFH | 9FFEH 9FFFH<br>Upper 8 bits Lower 8 bits | OFFFH    | D4095         |  |  |  |  |  |
| GT GS 21                         | D0      | —                           |                |                                          | 0000H    | D0            |  |  |  |  |  |
| 21 21                            | D1      |                             |                |                                          | 0001H    | D1            |  |  |  |  |  |
|                                  | :       |                             |                |                                          | :        | :             |  |  |  |  |  |
|                                  | D4095   |                             |                |                                          | OFFFH    | D4095         |  |  |  |  |  |

\*1 For the address specification method for each data format, refer to the following.

- Formats 1, 2
   GOT-A900 Series microcomputer connection
- Formats 3, 4
   GOT-F900 series microcomputer connection
- Formats 5
   SCHNEIDER EJH's memory link method
- Formats 6, 7 : 4E frame
- Formats 8, 9
   CONTRACT CONTRACT. CONTRACT CONTRACT CONTRACT CONTRACT CONTRACT CONTRACT CONTRACT CONTRACT CONTRACT CONTRACT CONTRACT CONTRACT CONTRACT CONTRACT CONTRACT CONTRACT CONTRACT CONTRACTACT CONTRACTACTINACTACT CONTRACTACTINACTICONTRACTACT CONTRACTA

# **R** devices

The R devices are word devices into which user data are stored. All of these devices can be used as a user area.

# List of R devices and differences in address specification by data format

The following shows the R devices (virtual devices inside the GOT).

The address specification values different depending on the data format are also given below.<sup>\*1</sup>

| Model                      | Address | Address spec | Address specification value |                                          |          |               |  |  |  |  |  |  |
|----------------------------|---------|--------------|-----------------------------|------------------------------------------|----------|---------------|--|--|--|--|--|--|
|                            |         | Format 1, 2  | Format 3, 4                 |                                          | Format 5 | Format 6 to 9 |  |  |  |  |  |  |
| ет<br>27 25<br>ет<br>23 25 | R0      | 4096         | 0000H<br>0001H              | Upper 8 bits Lower 8 bits                | 1000H    | R0            |  |  |  |  |  |  |
|                            | R1      | 4097         | 0002H<br>0003H              | Upper 8 bits Lower 8 bits                | 1001H    | R1            |  |  |  |  |  |  |
|                            | :       | :            | :                           |                                          | :        | :             |  |  |  |  |  |  |
|                            | R4095   | 8191         | 1FFEH<br>1FFFH              | 1FFEн 1FFFн<br>Upper 8 bits Lower 8 bits | 1FFFH    | R4095         |  |  |  |  |  |  |
| GT GS<br>21 21             | R0      | -            |                             |                                          | 1000H    | R0            |  |  |  |  |  |  |
| 21 21                      | R1      | 7            |                             |                                          | 1001H    | R1            |  |  |  |  |  |  |
|                            | :       | 7            |                             |                                          | :        | :             |  |  |  |  |  |  |
|                            | R4095   | 7            |                             |                                          | 1FFFH    | R4095         |  |  |  |  |  |  |

\*1 For the address specification method for each data format, refer to the following.

Page 179 Message Formats

Formats 1, 2

Formats 8, 9

: GOT-A900 Series microcomputer connection

: GOT-F900 series microcomputer connection Formats 3, 4

 Formats 5 : SCHNEIDER EJH's memory link method : 4E frame

Formats 6, 7

: QnA compatible 3E frame

# L devices

The L devices are bit devices into which user data are stored. All of these devices can be used as a user area.

## List of L devices and differences in address specification by data format

The following shows the L devices (virtual devices inside the GOT).

The address specification values different depending on the data format are also given below.<sup>\*1</sup>

| Model                                         | Addre | ss    |       |       |       |       |       |       | Address | ss specification value                                              |                                                                      |        |                                            |
|-----------------------------------------------|-------|-------|-------|-------|-------|-------|-------|-------|---------|---------------------------------------------------------------------|----------------------------------------------------------------------|--------|--------------------------------------------|
|                                               | b7    | b6    | b5    | b4    | b3    | b2    | b1    | b0    | Format  | Format 3, 4                                                         |                                                                      | Format | Format                                     |
|                                               |       |       |       |       |       |       |       |       | 1, 2    | When<br>GS580.b8,<br>GS581.b8,<br>GS582.b8, or<br>GS583.b8 is<br>ON | When<br>GS580.b8,<br>GS581.b8,<br>GS582.b8, or<br>GS583.b8 is<br>OFF | 5      | 6 to 9                                     |
| <sup>ст</sup> ст<br>27 25                     | L7    | L6    | L5    | L4    | L3    | L2    | L1    | L0    | 8192    | A000H                                                               | A001H                                                                | 2000H  | Same as                                    |
| 27 25<br><sup>GT</sup> <sup>GS</sup><br>23 25 | L15   | L14   | L13   | L12   | L11   | L10   | L9    | L8    |         | A001H                                                               | A000H                                                                |        | address<br>column<br>on left <sup>*2</sup> |
| 23 25                                         | L23   | L22   | L21   | L20   | L19   | L18   | L17   | L16   | 8193    | A002H                                                               | A003H                                                                | 2001H  |                                            |
|                                               | L31   | L30   | L29   | L28   | L27   | L26   | L25   | L24   |         | A003H                                                               | A002H                                                                |        |                                            |
|                                               | :     |       |       |       |       |       |       |       | :       | :                                                                   | :                                                                    | :      | ]                                          |
|                                               | L2039 | L2038 | L2037 | L2036 | L2035 | L2034 | L2033 | L2032 | 8319    | A0FEH                                                               | A0FFH                                                                | 207FH  | 1                                          |
|                                               | L2047 | L2046 | L2045 | L2044 | L2043 | L2042 | L2041 | L2040 |         | A0FFH                                                               | A0FEH                                                                |        |                                            |
| GT GS<br>21 21                                | L7    | L6    | L5    | L4    | L3    | L2    | L1    | L0    | -       |                                                                     |                                                                      | 2000H  | Same as                                    |
| 21 21                                         | L15   | L14   | L13   | L12   | L11   | L10   | L9    | L8    |         |                                                                     |                                                                      |        | address<br>column                          |
|                                               | L23   | L22   | L21   | L20   | L19   | L18   | L17   | L16   |         |                                                                     |                                                                      | 2001H  | on left <sup>*2</sup>                      |
|                                               | L31   | L30   | L29   | L28   | L27   | L26   | L25   | L24   |         |                                                                     |                                                                      |        |                                            |
|                                               | :     |       |       |       |       |       |       |       | ]       |                                                                     |                                                                      | :      | ]                                          |
|                                               | L2039 | L2038 | L2037 | L2036 | L2035 | L2034 | L2033 | L2032 | ]       |                                                                     |                                                                      | 207FH  | ]                                          |
|                                               | L2047 | L2046 | L2045 | L2044 | L2043 | L2042 | L2041 | L2040 | ]       |                                                                     |                                                                      |        |                                            |

\*1 For the address specification method for each data format, refer to the following.

Formats 1, 2
 GOT-A900 Series microcomputer connection

- Formats 3, 4
   GOT-F900 series microcomputer connection
- Formats 5
   SCHNEIDER EJH's memory link method
- Formats 6, 7
   : 4E frame
- Formats 8, 9
   CONC QnA compatible 3E frame

\*2 For reading or writing data in word units, specify the addresses in 16-point units. (Example: L0, L16, L32, and others)

# **M** devices

The M devices are bit devices into which user data are stored. All of these devices can be used as a user area.

## List of M devices and differences in address specification by data format

The following shows the M devices (virtual devices inside the GOT).

The address specification values different depending on the data format are also given below.<sup>\*1</sup>

| Model                               | Addres | ss    |       |       |       |       |       |       | Address | specification v                                                     | alue                                                                |        |                       |
|-------------------------------------|--------|-------|-------|-------|-------|-------|-------|-------|---------|---------------------------------------------------------------------|---------------------------------------------------------------------|--------|-----------------------|
|                                     | b7     | b6    | b5    | b4    | b3    | b2    | b1    | b0    | Format  | Format 3, 4                                                         |                                                                     | Format | Format                |
|                                     |        |       |       |       |       |       |       |       | 1, 2    | When<br>GS580.b8,<br>GS581.b8,<br>GS582.b8, or<br>GS583.b8 is<br>ON | When<br>GS580.b8,<br>GS581.b8,<br>GS582.b8,or<br>GS583.b8 is<br>OFF | 5      | 6 to 9                |
| GT_GT_                              | M7     | M6    | M5    | M4    | M3    | M2    | M1    | M0    | 8320    | 2000H                                                               | 2001H                                                               | 2080H  | Same as               |
| GT GT 25<br>GT 25<br>GT 25<br>23 25 | M15    | M14   | M13   | M12   | M11   | M10   | M9    | M8    |         | 2001H                                                               | 2000H                                                               |        | address<br>column     |
| 23 25                               | M23    | M22   | M21   | M20   | M19   | M18   | M17   | M16   | 8321    | 2002H                                                               | 2003H                                                               | 2081H  | on left <sup>*2</sup> |
|                                     | M31    | M30   | M29   | M28   | M27   | M26   | M25   | M24   |         | 2003H                                                               | 2002H                                                               |        |                       |
|                                     | :      |       |       |       |       |       |       |       | :       | :                                                                   | :                                                                   | :      |                       |
|                                     | M2039  | M2038 | M2037 | M2036 | M2035 | M2034 | M2033 | M2032 | 8447    | 20FEH                                                               | 20FFH                                                               | 20FFH  | 1                     |
|                                     | M2047  | M2046 | M2045 | M2044 | M2043 | M2042 | M2041 | M2040 |         | 20FFH                                                               | 20FEH                                                               |        |                       |
| GT GS<br>21 21                      | M7     | M6    | M5    | M4    | M3    | M2    | M1    | M0    | —       |                                                                     |                                                                     | 2080H  | Same as               |
| 21 21                               | M15    | M14   | M13   | M12   | M11   | M10   | M9    | M8    |         |                                                                     |                                                                     |        | address<br>column     |
|                                     | M23    | M22   | M21   | M20   | M19   | M18   | M17   | M16   |         |                                                                     |                                                                     | 2081H  | on left <sup>*2</sup> |
|                                     | M31    | M30   | M29   | M28   | M27   | M26   | M25   | M24   |         |                                                                     |                                                                     |        |                       |
|                                     | :      |       |       |       |       |       |       |       |         |                                                                     |                                                                     | :      |                       |
|                                     | M2039  | M2038 | M2037 | M2036 | M2035 | M2034 | M2033 | M2032 | ]       |                                                                     |                                                                     | 20FFH  |                       |
|                                     | M2047  | M2046 | M2045 | M2044 | M2043 | M2042 | M2041 | M2040 |         |                                                                     |                                                                     |        |                       |

\*1 For the address specification method for each data format, refer to the following. Page 179 Message Formats

: GOT-A900 Series microcomputer connection Formats 1, 2

- Formats 3, 4 : GOT-F900 series microcomputer connection
- : SCHNEIDER EJH's memory link method Formats 5 : 4E frame
- Formats 6, 7
- Formats 8, 9 : QnA compatible 3E frame

\*2 For reading or writing data in word units, specify the addresses in 16-point units. (Example: M0, M16, M32, and others)

# **SD** devices

The SD devices are word devices into which GOT communication errors (error codes), clock data and other information are stored.

# List of SD devices

The following lists the SD devices (virtual devices inside the GOT).

| Address           | Description                                                                                                    | Set side |
|-------------------|----------------------------------------------------------------------------------------------------|----------|
| SD0<br>SD1        | 100ms counter (32bits)         The counter is incremented at 100ms intervals after GOT is turned ON.         (The time elapsed after GOT is turned ON is stored in 100ms units.)         (1) When [32bit Storage] in the communication detail settings is set to [LH Order]         The lower and upper bits are stored in SD0 and SD1 respectively.         SD1       SD0 | System   |
|                   | Upper word Lower word                                                                                                    |          |
|                   | (2) When [32bit Storage] in the communication detail settings is set to [HL Order]<br>The upper and lower bits are stored in SD0 and SD1 respectively.<br>SD0 SD1                                                                                                    |          |
|                   | Upper word Lower word                                                                                                    |          |
| SD2 <sup>*1</sup> | Communication error status<br>An error data (error code) occurred during communication is stored.<br>• Host Address (Communication error that occurred on the request destination GOT)<br>0: No error<br>1: Parity error<br>2: Framing error<br>3: Overrun error<br>4: Communication message error<br>5: Command error<br>6: Clock data setting error                      |          |
| SD3               | Clock data (second)<br>Second data of 00 to 59 is stored.                                                                                                    |          |
| SD4               | Clock data (minute)<br>Minute data of 00 to 59 is stored.                                                                                                    |          |
| SD5               | Clock data (hour)<br>Hour data of 00 to 23 is stored.                                                                                                    |          |
| SD6               | Clock data (day)<br>Day data of 00 to 31 is stored.                                                                                                    |          |
| SD7               | Clock data (month)<br>Month data of 01 to 12 is stored.                                                                                                    |          |
| SD8               | Clock data (year)<br>The last two digits of four-digit year data are stored.                                                                                                    |          |
| SD9               | Clock data (day of the week)<br>Day-of-the-week data is stored.<br>0: Sunday 1: Monday 2: Tuesday 3: Wednesday 4: Thursday 5: Friday 6: Saturday                                                                                                    |          |
| SD10 to 15        | Unused                                                                                                    |          |

\*1 For details and corrective actions for the errors (error codes) that are stored into SD2, refer to the following:

# Point P

The side where virtual devices are set

System: Set on the system side.

User: Set on the user side (by sending request messages from host or using the touch switches, etc. on the GOT).

# Details and actions for errors (error codes) stored into SD2

| Error code | Description                                                                                                    | Action                                                                                                    |
|------------|----------------------------------------------------------------------------------------------------|----------------------------------------------------------------------------------------------------|
| 0          | No error                                                                                                    | -                                                                                                    |
| 1, 101     | Parity error<br>The parity bit does not match.                                                                            | Check the communication cable and communication module attachment.                                                                                                    |
| 2, 102     | Framing error<br>The data bit and/or stop bit are not correct.                                                            | <ul> <li>Check the settings of "Communication Detail Settings".</li> <li>Match the GOT and host transmission settings.</li> </ul>                                                                               |
| 3, 103     | Overrun error<br>The next data was transmitted from the host before GOT completes<br>the processing of the data received. | <ul> <li>Check the settings of "Communication Detail Settings".</li> <li>Decrease the transmission speed.</li> </ul>                                                                                            |
| 4, 104     | Communication message error<br>EXT/CR could not be found before the upper limit of the receive<br>buffer was exceeded.    | <ul> <li>Check the communication cable and communication module attachment.</li> <li>Check the settings of "Communication Detail Settings".</li> <li>Review the contents of the message to transmit.</li> </ul> |
| 5          | Command error<br>An unsupported command was used.                                                                         | <ul> <li>Review the contents of the message to transmit.</li> <li>Check the commands in the message.</li> <li>Page 180 List of commands</li> </ul>                                                              |
| 105        | Timeout error<br>There is no response from the GOT, or the station of the specified<br>address does not exist.            | <ul> <li>Check the communication cable and communication module attachment.</li> <li>Check the settings of "Communication Detail Settings".</li> <li>Review the contents of the message to transmit.</li> </ul> |
| 106        | Multiple units not connectable<br>The RS-232 port is occupied.                                                            | <ul> <li>Check the communication cable and communication module attachment.</li> <li>Check the settings of "Communication Detail Settings".</li> <li>Check to see if the RS-232 port is occupied.</li> </ul>    |
| 6, 107     | Clock data setting error<br>The setting value of the clock data has error.                                                | <ul> <li>Review the contents of the message to transmit.</li> <li>Check whether the non-existent data is set (e.g. setting "07" a the day of the week) as clock data.</li> </ul>                                |

# Differences in address specifications by data format

The address specification of devices varies depending on the data format.<sup>\*1</sup> The following shows the address specification values for each data format.

| Model                                       | Address | Address specification value |                  |                           |          |               |  |  |  |  |  |
|---------------------------------------------|---------|-----------------------------|------------------|---------------------------|----------|---------------|--|--|--|--|--|
|                                             |         | Format 1, 2                 | Format 3, 4      | 1 <sup>*2</sup>           | Format 5 | Format 6 to 9 |  |  |  |  |  |
| GT GT                                       | SD0     | 8448                        | 2100H            | 2100н 2101н               | 2100H    | SD0           |  |  |  |  |  |
| ат ат<br>27 25<br><sup>GT</sup> 25<br>23 25 |         |                             | 2101H            | Upper 8 bits Lower 8 bits |          |               |  |  |  |  |  |
|                                             | SD1     | 8449                        | 2102H            |                           | 2101H    | SD1           |  |  |  |  |  |
|                                             | 501     | 0440                        | 210211<br>2103H  | 2102н 2103н               | 210111   |               |  |  |  |  |  |
|                                             |         |                             |                  | Upper 8 bits Lower 8 bits |          |               |  |  |  |  |  |
|                                             | SD2     | 8450                        | 2104H            | 2104н 2105н               | 2102H    | SD2           |  |  |  |  |  |
|                                             |         |                             | 2105H            | Upper 8 bits Lower 8 bits |          |               |  |  |  |  |  |
|                                             | SD3     | 8451                        | 2106H            |                           | 2103H    | SD3           |  |  |  |  |  |
|                                             | 000     | 0401                        | (3000H)          | 2106н(3000н) 2107н(3001н) | 210011   | 000           |  |  |  |  |  |
|                                             |         |                             | 2107H<br>(3001H) | Upper 8 bits Lower 8 bits |          |               |  |  |  |  |  |
|                                             | SD4     | 8452                        | 2108H            |                           | 2104H    | SD4           |  |  |  |  |  |
|                                             |         |                             | (3002H)          | 2108н(3002н) 2109н(3003н) |          |               |  |  |  |  |  |
|                                             |         |                             | 2109H<br>(3003H) | Upper 8 bits Lower 8 bits |          |               |  |  |  |  |  |
|                                             | SD5     | 8453                        | 210AH<br>(3004H) | 210Ан(3004н) 210Вн(3005н) | 2105H    | SD5           |  |  |  |  |  |
|                                             |         |                             | 210BH<br>(3005H) | Upper 8 bits Lower 8 bits |          |               |  |  |  |  |  |
|                                             | SD6     | 8454                        | 210CH<br>(3006H) | 210Сн(3006н) 210Dн(3007н) | 2106H    | SD6           |  |  |  |  |  |
|                                             |         |                             | 210DH<br>(3007H) | Upper 8 bits Lower 8 bits |          |               |  |  |  |  |  |
|                                             | SD7     | 8455                        | 210EH<br>(3008H) | 210Ен(3008н) 210Гн(3009н) | 2107H    | SD7           |  |  |  |  |  |
|                                             |         |                             | 210FH<br>(3009H) | Upper 8 bits Lower 8 bits |          |               |  |  |  |  |  |
|                                             | SD8     | 8456                        | 2110H<br>(300AH) | 2110н(300Ан) 2111н(300Вн) | 2108H    | SD8           |  |  |  |  |  |
|                                             |         |                             | 2111H<br>(300BH) | Upper 8 bits Lower 8 bits |          |               |  |  |  |  |  |
|                                             | SD9     | 8457                        | 2112H<br>(300CH) | 2112н(300Сн) 2113н(300Dн) | 2109H    | SD9           |  |  |  |  |  |
|                                             |         |                             | 2113H<br>(300DH) | Upper 8 bits Lower 8 bits |          |               |  |  |  |  |  |
| GT GS<br>21 21                              | SD0     | _                           |                  |                           | 2100H    | SD0           |  |  |  |  |  |
| 21 21                                       | SD1     | _                           |                  |                           | 2101H    | SD1           |  |  |  |  |  |
|                                             | SD2     | _                           |                  |                           | 2102H    | SD2           |  |  |  |  |  |
|                                             | SD3     |                             |                  |                           | 2103H    | SD3           |  |  |  |  |  |
|                                             | SD4     |                             |                  |                           | 2104H    | SD4           |  |  |  |  |  |
|                                             | SD5     |                             |                  |                           | 2105H    | SD5           |  |  |  |  |  |
|                                             | SD6     |                             |                  |                           | 2106H    | SD6           |  |  |  |  |  |
|                                             | SD7     |                             |                  |                           | 2107H    | SD7           |  |  |  |  |  |
|                                             | SD8     |                             |                  |                           | 2108H    | SD8           |  |  |  |  |  |
|                                             | SD9     |                             |                  |                           | 2109H    | SD9           |  |  |  |  |  |

#### \*1 For the address specification method for each data format, refer to the following.

#### Page 179 Message Formats

- Formats 1, 2
  Formats 3, 4
  Formats 5
  SCHNEIDER EJH's memory link method
  Formats 6, 7
  Formats 8, 9
  QnA compatible 3E frame

- \*2 SD3 to 9 correspond to GD0 to 6 on the GOT-F900 Series.

Access to SD3 to 9 can be also made by the specification of the addresses (3000 to 300DH) of GD0 to 6 on the GOT-F900 Series.

# **SM** devices

The SM devices are bit devices into which interrupt outputs and clock data that turn ON or OFF in 1-second cycles are stored.

## List of SM devices

The following shows the SM devices (virtual devices inside the GOT).

| Address    | Description                                                  |                                                                                                    |                |   | Set side |  |  |  |  |  |
|------------|--------------------------------------------------------------|----------------------------------------------------------------------------------------------------|----------------|---|----------|--|--|--|--|--|
| SM0 to 49  | shown below are<br>Set the data amo<br>detail settings.      | When the ON or OFF state of SM0 to 49 is changed by a touch switch on the GOT, for example, the interrupt codes shown below are transmitted (interrupt output) to the host side. *1*2<br>Set the data amount (number of bytes) to execute an interrupt output for [Interrupt Data Byte] in the communication |                |   |          |  |  |  |  |  |
|            | Address                                                      | Event type                                                                                                    | Interrupt code |   |          |  |  |  |  |  |
|            | SM0                                                          | Changed from OFF to ON                                                                                                    | 50н            |   |          |  |  |  |  |  |
|            | SM0                                                          | Changed from ON to OFF                                                                                                    | 51н            |   |          |  |  |  |  |  |
|            | SM1                                                          | Changed from OFF to ON                                                                                                    | 52н            |   |          |  |  |  |  |  |
|            | 31/11                                                        | Changed from ON to OFF                                                                                                    | 53н            |   |          |  |  |  |  |  |
|            | SM2                                                          | Changed from OFF to ON                                                                                                    | 54н            |   |          |  |  |  |  |  |
|            | 511/2                                                        | Changed from ON to OFF                                                                                                    | 55н            |   |          |  |  |  |  |  |
|            | 2                                                            |                                                                                                    |                |   |          |  |  |  |  |  |
|            | SM48                                                         | Changed from OFF to ON                                                                                                    | В0н            |   |          |  |  |  |  |  |
|            | 510140                                                       | Changed from ON to OFF                                                                                                    | В1н            |   |          |  |  |  |  |  |
|            | SM49                                                         | Changed from OFF to ON                                                                                                    | В2н            |   |          |  |  |  |  |  |
|            |                                                              | Changed from ON to OFF                                                                                                    | ВЗн            | _ |          |  |  |  |  |  |
| SM50       | 1-second cycle c<br>Turns ON and O<br>0.5                    | lock<br>FF in 1-second cycles.                                                                                                    |                |   | System   |  |  |  |  |  |
| SM51       | 2-second cycle clock<br>Turns ON and OFF in 2-second cycles. |                                                                                                    |                |   |          |  |  |  |  |  |
| SM52       | OFF: Output ena<br>When the output                           | tput disable flag<br>les the output of the interrupt code a<br>bled, ON: Output disabled<br>is set to be disabled, no interrupt da<br>s: D13, D14, SM0 to 49)                                                                                                    |                |   | User     |  |  |  |  |  |
| SM53 to 63 | Unused                                                       |                                                                                                    |                |   | -        |  |  |  |  |  |

\*1 After the ON or OFF state is changed, the interrupt data is output within a period of 1 to 10 ms.

\*2 When the ON or OFF state of SM0 to 49 is changed from the host side, interrupt output is not performed.

### Point P

The side where virtual devices are set

System: Set on the system side.

User: Set on the user side (by sending request messages from host or using the touch switches, etc. on the GOT).

# Differences in address specifications by data format

The address specification of devices varies depending on the data format.\*1 The following shows the address specification values for each data format.

| Model                            | Address |      |      |      |      |      |      |      | Address specification value |                                                                     |                                                                      |                |        |
|----------------------------------|---------|------|------|------|------|------|------|------|-----------------------------|---------------------------------------------------------------------|----------------------------------------------------------------------|----------------|--------|
|                                  | b7      | b6   | b5   | b4   | b3   | b2   | b1   | b0   | Format                      | Format 3, 4                                                         |                                                                      | Format         | Format |
|                                  |         |      |      |      |      |      |      |      | 1, 2                        | When<br>GS580.b8,<br>GS581.b8,<br>GS582.b8, or<br>GS583.b8 is<br>ON | When<br>GS580.b8,<br>GS581.b8,<br>GS582.b8, or<br>GS583.b8 is<br>OFF | 5              | 6 to 9 |
| er<br>27 25<br>er<br>23 25<br>25 | SM7     | SM6  | SM5  | SM4  | SM3  | SM2  | SM1  | SM0  | 8464                        | 2200H                                                               | 2201H                                                                | 2110H          | *2*3   |
|                                  | SM15    | SM14 | SM13 | SM12 | SM11 | SM10 | SM9  | SM8  |                             | 2201H                                                               | 2200H                                                                |                |        |
|                                  | SM23    | SM22 | SM21 | SM20 | SM19 | SM18 | SM17 | SM16 | 8465                        | 2202H                                                               | 2203H                                                                | 2111H          |        |
|                                  | SM31    | SM30 | SM29 | SM28 | SM27 | SM26 | SM25 | SM24 |                             | 2203H                                                               | 2202H                                                                |                |        |
|                                  | SM39    | SM38 | SM37 | SM36 | SM35 | SM34 | SM33 | SM32 | 8466                        | 2204H                                                               | 2205H                                                                | 2112H          |        |
|                                  | SM47    | SM46 | SM45 | SM44 | SM43 | SM42 | SM41 | SM40 |                             | 2205H                                                               | 2204H                                                                |                |        |
|                                  | Unused  | l    |      | SM52 | SM51 | SM50 | SM49 | SM48 | 8467                        | 2206H                                                               | 2207H                                                                | 2113H          |        |
|                                  | Unused  |      |      |      |      |      |      |      | —                           | —                                                                   | —                                                                    |                |        |
| er<br>21 21                      | SM7     | SM6  | SM5  | SM4  | SM3  | SM2  | SM1  | SM0  | -                           | 22001<br>22031<br>22021<br>22051<br>22041                           | 2201H                                                                | 2110H          | *2*3   |
|                                  | SM15    | SM14 | SM13 | SM12 | SM11 | SM10 | SM9  | SM8  |                             |                                                                     | 2200H                                                                |                |        |
|                                  | SM23    | SM22 | SM21 | SM20 | SM19 | SM18 | SM17 | SM16 |                             |                                                                     | 2203H                                                                | 2111H<br>2112H |        |
|                                  | SM31    | SM30 | SM29 | SM28 | SM27 | SM26 | SM25 | SM24 |                             |                                                                     | 2202H                                                                |                |        |
|                                  | SM39    | SM38 | SM37 | SM36 | SM35 | SM34 | SM33 | SM32 |                             |                                                                     | 2205H                                                                |                |        |
|                                  | SM47    | SM46 | SM45 | SM44 | SM43 | SM42 | SM41 | SM40 |                             |                                                                     | 2204H                                                                |                |        |
|                                  | Unused  |      |      | SM52 | SM51 | SM50 | SM49 | SM48 | 1                           |                                                                     | 2207H                                                                | 2113H          |        |
|                                  | Unused  |      |      |      |      |      |      |      | 1                           |                                                                     | _                                                                    |                |        |

\*1 For the address specification method for each data format, refer to the following.

Page 179 Message Formats Formats 1, 2

: GOT-A900 Series microcomputer connection

- : GOT-F900 series microcomputer connection Formats 3, 4
- Formats 5 : SCHNEIDER EJH's memory link method
- Formats 6, 7
- : 4E frame Formats 8, 9 : QnA compatible 3E frame

\*2 In formats 6, 7, values are specified within a range of SM0 to 52.

\*3 For reading or writing data in word units, specify the addresses in 16-point units. (Example: SM0, SM16, SM32, and others)

# 3.4 Message Formats

This section describes the format of messages that can be used in the microcomputer connection (Ethernet).

# Data format type

Set the data format in the communication detail settings in GT Designer3.

For details of the data format setting method, refer to the following.

Page 233 Setting communication interface (Controller Setting)

### Formats 1, 2 (GOT-A900 Series microcomputer connection)

This is the same message format as when a microcomputer connection is established with the GOT-A900 series.

| Туре     | Name                                                 | Description                                                                                                    | Refer to                   |
|----------|------------------------------------------------------|----------------------------------------------------------------------------------------------------|----------------------------|
| Format 1 | GOT-A900 series microcomputer<br>connection (ASCII)  | This format is used when the GOT is connected to the host in a 1:1 connection. The data format is ASCII.         | চ্ছি Page 184 Formats 1, 2 |
| Format 2 | GOT-A900 series microcomputer<br>connection (Binary) | ter This format is used when the GOT is connected to the host<br>in a 1:1 connection. The data format is Binary. |                            |

# Formats 3, 4 (GOT-F900 series microcomputer connection)

This is the compatible message format with when a microcomputer connection is established with the GOT-F900 Series.

| Туре     | Name                                              | Description                                                                                                  | Refer to                |
|----------|---------------------------------------------------|----------------------------------------------------------------------------------------------------|-------------------------|
| Format 3 | GOT-F900 series microcomputer connection (ASCII)  | This format is used when the GOT is connected to the host<br>in a 1:1 connection. The data format is ASCII.  | ে Page 196 Formats 3, 4 |
| Format 4 | GOT-F900 series microcomputer connection (Binary) | This format is used when the GOT is connected to the host<br>in a 1:1 connection. The data format is Binary. |                         |

# Format 5 (SCHNEIDER EJH's memory link method)

This is the message format compatible with the protocol of the SCHNEIDER EJH's memory link method.

| Туре     | Name                                  | Description                                                         | Refer to              |
|----------|---------------------------------------|---------------------------------------------------------------------|-----------------------|
| Format 5 | SCHNEIDER EJH's memory link<br>method | This is the basic format of the SCHNEIDER EJH's memory link method. | ্রে Page 210 Format 5 |

# Formats 6, 7 (4E frame)

This is the compatible message format with when a communication is performed using the MC protocol of Q/QnA Series serial communication module.

| Туре     | Name              | Description                                                              | Refer to                  |
|----------|-------------------|--------------------------------------------------------------------------|---------------------------|
| Format 6 | 4E frame (ASCII)  | This is the basic format of the MC protocols. The data format is ASCII.  | ্টে Page 214 Formats 6, 7 |
| Format 7 | 4E frame (Binary) | This is the basic format of the MC protocols. The data format is Binary. |                           |

# Formats 8, 9 (QnA compatible 3E frame)

This is the compatible message format with when a communication is performed using the MC protocol of Q/QnA Series serial communication module.

| Туре     | Name                             | Description                                                              | Refer to                |
|----------|----------------------------------|--------------------------------------------------------------------------|-------------------------|
| Format 8 | QnA compatible 3E frame (ASCII)  | This is the basic format of the MC protocols. The data format is ASCII.  | ে Page 224 Formats 8, 9 |
| Format 9 | QnA compatible 3E frame (Binary) | This is the basic format of the MC protocols. The data format is Binary. |                         |

# List of commands

The following shows the list of commands available in each data format.

Specify the number of devices within each device range in a request message.

If the specified number of devices exceeds the device range, the device value cannot be written or read by a command.

For the device range, refer to the following.

Page 165 Device Data Area

Interrupt output is available in all formats only when [Protocol] is set to [TCP/IP] in the communication detail settings.

# List of commands for format 1 (GOT-A900 series microcomputer connection (ASCII))

| Command |            | Command name                  | Description                                                  | Max. number of points processed |
|---------|------------|-------------------------------|--------------------------------------------------------------|---------------------------------|
| Symbol  | ASCII code |                               |                                                              |                                 |
| RD      | 52H 44H    | Batch read in word units      | Reads bit devices in 16-point units.                         | 99 words (1584 points)          |
|         |            |                               | Reads word devices in 1-point units.                         | 99 points                       |
| WD      | 57H 44H    | Batch write in word units     | Writes to bit devices in 16-point units.                     | 99 words (1584 points)          |
|         |            |                               | Writes to word devices in 1-point units.                     | 99 points                       |
| RR      | 52H 52H    | Random read in word units *1  | Reads multiple different bit devices in 16-<br>point units.  | 256 words (4096 points)         |
|         |            |                               | Reads multiple different word devices in 1-<br>point units.  | 256 points                      |
| RW      | 52H 57H    | Random write in word units *1 | Writes to multiple different word devices in 16-point units. | 128 words (2048 points)         |
|         |            |                               | Writes to multiple different word devices in 1-point units.  | 128 points                      |
| TR      | 54H 52H    | Read clock data               | Reads the clock data of the GOT.                             | —                               |
| TS      | 54H 53H    | Set clock data                | Sets the clock data of the GOT.                              | —                               |

\*1 Mixed specification of bit devices and word devices is also possible.

# List of commands for format 2 (GOT-A900 series microcomputer connection (Binary))

| Command                         | Command name                             | Description                                                  | Max. number of points processed |
|---------------------------------|------------------------------------------|--------------------------------------------------------------|---------------------------------|
| RD Batch read in word units     |                                          | Reads bit devices in 16-point units.                         | 255 words (4080 points)         |
|                                 |                                          | Reads word devices in 1-point units.                         | 255 points                      |
| WD                              | Batch write in word units                | Writes to bit devices in 16-point units.                     | 255 words (4080 points)         |
|                                 |                                          | Writes to word devices in 1-point units.                     | 255 points                      |
| RR Random read in word units *1 |                                          | Reads multiple different bit devices in 16-point units.      | 512 words (8192 points)         |
|                                 |                                          | Reads multiple different word devices in 1-point units.      | 512 points                      |
| RW                              | Random write in word units <sup>*1</sup> | Writes to multiple different word devices in 16-point units. | 256 words (4096 points)         |
|                                 |                                          | Writes to multiple different word devices in 1-point units.  | 256 points                      |
| TR                              | Read clock data                          | Reads the clock data of the GOT.                             | -                               |
| TS                              | Set clock data                           | Sets the clock data of the GOT.                              | -                               |

\*1 Mixed specification of bit devices and word devices is also possible.

| Command |            | Command name                                            | Description                                                                     | Max. number of points processed |  |
|---------|------------|---------------------------------------------------------|---------------------------------------------------------------------------------|---------------------------------|--|
| Symbol  | ASCII code |                                                         |                                                                                 |                                 |  |
| 0       | 30H        | Batch read (without station No.)                        | Reads bit devices in byte units.                                                | 255 bytes (2040 points)         |  |
|         |            |                                                         | Reads word devices in byte units.                                               | 255 bytes (127 points)          |  |
| А       | 41H        | Batch read (with station No.)                           | Reads bit devices in byte units.                                                | 255 bytes (2040 points)         |  |
|         |            |                                                         | Reads word devices in byte units.                                               | 255 bytes (127 points)          |  |
| 1       | 31H        | Batch write (without station No.)                       | Writes to bit devices in byte units.                                            | 255 bytes (2040 points)         |  |
|         |            |                                                         | Writes to word devices in byte units.                                           | 255 bytes (127 points)          |  |
| В       | 42H        | 42H Batch write (with station No.)                      | Writes to bit devices in byte units.                                            | 255 bytes (2040 points)         |  |
|         |            |                                                         | Writes to word devices in byte units.                                           | 255 bytes (127 points)          |  |
| 3       | 33H        | Multi-point write in bit units<br>(without station No.) | Writes bit patterns (bit ON or OFF, inversion, direct specification) in 1-point | 99 points                       |  |
| D       | 44H        | Multi-point write in bit units (with station No.)       | units (8 bits for 1 point) to a specified device.                               |                                 |  |
| 4       | 34H        | Fill command (without station No.)                      | Writes the same value to a range of                                             | -                               |  |
| E       | 45H        | Fill command (with station No.)                         | specified devices.                                                              |                                 |  |
| 5       | 35H        | Set clock data (without station No.)                    | Sets the clock data of the GOT.                                                 | -                               |  |
| F       | 46H        | Set clock data (with station No.)                       |                                                                                 |                                 |  |
| 6       | 36H        | Read clock data (without station No.)                   | Reads the clock data of the GOT.                                                | -                               |  |
| G       | 47H        | Read clock data (with station No.)                      |                                                                                 |                                 |  |

# List of commands for formats 3, 4 (GOT-F900 series microcomputer connection)

# List of commands for format 5 (SCHNEIDER EJH's memory link method)

| Command |            | Command name Descrip      | Description                              | Max. number of points processed |
|---------|------------|---------------------------|------------------------------------------|---------------------------------|
| Symbol  | ASCII code |                           |                                          |                                 |
| R       | 52H        | Batch read in word units  | Reads bit devices in 16-point units.     | 512 words (8192 points)         |
|         |            |                           | Reads word devices in 1-point units.     | 512 points                      |
| W       | 57H        | Batch write in word units | Writes to bit devices in 16-point units. | 512 words (8192 points)         |
|         |            |                           | Writes to word devices in 1-point units. | 512 points                      |
| I       | 49H        | Interrupt inquiry         | Issues an interrupt inquiry.             | —                               |

# List of commands for format 6 (4E frame (ASCII)), format 8 (QnA compatible 3E frame (ASCII))

| Command            | Sub-<br>command | Command name                  | Description                                                                                                    | Max. number of points processed |
|--------------------|-----------------|-------------------------------|----------------------------------------------------------------------------------------------------|---------------------------------|
| 0401               | 0001            | Batch read in bit units       | Reads bit devices in 1-point units.                                                                                                    | 896 points                      |
| 0401               | 0000            | Batch read in word units      | Reads bit devices in 16-point units.*3                                                                                                   | 256 words (4096 points)         |
|                    |                 |                               | Reads word devices in 1-point units.                                                                                                    | 256 points                      |
| 1401               | 0001            | Batch write in bit units      | Writes to bit devices in 1-point units.                                                                                                  | 896 points                      |
| 1401               | 0000            | Batch write in word units     | Writes to bit devices in 16-point units.*3                                                                                               | 244 words (3904 points)         |
|                    |                 |                               | Writes to word devices in 1-point units.                                                                                                 | 244 points                      |
| 0403               | 0000            | Random read in word units *1  | Reads multiple different bit devices in 16-<br>point and 32-point units. <sup>*3</sup>                                                   | 128 words (2048 points)         |
|                    |                 |                               | Reads multiple different word devices in 1-<br>point and 2-point units.                                                                  | 128 points                      |
| 1402               | 0001            | Random write in bit units     | Writes to multiple different bit devices in 1-<br>point units.                                                                           | 96 points                       |
| 1402               | 0000            | Random write in word units *1 | Writes to multiple different bit devices in 16-point and 32-point units. <sup>*3</sup>                                                   | 64 words (1024 points)          |
|                    |                 |                               | Writes to multiple different word devices in 1-point and 2-point units.                                                                  | 64 points                       |
| 0406               | 0000            | Multiple block batch read     | Reads multiple blocks. A bit device (16 bits for 1 point) or a word device (1 word for 1 point) is regarded as one block. <sup>*3</sup>  | 80 points                       |
| 1406               | 0000            | Multiple block batch write    | Writes multiple blocks. A bit device (16 bits for 1 point) or a word device (1 word for 1 point) is regarded as one block. <sup>*3</sup> | 64 points                       |
| 1901 <sup>*2</sup> | 0000            | Read clock data               | Reads the clock data of the GOT.                                                                                                    | —                               |
| 0901 <sup>*2</sup> | 0000            | Set clock data                | Sets the clock data of the GOT.                                                                                                    | _                               |

\*1 Mixed specification of bit devices and word devices is also possible.

\*2 This is a dedicated command of GOT for the microcomputer connection.

\*3 Specifies the address of bit devices in 16-point units. (Example: M0, M16, M32, and others)

# List of commands for format 7 (4E frame (Binary)), format 9 (QnA compatible 3E frame (Binary))

| Command            | Sub-<br>command | Command name                  | Description                                                                                                    | Max. number of points processed |
|--------------------|-----------------|-------------------------------|----------------------------------------------------------------------------------------------------|---------------------------------|
| 0401               | 0001            | Batch read in bit units       | Reads bit devices in 1-point units.                                                                                                    | 896 points                      |
| 0401               | 0000            | Batch read in word units      | Reads bit devices in 16-point units. *3                                                                                                  | 512 words (8192 points)         |
|                    |                 |                               | Reads word devices in 1-point units.                                                                                                    | 512 points                      |
| 1401               | 0001            | Batch write in bit units      | Writes to bit devices in 1-point units.                                                                                                  | 896 points                      |
| 1401               | 0000            | Batch write in word units     | Writes to bit devices in 16-point units. *3                                                                                              | 496 words (7936 points)         |
|                    |                 |                               | Writes to word devices in 1-point units.                                                                                                 | 496 points                      |
| 0403               | 0000            | Random read in word units *1  | Reads multiple different bit devices in 16-<br>point and 32-point units. *3                                                              | 255 words (4080 points)         |
|                    |                 |                               | Reads multiple different word devices in 1-<br>point and 2-point units.                                                                  | 255 points                      |
| 1402               | 0001            | Random write in bit units     | Writes to multiple different bit devices in 1-<br>point units.                                                                           | 188 points                      |
| 1402               | 0000            | Random write in word units *1 | Writes to multiple different bit devices in 16-point and 32-point units. *3                                                              | 128 words (2048 points)         |
|                    |                 |                               | Writes to multiple different word devices in 1-point and 2-point units.                                                                  | 128 points                      |
| 0406               | 0000            | Multiple block batch read     | Reads multiple blocks. A bit device (16 bits for 1 point) or a word device (1 word for 1 point) is regarded as one block. <sup>*3</sup>  | 160 points                      |
| 1406               | 0000            | Multiple block batch write    | Writes multiple blocks. A bit device (16 bits for 1 point) or a word device (1 word for 1 point) is regarded as one block. <sup>*3</sup> | 128 points                      |
| 1901 <sup>*2</sup> | 0000            | Read clock data               | Reads the clock data of the GOT.                                                                                                    | —                               |
| 0901 <sup>*2</sup> | 0000            | Set clock data                | Sets the clock data of the GOT.                                                                                                    | —                               |

\*1 Mixed specification of bit devices and word devices is also possible.

\*2 This is a dedicated command of GOT for the microcomputer connection.

\*3 Specifies the address of bit devices in 16-point units. (Example: M0, M16, M32, and others)

# Formats 1, 2

The following describes the message formats 1 and 2 (GOT-A900 Series microcomputer connection).

#### ст ст ст св 27 25 23 25

| Basic forma                                                           | t of data communication                                                                                                    |
|-----------------------------------------------------------------------|----------------------------------------------------------------------------------------------------|
| Item                                                                  | Message format                                                                                                    |
| Request message<br>(host → GOT)                                       | Command Data<br>(H) (L)                                                                                                    |
| Response message<br>during normal<br>communication<br>(GOT → host)    | (1) During processing of read commands          Data         (2) During processing of write commands         ACK         06H |
| Response message during faulty communication $(GOT \rightarrow host)$ | NAK Error<br>Code<br>15H                                                                                                    |
| During interrupt<br>output * <sup>2</sup>                             | Output value<br><br>1/2/4<br>bytes*1                                                                                         |

\*1 Set the number of interrupt data bytes in the communication detail settings in GT Designer3. For setting the number of interrupt data bytes, refer to the following.

Page 233 Setting communication interface (Controller Setting)

\*2 Interrupt output can be executed by writing the data to the interrupt output devices (D13 and D14). <sup>CP</sup> Page 166 D devices

# Details of data items in message format

## Point *P*

#### Data code during communication

Communication of the format 1 is performed in ASCII code. (excluding interrupt output) Communication of the format 2 is performed in Binary code.

#### ■Control codes

| Symbol | ASCII code | Description                             |
|--------|------------|-----------------------------------------|
| EOT    | 04H        | End of Transmission                     |
| ENQ    | 05H        | Enquiry (start of enquiry)              |
| NAK    | 15H        | Negative ACK (error response)           |
| ACK    | 06H        | Acknowledge (write completion response) |
| LF     | 0AH        | Line Feed                               |
| CL     | 0CH        | Clear                                   |
| CR     | 0DH        | Carriage Return                         |

#### ■Command

Specifies the contents to access from the host to GOT.

The command is converted to a 2-digit ASCII code (Hex) and transmitted from the upper digit.

For details of the commands that can be used, refer to the following.

Page 180 List of commands

#### Address

Specifies the head No. of the device data to be read or written.

In the format 1, the address notated in decimal is converted to a 4-digit ASCII code (Hex) and transmitted from the upper digit. In the format 2, the address notated in decimal is converted to a 2-digit Binary code (binary) and transmitted from the upper digit.

For details of the device range that can be accessed, refer to the following.

Page 165 Device Data Area

#### Number of points

Specifies the device data points to be read or written. (Setting range: Range of the maximum number of points processed for each command)

In the format 1, the address notated in decimal is converted to a 2-digit ASCII code (Hex) and transmitted from the upper digit. In the format 2, the address notated in decimal is converted to a 1-digit Binary code (binary) and transmitted.

### ■Year, month, day, hour, minute, second and day of the week data

Specifies the year, month, day, hour, minute, second, and day of the week data to be read or set to the GOT clock data. In the format 1, the address notated in decimal is converted to a 2-digit ASCII code (Hex) and transmitted from the upper digit.

In the format 2, the address notated in decimal is converted to a 1-digit Binary code (binary) and transmitted.

Page 192 Read clock data (TR) command

Page 193 Set clock data (TS) command

#### ■Data

Specifies the data to read from or write to the specified device data. (word unit)

In the format 1, the address notated in hexadecimal is converted to a 4-digit ASCII code (Hex) and transmitted from the upper digit.

In the format 2, the address notated in hexadecimal is converted to a 2-digit Binary code (binary) and transmitted from the upper digit.

#### Error code

This is the response message at faulty communication appended with error contents. Error code is transmitted in 1 byte. For the error codes, refer to the following.

Page 195 Error code list

# Message Formats

# ■Batch read in word units (RD) command

• When reading a word device

The following shows an example of reading the two points of the virtual devices D100 and D101.

(Assuming D100=0102H, D101=0304H are stored.)

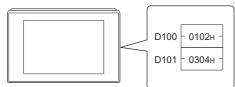

| Item                                   | Message f                                                     | format           |                     |       |                  |                 |  |  |  |  |  |  |
|----------------------------------------|---------------------------------------------------------------|------------------|---------------------|-------|------------------|-----------------|--|--|--|--|--|--|
| Request message                        | (format 1: GOT-A900 Series microcomputer connection (ASCII))  |                  |                     |       |                  |                 |  |  |  |  |  |  |
| $(\text{host} \rightarrow \text{GOT})$ | Command                                                       | Addı             | ress                |       | Number of points |                 |  |  |  |  |  |  |
|                                        | R D                                                           | 0 1              | 0                   | 0     | 0 2              |                 |  |  |  |  |  |  |
|                                        | 52н 44н                                                       | 30н 31н          | 30н 3               | 30н   | 30н 32н          |                 |  |  |  |  |  |  |
|                                        | (H) <sub> </sub> (L)                                          | (H)              | (                   | (L)   | (H) (L)          |                 |  |  |  |  |  |  |
|                                        | (format 2: GOT-A900 Series microcomputer connection (Binary)) |                  |                     |       |                  |                 |  |  |  |  |  |  |
|                                        | Command                                                       | Address          | Number<br>of points |       |                  |                 |  |  |  |  |  |  |
|                                        | R D                                                           | 00н 64н          | 02н                 |       |                  |                 |  |  |  |  |  |  |
|                                        |                                                               | 1                |                     |       |                  |                 |  |  |  |  |  |  |
| Response message<br>during normal      | (format 1: G                                                  | OT-A900 Se       | ries micr           | ocon  | nputer conne     | ection (ASCII)) |  |  |  |  |  |  |
| communication (GOT $\rightarrow$ host) | Data 1                                                        | (D100)           | Da                  | ata 2 | (D101)           |                 |  |  |  |  |  |  |
|                                        | 0 1                                                           | 0 2              | 0                   | 3     | 0 4              |                 |  |  |  |  |  |  |
|                                        | 30н 31н                                                       | 30н 32н          |                     | 33н   | 30н 34н          |                 |  |  |  |  |  |  |
|                                        | (H) —                                                         | — (L)            | (H)                 |       | — (L)            |                 |  |  |  |  |  |  |
|                                        | (format 2: GOT-A900 Series microcomputer connection (Binary)) |                  |                     |       |                  |                 |  |  |  |  |  |  |
|                                        | Data 1<br>(D100)                                              | Data 2<br>(D101) |                     |       |                  |                 |  |  |  |  |  |  |
|                                        | 01н 02н                                                       | 03н 04н          |                     |       |                  |                 |  |  |  |  |  |  |
|                                        | UTH UZH                                                       | 03H 04H          |                     |       |                  |                 |  |  |  |  |  |  |
|                                        |                                                               | I                | ]                   |       |                  |                 |  |  |  |  |  |  |
| Response message<br>during faulty      | NAK Error code                                                |                  |                     |       |                  |                 |  |  |  |  |  |  |
| communication (GOT $\rightarrow$ host) | 15н 06н                                                       |                  |                     |       |                  |                 |  |  |  |  |  |  |
|                                        |                                                               |                  |                     |       |                  |                 |  |  |  |  |  |  |
|                                        | The above is where the su                                     | m check erro     | or                  |       |                  |                 |  |  |  |  |  |  |
|                                        | (06н) has осо                                                 | curred.          |                     |       |                  |                 |  |  |  |  |  |  |

#### · When reading a bit device

The following shows an example of reading the two points of the virtual devices M0 to M31.

(Assuming M0="1" and M31="1" are stored.)

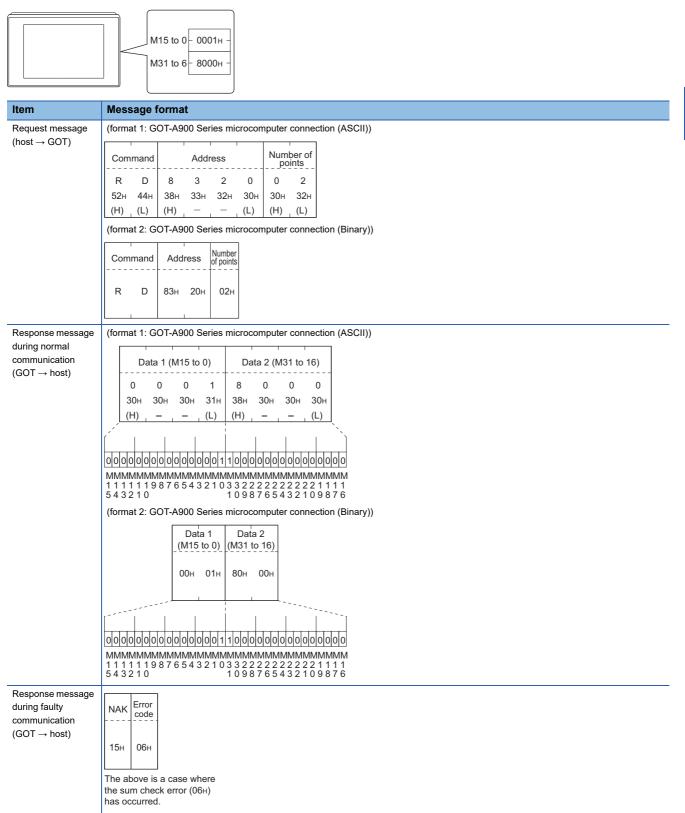

### ■Batch write in word units (WD) command

· When writing to a word device

The following shows as example of writing "0064H" and "0065H" to virtual devices D100 and D101.

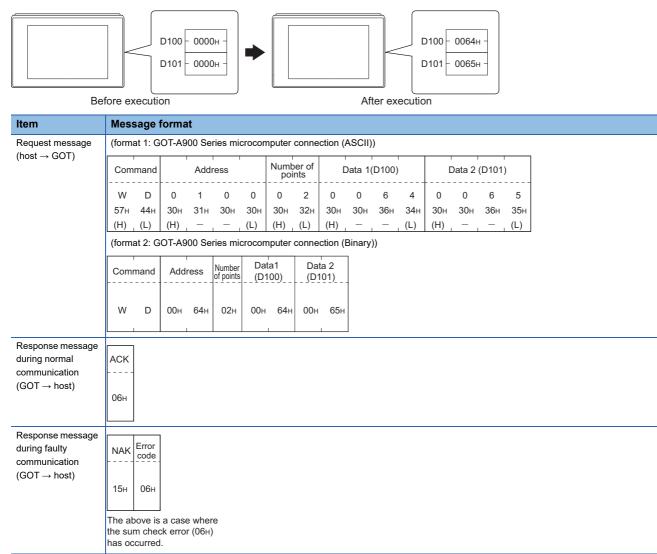

#### · When writing to a bit device

The following shows an example of writing "1"s to virtual devices M0 and M31.

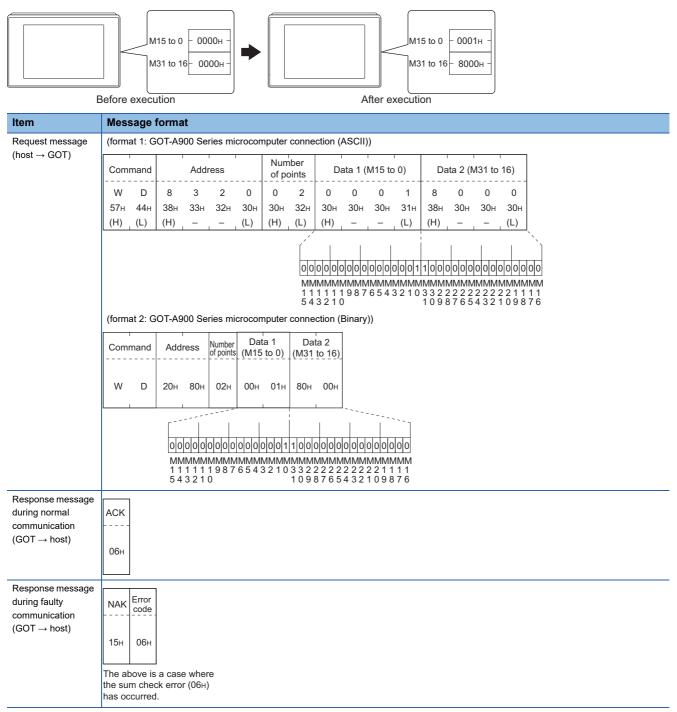

## Random read in word units (RR) command

The following shows an example of reading the two points of the virtual devices D100 and M0 to M15.

# (Assuming D100=0064H, M0=1are stored.)

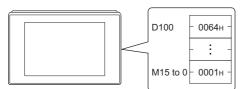

| ltem                                     | Message format                                                          |  |  |  |  |  |  |  |  |  |  |  |
|------------------------------------------|-------------------------------------------------------------------------|--|--|--|--|--|--|--|--|--|--|--|
| Request message (host $\rightarrow$ GOT) | (format 1: GOT-A900 Series microcomputer connection (ASCII))            |  |  |  |  |  |  |  |  |  |  |  |
|                                          | Command Address 1 Address 2                                             |  |  |  |  |  |  |  |  |  |  |  |
|                                          | R R 0 1 0 0 8 3 2 0                                                     |  |  |  |  |  |  |  |  |  |  |  |
|                                          | 52H 52H 30H 31H 30H 38H 33H 32H 30H                                     |  |  |  |  |  |  |  |  |  |  |  |
|                                          | (H) _ (L)   (H) (L)   (H) (L)   (H) (L)   (H) (L)   (H)                 |  |  |  |  |  |  |  |  |  |  |  |
|                                          |                                                                         |  |  |  |  |  |  |  |  |  |  |  |
|                                          | Command Address 1 Address 2                                             |  |  |  |  |  |  |  |  |  |  |  |
|                                          | R R 00H 64H 20H 80H                                                     |  |  |  |  |  |  |  |  |  |  |  |
| Response message                         | (format 1: GOT-A900 Series microcomputer connection (ASCII))            |  |  |  |  |  |  |  |  |  |  |  |
| during normal<br>communication           | Data 1 (D100) Data 2 (M15 to 0)                                         |  |  |  |  |  |  |  |  |  |  |  |
| $(\text{GOT} \rightarrow \text{host})$   |                                                                         |  |  |  |  |  |  |  |  |  |  |  |
|                                          | 30н 30н 36н 34н 30н 30н 31н                                             |  |  |  |  |  |  |  |  |  |  |  |
|                                          | (H) (L) (H) (L)                                                         |  |  |  |  |  |  |  |  |  |  |  |
|                                          |                                                                         |  |  |  |  |  |  |  |  |  |  |  |
|                                          |                                                                         |  |  |  |  |  |  |  |  |  |  |  |
|                                          | MMMMMMMMMMMMMM<br>1 1 1 1 1 9 8 7 6 5 4 3 2 1 0<br>5 4 3 2 1 0          |  |  |  |  |  |  |  |  |  |  |  |
|                                          | (format 2: GOT-A900 Series microcomputer connection (Binary))           |  |  |  |  |  |  |  |  |  |  |  |
|                                          | Data 1 Data 2                                                           |  |  |  |  |  |  |  |  |  |  |  |
|                                          | (D100)(M15 to 0)                                                        |  |  |  |  |  |  |  |  |  |  |  |
|                                          | 00н 64н 00н 01н                                                         |  |  |  |  |  |  |  |  |  |  |  |
|                                          |                                                                         |  |  |  |  |  |  |  |  |  |  |  |
|                                          |                                                                         |  |  |  |  |  |  |  |  |  |  |  |
|                                          |                                                                         |  |  |  |  |  |  |  |  |  |  |  |
|                                          | MMMMMMMMMMMMM<br>111119876543210                                        |  |  |  |  |  |  |  |  |  |  |  |
|                                          | 543210                                                                  |  |  |  |  |  |  |  |  |  |  |  |
| Response message                         | NAK Error                                                               |  |  |  |  |  |  |  |  |  |  |  |
| during faulty<br>communication           | NAK Error<br>code                                                       |  |  |  |  |  |  |  |  |  |  |  |
| $(\text{GOT} \rightarrow \text{host})$   |                                                                         |  |  |  |  |  |  |  |  |  |  |  |
|                                          | 15н 06н                                                                 |  |  |  |  |  |  |  |  |  |  |  |
|                                          | The above is a case where<br>the sum check error (06н)<br>has occurred. |  |  |  |  |  |  |  |  |  |  |  |

## Random write in word units (RW) command

The following shows an example of writing "0064H" and "1" to virtual devices D100 and M0, respectively.

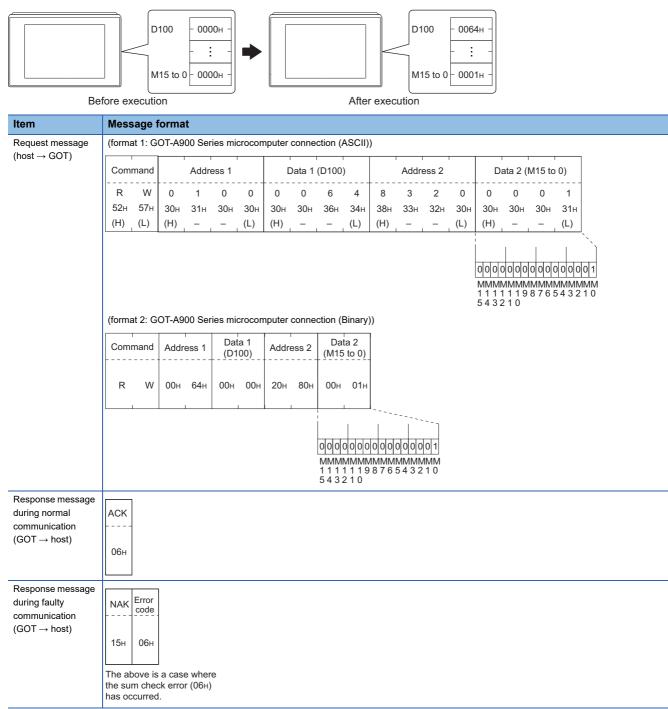

# ■Read clock data (TR) command

The following shows an example of reading the clock data of GOT.

(Assuming that the clock data of GOT has been set to "2009, October 1, 18:46:49, Thursday".)

|                                                                                |                                           | <u> </u>                                                     | īme di<br>2009/1 |            | 8:46:4     | 9 1            | ΉU         |            |             |            |                |            |                      |            |
|--------------------------------------------------------------------------------|-------------------------------------------|--------------------------------------------------------------|------------------|------------|------------|----------------|------------|------------|-------------|------------|----------------|------------|----------------------|------------|
| Item                                                                           | Mess                                      | sage f                                                       | orma             | t          |            |                |            |            |             |            |                |            |                      |            |
| Request message (host $\rightarrow$ GOT)                                       | Сот<br>Т<br>54н<br>(Н)                    | lmand<br>R<br>52н<br>(L)                                     |                  |            |            |                |            |            |             |            |                |            |                      |            |
| Response message                                                               | (forma                                    | (format 1: GOT-A900 Series microcomputer connection (ASCII)) |                  |            |            |                |            |            |             |            |                |            |                      |            |
| during normal communication $(GOT \rightarrow host)$                           | Year data Month data                      |                                                              |                  |            | Day        | data           | Hour data  |            | Minute data |            | Second<br>data |            | Day-of-<br>week data |            |
|                                                                                | 0                                         | 9                                                            | 1                | 0          | 0          | 1              | 1          | 8          | 4           | 6          | 4              | 9          | 0                    | 4          |
|                                                                                | 30н<br>(H)                                | 39н<br>(L)                                                   | 31н<br>(H)       | 30н<br>(L) | 30н<br>(H) | 31н<br>(L)     | 31н<br>(Н) | 38н<br>(L) | 34н<br>(Н)  | 36н<br>(L) | 34н<br>(H)     | 39н<br>(L) | 30н<br>(Н)           | 34н<br>(L) |
|                                                                                |                                           |                                                              |                  |            |            |                |            |            | ction (E    |            |                | (-)        | ()                   | (-)        |
|                                                                                | data                                      |                                                              | data             | data       | data       | Second<br>data | week data  |            |             |            |                |            |                      |            |
|                                                                                | 09н                                       | 0Ан                                                          | 01н              | 12н        | 2Ен        | 31н            | 04н        |            |             |            |                |            |                      |            |
| Response message<br>during faulty<br>communication<br>(GOT $\rightarrow$ host) | NAK<br>15H<br>The ab<br>the sun<br>has oc | m cheo                                                       | k erro           |            |            |                |            | ]          |             |            |                |            |                      |            |

# Set clock data (TS) command

The following shows an example of setting the clock data of GOT.

(Assuming the clock data of GOT is to be set to "2009, October 1, 18:46:49 Thursday".)

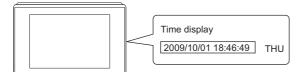

After execution

| Item                                                                           | Mess                                                         | age                                                           | forma        | ıt            |             |        |                |      |                      |      |        |        |             |           |              |             |
|--------------------------------------------------------------------------------|--------------------------------------------------------------|---------------------------------------------------------------|--------------|---------------|-------------|--------|----------------|------|----------------------|------|--------|--------|-------------|-----------|--------------|-------------|
| Request message                                                                | (format 1: GOT-A900 Series microcomputer connection (ASCII)) |                                                               |              |               |             |        |                |      |                      |      |        |        |             |           |              |             |
| $(\text{host} \rightarrow \text{GOT})$                                         | Com                                                          | mand                                                          | Year         | data          | Mont        | h data | Day            | data | Hour                 | data | Minute | e data | Sec<br>data | cond<br>a | Day-<br>weeł | of-<br>data |
|                                                                                | Т                                                            | S                                                             | 0            | 9             | 1           | 0      | 0              | 1    | 1                    | 8    | 4      | 6      | 4           | 9         | 0            | 4           |
|                                                                                | 54н                                                          | 53н                                                           | 30н          | 39н           | 31н         | 30н    | 30н            | 31н  | 31н                  | 38н  | 34н    | 36н    | 34н         | 39н       | 30н          | 34н         |
|                                                                                | (H)                                                          | (L)                                                           | (H)          | (L)           | (H)         | (L)    | (H)            | (L)  | (H) <sub> </sub>     | (L)  | (H)    | (L)    | (H)         | (L)       | (H)          | (L)         |
|                                                                                | (forma                                                       | (format 2: GOT-A900 Series microcomputer connection (Binary)) |              |               |             |        |                |      |                      |      |        |        |             |           |              |             |
|                                                                                | Com                                                          | mand                                                          | Year<br>data | Month<br>data | Day<br>data |        | Minute<br>data |      | Day-of-<br>week data |      |        |        |             |           |              |             |
|                                                                                |                                                              |                                                               |              |               |             |        |                |      |                      | -    |        |        |             |           |              |             |
|                                                                                | т                                                            | S                                                             | 09н          | 0Ан           | 01н         | 12н    | 2Ен            | 31н  | 04н                  |      |        |        |             |           |              |             |
|                                                                                |                                                              |                                                               |              |               |             |        |                |      |                      |      |        |        |             |           |              |             |
| Response message<br>during normal<br>communication<br>(GOT $\rightarrow$ host) | АСК<br><br>06н                                               |                                                               |              |               |             |        |                |      |                      |      |        |        |             |           |              |             |
| Response message                                                               |                                                              |                                                               | 1            |               |             |        |                |      |                      |      |        |        |             |           |              |             |
| during faulty                                                                  | NAK                                                          | Error<br>code                                                 |              |               |             |        |                |      |                      |      |        |        |             |           |              |             |
| communication                                                                  |                                                              |                                                               |              |               |             |        |                |      |                      |      |        |        |             |           |              |             |
| $(GOT \rightarrow host)$                                                       | 15н                                                          | 06н                                                           |              |               |             |        |                |      |                      |      |        |        |             |           |              |             |
|                                                                                | The at<br>the su<br>has oc                                   | m che                                                         | ck erro      |               |             |        |                |      |                      |      |        |        |             |           |              |             |

If a wrong day of the week is set by the clock data setting commands, the corrected day of the week will be set.

Example: When June 1, 2004 (Thursday) is set by the clock data setting command (The actual day of week is Tuesday.)

Tuesday (TUE) will be set.

### ■In the case of interrupt outputs

Write data to the interrupt output devices (D13 and D14) to output the data to the host.

(Assuming that "3139H" is written to D13 and "AA55H" to D14.)

Example) When [Interrupt Data Byte] in the communication detail settings is set to 2 byte as shown in (2) of the table below

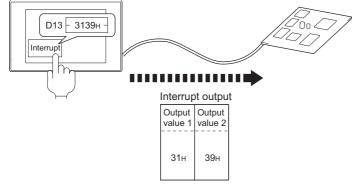

| Message format                                                                                                    |  |  |  |  |  |  |  |  |  |  |
|----------------------------------------------------------------------------------------------------|--|--|--|--|--|--|--|--|--|--|
| (1) When [Interrupt Data Byte] in the communication detail settings is set to [1]                                                                                                    |  |  |  |  |  |  |  |  |  |  |
| Output<br>value 1                                                                                                    |  |  |  |  |  |  |  |  |  |  |
| 39н                                                                                                    |  |  |  |  |  |  |  |  |  |  |
| (2) When [Interrupt Data Byte] in the communication detail settings is set to [2]                                                                                                    |  |  |  |  |  |  |  |  |  |  |
| Output Value 1 Value 2                                                                                                    |  |  |  |  |  |  |  |  |  |  |
| 31н 39н                                                                                                    |  |  |  |  |  |  |  |  |  |  |
| <ul> <li>(3) When [Interrupt Data Byte] in the communication detail settings is set to [4]</li> <li>When [32bit Storage] in the communication detail settings is set to [LH Order]</li> </ul> |  |  |  |  |  |  |  |  |  |  |
| Output     Output     Output     Output       value1     value2     value3     value4                                                                                                    |  |  |  |  |  |  |  |  |  |  |
| ААн 55н 31н 39н                                                                                                    |  |  |  |  |  |  |  |  |  |  |
| When [32bit Storage] in the communication detail settings is set to [HL Order]                                                                                                    |  |  |  |  |  |  |  |  |  |  |
| Output     Output     Output     Output       value1     value2     value3     value4                                                                                                    |  |  |  |  |  |  |  |  |  |  |
| 31н 39н ААн 55н                                                                                                    |  |  |  |  |  |  |  |  |  |  |
|                                                                                                    |  |  |  |  |  |  |  |  |  |  |

# Point 7

Interrupt output

To disable the interrupt output, turn on SM52 (interrupt code output disable flag).

Page 177 SM devices

#### Error code list

The error contents (error code) are appended to the response message during faulty communication. The following shows error code, error contents, cause, and measures.

| Error code | Description                                                                                                    | Action                                                                                                    |
|------------|----------------------------------------------------------------------------------------------------|----------------------------------------------------------------------------------------------------|
| 10H        | Command error<br>An unsupported command was used.                                                                | <ul> <li>Review the contents of the message to transmit.</li> <li>Check the commands in the message.</li> <li>Page 180 List of commands</li> </ul>                                |
| 11H        | Message length error<br>The upper limit of the data length that can be received by the GOT<br>has been exceeded. | <ul> <li>Review the contents of the message to transmit.</li> <li>Check the data length of the message. (data length of the data section, etc.)</li> </ul>                        |
| 15H        | Clock data setting error<br>The setting value of the clock data has error.                                       | <ul> <li>Review the contents of the message to transmit.</li> <li>Check whether the non-existent data is set (e.g. setting "07" at the day of the week) as clock data.</li> </ul> |
| 7AH        | Address error<br>The start address of the read or write device is out of range.                                  | <ul> <li>Review the contents of the message to transmit.</li> <li>Check the devices that can be used and the device ranges.</li> </ul>                                            |
| 7EH        | Exceeded number of points error<br>The read or write range has exceeded the device range.                        | ি Page 165 Device Data Area                                                                                                    |

#### Precautions

#### ■Storage order for 32-bit data

To use the program of the GOT-A900 series by setting 32-bit data to the GOT1000 series, set [HL Order] for [32bit Storage] in the communication detail settings.

If [LH Order] is set, higher-order bits and lower-order bits are reversed when 32-bit data is displayed on or written to the GOT.

# Formats 3, 4

The following describes the message formats 3 and 4 (GOT-F900 Series microcomputer connection).

#### GT GT GT GS 27 25 23 25

| Basic forma                                                                    | t of data communication                         |
|--------------------------------------------------------------------------------|-------------------------------------------------|
| Item                                                                           | Message format                                  |
| Request message<br>(host → GOT)                                                | (1) w/out station No.                           |
|                                                                                | (2) w/station No.                               |
|                                                                                | Com-<br>mand Station No. Data<br>(H) (L)        |
| Response message                                                               | (1) During processing of read commands          |
| during normal<br>communication<br>(GOT → host)                                 | Data                                            |
|                                                                                | (2) During processing of write commands         |
|                                                                                | АСК<br>06н                                      |
| Response message<br>during faulty<br>communication<br>(GOT $\rightarrow$ host) | NAK<br>15H                                      |
| During interrupt<br>output *2                                                  | Output<br>value<br>1/2/4<br>bytes <sup>*1</sup> |

\*1 Set the number of interrupt data bytes in the communication detail settings in GT Designer3. For setting the number of interrupt data bytes, refer to the following.

Page 233 Setting communication interface (Controller Setting)
\*2 Interrupt output can be executed by writing the data to the interrupt output devices (D13 and D14).

Page 166 D devices

# Details of data items in message format

# Point *P*

#### Data code during communication

Communication of the format 3 is performed in ASCII code. (excluding interrupt output) Communication of the format 4 is performed in Binary code.

#### ■Control codes

| Symbol | ASCII code | Description                             |
|--------|------------|-----------------------------------------|
| EOT    | 04H        | End of Transmission                     |
| ENQ    | 05H        | Enquiry (start of enquiry)              |
| NAK    | 15H        | Negative ACK (error response)           |
| ACK    | 06H        | Acknowledge (write completion response) |
| LF     | 0AH        | Line Feed                               |
| CL     | 0CH        | Clear                                   |
| CR     | 0DH        | Carriage Return                         |

#### ■Command

Specifies the contents to access from the host to GOT. The command is converted to a 1-digit ASCII code (Hex) and transmitted. For details of the commands that can be used, refer to the following.

☞ Page 180 List of commands

#### Station No.

Station No. is used to identify the GOT with which the host communicates. (Setting range: 0 to 31)

In the format 3, the address notated in decimal is converted to a 2-digit ASCII code (Hex) and transmitted from the upper digit. In the format 4, the address notated in decimal is converted to a 1-digit Binary code (binary) and transmitted.

The GOT processes only commands whose station No. matches the "Host Address (0 to 31)" set at "Communication Detail Settings". (The message of command whose station No. does not match is ignored.)

For setting method of "Communication Detail Settings", refer to the following.

Page 233 Setting communication interface (Controller Setting)

#### ■Address

Specifies the head No. of the device data to be read or written.

In the format 3, the address notated in hexadecimal is converted to a 4-digit ASCII code (Hex) and transmitted from the upper digit.

In the format 4, the address notated in hexadecimal is converted to a 2-digit Binary code (binary) and transmitted from the upper digit.

For details of the device range that can be accessed, refer to the following.

Page 165 Device Data Area

#### ■Bit pattern

Specifies the pattern of the bits to change.

In the format 3, the address notated in hexadecimal is converted to a 2-digit ASCII code (Hex) and transmitted from the upper digit.

In the format 4, the address notated in hexadecimal is converted to a 1-digit Binary code (binary) and transmitted.

Figure 203 Multi-point write in bit units (3) command (without station No.), multi-point write in bit units (D) command (with station No.)

# ■Write specification

Specifies how to change the data of the specified address by bit pattern.

(Setting range: 0 to 3)

Data notated in decimal is converted to a 1-digit ASCII code (Hex) and transmitted.

Page 203 Multi-point write in bit units (3) command (without station No.), multi-point write in bit units (D) command (with station No.)

### ■Number of bytes

Specifies the number of bytes of the device data to be batch read or written. (Setting range: 0 to FFH)

In the format 3, the address notated in hexadecimal is converted to a 2-digit ASCII code (Hex) and transmitted from the upper digit.

In the format 4, the address notated in hexadecimal is converted to a 1-digit Binary code (binary) and transmitted.

#### ■Number of points

Specifies the device data points to be written to multi-point in bit units. (Setting range: Range of the maximum number of points processed for each command)

In the format 3, the address notated in decimal is converted to a 2-digit ASCII code (Hex) and transmitted from the upper digit. In the format 4, the address notated in decimal is converted to a 1-digit Binary code (binary) and transmitted.

#### ■Year, month, day, hour, minute, second and day of the week data

Specifies year, month, day, hour, minute, second, and day of the week data to be read or set to the GOT clock data. In the format 3, the address notated in decimal is converted to a 2-digit ASCII code (Hex) and transmitted from the upper digit. In the format 4, the address notated in decimal is converted to a 1-digit Binary code (binary) and transmitted. Image 206 Read clock data (6) command (without station No.), read clock data (G) command (with station No.) Image 207 Set clock data (5) command (without station No.), set clock data (F) command (with station No.)

#### ∎Data

Specifies the data to read from or write to the specified device data. (word unit)

In the format 3, the address notated in hexadecimal is converted to a 4-digit ASCII code (Hex) and transmitted from the upper digit.

In the format 4, the address notated in hexadecimal is converted to a 2-digit Binary code (binary) and transmitted from the upper digit.

#### ■Write data

Specifies the data to write to the specified device data.

The address notated in hexadecimal is converted to a 2-digit ASCII code (Hex) and transmitted from the upper digit.

# Message format

# ■Batch read (0) command (without station No.), batch read (A) command (with station No.)

When reading a word device

The following shows an example of reading four bytes of virtual devices R100 to R101 from the GOT at station No.15. (Assuming R100=3D21H, R101=3604H are stored.)

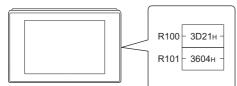

| Item                                                 | Message format                                                                                                    |  |  |  |  |  |  |  |  |  |  |  |  |
|------------------------------------------------------|----------------------------------------------------------------------------------------------------|--|--|--|--|--|--|--|--|--|--|--|--|
| Request message (host $\rightarrow$ GOT)             | (format 3: GOT-F900 Series microcomputer connection (ASCII))                                                                                                    |  |  |  |  |  |  |  |  |  |  |  |  |
| (flust $\rightarrow$ GOT)                            | Com-<br>mand Station No. Address of bytes                                                                                                    |  |  |  |  |  |  |  |  |  |  |  |  |
|                                                      | A 1 5 0 0 C 8 0 4                                                                                                    |  |  |  |  |  |  |  |  |  |  |  |  |
|                                                      | 41h 31h 35h 30h 30h 43h 38h 30h 34h                                                                                                    |  |  |  |  |  |  |  |  |  |  |  |  |
|                                                      | (H), (L) (H), – , – , (L) (H), (L)<br>(format 4: GOT-F900 Series microcomputer connection (Binary))                                                                                       |  |  |  |  |  |  |  |  |  |  |  |  |
|                                                      | Com- Station Address Number of bytes                                                                                                    |  |  |  |  |  |  |  |  |  |  |  |  |
|                                                      | A 0FH 00H C8H 04H                                                                                                    |  |  |  |  |  |  |  |  |  |  |  |  |
| Response message                                     | (format 3: GOT-F900 Series microcomputer connection (ASCII))                                                                                                    |  |  |  |  |  |  |  |  |  |  |  |  |
| during normal communication (GOT $\rightarrow$ host) | Data 1Data 2Data 3Data 4(R100 upper)(R100 lower)(R101 upper)(R101 lower)                                                                                                    |  |  |  |  |  |  |  |  |  |  |  |  |
|                                                      | 3 D 2 1 3 6 0 4                                                                                                    |  |  |  |  |  |  |  |  |  |  |  |  |
|                                                      | 33H         44H         32H         31H         33H         36H         30H         34H           (H)         (L)         (H)         (L)         (H)         (L)         (H)         (L) |  |  |  |  |  |  |  |  |  |  |  |  |
|                                                      | (format 4: GOT-F900 Series microcomputer connection (Binary))                                                                                                    |  |  |  |  |  |  |  |  |  |  |  |  |
|                                                      | Data 1     Data 2     Data 3     Data 4       [R100 upper]][R100 lower]     [R101 upper]][R101 lower]                                                                                     |  |  |  |  |  |  |  |  |  |  |  |  |
|                                                      | 3DH 21H 36H 04H                                                                                                    |  |  |  |  |  |  |  |  |  |  |  |  |
| Response message<br>during faulty<br>communication   | NAK                                                                                                    |  |  |  |  |  |  |  |  |  |  |  |  |
| $(GOT \to host)$                                     | 15н                                                                                                    |  |  |  |  |  |  |  |  |  |  |  |  |

#### · When reading a bit device

The following shows an example of reading four bytes of the virtual devices M0 to M31.

(Assuming M0="1" and M31="1" are stored.)

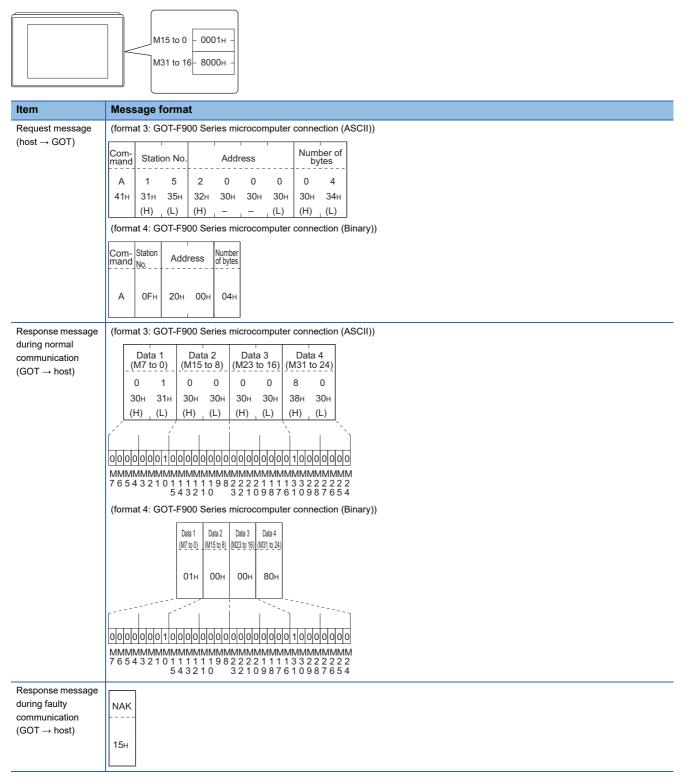

# Batch write (1) command (without station No.), batch write (B) command (with station No.)

# • When writing to a word device

The following shows an example of writing "3D21H" and "3604H" to virtual devices R100 and R101 on the GOT at station No.15.

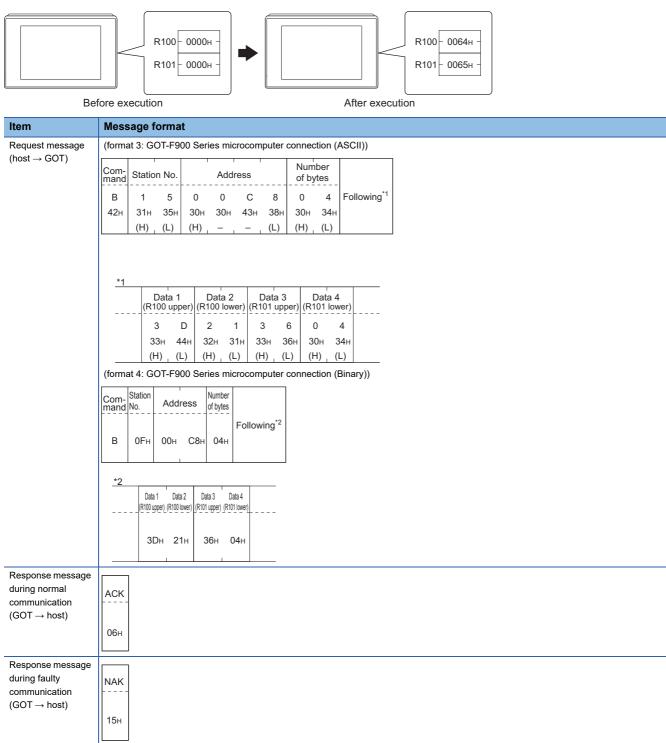

#### · When writing to a bit device

The following shows an example of writing "1"s to virtual devices M0 and M31 on the GOT at station No.15.

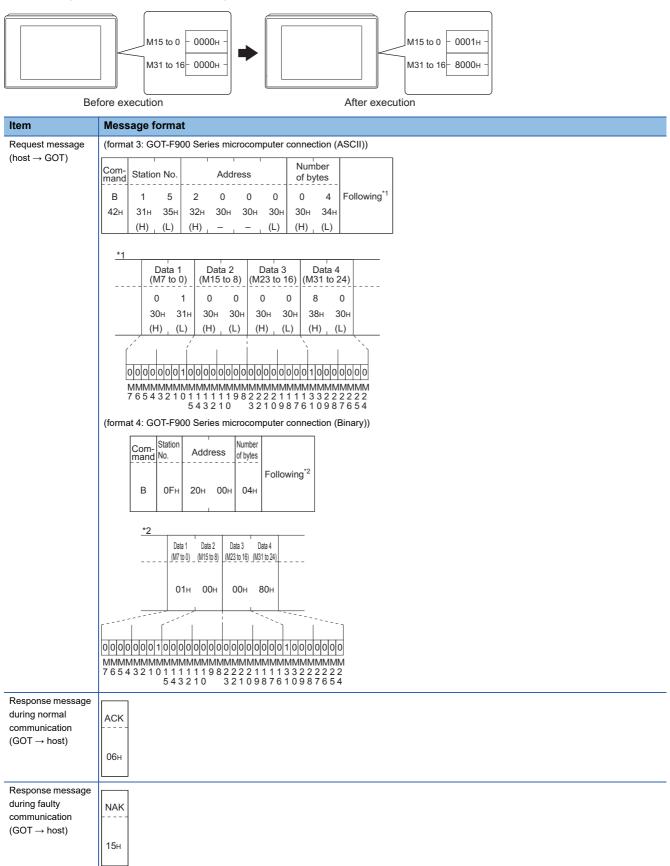

# Multi-point write in bit units (3) command (without station No.), multi-point write in bit units (D) command (with station No.)

The following shows an example of turning OFF the virtual device M31 and turning ON the virtual device M2038 on the GOT at station No.31.

| Item                                                                                                    | Message format                                                                                                    |
|----------------------------------------------------------------------------------------------------|----------------------------------------------------------------------------------------------------|
| at station No.31.<br>Item<br>Request message<br>(host → GOT)                                                                                                    | Message format         (format 3: GOT-F900 Series microcomputer connection (ASCII)) $\hline Com_s Station No. points - D 3 1 0 2 Following '2 44H 33H 31H 30H 32H (H) - L)        $                                                                                                    |
|                                                                                                    | *3<br>*3<br>*3<br>*1<br>(write<br>specification Address1 pattern1 2<br>1 20H 03H 80H 0 20H FEH 40H<br>*1<br>(write<br>specification1=1)<br>Source data<br>bit pattern 1<br>1010101010<br>Bit specification2=0)<br>Source data<br>bit pattern 0<br>1010101010<br>Result 00101010<br>MMMMMMMMMM<br>3 3 2 2 2 2 2 2<br>1 0 9 8 7 6 5 4<br>9 8 7 6 5 4 3 2<br>*3<br>*3<br>*3<br>*3<br>*3<br>*3<br>*3<br>*3<br>*3<br>*3 |
| Response message<br>during normal<br>communication<br>(GOT $\rightarrow$ host)<br>Response message<br>during faulty<br>communication<br>(GOT $\rightarrow$ host) | ACK<br>06H<br>NAK                                                                                                    |

\*1 The write specification specifies how the data of the specified address is changed in the bit pattern.

| Write specification | Function             | Description                                                              | Action example                       |
|---------------------|----------------------|--------------------------------------------------------------------------|--------------------------------------|
| 0                   | ON specification     | Bits set to "1" by the bit pattern are turned ON.                        | Original data1010<br>Bit pattern1100 |
|                     |                      |                                                                          | Result1110                           |
| 1                   | OFF specification    | Bits set to "1" by the bit pattern are turned OFF.                       | Original data1010<br>Bit pattern1100 |
|                     |                      |                                                                          | Result0010                           |
| 2                   | Invert specification | Bits set to "1" by the bit pattern are inverted.                         | Original data1010<br>Bit pattern1100 |
|                     |                      |                                                                          | Result0110                           |
| 3                   | Write specification  | The numerical values to write by the bit pattern are specified directly. | Original data1010<br>Bit pattern1100 |
|                     |                      |                                                                          | Result1100                           |

# Fill command (4) (without station No.), fill command (E) (with station No.)

The following shows an example of writing "16"s to virtual devices R50 to R100 on the GOT at station No.27.

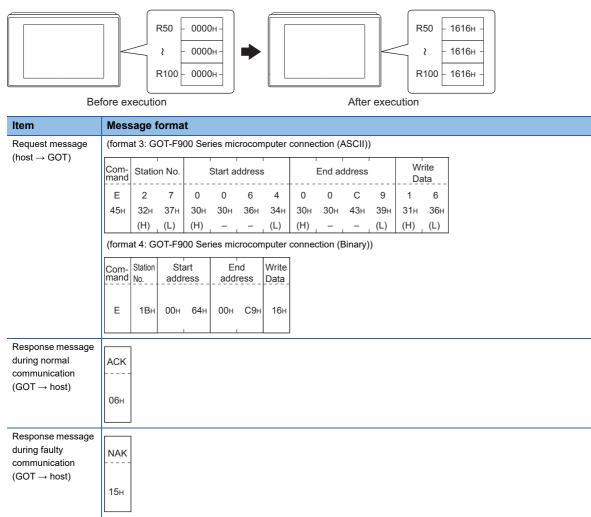

# Point P

Start address/end address specification conditions

Specify addresses so that the start address is the same or less than the end address.

Error response occurs in the following cases:

The address to specify has the start address greater than the end address.

Either of the start address or end address exceeds the device range that can be specified.

· Address specifying crossing over different devices

The start address and end address can be specified crossing over different devices.

# Read clock data (6) command (without station No.), read clock data (G) command (with station No.)

The following shows an example of reading the clock data of GOT at station No.27.

(Assuming that the clock data of GOT has been set to "2009, October 1, 18:46:49, Thursday".)

|                                                                       |                          | - [                                   | Time d<br>2009/                    | isplay<br>10/01 | 18:46:4                | 19 1         | THU        |            |            |            |            |            |                  |                |
|-----------------------------------------------------------------------|--------------------------|---------------------------------------|------------------------------------|-----------------|------------------------|--------------|------------|------------|------------|------------|------------|------------|------------------|----------------|
| Item                                                                  | Mes                      | sage f                                | forma                              | ıt              |                        |              |            |            |            |            |            |            |                  |                |
| Request message<br>(host → GOT)                                       | Com-<br>mand<br>G<br>47н | Station<br>2<br>32H<br>(H)<br>Station | on No.<br>7<br>37н<br>(L)<br>OT-F9 |                 |                        |              | nputer o   |            | ·          |            |            |            |                  |                |
| Response message                                                      | (form                    | at 3: G                               | OT-F9                              | 00 Ser          | ies mi                 | crocon       | nputer     | conne      | ction (A   | ASCII)     | )          |            |                  |                |
| during normal<br>communication<br>(GOT → host)                        | Yea                      | r data                                | Mont                               | h data          | Day                    | data         | Hour       | data       | Minute     | e data     | Secon      | d data     | Day-<br>wee      | -of-<br>k data |
|                                                                       | 0                        | 9                                     | 1                                  | 0               | 0                      | 1            | 1          | 8          | 4          | 6          | 4          | 9          | 0                | 4              |
|                                                                       | 30н<br>(H)               | 39н<br>, (L)                          | 31H<br>(H)                         | 30н<br>(L)      | 30н<br>(H)             | 31н<br>, (L) | 31н<br>(H) | 38н<br>(L) | 34н<br>(H) | 36н<br>(L) | 34н<br>(H) | 39н<br>(L) | 30н<br>(H)       |                |
|                                                                       | <u> </u>                 |                                       | . ,                                |                 |                        |              | nputer (   |            |            |            |            | (-/        | <u>    (· ·)</u> | (=)            |
|                                                                       | Year<br>data<br>09н      |                                       |                                    |                 | Minute<br>_data<br>2Ен |              |            | ]          | ·          |            |            |            |                  |                |
| Response message during faulty communication (GOT $\rightarrow$ host) | NAK<br>15н               |                                       |                                    |                 |                        |              |            |            |            |            |            |            |                  |                |

# Set clock data (5) command (without station No.), set clock data (F) command (with station No.)

The following shows an example of setting clock data of GOT at station No.27.

(Assuming the clock data of GOT is to be set to "2009, October 1, 18:46:49 Thursday".)

| After exec                               | Time display<br>2009/10/01 18:46:49 THU<br>tion                                                                                                    |
|------------------------------------------|----------------------------------------------------------------------------------------------------|
| Item                                     | Message format                                                                                                    |
| Request message (host $\rightarrow$ GOT) | (format 3: GOT-F900 Series microcomputer connection (ASCII))                                                                                                    |
| $(10st \rightarrow GOT)$                 | Com-<br>mand Station No. Year data Month data Day Data Hour data Minute data Second data Day-of-<br>week data                                                      |
|                                          | F 2 7 0 9 1 0 0 1 1 8 4 6 4 9 0 4                                                                                                    |
|                                          | 46H 32H 37H 30H 39H 31H 30H 30H 31H 31H 31H 31H 31H 38H 34H 36H 34H 39H 30H 34H<br>(H) (L) (H) (L) (H) (L) (H) (L) (H) (L) (H) (L) (H) (L) (H) (L) (H) (L) (H) (L) |
|                                          | (format 4: GOT-F900 Series microcomputer connection (Binary))                                                                                                    |
|                                          | Com-Station Year Month Day Hour Minute Second Day-of-<br>mand No. data data data data data data data dat                                                           |
|                                          | F 1BH 09H 0AH 01H 12H 2EH 31H 04H                                                                                                    |
| Response message                         |                                                                                                    |
| during normal<br>communication           | ACK                                                                                                    |
| $(GOT \to host)$                         | 06н                                                                                                    |
| Response message                         |                                                                                                    |
| during faulty<br>communication           | NAK                                                                                                    |
| $(\text{GOT} \rightarrow \text{host})$   | 15н                                                                                                    |

Point P

When a wrong day of the week has been set by the clock data setting command

If a wrong day of the week is set by the clock data setting commands, the corrected day of the week will be set.

Example: When June 1, 2004 (Thursday) is set by the clock data setting command (The actual day of week is Tuesday.)

Tuesday (TUE) will be set.

### ■In the case of interrupt outputs

Write data to the interrupt output devices (D13 and D14) to output the data to the host.

(Assuming that "3139H" is written to D13 and "AA55H" to D14.)

Example) When [Interrupt Data Byte] in the communication detail settings is set to 2 byte as shown in (2) of the table below

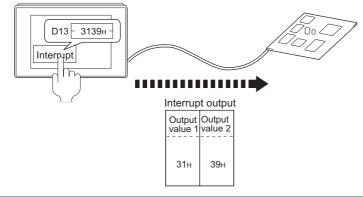

| ltem                                   | Message format                                                                    |
|----------------------------------------|-----------------------------------------------------------------------------------|
| Interrupt output                       | (1) When [Interrupt Data Byte] in the communication detail settings is set to [1] |
| $(\text{GOT} \rightarrow \text{host})$ | Output<br>value 1                                                                 |
|                                        |                                                                                   |
|                                        | З9н                                                                               |
|                                        |                                                                                   |
|                                        | (2) When [Interrupt Data Byte] in the communication detail settings is set to [2] |
|                                        | Output Output<br>value 1 value 2                                                  |
|                                        | 31н 39н                                                                           |
|                                        | 31н 39н                                                                           |
|                                        | (3) When [Interrupt Data Byte] in the communication detail settings is set to [4] |
|                                        | When [32bit Storage] in the communication detail settings is set to [LH Order]    |
|                                        | Output Output Output Output value 2 value 3 value 4                               |
|                                        |                                                                                   |
|                                        | ААн 55н 31н 39н                                                                   |
|                                        | When [32bit Storage] in the communication detail settings is set to [HL Order]    |
|                                        | Output Output Output Output<br>value 1 value 2 value 3 value 4                    |
|                                        |                                                                                   |
|                                        | 31н 39н ААн 55н                                                                   |
|                                        |                                                                                   |

#### Interrupt output

To disable the interrupt output, turn on SM52 (interrupt code output disable flag).

Page 177 SM devices

# Error code list

When faulty, the error code is stored in SD2.

For details on error code stored in SD2, the error contents, cause and measures, refer to the following.

 $\ensuremath{\mathbb{I}}$  Page 174 Details and actions for errors (error codes) stored into SD2

When an error other than those to be stored in SD2 occurs, at faulty, only the NAK response is executed.

# Format 5

The following describes the message format 5 (SCHNEIDER EJH's (former Digital Electronics Corporation) memory link method).

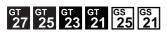

# Basic format of data communication

This is the same format as the protocol of the SCHNEIDER EJH's memory link method.

For details of the basic format of data communication, refer to the following manual:

IF The connection manual of the device manufactured by SCHNEIDER EJH

This section describes items whose settings differ from the protocols of the SCHNEIDER EJH's memory link method and dedicated commands for a microcomputer connection of the GOT.

Example: Request message for the batch read in word units (R) command in format 5 (SCHNEIDER EJH's memory link method)

|     |     |     |     |     | Data I | ength |     | ESC | Com-<br>mand | Add | ress | Num<br>of po |     |
|-----|-----|-----|-----|-----|--------|-------|-----|-----|--------------|-----|------|--------------|-----|
| В   |     |     |     |     |        |       |     |     | R            |     |      |              |     |
| 42н | 00н | 00н | 00н | 00н | 00н    | 00н   | 06н | 1Вн | 52н          | 00н | 64н  | 00н          | 02н |
|     |     |     | 1   |     |        |       |     |     |              |     |      |              |     |

# Details of data items in message format

Point P

Data code during communication

Communication is performed in Binary code.

#### ■Command

Specifies the contents to access from the host to GOT.

The command is converted to a 1-digit ASCII code (Hex) and transmitted.

For details of the commands that can be used, refer to the following.

Page 180 List of commands

#### ■Address

Specifies the head No. of the device data to be read or written.

The address notated in hexadecimal is converted to a 4-digit Binary code (Hex) and transmitted from the upper digit.

For details of the device range that can be accessed, refer to the following.

Page 165 Device Data Area

#### ■Number of points

Specifies the device data points to be read or written. (Setting range: Range of the maximum number of points processed for each command)

The address notated in hexadecimal is converted to a 4-digit Binary code (Hex) and transmitted from the upper digit.

#### Error code

This is the response message at faulty communication appended with error contents.

The address notated in hexadecimal is converted to a 2-digit Binary code (Hex) and transmitted from the upper digit.

For details on error code generated in format 5 (SCHNEIDER EJH's memory link method), refer to the following.

Page 213 Error code list

#### Point P

When connecting a microcomputer or others that uses the protocol of the SCHNEIDER EJH's memory link method with the GOT

To do so, correct the commands to be used and the device ranges to match the specifications of the GOT.

# Message Formats

The following shows the message format of the dedicated commands for a microcomputer connection of GOT.

#### ■Batch read in word units (R) command

The following shows an example of reading the two points of the virtual devices D100 and D101.

(Assuming D100=0102H, D101=0304H are stored.)

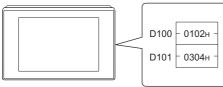

| léana                                    | Maga     |        |      | .4  |     |      |        |     |     |              |         |                     |
|------------------------------------------|----------|--------|------|-----|-----|------|--------|-----|-----|--------------|---------|---------------------|
| Item                                     | Mess     | sage i | orma | IC  |     |      |        |     |     |              |         |                     |
| Request message (host $\rightarrow$ GOT) |          |        |      |     |     | Data | ength  |     | ESC | Com-<br>mand | Address | Number<br>of points |
|                                          | В<br>42н | 00н    | 00н  | 00н | 00н | 00н  | 00н    | 06н | 1Вн | R<br>52н     | 00н 64н | 00н 02н             |
| Response message                         |          |        |      |     |     |      |        |     | 1   |              |         |                     |
| during normal communication              |          |        |      |     |     | Data | length |     | ESC | Com-<br>mand | Address | Number<br>of points |
| $(GOT \rightarrow host)$                 | b        |        |      |     |     |      |        |     |     | А            |         |                     |
|                                          | 42н      | 00н    | 00н  | 00н | 00н | 00н  | 00н    | 06н | 1Вн | 41н          | 01н 02н | 03н 04н             |
|                                          |          |        |      |     |     |      |        |     |     |              | 1       | 1                   |

# ■Batch write in word units (WD) command

• When writing to a word device

The following shows as example of writing "0064H" and "0065H" to virtual devices D100 and D101.

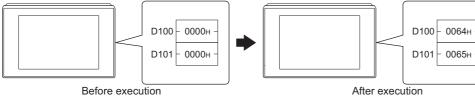

Before execution

| 20.                                               |                      |                 |     |              |         |                     |         |              |
|---------------------------------------------------|----------------------|-----------------|-----|--------------|---------|---------------------|---------|--------------|
| Item                                              | Message format       |                 |     |              |         |                     |         |              |
| Request message (host $\rightarrow$ GOT)          |                      | Data length     | ESC | Com-<br>mand | Address | Number<br>of points | Data 1  | Data 2       |
|                                                   | В<br>42н 00н 00н 00н | 00н 00н 00н 0Ан | 1Вн | W<br>57н     | 00н 64н | 00н 02н             | 00н 64н | 00н 65н<br>, |
| Response message<br>luring normal<br>ommunication | b                    | Data length     | ACK |              |         |                     |         |              |
| $(GOT \rightarrow host)$                          | 42H 00H 00H 00H      | 00н 00н 00н 06н | 06н |              |         |                     |         |              |

# ■In the case of interrupt outputs

Write data to the interrupt output devices (D13 and D14) to output the data to the host.

(Assuming that "31H" is written to D13.)

Example) When [Interrupt Data Byte] in the communication detail settings is set to 1 byte as shown in the table below

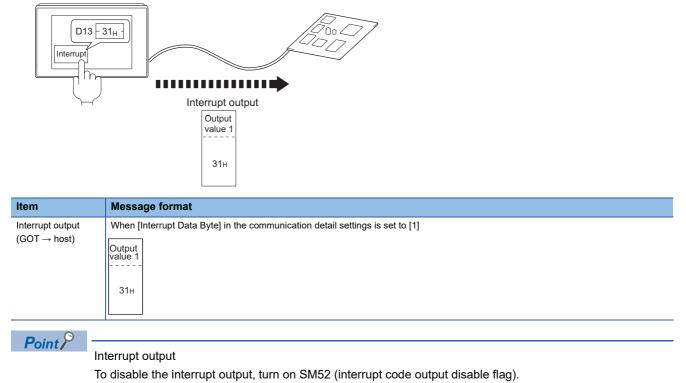

Page 177 SM devices

### Error code list

In the case of format 5 (SCHNEIDER EJH's memory link method), the details (error code) of the error are appended to the response message during faulty communication.

The following shows error code, error contents, cause, and measures.

| Error code | Description                                                                                                    | Action                                                                                                    |
|------------|----------------------------------------------------------------------------------------------------|----------------------------------------------------------------------------------------------------|
| 10H        | Command error<br>An unsupported command was used.                                                                | Review the contents of the message to transmit.     Check the commands in the message.                                                                                                    |
| 12H        | Message length error<br>The upper limit of the data length that can be received by the GOT<br>has been exceeded. | ⊂ C≆ Page 180 List of commands                                                                                                    |
| FAH        | Address error<br>The start address of the read or write device is out of range.                                  | <ul> <li>Review the contents of the message to transmit.</li> <li>Check the data length of the message.(data length of the data section, etc.)</li> </ul>                                                         |
| FBH        | Exceeded number of points error<br>The read or write range has exceeded the device range.                        | Review the contents of the message to transmit.     Check the devices that can be used and the device ranges.     Page 165 Device Data Area                                                                       |
| FCH        | Message format error<br>The format of the received message has error.                                            | <ul> <li>Check the settings in the communication detail settings.</li> <li>Review the contents of the message to transmit.</li> </ul>                                                                             |
| FFH        | Timeout error<br>There is no response from the GOT, or the station of the specified<br>address does not exist.   | <ul> <li>Check the communication cable and communication module attachment.</li> <li>Check the settings in the communication detail settings.</li> <li>Review the contents of the message to transmit.</li> </ul> |

# Precautions

#### ■Storage order for 32-bit data

To use the program of the SCHNEIDER EJH's memory link method by setting 32-bit data to the GOT1000 series, set [HL Order] for [32bit Storage] in the communication detail settings.

If [LH Order] is set, higher-order bits and lower-order bits are reversed when 32-bit data is displayed on or written to the GOT.

# Formats 6, 7

The following describes the message formats 6 and 7 (4E frame).

# GT GT GT GT GS GS 27 25 23 21 25 21

### Basic format of data communication

This is the same message format as when communication is performed using the MC protocol (4E frame) of the Q/QnA Series serial communication module.

For details of the basic format of data communication, refer to the following manual:

MELSEC Communication Protocol Reference Manual

This section describes items whose settings differ from the MC protocol of the Q/QnA Series serial communication module, and the dedicated commands for a GOT microcomputer connection.

Example: Request message for the batch read (0401) command in word units

Device name : D

Head device : 100

Device points : 2

\*1

Communication setting of GOT side : Network No.=1, PLC No.=1

(Format 6 (4E frame (ASCII))

| F   | Reque | st type | •   |                  | Seria            | l No.            |     |     | Fixed | value            |     | Netv<br>No. | vork | PLC              | No. |                  |     | estina<br>I/O No |     | Request d<br>module sta |     |                 |
|-----|-------|---------|-----|------------------|------------------|------------------|-----|-----|-------|------------------|-----|-------------|------|------------------|-----|------------------|-----|------------------|-----|-------------------------|-----|-----------------|
| 5   | 4     | 0       | 0   | 0                | 0                | 0                | 0   | 0   | 0     | 0                | 0   | 0           | 1    | 0                | 1   | 0                | 0   | 0                | 0   | 0                       | 0   | Following<br>*1 |
| 35н | 34н   | 30н     | 30н | 30н              | 30н              | 30н              | 30н | 30н | 30н   | 30н              | 30н | 30н         | 31н  | 30н              | 31н | 30н              | 30н | 30н              | 30н | 30н                     | 30н |                 |
| (H) | (L)   | (H)     | (L) | (H) <sub>1</sub> | (L) <sub>1</sub> | (H) <sub>1</sub> | (L) | (H) | (L)   | (H) <sub>_</sub> | -   | (H)         | (L)  | (H) <sub>1</sub> | (L) | (H) <sub>1</sub> | - , | -                | (L) | (H)                     | (L) |                 |

| <br>    |        |         |      |     |       |          |      |     |      |      |     | <br>-       |
|---------|--------|---------|------|-----|-------|----------|------|-----|------|------|-----|-------------|
| <br>Req | uest d | ata ler | igth | CPU | monit | oring ti | imer |     | Comr | mand |     | _           |
| 0       | 0      | 1       | 8    | 0   | 0     | 0        | 0    | 0   | 4    | 0    | 1   | <b>▶</b> 1) |
| 30н     | 30н    | 31н     | 38н  | 30н | 30н   | 30н      | 30н  | 30н | 34н  | 30н  | 31н |             |
| <br>(H) | (L)    | (H)     | (L)  | (H) | (L)   | (H)      | (L)  | (H) |      | - ,  | (L) | -           |

Data length target range

Character A section

|      | Ś   | Sub-co | mman | d   | Dev<br>co | /ice<br>de |     |     | Head D | )evice |     |     | ا<br>ا           | Device | points | 5   |
|------|-----|--------|------|-----|-----------|------------|-----|-----|--------|--------|-----|-----|------------------|--------|--------|-----|
| 1) — | 0   | 0      | 0    | 0   | D         | *          | 0   | 0   | 0      | 1      | 0   | 0   | 0                | 0      | 0      | 2   |
|      | 30н | 30н    | 30н  | 30н | 44н       | 2Ан        | 30н | 30н | 30н    | 31н    | 30н | 30н | 30н              | 30н    | 30н    | 32н |
|      | (H) | - ,    | - ,  | (L) | (H)       | (L)        | (H) | - , |        |        | - , | (L) | (H) <sub>1</sub> | - ,    |        | (L) |

Data length target range

#### (format 7:4E frame (Binary))

| Rec<br>type | quest | Serial No. |         | Network<br>No. | PLC<br>No. | Reque<br>destinat<br>module I/ | est<br>tion<br>O No. | Request<br>destination<br>module<br>station_No. | Requ<br>data le | uest<br>ength | CP<br>monit<br>tim | U<br>oring<br>er | Comr | nand | Su<br>comn |     | Hea | ad Dev | /ice | Device<br>code | Device | points |
|-------------|-------|------------|---------|----------------|------------|--------------------------------|----------------------|-------------------------------------------------|-----------------|---------------|--------------------|------------------|------|------|------------|-----|-----|--------|------|----------------|--------|--------|
|             |       |            |         |                |            |                                |                      |                                                 |                 |               |                    |                  |      |      |            |     |     |        |      |                |        |        |
| 54н         | 00н   | 00н 00н    | 00н 00н | 01н            | 01н        | 00н _ 0                        | 00н                  | 00н                                             | 0сн             | 00н           | 00н                | 00н              | 01н  | 04н  | 00н        | 00н | 64н | 00н    | 00н  | А8н            | 02н    | 00н    |

Data length target range

### Details of data items in message format

### Point P

Data code during communication

Communication of format 6 is performed in ASCII code.

Communication of the format 7 is performed in Binary code.

#### The following table shows the contents of the data items.

| Data item name                         | Contents                                              |                                         |                                                                               |                                           |                                 |                |
|----------------------------------------|-------------------------------------------------------|-----------------------------------------|-------------------------------------------------------------------------------|-------------------------------------------|---------------------------------|----------------|
|                                        | Format 6                                              |                                         |                                                                               | Format 7                                  |                                 |                |
| Request type                           | Indicates it is a com                                 | mand message.                           |                                                                               | 1                                         |                                 |                |
| Microcomputer side)                    | Command message                                       | : ASCII "5400" (Fixed                   | d value)                                                                      | Command message                           | : 54H (Upper digit) (Fixed va   | ilue)          |
| Response type (GOT side)               | Indicates it is a resp                                | onse message.                           |                                                                               | 1                                         |                                 |                |
|                                        | Response message                                      | ASCII "D400" (Fixed                     | d value)                                                                      | Response message                          | : D4H (Upper digit) (Fixed va   | alue)          |
| Serial No.                             | Arbitrary number for appending this Seria             | •                                       | essage appended at the                                                        | e microcomputer side.                     | GOT sends the response m        | lessage        |
| ixed value                             | Should be ASCII "00                                   | 000".                                   |                                                                               | Should be "0000H".                        |                                 |                |
| letwork No.                            | For setting method of                                 |                                         | . set in the GOT.<br>etail Settings", refer to t<br>erface (Controller Settir | -                                         |                                 |                |
|                                        | Transmit the data co<br>upper digit.                  | onverted to a 2-digit A                 | SCII code from the                                                            | Transmit the data co                      | onverted to a 2-digit binary co | ode.           |
| PLC No.                                | For setting method of                                 |                                         | t in the GOT.<br>etail Settings", refer to t<br>erface (Controller Settir     |                                           |                                 |                |
|                                        | Transmit the data co<br>upper digit.                  | nverted to a 2-digit A                  | SCII code from the                                                            | Transmit the data co                      | onverted to a 2-digit binary co | ode.           |
| Request destination<br>nodule I/O No.  | Ignore GOT.                                           |                                         |                                                                               |                                           |                                 |                |
| Request destination nodule station No. | Ignore GOT.                                           |                                         |                                                                               |                                           |                                 |                |
| Request data length                    | Number of bytes from                                  | m the start of CPU m                    | onitoring timer to the la                                                     | st request data.                          |                                 |                |
|                                        | Transmit the data co<br>upper digit.                  | onverted to a 4-digit A                 | SCII code from the                                                            | Transmit the data co<br>lower two digits. | onverted to a 4-digit binary co | ode from the   |
| Response data length                   |                                                       |                                         | n the microcomputer sid<br>de to the last response                            |                                           | onse data.                      |                |
|                                        | Transmit the data co<br>upper digit.                  | onverted to a 4-digit A                 | SCII code from the                                                            | Transmit the data co<br>lower two digits. | onverted to a 4-digit binary co | ode from the   |
| CPU monitoring timer                   | Ignore GOT.                                           |                                         |                                                                               |                                           |                                 |                |
| Command, Sub-command                   | Specifies the access<br>following.                    |                                         | icrocomputer side to G                                                        | OT. For details of the                    | commands that can be used       | , refer to the |
|                                        | Transmit the comma<br>digit ASCII code, fro           | nd and sub-comman<br>m the upper digit. | d converted to a 4-                                                           | Transmit the data co<br>lower two digits. | onverted to a 4-digit binary co | ode from the   |
| Device code                            | Specifies the code b<br>following.<br>Page 165 Device | -                                       | ata to be read or writter                                                     | n is recognized. For th                   | e accessible device range, r    | efer to the    |
|                                        | Transmit the 2-digit<br>device codes.                 | ASCII code correspon                    | nding to the following                                                        | Transmit the 2-digit device codes.        | binary code corresponding to    | o the followin |
|                                        | Device name                                           | Device code                             | ]                                                                             | Device name                               | Device code                     |                |
|                                        | М                                                     | M*                                      |                                                                               | М                                         | 90H                             |                |
|                                        | SM                                                    | SM                                      |                                                                               | SM                                        | 91H                             |                |
|                                        | L                                                     | L*                                      |                                                                               | L                                         | 92H                             |                |
|                                        | D                                                     | D*                                      |                                                                               | D                                         | A8H                             |                |
|                                        | SD                                                    | SD                                      |                                                                               | SD                                        | A9H                             |                |
|                                        | R                                                     | R*                                      | 1                                                                             | R                                         | AFH                             |                |

| Data item name                                                        | Contents                                                                                                    |                                                                                                    |
|-----------------------------------------------------------------------|----------------------------------------------------------------------------------------------------|----------------------------------------------------------------------------------------------------|
|                                                                       | Format 6                                                                                                    | Format 7                                                                                                    |
| Head device                                                           | Specifies the head No. of the device data to be read or written. For details of the device range that can be accessed, refer to the $\square$ Page 165 Device Data Area | e following.                                                                                                    |
|                                                                       | Transmit the data notated in decimal converted to a 6-digit ASCII code, from the upper digit.                                                                           | Transmit the data converted to a 6-digit binary code from the lower two digits.                                                                                                    |
| Device points                                                         | command)<br><when command="" or="" random="" read="" the="" using="" write=""></when>                                                                                   | nge: Range of the maximum number of points processed for each<br>ord accesses, limit the total number of access points to within 64<br>all blocks to within the maximum number of points processed for |
|                                                                       | Transmit the data notated in decimal converted to a 4-digit ASCII code, from the upper digit.                                                                           | Transmit the data converted to a 4-digit binary code from the lower two digits.                                                                                                    |
| Year, month, day, hour,<br>minute, second and day of<br>the week data | Specifies the year, month, day, hour, minute, second, and day o<br>Page 217 Read clock data (1901) command<br>Page 220 Set clock data (0901) command                    | the week data to be read or set to the GOT clock data.                                                                                                    |
|                                                                       | Transmit the data notated in decimal converted to a 2-digit ASCII code, from the upper digit.                                                                           | Transmit the data converted to a 2-digit binary code.                                                                                                    |
| End code (Microcomputer side)                                         | Appended to the response message from the microcomputer sid<br>displayed.<br>Image 223 Error code list                                                                  | le. If an error occurs at the microcomputer side, the error code is                                                                                                    |
|                                                                       | Transmit the data notated in hexadecimal converted to a 4-digit ASCII code, from the upper digit.                                                                       | Transmit the data converted to a 4-digit binary code from the lower two digits.                                                                                                    |

## Point P

When connecting a microcomputer, etc. that uses the MC protocol of the Q/QnA series serial communication module with the GOT

When connecting a microcomputer, etc. that uses the MC protocol of the Q/QnA series serial communication module with the GOT, correct the commands to be used and the device ranges to match the GOT specifications.

### Message format

The following shows the message format of the dedicated commands for a microcomputer connection of GOT.

### ■Read clock data (1901) command

The following shows an example of reading the clock data of GOT.

(Assuming that the clock data of GOT has been set to "2009, October 1, 18:46:49, Thursday".)

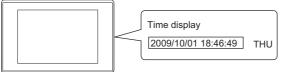

3

| tem                                     |            |            | forma              |            |            |                      |                |            |                   |          |                                                 |               |               |            |             |              |          |          |
|-----------------------------------------|------------|------------|--------------------|------------|------------|----------------------|----------------|------------|-------------------|----------|-------------------------------------------------|---------------|---------------|------------|-------------|--------------|----------|----------|
| Request message host $\rightarrow$ GOT) | (forma     | at 6:4E    | frame              | (ASC       | ll))       |                      |                |            |                   |          |                                                 |               |               |            |             |              |          |          |
| $1031 \rightarrow 001$                  |            | Reque      | st type            |            |            | Seria                | al No.         |            |                   | Fixed    | l value                                         |               | Net<br>No.    | work       | PLO         | C No.        | _        |          |
|                                         | 5          | 4          | 0                  | 0          | 0          | 0                    | 0              | 0          | 0                 | 0        | 0                                               | 0             | 0             | 1          | 0           | 1            | *1       | lowing   |
|                                         | 35н<br>(H) | 34н<br>, – | 30н<br>            | 30н<br>(L) | 30н<br>(Н) | 30н<br>              | 30н<br>_ —     | 30н<br>(L) | 30н<br>(H)        | 30н<br>  | 30н<br>_ —                                      | 30н<br>_ (L)  | 30н<br>(H)    | 31н<br>(L) | 30н<br>(H)  | 31н<br>_ (L) |          |          |
|                                         |            |            |                    |            |            |                      |                |            |                   |          |                                                 |               |               |            |             |              |          |          |
|                                         | <u>*1</u>  | Dee        |                    | - atimat   | lan        |                      |                |            | 1                 | I        | 1                                               |               | 1             | 1          | 1           |              | _        |          |
|                                         |            | n          | luest de<br>nodule | I/O No     |            | Request of module st |                | Re         | quest o           | lata le  | ngth                                            | CPU           | J moni        | itoring    | timer       | +            | -        |          |
|                                         |            | 0<br>30н   | 0<br><b>30</b> н   | 0<br>30н   | 0<br>30н   | 0<br>30н             | 0<br>30н       | 0<br>30н   | 0<br>30н          | 0<br>30н | С<br>43н                                        | 0<br>30н      | 0<br>30н      | 0<br>30н   | 0<br>30н    |              |          | → 1)     |
|                                         |            | (H)        |                    | -          | (L)        | (H)                  | (L)            | (H)        |                   |          | (L)                                             | (H)           |               |            | _ (L)       |              | _        |          |
|                                         |            |            |                    |            |            |                      |                |            |                   |          |                                                 |               |               |            | Cha         | racter       | A sec    | tion     |
|                                         |            |            |                    |            |            |                      |                |            | _                 |          |                                                 |               |               |            | · · · · ·   | 1            | 1        | ••••     |
|                                         |            |            |                    |            |            |                      |                |            |                   |          |                                                 | Comm          | and           | +          | Sı          | ub-con       | nmanc    | t<br>    |
|                                         |            |            |                    |            |            |                      |                | 1) –       |                   |          | 1<br>31н                                        | 9<br>39н      | 0<br>30н      | 1<br>31н   | 0<br>30н    | 0<br>30н     | 0<br>30н | 0<br>30н |
|                                         |            |            |                    |            |            |                      |                |            | _                 |          | (H)                                             | -             | -             | (L)        | (H)         | -            | -        | (L)      |
|                                         | (forma     | at 7:4E    | frame              | (Binai     | ry))       |                      |                |            |                   |          |                                                 |               |               |            |             |              |          |          |
|                                         | Req<br>typ | uest<br>be | Seria              | l No.      | Fixed      | value                | Network<br>No. | PLC<br>No. | Request of module |          | Request<br>destination<br>module<br>station No. | Req<br>data l | uest<br>ength |            |             |              |          |          |
|                                         | 54н        | 00н        | 00н                | 00н        | 00н        | 00н                  | 01н            | 01н        | 00н               | 00н      | 00н                                             | 06н           | 00н           | Folle      | owing       |              |          |          |
|                                         |            | 1          |                    |            |            |                      |                |            |                   |          |                                                 |               | I             |            |             |              |          |          |
|                                         |            |            |                    |            |            |                      |                |            | *1                | -        | Data                                            | length        | i targe       | t range    | e           |              |          |          |
|                                         |            |            |                    |            |            |                      |                |            |                   |          | onitoring<br>ner                                | Com           | mand          |            | ub-<br>mand |              |          |          |
|                                         |            |            |                    |            |            |                      |                |            |                   | <u> </u> |                                                 | +             |               |            |             |              |          |          |
|                                         | 1          |            |                    |            |            |                      |                |            |                   | 00н      | 00н                                             | 01н           | 19н           | 00н        | 00н         |              |          |          |

### Message format

Response message during normal

ltem

(format 6:4E frame (ASCII))

| during normal communication $(GOT \rightarrow host)$ |     | Respo | nse typ | be  |     | Seria | Il No. |     |     | Fixed | value |     | Netv<br>No. | vork | PLC | No. |           |
|------------------------------------------------------|-----|-------|---------|-----|-----|-------|--------|-----|-----|-------|-------|-----|-------------|------|-----|-----|-----------|
| $(001 \rightarrow 10st)$                             | D   | 4     | 0       | 0   | 0   | 0     | 0      | 0   | 0   | 0     | 0     | 0   | 0           | 1    | 0   | 1   | Following |
|                                                      | 44н | 34н   | 30н     | 30н | 30н | 30н   | 30н    | 30н | 30н | 30н   | 30н   | 30н | 30н         | 31н  | 30н | 31н | 1         |
|                                                      | (H) |       | -       | (L) | (H) | -     | -      | (L) | (H) | -     | -     | (L) | (H)         | (L)  | (H) | (L) |           |

| *1 |     |     |                   |     |                         |     |      |      |         |       |     |     |      |     |             |
|----|-----|-----|-------------------|-----|-------------------------|-----|------|------|---------|-------|-----|-----|------|-----|-------------|
|    |     |     | estinat<br>I/O No |     | Request d<br>module sta |     | Resp | onse | data le | ength |     | End | code |     |             |
|    | 0   | 0   | 0                 | 0   | 0                       | 0   | 0    | 0    | 1       | 2     | 0   | 0   | 0    | 0   | <b>▶</b> 1) |
|    | 30н | 30н | 30н               | 30н | 30н                     | 30н | 30н  | 30н  | 31н     | 32н   | 30н | 30н | 30н  | 30н |             |
|    | (H) | - , |                   | (L) | (H)                     | (L) | (H)  | - ,  | -       | (L)   | (H) | - , | - ,  | (L) |             |

|      | ←    |      |       |      | Cha | racter | B sect | ion  |        |        |              |     |               |     |
|------|------|------|-------|------|-----|--------|--------|------|--------|--------|--------------|-----|---------------|-----|
|      | Year | data | Month | data | Day | data   | Hour   | data | Minute | e data | Secc<br>data | ond | Day-o<br>week |     |
| 1) — | 0    | 9    | 1     | 0    | 0   | 1      | 1      | 8    | 4      | 6      | 4            | 9   | 0             | 4   |
|      | 30н  | 39н  | 31н   | 30н  | 30н | 31н    | 31н    | 38н  | 34н    | 36н    | 34н          | 39н | 30н           | 34н |
|      | (H)  | (L)  | (H)   | (L)  | (H) | (L)    | (H)    | (L)  | (H)    | (L)    | (H)          | (L) | (H)           | (L) |

(format 7:4E frame (Binary))

| Request<br>type | Serial No. | Fixed value | Network<br>No. | PLC<br>No. | Request d<br>module | estination<br>I/O No. |     | Resp<br>data l |     |                 |
|-----------------|------------|-------------|----------------|------------|---------------------|-----------------------|-----|----------------|-----|-----------------|
| D4н 00н         | 00н 00н    | 00н 00н     | 01н            | 01н        | 00н                 | 00н                   | 00н | 09н            | 00н | Following<br>*1 |

| *1 🗲 |     |      | Dat          | a leng        | th targ     | et rang      | ge             |             |                      |
|------|-----|------|--------------|---------------|-------------|--------------|----------------|-------------|----------------------|
|      | End | code | Year<br>data | Month<br>data | Day<br>data | Hour<br>data | Minute<br>data | Second data | Day-of-<br>week data |
| (    | 00н | 00н  | 09н          | 0Ан           | 01н         | 12н          | 2Ен            | 31н         | 04н                  |

| Item                           | Messa          | ge fo   | rmat        |            |                   |                  |          |                           |                            |                       |                 |                            |          |             |      |            |     |         |       |             |
|--------------------------------|----------------|---------|-------------|------------|-------------------|------------------|----------|---------------------------|----------------------------|-----------------------|-----------------|----------------------------|----------|-------------|------|------------|-----|---------|-------|-------------|
| Response message               | (format 6      | 6:4E fr | ame (A      | SCII))     |                   |                  |          |                           |                            |                       |                 |                            |          |             |      |            |     |         |       |             |
| during faulty<br>communication |                |         | Respo       | nse ty     | pe                |                  | Seri     | al No.                    | 1                          |                       | Fixed           | d value                    | I        | Netv<br>No. | work | PLC        | No. |         |       |             |
| $(GOT \rightarrow host)$       |                | D       | 4           | 0          | 0                 | 0                | 0        | 0                         | 0                          | 0                     | 0               | 0                          | 0        | 0           | 1    | 0          | 1   | Follow  | ving  |             |
|                                |                | 44н     | 34н         | 30н        | 30н               | 30н              | 30н      | 30н                       |                            | 30н                   | 30н             | 30н                        | 30н      | 30н         | 31н  | 30н        | 31н | *1      |       |             |
|                                |                | (H)     |             | -          | (L)               | (H)              |          | -                         | _ (L)                      | (H)                   |                 | . –                        | _ (L)    | (H)         | (L)  | (H)        | (L) |         |       |             |
|                                |                | *1      |             |            |                   |                  | 1        | 1                         |                            |                       | 1               |                            | 1        |             | 1    |            | 1   | -       |       |             |
|                                |                |         |             |            | estinat<br>I/O No |                  |          | destinatior<br>tation No. | Res                        | ponse                 | data I          | ength                      |          | End         | code |            |     |         |       |             |
|                                |                |         | 0           | 0          | 0                 | 0                | 0        | 0                         | 0                          | 0                     | 1               | 6                          | 0        | 0           | 5    | 6          |     |         | 1)    |             |
|                                |                |         | 30н         | 30н        | 30н               | 30н              |          | 30н                       | 30н                        | 30н                   | 31н             | 36н                        | 30н      | 30н         | 35н  | 36н        |     |         |       |             |
|                                |                |         | (H)         | -          |                   | (L)              | (H)      | (L)                       | (H)                        |                       |                 | (L)                        | (H)      | . –         |      | (L)        |     | -       |       |             |
|                                |                |         | 1           |            | 1                 | 1                | 1        | 1                         | 1                          | 1                     |                 |                            |          | 1           |      |            |     |         |       |             |
|                                |                |         | Netv<br>No. | vork       | PLC               | No.              | Reo      | quest o<br>nodule         | destina<br>e I/O No        | tion                  |                 | destination<br>station No. |          | Com         | mand |            | 5   | Sub-con | nmano | 1           |
|                                | 1) —-•         |         | 0           | 0          | 0                 | 0                | 0        | 0                         | 0                          | 0                     | 0               | 0                          | 1        | 9           | 0    | 1          | 0   | 0       | 0     | 0           |
|                                |                |         | 30н         | 30н<br>(1) | 30н               | 30н<br>(())      | 30н      | 30н                       |                            | 30н                   | 30н             |                            | 31н<br>" | 39н         | 30н  | 31н<br>(I) | 30н | 30н     | 30н   | 30н<br>(()) |
|                                | (f             | 7.45.6  | (H)         | (L)        | (H)               | (L)              | (H)      | _                         |                            | (L)                   | (H)             | (L)                        | (H)      | _           | _    | (L)        | (H) |         |       | (L)         |
|                                | (format 7      | (:4E Tr | ame (B      | inary)     | )                 |                  |          |                           |                            |                       |                 |                            |          |             |      |            |     |         |       |             |
|                                | Reques<br>type | st s    | Serial N    | lo. Fi     | xed va            | lue <sup>N</sup> |          |                           | equest desti<br>module I/O | nation de:<br>No. sta | dulo I          | Respor<br>lata len         |          |             |      |            |     |         |       |             |
|                                |                |         |             |            |                   |                  | +-       |                           |                            |                       |                 |                            |          | Followi     | ing  |            |     |         |       |             |
|                                | D4н (          | 0н (    | 00н 0       | 0н (       | 00н С             | 00н (            | 01н      | 01н                       | 00н (                      | 00н                   | 00н             | 0Вн (                      | 00н      | *1          |      |            |     |         |       |             |
|                                | L              |         |             |            |                   |                  |          |                           |                            |                       |                 |                            |          |             |      |            |     |         |       |             |
|                                |                |         |             |            |                   |                  |          |                           |                            |                       |                 |                            |          |             |      |            |     |         |       |             |
|                                |                |         |             |            |                   | D                | Data lei | ngth ta                   | rget ra                    | nge                   |                 |                            |          |             |      |            |     |         |       |             |
|                                |                |         | _*1         |            | 1                 | Ne               | twork F  | PLC Re                    | quest desti                | nation Re             | quest           | I                          |          | Sub-        |      |            |     |         |       |             |
|                                |                |         |             |            | End co            |                  |          |                           | module I/O                 | No. sta               | dule<br>ion No. | Comma                      | and      | comma       |      |            |     |         |       |             |
|                                |                |         |             |            | 56н (             | 00н 0            | оон о    | 00н (                     | 00н С                      | Юн С                  | 00н             | 01н                        | 19н      | 00н (       | 00н  |            |     |         |       |             |
|                                |                |         |             |            |                   |                  |          |                           | ооп (                      |                       |                 |                            | 131      | 000         |      |            |     |         |       |             |
|                                |                |         |             |            |                   |                  |          |                           |                            |                       |                 |                            |          |             |      |            |     |         |       |             |

### Set clock data (0901) command

The following shows an example of setting the clock data of GOT.

(Assuming the clock data of GOT is to be set to "2009, October 1, 18:46:49 Thursday".)

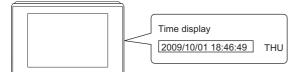

After execution

| Item                    | Message         | format                        |                    |                        |                                       |                    |                  |                    |                      |                  |
|-------------------------|-----------------|-------------------------------|--------------------|------------------------|---------------------------------------|--------------------|------------------|--------------------|----------------------|------------------|
| Request message         | (format 6:4E    | E frame (ASC                  | ;(1))              |                        |                                       |                    |                  |                    |                      |                  |
| (host $ ightarrow$ GOT) | Respo           | nse type                      | Seria              | Il No.                 | Fixed                                 | value              | Network<br>No.   | PLC No.            |                      |                  |
|                         | 5 4<br>35н 34н  | 0 0<br>30н 30н                | 0 0<br>30н 30н     | 0 0<br>30н 30н         | 0 0<br>30н 30н                        | 0 0<br>30н 30н     | 0 1<br>30н 31н   | 0 1<br>30н 31н     | Following<br>*1      |                  |
|                         | (H) _ –         | (L)                           | (H) <sub>–</sub> – | – (L)                  | (H) _ –                               | – _ (L)            | (H) (L)          | (H) (L)            |                      |                  |
|                         |                 |                               |                    |                        |                                       |                    |                  |                    |                      |                  |
|                         | *1              |                               |                    |                        |                                       |                    |                  |                    |                      |                  |
|                         |                 | uest destina<br>nodule I/O No |                    |                        | quest data ler                        | ngth CPU           | J monitoring     | timer              | Command              |                  |
|                         | 0               | 0 0                           | 0 0                | 0 0                    | 0 1                                   | A 0                | 0 0              | 0 0                | 9 0                  | 1                |
|                         | 30н<br>(H)      | <b>30</b> н 30н<br>           | 30н 30н<br>(L) (H) | 30н 30н<br>(L) (H)     | 30н 31н                               | 41н 30н<br>(L) (H) | 30н 30н<br>      | 30H 31H<br>(L) (H) | 39н 30н<br>. – . – . | 31н<br>(L)       |
|                         |                 |                               |                    |                        |                                       | Characte           | er C section     |                    |                      |                  |
|                         |                 | Sub-c                         | command            | Year data              | Month data                            | Day data           | Hour data        | Minute dat         | a Second data        | Day-of-          |
|                         | 1)              | 0 0                           | 0 0                | 0 9                    | 1 0                                   | 0 1                | 1 8              | 4 6                | 4 9                  | week data<br>0 4 |
|                         |                 | 30н 30н                       |                    |                        |                                       |                    |                  |                    |                      | 30н 34н          |
|                         |                 | (H)                           | (L)                | (H) (L)                | (H) (L)                               | (H) (L)            | (H) (L)          | (H) (L)            | ) (H) (L)            | (H) (L)          |
|                         | (format 7:4E    | E frame (Bina                 | ıry))              |                        | I I                                   | Poguest            | 1                |                    |                      |                  |
|                         | Request<br>type | Serial No.                    | Fixed value        | Network PLC<br>No. No. | Request destination<br>module I/O No. |                    | length           |                    |                      |                  |
|                         | 54н 00н         | 00н 00н                       | 00н 00н            | 01н 01н                | 00н 00н                               | 00н 0Dн            | нопи<br>1<br>00н | owing              |                      |                  |
|                         | L               |                               | 1 1                | 1                      |                                       |                    |                  | ]                  |                      |                  |
|                         |                 |                               |                    | Data le                | ength target r                        | ange               |                  |                    |                      |                  |
|                         | <u>*1</u>       | CPU monitoring                | , '                | Sub-                   | Year Month                            | Day Hour           | Minute Second    | Day-of-            |                      |                  |
|                         |                 |                               | Command            | _command               | data data                             | data data          | data data        | week data          |                      |                  |
|                         |                 | 00н 00н                       | 01н 09н            | 00н 00н                | 09н 0Ан                               | 01н 12н            | 2Ен 31н          | 04н                |                      |                  |
|                         |                 |                               |                    |                        |                                       |                    |                  |                    |                      |                  |

| Item                                  | Message format                                                                                                    |
|---------------------------------------|----------------------------------------------------------------------------------------------------|
| esponse                               | (format 6:4E frame (ASCII))                                                                                                    |
| essage during<br>ormal                | Response type         Serial No.         Fixed value         Network<br>No.         PLC No.                                                                                                    |
| ommunication $GOT \rightarrow host$ ) | D 4 0 0 0 0 0 0 0 0 0 0 1 0 1 Following                                                                                                    |
| ,                                     | 44H 34H 30H 30H 30H 30H 30H 30H 30H 30H 30H 30                                                                                                    |
|                                       | (H) (L) (H) (L) (H) (L) (H) (L) (H) _ (L) (H) _ (L)                                                                                                    |
|                                       |                                                                                                    |
|                                       |                                                                                                    |
|                                       | *1<br>Request destination Request destination                                                                                                    |
|                                       | module I/O No. module station No. Response data length End Code                                                                                                    |
|                                       | 0 0 0 0 0 0 0 0 0 0 0 4 0 0 0 0 0<br>30H <b>30</b> H 30H 30H 30H 30H 30H 30H 30H 30H 30H 30                                                                                                    |
|                                       | 30H         30H         30H |
|                                       |                                                                                                    |
|                                       | (format 7:4E frame (Binary)) Data length                                                                                                    |
|                                       | target range                                                                                                    |
|                                       | Request Serial No. Fixed value Network PLC Request destination Request                                                                                                    |
|                                       | type Serial No. Fixed value No. No. module 10 No. station No. data length                                                                                                    |
|                                       | D4H 00H 00H 00H 00H 00H 01H 01H 00H 00H 00                                                                                                    |
|                                       |                                                                                                    |
| esponse                               | (format 6:4E frame (ASCII))                                                                                                    |
| iessage during<br>iulty               | Reserves time Seriel Ne Fixed velue Network DLC Ne                                                                                                    |
| ommunication                          | Response type Serial No. Fixed value No. PLC No. No. Editoria                                                                                                    |
| $GOT \rightarrow host)$               | D         4         0         0         0         0         0         0         0         1         0         1         Following           44h         34h         30h         30h                 |
|                                       | (H) (L) (H) (L) (H) - (H) (H) (H) (L)                                                                                                    |
|                                       | *1       Request destination module I/O No.       Request destination module station No.       Response data length       End code         0       0       0       0       0       0       1       6       0       5       6         30H       30H                                                                                    |
|                                       |                                                                                                    |
|                                       | Network PLC No. Request destination Request destination Command Sub-command                                                                                                    |
|                                       |                                                                                                    |
|                                       | 1) →       0       0       0       0       0       0       0       9       0       1       0       0       0       0         30H       30H                                                                                                    |
|                                       | (H) (L) (H) (L) (H) (L) (H) (H) (H) (H) (H) (H) (H) (H) (H) (H                                                                                                    |
|                                       | (format 7:4E frame (Binary))                                                                                                    |
|                                       | Request Serial No. Fixed value Network PLC Request destination and Request destination model                                                                                                    |
|                                       | type Serial No. Fixed value No. No. No. data length                                                                                                    |
|                                       | D4н         00н         00н         00н         01н         01н         00н         00н         0BH         0H                                                                                                    |
|                                       |                                                                                                    |
|                                       |                                                                                                    |
|                                       | Data length target range                                                                                                    |
|                                       | *1 •                                                                                                    |
|                                       | End code Network PLC Request destination destination module I/O No. Request destination module I/O No.                                                                                                    |
|                                       |                                                                                                    |
|                                       | 56н 00н 00н 00н 00н 00н 00н 01н 09н 00н 00н                                                                                                    |
|                                       |                                                                                                    |

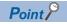

When a wrong day of the week has been set by the clock data setting command

If a wrong day of the week is set by the clock data setting commands, the corrected day of the week will be set.

Example: When June 1, 2004 (Thursday) is set by the clock data setting command (The actual day of week is Tuesday.)

Tuesday (TUE) will be set.

### ■In the case of interrupt outputs

Write data to the interrupt output devices (D13 and D14) to output the data to the host.

(Assuming that "3139H" is written to D13 and "AA55H" to D14.)

Example) When [Interrupt Data Byte] in the communication detail settings is set to 2 byte as shown in (2) of the table below

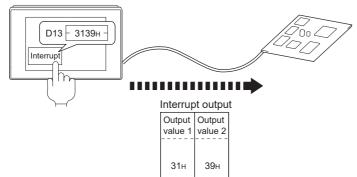

| ltem                                   | Message format                                                                                                    |
|----------------------------------------|----------------------------------------------------------------------------------------------------|
| Interrupt output                       | (1) When [Interrupt Data Byte] in the communication detail settings is set to [1]                                                                                                    |
| $(\text{GOT} \rightarrow \text{host})$ | Output<br>value 1                                                                                                    |
|                                        |                                                                                                    |
|                                        | З9н                                                                                                    |
|                                        | (2) When [Interrupt Data Byte] in the communication detail settings is set to [2]                                                                                                    |
|                                        |                                                                                                    |
|                                        | Output Output<br>value 1 value 2                                                                                                    |
|                                        | 31н 39н                                                                                                    |
|                                        |                                                                                                    |
|                                        | <ul> <li>(3) When [Interrupt Data Byte] in the communication detail settings is set to [4]</li> <li>When [32bit Storage] in the communication detail settings is set to [LH Order]</li> </ul> |
|                                        |                                                                                                    |
|                                        | value1 value2 value3 value4                                                                                                    |
|                                        | ААН 55Н 31Н 39Н                                                                                                    |
|                                        |                                                                                                    |
|                                        | When [32bit Storage] in the communication detail settings is set to [HL Order]                                                                                                    |
|                                        | Output         Output         Output         Output           value1         value2         value3         value4                                                                             |
|                                        |                                                                                                    |
|                                        | 31н 39н ААн 55н                                                                                                    |
|                                        |                                                                                                    |

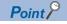

Interrupt output

To disable the interrupt output, turn on SM52 (interrupt code output disable flag).

Page 177 SM devices

### Error code list

| Error code | Description                                                                                                    | Action                                                                                                    |
|------------|----------------------------------------------------------------------------------------------------|----------------------------------------------------------------------------------------------------|
| 0002H      | Device point error<br>The specified device range to be read or written is incorrect.                                                                                                    | Check the specified head device and number of points, and correct it.     SP Page 165 Device Data Area        |
| 0050H      | Request (command) type or response (response) type code error<br>A code other than the specified value is set for the command type or<br>response type.                                                                                                    | Check and correct the command type or response type set in the microcomputer.                                 |
| 0056H      | Device error<br>A non-existent device has been specified.                                                                                                    | Check the devices that can be used and the device ranges.     Page 165 Device Data Area                       |
| 0057H      | <ul> <li>Device point error</li> <li>The command number of points specification from the microcomputer exceeds the maximum number of points processed at each process (number of points processed in one communication).</li> <li>The start address (head device number) to specified number of points exceeds the maximum address (device number, step number) for each process.</li> </ul> | Correct the specified number of points, or the start address<br>(device number).<br>Page 165 Device Data Area |
|            | When writing data which the command bit length is longer or shorter<br>than the specification, the set number of write data points differs from<br>the specified number of points value.                                                                                                    | Check the command data length and set the data again.                                                         |
| 0058H      | <ul> <li>The command start address (head device number, start step<br/>number) specification from the microcomputer exceeds the range<br/>that can be specified.</li> <li>A value outside the GOT parameter setting range is specified for<br/>reading or writing the microcomputer program or file register (R).</li> </ul>                                                                 | Correct the values to values that can be specified in each process.                                           |
|            | <ul> <li>Word device is specified in the command for bit device.</li> <li>In the command for word device, a bit device start number is specified in other than hexadecimal.</li> </ul>                                                                                                    | Correct the command or the specified device.                                                                  |
| 00A1H      | Request content cannot be analyzed because the text length or request data length is too short.                                                                                                    | Review the text length or the head request data length.                                                       |
| 00A2H      | Request cannot be processed.                                                                                                    | Correct the request content and command.                                                                      |
| C0D6H      | The specification of network No. and station No. have error.                                                                                                    | Review the network No., station No. specification method.                                                     |

The following shows error code, error contents, cause, and measures.

## Formats 8, 9

The following describes the message formats 8 and 9 (QnA compatible 3E frame).

## GT GT GT GT GS GS 27 25 23 21 25 21

### **Basic format of data communication**

This is the same message format as when communication is performed using the MC protocol (QnA compatible 3E frame) of the Q/QnA Series serial communication module.

For details of the basic format of data communication, refer to the following manual:

MELSEC Communication Protocol Reference Manual

This section describes items whose settings differ from the MC protocol of the Q/QnA Series serial communication module,

and the dedicated commands for a GOT microcomputer connection.

Example: Request message for the batch read (0401) command in word units

Device name : D

Head device : 100

Device points : 2

Communication setting of GOT side : Network No.=1, PLC No.=1

(Format 8: QnA compatible 3E frame (ASCII))

|     | Subh | eader |     | Netw<br>No. | ork | PLC | No. |     | uest de<br>odule |     |     | Requ<br>destin<br>module st | ation | Req | uest d | ata len | gth |                 |
|-----|------|-------|-----|-------------|-----|-----|-----|-----|------------------|-----|-----|-----------------------------|-------|-----|--------|---------|-----|-----------------|
| 5   | 0    | 0     | 0   | 0           | 1   | 0   | 1   | 0   | 0                | 0   | 0   | 0                           | 0     | 0   | 0      | 1       | 8   | Following<br>*1 |
| 35н | 30н  | 30н   | 30н | 30н         | 31н | 30н | 31н | 30н | 30н              | 30н | 30н | 30н                         | 30н   | 30н | 30н    | 31н     | 38н |                 |
| (H) | (L)  | (H)   | (L) | (H)         | (L) | (H) | (L) | (H) | - ,              | - , | (L) | (H)                         | (L)   | (H) | (L)    | (H)     | (L) |                 |

| *1 |     |       |         |      |     |      |      |     | •   |        |      |     |           |     | Cr  | naracte | er A se  | ction |     |     |     |        |        |     |
|----|-----|-------|---------|------|-----|------|------|-----|-----|--------|------|-----|-----------|-----|-----|---------|----------|-------|-----|-----|-----|--------|--------|-----|
|    | CPU | monit | oring t | imer |     | Comn | nand | 1   | S   | Sub-co | mman | d   | Dev<br>co |     |     | 5       | Start De | evice |     |     |     | Device | points | ;   |
|    | 0   | 0     | 0       | 0    | 0   | 4    | 0    | 1   | 0   | 0      | 0    | 0   | D         | *   | 0   | 0       | 0        | 1     | 0   | 0   | 0   | 0      | 0      | 2   |
|    | 30н | 30н   | 30н     | 30н  | 30н | 34н  | 30н  | 31н | 30н | 30н    | 30н  | 30н | 44н       | 2Ан | 30н | 30н     | 30н      | 31н   | 30н | 30н | 30н | 30н    | 30н    | 32н |
|    | (H) | (L)   | (H)     | (L)  | (H) | _    | -    | (L) | (H) | -      | -    | (L) | (H)       | (L) | (H) | -       |          | -     |     | (L) | (H) | -      | _      | (L) |
|    | 4   |       |         |      |     |      |      |     |     |        |      |     |           |     |     |         |          |       |     |     |     |        |        |     |

Data length target data

#### (Format 9: QnA compatible 3E frame (Binary))

| Subheader | Network<br>No. |     | Requ<br>destin<br>module | nation | Request<br>destination<br>module<br>station No. | Requ<br>data le |     | CF<br>monitori | PU<br>ing timer | Comr | nand | Su  |     | Sta | rt Dev | rice | Device<br>code | Device | points |
|-----------|----------------|-----|--------------------------|--------|-------------------------------------------------|-----------------|-----|----------------|-----------------|------|------|-----|-----|-----|--------|------|----------------|--------|--------|
|           |                |     |                          |        |                                                 |                 |     |                |                 |      |      |     |     |     |        |      |                |        |        |
| 50н 00н   | 01н            | 01н | 00н                      | 00н    | 00н                                             | Осн             | 00н | 00н            | 00н             | 01н  | 04н  | 00н | 00н | 64н | 00н    | 00н  | А8н            | 02н    | 00н    |

Data length target data

### Details of data items in message format

Point P

Data code during communication

Communication of format 8 is performed in ASCII code. Communication of the format 9 is performed in Binary code.

### The following table shows the contents of the data items.

| Data item name                         | Contents                                                                                                    |                         |                                                                              |                                                                                 |                             |                    |  |  |  |  |  |  |
|----------------------------------------|----------------------------------------------------------------------------------------------------|-------------------------|------------------------------------------------------------------------------|---------------------------------------------------------------------------------|-----------------------------|--------------------|--|--|--|--|--|--|
|                                        | Format 8                                                                                                    |                         |                                                                              | Format 9                                                                        |                             |                    |  |  |  |  |  |  |
| Subheader                              | Indicates it is a com                                                                                                    | mand message.           |                                                                              | •                                                                               |                             |                    |  |  |  |  |  |  |
| (Microcomputer side)                   | Command message                                                                                                    | : ASCII "5000" (Fixe    | d value)                                                                     | Command message                                                                 | : 50H (Upper digit) (Fixed  | l value)           |  |  |  |  |  |  |
| Subheader (GOT side)                   | Indicates it is a resp                                                                                                    | onse message.           |                                                                              |                                                                                 |                             |                    |  |  |  |  |  |  |
|                                        | Response message                                                                                                    | ASCII "D000" (Fixe      | d value)                                                                     | Response message                                                                | : D0H (Upper digit) (Fixed  | d value)           |  |  |  |  |  |  |
| Network No.                            | For setting method of                                                                                                    |                         | . set in the GOT.<br>letail Settings", refer to<br>lerface (Controller Setti | •                                                                               |                             |                    |  |  |  |  |  |  |
|                                        | Transmit the data co<br>upper digit.                                                                                                    | onverted to a 2-digit A | ASCII code from the                                                          | Transmit the data co                                                            | onverted to a 2-digit binar | y code.            |  |  |  |  |  |  |
| PLC No.                                | °                                                                                                    | of "Communication D     | t in the GOT.<br>letail Settings", refer to<br>erface (Controller Settin     | •                                                                               |                             |                    |  |  |  |  |  |  |
|                                        | Transmit the data co<br>upper digit.                                                                                                    | onverted to a 2-digit A | ASCII code from the                                                          | Transmit the data co                                                            | onverted to a 2-digit binar | y code.            |  |  |  |  |  |  |
| Request destination<br>module I/O No.  | Ignore GOT.                                                                                                    |                         |                                                                              |                                                                                 |                             |                    |  |  |  |  |  |  |
| Request destination nodule station No. | Ignore GOT.                                                                                                    |                         |                                                                              |                                                                                 |                             |                    |  |  |  |  |  |  |
| Request data length                    | Number of bytes fro                                                                                                    | m the start of CPU m    | nonitoring timer to the la                                                   | ist request data.                                                               |                             |                    |  |  |  |  |  |  |
|                                        | Transmit the data co<br>upper digit.                                                                                                    | onverted to a 4-digit A | ASCII code from the                                                          | Transmit the data converted to a 4-digit binary code from the lower two digits. |                             |                    |  |  |  |  |  |  |
| Response data length                   |                                                                                                    |                         | n the microcomputer sid<br>de to the last response                           |                                                                                 | onse data.                  |                    |  |  |  |  |  |  |
|                                        | Transmit the data co<br>upper digit.                                                                                                    | onverted to a 4-digit A | ASCII code from the                                                          | Transmit the data co<br>lower two digits.                                       | onverted to a 4-digit binar | y code from the    |  |  |  |  |  |  |
| CPU monitoring timer                   | Ignore GOT.                                                                                                    |                         |                                                                              | _                                                                               |                             |                    |  |  |  |  |  |  |
| Command, Sub-command                   | Specifies the access following.                                                                                                    |                         | nicrocomputer side to G                                                      | OT. For details of the                                                          | commands that can be u      | sed, refer to the  |  |  |  |  |  |  |
|                                        | Transmit the comma<br>digit ASCII code, fro                                                                                                    |                         | nd converted to a 4-                                                         | Transmit the data co<br>lower two digits.                                       | onverted to a 4-digit binar | y code from the    |  |  |  |  |  |  |
| Device code                            | Specifies the code by which the device data to be read or written is recognized.         For details of the device range that can be accessed, refer to the following.         Image: The transmission of the device range that can be accessed, refer to the following.         Image: The transmission of the device range that can be accessed, refer to the following.                                                                                                    |                         |                                                                              |                                                                                 |                             |                    |  |  |  |  |  |  |
|                                        | Transmit the 2-digit a device codes.                                                                                                    | ASCII code correspo     | nding to the following                                                       | Transmit the 2-digit device codes.                                              | binary code correspondir    | g to the following |  |  |  |  |  |  |
|                                        | Device name                                                                                                    | Device code             | 1                                                                            | Device name                                                                     | Device code                 |                    |  |  |  |  |  |  |
|                                        | M                                                                                                    | M*                      | -                                                                            | M                                                                               | 90H                         |                    |  |  |  |  |  |  |
|                                        | SM                                                                                                    | SM                      |                                                                              | SM                                                                              | 91H                         |                    |  |  |  |  |  |  |
|                                        | L                                                                                                    | L*                      |                                                                              | L                                                                               | 92H                         |                    |  |  |  |  |  |  |
|                                        | D                                                                                                    | D*                      |                                                                              | D                                                                               | A8H                         |                    |  |  |  |  |  |  |
|                                        | SD                                                                                                    | SD                      | _                                                                            | SD                                                                              | A9H                         |                    |  |  |  |  |  |  |
|                                        | R                                                                                                    | R*                      |                                                                              | R                                                                               | AFH                         |                    |  |  |  |  |  |  |
| Head device                            | Specifies the head N<br>For details of the de                                                                                                    |                         |                                                                              |                                                                                 |                             |                    |  |  |  |  |  |  |
|                                        | Transmit the data no<br>ASCII code, from the                                                                                                    |                         | verted to a 6-digit                                                          | Transmit the data co<br>lower two digits.                                       | onverted to a 6-digit binar | y code from the    |  |  |  |  |  |  |
| Device points                          | <ul> <li>Specifies the device data points to be read or written. (Setting range: Range of the maximum number of points processed is command)</li> <li><when command="" or="" random="" read="" using="" write=""></when></li> <li>When setting multiple bit accesses, word accesses or double word accesses, limit the total number of access points to w points.</li> <li><when batch="" block="" commands="" multiple="" or="" read="" using="" write=""></when></li> <li>When setting multiple blocks, limit the total number of points of all blocks to within the maximum number of points process each command.</li> </ul> |                         |                                                                              |                                                                                 |                             |                    |  |  |  |  |  |  |
|                                        | Transmit the data no<br>ASCII code, from the                                                                                                    |                         | verted to a 4-digit                                                          | Transmit the data co<br>lower two digits.                                       | onverted to a 4-digit binar | y code from the    |  |  |  |  |  |  |

| Data item name                                                        | Contents                                                                                                    |                                                                                 |  |  |  |  |  |  |  |  |  |  |
|-----------------------------------------------------------------------|----------------------------------------------------------------------------------------------------|---------------------------------------------------------------------------------|--|--|--|--|--|--|--|--|--|--|
|                                                                       | Format 8                                                                                                    | Format 9                                                                        |  |  |  |  |  |  |  |  |  |  |
| Year, month, day, hour,<br>minute, second and day of<br>the week data | Specifies the year, month, day, hour, minute, second, and day of<br>Page 227 Read clock data (1901) command<br>Page 229 Set clock data (0901) command | the week data to be read or set to the GOT clock data.                          |  |  |  |  |  |  |  |  |  |  |
|                                                                       | Transmit the data notated in decimal converted to a 2-digit ASCII code, from the upper digit.                                                         | Transmit the data converted to a 2-digit binary code.                           |  |  |  |  |  |  |  |  |  |  |
| End code (Microcomputer side)                                         | Appended to the response message from the microcomputer side. If an error occurs at the microcomputer side, the e displayed.                          |                                                                                 |  |  |  |  |  |  |  |  |  |  |
|                                                                       | Transmit the data notated in hexadecimal converted to a 4-digit ASCII code, from the upper digit.                                                     | Transmit the data converted to a 4-digit binary code from the lower two digits. |  |  |  |  |  |  |  |  |  |  |

## Point P

When connecting a microcomputer, etc. that uses the MC protocol of the Q/QnA series serial communication module with the GOT

When connecting a microcomputer, etc. that uses the MC protocol of the Q/QnA series serial communication module with the GOT, correct the commands to be used and the device ranges to match the GOT specifications.

### Message format

The following shows the message format of the dedicated commands for a microcomputer connection of GOT.

### ■Read clock data (1901) command

The following shows an example of reading the clock data of GOT.

(Assuming that the clock data of GOT has been set to "2009, October 1, 18:46:49, Thursday".)

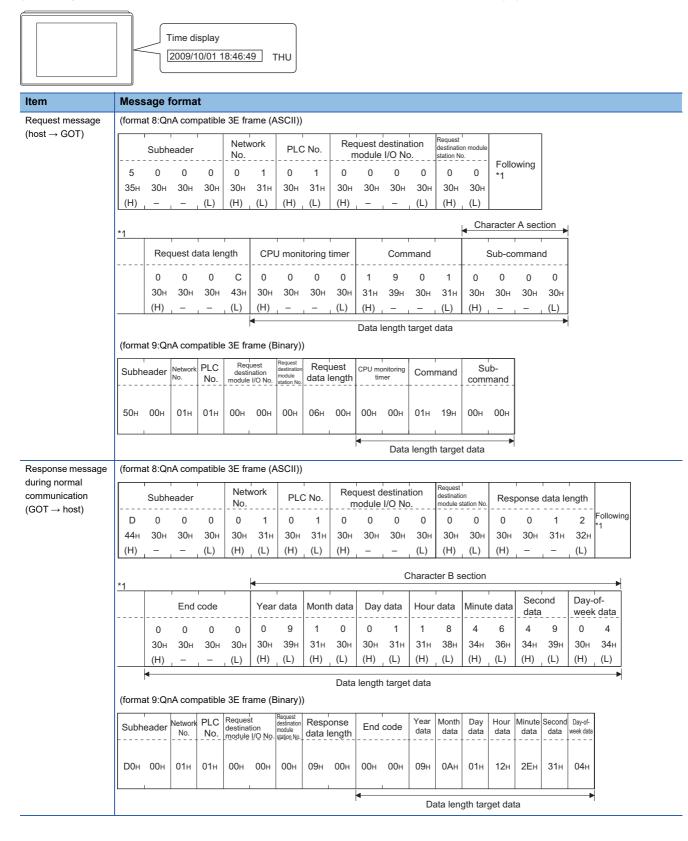

### Message format

Response messag during faulty communication (GOT  $\rightarrow$  host)

ltem

| (forma | at 8:Qr | nA com         | patible        | e 3E fra    | ame (A            | SCII))                 | )                                    |       |                   |          |                    |                              |                                      |     |       |             |      |          |
|--------|---------|----------------|----------------|-------------|-------------------|------------------------|--------------------------------------|-------|-------------------|----------|--------------------|------------------------------|--------------------------------------|-----|-------|-------------|------|----------|
|        | Subh    | eader          |                | Netv<br>No. | work              | PL                     | C No.                                |       | quest o<br>nodule |          |                    | Reques<br>destinat<br>module |                                      | Res | ponse | data lei    | ngth |          |
| D      | 0       | 0              | 0              | 0           | 1                 | 0                      | 1                                    | 0     | 0                 | 0        | 0                  | 0                            | 0                                    | 0   | 0     | 1           | 6    | Followin |
| 44н    | 30н     | 30н            | 30н            | 30н         | 31н               | 30н                    | 31н                                  | 30н   | 30н               | 30н      | 30н                | 30н                          | 30н                                  | 30н | 30н   | 31н         | 36н  |          |
| (H)    | . –     |                | (L)            | (H)         | _ (L)             | (H)                    | _ (L)                                | (H)   | . –               |          | _ (L)              | (H)                          | _ (L)                                | (H) |       |             | (L)  |          |
| *1     |         |                |                |             |                   |                        |                                      |       |                   |          |                    |                              |                                      |     |       |             |      |          |
|        |         | End            | code           |             | Netw<br>No.       | ork                    | PLC                                  | No.   |                   |          | estinati<br>I/O No |                              | Request<br>destinatior<br>module sta |     |       |             |      |          |
|        | 0       | 0              | 5              | 6           | 0                 | 0                      | 0                                    | 0     | 0                 | 0        | 0                  | 0                            | 0                                    | 0   |       | <b>→</b> 1) |      |          |
|        | 30н     | 30н            | 35н            | 36н         | 30н               | 30н                    | 30н                                  | 30н   | 30н               | 30н      | 30н                | 30н                          | 30н                                  | 30н |       |             |      |          |
|        | (H)     |                |                | (L)         | (H) <sub>1</sub>  | (L)                    | (H)                                  | (L)   | (H)               |          | - ,                | (L)                          | (H) <sub>1</sub>                     | (L) |       |             |      |          |
|        | •       |                |                |             |                   |                        | Data I                               | ength | target            | data     |                    |                              |                                      |     |       |             |      |          |
|        |         |                | 1              | 1           | 1                 |                        | -1                                   | -1    | -1                |          |                    |                              |                                      |     |       |             |      |          |
|        |         |                | Co             | mmano       | d                 |                        | Sub-                                 | comma | and               |          |                    |                              |                                      |     |       |             |      |          |
| 1)—    | •       | 1              | 9              | 0           | 1                 | 0                      | 0                                    | 0     | 0                 |          |                    |                              |                                      |     |       |             |      |          |
|        |         | 31             | - 39i          | - 30ı       | н 31н             | 4 30                   | н 30                                 | н 30  | н 30              | н        |                    |                              |                                      |     |       |             |      |          |
|        |         | (H)            |                | . –         | , (L)             | (H)                    | )                                    | . –   | _ (L)             |          |                    |                              |                                      |     |       |             |      |          |
|        |         |                |                | Data I      | length I          | target                 | data                                 |       |                   |          |                    |                              |                                      |     |       |             |      |          |
| (forma | at 9:Qr | nA com         | patible        | e 3E fra    | ame (B            | inary)                 | )                                    |       |                   |          |                    |                              |                                      |     |       |             |      |          |
|        | 1       |                | PLC            | Reg         | uest              | Request<br>destination | Resp                                 | onco  |                   |          | I                  |                              |                                      |     |       |             |      |          |
| Subh   | neader  | Network<br>No. | No.            | desti       | nation<br>I/O No. |                        |                                      | ength |                   |          |                    |                              |                                      |     |       |             |      |          |
|        |         |                |                |             |                   | 24940 Go               |                                      |       | Follo             | wing     |                    |                              |                                      |     |       |             |      |          |
| D0н    | 00н     | 01н            | 01н            | 00н         | 00н               | 00н                    | 0Вн                                  | 00н   | *1                |          |                    |                              |                                      |     |       |             |      |          |
|        |         |                |                |             | .                 |                        |                                      |       |                   |          |                    |                              |                                      |     |       |             |      |          |
|        |         |                |                |             |                   |                        |                                      |       |                   |          |                    |                              |                                      |     |       |             |      |          |
| *1     |         |                |                | PLC         | Requ              | lest                   | Request                              |       | -                 | <u>.</u> | ıb-                |                              |                                      |     |       |             |      |          |
|        | End     | code           | Network<br>No. | No.         | destin<br>module  | nation                 | destination<br>module<br>station No. | Com   | mand              | comr     |                    |                              |                                      |     |       |             |      |          |
|        | 56н     | 00н            | 00н            | 00н         | 00н               | 00н                    | 00н                                  | 01н   | 19н               | 00н      | 00н                |                              |                                      |     |       |             |      |          |
|        | •       |                |                |             | ata len           | ath to                 | raat da                              | to    |                   |          |                    |                              |                                      |     |       |             |      |          |
|        |         |                |                | D           | ata ien           | yın ta                 | iyet da                              | ud    |                   |          |                    |                              |                                      |     |       |             |      |          |

### Set clock data (0901) command

The following shows an example of setting the clock data of GOT.

(Assuming the clock data of GOT is to be set to "2009, October 1, 18:46:49 Thursday".)

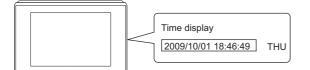

After execution

| Item                             | Mess   | sage          | forma          | at         |            |                           |                  |              |                  |             |                    |                |                               |                      |                  |            |                  |            |              |            |
|----------------------------------|--------|---------------|----------------|------------|------------|---------------------------|------------------|--------------|------------------|-------------|--------------------|----------------|-------------------------------|----------------------|------------------|------------|------------------|------------|--------------|------------|
| Request                          | (forma | at 8:Qi       | nA com         | npatible   | e 3E fr    | ame (A                    | ASCII))          |              |                  |             |                    |                |                               |                      |                  |            |                  |            |              |            |
| message (host $\rightarrow$ GOT) |        | Subh          | eader          |            | Net<br>No. | work                      | PL               | C No.        |                  |             | destina<br>e I/O N |                | Request<br>destinat<br>module |                      |                  |            |                  |            |              |            |
|                                  | 5      | 0             | 0              | 0          | 0          | 1                         | 0                | 1            | 0                | 0           | 0                  | 0              | 0                             | 0                    | Follo            | owing      |                  |            |              |            |
|                                  | 35н    | 30н           | 30н            | 30н        | 30н        | 31н                       |                  | 31н          |                  | 30⊦         | 30н                |                |                               |                      |                  |            |                  |            |              |            |
|                                  | (H)    | _             |                | , (L)      | (H)        | _ (L)                     | (H)              | _ (L)        | (H)              |             |                    | _ (L)          | (H)                           | _ (L)                |                  |            |                  |            |              |            |
|                                  | *1     |               |                |            |            |                           |                  |              |                  |             |                    |                |                               |                      |                  |            |                  |            |              |            |
|                                  |        | Res           | ponse          | data le    | ngth       | CPL                       | J moni           | toring       | timer            |             | Corr               | nmand          |                               |                      | _                |            |                  |            |              |            |
|                                  |        | 0             | 0              | 1          | А          | 0                         | 0                | 0            | 0                | 0           | 9                  | 0              | 1                             | -                    | <b>→</b> 1)      | )          |                  |            |              |            |
|                                  |        | 30н           | 30н            | 31н        | 41н        | 30н                       | 30н              | 30н          |                  | 31н         | 39н                | 30н            | 31н                           |                      |                  |            |                  |            |              |            |
|                                  |        | (H)           |                |            | , (L)      | (H)                       | _                | _            | , (L)            | (H)         | -                  |                | _ (L)                         |                      | _                |            |                  |            |              |            |
|                                  |        |               |                |            |            | Da                        | ta leng          | th tar       | get dat          |             | naracte            | er C se        | ction                         |                      |                  |            |                  |            |              |            |
|                                  | -      | •             | I              | 1          | 1          |                           | T                |              |                  |             |                    |                |                               |                      |                  |            | Sec              |            | Davi         | <b>→</b>   |
|                                  | _      |               | S              | ub-con     | nmand      |                           | Year             | data         | Month            | data        | Day                | data           | Hour                          | data N               | Minute           | e data     | data             |            | Day-<br>week | data       |
|                                  | 1)     |               | 0              | 0          | 0          | 0                         | 0                | 9            | 1                | 0           | 0                  | 1              | 1                             | 8                    | 4                | 6          | 4                | 9          | 0            | 4          |
|                                  |        |               | 30н            | 30н        | 30н        | 30н                       | 30н<br>(11)      | 39н<br>(L)   | 31н<br>(г.)      | 30н<br>(I)  | 30н<br>(П)         | 31н<br>(I)     | 31н<br>(11)                   | 38н<br>(L)           | 34н              | 36н<br>(Г) | 34н              | 39н<br>(L) | 30н<br>(11)  | 34н<br>(L) |
|                                  | =      |               | (H)            |            | -          | (L)                       | (H) <sub>1</sub> | (L)          | (H) <sub>1</sub> | (L)         | (H)                | (L)            |                               | (L)                  | (H) <sub>1</sub> | (L)        | (H) <sub>1</sub> | (L)        | (H)          | (L)        |
|                                  | 15     |               |                |            | 05.0       |                           | <b>.</b> . ,     |              | [                | Data le     | ngth ta            | arget d        | ata                           |                      |                  |            |                  |            |              | 1          |
|                                  | (forma | at 9:Qi       | nA com         | npatible   |            | ·                         | Request          |              | 1                |             |                    | 1              |                               |                      |                  |            |                  |            |              |            |
|                                  | Subhe  | eader         | Network<br>No. | PLC<br>No. | desti      | uest<br>nation<br>I/O No. | destination      |              | luest<br>length  |             |                    |                |                               |                      |                  |            |                  |            |              |            |
|                                  |        |               |                | +          |            |                           | Station No.      |              |                  |             | wing               |                |                               |                      |                  |            |                  |            |              |            |
|                                  | 50н    | 00н           | 01н            | 01н        | 00н        | 00н                       | 00н              | 0DH          | 00н              | *1          |                    |                |                               |                      |                  |            |                  |            |              |            |
|                                  |        |               |                |            |            | 1                         |                  |              | 1                |             |                    |                |                               |                      |                  |            |                  |            |              |            |
|                                  | *1     |               |                |            |            |                           |                  |              |                  |             |                    |                |                               |                      |                  |            |                  |            |              |            |
|                                  |        | CF<br>monitor | D<br>ing timer | Com        | mand       |                           | ub-<br>mand      | Year<br>data | Month<br>data    | Day<br>data | Hour<br>data       | Minute<br>data | Second<br>data                | Day-of-<br>week data |                  |            |                  |            |              |            |
|                                  |        | 00н           | 00н            | 01н        | 09н        | 00н                       | 00н              | 09н          | 0Ан              | 01н         | 12н                | 2Ен            | 31H                           | 04н                  |                  |            |                  |            |              |            |
|                                  |        | 4             | I              |            | L          |                           |                  |              |                  |             |                    |                |                               | └ <b>▶</b>           | ]                |            |                  |            |              |            |
|                                  |        |               |                |            |            | Da                        | ata leng         | gth tar      | get dat          | а           |                    |                |                               |                      |                  |            |                  |            |              |            |

| tem                                   | Mess   | age      | forma      | t              |                  |                   |                        |                     |           |                    |                    |          |                               |                                     |          |      |            |       |           |
|---------------------------------------|--------|----------|------------|----------------|------------------|-------------------|------------------------|---------------------|-----------|--------------------|--------------------|----------|-------------------------------|-------------------------------------|----------|------|------------|-------|-----------|
| Response                              | (forma | at 8:Qr  | nA com     | patible        | e 3E fra         | ame (A            | SCII))                 |                     |           |                    |                    |          |                               |                                     |          |      |            |       |           |
| nessage during<br>ormal               |        | Subh     | eader      | I              | Netv<br>No.      | vork              | PL                     | C No.               |           | quest o<br>nodule  |                    |          | Request<br>destinat<br>module |                                     |          |      |            |       |           |
| communication $GOT \rightarrow host)$ | D      | 0        | 0          | 0              | 0                | 1                 | 0                      | 1                   | 0         | 0                  | 0                  | 0        | 0                             | 0                                   | Follow   | /ing |            |       |           |
| ,                                     | 44н    | 30н      | 30н        | 30н            | 30н              | 31н               | 30н                    |                     | 30н       | 30н                | 30н                | 30н      | 30н                           |                                     | *1       |      |            |       |           |
|                                       | (H)    | -        |            | (L)            | (H)              | (L)               | (H)                    | _ (L)               | (H)       |                    | _                  | (L)      | (H)                           | (L)                                 |          |      |            |       |           |
|                                       | *1     |          |            |                |                  |                   |                        |                     |           |                    |                    |          |                               |                                     |          |      |            |       |           |
|                                       |        | Rest     | onse d     | data le        | nath             | I                 | End o                  | code                | 1         |                    |                    |          |                               |                                     |          |      |            |       |           |
|                                       |        | 0        | 0          | 0              |                  | <br>0             | 0                      | 0                   |           |                    |                    |          |                               |                                     |          |      |            |       |           |
|                                       |        | 0<br>30н | 0<br>30н   | 0<br>30н       | 4<br>34н         | 0<br>30н          | 0<br>30н               | 0<br>30н            | 0<br>30н  |                    |                    |          |                               |                                     |          |      |            |       |           |
|                                       |        | (H)      | . – .      | -              | (L)              | (H)               | -                      | _                   | (L)       |                    |                    |          |                               |                                     |          |      |            |       |           |
|                                       |        |          |            |                | ł                | Data              | length                 | target              | data      |                    |                    |          |                               |                                     |          |      |            |       |           |
|                                       | (forma | at 9:Qr  | nA com     | patible        | e 3E fra         | ame (B            | inary)                 | )                   |           |                    |                    |          |                               |                                     |          |      |            |       |           |
|                                       | Subh   | nadar    | Network    | PLC            | Req              | uest              | Request destination    | Resp                | onse      | End                |                    |          |                               |                                     |          |      |            |       |           |
|                                       |        |          | No.        | No.            | module           | nation<br>I/O No. | module<br>station No.  | data                | length    | End                |                    |          |                               |                                     |          |      |            |       |           |
|                                       | D0н    | 00       | 01         | 04             | 00               | 00                | 00                     | 00                  | 00        | 0.0                | 00                 |          |                               |                                     |          |      |            |       |           |
|                                       | DUH    | UUH      | 01н        | 01н            | 00н              | 00н               | 00н                    | 02н                 | 00н       | 00н                | 00н                |          |                               |                                     |          |      |            |       |           |
|                                       |        |          |            |                |                  |                   |                        |                     |           | ■<br>Data I        | enath              |          |                               |                                     |          |      |            |       |           |
|                                       |        |          |            |                |                  |                   |                        |                     |           | targe              |                    |          |                               |                                     |          |      |            |       |           |
| sponse<br>ssage during                | (forma | at 8:Qr  | nA com     | patible        | e 3E fra         | ame (A            | SCII))                 |                     |           |                    |                    | -        |                               | _                                   |          |      |            |       | _         |
| ulty                                  |        | Subh     | eader      | I              |                  | vork              | PL                     | C No.               |           | quest c            |                    |          | Request<br>destinati          | ion                                 | Resp     | onse | data l     | ength |           |
| mmunication                           | D      | 0        | 0          | 0              | <u>No.</u>       |                   |                        |                     | 0         | nodule<br>0        | <u>1/O No</u><br>0 | 0.<br>0  | module<br>0                   | station No.                         | <br>  0  | 0    |            | 6     | Following |
| $OT \rightarrow host)$                | 44H    | 30н      | 30н        | 30н            | 30н              | 31н               | 30н                    |                     | 30н       | 30н                | 30н                | 30н      | 30н                           |                                     | 30н      | 30н  | 31н        |       | *1        |
|                                       | (H)    | -        |            | (L)            | (H)              | (L)               | (H)                    | (L)                 | (H)       |                    | _                  | (L)      | (H)                           | (L)                                 | (H)      | -    |            | , (L) |           |
|                                       | *1     |          |            |                |                  |                   |                        |                     |           |                    |                    |          |                               |                                     |          |      |            |       |           |
|                                       |        |          | End c      | ode            |                  | Netw              | ork                    | PI C                | No.       |                    | uest de            |          |                               | Request <sup>1</sup><br>destinatior |          |      |            |       |           |
|                                       |        |          | 0          |                |                  | <u>No.</u>        |                        |                     |           |                    | odule I<br>0       |          |                               | module sta                          |          |      | . 1        |       |           |
|                                       |        | 0<br>30н | 0<br>30н   | 5<br>35н       | 6<br>36н         | 0<br>30н          | 0<br>30н               | 0<br>30н            | 0<br>30н  | 0<br>30н           | 0<br>30н           | 0<br>30н | 0<br>30н                      | 0<br>30н                            | 0<br>30н |      | <b>→</b> 1 | )     |           |
|                                       |        | (H)      | _          | -              | (L)              | (H)               | (L)                    | (H)                 | (L)       | (H)                | - ,                | - ,      | (L)                           | (H)                                 | (L)      |      |            |       |           |
|                                       |        | •        |            |                |                  |                   |                        | Data                | length    | target             | data               |          |                               |                                     |          |      |            |       |           |
|                                       |        |          |            |                | 1                |                   |                        |                     | 1         |                    | 7                  |          |                               |                                     |          |      |            |       |           |
|                                       |        |          |            | Cor            | mmano            | 1<br>             | +                      | Sub-                | comma<br> | and<br>            | -                  |          |                               |                                     |          |      |            |       |           |
|                                       | 1)     |          | 0          | 9              | 0                | 1                 | 0                      | 0                   | 0         | 0                  |                    |          |                               |                                     |          |      |            |       |           |
|                                       |        |          | 30⊦<br>(H) |                | + 30+<br>        | + 31⊦<br>,(L)     | 1 30<br>(H)            |                     | н 30<br>– | н 30н<br>,(L)      | 1                  |          |                               |                                     |          |      |            |       |           |
|                                       |        |          | (11)       |                |                  | ength t           |                        |                     |           | 1 (-)              | •                  |          |                               |                                     |          |      |            |       |           |
|                                       | (forma | at 9:Qr  | nA com     | patible        |                  |                   | •                      |                     |           |                    |                    |          |                               |                                     |          |      |            |       |           |
|                                       | È      |          | Network    |                | Reg              | Jest              | Request<br>destination | Resp                | onse      |                    |                    |          |                               |                                     |          |      |            |       |           |
|                                       | Subh   | eader    | No.        | No.            | destir<br>module | nation<br>I/O_No. | modulo                 | data I              |           |                    |                    |          |                               |                                     |          |      |            |       |           |
|                                       |        |          |            |                |                  |                   |                        |                     |           | Follo <sup>*</sup> | wing               |          |                               |                                     |          |      |            |       |           |
|                                       | D0H    | 00н      | 01н        | 01н            | 00н              | 00н               | 00н                    | 0Вн                 | 00н       |                    |                    |          |                               |                                     |          |      |            |       |           |
|                                       |        |          |            |                |                  |                   |                        |                     | I         |                    |                    |          |                               |                                     |          |      |            |       |           |
|                                       | *1     |          | -          | Notural        | PLC              | Requ              | lest                   | Request destination |           |                    | Su                 | h        |                               |                                     |          |      |            |       |           |
|                                       |        | End      | code       | Network<br>No. |                  | destin<br>module  | ation                  |                     | Com       | mand               | comn               |          |                               |                                     |          |      |            |       |           |
|                                       |        |          |            | -              |                  |                   |                        |                     |           | -                  |                    |          |                               |                                     |          |      |            |       |           |
|                                       |        | 56н      | 00н        | 00н            | 00н              | 00н               | 00н                    | 00н                 | 01н       | 09н                | 00н                | 00н      |                               |                                     |          |      |            |       |           |
|                                       |        |          |            |                |                  |                   |                        |                     |           |                    | 1                  |          |                               |                                     |          |      |            |       |           |
|                                       |        | •        |            |                |                  | ata len           |                        |                     |           |                    |                    |          |                               |                                     |          |      |            |       |           |

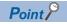

When a wrong day of the week has been set by the clock data setting command

If a wrong day of the week is set by the clock data setting commands, the corrected day of the week will be set.

Example: When June 1, 2004 (Thursday) is set by the clock data setting command (The actual day of week is Tuesday.)

Tuesday (TUE) will be set.

### ■In the case of interrupt outputs

Write data to the interrupt output devices (D13 and D14) to output the data to the host.

(Assuming that "3139H" is written to D13 and "AA55H" to D14.)

Example) When [Interrupt Data Byte] in the communication detail settings is set to 2 byte as shown in (2) of the table below

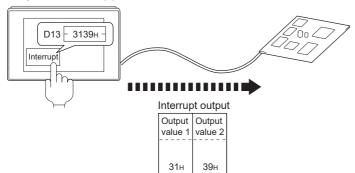

| Item                                      | Message format                                                                                                    |
|-------------------------------------------|----------------------------------------------------------------------------------------------------|
| Interrupt output $(GOT \rightarrow host)$ | (1) When [Interrupt Data Byte] in the communication detail settings is set to [1]<br>Output<br>value 1<br><br>З9н                                                                             |
|                                           | (2) When [Interrupt Data Byte] in the communication detail settings is set to [2]                                                                                                    |
|                                           | Value 1 Value 2<br>31H 39H                                                                                                    |
|                                           | <ul> <li>(3) When [Interrupt Data Byte] in the communication detail settings is set to [4]</li> <li>When [32bit Storage] in the communication detail settings is set to [LH Order]</li> </ul> |
|                                           | Output         Output         Output         Output           value1         value2         value3         value4                                                                             |
|                                           | ААн       55н       31н       39н         • When [32bit Storage] in the communication detail settings is set to [HL Order]                                                                    |
|                                           | Output     Output     Output     Output     Output       Value1     value2     value3     value4                                                                                              |
|                                           | 31H 39H AAH 55H                                                                                                    |

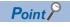

Interrupt output

To disable the interrupt output, turn on SM52 (interrupt code output disable flag).

Page 177 SM devices

3

### Error code list

For the error codes, refer to the following.

Page 223 Error code list

## Setting communication interface (Controller Setting)

Set the channel of the equipment to be connected to the GOT.

| Controller Setting                                          |                             |                              |             |   |
|-------------------------------------------------------------|-----------------------------|------------------------------|-------------|---|
| CH1:Computer<br>CH2:None                                    | Set the                     | controller to be connected t | to the GOT. |   |
| CH3:None<br>CH4:None                                        | Manufacturer:               | Others                       |             | ~ |
| Network/Duplex Setting                                      | Controller Type:            | Computer                     |             | ~ |
| Routing Information                                         | 1/F:                        | Ethernet:Multi               |             | ~ |
| Hie Transfer     MELSEC Redundant     Station No. Switching | Property                    |                              | Value       |   |
| FTP Server                                                  | Driver:                     | Ethernet(MICROCOMPUTER)      |             |   |
|                                                             | Property                    |                              | Value       | ^ |
| Buffer Memory Unit No. Switching                            | GOT Net No                  |                              | 1           |   |
|                                                             | GOT Station                 |                              | 18          |   |
|                                                             |                             | unication Port No.           | 5021        |   |
|                                                             | Startup Tim                 |                              | 3           |   |
|                                                             | Delay Time(<br>32bit Storad |                              | LH Order    |   |
|                                                             | Protocol                    | ue.                          | UDP/IP      |   |
|                                                             | Format                      |                              | 1           |   |
|                                                             | Interrupt D                 | ata Bute                     | 1           |   |
|                                                             | Special Inte                |                              | No          |   |
|                                                             | Living Confi                |                              | No          |   |
|                                                             |                             | rmation Cycle(Sec)           | 20          |   |

- **1.** Select [Common]  $\rightarrow$  [Controller Setting] from the menu.
- 2. In the [Controller Setting] window, select the channel No. to be used from the list menu.
- **3.** Set the following items.
- [Manufacturer]: [Others]
- [Controller Type]: [Computer]
- [I/F]: [Ethernet:Multi]

When using the Ethernet communication unit (GT25-J71E71-100), also select [Ethernet:Multi].

- · [Detail Setting]: Configure the settings according to the usage environment.
- Page 234 Communication detail settings
- 4. When you have completed the settings, click the [OK] button.

Point P

The settings of connecting equipment can be set and confirmed in [I/F Communication Setting]. For details, refer to the following.

Page 39 I/F communication setting

## **Communication detail settings**

Make the settings according to the usage environment.

| Property                       | Value    |
|--------------------------------|----------|
| GOT Net No.                    | 1        |
| GOT Station                    | 18       |
| GOT Communication Port No.     | 5021     |
| Startup Time(Sec)              | 3        |
| Delay Time(ms)                 | 0        |
| 32bit Storage                  | LH Order |
| Protocol                       | UDP/IP   |
| Format                         | 1        |
| Interrupt Data Byte            | 1        |
| Special Interrupt Code         | No       |
| Living Confirmation            | No       |
| Living Confirmation Cycle(Sec) | 20       |
| Destination module I/O number  | 0        |

| Item Description              |                                                                                                    | Range                                                                                 |
|-------------------------------|----------------------------------------------------------------------------------------------------|---------------------------------------------------------------------------------------|
| GOT NET No.                   | Set the network No. of the GOT. (Default: 1)                                                                                                    | 1 to 239                                                                              |
| GOT Station                   | Set the station No. of the GOT. (Default: 18)                                                                                                    | 1 to 64                                                                               |
| GOT Communication Port No.    | Set the GOT port No. for the connection with the Ethernet module. (Default: 5021 <sup>*5</sup> )                                                                                                    | 1024 to 5010.<br>5014 to 65534<br>(Except for 5011, 5012, 5013<br>and 49153 to 49170) |
| Startup Time(sec)             | Specify the time period from the GOT startup until GOT starts the communication with the PLC CPU. (Default: 3sec)                                                                                                    | 3 to 255sec                                                                           |
| Delay Time(ms)                | Set the send delay time to lower the load of the network and the connected PLCs. (Default: 0ms)                                                                                                    | 0 to 10000 (ms)                                                                       |
| 32bit Storage                 | Select the steps to store two words (32-bit data). (Default: LH Order)                                                                                                    | LH Order or HL Order                                                                  |
| Protocol *1                   | Select the communication protocol (Default: UDP/IP)                                                                                                    | TCP/IP<br>UDP/IP                                                                      |
| Format *2                     | Select the communication format. (Default: 1) <sup>*2</sup>                                                                                                    | 1 to 9                                                                                |
| Interrupt Data Length         | Specify the number of bytes of interrupt data. (Default: 1)                                                                                                    | 1, 2 or 4                                                                             |
| Special Interrupt Code        | Set whether or not to output the special interrupt code. (Default: No)                                                                                                    | Yes or No                                                                             |
| Living Confirmation *3        | Set whether or not to perform a living confirmation. (Default: No)                                                                                                    | Yes or No                                                                             |
| Living Confirmation Cycle *4  | Set the sampling to perform a living confirmation. (Default: 20s)                                                                                                    | 10 to 100s                                                                            |
| Destination module I/O number | Set the values for the I/O number and the station number of the connection destination module that responds to the request from the controller.<br>Not available to GT21 and GS21. (It operates with [Same as requested value].) (Default: 0) | 0 or Same as requested value                                                          |

\*1 For the interrupt output, select [TCP/IP].

\*2 For GT21 and GS21, refer to the following.

Format: 5 to 9

Default: 6

\*3 Select [Yes] only when [Protocol] is [TCP/IP].

\*4 The setting value can be changed when the [Living Confirmation] is [Yes].

\*5 When assigning the same driver to the multiple channels, in the communication drivers set as the second and following, the default value of [GOT Communication Port No.] becomes the earliest number in the vacant numbers of No. 6000 and later.

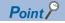

Special Interrupt Code

The special interrupt codes are output at event occurrences.

If multiple events occur simultaneously, the special interrupt codes may not be output.

The following shows the special interrupt codes and the event types.

| Special Interrupt Code<br>(Hex) | Event type                                                                                                    |  |  |
|---------------------------------|----------------------------------------------------------------------------------------------------|--|--|
| 20H                             | Base screen, overlap window 1 to 5<br>When the screen is switched by the screen switching device, the special interrupt code will be<br>output.<br>The base screen and each overlap window are switched independently.<br>(Example of output)<br>When all the screen switching device values assigned to the Base Screen and Overlap Window<br>1 to 2 are changed, 6 special interrupt codes are output. |  |  |
| 21H                             | This code is output when a numerical or ASCII input is completed.                                                                                                    |  |  |
| 22H                             | This code is output when reading or writing of the recipe data is completed.                                                                                                    |  |  |
| 23H                             | This code is output when a barcode or RFID data is read.                                                                                                    |  |  |

Communication interface setting by the Utility

The communication interface setting can be changed on the Utility's [Communication setting] after writing [Controller Setting] of project data.

For details on the Utility, refer to the following manual.

GOT2000 Series User's Manual (Utility)

Precedence in communication settings

When settings are made by GT Designer3 or the Utility, the latest setting is effective.

## **GOT Ethernet Setting**

The GOT can be connected to a different network by configuring the following setting.

### GOT IP address setting

Set the following communication port setting.

- Standard port (When using GT25-W or GS25: Port 1)
- Extended port (When using GT25-W or GS25: Port 2)

### GOT Ethernet common setting

Set the following setting which is common to the standard port and the extension port, or port 1 and port 2.

- · [Default Gateway]
- [Peripheral S/W Communication Port No.]
- [Transparent Port No.]

### **IP** filter setting

By configuring the IP filter setting, the access from the specific IP address can be permitted or shut off.

For the detailed settings, refer to the following manual.

Page 35 GOT Ethernet Setting

# **3.6** System Configuration Examples

The following shows a system configuration example in the case of the microcomputer connection (Ethernet).

### System configuration

The system configuration example illustrated below is explained in this section.

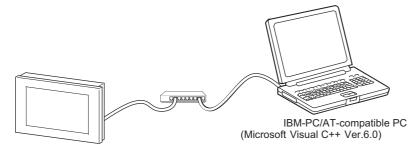

### Communication settings on GOT side and monitor screen settings

### ■Transmission settings

Set the transmission settings of the GOT.

The transmission settings in the microcomputer connection (Ethernet) are made at [Detail Setting] on GT Designer3.

Page 234 Communication detail settings

### ■Monitor screen settings

For the monitor screen settings in this system configuration example, refer to the example of the system configuration of the microcomputer connection (serial).

Page 157 System Configuration Examples

# **3.7** Device Range that Can Be Set

For the device setting dialog and the device range that can be used on the GOT, refer to the following.

# 3.8 Precautions

### GOT clock control

Even though the time setting function and time notification function are set in the GOT time setting, the settings are disabled. When reading from or writing to the clock data between the GOT and microcomputer, use the dedicated command.

### **UDP/IP connection**

When the commands are sent from multiple controllers simultaneously, the GOT may not receive all the commands. Retry sending the commands on the controller, to receive them on the GOT again.

### Station monitoring function

The microcomputer connection (Ethernet) does not support the station monitoring function.

### Interrupt output

The interrupt output is available only for the TCP/IP connection.

The interrupt output cannot be executed in the UDP/IP connection.

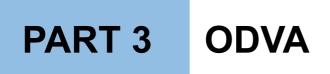

4 DeviceNet CONNECTION

# **4** DeviceNet CONNECTION

- Page 240 Connectable Model List
- Page 241 System Configuration
- Page 242 Connection Diagram
- Page 243 GOT Side Settings
- Page 245 Preparation of EDS File for GOT
- Page 246 DeviceNet master equipment Side Settings
- Page 247 Device Range that Can Be Set
- Page 247 Precautions

## 4.1 Connectable Model List

GOT2000 Series products support the slave function of DeviceNet communication, the open FA network. Thus, the GOT can be connected with each DeviceNet master.

### Point P

### BootOS version of the GOT

Install the version N or later of BootOS so that the GOT supports the DeviceNet connection.

For the procedure to check the BootOS version and upgrade the version, refer to the following manuals.

- GT Designer3 (GOT2000) Screen Design Manual
- GOT2000 Series User's Manual (Utility)

# 4.2 System Configuration

## **Connecting to DeviceNet master equipment**

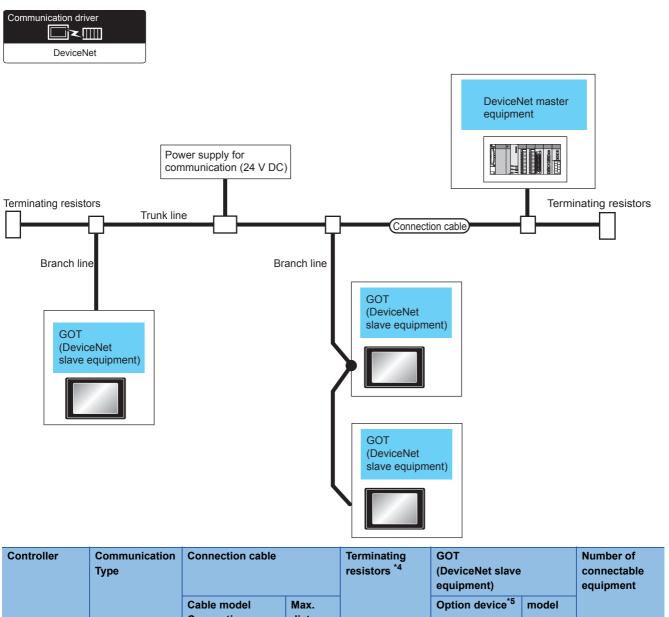

|                               |           | Cable model<br>Connection<br>diagram number          | Max.<br>distance   |                 | Option device <sup>*5</sup> | model                     |    |
|-------------------------------|-----------|------------------------------------------------------|--------------------|-----------------|-----------------------------|---------------------------|----|
| DeviceNet master<br>equipment | DeviceNet | User) Page 242<br>DeviceNet connection<br>diagram 1) | 500m <sup>*1</sup> | 121Ω, ±1%, 1/4W | GT25-FNADP <sup>*2</sup>    | <sup>ст ст</sup><br>27 25 | *3 |

\*1 The maximum distance varies depending on the transmission speed and cable size. Confirm the specifications on the DeviceNet master equipment side.

\*2 Install the communication module (ABCC-M40-DEV, Type number: AB6909-B or AB6909-C) manufactured by HMS to the GT25-FNADP.

For the communication module installation method, refer to the following manual.

- Series Field Network Adapter Unit Instruction Manual
- \*3 Up to 63 GOT modules (DeviceNet slave equipment) can be connected to one DeviceNet master equipment.
- \*4 Connect terminal resistors at the both ends of the trunk line.
- \*5 GT25-W, GT2505-V does not support the option device.

4

# 4.3 Connection Diagram

The following diagram shows the connection between the GOT and the controller.

### **Connection Diagram**

### DeviceNet connection diagram 1)

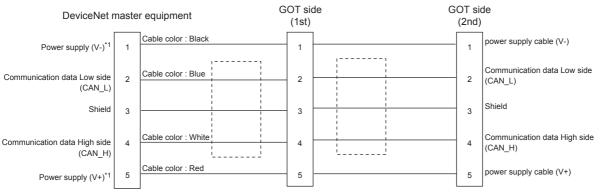

\*1 The power supply for communication (24 V DC) is required to supply the power to the power supply (V-) and power supply (V+).

### Precautions when preparing a cable

### ■Cable length

For the Cable length, refer to the following.

Page 241 System Configuration

### ■GOT side connector (DeviceNet slave equipment)

For the GOT side connector, refer to the following.

IT Manual of Anybus CompactCom M40 Network Communication Module by HMS

### DeviceNet master equipment side connector

Use the connector compatible with the DeviceNet master equipment side module.

For details, refer to the DeviceNet master equipment user's manual.

# 4.4 GOT Side Settings

## Setting communication interface (Controller Setting)

Set the channel of the equipment to be connected to the GOT.

| Controller etting                                                                                                    | _                                                                                      |                                                                                         |                                   |   |     |
|----------------------------------------------------------------------------------------------------|----------------------------------------------------------------------------------------|-----------------------------------------------------------------------------------------|-----------------------------------|---|-----|
| Controler Setting     Ori:DoceNet     Ori:DoceNet     Ori | Manufacturer:<br>Controller Typg:<br>J/F:<br>O Detail Setting<br>Driver: D<br>Property | controller to be connected to the GO<br>ODVA<br>DeviceNet<br>Extend UF(1st)<br>eviceNet |                                   |   |     |
| U Buffer Memory Unit No. Switching                                                                                                    | Transmisson<br>Station No.<br>32be Storagy<br>Input Sre(Y                              | e<br>(ord)                                                                              | Auto<br>1<br>LU Order<br>32<br>32 | Ť | - 3 |

- **1.** Select [Common]  $\rightarrow$  [Controller Setting] from the menu.
- 2. In the [Controller Setting] window, select the channel No. to be used from the list menu.
- **3.** Set the following items.
- [Manufacturer]: [ODVA]
- [Controller Type]: [DeviceNet]
- [I/F]: Interface to be used
- [Detail Setting]: Configure the settings according to the usage environment.
- Page 244 Communication detail settings
- 4. When you have completed the settings, click the [OK] button.

### Point P

The settings of connecting equipment can be set and confirmed in [I/F Communication Setting]. For details, refer to the following.

Page 39 I/F communication setting

## **Communication detail settings**

Make the settings according to the usage environment.

| Property                | Value    |  |
|-------------------------|----------|--|
| Transmission Speed(BPS) | Auto     |  |
| Station No.             | 1        |  |
| 32bit Storage           | LH Order |  |
| Input Size(Word)        | 32       |  |
| Output Size(Word)       | 32       |  |

| Item                                   | Description                                                                                                    | Range                           |  |
|----------------------------------------|----------------------------------------------------------------------------------------------------|---------------------------------|--|
| Transmission Speed (BPS) <sup>*1</sup> | Set this item when change the transmission speed used for communication with the connected equipment. (Default: Auto) | 125K,<br>250K,<br>500K,<br>Auto |  |
| Station No. <sup>*1</sup>              | Set the station No. (Default: 1)                                                                                      | 0 to 63                         |  |
| 32bit Storage                          | Select the steps to store two words (32-bit data). (Default: LH Order)                                                | LH Order/HL Order               |  |
| Input Size (Word) <sup>*1</sup>        | Set the Input Size. (Default: 32)                                                                                     | 0 to 128                        |  |
| Output Size (Word) <sup>*1</sup>       | Set the Output Size. (Default: 32)                                                                                    | 0 to 128                        |  |

\*1 Align the setting with that on the DeviceNet master equipment side.

Page 246 DeviceNet master equipment Side Settings

## Point P

· Communication interface setting by the Utility

The communication interface setting can be changed on the Utility's [Communication setting] after writing [Controller Setting] of project data.

For details on the Utility, refer to the following manual.

GOT2000 Series User's Manual (Utility)

Precedence in communication settings

When settings are made by GT Designer3 or the Utility, the latest setting is effective.

# 4.5 Preparation of EDS File for GOT

Prepare the EDS file for the GOT to make available the configuration tool on the DeviceNet master equipment side.

## How to acquire EDS file for GOT

### Acquisition from the DVD

The EDS file for GOT (GOT2000.eds) is stored in the following folder of the DVD (GT Works3 Ver.1.130L or later). <Root>¥Disk5¥ConfigurationFile¥DeviceNet¥GOT2000.eds

# 4.6 DeviceNet master equipment Side Settings

This section explains how to set the DeviceNet master equipment.

### Point P

DeviceNet master equipment

For the details of the DeviceNet master equipment setting method, refer to the manual of the used DeviceNet master equipment.

### Installing the EDS file for GOT

Install the EDS file for GOT to the configuration tool on the DeviceNet master equipment side, and set the GOT as slave equipment.

For how to acquire the EDS file for GOT, refer to the following.

Page 245 Preparation of EDS File for GOT

### **Communication configuration**

Set the communication parameters on the DeviceNet master equipment side using the switches or configuration tool.

| Item             | Setting range                    |                               |
|------------------|----------------------------------|-------------------------------|
| Master equipment | Station No. <sup>*1</sup>        | 0 to 63                       |
|                  | Transmission speed <sup>*2</sup> | 125kbps<br>250kbps<br>500kbps |
|                  | Input Size (Word) <sup>*3</sup>  | 0 to 128                      |
|                  | Output Size (Word) <sup>*3</sup> | 0 to 128                      |
| Slave equipment  | Station No. <sup>*1*4</sup>      | 0 to 63                       |

\*1 Make sure that the station No. does not overlap.

\*2 When the setting of "Transmission Speed" on the GOT side is not set to "Automatic", align it with the setting on the master equipment side.

Page 243 GOT Side Settings

\*3 Align the settings of "Input Size (Word)" and "Output Size (Word)" on the GOT side with the settings on the master equipment side.

\*4 Align the setting of "Station No." on the GOT side with the station No. of the slave equipment.

# 4.7 Device Range that Can Be Set

For the device setting dialog and the device range that can be used on the GOT, refer to the following. Page 439 ODVA ([DeviceNet])

## 4.8 Precautions

### EDS file for GOT

Do not edit the EDS file for GOT. Edition may cause communication errors.

### Type number of the communication module manufactured by HMS

Use the communication module having the type number described in the following manual.

GOT2000 Series Field Network Adapter Unit Instruction Manual

### Software version of the communication module manufactured by HMS

For the software version of the connectable communication module manufactured by HMS, refer to the following technical news.

Ist of DeviceNet-compliant Equipment Validated to Operate with the GOT2000 Series (GOT-A-0084)

### Installation of the field network adapter unit (GT25-FNADP)

The field network adapter unit (GT25-FNADP) can be installed only at the top stage of the GOT.

Page 47 Precautions when installing units on top of one another

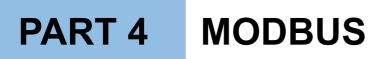

5 MODBUS/RTU MASTER CONNECTION

6 MODBUS/TCP MASTER CONNECTION

7 MODBUS/RTU SLAVE CONNECTION

8 MODBUS/TCP SLAVE CONNECTION

# **5** MODBUS/RTU MASTER CONNECTION

- Page 250 Connectable Model List
- Page 251 System Configuration
- Page 254 Connection Diagram
- Page 262 GOT Side Settings
- Page 265 MODBUS/RTU Slave Equipment Side Setting
- Page 266 Function Code
- Page 266 MODBUS Communication Control Function
- Page 266 Device Range that Can Be Set
- Page 267 Precautions

# 5.1 Connectable Model List

GOT2000 Series products support the master function of MODBUS communication, the open FA network.

Thus, the GOT can be connected with each MODBUS slave.

For the MODBUS/RTU equipment validated by Mitsubishi Electric Corporation, refer to the following Technical Bulletin.

Ist of Valid Devices Applicable for GOT2000 Series MODBUS Connection for Overseas (GOT-A-0170)

For Technical Bulletins, go to the Mitsubishi Electric Factory Automation Global Website.

www.MitsubishiElectric.com/fa

# 5.2 System Configuration

### **Connecting to MODBUS/RTU slave equipment**

User Preparing Page 254 RS-232

connection diagram 2)

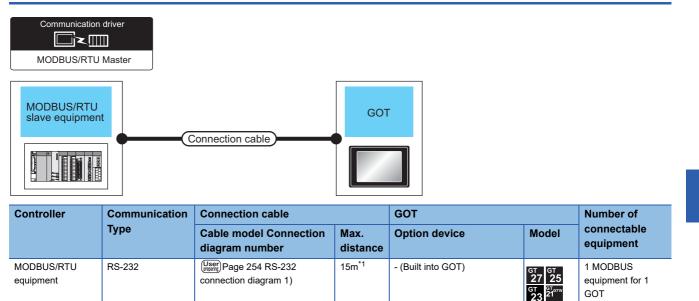

15m<sup>\*1</sup>

GT15-RS2-9P

GT10-C02H-6PT9P\*4

- (Built into GOT)

<sup>GS</sup>21<sup>050</sup> <sup>GS</sup>25

<sup>GT</sup> GT 27 25

\*7\*8

GT<sub>03P</sub> GT<sub>03P</sub> 2104P 2104P R4 R2

GT<sub>04R</sub> GT<sub>03P</sub> 2104R R2

| Controller              | Communication                                                                                                    | Connection cable                                                                                                    |                                     | GOT                                                                                                    |                                                                         | Number of                                                 |
|-------------------------|----------------------------------------------------------------------------------------------------|----------------------------------------------------------------------------------------------------|-------------------------------------|----------------------------------------------------------------------------------------------------|-------------------------------------------------------------------------|-----------------------------------------------------------|
|                         | Туре                                                                                                    | Cable model Connection diagram number                                                                                            | Max.<br>distance                    | Option device                                                                                                    | Model                                                                   | connectable<br>equipment                                  |
| MODBUS/RTU<br>equipment | RS-422/485                                                                                                    | (User) Page 255 RS-422/485<br>connection diagram 1)(4-wire)<br>or<br>(User) Page 256 RS-422/485<br>connection diagram 2)(2-wire) | 1200m <sup>*1</sup>                 | FA-LTBGT2R4CBL05(0.5m) <sup>*2</sup><br>FA-LTBGT2R4CBL10(1m) <sup>*2</sup><br>FA-LTBGT2R4CBL20(2m) <sup>*2</sup> | GT GT<br>27 25<br>GT GS<br>23 25                                        | Up to 31 MODBUS<br>equipment for 1<br>GOT <sup>*3/6</sup> |
|                         | User<br>(Weer)<br>Page 256 RS-422/485<br>connection diagram 3)(4-wire)<br>or<br>(User)<br>Page 257 RS-422/485<br>connection diagram 4)(2-wire) | - (Built into GOT)                                                                                                    | GT GT 25<br>27 25<br>GT 25<br>23 25 | -                                                                                                    |                                                                         |                                                           |
|                         |                                                                                                    |                                                                                                    |                                     | GT15-RS4-9S                                                                                                    | <sup>ст</sup> 27 25                                                     |                                                           |
|                         |                                                                                                    |                                                                                                    |                                     |                                                                                                    | *7*8                                                                    |                                                           |
|                         |                                                                                                    |                                                                                                    |                                     | GT10-C02H-9SC                                                                                                    | GT 04R<br>2104R<br>2104P<br>R2                                          |                                                           |
|                         |                                                                                                    | (User)<br>Page 256 RS-422/485<br>connection diagram 3)(4-wire)                                                                   | 1200m <sup>*1</sup>                 | - (Built into GOT)                                                                                               | 21 <sup>070</sup> 21 <sup>060</sup><br>GS<br>21                         |                                                           |
|                         |                                                                                                    | (Jser)<br>Page 257 RS-422/485<br>connection diagram 4)(2-wire)                                                                   | 1200m <sup>*1</sup>                 | - (Built into GOT)                                                                                               | *12<br><sup>ST</sup> 07W <sup>ST</sup> 050<br>CS<br>21                  | -                                                         |
|                         |                                                                                                    | User Page 259 RS-422/485<br>connection diagram 8)(4-wire)<br>or<br>User Page 259 RS-422/485                                      | 1200m <sup>*1</sup>                 | GT10-9PT5S <sup>*5</sup>                                                                                         | *13<br>GT 97050<br>*9                                                   |                                                           |
|                         |                                                                                                    | connection diagram 9)(2-wire)                                                                                                    | 1200m <sup>*1</sup>                 | GT15-RS4-TE                                                                                                    | <sup>ст ст</sup><br>27 25                                               | -                                                         |
|                         |                                                                                                    |                                                                                                    |                                     |                                                                                                    | *7*8                                                                    |                                                           |
|                         |                                                                                                    | User)<br>Page 260 RS-422/485<br>connection diagram 10)(4-wire)<br>or                                                             | 1200m <sup>*1</sup>                 | GT14-RS2T4-9P *10                                                                                                | <sup>ст</sup><br>25                                                     | -                                                         |
|                         |                                                                                                    | User<br>(User)<br>Page 260 RS-422/485<br>connection diagram 11)(2-wire)                                                          |                                     |                                                                                                    | *11                                                                     |                                                           |
|                         |                                                                                                    | (Jeer) Page 258 RS-422/485<br>connection diagram 6)(4-wire)<br>or<br>(Jeer) Page 258 RS-422/485<br>connection diagram 7)(2-wire) | 1200m <sup>*1</sup>                 | - (Built into GOT)                                                                                               | GT 04R<br>2104P<br>2104P<br>ETIR4<br>GT 03P<br>ETIR4<br>GT 03P<br>ETIR4 |                                                           |

- \*1 The shortest specification on the MODBUS/RTU equipment side is prioritized.
- \*2 Product manufactured by MITSUBISHI ELECTRIC ENGINEERING COMPANY LIMITED.
- For details of the product, contact MITSUBISHI ELECTRIC ENGINEERING COMPANY LIMITED.
- \*3 When it is less than 31 units, the number of the maximum connectable units on the MODBUS/RTU equipment side will apply.
- \*4 When a GT10-C02H-6PT9P unit of the sub version A or B is used, do not ground the case of the D-sub (9-pin) connector.
- \*5 Connect it to the RS-422/485 interface (built into GOT).
- \*6 Up to 10 pieces of MODBUS equipment can be connected to GS21-W.
- \*7 Not available to GT25-W.
- \*8 Not available to GT2505-V.
- \*9 GT2505-V, GT2105-Q only supported.
- \*10 Mount it on the RS-232 interface (GOT built-in).
- \*11 Only available to GT2505-V.
- \*12 For GS21-W, use the RS-422 interface for connection.
- \*13 Only available to GS21-W-N for GS21.

# 5.3 Connection Diagram

The following diagram shows the connection between the GOT and the controller.

### RS-232 cable

### **Connection diagram**

### ■RS-232 connection diagram 1)

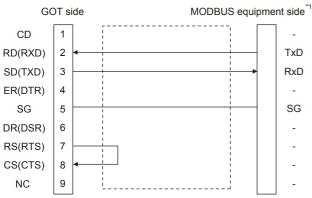

\*1 Some MODBUS/RTU equipment require the control line (CS, RS, etc.) to be controlled. Make sure to connect the cables and wires as described in the MODBUS/RTU equipment manual.

### ■RS-232 connection diagram 2)

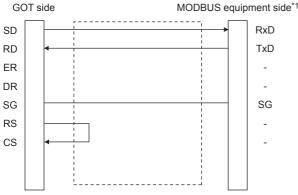

\*1 Some MODBUS/RTU equipment require the control line (CS, RS, etc.) to be controlled. Make sure to connect the cables and wires as described in the MODBUS/RTU equipment manual.

### Precautions when preparing a cable

### ■Cable length

The length of the RS-232 cable must be 15m or less.

### ■GOT side connector

For the GOT side connector, refer to the following.

Page 49 GOT connector specifications

### MODBUS equipment side connector

Use the connector compatible with the MODBUS/RTU equipment side module. For details, refer to the MODBUS/RTU equipment user's manual.

### RS-422/485 cable

The following shows the connection diagrams and connector specifications of the RS-422/485 cable used for connecting the GOT to a PLC.

### RS-422/485 connection diagram 1)

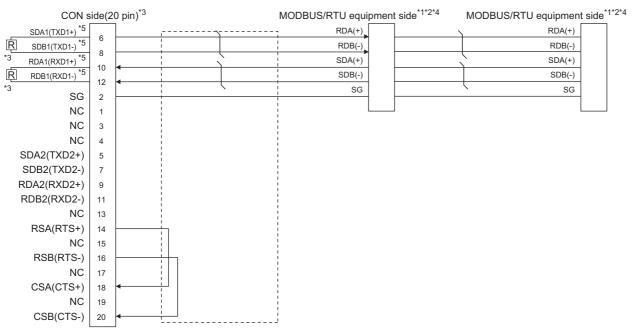

- \*1 Some MODBUS/RTU equipment doesn't have SG.In this case, the wiring between GOT and SG is unnecessary.
- \*2 Some MODBUS/RTU equipment require the control line (CS, RS, etc.) to be controlled. Make sure to connect the cables and wires as described in the MODBUS/RTU equipment manual.
- \*3 A terminating resistor is required. Set the terminating resistor selector of the main unit to "Disable" and connect a 110Ω terminating resistor.

Page 53 Terminating resistors of GOT

- \*4 For the terminating resistor of MODBUS/RTU equipment, refer to the manual of MODBUS/RTU equipment to be used.
- \*5 Use the twisted pair cable for SDA1/SDB1 and RDA1/RDB1.

### RS-422/485 connection diagram 2)

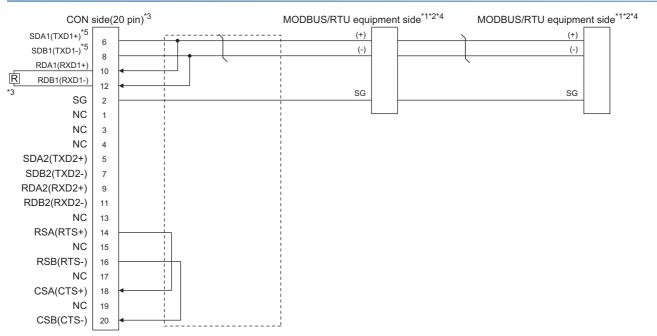

- \*1 The actual terminal layout on the MODBUS/RTU equipment may differ from the example shown above. SDA/B(+/-) and RDA/B(+/-) terminals can be separated from each other. Make sure to connect the cables and wires as described in the MODBUS/RTU equipment manual.
- \*2 Some MODBUS/RTU equipment doesn't have SG. In this case, the wiring between GOT and SG is unnecessary.
- \*3 A terminating resistor is required. Set the terminating resistor selector of the main unit to "Disable" and connect a 110Ω terminating resistor.

Page 53 Terminating resistors of GOT

- \*4 For the terminating resistor of MODBUS/RTU equipment, refer to the manual of MODBUS/RTU equipment to be used.
- \*5 Use the twisted pair cable for SDA1/SDB1.

### RS-422/485 connection diagram 3)

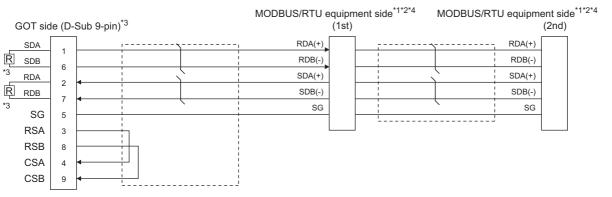

\*1 Some MODBUS/RTU equipment doesn't have SG. In this case, the wiring between GOT and SG is unnecessary.

\*2 Some MODBUS/RTU equipment require the control line (CS, RS, etc.) to be controlled. Make sure to connect the cables and wires as described in the MODBUS/RTU equipment manual.

\*3 A terminating resistor is required for the terminal GOT. For GT27, GT25 (except GT2505-V), and GS25, set the terminating resistor selector of the GOT to "Disable" and connect a 330 Ω terminating resistor.
 For GT2505-V, GT21, and GS21-W-N, set the terminating resistor setting switch of the GOT to 330 Ω.
 Since the terminating resistor of GS21-W is fixed to 330 Ω, connecting and setting of the terminating resistor are not required.
 Image 53 Terminating resistors of GOT

\*4 For the terminating resistor of MODBUS/RTU equipment, refer to the manual of MODBUS/RTU equipment to be used.

### RS-422/485 connection diagram 4)

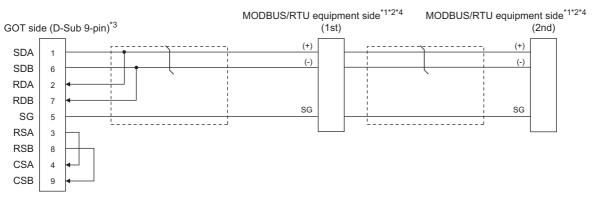

\*1 The actual terminal layout on the MODBUS/RTU equipment may differ from the example shown above. SDA/B(+/-) and RDA/B(+/-) terminals can be separated from each other. Make sure to connect the cables and wires as described in the MODBUS/RTU equipment manual.

\*2 Some MODBUS/RTU equipment doesn't have SG. In this case, the wiring between GOT and SG is unnecessary.

\*3 When arranging GT27, GT25 (except GT2505-V), GT23, or GS25 in the end position of the system configuration, set the terminating resistor to "Enable". (For GT2505-V, GT21, and GS21-W-N, set it to "110 Ω").
 When arranging GT27, GT25 (except GT2505-V), GT23, or GS25 in any position other than the end position, set the terminating resistor to "Disable". (For GT2505-V, GT21, and GS21-W-N, set it to "OPEN".)
 <sup>C</sup> Page 53 Terminating resistors of GOT

\*4 For the terminating resistor of MODBUS/RTU equipment, refer to the manual of MODBUS/RTU equipment to be used.

#### RS-422/485 connection diagram 5)

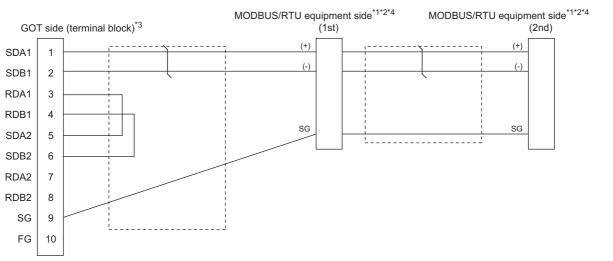

- \*1 The actual terminal layout on the MODBUS/RTU equipment may differ from the example shown above. SDA/B(+/-) and RDA/B(+/-) terminals can be separated from each other. Make sure to connect the cables and wires as described in the MODBUS/RTU equipment manual.
- \*2 Some MODBUS/RTU equipment doesn't have SG. In this case, the wiring between GOT and SG is unnecessary.
- \*3 When placing the GOT to the terminal in the system configuration, set the terminating resistor to "Enable".
   When placing the GOT to the position other than the terminal, set the terminating resistor of the GOT to "Disable".
   Image 53 Terminating resistors of GOT
- \*4 For the terminating resistor of MODBUS/RTU equipment, refer to the manual of MODBUS/RTU equipment.

### RS-422/485 connection diagram 6)

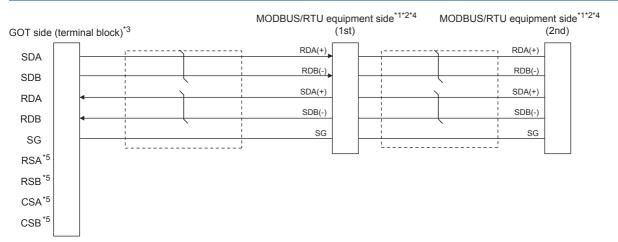

- \*1 The actual terminal layout on the MODBUS/RTU equipment may differ from the example shown above. SDA/B(+/-) and RDA/B(+/-) terminals can be separated from each other. Make sure to connect the cables and wires as described in the MODBUS/RTU equipment manual.
- \*2 Some MODBUS/RTU equipment doesn't have SG. In this case, the wiring between GOT and SG is unnecessary.
- \*3 When placing the GOT to the terminal in the system configuration, set the terminating resistor to "330Ω".
   When placing the GOT to the position other than the terminal, set the terminating resistor of the GOT to "OPEN".
   Image 53 Terminating resistors of GOT
- \*4 For the terminating resistor of MODBUS/RTU equipment, refer to the manual of MODBUS/RTU equipment to be used.
- \*5 The signals RSA, RSB, CSA, and CSB are not provided for GT2104-PMBD, GT2103-PMBD.

### RS-422/485 connection diagram 7)

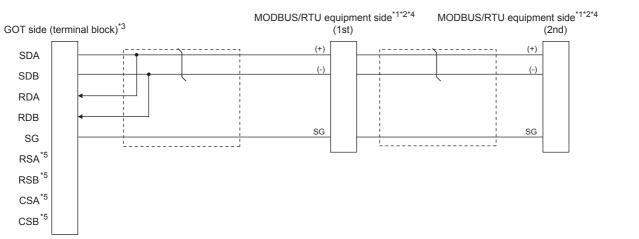

- \*1 The actual terminal layout on the MODBUS/RTU equipment may differ from the example shown above. SDA/B(+/-) and RDA/B(+/-) terminals can be separated from each other. Make sure to connect the cables and wires as described in the MODBUS/RTU equipment manual.
- \*2 Some MODBUS/RTU equipment doesn't have SG. In this case, the wiring between GOT and SG is unnecessary.
- \*3 When placing the GOT to the terminal in the system configuration, set the terminating resistor to "110Ω". When placing the GOT to the position other than the terminal, set the terminating resistor of the GOT to "OPEN". Image 53 Terminating resistors of GOT
- \*4 For the terminating resistor of MODBUS/RTU equipment, refer to the manual of MODBUS/RTU equipment to be used.
- \*5 The signals RSA, RSB, CSA, and CSB are not provided for GT2104-PMBD, GT2103-PMBD. Return connection is not required.

### RS-422/485 connection diagram 8)

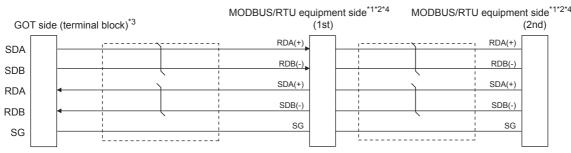

\*1 Some MODBUS/RTU equipment doesn't have SG. In this case, the wiring between GOT and SG is unnecessary.

\*2 Some MODBUS/RTU equipment require the control line (CS, RS, etc.) to be controlled.

Make sure to connect the cables and wires as described in the MODBUS/RTU equipment manual.
\*3 When placing the GOT to the terminal in the system configuration, set the terminating resistor to "330Ω".
When placing the GOT to the position other than the terminal, set the terminating resistor of the GOT to "OPEN".
Image 53 Terminating resistors of GOT

Set the 1pair/2pair signal selection switch to "1pair" when using the connection conversion adapter.

Connection Conversion Adapter User's manual

\*4 For the terminating resistor of MODBUS/RTU equipment, refer to the manual of MODBUS/RTU equipment.

### RS-422/485 connection diagram 9)

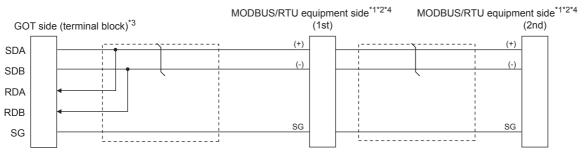

\*1 The actual terminal layout on the MODBUS/RTU equipment may differ from the example shown above. SDA/B(+/-) and RDA/B(+/-) terminals can be separated from each other. Make sure to connect the cables and wires as described in the MODBUS/RTU equipment manual.

\*2 Some MODBUS/RTU equipment doesn't have SG. In this case, the wiring between GOT and SG is unnecessary.

\*3 When placing the GOT to the terminal in the system configuration, set the terminating resistor to "110Ω".
 When placing the GOT to the position other than the terminal, set the terminating resistor of the GOT to "OPEN".
 C Page 53 Terminating resistors of GOT

Set the 1pair/2pair signal selection switch to "1pair" when using the connection conversion adapter.

Connection Conversion Adapter User's manual

\*4 For the terminating resistor of MODBUS/RTU equipment, refer to the manual of MODBUS/RTU equipment.

### RS-422/485 connection diagram 10)

| GOT side (term | inal block) * | 4*5        |   | MODBUS/RTU eq | uipme<br>(1st) | nt side *1*2*3 | MODBUS/RTU | l equipmer | nt side <sup>*1*2*3</sup><br>(2nd) |
|----------------|---------------|------------|---|---------------|----------------|----------------|------------|------------|------------------------------------|
| SD             | ^             | ·          | · | RDA(+)        |                |                |            | RDA(+)     |                                    |
| SDI            |               | 1          |   | RDB(-)        |                |                |            | RDB(-)     |                                    |
| RD/            |               |            |   | SDA(+)        |                |                |            | SDA(+)     |                                    |
| RDI            |               | 1<br> <br> |   | SDB(-)        |                |                |            | SDB(-)     |                                    |
| S              |               | <br> <br>  |   | SG            |                |                | < <u> </u> | SG         |                                    |
| - 30           |               | !          | i |               |                | <u> </u>       |            |            |                                    |

- \*1 The actual terminal layout on the MODBUS/RTU equipment may differ from the example shown above. SDA/B(+/-) and RDA/B(+/-) terminals can be separated from each other.
- In such a case, connect the cables and wires as described in the MODBUS/RTU equipment manual.
- \*2 Some MODBUS/RTU equipment does not have SG.
- In this case, the wiring between the GOT and SG is unnecessary.
- \*3 For the terminating resistor of the MODBUS/RTU equipment, refer to the manual of the MODBUS/RTU equipment to be used.
- \*4 Set the 2-wire/4-wire terminating resistor setting switch of the RS-232/485 signal conversion adapter as shown below. 2-wire/4-wire: 4-wire (2Pair)
  - When placing the GOT to the terminal
  - Set the termination resistor setting to the terminating resistor value of the MODBUS/RTU equipment.

However, only 110  $\Omega$  and 330  $\Omega$  can be set to the termination resistor of the GOT.

When the terminating resistor value of the MODBUS/RTU equipment is other than 110  $\Omega$  or 330  $\Omega$ , set the termination resistor setting of the GOT to OPEN, and connect the terminating resistor according to the terminating resistor value of the MODBUS/RTU equipment externally to the RS-232/485 signal conversion adapter.

• When placing the GOT to the position other than the terminal

Set the termination resistor of the GOT to OPEN.

Page 59 Setting the RS-232/485 signal conversion adaptor

\*5 Some MODBUS/RTU equipment requires the control line (CS, RS) to be controlled.

In such a case, the RS-232/485 signal conversion adapter cannot be used for the connection.

### RS-422/485 connection diagram 11)

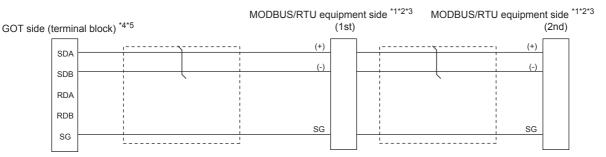

\*1 The actual terminal layout on the MODBUS/RTU equipment may differ from the example shown above. SDA/B(+/-) and RDA/B(+/-) terminals can be separated from each other.

In such a case, connect the cables and wires as described in the MODBUS/RTU equipment manual.

- \*2 Some MODBUS/RTU equipment does not have SG.
- In this case, the wiring between the GOT and SG is unnecessary.
- \*3 For the terminating resistor of the MODBUS/RTU equipment, refer to the manual of the MODBUS/RTU equipment to be used.
- \*4 Set the 2-wire/4-wire terminating resistor setting switch of the RS-232/485 signal conversion adapter as shown below.
  - 2-wire/4-wire: 2-wire (1Pair)
    - When placing the GOT to the terminal
    - Set the termination resistor setting to the terminating resistor value of the MODBUS/RTU equipment.
    - However, only 110  $\Omega$  and 330  $\Omega$  can be set to the termination resistor of the GOT.

When the terminating resistor value of the MODBUS/RTU equipment is other than 110  $\Omega$  or 330  $\Omega$ , set the termination resistor setting of the GOT to OPEN, and connect the terminating resistor according to the terminating resistor value of the MODBUS/RTU equipment externally to the RS-232/485 signal conversion adapter.

- When placing the GOT to the position other than the terminal
- Set the termination resistor of the GOT to OPEN.
- Page 59 Setting the RS-232/485 signal conversion adaptor

\*5 Some MODBUS/RTU equipment requires the control line (CS, RS) to be controlled.

In such a case, the RS-232/485 signal conversion adapter cannot be used for the connection.

### Precautions when preparing a cable

### ■Cable length

The length of the RS-422/485 cable must be 1200m or less.

#### ■GOT side connector

For the GOT side connector, refer to the following.

#### MODBUS/RTU equipment side connector

Use the connector compatible with the MODBUS/RTU equipment side module. For details, refer to the MODBUS equipment user's manual.

#### Connecting terminating resistors

#### ■GOT side

When connecting a MODBUS/RTU equipment to the GOT, a terminating resistor must be connected to the GOT.

• For GT27, GT25 (except GT2505-V), GT23, GS25

Set the terminating resistor using the terminating resistor setting switch.

• For GT2505-V, GT21, and GS21-W-N

Set the terminating resistor using the terminating resistor selector.

• For GS21-W

Since the terminating resistor is fixed to 330  $\Omega$ , setting the terminating resistor is not necessary.

For the procedure to set the terminating resistor, refer to the following.

Page 53 Terminating resistors of GOT

### MODBUS/RTU equipment side

When connecting a MODBUS/RTU equipment to the GOT, a terminating resistor must be connected to the MODBUS/RTU equipment.

For details, refer to the MODBUS/RTU equipment user's manual.

# 5.4 GOT Side Settings

### Setting communication interface (Controller Setting)

Set the channel of the equipment to be connected to the GOT.

| Controller Setting                                                      |                          |                                  |                |   |   |
|-------------------------------------------------------------------------|--------------------------|----------------------------------|----------------|---|---|
| <ul> <li>(B) CH1:MODBUS Slave(GOT:Master)</li> <li>(CH2:None</li> </ul> | Set the o                | ontroller to be connected to the | e GOT.         |   | î |
| - B CH3:None<br>B CH4:None                                              | Manufacturer:            | MODBUS                           |                | ~ |   |
| - th Network/Duplex Setting<br>Routing Information                      | Controller Type:         | MODBUS Slave(GOT:Master)         |                | ~ |   |
| Gateway                                                                 | I/F:                     | Standard I/F(RS422/485)          |                | ~ |   |
| MELSEC Redundant<br>Station No. Switching                               | Property<br>Transmission | Frand(BBC)                       | Value<br>19200 | ^ |   |
| FTP Server                                                              | Driver: M                | ODBUS/RTU Master                 |                |   |   |
| Station No. Switching                                                   |                          |                                  |                | ^ |   |
| 🐌 Buffer Memory Unit No. Switching                                      | Transmission S           | Speed(BPS)                       | 19200<br>8bit  |   |   |
|                                                                         | Stop Bit                 |                                  | 1bit           | _ |   |
|                                                                         | Parity                   |                                  | Even           |   |   |
|                                                                         |                          |                                  |                | _ |   |
|                                                                         | Retry(Times)             |                                  | 3              |   |   |
|                                                                         | Timeout Time             | e(Sec)                           | 3              |   |   |
|                                                                         | Host Address             |                                  | 1              |   |   |
|                                                                         | Delay Time(m             |                                  | 0              |   |   |
|                                                                         | 32bit Storage            |                                  | LH Order       |   |   |
|                                                                         |                          |                                  |                |   |   |
|                                                                         | FunctionCode             |                                  | Used           |   |   |
|                                                                         |                          | [10]                             | Used           | _ |   |

- **1.** Select [Common]  $\rightarrow$  [Controller Setting] from the menu.
- 2. In the [Controller Setting] window, select the channel No. to be used from the list menu.
- 3. Set the following items.
- [Manufacturer]: [MODBUS]
- [Controller Type]: [MODBUS Slave(GOT:Master)]
- [I/F]: Interface to be used
- [Detail Setting]: Configure the settings according to the usage environment.
- Page 263 Communication detail settings
- 4. When you have completed the settings, click the [OK] button.

### Point *P*

The settings of connecting equipment can be set and confirmed in [I/F Communication Setting]. For details, refer to the following.

Page 39 I/F communication setting

### **Communication detail settings**

Make the settings according to the usage environment.

| Property                             | Value    |
|--------------------------------------|----------|
| Transmission Speed(BPS)              | 19200    |
| Data Bit                             | 8bit     |
| Stop Bit                             | 1bit     |
| Parity                               | Even     |
| Retry(Times)                         | 3        |
| Timeout Time(Sec)                    | 3        |
| Host Address                         | 1        |
| Delay Time(ms)                       | 0        |
| 32bit Storage                        | LH Order |
| FunctionCode[0F]                     | Used     |
| FunctionCode[10]                     | Used     |
| Coil read times(Points)              | 2000     |
| Input relay read times(Points)       | 2000     |
| Holding register read times(Points)  | 125      |
| Input register read times(Points)    | 125      |
| Coil write times(Points)             | 800      |
| Holding register write times(Points) | 100      |

| Item                         | Description                                                                                                    | Range                                               |
|------------------------------|----------------------------------------------------------------------------------------------------|-----------------------------------------------------|
| Transmission Speed           | Set this item when change the transmission speed used for communication with the connected equipment. (Default: 19200bps) | 9600bps, 19200bps, 38400bps,<br>57600bps, 115200bps |
| Data Bit                     | Set this item when change the data length used for communication with the connected equipment. (Default: 8bits)           | 7bits/8bits                                         |
| Stop Bit                     | Specify the stop bit length for communications.<br>(Default: 1bit)                                                        | 1bit/2bits                                          |
| Parity                       | Specify whether or not to perform a parity check, and how it is performed during communication.<br>(Default: Even)        | None<br>Even<br>Odd                                 |
| Retry                        | Set the number of retries to be performed when a communication error occurs.<br>(Default: 3times)                         | 0 to 5times                                         |
| Timeout Time                 | Set the time period for a communication to time out.<br>(Default: 3sec)                                                   | 1 to 30sec                                          |
| Host Address                 | Specify the host address in the network of the GOT.<br>(Default: 1)                                                       | 1 to 247                                            |
| Delay Time <sup>*1</sup>     | Set this item to adjust the transmission timing of the communication request from the GOT.<br>(Default: 0ms)              | 0 to 300ms                                          |
| 32bit Storage                | Select the steps to store two words (32-bit data).<br>(Default: LH Order)                                                 | LH Order/HL Order                                   |
| FunctionCode[0F]             | Select the FunctionCode [0F].<br>(Default: Used)                                                                          | Used/Unused                                         |
| FunctionCode[10]             | Select the FunctionCode [10].<br>(Default: Used)                                                                          | Used/Unused                                         |
| Coil read times              | Set the Coil read time.<br>(Default: 2000)                                                                                | 1 to 2000 points                                    |
| Input relay read time        | Set the Input relay read time.<br>(Default: 2000)                                                                         | 1 to 2000 points                                    |
| Holding register read times  | Set the Holding register read times.<br>(Default: 125)                                                                    | 1 to 125 points                                     |
| Input register read times    | Set the Input register read times.<br>(Default: 125)                                                                      | 1 to 125 points                                     |
| Coil write times             | Set the Coil write times.<br>(Default: 800)                                                                               | 1 to 1968 points                                    |
| Holding register write times | Set the Holding register write times.<br>(Default: 100)                                                                   | 1 to 123 points                                     |

\*1 The GOT ensures in advance the minimum interval (3.5 characters time) for communication frame defined in the MODBUS/RTU. Therefore, the actual send delay time is as follows.

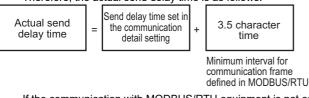

If the communication with MODBUS/RTU equipment is not established, some equipment which requires a delay longer than 3.5 character time may be connected.

When connecting to MODBUS/RTU equipment which requires a delay longer than 3.5 character time, adjust the send delay time.

Point P

· Communication interface setting by the Utility

The communication interface setting can be changed on the Utility's [Communication setting] after writing [Controller Setting] of project data.

For details on the Utility, refer to the following manual.

GOT2000 Series User's Manual (Utility)

• Precedence in communication settings

When settings are made by GT Designer3 or the Utility, the latest setting is effective.

# 5.5 MODBUS/RTU Slave Equipment Side Setting

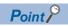

MODBUS/RTU Slave equipment

For details of the MODBUS/RTU Slave equipment, refer to the manual of MODBUS/RTU Slave equipment to be used.

### Station number setting

In the MODBUS network, a maximum of 31 MODBUS/RTU slave equipment can be connected to one GOT.

Assign a non-overlapped station number ranging from 1 to 247 arbitrarily to each MODBUS/RTU slave equipment.

In the system configuration, the MODBUS/RTU slave equipment with the station number set with the host address must be included.

The station number can be set without regard to the cable connection order. There is no problem even if station numbers are not consecutive.

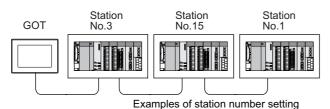

### **Direct specification**

When setting the device, specify the station number of the MODBUS/RTU slave equipment of which data is to be changed.

Specification range

1 to 247

### Indirect specification

When setting the device, indirectly specify the station number of the MODBUS/RTU slave equipment of which data is to be changed using the 16-bit GOT internal data register (GD10 to GD16).

When specifying the station No. from 248 to 254 on GT Designer3, the value of GD10 to GD16 compatible to the station No. specification will be the station No. of the MODBUS/RTU slave equipment.

| Specification station NO. | Compatible device | Setting range                                                                                 |
|---------------------------|-------------------|-----------------------------------------------------------------------------------------------|
| 248                       | GD10              | 0 to 255:                                                                                     |
| 249                       | GD11              | 0 : All station specification (broadcast)<br>255 : Host station access                        |
| 250                       | GD12              | For the setting other than the above, an error (dedicated device is out of range) will occur. |
| 251                       | GD13              |                                                                                               |
| 252                       | GD14              |                                                                                               |
| 253                       | GD15              |                                                                                               |
| 254                       | GD16              |                                                                                               |

### All station specification (broadcast)

Target station differs depending on write-in operation or read-out operation.

- · For write-in operation, all station will be a target.
- · For read-out operation, only the host station will be a target.

# 5.6 Function Code

| Address              | Function code          | Data          | CRC                      |                                          |
|----------------------|------------------------|---------------|--------------------------|------------------------------------------|
| The GOT supports the | e following function c | odes.         |                          | -                                        |
| Function code        | Function               | Number of     | of devices that are acce | ssible with one message [Unit: point(s)] |
| 0x01                 | Read Coils             | 1 to 2000     |                          |                                          |
| 0x02                 | Read Discrete Input    | s 1 to 2000   |                          |                                          |
| 0x03                 | Read Holding Regis     | ters 1 to 125 |                          |                                          |
| 0x04                 | Read Input Register    | rs 1 to 125   |                          |                                          |
| 0x05                 | Write Single Coil      | 1             |                          |                                          |
| 0x06                 | Write Single Registe   | er 1          |                          |                                          |
| 0x0F                 | Write Multiple Coils   | 1 to 1968     |                          |                                          |
| 0x10                 | Write Multiple Regis   | ter 1 to 123  |                          |                                          |
| 0x14                 | Read File Record       | 1 to 124      |                          |                                          |
| 0x15                 | Write File Record      | 1 to 122      |                          |                                          |

The following shows the message format for the MODBUS communication.

# **5.7** MODBUS Communication Control Function

This function is to prevent a communication response delay by the equipment with different specifications in the MODBUS network.

The GOT special register (GS) controls available function codes.

Set this function when equipment applicable to the following conditions is used on the MODBUS network.

- · Equipment that supports only some function codes
- · Equipment whose maximum transfer size is small for function codes

The following lists the GOT special registers (GS) used for the MODBUS communication control function.

| GOT special register (GS) | Description                                                                   |
|---------------------------|-------------------------------------------------------------------------------|
| GS579                     | Specification of the communication setting (common or individual) for each CH |
| GS570 to GS576            | Common communication settings                                                 |
| GS590 to GS596            | Individual communication settings for CH1                                     |
| GS597 to GS603            | Individual communication settings for CH2                                     |
| GS604 to GS610            | Individual communication settings for CH3                                     |
| GS611 to GS617            | Individual communication settings for CH4                                     |

For the details of the GOT special registers (GS), refer to the following manual.

GT Designer3 (GOT2000) Screen Design Manual

# **5.8** Device Range that Can Be Set

### Communication confirmation to connected equipment

The GOT reads the following devices for checking whether the GOT can communicate with the controller.

| GOT                        | Device                                                                                                    |
|----------------------------|----------------------------------------------------------------------------------------------------|
| GT27, GT25, GT23, and GS25 | The holding register (400001) is read.                                                                     |
| GT21 and GS21              | The coil (000001) is read.<br>When reading the coil (000001) fails, the holding register (400001) is read. |

When the controller is a MODBUS/RTU equipment that does not have the holding register (400001), check whether the MODBUS/RTU equipment sends back a response to the request from the GOT.

Communication is available when the MODBUS/RTU equipment sends back a response, regardless of the message type (normal or abnormal).

### Station No. settings of the MODBUS/RTU slave equipment side

In the system configuration, the MODBUS/RTU slave equipment with the station number set with the host address must be included. For details of host address setting, refer to the following.

Page 262 Setting communication interface (Controller Setting)

### GOT clock control

The settings of "time adjusting" or "time broadcast" made on the GOT will be disabled on the PLC.

### Disconnecting some of multiple connected equipment

The GOT can disconnect some of multiple connected equipment by setting GOT internal device. For example, the faulty station where a communication timeout error occurs can be disconnected from connected equipment. For details of GOT internal device setting, refer to the following manual.

GT Designer3 (GOT2000) Screen Design Manual

#### MODBUS communication control function on the GS device

At GOT startup, set MODBUS communication control function with project scripts, etc.

If settings are changed after communication start, a communication error may occur.

| Order                                                                                              | Script No.                                                                                 | Comment                                                      | TriggerType | <u>A</u> dd  |
|----------------------------------------------------------------------------------------------------|--------------------------------------------------------------------------------------------|--------------------------------------------------------------|-------------|--------------|
| 1                                                                                                  | No. 1                                                                                      |                                                              | Rise(GB40)  | Edit         |
|                                                                                                    |                                                                                            |                                                              |             | <u>С</u> ору |
|                                                                                                    |                                                                                            |                                                              |             | Paste        |
|                                                                                                    |                                                                                            |                                                              |             | Delete       |
|                                                                                                    |                                                                                            |                                                              |             |              |
|                                                                                                    |                                                                                            |                                                              |             | Down         |
| [w:GS571] = 1<br>[w:GS572] = 1<br>[w:GS573] = 1<br>[w:GS574] = 1<br>[w:GS575] = 5<br>[w:GS576] = 5 | 00; //Real Input Sta<br>00; //Real Input Re<br>00; //Real Holding  <br>0; //Force Multiple | atus 100pt<br>gister 100pt<br>Register 100pt<br>a Coils 50pt |             |              |
| [w:G2576] = 5                                                                                      | U; //Write Multiple                                                                        | Register 50pt                                                |             |              |
| ٠ III                                                                                              |                                                                                            |                                                              |             |              |
|                                                                                                    |                                                                                            |                                                              |             | Edit Script  |

Setting example for project script

# **6** MODBUS/TCP MASTER CONNECTION

- Page 269 Connectable Model List
- Page 270 System Configuration
- Page 271 GOT Side Settings
- Page 276 MODBUS/TCP Slave Side Settings
- Page 276 Function Code
- Page 276 MODBUS Communication Control Function
- Page 276 Device Range that Can Be Set
- Page 277 Example of Connection
- Page 283 Precautions

# 6.1 Connectable Model List

GOT2000 Series products support the master function of MODBUS/TCP communication, the open FA network.

Thus, the GOT can be connected with each MODBUS/TCP slave.

For the MODBUS/TCP equipment validated by Mitsubishi Electric Corporation, refer to the following Technical Bulletin.

For Technical Bulletins, go to the Mitsubishi Electric Factory Automation Global Website.

www.MitsubishiElectric.com/fa

# 6.2 System Configuration

### **Connecting to MODBUS/TCP slave equipment**

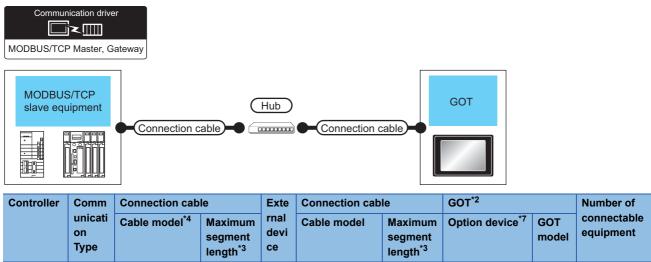

|   |                             | Туре     |                                                                                                    | length <sup>*3</sup> | се                |                                                                                                    | length <sup>*3</sup> |                                       |                                                                            |                                                                                                    |
|---|-----------------------------|----------|----------------------------------------------------------------------------------------------------|----------------------|-------------------|----------------------------------------------------------------------------------------------------|----------------------|---------------------------------------|----------------------------------------------------------------------------|----------------------------------------------------------------------------------------------------|
| - | MODBUS/<br>TCP<br>equipment | Ethernet | t00BASE-TX<br>Shielded twisted<br>pair cable (STP)<br>or unshielded<br>twisted pair cable<br>(UTP) of category<br>5 or higher<br>10BASE-T<br>Shielded twisted<br>pair cable (STP)<br>or unshielded<br>twisted pair cable<br>(UTP) of category<br>3 or higher | 100m                 | Hub <sup>*1</sup> | t00BASE-TX<br>Shielded twisted<br>pair cable (STP)<br>or unshielded<br>twisted pair cable<br>(UTP) of category<br>5 or higher<br>10BASE-T<br>Shielded twisted<br>pair cable (STP)<br>or unshielded<br>twisted pair cable<br>(UTP) of category<br>3 or higher | 100m                 | - (Built into GOT)<br>GT25-J71E71-100 | GT 27 25<br>GT 23 21<br>GT 23 21<br>GT 21<br>GT 21<br>GT 21<br>GT 27 GT 25 | When<br>controller:GOT is<br>N:1 The number of<br>controllers for 1<br>GOT is TCP: 128<br>or less. <sup>*6</sup><br>When<br>controller:GOT is<br>1:N<br>The following<br>shows the number<br>of GOTs for 1<br>controller<br>Depends on the<br>MODBUS/TCP<br>equipment used. <sup>*5</sup> |

\*1 Connect the GOT to the MODBUS/TCP equipment via a hub.

Use cables, connectors, and hubs that meet the IEEE802.3 10BASE-T/100BASE-TX standards.

- \*2 When connecting GOT2000 to equipment that meets the 10BASE (-T/2/5) standard, use the switching hub and operate in an environment where 10Mbps and 100Mbps can be mixed.
- \*3 A length between a hub and a node.

The maximum distance differs depending on the Ethernet device to be used.

- The following shows the number of the connectable nodes when a repeater hub is used.
- 10BASE-T: Max. 4 nodes for a cascade connection (500m)
- 100BASE-TX: Max. 2 nodes for a cascade connection (205m)

When switching hubs are used, the cascade connection between the switching hubs has no logical limit for the number of cascades. For the limit, contact the switching hub manufacturer.

- \*4 Use the straight cable.
- \*5 For details, refer to the MODBUS/TCP equipment manual.
- \*6 For GT21 or GS21, 4 or less.
- \*7 GT25-W, GT2505-V does not support the option device.

### Setting communication interface (Controller Setting)

Set the channel of the equipment to be connected to the GOT.

| Controller Setting                                                                                                    |                                                                                       |                                      |          |
|----------------------------------------------------------------------------------------------------|---------------------------------------------------------------------------------------|--------------------------------------|----------|
| Orl: MODBUS Sive(GOT Matter)     Orl: MODBUS Sive(GOT Matter)     Orl: MoDBUS/TCP(1.1.1.1)     Orl: Motione     Orl: Mone     Orl: Mone | Aaster)<br>veway<br>Value<br>1<br>18<br>5020<br>3<br>0<br>Used<br>Used<br>1000<br>125 | Communication<br>TCP<br>Cancel Apply | <i>3</i> |

- **1.** Select [Common]  $\rightarrow$  [Controller Setting] from the menu.
- 2. In the [Controller Setting] window, select the channel No. to be used from the list menu.
- **3.** Set the following items.
- [Manufacturer]: [MODBUS]
- [Controller Type]: [MODBUS Slave(GOT:Master)]
- [I/F]: [Ethernet:Multi]
- When using the Ethernet communication unit (GT25-J71E71-100), also select [Ethernet:Multi].
- [Detail Setting]: Configure the settings according to the usage environment.
- Page 272 Communication detail settings
- 4. When you have completed the settings, click the [OK] button.

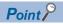

The settings of connecting equipment can be set and confirmed in [I/F Communication Setting]. For details, refer to the following.

Page 39 I/F communication setting

### **Communication detail settings**

Make the settings according to the usage environment.

| Property                             | Value    |
|--------------------------------------|----------|
| GOT Net No.                          | 1        |
| GOT Station                          | 18       |
| GOT Communication Port No.           | 5020     |
| Startup Time(Sec)                    | 3        |
| Timeout Time(Sec)                    | 3        |
| Delay Time(ms)                       | 0        |
| 32bit Storage                        | LH Order |
| FunctionCode[0F]                     | Used     |
| FunctionCode[10]                     | Used     |
| Coil read times(Points)              | 1000     |
| Input relay read times(Points)       | 1000     |
| Holding register read times(Points)  | 125      |
| Input register read times(Points)    | 125      |
| Coil write times(Points)             | 800      |
| Holding register write times(Points) | 100      |

| Item                         | Description                                                                                                    | Range                                                                              |  |  |  |
|------------------------------|----------------------------------------------------------------------------------------------------|------------------------------------------------------------------------------------|--|--|--|
| GOT Net No.                  | Set the network No. of the GOT.<br>(Default: 1)                                                                   | 1 to 239                                                                           |  |  |  |
| GOT Station <sup>*1</sup>    | Set the station No. of the GOT.<br>(Default: 18)                                                                  | 1 to 247                                                                           |  |  |  |
| GOT Communication Port No.   | Set the GOT port No. for the connection with the Ethernet module. (Default: 5020 <sup>*2</sup> )                  | 1024 to 5010, 5014 to 65534<br>(Except for 5011, 5012, 5013 and 49153<br>to 49170) |  |  |  |
| Startup Time                 | Specify the time period from the GOT startup until GOT starts the communication with the PLC CPU. (Default: 3sec) | 3 to 255sec                                                                        |  |  |  |
| Timeout Time                 | Set the time period for a communication to time out.<br>(Default: 3sec)                                           | 3 to 90sec                                                                         |  |  |  |
| Delay Time                   | Set the delay time for reducing the load of the network/destination PLC. (Default: 0ms)                           | 0 to 10000 (ms)                                                                    |  |  |  |
| 32bit Storage                | Select the steps to store two words (32-bit data).<br>(Default: LH Order)                                         | LH Order/HL Order                                                                  |  |  |  |
| FunctionCode[0F]             | Set whether to use the function code [0F].<br>(Default: Used)                                                     | Used/Unused                                                                        |  |  |  |
| FunctionCode[10]             | Set whether to use the function code [10].<br>(Default: Used)                                                     | Used/Unused                                                                        |  |  |  |
| Coil read times              | Set the read points of the coil.<br>(Default: 1000 points)                                                        | 1 to 2000 (points)                                                                 |  |  |  |
| Input relay read times       | Set the read points of the input relay.<br>(Default: 1000 points)                                                 | 1 to 2000 (points)                                                                 |  |  |  |
| Holding registor read times  | Set the read points of the holding register.<br>(Default: 125 points)                                             | 1 to 125 (points)                                                                  |  |  |  |
| Input register read times    | Set the read points of the input register.<br>(Default: 125 points)                                               | 1 to 125 (points)                                                                  |  |  |  |
| Coil write times             | Set the write points of the coil.<br>(Default: 800 points)                                                        | 1 to 800(points)                                                                   |  |  |  |
| Holding register write times | Set the write points of the holding register.<br>(Default: 100 points)                                            | 1 to 100(points)                                                                   |  |  |  |

\*1 Set different values for [GOT Station] of [Detail Setting] and [Station] of [Connected Ethernet Controller Setting].

\*2 When assigning the same driver to the multiple channels, in the communication drivers set as the second and following, the default value of [GOT Communication Port No.] becomes the earliest number in the vacant numbers of No. 6000 and later.

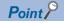

Communication interface setting by the Utility

The communication interface setting can be changed on the Utility's [Communication setting] after writing [Controller Setting] of project data.

For details on the Utility, refer to the following manual.

GOT2000 Series User's Manual (Utility)

• Precedence in communication settings

When settings are made by GT Designer3 or the Utility, the latest setting is effective.

### **GOT Ethernet Setting**

The GOT can be connected to a different network by configuring the following setting.

### GOT IP address setting

Set the following communication port setting.

- Standard port (When using GT25-W or GS25: Port 1)
- Extended port (When using GT25-W or GS25: Port 2)

### GOT Ethernet common setting

Set the following setting which is common to the standard port and the extension port, or port 1 and port 2.

- · [Default Gateway]
- [Peripheral S/W Communication Port No.]
- [Transparent Port No.]

### IP filter setting

By configuring the IP filter setting, the access from the specific IP address can be permitted or shut off.

For the detailed settings, refer to the following manual.

Page 35 GOT Ethernet Setting

### **Connected Ethernet controller setting**

| Item                    | Description                                                                                                    | Range                                   |
|-------------------------|----------------------------------------------------------------------------------------------------|-----------------------------------------|
| Host                    | The host is displayed.<br>It refers to a station that can be connected without setting a station number.<br>(The host is indicated with an asterisk (*).) | _                                       |
| Net No.                 | Set the network No. of the connected Ethernet module.<br>(Default: 1)                                                                                     | 1 to 239                                |
| Station <sup>*2</sup>   | Set the station No. of the connected Ethernet module.<br>(Default: 1)                                                                                     | 1 to 247                                |
| Unit Type <sup>*1</sup> | Select the destination Ethernet module.<br>(Default: MODBUS/TCP)                                                                                          | MODBUS/TCP<br>MODBUS/TCP(unit ID fixed) |
| IP Address              | Set the IP address of the connected Ethernet module.<br>(Default: 1.1.1.1)                                                                                | PLC side IP address                     |
| Port No.                | Set the port No. of the connected Ethernet module.<br>(Default: 502)                                                                                      | 1 to 65535                              |
| Communication format    | TCP (fixed)                                                                                                    | TCP (fixed)                             |

\*1 When the module ID is required to be fixed to 255, select [MODBUS/TCP(unit ID fixed)].

\*2 Set different values for [GOT Station] of [Detail Setting] and [Station] of [Connected Ethernet Controller Setting].

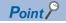

[Connected Ethernet Controller Setting] for GT21 and GS21

Effective range of [Connected Ethernet Controller Setting]

Only [1] to [4] of [Connected Ethernet Controller Setting] can be used for GT21 and GS21.

If [5] onwards are used, the settings are invalid on GT21 and GS21.

[Host] setting

Set [Host] within the range from [1] to [4] in [Connected Ethernet Controller Setting].

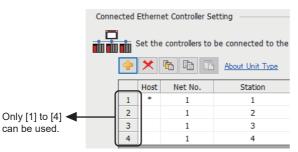

· Changing the host with GOT module

The host can be changed by the GOT module Utility. For details of settings, refer to the following.

| Ethernet | . setti | ng      |         |      |      |         |          |               | $\times$ |
|----------|---------|---------|---------|------|------|---------|----------|---------------|----------|
| ChNo. [  | 1       | V       |         |      |      |         |          |               |          |
| No. Host | Net No. | Station | Mode    |      | IP A | ddress  | Port No. | Communication |          |
| 1 *      | 1       | 1       | MODBUS/ | /TCP | 1.1  | . 1 . 1 | 502      | TCP           |          |
| 2        | 1       | 2       | MODBUS/ | /TCP | 1.1  | . 1 . 2 | 502      | TCP           |          |
| 3        | 1       | 3       | MODBUS/ | /TCP | 1.1  | . 1 . 3 | 502      | TCP           |          |
|          |         |         |         |      |      |         |          |               |          |
|          |         |         |         | Exe  | o.   | Cance   | el       | Apply         |          |

# 6.4 MODBUS/TCP Slave Side Settings

For details of the MODBUS/TCP equipment, refer to the manual of MODBUS/RTU equipment to be used.

## 6.5 Function Code

The following shows the message format for the MODBUS communication.

| Address             | Function code            | Data          | CRC                   |                                           |
|---------------------|--------------------------|---------------|-----------------------|-------------------------------------------|
| The GOT supports th | ne following function co | odes.         |                       |                                           |
| Function code       | Function                 | Number of     | devices that are acce | essible with one message [Unit: point(s)] |
| 0x01                | Read Coils               | 1 to 1000     |                       |                                           |
| 0x02                | Read Discrete Input      | s 1 to 1000   |                       |                                           |
| 0x03                | Read Holding Regis       | ters 1 to 125 |                       |                                           |
| 0x04                | Read Input Register      | s 1 to 125    |                       |                                           |
| 0x05                | Write Single Coil        | 1             |                       |                                           |
| 0x06                | Write Single Registe     | er 1          |                       |                                           |
| 0x0F                | Write Multiple Coils     | 1 to 800      |                       |                                           |
| 0x10                | Write Multiple Regis     | ter 1 to 123  |                       |                                           |
| 0x14                | Read File Record         | 1 to 124      |                       |                                           |
| 0x15                | Write File Record        | 1 to 122      |                       |                                           |

# 6.6 MODBUS Communication Control Function

This function is to prevent a communication response delay by the equipment with different specifications in the MODBUS network.

The GOT special register (GS) controls available function codes.

Set this function when equipment applicable to the following conditions is used on the MODBUS network.

- · Equipment that supports only some function codes
- · Equipment whose maximum transfer size is small for function codes

The following lists the GOT special registers (GS) used for the MODBUS communication control function.

| GOT special register (GS) | Description                                                                   |
|---------------------------|-------------------------------------------------------------------------------|
| GS579                     | Specification of the communication setting (common or individual) for each CH |
| GS570 to GS576            | Common communication settings                                                 |
| GS590 to GS596            | Individual communication settings for CH1                                     |
| GS597 to GS603            | Individual communication settings for CH2                                     |
| GS604 to GS610            | Individual communication settings for CH3                                     |
| GS611 to GS617            | Individual communication settings for CH4                                     |

For the details of the GOT special registers (GS), refer to the following manual.

## 6.7 Device Range that Can Be Set

# 6.8 Example of Connection

### **Connecting to SCHNEIDER PLC**

### System Configuration

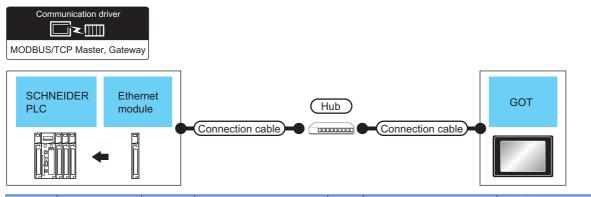

| controll                                                     | Ethernet                                                                           | Commu            | Connection cable                                                                                                    |                                    | Exte               | Connection cable                                                                                                    |                                    |                       |                                                                        |                          | Number of |
|--------------------------------------------------------------|------------------------------------------------------------------------------------|------------------|----------------------------------------------------------------------------------------------------|------------------------------------|--------------------|----------------------------------------------------------------------------------------------------|------------------------------------|-----------------------|------------------------------------------------------------------------|--------------------------|-----------|
| er                                                           | module <sup>*4</sup>                                                               | nication<br>Type | Cable model <sup>*5</sup>                                                                                                    | Max.<br>dista<br>nce <sup>*3</sup> | rnal<br>devi<br>ce | Cable model                                                                                                    | Max.<br>dista<br>nce <sup>*3</sup> | Option<br>device      | GOT<br>model                                                           | connectable<br>equipment |           |
| Modicon<br>Premium<br>Series<br>Modicon<br>Quantum<br>Series | TSX ETY 4102<br>TSX ETY 5102<br>140 NOE 771 00<br>140 NOE 771 10<br>140 NWM 100 00 | Ethernet         | • 100BASE-TX<br>Shielded twisted<br>pair cable (STP) or<br>unshielded twisted<br>pair cable (UTP) of<br>category 5 or higher<br>• 10BASE-T<br>Shielded twisted<br>pair cable (STP) or<br>unshielded twisted<br>pair cable (UTP) of<br>category 3 or higher | 100m                               | Hub <sup>*1</sup>  | • 100BASE-TX<br>Shielded twisted<br>pair cable (STP) or<br>unshielded twisted<br>pair cable (UTP) of<br>category 5 or higher<br>• 10BASE-T<br>Shielded twisted<br>pair cable (STP) or<br>unshielded twisted<br>pair cable (UTP) of<br>category 3 or higher | 100m                               | - (Built<br>into GOT) | GT GT 25<br>GT 25<br>GT 23<br>CT CT CT CT CT CT CT CT CT CT CT CT CT C | 64 GOTs for 1<br>PLC     |           |

\*1 Connect the GOT to the Ethernet module via a hub.

Use cables, connectors, and hubs that meet the IEEE802.3 10BASE-T/100BASE-TX standards.

- \*2 When connecting GOT2000 to equipment that meets the 10BASE (-T/2/5) standard, use the switching hub and operate in an environment where 10Mbps and 100Mbps can be mixed.
- \*3 A length between a hub and a node.

The maximum distance differs depending on the Ethernet device to be used.

- The following shows the number of the connectable nodes when a repeater hub is used.
- 10BASE-T: Max. 4 nodes for a cascade connection (500m)
- 100BASE-TX: Max. 2 nodes for a cascade connection (205m)

When switching hubs are used, the cascade connection between the switching hubs has no logical limit for the number of cascades. For the limit, contact the switching hub manufacturer.

\*4 Product manufactured by SCHNEIDER ELECTRIC SA. For details of the product, contact SCHNEIDER ELECTRIC SA.

\*5 Use the straight cable.

### PLC Side Setting

Point *P* 

### SCHNEIDER ELECTRIC PLC

For details of SCHNEIDER PLC, refer to the following manual.

#### ■Parameter settings

Set the parameter settings with programming software for SCHNEIDER PLC.

• For Modicon Premium series

Set for PL7 Pro programming software.

| Item                          | Set value                                                                                     |
|-------------------------------|-----------------------------------------------------------------------------------------------|
| Processors                    | Connected CPU module                                                                          |
| Memory cards                  | Memory card to be used                                                                        |
| Module                        | Connected Ethernet module                                                                     |
| IP Address                    | IP address for Ethernet module                                                                |
| Size of global address fields | Setting for device points<br>Bits: Coil, Input<br>Words: Input register, Maintenance register |

• For Modicon Quantum series

Set for Concept programming software.

| Item                 | Set value                      |
|----------------------|--------------------------------|
| PLC Selection        | Connected CPU module           |
| TCP/IP Ethernet      | Numbers of unit                |
| I/O Module Selection | Connected Ethernet module      |
| Internet Address     | IP address for Ethernet module |

### **Connecting to YOKOGAWA PLC**

### System Configuration

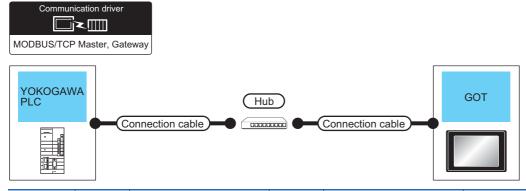

| controller                                     | Commu            | Connection cable                                                                                                    |                                    | External          | Connection cable                                                                                                    |                                    | GOT <sup>*3</sup>  | Number of                                                                                             |                          |
|------------------------------------------------|------------------|----------------------------------------------------------------------------------------------------|------------------------------------|-------------------|----------------------------------------------------------------------------------------------------|------------------------------------|--------------------|----------------------------------------------------------------------------------------------------|--------------------------|
|                                                | nication<br>Type | Cable model <sup>*5</sup>                                                                                                    | Max.<br>dista<br>nce <sup>*4</sup> | device            | Cable model                                                                                                    | Max.<br>dista<br>nce <sup>*4</sup> | Option device      | GOT<br>Model                                                                                          | connectable<br>equipment |
| STARDOM <sup>*1</sup><br>(NFCP100,<br>NFJT100) | Ethernet         | Twisted pair cable<br>• 10BASE-T<br>Shielded twisted pair<br>cable (STP) or<br>unshielded twisted<br>pair cable (UTP):<br>Category 3, 4, and 5<br>• 100BASE-TX<br>Shielded twisted pair<br>cable (STP):<br>Category 5 and 5e | 100m                               | Hub <sup>*2</sup> | Twisted pair cable<br>• 10BASE-T<br>Shielded twisted pair<br>cable (STP) or<br>unshielded twisted<br>pair cable (UTP):<br>Category 3, 4, and 5<br>• 100BASE-TX<br>Shielded twisted pair<br>cable (STP):<br>Category 5 and 5e | 100m                               | - (Built into GOT) | GT 27 25<br>GT 25<br>GT 27<br>23 21<br>21<br>21<br>21<br>21<br>21<br>21<br>21<br>25<br>25<br>25<br>21 | 126 GOTs for 1<br>PLC    |

\*1 When connecting STARDOM to MODBUS/TCP, Modbus Communication Portfolio License is required. For details, refer to the following manual.

🖙 YOKOGAWA PLC user's Manual

\*2 When connect a GOT to a PLC, connect to the PCL Ethernet port via a hub.

Use cables, connectors, and hubs that meet the IEEE802.3 10BASE-T/100BASE-TX standards.

\*3 When connecting GOT2000 to equipment that meets the 10BASE (-T/2/5) standard, use the switching hub and operate in an environment where 10Mbps and 100Mbps can be mixed.

\*4 A length between a hub and a node.

The maximum distance differs depending on the Ethernet device to be used.

The following shows the number of the connectable nodes when a repeater hub is used.

• 10BASE-T: Max. 4 nodes for a cascade connection (500m)

• 100BASE-TX: Max. 2 nodes for a cascade connection (205m)

When switching hubs are used, the cascade connection between the switching hubs has no logical limit for the number of cascades. For the limit, contact the switching hub manufacturer.

\*5 Use the straight cable.

### PLC Side Setting

Make the communication settings as shown below. For details of the communication settings, refer to the following manual.

### Point P

Connection between STARDOM and the PC for communication settings For the communication settings of STARDOM, STARDOM and the PC for communication settings must be connected to Ethernet using the Resource Configurator (peripheral software).

### Modbus Communication Portfolio License

To set the communication settings for STARDOM, an installation of Modbus Communication Portfolio License is required. For details of the communication settings, refer to the following manual.

STARDOM FCN/FCJ Guide

### ■Defining Logic POU

Define Logic POU using Logic Designer (peripheral software), and download the project to STARDOM.

• Start Logic Designer and create a new project using a template.

Use [STARDOM Serial Communication] template.

• Insert Firmware Library to the new project.

Right-click [Library] under the project tree in Logic Designer.

Right-click [Insert] and select [Firmware Library].

Double-click the [SD\_FCXPLCE\_LIB] folder and double-click [SD\_FCXPLCE\_LIB.fwl] to select it.

The library path inserted in the procedures above is as follows.

{Install Folder}\LogicDesigner\Mwt\Plc\Fw\_lib\SD\_FCXPLCE\_LIB\SD\_FCXPLCE\_LIB.fwl

• Insert User Library to the new project.

Right-click [Library] under the project tree in Logic Designer.

Right-click [Insert] and select [User Library].

Double-click [SD\_CMODBUSE\_PF.mwt], [SD\_CUTIL\_PF.mwt] and [SD\_CMODBUSS\_PF.mwt] to select it.

(When [STARDOM Serial Communication] is used for the template, [SD\_CUTIL\_PF.mwt] is inserted as default.)

The library path inserted in the procedures above is as follows.

{Install Folder}\LogicDesigner\Libraries\SD\_CMODBUSE\_PF.mwt

{Install Folder}\LogicDesigner\Libraries\SD\_CUTIL\_PF.mwt

{Install Folder}\LogicDesigner\Libraries\SD\_CMODBUSS\_PF.mwt

Copy a sample project POU to the new project.

Open "SD\_CMODBUSE\_Sample1.mwt".

Right-click [ComEServerModbus\*] in the Logic POU under the project tree in the SD\_CMODBUSE\_Sample1 project, and select [Copy].

Right-click the [Logic POU] under the project tree in the previously created project, and select [Paste].

Double-click the [ComEServerModbus\*] file in the [ComEServerModbus\*] folder.

For the following terminals, set as shown below.

|            | SD CMDBSE BS O | DEN 1  |        |
|------------|----------------|--------|--------|
|            | SD_CMDBSE_BS_C |        |        |
| TRUE       | REQ            | VALID  | VALID  |
| UINT#10    | TIMEOUT        | ERROR  | -ERROR |
| UINT#20    | DELAY S        | STATUS | STATUS |
| 'YOKOGAWA' | VENDOR         |        |        |
| 'MODBUS' — | PRODUCT        |        |        |
| 'R1.01'—   | REVISION       |        |        |
| •          | OPTION         |        |        |
| COIL-      | - COIL         | COIL-  | —COIL  |
| DSCI-      | - DSCI         | DSCI-  | —DSCI  |
| IREG       | - IREG         | IREG-  | —IREG  |
| HREG       | - HREG         | HREG-  | HREG   |
| ESTS-      | - ESTS         | ESTS-  | —ESTS  |
| COMERR-    | – COMERR —— C  | OMERR- |        |
|            |                |        |        |

· Set devices to be monitored by a GOT.

Right-click the [ComEServerModbus\*] file in the [ComEServerModbus\*] folder in the logic POU under the project tree and select [Insert] - [Cord worksheet].

Set the variable devices to be monitored.

Instantiate Logic POU.Define an already defined instance to Task0.

Right-click [Physical hardware] - [Configuration:IPC\_33/FCX01:FCX/Tasks/Task0:CYCLIC] and select [Insert] - [Program instance].

Define the program instance name and select ComEServerModbus for the program type.

Defining Target Setting

Define the IP address of STARDOM to set the communication settings.

Double-click [Physical hardware] - [Configuration:IPC\_33/FCX01:FCX/Target Setting] and input the IP address or the host name.

· Downloading the project

Execute [Build] - [Make].

(Same as when pressing the function key F9).

Download after confirming that the compile error does not occur. Select [Download] in the project control dialog displayed when [Online] - [Project control] is selected.

When the download is completed, select [Cold] and start STARDOM.

### Device range

When performing monitoring with the GOT connected to a YOKOGAWA PLC and setting devices for objects, use devices within the device range of the YOKOGAWA PLC.

When a device outside the range is set on an object, an indefinite value is displayed on the object.

(No error is displayed in the system alarm.)

For details on the device range of YOKOGAWA PLCs, refer to the following manual:

STYOKOGAWA PLC user's Manual

### Precautions

#### ■For dual-redundant configuration

When STARDOM is configured with a redundant system, the connection is not supported.

#### ■Not communicating with GOT and STARDOM in a specified period

When the GOT does not communicate with STARDOM in a specified period during the GOT is turned on, STARDOM disconnects the line for the GOT. As the line is disconnected, the GOT displays an error when the GOT monitors STARDAM after the disconnection.

After the error displayed as the system alarm (No.402: timeout error) on the GOT, the normal communication is recovered and the GOT can monitor STARDOM.

### When connecting to multiple GOTs

#### ■Setting PLC No.

#### Setting IP address

Do not use the IP address "192.168.0.18" when using multiple GOTs with the GOT 1000 series mixed. A communication error may occur on the GOT with the IP address.

### When setting IP address

Do not use "0" and "255" at the end of an IP address. (Numbers of \*.\*.\*.0 and \*.\*.\*.255 are used by the system) The GOT may not monitor the controller correctly with the above numbers. Consult with the administrator of the network before setting an IP address to the GOT and controller.

### When connecting to the multiple network equipment (including GOT) in a segment

By increasing the network load, the transmission speed between the GOT and PLC may be reduced.

The following actions may improve the communication performance.

- · Using a switching hub
- More high speed by 100BASE-TX (100Mbps)
- · Reduction of the monitoring points on GOT

### MODBUS communication control function on the GS device

At GOT startup, set MODBUS communication control function with project scripts, etc. If settings are changed after communication start, a communication error may occur.

| Order                                                                                        | Script No.                                                                              | Comment                                                       | TriggerType | <u>A</u> dd  |
|----------------------------------------------------------------------------------------------|-----------------------------------------------------------------------------------------|---------------------------------------------------------------|-------------|--------------|
| 1                                                                                            | No. 1                                                                                   |                                                               | Rise(GB40)  | <u>E</u> dit |
|                                                                                              |                                                                                         |                                                               |             | <u>С</u> ору |
|                                                                                              |                                                                                         |                                                               |             | Paste        |
|                                                                                              |                                                                                         |                                                               |             | Delete       |
|                                                                                              |                                                                                         |                                                               |             |              |
|                                                                                              |                                                                                         |                                                               |             | Down         |
| [wGS571] = 1<br>[wGS572] = 1<br>[wGS573] = 1<br>[wGS574] = 1<br>[wGS575] = 5<br>[wGS576] = 5 | 00; //Real Input St.<br>00; //Real Input Re<br>00; //Real Holding<br>0; //Force Multipl | atus 100pt<br>ngister 100pt<br>Register 100pt<br>= Coils 50pt |             |              |
| <b>۲</b>                                                                                     |                                                                                         |                                                               |             |              |
|                                                                                              |                                                                                         |                                                               |             | Edit Script  |

Setting example for project script

# 7 MODBUS/RTU SLAVE CONNECTION

- Page 285 Connectable Model List
- Page 286 System Configuration
- Page 288 Connection Diagram
- Page 295 GOT Side Settings
- Page 297 MODBUS/RTU master equipment Side Settings
- Page 297 Function Code
- Page 297 GOT (Slave) Operations for All Station Specification (Broadcast)
- Page 297 Device Range that Can Be Set
- Page 298 Precautions

# 7.1 Connectable Model List

The GOT2000 series supports the slave function of the MODBUS communication that is the open FA network.

Thus, the GOT can be connected with each MODBUS master equipment.

For the MODBUS/RTU equipment validated by Mitsubishi Electric Corporation, refer to the following Technical Bulletin.

Ist of Valid Devices Applicable for GOT2000 Series MODBUS Connection for Overseas (GOT-A-0170)

For Technical Bulletins, go to the Mitsubishi Electric Factory Automation Global Website.

www.MitsubishiElectric.com/fa

# 7.2 System Configuration

### **Connecting to MODBUS/RTU master equipment**

User Page 288 RS-232

connection diagram 2)

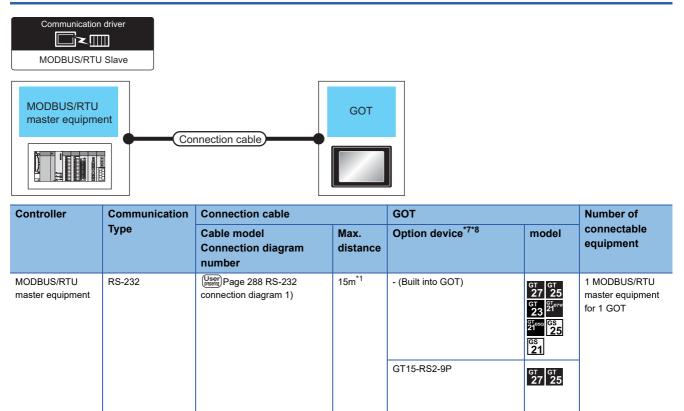

15m<sup>\*1</sup>

GT10-C02H-6PT9P\*4

- (Built into GOT)

GT<sub>03P</sub> GT<sub>03P</sub> 2104P 2104P R4 R2

GT<sub>04R</sub> GT<sub>03P</sub> 2104R 82

| Controller                     | Communication | Connection cable                                                                                                    |                     | GOT                                                                                                    |                                                                                             | Number of                                                   |
|--------------------------------|---------------|----------------------------------------------------------------------------------------------------|---------------------|----------------------------------------------------------------------------------------------------|---------------------------------------------------------------------------------------------|-------------------------------------------------------------|
|                                | Туре          | Cable model<br>Connection diagram<br>number                                                                                        | Max.<br>distance    | Option device*7*8                                                                                                | model                                                                                       | connectable<br>equipment                                    |
| MODBUS/RTU<br>master equipment | RS-422/485    | User<br>Page 289 RS-422/485<br>connection diagram 1)(4-wire)<br>or<br>User<br>Page 290 RS-422/485<br>connection diagram 2)(2-wire) | 1200m <sup>*1</sup> | FA-LTBGT2R4CBL05(0.5m) <sup>*2</sup><br>FA-LTBGT2R4CBL10(1m) <sup>*2</sup><br>FA-LTBGT2R4CBL20(2m) <sup>*2</sup> | GT GT 25<br>27 25<br>25                                                                     | Up to 31 GOTs for<br>MODBUS/RTU<br>master equipment<br>*3*6 |
|                                |               | (User) Page 290 RS-422/485<br>connection diagram 3)(4-wire)<br>or<br>(User) Page 291 RS-422/485<br>connection diagram 4)(2-wire)   | 1200m <sup>*1</sup> | - (Built into GOT)                                                                                               | GT GT<br>27 25<br>GT GS<br>23 25                                                            |                                                             |
|                                |               |                                                                                                    |                     | GT15-RS4-9S                                                                                                    | <sup>ст ст</sup><br>27 25                                                                   |                                                             |
|                                |               |                                                                                                    |                     | GT10-C02H-9SC                                                                                                    | GT <sub>04R</sub> GT <sub>03P</sub><br>21 <sup>04R</sup> 2104P<br>R2                        | _                                                           |
|                                |               | (User) Page 290 RS-422/485<br>connection diagram 3)(4-wire)                                                                        | 1200m <sup>*1</sup> | - (Built into GOT)                                                                                               | <sup>ST</sup> 2107W 2 <sup>T</sup> 050<br>SS<br>21<br>*10                                   |                                                             |
|                                |               | User Page 291 RS-422/485 connection diagram 4)(2-wire)                                                                             | 1200m *1            | - (Built into GOT)                                                                                               | <sup>GT</sup> 21 <sup>0770</sup> <sup>GT</sup> 2 <sup>0500</sup><br><sup>GS</sup> 21<br>*11 |                                                             |
|                                |               | (User) Page 293 RS-422/485<br>connection diagram 8)(4-wire)<br>or<br>(User) Page 293 RS-422/485<br>connection diagram 9)(2-wire)   | 1200m <sup>*1</sup> | GT10-9PT5S <sup>*5</sup>                                                                                         | GT 25 21050<br>*9                                                                           |                                                             |
|                                |               | User<br>(Jegent)<br>Page 291 RS-422/485<br>connection diagram 5)(2-wire)                                                           | 1200m <sup>*1</sup> | GT15-RS4-TE                                                                                                    | ст ст<br>27 25                                                                              |                                                             |
|                                |               | Page 292 RS-422/485<br>connection diagram 6)(4-wire)<br>or<br>User)Page 292 RS-422/485<br>connection diagram 7)(2-wire)            | 1200m <sup>*1</sup> | - (Built into GOT)                                                                                               | GT04R<br>2104P<br>2104P<br>ETR4<br>GT03P<br>2104P<br>2104P<br>R4                            |                                                             |

\*1 The shortest specification on the MODBUS/RTU master equipment side is prioritized.

- \*2 Product manufactured by MITSUBISHI ELECTRIC ENGINEERING COMPANY LIMITED. For details of the product, contact MITSUBISHI ELECTRIC ENGINEERING COMPANY LIMITED.
- \*3 When it is less than 31 units, the number of the maximum connectable units on the MODBUS/RTU master equipment side will apply.
- \*4 When a GT10-C02H-6PT9P unit of the sub version A or B is used, do not ground the case of the D-sub (9-pin) connector.
- \*5 Connect it to the RS-422/485 interface (built into GOT).
- \*6 GS21-W is connectable with one set of MODBUS/RTU equipment.
- \*7 GT25-W is not compatible to the option devices other than FA-LTBGT2R4CBL  $\square\square$  .
- \*8 GT2505-V does not support the option device other than GT10-9PT5S.
- \*9 GT2505-V, GT2105-Q only supported.
- $^{\ast}10\,$  For GS21-W, use the RS-422 interface for connection.
- \*11 Only available to GS21-W-N for GS21.

# 7.3 Connection Diagram

The following diagram shows the connection between the GOT and the controller.

### RS-232 cable

#### Connection diagram

#### ■RS-232 connection diagram 1)

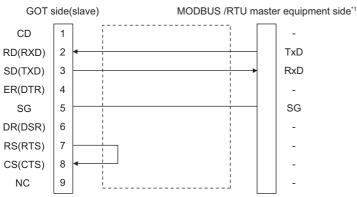

\*1 Some MODBUS/RTU master equipment require the control line (CS, RS, etc.) to be controlled. Make sure to connect the cables and wires as described in the MODBUS/RTU master equipment manual.

#### ■RS-232 connection diagram 2)

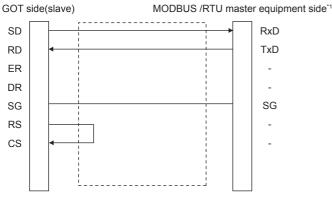

\*1 Some MODBUS/RTU master equipment require the control line (CS, RS, etc.) to be controlled. Make sure to connect the cables and wires as described in the MODBUS/RTU master equipment manual.

#### Precautions when preparing a cable

#### ■Cable length

The length of the RS-232 cable must be 15m or less.

#### ■GOT side connector

For the GOT side connector, refer to the following.

Page 49 GOT connector specifications

#### ■MODBUS equipment side connector

Use the connector compatible with the MODBUS/RTU master equipment side module. For details, refer to the MODBUS/RTU master equipment user's manual.

### RS-422/485 cable

The following shows the connection diagrams and connector specifications of the RS-422/485 cable used for connecting the GOT to a PLC.

#### Connection diagram

#### RS-422/485 connection diagram 1)

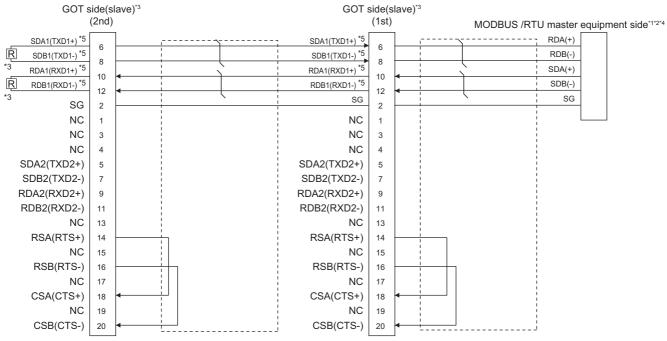

- \*1 Some MODBUS/RTU master equipment don't have SG. In this case, the wiring between GOT and SG is unnecessary.
- \*2 Some MODBUS/RTU master equipment require the control line (CS, RS, etc.) to be controlled. Make sure to connect the cables and wires as described in the MODBUS/RTU master equipment manual.
- \*3 A terminating resistor is required for the terminal GOT. Set the terminating resistor selector of the main unit to "Disable" and connect a 110 Ω terminating resistor.
  - Page 53 Terminating resistors of GOT
- \*4 For the terminating resistor of MODBUS/RTU master equipment, refer to the manual of MODBUS/RTU master equipment to be used.
- \*5 Use the twisted pair cable for SDA1/SDB1 and RDA1/RDB1.

#### ■RS-422/485 connection diagram 2)

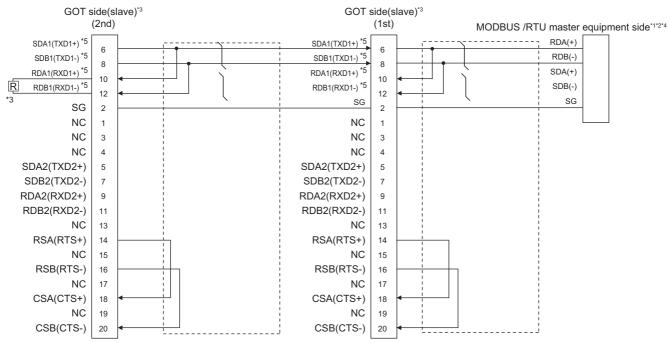

\*1 The actual terminal layout on the MODBUS/RTU master equipment may differ from the example shown above. SDA/B(+/-) and RDA/ B(+/-) terminals can be separated from each other. Make sure to connect the cables and wires as described in the MODBUS/RTU master equipment manual.

- \*2 Some MODBUS/RTU master equipment don't have SG. In this case, the wiring between GOT and SG is unnecessary.
- \*3 A terminating resistor is required for the terminal GOT. Set the terminating resistor selector of the main unit to "Disable" and connect a 110 Ω terminating resistor.
  - Page 53 Terminating resistors of GOT
- \*4 For the terminating resistor of MODBUS/RTU master equipment, refer to the manual of MODBUS/RTU master equipment to be used.
- \*5 Use the twisted pair cable for SDA1/SDB1.

#### RS-422/485 connection diagram 3)

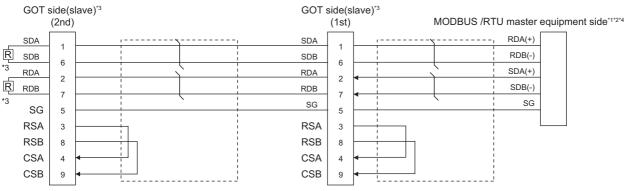

- \*1 Some MODBUS/RTU master equipment don't have SG. In this case, the wiring between GOT and SG is unnecessary.
- \*2 Some MODBUS/RTU master equipment require the control line (CS, RS, etc.) to be controlled. Make sure to connect the cables and wires as described in the MODBUS/RTU master equipment manual.

\*3 A terminating resistor is required for the terminal GOT. For GT27, GT25 (except GT2505-V), and GS25, set the terminating resistor selector of the GOT to "Disable" and connect a 330 Ω terminating resistor.
 For GT2505-V, GT21, and GS21-W-N, set the terminating resistor setting switch of the GOT to 330 Ω.
 Since the terminating resistor of GS21-W is fixed to 330 Ω, connecting and setting of the terminating resistor are not required.
 C= Page 53 Terminating resistors of GOT

\*4 For the terminating resistor of MODBUS/RTU master equipment, refer to the manual of MODBUS/RTU master equipment to be used.

#### ■RS-422/485 connection diagram 4)

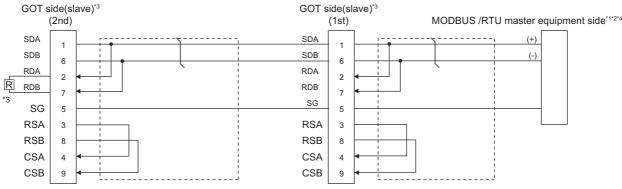

- \*1 The actual terminal layout on the MODBUS/RTU master equipment may differ from the example shown above. SDA/B(+/-) and RDA/ B(+/-) terminals can be separated from each other. In such cases, make sure to connect the cables and wires as described in the MODBUS/RTU master equipment manual.
- \*2 Some MODBUS/RTU master equipment don't have SG. In this case, the wiring between GOT and SG is unnecessary.
- \*3 When arranging GT27, GT25 (except GT2505-V), GT23, or GS25 in the end position of the system configuration, set the terminating resistor to "Enable". (For GT2505-V, GT21, and GS21-W-N, set it to "110 Ω").
  When arranging GT27, GT25 (except GT2505-V), GT23, or GS25 in any position of the system configuration, set the terminating resistor to "Enable". (For GT2505-V, GT21, and GS21-W-N, set it to "110 Ω").

When arranging GT27, GT25 (except GT2505-V), GT23, or GS25 in any position other than the end position, set the terminating resistor to "Disable". (For GT2505-V, GT21, and GS21-W-N, set it to "OPEN".)

- Page 53 Terminating resistors of GOT
- \*4 For the terminating resistor of MODBUS/RTU master equipment, refer to the manual of MODBUS/RTU master equipment.

#### ■RS-422/485 connection diagram 5)

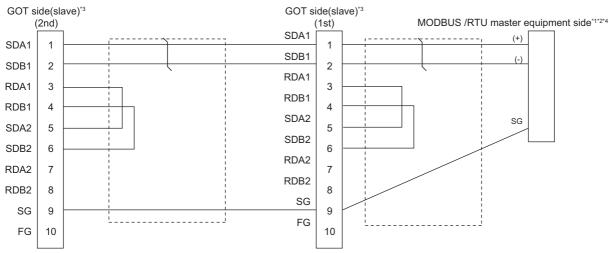

- \*1 The actual terminal layout on the MODBUS/RTU master equipment may differ from the example shown above. SDA/B(+/-) and RDA/ B(+/-) terminals can be separated from each other. In such cases, make sure to connect the cables and wires as described in the MODBUS/RTU master equipment manual.
- \*2 Some MODBUS/RTU master equipment don't have SG. In this case, the wiring between GOT and SG is unnecessary.
- \*3 When placing the GOT to the terminal in the system configuration, set the terminating resistor to "Enable". When placing the GOT to the position other than the terminal, set the terminating resistor of the GOT to "Disable". Image 53 Terminating resistors of GOT
- \*4 For the terminating resistor of MODBUS/RTU master equipment, refer to the manual of MODBUS/RTU master equipment.

#### ■RS-422/485 connection diagram 6)

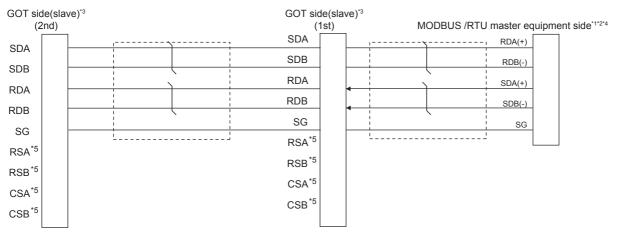

- \*1 The actual terminal layout on the MODBUS/RTU master equipment may differ from the example shown above. SDA/B(+/-) and RDA/ B(+/-) terminals can be separated from each other. In such cases, make sure to connect the cables and wires as described in the MODBUS/RTU master equipment manual.
- \*2 Some MODBUS/RTU master equipment don't have SG. In this case, the wiring between GOT and SG is unnecessary.
- \*3 When placing the GOT to the terminal in the system configuration, set the terminating resistor to "330 Ω". When placing the GOT to the position other than the terminal, set the terminating resistor of the GOT to "OPEN".
  Image 53 Terminating resistors of GOT
- \*4 For the terminating resistor of MODBUS/RTU master equipment, refer to the manual of MODBUS/RTU master equipment.
- \*5 The signals RSA, RSB, CSA, and CSB are not provided for GT2104-PMBD, GT2103-PMBD.

#### ■RS-422/485 connection diagram 7)

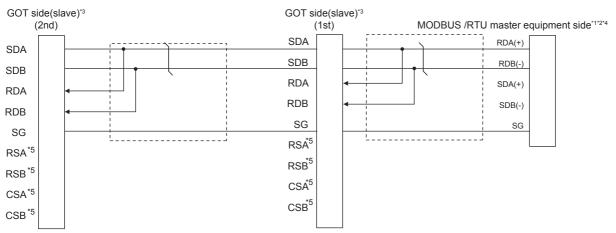

- \*1 The actual terminal layout on the MODBUS/RTU master equipment may differ from the example shown above. SDA/B(+/-) and RDA/ B(+/-) terminals can be separated from each other. In such cases, make sure to connect the cables and wires as described in the MODBUS/RTU master equipment manual.
- \*2 Some MODBUS/RTU master equipment don't have SG. In this case, the wiring between GOT and SG is unnecessary.
- \*3 When placing the GOT to the terminal in the system configuration, set the terminating resistor to "110 Ω". When placing the GOT to the position other than the terminal, set the terminating resistor of the GOT to "OPEN".
  \* Page 52 Terminating resistors of COT.
- Page 53 Terminating resistors of GOT
- \*4 For the terminating resistor of MODBUS/RTU master equipment, refer to the manual of MODBUS/RTU master equipment.
- \*5 The signals RSA, RSB, CSA, and CSB are not provided for GT2104-PMBD, GT2103-PMBD. Return connection is not required.

#### ■RS-422/485 connection diagram 8)

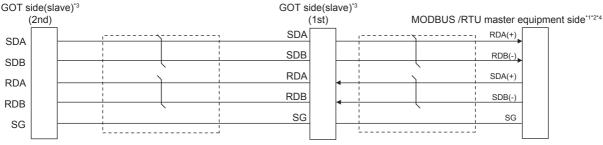

- \*1 Some MODBUS/RTU master equipment doesn't have SG. In this case, the wiring between GOT and SG is unnecessary.
   \*2 Some MODBUS/RTU master equipment require the control line (CS, RS, etc.) to be controlled.
- Make sure to connect the cables and wires as described in the MODBUS/RTU master equipment manual.
- \*3 When placing the GOT to the terminal in the system configuration, set the terminating resistor to "330 Ω". When placing the GOT to the position other than the terminal, set the terminating resistor of the GOT to "OPEN". I Page 53 Terminating resistors of GOT

Set the 1pair/2pair signal selection switch to "2pair" when using the connection conversion adapter.

Connection Conversion Adapter User's manual

\*4 For the terminating resistor of MODBUS/RTU master equipment, refer to the manual of MODBUS/RTU master equipment.

#### ■RS-422/485 connection diagram 9)

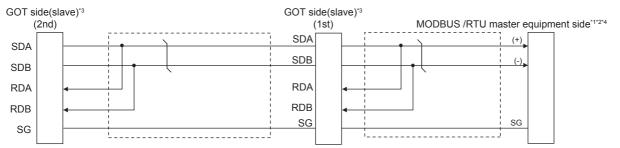

\*1 The actual terminal layout on the MODBUS/RTU master equipment may differ from the example shown above. SDA/B(+/-) and RDA/ B(+/-) terminals can be separated from each other. Make sure to connect the cables and wires as described in the MODBUS/RTU master equipment manual.

\*2 Some MODBUS/RTU master equipment doesn't have SG. In this case, the wiring between GOT and SG is unnecessary.

\*3 When placing the GOT to the terminal in the system configuration, set the terminating resistor to "110 Ω". When placing the GOT to the position other than the terminal, set the terminating resistor of the GOT to "OPEN". Image 53 Terminating resistors of GOT

Set the 1pair/2pair signal selection switch to "1pair" when using the connection conversion adapter.

Connection Conversion Adapter User's manual

\*4 For the terminating resistor of MODBUS/RTU master equipment, refer to the manual of MODBUS/RTU master equipment.

#### Precautions when preparing a cable

#### ■Cable length

The length of the RS-422/485 cable must be 1200m or less.

#### ■GOT side connector

For the GOT side connector, refer to the following.

#### MODBUS/RTU master equipment side connector

Use the connector compatible with the MODBUS/RTU master equipment side module.

For details, refer to the MODBUS/RTU master equipment user's manual.

#### **Connecting terminating resistors**

#### ■GOT side

When connecting a MODBUS/RTU master equipment to the GOT, a terminating resistor must be connected to the GOT.

• For GT27, GT25 (except GT2505-V), GT23, GS25

Set the terminating resistor using the terminating resistor setting switch.

• For GT2505-V, GT21, and GS21-W-N

Set the terminating resistor using the terminating resistor selector.

• For GS21-W

Since the terminating resistor is fixed to 330  $\Omega$ , setting the terminating resistor is not necessary.

For the procedure to set the terminating resistor, refer to the following.

Page 53 Terminating resistors of GOT

■MODBUS/RTU equipment side

When connecting a MODBUS/RTU master equipment to the GOT, a terminating resistor must be connected to the MODBUS/ RTU master equipment.

For details, refer to the MODBUS/RTU master equipment user's manual.

# 7.4 GOT Side Settings

### Setting communication interface (Controller Setting)

Set the channel of the equipment to be connected to the GOT.

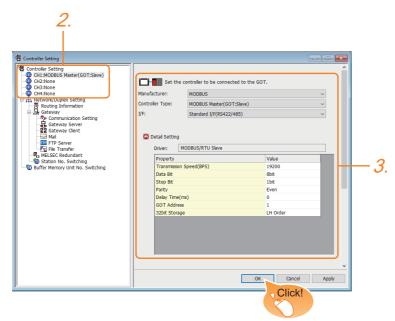

- **1.** Select [Common]  $\rightarrow$  [Controller Setting] from the menu.
- 2. In the [Controller Setting] window, select the channel No. to be used from the list menu.
- 3. Select the following items and the detail setting is displayed.
- [Manufacturer]: [MODBUS]
- [Controller Type]: [MODBUS Master(GOT:Slave)]
- [I/F]: Interface to be used
- · [Detail Setting]: Configure the settings according to the usage environment.
- Page 296 Communication detail settings
- 4. When you have completed the settings, click the [OK] button.

#### Point P

The settings of connecting equipment can be set and confirmed in [I/F Communication Setting]. For details, refer to the following.

Page 39 I/F communication setting

### **Communication detail settings**

Make the settings according to the usage environment.

| Property                | Value    |  |
|-------------------------|----------|--|
| Transmission Speed(BPS) | 19200    |  |
| Data Bit                | 8bit     |  |
| Stop Bit                | 1bit     |  |
| Parity                  | Even     |  |
| Delay Time(ms)          | 0        |  |
| GOT Address             | 1        |  |
| 32bit Storage           | LH Order |  |

Send delay time set in

communication detail se

| Item                     | em Description                                                                                                    |                                                     |
|--------------------------|----------------------------------------------------------------------------------------------------|-----------------------------------------------------|
| Transmission Speed       | Set this item when change the transmission speed used for communication<br>with the connected equipment.<br>(Default: 19200bps) | 9600bps, 19200bps, 38400bps,<br>57600bps, 115200bps |
| Data Bit                 | Set this item when change the data length used for communication with the connected equipment.<br>(Default: 8bits)              | 7bit/8bit                                           |
| Stop Bit                 | Specify the stop bit length for communications.<br>(Default: 1bit)                                                              | 1bit/2bit                                           |
| Parity                   | Specify whether or not to perform a parity check, and how it is performed during communication.<br>(Default: Even)              | None<br>Even<br>Odd                                 |
| Delay Time <sup>*1</sup> | Set this item to adjust the transmission timing of the communication request from the GOT.<br>(Default: 0ms)                    |                                                     |
| GOT Station              | Set the station No. of the GOT.<br>(Default: 1)                                                                                 | 1 to 247                                            |
| 32bit Storage            | Select the steps to store two words (32-bit data).<br>(Default: LH Order)                                                       | LH Order/HL Order                                   |

\*1 The GOT ensures in advance the minimum interval (3.5 characters time) for communication frame defined in the MODBUS/RTU. Therefore, the actual send delay time is as follows.

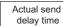

=

| the<br>etting | + | 3.5 character time                                                   |
|---------------|---|----------------------------------------------------------------------|
|               |   | Minimum interval for<br>communication frame<br>defined in MODBUS/RTU |

If the communication with MODBUS/RTU master equipment is not established, some equipment which requires a delay longer than 3.5 character time may be connected.

When connecting to MODBUS/RTU master equipment which requires a delay longer than 3.5 character time, adjust the send delay time.

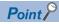

· Communication interface setting by the Utility

The communication interface setting can be changed on the Utility's [Communication setting]after writing [Controller Setting] of project data.

For details on the Utility, refer to the following manual.

GOT2000 Series User's Manual (Utility)

• Precedence in communication settings

When settings are made by GT Designer3 or the Utility, the latest setting is effective.

## 7.5 MODBUS/RTU master equipment Side Settings

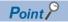

MODBUS/RTU master equipment

For details of the MODBUS/RTU master equipment, refer to the manual of MODBUS/RTU master equipment to be used.

### 7.6 Function Code

The following shows the message format for the MODBUS communication.

| Address             | Function code                                         | Data           | CRC                      |                                           |  |  |
|---------------------|-------------------------------------------------------|----------------|--------------------------|-------------------------------------------|--|--|
| The GOT (slave) sup | he GOT (slave) supports the following function codes. |                |                          |                                           |  |  |
| Function code       | Function                                              | Number         | of devices that are acce | essible with one message [Unit: point(s)] |  |  |
| 0x01                | Read Coils                                            | 1 to 2000      |                          |                                           |  |  |
| 0x02                | Read Discrete Input                                   | ts 1 to 2000   |                          |                                           |  |  |
| 0x03                | Read Holding Regis                                    | sters 1 to 125 |                          |                                           |  |  |
| 0x04                | Read Input Registe                                    | rs 1 to 125    |                          |                                           |  |  |
| 0x05                | Write Single Coil                                     | 1              |                          |                                           |  |  |
| 0x06                | Write Single Registe                                  | er 1           |                          |                                           |  |  |
| 0x08 <sup>*1</sup>  | Diagnostics                                           | -              |                          |                                           |  |  |
| 0x0F                | Write Multiple Coils                                  | 1 to 1968      |                          |                                           |  |  |
| 0x10                | Write Multiple Regis                                  | ster 1 to 123  |                          |                                           |  |  |

\*1 Only available to the loopback (sub function code 0x0000).

### 7.7 GOT (Slave) Operations for All Station Specification (Broadcast)

The all station specification (broadcast) operates when [0] is specified as the slave address in the request packet. The following describes the GOT (slave) operations for all station specification (broadcast) from the MODBUS/RTU master equipment.

- The GOT (slave) will not respond to the read-out requests specifying all stations from the MODBUS/RTU master equipment (read-out disabled).
- The GOT (slave) will perform the write-in requests specifying all stations from the MODBUS/RTU master equipment but will not respond.
- The GOT (slave) will not respond to the diagnosis requests specifying all stations from the MODBUS/RTU master equipment (loopback disabled).

### 7.8 Device Range that Can Be Set

For the device setting dialog and the device range that can be used on the GOT, refer to the following. Page 446 MODBUS ([MODBUS Master(GOT:Slave)])

#### Errors that occur in the GOT at MODBUS/RTU slave connection

In MODBUS/RTU slave connection, contents of the message display, causes, and countermeasures when an error occurs in the GOT are described below. When the following errors occur, the GOT will generate a system alarm.

| Error code        | Contents of the message display                                                  | Causes                                                                                                    | Countermeasures                                                                                                    |
|-------------------|----------------------------------------------------------------------------------|----------------------------------------------------------------------------------------------------|----------------------------------------------------------------------------------------------------|
| 309*1             | Device reading error. Correct device.                                            | <ul> <li>An error occurred when reading<br/>consecutive devices.</li> <li>A device that is out of the monitor range is<br/>specified at a place where consecutive<br/>device is specified, such as graph function<br/>or system information.</li> </ul> | Correct so that a device No. in the monitor range is specified.                                                                      |
| 315 <sup>*1</sup> | Device writing error. Correct device.                                            | <ul> <li>Writing was executed to a device No. that<br/>is out of the monitor range.</li> <li>Writing was executed to a write-prohibit<br/>device.</li> </ul>                                                                                            | Review the write target device and the device No.                                                                                    |
| 322 <sup>*1</sup> | The specified device No. is out of range.<br>Confirm the available device range. | <ul> <li>A device read error occurs.</li> <li>The GOT accesses the device that is out of range specified by the master station.</li> </ul>                                                                                                    | To take corrective actions, check the range<br>that is allocated to the master station and<br>range of the monitoring target device. |

\*1 This may occur even when the MODBUS/RTU slave is not connected.

# Error codes (MODBUS Exception Codes) returned from GOT (slave) to MODBUS master equipment

The GOT (slave) supports the following error codes (MODBUS Exception Codes) in respect to the request from the MODBUS master equipment. When the following errors occur, the GOT will not generate a system alarm.

The description, causes and countermeasures for each error code are explained below.

#### Error codes issued in common in respect to request from master equipment

| Error code<br>(HEX) | Category | Description      | Causes                                                    | Countermeasures                                                                                                    |
|---------------------|----------|------------------|-----------------------------------------------------------|----------------------------------------------------------------------------------------------------|
| 0x01                | -        | ILLEGAL FUNCTION | A function code not supported<br>by the GOT was received. | Use only function codes supported by GOT.<br>Refer to the following for details on function codes<br>supported by the GOT.<br>SP Page 297 Function Code |

#### Error code issued in response to read request from master equipment

| Error code<br>(HEX) | Category   | Description          | Causes                               | Countermeasures                                  |
|---------------------|------------|----------------------|--------------------------------------|--------------------------------------------------|
| 0x02                | Read/Write | ILLEGAL DATA ADDRESS | An out-of-range device was accessed. | Check that the device being accessed is correct. |

#### Error code issued in response to write request from master equipment

| Error code<br>(HEX) | Category   | Description          | Causes                                                                                                    | Countermeasures                                                |
|---------------------|------------|----------------------|----------------------------------------------------------------------------------------------------|----------------------------------------------------------------|
| 0x02                | Read/Write | ILLEGAL DATA ADDRESS | An out-of-range device was accessed.                                                                                              | Check that the device being accessed is correct.               |
| 0x03                | Write      | ILLEGAL DATA VALUE   | The request packet (number of<br>write points, number of write<br>data bytes, and number of write<br>data items) is inconsistent. | Check that a correct packet is sent from the master equipment. |

#### Error code issued when diagnosis occurs (function code 0x08)

| Error code<br>(HEX) | Category | Description      | Causes                                             | Countermeasures                                        |
|---------------------|----------|------------------|----------------------------------------------------|--------------------------------------------------------|
| 0x01                | -        | ILLEGAL FUNCTION | The GOT received an unsupported sub-function code. | Use only 0x0000 (loopback) for the sub-function codes. |

#### Operation in which the GOT shifts to the offline mode

Before performing operation in which the GOT shifts to the offline mode such as writing the package data, stop the communication between the GOT and the MODBUS/RTU master equipment.

After shifting to the offline mode, the GOT cannot respond to the requests from the MODBUS/RTU master equipment. Even after the GOT returns from the offline mode, the communication may not be performed until the timeout time of the MODBUS/RTU master equipment side elapses.

# **8** MODBUS/TCP SLAVE CONNECTION

- Page 301 Connectable Model List
- Page 302 System Configuration
- Page 303 GOT Side Settings
- Page 305 MODBUS/TCP Master Equipment Side Settings
- Page 305 Function Code
- Page 305 Device Range that Can Be Set
- Page 306 Precautions

# 8.1 Connectable Model List

The GOT2000 series supports the slave function of the MODBUS/TCP communication that is the open FA network. Thus, the GOT can be connected with each MODBUS master equipment.

For the MODBUS/TCP equipment validated by Mitsubishi Electric Corporation, refer to the following Technical Bulletin.

Ist of Valid Devices Applicable for GOT2000 Series MODBUS Connection for Overseas (GOT-A-0170)

For Technical Bulletins, go to the Mitsubishi Electric Factory Automation Global Website.

www.MitsubishiElectric.com/fa

# 8.2 System Configuration

### **Connecting to MODBUS/TCP master equipment**

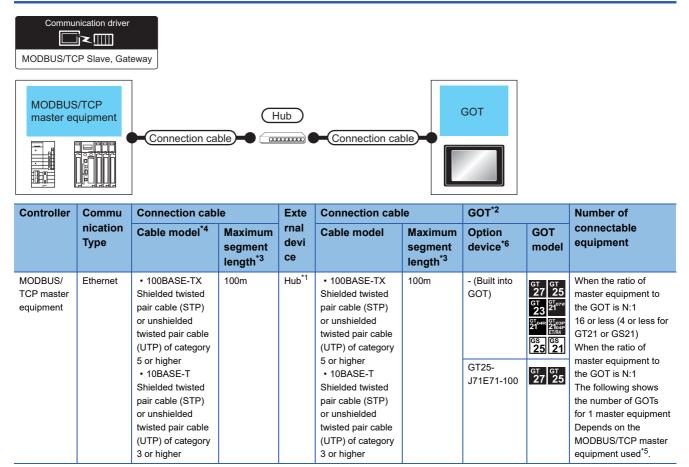

\*1 Connect the GOT to the MODBUS/TCP master equipment via a hub.

Use cables, connectors, and hubs that meet the IEEE802.3 10BASE-T/100BASE-TX standards.

- \*2 When connecting GOT2000 to equipment that meets the 10BASE (-T/2/5) standard, use the switching hub and operate in an environment where 10Mbps and 100Mbps can be mixed.
- \*3 A length between a hub and a node.

The maximum distance differs depending on the Ethernet device to be used.

The following shows the number of the connectable nodes when a repeater hub is used.

• 10BASE-T: Max. 4 nodes for a cascade connection (500m)

• 100BASE-TX: Max. 2 nodes for a cascade connection (205m)

When switching hubs are used, the cascade connection between the switching hub s has no logical limit for the number of cascades. For the limit, contact the switching hub manufacturer.

- \*4 Use the straight cable.
- \*5 For details, refer to the MODBUS/TCP master equipment manual.
- \*6 GT25-W, GT2505-V does not support the option device.

# 8.3 GOT Side Settings

### Setting communication interface (Controller Setting)

Set the channel of the equipment to be connected to the GOT.

| Controller Setting                                                                                                 |                                                                                  |                                                                         |                                           |       |
|----------------------------------------------------------------------------------------------------|----------------------------------------------------------------------------------|-------------------------------------------------------------------------|-------------------------------------------|-------|
| CH2:None<br>CH3:None<br>CH3:None<br>CH3:None<br>CH3:None<br>Routing Information<br>CH4:None<br>Routing Information | Manufacturer:<br>Controller Type:                                                | Controller to be connected to the<br>MODBUS<br>MODBUS Master(GOT:Slave) | GOT.                                      | ~     |
| Gateway Communication Setting     Gateway Server     Gateway Clent     Mai     FTP Server     FTP File Transfer    | I/F:<br>Detail Setting<br>Driver:                                                | Ethernet:Multi<br>MODBUS/TCP Slave, Gateway                             |                                           | ~     |
| MeLSEC Redundant     Model No. Switching     Buffer Memory Unit No. Switching                                      | Property<br>GOT Net Ne<br>GOT Station<br>GOT Comm<br>Delay Time(<br>32bit Storag | unication Port No.<br>ms)                                               | Value<br>0<br>255<br>502<br>0<br>LH Order |       |
|                                                                                                    |                                                                                  |                                                                         | OK Cancel                                 | Apply |

- **1.** Select [Common]  $\rightarrow$  [Controller Setting] from the menu.
- 2. In the [Controller Setting] window, select the channel No. to be used from the list menu.
- **3.** Select the following items and the detail setting is displayed.
- [Manufacturer]: [MODBUS]
- [Controller Type]: [MODBUS Master(GOT:Slave)]
- [I/F]: [Ethernet:Multi]

When using the Ethernet communication unit (GT25-J71E71-100), also select [Ethernet:Multi].

- [Detail Setting]: Configure the settings according to the usage environment.
- Page 304 Communication detail settings
- 4. When you have completed the settings, click the [OK] button.

Point P

The settings of connecting equipment can be set and confirmed in [I/F Communication Setting]. For details, refer to the following.

Page 39 I/F communication setting

### **Communication detail settings**

Make the settings according to the usage environment.

| Property                   | Value    |
|----------------------------|----------|
| GOT Net No.                | 0        |
| GOT Station                | 255      |
| GOT Communication Port No. | 502      |
| Delay Time(ms)             | 0        |
| 32bit Storage              | LH Order |

| Item                       | Description                                                                                     | Range                                                                        |
|----------------------------|-------------------------------------------------------------------------------------------------|------------------------------------------------------------------------------|
| GOT Net No.                | Not used                                                                                        | -                                                                            |
| GOT Station                | Not used                                                                                        | -                                                                            |
| GOT Communication Port No. | Set the GOT port No. for the connection with the Ethernet module. (Default: 502 <sup>*1</sup> ) | 502 to 65534<br>(Except for 503 to 1023, 5011 to 5013 and<br>49153 to 49170) |
| Delay Time                 | Set the delay time for reducing the load of the network/destination PLC. (Default: 0ms)         | 0 to 10000 (ms)                                                              |
| 32bit Storage              | Select the steps to store two words (32-bit data).<br>(Default: LH Order)                       | LH Order/HL Order                                                            |

\*1 When assigning the same driver to the multiple channels, in the communication drivers set as the second and following, the default value of [GOT Communication Port No.] becomes the earliest number in the vacant numbers of No. 6000 and later.

Point P

· Communication interface setting by the Utility

The communication interface setting can be changed on the Utility's [Communication setting] after writing [Controller Setting] of project data.

For details on the Utility, refer to the following manual.

GOT2000 Series User's Manual (Utility)

• Precedence in communication settings

When settings are made by GT Designer3 or the Utility, the latest setting is effective.

### **GOT Ethernet Setting**

The GOT can be connected to a different network by configuring the following setting.

#### GOT IP address setting

Set the following communication port setting.

- Standard port (When using GT25-W or GS25: Port 1)
- Extended port (When using GT25-W or GS25: Port 2)

#### GOT Ethernet common setting

Set the following setting which is common to the standard port and the extension port, or port 1 and port 2.

- [Default Gateway]
- [Peripheral S/W Communication Port No.]
- [Transparent Port No.]

#### IP filter setting

By configuring the IP filter setting, the access from the specific IP address can be permitted or shut off. For the detailed settings, refer to the following manual.

Page 35 GOT Ethernet Setting

# 8.4 MODBUS/TCP Master Equipment Side Settings

For details of the MODBUS/TCP master equipment, refer to the manual of MODBUS/TCP master equipment to be used.

### 8.5 Function Code

The following shows the message format for the MODBUS communication.

| Address                                                                     | Function code                | Data          | CRC                    |                                           |
|-----------------------------------------------------------------------------|------------------------------|---------------|------------------------|-------------------------------------------|
| The GOT (slave) supports the following function codes (sub function codes). |                              |               |                        |                                           |
| Function code                                                               | Function                     | Number of     | f devices that are acc | essible with one message [Unit: point(s)] |
| 0x01                                                                        | Read Coils                   | 1 to 2000     |                        |                                           |
| 0x02                                                                        | Read Discrete Input          | s 1 to 2000   | 1 to 2000              |                                           |
| 0x03                                                                        | Read Holding Regis           | ters 1 to 125 | 1 to 125               |                                           |
| 0x04                                                                        | Read Input Register          | s 1 to 125    | 1 to 125               |                                           |
| 0x05                                                                        | 0x05 Write Single Coil 1     |               |                        |                                           |
| 0x06                                                                        | 0x06 Write Single Register 1 |               |                        |                                           |
| 0x0F                                                                        | Write Multiple Coils         | 1 to 1968     | 1 to 1968              |                                           |
| 0x10                                                                        | Write Multiple Regis         | ter 1 to 123  |                        |                                           |

## 8.6 Device Range that Can Be Set

For the device setting dialog and the device range that can be used on the GOT, refer to the following.

Page 446 MODBUS ([MODBUS Master(GOT:Slave)])

# 8.7 Precautions

#### Send delay

"Send delay" is a setting used for low-speed devices that cannot respond when the send response is too fast. When "Send delay" is set with the GOT's communication devices detail settings, the "Send delay" is enabled for all master devices that are connected.

#### Errors that occur in the GOT at MODBUS/TCP slave connection

In MODBUS/TCP slave connection, contents of the message display, causes, and countermeasures when an error occurs in the GOT are described below. When the following errors occur, the GOT will generate a system alarm.

| Error code        | Contents of the message display                                                  | Causes                                                                                                    | Countermeasures                                                                                                    |
|-------------------|----------------------------------------------------------------------------------|----------------------------------------------------------------------------------------------------|----------------------------------------------------------------------------------------------------|
| 309*1             | Device reading error. Correct device.                                            | <ul> <li>An error occurred when reading<br/>consecutive devices.</li> <li>A device that is out of the monitor range is<br/>specified at a place where consecutive<br/>device is specified, such as graph function<br/>or system information.</li> </ul> | Correct so that a device No. in the monitor range is specified.                                                                      |
| 315 <sup>*1</sup> | Device writing error. Correct device.                                            | <ul> <li>Writing was executed to a device No. that<br/>is out of the monitor range.</li> <li>Writing was executed to a write-prohibit<br/>device.</li> </ul>                                                                                            | Review the write target device and the device No.                                                                                    |
| 322 <sup>*1</sup> | The specified device No. is out of range.<br>Confirm the available device range. | <ul> <li>A device read error occurs.</li> <li>The GOT accesses the device that is out of<br/>range specified by the master station.</li> </ul>                                                                                                    | To take corrective actions, check the range<br>that is allocated to the master station and<br>range of the monitoring target device. |

\*1 This may occur even when the MODBUS/TCP slave is not connected.

# Error codes (MODBUS Exception Codes) returned from GOT (slave) to MODBUS master equipment

The GOT (slave) supports the following error codes (MODBUS Exception Codes) in respect to the request from the MODBUS master equipment. When the following errors occur, the GOT will not generate a system alarm.

The description, causes and countermeasures for each error code are explained below.

#### Error codes issued in common in respect to request from master equipment

| Error code<br>(HEX) | Category | Description      | Causes                                                 | Countermeasures                                                                                                    |
|---------------------|----------|------------------|--------------------------------------------------------|----------------------------------------------------------------------------------------------------|
| 0x01                | -        | ILLEGAL FUNCTION | A function code not supported by the GOT was received. | Use only function codes supported by GOT.<br>Refer to the following for details on function codes<br>supported by the GOT.<br>SP Page 305 Function Code |

#### Error code issued in response to read request from master equipment

| Error code<br>(HEX) | Category   | Description          | Causes                               | Countermeasures                                  |
|---------------------|------------|----------------------|--------------------------------------|--------------------------------------------------|
| 0x02                | Read/Write | ILLEGAL DATA ADDRESS | An out-of-range device was accessed. | Check that the device being accessed is correct. |

#### Error code issued in response to write request from master equipment

| Error code<br>(HEX) | Category   | Description          | Causes                                                                                                    | Countermeasures                                                |
|---------------------|------------|----------------------|----------------------------------------------------------------------------------------------------|----------------------------------------------------------------|
| 0x02                | Read/Write | ILLEGAL DATA ADDRESS | An out-of-range device was accessed.                                                                                              | Check that the device being accessed is correct.               |
| 0x03                | Write      | ILLEGAL DATA VALUE   | The request packet (number of<br>write points, number of write<br>data bytes, and number of write<br>data items) is inconsistent. | Check that a correct packet is sent from the master equipment. |

# PART 5 PROFIBUS

9 PROFIBUS DP CONNECTION

# **9** PROFIBUS DP CONNECTION

- Page 308 Connectable Model List
- Page 309 System Configuration
- Page 310 Connection Diagram
- Page 312 GOT Side Settings
- Page 314 Preparation of GSD File for GOT
- Page 315 PROFIBUS DP master equipment Side Settings
- Page 316 Device Range that Can Be Set
- Page 316 Precautions

### 9.1 Connectable Model List

GOT2000 Series products support the slave function of PROFIBUS DP communication, the open FA network. Thus, the GOT can be connected with each PROFIBUS DP master.

#### Point P

#### BootOS version of GOT main unit

Install the version N or later of BootOS so that the GOT supports the PROFIBUS DP connection.

For the procedure to check the BootOS version and upgrade the version, refer to the following manuals.

- GT Designer3 (GOT2000) Screen Design Manual
- GOT2000 Series User's Manual (Utility)

## 9.2 System Configuration

### **Connecting to PROFIBUS DP master equipment**

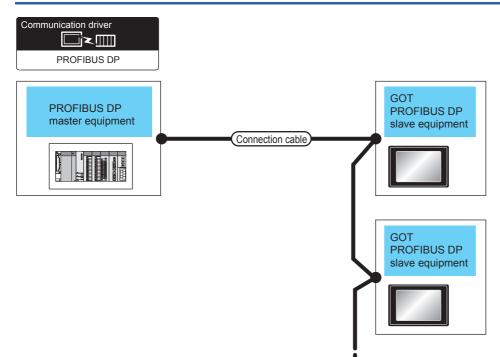

| Controller                         | Communication | Connection cable                                  |                     | GOT                         |                     | Number of                |
|------------------------------------|---------------|---------------------------------------------------|---------------------|-----------------------------|---------------------|--------------------------|
|                                    | Туре          | Connection diagram<br>number                      | Max.<br>distance    | Option device <sup>*4</sup> | model               | connectable<br>equipment |
| PROFIBUS DP<br>master<br>equipment | PROFIBUS DP   | (Jeen) Page 310 PROFIBUS DP connection diagram 1) | 1200m <sup>*1</sup> | GT25-FNADP <sup>*2</sup>    | <sup>ст</sup> 27 25 | *3                       |

\*1 The maximum distance varies depending on the transmission speed. Confirm the specification on the PROFIBUS DP master equipment side.

\*2 Install the communication module (ABCC-M40-DPV1, Type number: AB6910-B or AB6910-C) manufactured by HMS to the GT25-FNADP

The communication module manufactured by HMS must be prepared by the user.

For the communication module installation method, refer to the following manual.

GOT2000 Series Field Network Adapter Unit Instruction Manual

\*3 The number of connectable GOT modules (PROFIBUS DP slave equipment) to one PROFIBUS DP master equipment varies depending on the presence/absence of repeater units. Up to 9 repeater units can be used.
 When repeater units are not installed: Up to 32 GOT modules (PROFIBUS DP slave equipment) can be connected to each segment.
 When repeater units are installed: Up to 125 GOT modules (PROFIBUS DP slave equipment) can be connected to each segment.

\*4 GT25-W, GT2505-V does not support the option device.

# 9.3 Connection Diagram

The following shows the specifications of the cables used to connect the GOT and the controller and the connection diagrams.

### **Recommended PROFIBUS DP cable and connectors**

#### Cable specification

Use the A type cable for PROFIBUS DP. For the specifications, refer to the table below.

| Item               | specification                |
|--------------------|------------------------------|
| Impedance          | 135 to 165 Ohm / 3 to 20 MHz |
| Capacity           | 30 pF/m maximum              |
| Resistance         | 110 Ohm/km maximum           |
| Conductor diameter | 0.64 mm minimum              |
| Conductor area     | 0.34 mm <sup>2</sup> minimum |

| Recommended cable    |               |                                               |  |  |  |
|----------------------|---------------|-----------------------------------------------|--|--|--|
| Manufacturer<br>name | Model name    | Remarks                                       |  |  |  |
| SIEMENS              | 6XV1830-0EH10 | PROFIBUS cable having standard specifications |  |  |  |

#### **Recommended connectors**

| Manufacturer<br>name | Model name          | Remarks                                                        |
|----------------------|---------------------|----------------------------------------------------------------|
| SIEMENS              | 6ES7 972-0BA52-0XA0 | PROFIBUS DP bus connector (For wiring at 90°, without PG port) |
|                      | 6ES7 972-0BB52-0XA0 | PROFIBUS DP bus connector (For wiring at 90°, with PG port)    |
|                      | 6ES7 972-0BA60-0XA0 | PROFIBUS DP bus connector (For wiring at 35°, without PG port) |
|                      | 6ES7 972-0BB60-0XA0 | PROFIBUS DP bus connector (For wiring at 35°, with PG port)    |

### **PROFIBUS DP Cable**

The figure below shows the connection diagram of PROFIBUS DP cables connecting the GOT and PLC.

#### PROFIBUS DP connection diagram 1)

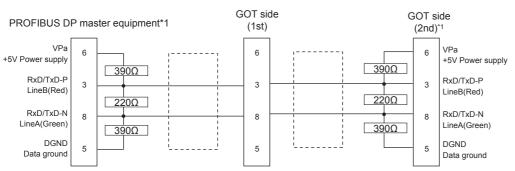

\*1 Connect a terminal resistor to the PROFIBUS DP equipment located at the end of a segment. When using the cable (6XV1830-0EH10) manufactured by SIEMENS, set to ON the terminal resistor switch provided in the cable connector.

#### Precautions when preparing a cable

#### ■Cable length

For the Cable length, refer to the following.

#### ■GOT side connector (PROFIBUS DP slave equipment)

For the GOT side connector, refer to the following.

I Manual of Anybus CompactCom M40 Network Communication Module by HMS

#### ■PROFIBUS DP master equipment side connector

Use the connector compatible with the PROFIBUS DP master equipment side module. For details, refer to the PROFIBUS DP master equipment user's manual.

# 9.4 GOT Side Settings

### Setting communication interface (Controller Setting)

Set the channel of the equipment to be connected to the GOT.

| CHAIsone       Vieway         Chaisone       Vieway         Chaisone       Vieway         Station No.       1         Format       1 | Z.<br>₫ Controller Se ting                                                                                                    |                                                                                                    |                 |   |
|----------------------------------------------------------------------------------------------------|----------------------------------------------------------------------------------------------------|----------------------------------------------------------------------------------------------------|-----------------|---|
|                                                                                                    | O CHLIPROFIBUS DP<br>O CHLIPROFIDUS DP<br>O CHLIPROFIDE<br>CHLIPRO<br>CHLIPROFIDE<br>CHLIPROFIDE<br>CHLIPRO | Manufacturer: PROFIBUS<br>Controller Typg: PROFIBUS DP<br>UF: Extend UF(1st<br>Detail Setting<br>Driver: PROFIBUS DP<br>Property<br>Station No. | )<br>Value<br>1 | ~ |

- **1.** Select [Common]  $\rightarrow$  [Controller Setting] from the menu.
- 2. In the [Controller Setting] window, select the channel No. to be used from the list menu.
- **3.** Select the following items and the detail setting is displayed.
- [Manufacturer]: [PROFIBUS]
- [Controller Type]: [PROFIBUS DP]
- [I/F]: Interface to be used
- [Detail Setting]: Configure the settings according to the usage environment.
- Page 313 Communication detail settings
- 4. When you have completed the settings, click the [OK] button.

#### Point P

The settings of connecting equipment can be set and confirmed in [I/F Communication Setting]. For details, refer to the following.

Page 39 I/F communication setting

### **Communication detail settings**

Make the settings according to the usage environment.

| Property             | Value |                                                                                              |          |
|----------------------|-------|----------------------------------------------------------------------------------------------|----------|
| Station No.          | 1     |                                                                                              |          |
| Format               | 1     |                                                                                              |          |
| Item                 |       | Description                                                                                  | Range    |
| Station No.*1        |       | Set the station No.<br>(Default: 1)                                                          | 1 to 125 |
| Format <sup>*2</sup> |       | Set the following format.<br>Format 1: Big endian<br>Format 2: Little endian<br>(Default: 1) | 1, 2     |

\*1 Align the setting with the station No. of the slave equipment set on the master equipment side.

\*2 Align the setting with the specification of the PROFIBUS DP master equipment.

### Point P

#### · Communication interface setting by the Utility

The communication interface setting can be changed on the Utility's [Communication setting] after writing [Controller Setting] of project data.

For details on the Utility, refer to the following manual.

GOT2000 Series User's Manual (Utility)

• Precedence in communication settings

When settings are made by GT Designer3 or the Utility, the latest setting is effective.

# 9.5 Preparation of GSD File for GOT

Prepare the GSD file for the GOT to make available the configuration tool on the PROFIBUS DP master equipment side.

### How to acquire GSD file for GOT

#### Acquisition from the DVD

The GSD file for GOT (GOT\_0F39.gsd) is stored in the following folder of the DVD (GT Works3 Ver.1.130L or later).

<Root>¥Disk5¥ConfigurationFile¥PROFIBUS DP¥GOT\_0F39.gsd

<Root>¥Disk5¥ConfigurationFile¥PROFIBUS DP¥GOT.bmp

\*: GOT.bmp is a bitmap image of GOT.

## 9.6 PROFIBUS DP master equipment Side Settings

This section explains how to set the PROFIBUS DP master equipment.

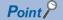

**PROFIBUS DP** master equipment

For the details of the PROFIBUS DP master equipment setting method, refer to the manual of the used PROFIBUS DP master equipment.

#### Installing the GSD file for GOT

Install the GSD file for GOT to the configuration tool on the PROFIBUS DP master equipment side, and set the GOT as slave equipment.

For how to acquire the GSD file for GOT, refer to the following.

Page 314 Preparation of GSD File for GOT

#### **Communication configuration**

Set the following communication parameters using the configuration tool on the PROFIBUS DP master equipment side.

| Item             |                           | Setting range/Setting method                                                               |  |  |
|------------------|---------------------------|--------------------------------------------------------------------------------------------|--|--|
| Master equipment | Station No. <sup>*1</sup> | 0 to 125                                                                                   |  |  |
|                  | Transmission speed        | 9.6kbps<br>19.2kbps<br>45.45kbps<br>93.75kbps<br>187.5kbps<br>500kbps<br>1.5Mbps<br>12Mbps |  |  |
| Slave equipment  | Station No.*1*2           | 0 to 125                                                                                   |  |  |
|                  | Device setting            | For the setting method, refer to the following manual.                                     |  |  |

\*1 Make sure that the station No. does not overlap.

\*2 Align the setting of "Station No." on the GOT side with the station No. of the slave equipment.

# 9.7 Device Range that Can Be Set

For the device setting dialog and the device range that can be used on the GOT, refer to the following.

## 9.8 Precautions

#### GSD file for GOT

Do not edit the GSD file for GOT. Edition may cause communication errors.

#### Type number of the communication module manufactured by HMS

Use the communication module having the type number described in the following manual.

GOT2000 Series Field Network Adapter Unit Instruction Manual

#### Software version of the communication module manufactured by HMS

For the software version of the connectable communication module manufactured by HMS, refer to the following technical news.

Ist of PROFIBUS DP-compliant Equipment Validated to Operate with the GOT2000 Series (GOT-A-0083)

#### Installation of the field network adapter unit (GT25-FNADP)

The field network adapter unit (GT25-FNADP) can be installed only at the top stage of the GOT.

Page 47 Precautions when installing units on top of one another

# PART 6 CLPA

**10 SLMP CONNECTION** 

11 CC-Link IE Field NETWORK BASIC CONNECTION

# **10** SLMP CONNECTION

- Page 318 Connectable Model List
- Page 319 System Configuration
- Page 320 GOT Side Settings
- Page 326 SLMP Equipment Side Settings
- Page 326 Device Range that Can Be Set
- Page 326 Precautions

### **10.1** Connectable Model List

GOT2000 Series products support the master function of SLMP communication, the open FA network. Thus, the GOT can be connected with each SLMP server.

For the SLMP-compatible equipment validated by Mitsubishi Electric Corporation, refer to the following Technical Bulletin.

List of SLMP-compatible Equipment Validated to Operate with the GOT2000 Series (GOT-A-0153)

For Technical Bulletins, go to the Mitsubishi Electric Factory Automation Global Website.

www.MitsubishiElectric.com/fa

# **10.2** System Configuration

### **Connecting to SLMP equipment**

| SLMP equipment    |                |                                                                                                    |                                            |                   |                                                                                                    |                                            |                                       |                                                                                                    |                                                                                                    |
|-------------------|----------------|----------------------------------------------------------------------------------------------------|--------------------------------------------|-------------------|----------------------------------------------------------------------------------------------------|--------------------------------------------|---------------------------------------|----------------------------------------------------------------------------------------------------|----------------------------------------------------------------------------------------------------|
| Controller        | Commu nication |                                                                                                    |                                            |                   | Connection cable                                                                                                    |                                            | GOT <sup>*2</sup>                     |                                                                                                    | Number of connectable                                                                                                    |
|                   | Туре           | Cable<br>model <sup>*4</sup>                                                                                                    | Maximum<br>segment<br>length <sup>*3</sup> | device            | Cable model                                                                                                    | Maximum<br>segment<br>length <sup>*3</sup> | Option device <sup>*6</sup>           | GOT<br>model                                                                                                    | equipment                                                                                                    |
| SLMP<br>equipment | Ethernet       | 1000BASE-T     100BASE-TX     Shielded twisted     pair cable (STP)     or unshielded     twisted pair     cable (UTP) of     category 5 or     higher     10BASE-T     Shielded twisted     pair cable (STP)     or unshielded     twisted pair     cable (UTP) of     category 3 or     higher | 100m                                       | Hub <sup>*1</sup> | tooobase-T     toobase-T     toobase-T     shielded     twisted pair     cable (STP) or     unshielded     twisted pair     cable (UTP) of     category 5 or     higher     tobase-T     Shielded     twisted pair     cable (STP) or     unshielded     twisted pair     cable (STP) or     unshielded     twisted pair     cable (UTP) of     category 3 or     higher | 100m                                       | - (Built into GOT)<br>GT25-J71E71-100 | GT 27 25<br>GT 25<br>GT 25<br>GT 2777<br>2104F 2102F<br>2104F 2102F<br>2104F 210F<br>210F<br>210F<br>210F<br>210F<br>210F<br>210F<br>210F | When SLMP<br>equipment:GOT<br>is N:1<br>The number of<br>SLMP<br>equipment for 1<br>GOT is TCP:<br>128 or less.<br>When SLMP<br>equipment:GOT<br>is 1:N<br>The following<br>shows the<br>number of GOTs<br>for 1 SLMP<br>equipment<br>Depends on the<br>SLMP<br>equipment<br>used.*5 |

\*1 Connect the GOT to the SLMP equipment via a hub.

Use cables, connectors, and hubs that meet the IEEE802.3 10BASE-T/100BASE-TX/1000BASE-T standards.

\*2 When connecting GOT2000 to equipment that meets the 10BASE (-T/2/5) standard, use the switching hub and operate in an environment where 10Mbps and 100Mbps can be mixed.

\*3 A length between a hub and a node.

The maximum distance differs depending on the Ethernet device to be used.

- The following shows the number of the connectable nodes when a repeater hub is used.
- 10BASE-T: Max. 4 nodes for a cascade connection (500m)
- 100BASE-TX: Max. 2 nodes for a cascade connection (205m)
- When switching hubs are used, the cascade connection between the switching hubs has no logical limit for the number of cascades. For the limit, contact the switching hub manufacturer.
- \*4 Use the straight cable.
- \*5 For details, refer to the SLMP equipment manual.
- \*6 GT25-W, GT2505-V does not support the option device.

# **10.3** GOT Side Settings

### Setting communication interface (Controller Setting)

Set the channel of the equipment to be connected to the GOT.

| oller Setting                                      |                                                   |                          |           |  |
|----------------------------------------------------|---------------------------------------------------|--------------------------|-----------|--|
| CH1:SLMP Connected Ethernet Controller Setting New | Set the controller to be connected to             | the GOT.                 |           |  |
| SLMP(1.1.1.1) <u>M</u> anufacturer                 | CLPA                                              |                          | ~         |  |
| CH2:None<br>CH3:None Controller Typ                | p <u>e</u> : SLMP                                 | SLMP                     |           |  |
| CH4:None //F:                                      | Ethernet:Multi                                    |                          | ~         |  |
| Routing Information                                |                                                   |                          | _         |  |
| 🖌 Gateway                                          |                                                   |                          |           |  |
| 🐤 Communication Setting 🔯 Detail S                 |                                                   |                          |           |  |
| Gateway Client Driver                              | r: Ethernet(SLMP), Gateway                        |                          |           |  |
| Prop                                               |                                                   | Value                    | ^         |  |
|                                                    | Net No.                                           | 1 18                     |           |  |
|                                                    | GOT Station<br>GOT Communication Port No.         |                          |           |  |
| Ruffer Memory Unit No. Switching                   | GOT Communication Port No. 5031<br>Retry(Times) 3 |                          |           |  |
|                                                    | tup Time(Sec)                                     | 3                        |           |  |
| Time                                               | eout Time(Sec)                                    | 3                        |           |  |
|                                                    | y Time(ms)                                        | 0                        |           |  |
|                                                    | sage Format                                       | 4E frame                 |           |  |
|                                                    | munication data code<br>ce read points(Points)    | Binary code<br>960       |           |  |
|                                                    | ce write points(Points)                           | 960                      |           |  |
|                                                    | ce read random points(Points)                     | 0                        | - v       |  |
|                                                    | Ethernet Controller Setting                       |                          |           |  |
|                                                    | Set the controllers to be connected to            | the Ethernet-linked GOT. |           |  |
| •                                                  | × 6 B B                                           |                          |           |  |
| 1                                                  | Host Net No. Station Unit Type<br>* 1 1 SLMP      |                          | Inication |  |
| 1                                                  | ~ I I SLMP                                        | 1.1.1.1 49152 0          | JP        |  |

- **1.** Select [Common]  $\rightarrow$  [Controller Setting] from the menu.
- 2. In the [Controller Setting] window, select the channel No. to be used from the list menu.
- 3. Select the following items and the detail setting is displayed.
- [Manufacturer]: [CLPA]
- [Controller Type]: [SLMP]
- [I/F]: [Ethernet:Multi]
- When using the Ethernet communication unit (GT25-J71E71-100), also select [Ethernet:Multi].
- [Detail Setting]: Configure the settings according to the usage environment.
- Page 321 Communication detail settings
- 4. When you have completed the settings, click the [OK] button.

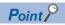

The settings of connecting equipment can be set and confirmed in [I/F Communication Setting].For details, refer to the following.

Page 39 I/F communication setting

### **Communication detail settings**

Make the settings according to the usage environment.

| Property                           | Value       |  |  |
|------------------------------------|-------------|--|--|
| GOT Net No.                        | 1           |  |  |
| GOT Station                        | 18          |  |  |
| GOT Communication Port No.         | 5031        |  |  |
| Retry(Times)                       | 3           |  |  |
| Startup Time(Sec)                  | 3           |  |  |
| Timeout Time(Sec)                  | 3           |  |  |
| Delay Time(ms)                     | 0           |  |  |
| Message Format                     | 4E frame    |  |  |
| Communication data code            | Binary code |  |  |
| Device read points(Points)         | 960         |  |  |
| Device write points(Points)        | 960         |  |  |
| Device read random points(Points)  | 0           |  |  |
| Device write random points(Points) | 0           |  |  |

| Item                                     | Description                                                                                                    | Range                                                                         |
|------------------------------------------|----------------------------------------------------------------------------------------------------|-------------------------------------------------------------------------------|
| GOT Net No.                              | Set the network No. of the GOT.<br>(Default: 1)                                                                                                    | 1 to 239                                                                      |
| GOT Station <sup>*1</sup>                | Set the station No. of the GOT.<br>(Default: 18)                                                                                                    | 1 to 120                                                                      |
| GOT Communication Port No.               | Set the GOT port No. for the connection with the Ethernet module. (Default: 5031 <sup>*3</sup> )                                                                                 | 1024 to 5010, 5014 to 49152, 49171 to<br>65534<br>(Except for 49153 to 49170) |
| Retry                                    | Set the number of retries to be performed when a communication timeout<br>occurs.<br>When receiving no response after retries, the communication times out.<br>(Default: 3times) | 0 to 5times                                                                   |
| Startup Time                             | Specify the time period from the GOT startup until GOT starts the communication with the PLC CPU. (Default: 3sec)                                                                | 3 to 255sec                                                                   |
| Timeout Time                             | Set the time period for a communication to time out.<br>(Default: 3sec)                                                                                                    | 1 to 90sec                                                                    |
| Delay Time                               | Set the delay time for reducing the load of the network/destination PLC. (Default: 0ms)                                                                                          | 0 to 10000 (ms)                                                               |
| Message Format                           | Set the message format.<br>(Default: 4E frame)                                                                                                    | QnA compatible 3E frame, 4E frame                                             |
| Communication data code                  | Set the communication data code.<br>(Default: Binary code)                                                                                                    | ASCII code, Binary code                                                       |
| Device read points <sup>*2</sup>         | Set the device read points.<br>(Default: 960 points)                                                                                                    | 1 to 960 points                                                               |
| Device write points <sup>*2</sup>        | Set the device write points.<br>(Default: 960 points)                                                                                                    | 1 to 960 points                                                               |
| Device read random points <sup>*2</sup>  | Device read random points<br>(Default: 0 point)                                                                                                    | 0 to 192 points                                                               |
| Device write random points <sup>*2</sup> | Device write random points<br>(Default: 0 point)                                                                                                    | 0 to 160 points                                                               |

\*1 Set different values for [GOT Station] of [Detail Setting] and [Station] of [Connected Ethernet Controller Setting].

- \*2 Pay attention to the following items for read/write points.
  - Set the points to be processed at one-time communication.
  - The point is in word device units. The point is to be 16 times of the set value for the bit device.
  - The points could be less than the set value when UDP protocol or ASCII code are used.
  - Refer to the following Technical News for details.

List of SLMP-compatible Equipment Validated to Operate with the GOT2000 Series (GOT-A-0153)

\*3 When assigning the same driver to the multiple channels, in the communication drivers set as the second and following, the default value of [GOT Communication Port No.] becomes the earliest number in the vacant numbers of No. 6000 and later.

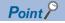

Communication interface setting by the Utility

The communication interface setting can be changed on the Utility's [Communication setting] after writing [Controller Setting] of project data.

For details on the Utility, refer to the following manual.

GOT2000 Series User's Manual (Utility)

• Precedence in communication settings

When settings are made by GT Designer3 or the Utility, the latest setting is effective.

### **GOT Ethernet Setting**

The GOT can be connected to a different network by configuring the following setting.

#### GOT IP address setting

Set the following communication port setting.

- Standard port (When using GT25-W or GS25: Port 1)
- Extended port (When using GT25-W or GS25: Port 2)

#### GOT Ethernet common setting

Set the following setting which is common to the standard port and the extension port, or port 1 and port 2.

- · [Default Gateway]
- [Peripheral S/W Communication Port No.]
- [Transparent Port No.]

#### IP filter setting

By configuring the IP filter setting, the access from the specific IP address can be permitted or shut off.

For the detailed settings, refer to the following manual.

Page 35 GOT Ethernet Setting

## **Connected Ethernet controller setting**

| - Controller Setting                                                                                                    |                                           |                                                                 |                       |                                         |             |                                                  |   | =                  | . o 🗙 |
|----------------------------------------------------------------------------------------------------|-------------------------------------------|-----------------------------------------------------------------|-----------------------|-----------------------------------------|-------------|--------------------------------------------------|---|--------------------|-------|
| Controller Setting Controller Setting Controller Setting Controller Setting Consolution Consolution Consolution Controller Setting Controller Setting Controller Sett | Manufact<br>Controller<br>J/F:<br>Connect | urer:<br>r Typ <u>e</u> :<br>tail Setti <u>ng</u><br>ted Etherr | CLPA<br>SLMP<br>Ethen | net:Multi<br>ler Setting<br>is to be co | onnected to | the GOT.<br>the Etherne<br>IP Address<br>1.1.1.1 |   | →<br>→<br>→<br>)T. | _     |
|                                                                                                    |                                           |                                                                 |                       |                                         |             |                                                  |   |                    |       |
|                                                                                                    |                                           |                                                                 |                       |                                         |             |                                                  |   |                    |       |
| < >                                                                                                    |                                           |                                                                 |                       |                                         |             | 0                                                | К | Cancel             | Apply |

| Item                  | Description                                                                                                    | Range                                                                           |
|-----------------------|----------------------------------------------------------------------------------------------------|---------------------------------------------------------------------------------|
| Host                  | The host is displayed.<br>It refers to a station that can be connected without setting a station number.<br>(The host is indicated with an asterisk (*).) | -                                                                               |
| Net No.               | Set the network No. of the connected Ethernet module.<br>(Default: 1)                                                                                     | 1 to 239                                                                        |
| Station <sup>*1</sup> | Set the station No. of the connected Ethernet module.<br>(Default: 1)                                                                                     | 1 to 120, 125 <sup>*2</sup>                                                     |
| Unit Type             | SLMP (fixed)                                                                                                    | —                                                                               |
| IP Address            | Set the IP address of the connected Ethernet module.<br>(Default: 1.1.1.1)                                                                                | SLMP equipment side IP address                                                  |
| Port No.              | Set the port number of the SLMP compatible device.<br>(Default: 49152)                                                                                    | 1 to 65535                                                                      |
| Communication format  | UDP, TCP<br>(Default: UDP)                                                                                                    | Adjust the setting with the communication format of the SLMP compatible device. |

\*1 Set different values for [GOT Station] of [Detail Setting] and [Station] of [Connected Ethernet Controller Setting].

\*2 Set 125 to [Station] to access the master station of the CC-Link IE TSN network.

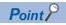

[Connected Ethernet Controller Setting] for GT21 and GS21

Effective range of [Connected Ethernet Controller Setting]

Only [1] to [4] of [Connected Ethernet Controller Setting] can be used for GT21 and GS21.

If [5] onwards are used, the settings are invalid on GT21 and GS21.

[Host] setting

Set [Host] within the range from [1] to [4] in [Connected Ethernet Controller Setting].

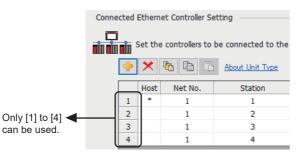

Changing the host with GOT module

• The host can be changed by the GOT module Utility.

For details of settings, refer to the following.

GOT2000 Series User's Manual (Utility)

| Ethernet setting         |       |            |          | ×             |
|--------------------------|-------|------------|----------|---------------|
| ChNo. 1                  |       |            |          |               |
| No. Host Net No. Station | Model | IP Address | Port No. | Communication |
| 1 * 1 1                  | SLMP  | 1.1.1.1    | 49152    | UDP           |
| 2 1 2                    | SLMP  | 1.1.1.2    | 49152    | UDP           |
|                          |       |            |          |               |
|                          |       |            |          |               |
|                          |       |            |          |               |
|                          |       |            |          |               |
|                          |       |            |          |               |
|                          |       |            |          |               |
|                          |       |            |          |               |
|                          |       |            |          |               |
|                          |       |            |          |               |
|                          |       |            |          |               |
|                          | E     |            | - 1      | A 1           |
|                          | Exe   | c. Canc    | ei       | Apply         |

## 10

## **Routing parameter setting**

Up to 64 [Transfer Network No.]s can be set.

However, the same transfer network number cannot be set twice or more (multiple times).

Therefore, the one that can access to other station from there quest source host GOT is 64 kinds of [Transfer NetworkNo.]s.

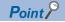

Routing parameter setting

When communicating within the host network, routing parameter setting is unnecessary.

For details of routing parameters, refer to the following manual.

Manuals of SLMP equipment

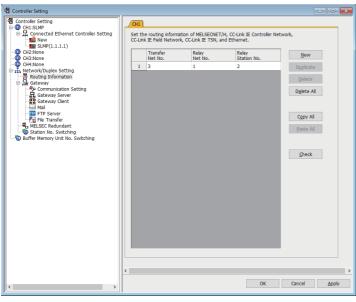

| Item                 | Range                       |  |  |
|----------------------|-----------------------------|--|--|
| Transfer Network No. | 1 to 239                    |  |  |
| Relay Network No.    | 1 to 239                    |  |  |
| Relay Station No.    | 0 to 120, 125 <sup>*1</sup> |  |  |

\*1 When 125 is set to [Relay Station No.], the master station of CC-Link IE TSN can be accessed.

## Point P

Routing parameter setting of relay station

Routing parameter setting may also be necessary for the relay station. For the setting, refer to the following.

• Parameter reflection function of MELSOFT Navigator

The color of the cells for the items which are reflected to GT Designer3 from MELSOFT Navigator changes to green. Set items, which are displayed in green cells, from the MELSOFT Navigator.

When the settings of Transfer network No., Relay network No. or Relay station No. are reflected to the

parameter from the MELSOFT Navigator, those settings are added. Items set in advance are not deleted. However, if the target network No. overlaps, the item set in advance is overwritten.

The routing information is used manually by the user when the data is created. Therefore, after changing the network configuration by MELSOFT Navigator, create a routing information again. For details of the creation of the routing information, refer to the MELSOFT Navigator help.

# **10.4** SLMP Equipment Side Settings

Refer to the following manual for the setting of the SLMP compatible devices.

Manuals of SLMP equipment

# **10.5** Device Range that Can Be Set

# **10.6** Precautions

## Replacing SLMP compatible device

After replacing an external device or a SLMP compatible device due to failure and so on, the devices may not communicate by changing the MAC address. (When replaced with a device that has the same IP address) When a device in the Ethernet network is replaced, restart all devices in the network.

## The deviation between MC protocol and SLMP protocol

When using our products used in MC protocol for SLMP protocol, there is a difference between the corresponding commands. Refer to the following manual and check if they are convertible.

SLMP Reference Manual

## Setting the message format

When the message format setting is not consistent with the communication frame type, monitoring may not be performed properly.

Set the message format according to the communication frame type of the SLMP-compatible equipment.

- ST type: QnA compatible 3E frame
- MT type: 4E frame

For details of the communication frame of the SLMP-compatible equipment, refer to the following.

Manuals of SLMP equipment

For setting the message format, refer to the following.

Page 321 Communication detail settings

# **11** CC-Link IE Field NETWORK BASIC CONNECTION

- Page 327 Connectable Model List
- Page 328 System Configuration
- Page 330 GOT Side Settings
- Page 333 Master Station Side Settings
- Page 333 Device Range that Can Be Set
- Page 334 Precautions

# **11.1** Connectable Model List

The GOT2000 series supports the remote station function of the CC-Link IE Field Network Basic communication, which is an open FA network.

Therefore, the GOT2000 series can communicate with various CC-Link IE Field Network Basic master stations.

For the CC-Link IE Field Network Basic master stations validated by Mitsubishi Electric Corporation, refer to the following. List of CC-Link IE Field Network Basic-compatible Equipment Validated to Operate with the GOT2000 Series (GOT-A-0149)

For Technical Bulletins, go to the Mitsubishi Electric Factory Automation Global Website.

www.MitsubishiElectric.com/fa

# **11.2** System Configuration

# When connecting to the CC-Link IE Field Network Basic master station

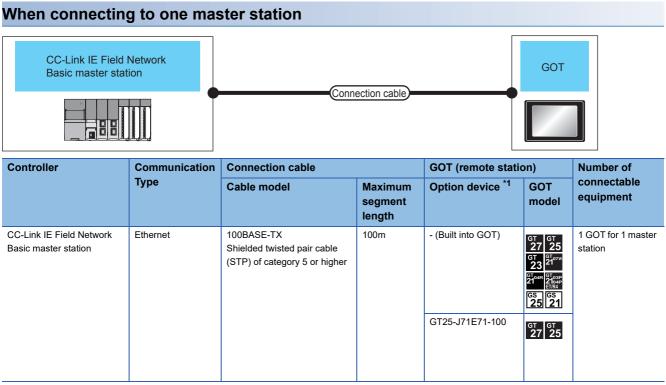

\*1 GT25-W, GT2505-V does not support the option device.

## When multiple GOTs (remote stations) are connected to one master station

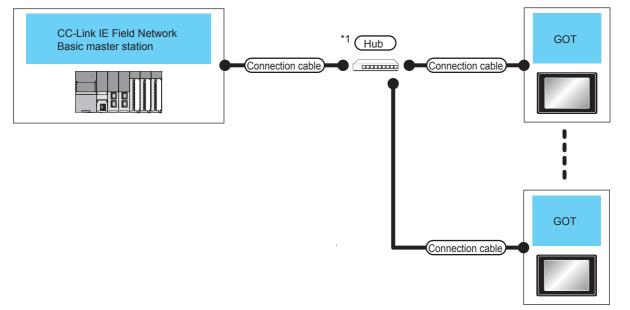

- \*1 Use hubs that satisfy the following conditions.
  - Conform to the IEEE802.3 (100BASE-TX) standard.
  - Include Auto MDI/MDI-X.
  - Include an automatic negotiation function.
  - Switching hub (layer 2 switch) (Do not use repeater hubs)

| Controller                                                   | Commun                 | Connection ca                                                                       | able                                       | External          | Connection ca                                                                    | Connection cable                           |                                       | able GOT (remote station)                                                        |                                                               |  | Number of |
|--------------------------------------------------------------|------------------------|-------------------------------------------------------------------------------------|--------------------------------------------|-------------------|----------------------------------------------------------------------------------|--------------------------------------------|---------------------------------------|----------------------------------------------------------------------------------|---------------------------------------------------------------|--|-----------|
|                                                              | ication<br>Type        | Cable<br>model <sup>*3</sup>                                                        | Maximum<br>segment<br>length <sup>*2</sup> | device            | Cable model                                                                      | Maximum<br>segment<br>length <sup>*2</sup> | Option<br>device <sup>*5</sup>        | GOT<br>model                                                                     | connectable<br>equipment                                      |  |           |
| CC-Link IE<br>Field<br>Network<br>Basic<br>master<br>station | Ethernet <sup>*4</sup> | 100BASE-TX<br>Shielded<br>twisted pair<br>cable (STP) of<br>category 5 or<br>higher | 100m                                       | Hub <sup>*1</sup> | 100BASE-TX<br>Shielded twisted<br>pair cable (STP)<br>of category 5 or<br>higher | 100m                                       | - (Built into GOT)<br>GT25-J71E71-100 | GT 27 25<br>GT 25<br>GT 27<br>21 GT<br>21 GT<br>21 GT<br>25 21<br>GT 6T<br>27 25 | Up to 64 GOTs<br>(remote<br>stations) for 1<br>master station |  |           |

\*1 Connect the GOT to the CC-Link IE Field Network Basic master station via a hub. Use cables, connectors, and hubs that meet the IEEE802.3 100BASE-TX standards.

\*2 A length between a hub and a node.

The maximum distance differs depending on the Ethernet device to be used.

The following shows the number of the connectable nodes when a repeater hub is used.

• 100BASE-TX: Max. 2 nodes for a cascade connection (205m)

When switching hubs are used, the cascade connection between the switching hubs has no logical limit for the number of cascades. For the limit, contact the switching hub manufacturer.

\*3 Use the straight cable.

\*4 CC-Link IE Field Network Basic communication does not support connection beyond routers.

\*5 GT25-W, GT2505-V does not support the option device.

# **11.3** GOT Side Settings

## Setting communication interface (Controller Setting)

Set the channel of the equipment to be connected to the GOT.

| Controller Setting                                                                                                    | Set the controller to be connected                                                                                                    | to the GOT.                                          |
|----------------------------------------------------------------------------------------------------|----------------------------------------------------------------------------------------------------|------------------------------------------------------|
| CH33Mone<br>CH31Mone<br>CH31Mone<br>CH3 | Manufacturer: QLPA<br>Controller Typg: CC-Link IE Field Network<br>J/F: Ethernet:Multi                                                   | Basic V                                              |
| TP Server<br>TF the Transfor<br>TF Let a Transfor<br>TF Server<br>TF Server<br>TF Serv                                                                                                    | Drive: Ethernet(CCLInk IE Field Net<br>Property<br>GOT NEt No.<br>GOT Station<br>GOT Communication Port No.<br>Output HOLD/CLEAR Setting | twork Basc)<br>Value<br>0<br>0<br>61450<br>HOLD<br>3 |
| <>                                                                                                    |                                                                                                    | OK Cancel Apply                                      |

- 1. Select [Common] [Controller Setting] from the menu.
- 2. In the [Controller Setting] window, select the channel No. to be used from the list menu.
- 3. Select the following items and the detail setting is displayed.
- [Manufacturer]: [CLPA]
- [Controller Type]: [CC-Link IE Field Network Basic]
- [I/F]: [Ethernet:Multi]

When using the Ethernet communication unit (GT25-J71E71-100), also select [Ethernet:Multi].

- [Detail Setting]: Configure the settings according to the usage environment.
- Page 331 Communication detail settings
- 4. When you have completed the settings, click the [OK] button.

Point P

The settings of connecting equipment can be set and confirmed in [I/F Communication Setting].For details, refer to the following.

Page 39 I/F communication setting

## **Communication detail settings**

Make the settings according to the usage environment.

| Property                   | Value |  |
|----------------------------|-------|--|
| GOT Net No.                | 0     |  |
| GOT Station                | 0     |  |
| GOT Communication Port No. | 61450 |  |
| Output HOLD/CLEAR Setting  | HOLD  |  |

| Item                       | Description                                                                                                    | Range         |
|----------------------------|----------------------------------------------------------------------------------------------------|---------------|
| GOT Net No.                | Not used                                                                                                    | -             |
| GOT Station                | Not used                                                                                                    | -             |
| GOT Communication Port No. | Displays the port No. that is used by cyclic transmission of CC-Link IE Field Network<br>Basic for the GOT.                                                               | 61450 (fixed) |
| Output HOLD/CLEAR setting  | Select whether the GOT holds or clears its device value (output data of the master<br>and remote stations(GOT)) when the master station stops running.<br>(Default: HOLD) | HOLD, CLEAR   |

Point P

Communication interface setting by the Utility

The communication interface setting can be changed on the Utility's [Communication setting] after writing [Controller Setting] of project data.

For details on the Utility, refer to the following manual.

GOT2000 Series User's Manual (Utility)

Precedence in communication settings

When settings are made by GT Designer3 or the Utility, the latest setting is effective.

• Port No. [61451]

For CC-Link IE Field Network Basic, the port No. [61451] is used as a port for device detection. When the port No. [61451] is used for other communication functions, CC-Link IE Field Network Basic connection cannot be used.

## **GOT Ethernet Setting**

The GOT can be connected to a different network by configuring the following setting.

## GOT IP address setting

Set the following communication port setting.

- Standard port (When using GT25-W or GS25: Port 1)
- Extended port (When using GT25-W or GS25: Port 2)

## GOT Ethernet common setting

Set the following setting which is common to the standard port and the extension port, or port 1 and port 2.

- [Default Gateway]
- [Peripheral S/W Communication Port No.]
- [Transparent Port No.]

## IP filter setting

By configuring the IP filter setting, the access from the specific IP address can be permitted or shut off.

For the detailed settings, refer to the following manual.

Page 35 GOT Ethernet Setting

# **11.4** Master Station Side Settings

For the settings of the CC-Link IE Field Network Basic master station, refer to the following manual.

## **11.5** Device Range that Can Be Set

For the device setting dialog and the device range that can be used on the GOT, refer to the following.

## Port No. [61451]

For CC-Link IE Field Network Basic, the port No. [61451] is used as a port for device detection. When the port No. [61451] is used for other communication functions, CC-Link IE Field Network Basic connection cannot be used.

## Errors that occurs in the GOT at CC-Link IE Field Network Basic connection

In CC-Link IE Field Network Basic connection, contents of the message display, causes, and countermeasures when an error occurs in the GOT are described below.

| Error code        | Contents of the message display                                                         | Causes                                                                                                    | Countermeasures                                                                                                    |
|-------------------|-----------------------------------------------------------------------------------------|----------------------------------------------------------------------------------------------------|----------------------------------------------------------------------------------------------------|
| 322 <sup>*1</sup> | The specified device No. is out of range.<br>Confirm the available device range.        | <ul> <li>A device read error occurs.</li> <li>The GOT accesses the device that is out of<br/>range specified by the master station.</li> </ul>                                                       | To take corrective actions, check the range<br>that is allocated to the master station and<br>range of the monitoring target device.                                                                                                    |
| 402*1             | The specified device No. is out of range.<br>Confirm the available device range.        | When the GOT is turned on, the master station is powered off.                                                                                                    | Start the master station, and then turn on the GOT.                                                                                                    |
| 496 <sup>*2</sup> | Settings for the GOT is not satisfied operation conditions of the communication driver. | <ul> <li>Unusable IP address in CC-Link IE Field<br/>Network Basic is set.</li> <li>The port No. 61451 that is used in CC-Link<br/>IE Field Network Basic is used by other<br/>functions.</li> </ul> | <ul> <li>Set the IP address within the range of<br/>0.0.0.1 to 223.255.255.254.</li> <li>When setting the IP address and subnet<br/>mask to each Ethernet I/F, set the network<br/>differently from each other.</li> <li>Change the port No. of the function that<br/>uses the port No. 61451.</li> </ul> |

\*1 May occurs even if CC-Link IE Field Network connection is not used.

\*2 Occurs only when CC-Link IE Field Network connection is used.

## Network errors that occurs in CC-Link IE Field Network Basic connection

In CC-Link IE Field Network Basic connection, contents of the message display, causes, and countermeasures for the following network errors are described below.

| Error code        | Contents of the message display                       | Causes                                                | Countermeasures                                               |
|-------------------|-------------------------------------------------------|-------------------------------------------------------|---------------------------------------------------------------|
| 854 <sup>*1</sup> | The master station is duplicated in the same network. | The master station is duplicated in the same network. | Correct it so that one master station is in the same network. |
| 855 <sup>*1</sup> | Parallel-off status                                   | Waiting for the request from the master station       | Confirm the status of the master station.                     |

\*1 Occurs only when CC-Link IE Field Network connection is used.

## Response performance of the GOT

The GOT carries out many object functions as well as CC-Link IE Field Network Basic connection so that the response performance for the master station may deteriorate. If this occurs, adjust the link scan time or timeout time at the master station side The following setting values are recommended.

| Model | Recommendation value of link scan time/timeout time |
|-------|-----------------------------------------------------|
| GT27  | 50 ms and more                                      |
| GT25  |                                                     |
| GT23  | 150 ms and more                                     |
| GS25  | 50 ms and more                                      |

# PART 7

# CONNECTIONS TO PERIPHERAL EQUIPMENT

12 CONNECTION TO SOUND OUTPUT UNIT

13 CONNECTION TO EXTERNAL I/O DEVICE

14 BAR CODE READER CONNECTION

15 PC REMOTE CONNECTION

16 GOT Mobile CONNECTION

17 VNC SERVER CONNECTION

18 VIDEO, HDMI, AND RGB CONNECTION

**19 PRINTER CONNECTION** 

20 MULTIMEDIA CONNECTION

21 RFID CONNECTION

22 WIRELESS LAN CONNECTION

# **12** CONNECTION TO SOUND OUTPUT UNIT

- Page 336 Connectable Model List
- Page 336 System Configuration
- Page 337 GOT Side Settings
- Page 338 Precautions

# **12.1** Connectable Model List

For applicable speakers, refer to the following Technical Bulletin.

Ist of Valid Devices Applicable for GOT2000 Series and GOT SIMPLE Series (for Overseas) (GOT-A-0160)

For Technical Bulletins, go to the Mitsubishi Electric Factory Automation Global Website.

www.MitsubishiElectric.com/fa

# **12.2** System Configuration

Connecting to sound output unit

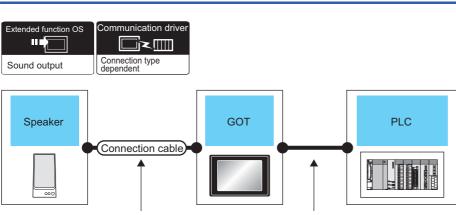

Varies according to the speaker's specifications.

Varies according to the connection type.

| Speaker                                                                                                    | Connection cable | GOT                              |                               | PLC                                                                                   | Number of                |
|----------------------------------------------------------------------------------------------------|------------------|----------------------------------|-------------------------------|---------------------------------------------------------------------------------------|--------------------------|
| Model name                                                                                                    |                  | Option<br>device <sup>*1*2</sup> | Model                         |                                                                                       | connectable<br>equipment |
| For applicable speakers, refer to the following Technical News.<br>▷☞ List of Valid Devices Applicable for GOT2000 Series and GOT<br>SIMPLE Series (for Overseas) (GOT-A-0160) |                  | GT15-SOUT                        | GT GT 25<br>27 25<br>68<br>25 | For the system<br>configuration between the<br>GOT and PLC, refer to<br>each chapter. | 1 speaker for 1<br>GOT   |

\*1 GT25-W and GS25 incorporate GT15-SOUT.

\*2 GT2505-V does not support the option device.

## Point P

System configuration between the GOT and PLC

For the system configuration between the GOT and PLC, refer to each chapter.

GOT2000 Series Connection Manual (Mitsubishi Electric Product) For GT Works3 Version1 GOT2000 Series Connection Manual (Non Mitsubishi Electric Product 1) For GT Works3 Version1 GOT2000 Series Connection Manual (Non Mitsubishi Electric Product 2) For GT Works3 Version1 GOT2000 Series Connection Manual (Microcomputer, MODBUS, Products, Peripherals) For GT Works3 Version1

# 12.3 GOT Side Settings

## Setting communication interface

## **Controller setting**

Set the channel of the equipment to be connected to the GOT.

| Controller Setting                                                                                                    |                                                                                                    |               |                                                        | × ^    |      |
|----------------------------------------------------------------------------------------------------|----------------------------------------------------------------------------------------------------|---------------|--------------------------------------------------------|--------|------|
| Controler Setting     Cratholer Setting     Crathone     Crathone | Banufacture:<br>Controller Typg:<br>J/F:<br>Datal Settgg<br>Driver: S<br>Property<br>Transmission<br>Retry(Tme)<br>Trimeout<br>Format<br>Montor Spee<br>CPU No. swt.<br>Module No. s | e(Sec)<br>(5) | Value   Value  115200  0  3  0  14ph(Normal)  500  500 |        | — 3. |
| <>                                                                                                    |                                                                                                    | ок            | Cancel App                                             | J<br>v |      |

- **1.** Select [Common]  $\rightarrow$  [Controller Setting] from the menu.
- 2. In the [Controller Setting] window, select the channel No. to be used from the list menu.
- 3. Set [Manufacturer], [Controller Type], [I/F], and [Detail Setting] according to the controller used.
- 4. When you have completed the settings, click the [OK] button.

## Point P

The settings of connecting equipment can be set and confirmed in [II/F Communication Setting]. For details, refer to the following.

Page 39 I/F communication setting

## Sound Output unit setting 2. Sound Output Destination I/F: Extend I/F(1st) CK Cancel

- **1.** Select [Common]  $\rightarrow$  [Peripheral Setting]  $\rightarrow$  [Sound Output] from the menu.
- 2. Set the interface to which the sound output unit is connected.
- 3. When you have completed the settings, click the [OK] button.

12

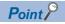

· Communication interface setting by the Utility

The communication interface setting can be changed on the Utility's [Communication setting] after writing [Controller Setting] of project data.

For details on the Utility, refer to the following manual.

GOT2000 Series User's Manual (Utility)

Precedence in communication settings

When settings are made by GT Designer3 or the Utility, the latest setting is effective.

## 12.4 Precautions

## Sound output function setting on GT Designer3

Before connecting the sound output unit, make the sound output file setting.

For details, refer to the following manual.

GT Designer3 (GOT2000) Screen Design Manual

# **13** CONNECTION TO EXTERNAL I/O DEVICE

- Page 339 Connectable Model List
- Page 340 System Configuration
- Page 342 Connection Diagram
- Page 354 GOT Side Settings
- Page 355 Precautions

# **13.1** Connectable Model List

The following table shows the connectable models.

| Series              | Clock | Connectable GOT | Refer to                                                                    |   |
|---------------------|-------|-----------------|-----------------------------------------------------------------------------|---|
| External I/O device | *1    | ст ст<br>27 25  | $\overleftarrow{\mathbb{S}}$ Page 340 Connecting to the external I/O device | 1 |

\*1 Varies with the connected type.

# **13.2** System Configuration

## Connecting to the external I/O device

## When inputting and outputting

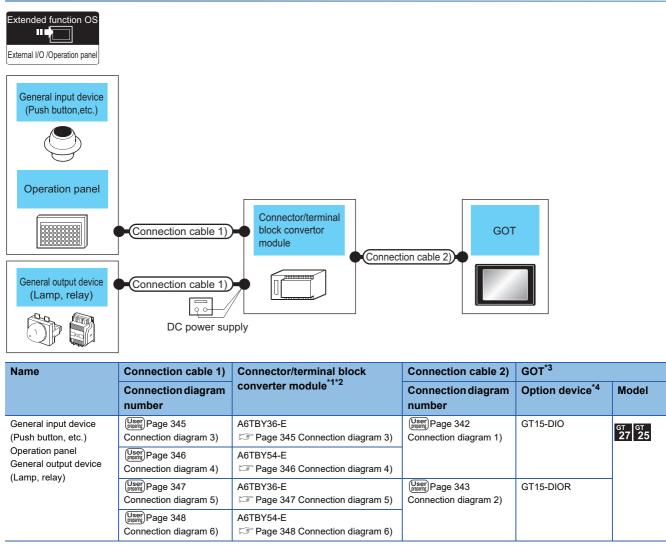

\*1 The power supply of 24VDC must be applied for the external I/O unit. When the power supply of the external I/O unit is stopped in the operation, the operation panel becomes nonfunctional. For using the operation panel again, reset the GOT after supplying the power to the external I/O unit.

\*2 When the connector/terminal block converter module is used, the maximum input points are 64 points.

\*3 When starting, turn on the external power supply to the external I/O unit and turn on the GOT.
When turning off the external power supply, a system alarm occurs.
When a system alarm is generated, input/output cannot be performed.
In this case, turn on the main power of the GOT or reset the GOT.
(When bus connection is used, the reset switch on the GOT does not function.)

\*4 GT25-W, GT2505-V does not support the option device.

## When only inputting

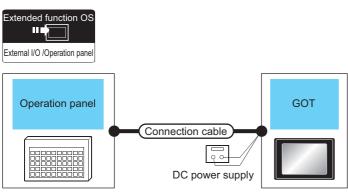

| External device |                                                   | Connection cable <sup>*1</sup>                | GOT <sup>*2</sup> |                           |  |
|-----------------|---------------------------------------------------|-----------------------------------------------|-------------------|---------------------------|--|
| Name            | Name Connection diagram number Connection diagram |                                               |                   | Model                     |  |
| Operation panel | User<br>Weights Page 350 Connection diagram 8)    | User<br>(User) Page 349 Connection diagram 7) | GT15-DIO          | <sup>ст ст</sup><br>27 25 |  |
|                 | User Page 352 Connection diagram 10)              | User Page 351 Connection diagram 9)           | GT15-DIOR         | 27 25                     |  |
|                 |                                                   |                                               |                   |                           |  |

\*1 The power supply of 24VDC must be applied for the external I/O unit. When the power supply of the external I/O unit is stopped in the operation, the operation panel becomes nonfunctional. For using the operation panel again, reset the GOT after supplying the power to the external I/O unit.
\*2 When starting, turn on the external power supply to the external I/O unit and turn on the GOT.

- When turning off the external power supply, a system alarm occurs.When a system alarm is generated, input/output cannot be performed.In this case, turn on the main power of the GOT or reset the GOT.(When bus connection is used, the reset switch on the GOT does not function.)
- \*3 GT25-W, GT2505-V does not support the option device.

# **13.3** Connection Diagram

## Connection cable between external I/O unit and connector/ terminal block converter module

The connection cable between the external I/O unit and the connector/terminal block converter module must be prepared by the user referring to the followings.

## For GT15-DIO

### ■Connection diagram 1)

| Externa      | al I/O u | unit side Terminal block | conve    | rter side    |
|--------------|----------|--------------------------|----------|--------------|
| XD00         | 18       |                          | B20      | XD00         |
| XD01         | 43       |                          | A20      | XD01         |
| XD02         | 19       |                          | B19      | XD02         |
| XD02         | 44       |                          | A19      | XD02<br>XD03 |
| XD03<br>XD04 | 20       |                          | B18      | XD04         |
| XD04<br>XD05 |          |                          |          | XD04<br>XD05 |
|              | 45       |                          | A18      | XD05<br>XD06 |
| XD06         | 21       |                          | B17      |              |
| XD07         | 46       |                          | A17      | XD07         |
| XD08         | 22       |                          |          |              |
| XD09         | 47       |                          |          |              |
| XD0A         | 23       |                          |          |              |
| XD0B         | 48       |                          |          |              |
| XD0C         | 24       |                          |          |              |
| XD0D         | 49       |                          |          |              |
| XD0E         | 25       |                          |          |              |
| XD0F         | 50       |                          |          |              |
| XSCN00       | 14       |                          | B16      | XSCN00       |
| XSCN01       | 39       |                          | A16      | XSCN01       |
| XSCN02       | 15       |                          | B15      | XSCN02       |
| XSCN03       | 40       |                          | A15      | XSCN03       |
| XSCN04       | 16       |                          | B14      | XSCN04       |
| XSCN05       | 41       |                          | A14      | XSCN05       |
| XSCN06       | 17       |                          | B13      | XSCN06       |
| XSCN07       | 42       |                          | A13      | XSCN07       |
| YD00         | 6        |                          | B12      | YD00         |
| YD01         | 31       |                          | A12      | YD01         |
| YD02         | 7        |                          | B11      | YD02         |
| YD03         | 32       |                          | A11      | YD03         |
| YD04         | 8        |                          | B10      | YD04         |
| YD05         | 33       |                          | A10      | YD05         |
| YD06         | 9        |                          | B9       | YD06         |
| YD07         | 9<br>34  |                          | Б9<br>А9 | YD07         |
| YD08         | 34<br>10 |                          | B8       | YD08         |
|              |          |                          |          |              |
| YD09         | 35       |                          | A8       | YD09         |
| YD0A         | 11       |                          | B7       | YD0A         |
| YD0B         | 36       |                          | A7       | YD0B         |
| YD0C         | 12       |                          | B6       | YD0C         |
| YD0D         | 37       |                          | A6       | YD0D         |
| YD0E         | 13       |                          | B5       | YD0E         |
| YD0F         | 38       |                          | A5       | YD0F         |
| RUN          | 30       |                          |          |              |
| DC24V        | 4        | • •                      | B4       | 24V          |
| DC24V        | 3        | <b>├──</b> ₱             | A4       | 24V          |
| DC24V        | 2        | <b>├</b> ─• <b>१</b> └── | B3       | 24V          |
| DC24V        | 1        |                          |          |              |
| COM          | 29       | •                        | A3       | 0V           |
| COM          | 28       | ┝──┿ └──┤                | B2       | 0V           |
| COM          | 27       | ┝───┿                    | A2       | Empty        |
| COM          | 26       | l                        | B1       | Empty        |
| N.C.         | 5        |                          | A1       | Empty        |
|              |          | 1                        |          |              |

## For GT15-DIOR

## ■Connection diagram 2)

| External I/O unit side         Terminal block converter side           XD00         18         B20         XD00           XD01         43         A20         XD01           XD02         19         B19         XD02           XD04         20         B18         XD04           XD05         44         A19         XD03           XD06         21         B18         XD06           XD07         46         A17         XD07           XD08         22         XD04         A17           XD08         22         XD04         A17           XD08         44         XSCN01         A17           XD00         43         XSCN01         A16         XSCN01           XD00F         50         SSCN02         A15         XSCN02           XSCN01         44         XSCN05         XSCN06         A14         XSCN07           XSCN04         16         B14         XSCN07         YD01         A13         XSCN07           YD00         6         H1         YD01         H1         YD02         YD01           YD02         7         H1         H1         YD02         H1                                                                                                    | -       |          | · · · · · · · · · · · · · · · · · · · |       |           |
|----------------------------------------------------------------------------------------------------|---------|----------|---------------------------------------|-------|-----------|
| XD01         43<br>XD02         A20<br>H         XD01<br>XD03           XD04         20<br>XD03         44<br>XD04         A19<br>XD03         XD04<br>XD03           XD04         20<br>XD05         45<br>XD06         A18<br>XD04         XD06<br>H17<br>XD06         XD07<br>A18<br>XD07         A18<br>XD07         XD07           XD04         22<br>XD09         47<br>XD04         XD07         A17<br>XD07         XD07           XD05         22<br>XD09         47<br>XD04         A17<br>XD07         XD07           XD05         24<br>XD00         44<br>XD00         A16<br>XSCN01         XSCN01           XSCN01         48<br>XSCN05         A16<br>XSCN02         XSCN01           XSCN02         15<br>XSCN03         H1<br>XSCN05         XSCN03           XSCN04         16<br>XSCN06         H1<br>XSCN05         XSCN06           XSCN06         17<br>XD07         H1<br>XD02         YD01<br>H1           YD00         6<br>YD01         H1<br>XD02         YD01<br>H1           YD01         81<br>XD07         H11<br>YD02         YD01<br>H1           YD04         8<br>YD07         H11<br>YD02         YD01<br>H1           YD05         33<br>XD08         A10<br>YD04         YD07<br>YD08           YD06         9<br>YD07         H2<br>YD06         H2<br>YD07           YD08         H4<br>YD09 | Externa | al I/Ο ι | unit side Terminal block              | conve | rter side |
| XD01         43<br>XD02         A20<br>H         XD01<br>XD03           XD04         20<br>XD03         44<br>XD04         A19<br>XD03         XD04<br>XD03           XD04         20<br>XD05         45<br>XD06         A18<br>XD04         XD06<br>H17<br>XD06         XD07<br>A18<br>XD07         A18<br>XD07         XD07           XD04         22<br>XD09         47<br>XD04         XD07         A17<br>XD07         XD07           XD05         22<br>XD09         47<br>XD04         A17<br>XD07         XD07           XD05         24<br>XD00         44<br>XD00         A16<br>XSCN01         XSCN01           XSCN01         48<br>XSCN05         A16<br>XSCN02         XSCN01           XSCN02         15<br>XSCN03         H1<br>XSCN05         XSCN03           XSCN04         16<br>XSCN06         H1<br>XSCN05         XSCN06           XSCN06         17<br>XD07         H1<br>XD02         YD01<br>H1           YD00         6<br>YD01         H1<br>XD02         YD01<br>H1           YD01         81<br>XD07         H11<br>YD02         YD01<br>H1           YD04         8<br>YD07         H11<br>YD02         YD01<br>H1           YD05         33<br>XD08         A10<br>YD04         YD07<br>YD08           YD06         9<br>YD07         H2<br>YD06         H2<br>YD07           YD08         H4<br>YD09 | XD00    | 18       |                                       | B20   | XD00      |
| XD02       19       B19       XD02         XD03       44       A19       XD03         XD04       20       B18       XD04         XD05       45       A18       XD05         XD07       46       A17       XD07         XD08       22       A17       XD07         XD04       23       A17       XD07         XD04       23       A17       XD07         XD00       48       A17       XD07         XD00       49       A16       XSCN01         XSCN01       39       A16       XSCN02         XSCN02       15       B15       XSCN03         XSCN03       40       A15       XSCN04         XSCN04       16       B14       XSCN04         XSCN05       41       XSCN06       B12       YD00         XSCN06       17       B11       YD02       YD01       A11       YD03         YD00       6       B12       YD01       YD01       YD01       YD01       YD01         YD01       31       A12       YD01       YD01       YD04       B10       YD04         YD06       9                                                                                                    |         |          |                                       |       |           |
| XD04       20       B18       XD04         XD05       45       A18       XD05         XD06       21       B17       XD06         XD07       46       A17       XD07         XD08       22       A17       XD07         XD04       23       A17       XD07         XD00       48       A17       XD07         XD00       49       A17       XSCN01         XSCN01       49       XSCN01       B16       XSCN01         XSCN02       15       B16       XSCN03       XSCN04         XSCN03       40       A16       XSCN04       B14       XSCN04         XSCN04       16       B14       XSCN05       A15       XSCN06         XSCN05       41       A14       XSCN07       42       YD00       B13       XSCN07         YD00       6       B12       YD00       B11       YD02       YD01       B11       YD02         YD01       31       YD04       B11       YD02       A11       YD03       A2       YD04         YD05       33       A10       YD05       A8       YD09       YD06       A7       Y                                                                                                    |         |          |                                       |       | XD02      |
| XD05       45       A18       XD05         XD07       46       A17       XD06         XD07       46       A17       XD07         XD08       22       A17       XD07         XD08       22       A17       XD07         XD04       23       A17       XD07         XD00       48       A17       XD07         XD00       49       XD01       49         XD01       24       A16       XSCN00         XSCN01       39       A16       XSCN02         XSCN02       15       B15       XSCN03         XSCN03       40       A14       XSCN04         XSCN04       16       B14       XSCN06         XSCN05       41       A14       XSCN06         XSCN06       17       A13       XSCN07         YD00       6       B12       YD00         YD01       31       A12       YD01         YD02       7       B11       YD02         YD03       32       A11       YD03         YD04       8       YD04       A10       YD05         YD08       10       YD04                                                                                                    |         | 44       |                                       |       | XD03      |
| XD06       21       B17       XD06         XD07       46       A17       XD07         XD08       22       A17       XD07         XD04       23       A17       XD07         XD00       48       A17       XSCN07         XD0E       25       XSCN01       44         XD0F       50       A16       XSCN01         XSCN01       39       A16       XSCN02         XSCN02       15       XSCN03       A15       XSCN03         XSCN03       40       A14       XSCN04       B14       XSCN04         XSCN04       16       B14       XSCN05       A15       XSCN03         XSCN05       41       A14       XSCN06       B13       XSCN07         YD00       6       B12       YD01       YD02       P107         YD01       31       YD02       A11       YD03       YD04       8         YD06       9       YD07       34       A9       YD07       A6       YD07         YD08       10       YD08       A7       YD08       A6       YD07         YD08       10       A8       YD07       A6 <td>XD04</td> <td>20</td> <td></td> <td>B18</td> <td>XD04</td>                                                                                                    | XD04    | 20       |                                       | B18   | XD04      |
| XD07         46         A17         XD07           XD08         22         A17         XD07           XD08         23         A17         XD07           XD08         48         A17         XD07           XD08         48         XD02         24           XD01         49         A16         XSCN00           XD0F         50         A16         XSCN01           XSCN02         15         A15         XSCN03           XSCN03         40         A14         XSCN04           XSCN04         16         B14         XSCN04           XSCN05         41         A14         XSCN05           XSCN06         17         B13         XSCN06           XSCN07         42         A13         XSCN07           YD00         6         B12         YD01           YD01         31         YD02         A11         YD02           YD03         32         A11         YD03         B10         YD04           YD06         9         YD07         34         A9         YD07           YD08         10         F         YD08         A6         YD09                                                                                                    | XD05    | 45       |                                       | A18   | XD05      |
| XD08       22         XD09       47         XD0A       23         XD0B       48         XD0C       24         XD0D       49         XD0E       25         XD01       39         XSCN01       14         XSCN02       15         XSCN03       40         XSCN04       16         XSCN05       41         XSCN06       17         XSCN07       42         YD00       6         YD01       31         YD02       7         YD03       32         YD04       8         YD03       32         YD04       8         YD05       33         YD06       9         YD07       34         YD08       10         YD08       88         YD09       35         YD08       47         YD08       48         YD09       37         YD08       46         YD09       37         YD08       47         YD08       46         YD09                                                                                                    | XD06    | 21       |                                       | B17   | XD06      |
| XD09       47         XD0A       23         XD0B       48         XD0C       24         XD0D       49         XD0E       25         XD01       39         XSCN00       14         XSCN01       39         XSCN02       15         XSCN03       40         XSCN04       16         XSCN05       41         XSCN06       17         XSCN07       42         YD00       6         YD01       31         YD02       7         YD03       32         YD04       8         YD05       33         YD06       9         YD07       34         YD08       10         YD08       10         YD08       10         YD08       10         YD09       35         YD00       42         YD00       43         YD06       9         YD07       84         YD08       10         YD08       10         YD09       35         YD08                                                                                                    | XD07    | 46       |                                       | A17   | XD07      |
| XD0A       23         XD0B       48         XD0C       24         XD0D       49         XD0E       25         XD0F       50         XSCN00       14         XSCN01       39         XSCN02       15         XSCN03       40         XSCN04       16         XSCN05       41         XSCN06       17         XSCN07       42         YD00       6         YD01       31         YD02       7         YD03       32         YD04       8         YD05       33         YD04       8         YD05       33         YD06       9         YD07       34         YD08       86         YD08       7         YD08       86         YD09       35         YD08       7         YD08       86         YD07       34         YD08       86         YD09       35         YD08       7         YD08       86         YD07                                                                                                    | XD08    | 22       |                                       |       |           |
| XD0B       48       XD0C       24         XD0D       49       XD0E       25         XD0F       50       A16       XSCN01         XSCN01       39       A16       XSCN02         XSCN02       15       A16       XSCN03         XSCN03       40       A16       XSCN03         XSCN04       16       B14       XSCN04         XSCN05       41       A14       XSCN05         XSCN06       17       B13       XSCN06         XSCN07       42       A13       XSCN07         YD00       6       B12       YD00         YD01       31       YD02       A11       YD02         YD03       32       A111       YD03       YD04       B10       YD04         YD05       33       A10       YD05       B8       YD07         YD08       10       B8       YD08       B6       YD07         YD08       10       B8       YD08       A7       YD08         YD09       35       A6       YD07       A6       YD07         YD08       6       YD07       A6       YD07       A6       YD07                                                                                                    | XD09    | 47       |                                       |       |           |
| XD0C       24                                                                                                    | XD0A    | 23       |                                       |       |           |
| XD0D       49       A         XD0F       50       50         XSCN00       14       B16       XSCN01         XSCN01       39       A16       XSCN01         XSCN02       15       B15       XSCN02         XSCN03       40       A15       XSCN03         XSCN04       16       B14       XSCN04         XSCN05       41       A14       XSCN05         XSCN07       42       A13       XSCN07         YD00       6       B12       YD00         YD01       31       A12       YD01         YD02       7       B11       YD02         YD03       32       A11       YD03         YD04       8       B10       YD04         YD05       33       A10       YD05         YD06       9       B9       YD06         YD07       34       B7       B9       YD04         YD08       10       B8       YD08         YD09       35       A8       YD09         YD08       6       YD07       A6       YD07         YD08       6       YD07       A6       YD07 <td>XD0B</td> <td>48</td> <td></td> <td></td> <td></td>                                                                                                    | XD0B    | 48       |                                       |       |           |
| XDOE       25       Januar Stress       Januar Stress         XDOF       50       50       50       50         XSCN00       14       50       51       515       XSCN01         XSCN02       15       51       SSCN02       515       XSCN02         XSCN03       40       416       XSCN02       515       XSCN03         XSCN04       16       514       XSCN04       515       XSCN06         XSCN07       42       413       XSCN06       512       YD00         YD00       6       612       YD01       71       813       XSCN07         YD02       7       811       YD02       71       811       YD02         YD01       31       412       YD01       911       YD02         YD03       32       411       YD02       811       YD02         YD04       8       810       YD04       810       YD04         YD05       33       410       YD05       89       YD06         YD06       9       98       YD06       89       YD06         YD07       34       88       YD07       46       YD07                                                                                                    | XD0C    | 24       |                                       |       |           |
| XDOF       50       B16       XSCN00         XSCN01       39       A16       XSCN01         XSCN02       15       B15       XSCN02         XSCN03       40       A15       XSCN03         XSCN04       16       B14       XSCN04         XSCN05       41       A14       XSCN05         XSCN06       17       B13       XSCN06         XSCN07       42       A13       XSCN07         YD00       6       B12       YD00         YD01       31       A12       YD01         YD02       7       B11       YD02         YD03       32       A11       YD03         YD04       8       B10       YD04         YD05       33       A10       YD05         YD06       9       B9       YD06         YD07       34       A9       YD07         YD08       10       B8       YD08         YD09       35       A6       YD00         YD08       A6       YD00       A7         YD08       A6       YD00       YD07         YD08       A6       YD00       YD07     <                                                                                                    | XD0D    | 49       |                                       |       |           |
| XSCN00       14       B16       XSCN00         XSCN01       39       A16       XSCN01         XSCN02       15       B15       XSCN02         XSCN03       40       A15       XSCN03         XSCN04       16       B14       XSCN04         XSCN05       41       A14       XSCN05         XSCN06       17       B13       XSCN06         XSCN07       42       A13       XSCN07         YD00       6       B12       YD00         YD01       31       A12       YD01         YD02       7       B11       YD02         YD03       32       A11       YD03         YD04       8       B10       YD04         YD05       33       A10       YD04         YD06       9       B8       YD07         YD08       10       B8       YD07         YD08       10       B8       YD08         YD00       37       A8       YD09         YD0A       11       B7       YD0A         YD08       36       A7       YD08         YD0D       37       A6       YD07 <td>XD0E</td> <td>25</td> <td></td> <td></td> <td></td>                                                                                                    | XD0E    | 25       |                                       |       |           |
| XSCN01       39       A16       XSCN01         XSCN02       15       B15       XSCN02         XSCN03       40       A15       XSCN02         XSCN04       16       B14       XSCN04         XSCN05       41       A14       XSCN05         XSCN06       17       B13       XSCN06         XSCN07       42       A13       XSCN07         YD00       6       B12       YD00         YD01       31       A12       YD01         YD02       7       B11       YD02         YD03       32       A11       YD03         YD04       8       B10       YD04         YD05       33       A10       YD05         YD06       9       B9       YD06         YD07       34       B8       YD07         YD08       10       B8       YD08         YD08       10       B8       YD04         YD08       10       B7       YD0A         YD08       10       B6       YD07         YD08       6       YD07       A6         YD09       35       A6       YD06                                                                                                    | XD0F    | 50       |                                       |       |           |
| XSCN02       15       B15       XSCN02         XSCN03       40       A15       XSCN03         XSCN04       16       B14       XSCN04         XSCN05       41       A14       XSCN05         XSCN06       17       B13       XSCN06         XSCN07       42       A13       XSCN07         YD00       6       B12       YD00         YD01       31       A12       YD01         YD02       7       B11       YD02         YD03       32       A11       YD03         YD04       8       B10       YD04         YD05       33       A10       YD05         YD06       9       B9       YD06         YD07       34       A9       YD07         YD08       10       B8       YD08         YD09       35       A8       YD09         YD0A       11       B7       YD0A         YD08       10       B6       YD07         YD08       10       B6       YD07         YD08       36       A7       YD08         YD07       38       A6       YD07 <tr< td=""><td>XSCN00</td><td>14</td><td></td><td>B16</td><td>XSCN00</td></tr<>                                                                                                    | XSCN00  | 14       |                                       | B16   | XSCN00    |
| XSCN03       40       A15       XSCN03         XSCN04       16       B14       XSCN04         XSCN05       41       A14       XSCN05         XSCN06       17       B13       XSCN06         XSCN07       42       A13       XSCN07         YD00       6       B12       YD00         YD01       31       A12       YD01         YD02       7       B11       YD02         YD03       32       A11       YD03         YD04       8       B10       YD04         YD05       33       A10       YD05         YD06       9       B9       YD06         YD07       34       A9       YD07         YD08       10       B8       YD08         YD09       35       A8       YD09         YD0A       11       B7       YD0A         YD08       10       B6       YD07         YD08       10       B6       YD07         YD08       36       A7       YD08         YD00       37       A6       YD00         YD0F       38       YD0F       B5       YD0F                                                                                                    | XSCN01  | 39       |                                       | A16   | XSCN01    |
| XSCN04       16       B14       XSCN04         XSCN05       41       A14       XSCN05         XSCN06       17       B13       XSCN06         XSCN07       42       A13       XSCN07         YD00       6       B12       YD00         YD01       31       A12       YD01         YD02       7       B11       YD02         YD03       32       A11       YD03         YD04       8       B10       YD04         YD05       33       A10       YD05         YD06       9       B9       YD06         YD07       34       A9       YD07         YD08       10       B8       YD09         YD09       35       A8       YD09         YD0A       11       B7       YD0A         YD08       10       B6       YD07         YD08       6       YD07       A6         YD09       37       A6       YD00         YD05       38       A7       YD08         YD00       37       A6       YD00         YD07       38       A5       YD05 <td< td=""><td>XSCN02</td><td>15</td><td></td><td>B15</td><td>XSCN02</td></td<>                                                                                                    | XSCN02  | 15       |                                       | B15   | XSCN02    |
| XSCN05       41       A14       XSCN05         XSCN06       17       B13       XSCN06         XSCN07       42       A13       XSCN07         YD00       6       B12       YD00         YD01       31       A12       YD01         YD02       7       B11       YD02         YD03       32       A11       YD03         YD04       8       B10       YD04         YD05       33       A10       YD05         YD06       9       B9       YD06         YD07       34       A9       YD07         YD08       10       B8       YD09         YD09       35       A8       YD09         YD00       11       B7       YD0A         YD00       12       B6       YD07         YD00       37       A6       YD00         YD0F       38       A5       YD0F         RUN       30       A4       24V         DC24V       4       A3       0V         OV       28       QV       A3       0V         OV       28       QV       B2       0V <td>XSCN03</td> <td>40</td> <td></td> <td>A15</td> <td></td>                                                                                                    | XSCN03  | 40       |                                       | A15   |           |
| XSCN06       17       B13       XSCN06         XSCN07       42       A13       XSCN07         YD00       6       B12       YD00         YD01       31       A12       YD01         YD02       7       B11       YD02         YD03       32       A11       YD03         YD04       8       B10       YD04         YD05       33       A10       YD05         YD06       9       B9       YD06         YD07       34       A9       YD07         YD08       10       B8       YD07         YD08       10       B8       YD09         YD0A       11       B7       YD0A         YD0B       36       A7       YD08         YD0D       37       A6       YD07         YD0E       13       B5       YD0E         YD0F       38       A6       YD00         YD0F       38       A2       YD0F         YD0F       38       A2       YD0E         YD0F       38       A3       OV         YD0F       38       A3       OV         QV                                                                                                    | XSCN04  | 16       |                                       | B14   | XSCN04    |
| XSCN07       42       A13       XSCN07         YD00       6       B12       YD00         YD01       31       A12       YD01         YD02       7       B11       YD02         YD03       32       A11       YD03         YD04       8       B10       YD04         YD05       33       A10       YD05         YD06       9       B9       YD06         YD07       34       A9       YD07         YD08       10       B8       YD08         YD09       35       A8       YD09         YD0A       11       B7       YD0A         YD08       36       A7       YD08         YD00       37       A6       YD07         YD05       38       A5       YD0F         YD0F       38       A5       YD0F         RUN       30       A4       24V         DC24V       4       A3       0V         OV       28       A3       0V         OV       28       QV       A2       Empty         OV       26       B1       Empty                                                                                                    | XSCN05  | 41       |                                       | A14   |           |
| YD00       6       B12       YD00         YD01       31       A12       YD01         YD02       7       B11       YD02         YD03       32       A11       YD03         YD04       8       B10       YD04         YD05       33       A10       YD05         YD06       9       B9       YD06         YD07       34       A9       YD07         YD08       10       B8       YD07         YD08       10       B8       YD08         YD09       35       A8       YD09         YD0A       11       B7       YD0A         YD0B       36       A7       YD08         YD0C       12       B6       YD0C         YD0D       37       A6       YD0D         YD0F       38       A5       YD0F         RUN       30       A3       0V         DC24V       4       A3       0V         OV       28       A3       0V         OV       28       A2       Empty         OV       26       B1       Empty                                                                                                    |         | 17       |                                       | B13   |           |
| YD01       31       A12       YD01         YD02       7       B11       YD02         YD03       32       A11       YD03         YD04       8       B10       YD04         YD05       33       A10       YD05         YD06       9       B9       YD06         YD07       34       A9       YD07         YD08       10       B8       YD08         YD09       35       A8       YD09         YD0A       11       B7       YD0A         YD0B       36       A7       YD08         YD0C       12       B6       YD0C         YD0D       37       A6       YD0D         YD0F       38       A5       YD0F         RUN       30       B3       24V         DC24V       4       A4       24V         DC24V       4       A3       0V         0V       28       QV       A2       Empty         0V       26       B1       Empty                                                                                                    |         | 42       |                                       |       |           |
| YD02       7       B11       YD02         YD03       32       A11       YD03         YD04       8       B10       YD04         YD05       33       A10       YD05         YD06       9       B9       YD06         YD07       34       A9       YD07         YD08       10       B8       YD08         YD09       35       A8       YD09         YD0A       11       B7       YD0A         YD0B       36       A7       YD08         YD0C       12       B6       YD0C         YD0D       37       A6       YD0D         YD0F       38       A5       YD0F         RUN       30       B3       24V         DC24V       4       A4       24V         DC24V       4       A3       0V         0V       29       A3       0V       B2       0V         0V       26       B1       Empty       B1       Empty                                                                                                    |         | 6        |                                       | B12   |           |
| YD03       32       A11       YD03         YD04       8       B10       YD04         YD05       33       A10       YD05         YD06       9       B10       YD05         YD07       34       A9       YD07         YD08       10       B8       YD07         YD09       35       A8       YD09         YD00       11       B7       YD0A         YD08       6       A7       YD08         YD00       37       A6       YD0C         YD00       37       A6       YD07         YD0F       38       A5       YD0F         YD0F       38       A5       YD0F         RUN       30       A4       24V         DC24V       4       A4       24V         DC24V       4       A3       0V         0V       29       A3       0V         0V       28       0V       B1       Empty         0V       26       B1       Empty                                                                                                    |         |          |                                       |       |           |
| YD04       8       B10       YD04         YD05       33       A10       YD05         YD06       9       B9       YD06         YD07       34       A9       YD07         YD08       10       B8       YD08         YD09       35       A8       YD09         YD0A       11       B7       YD0A         YD0B       36       A7       YD0B         YD0C       12       B6       YD0C         YD0D       37       A6       YD0D         YD0F       38       A5       YD0F         YD0F       38       A5       YD0F         RUN       30       B4       24V         DC24V       4       A4       24V         DC24V       2       A3       0V         0V       29       A3       0V         0V       28       0V       B1       Empty         0V       26       B1       Empty                                                                                                    |         |          |                                       | B11   |           |
| YD05       33       A10       YD05         YD06       9       B9       YD06         YD07       34       A9       YD07         YD08       10       B8       YD08         YD09       35       A8       YD09         YD0A       11       B7       YD0A         YD0C       12       B6       YD0C         YD0D       37       A6       YD0D         YD0F       38       A5       YD0F         YD0F       38       A4       24V         DC24V       4       A4       24V         DC24V       4       A3       0V         0V       29       A3       0V         0V       28       0V       B2       0V         0V       26       B1       Empty                                                                                                    |         |          |                                       |       |           |
| YD06       9       B9       YD06         YD07       34       A9       YD07         YD08       10       B8       YD07         YD09       35       A8       YD09         YD0A       11       B7       YD0A         YD0B       36       A7       YD08         YD0C       12       B6       YD0C         YD0D       37       A6       YD0D         YD0F       38       A5       YD0F         YD0F       38       A4       24V         DC24V       4       A4       24V         DC24V       4       A3       0V         0V       29       A3       0V         0V       28       0V       B1       Empty                                                                                                    |         |          |                                       |       |           |
| YD07       34       A9       YD07         YD08       10       B8       YD08         YD09       35       A8       YD09         YD0A       11       B7       YD0A         YD0B       36       A7       YD0B         YD0C       12       B6       YD0C         YD0D       37       A6       YD0D         YD0F       13       B5       YD0E         YD0F       38       A5       YD0F         RUN       30       B4       24V         DC24V       4       A4       24V         DC24V       4       A3       0V         0V       29       A3       0V         0V       28       0V       B1       Empty                                                                                                    |         |          |                                       |       |           |
| YD08       10       B8       YD08         YD09       35       A8       YD09         YD0A       11       B7       YD0A         YD0B       36       A7       YD0B         YD0C       12       B6       YD0C         YD0D       37       A6       YD0D         YD0E       13       B5       YD0E         YD0F       38       A5       YD0F         RUN       30       B4       24V         DC24V       4       A4       24V         DC24V       4       A3       0V         0V       29       A3       0V         0V       28       0V       B1       Empty                                                                                                    |         |          |                                       |       |           |
| YD09       35       A8       YD09         YD0A       11       B7       YD0A         YD0B       36       A7       YD0B         YD0C       12       B6       YD0C         YD0D       37       A6       YD0D         YD0E       13       B5       YD0E         YD0F       38       A5       YD0F         RUN       30       B4       24V         DC24V       4       A4       24V         DC24V       2       B3       24V         DC24V       1       A3       0V         0V       29       A3       0V         0V       28       B2       0V         0V       26       B1       Empty                                                                                                    |         |          |                                       |       |           |
| YD0A     11     B7     YD0A       YD0B     36     A7     YD0B       YD0C     12     B6     YD0C       YD0D     37     A6     YD0D       YD0E     13     B5     YD0E       YD0F     38     A5     YD0F       RUN     30     B4     24V       DC24V     4     A4     24V       DC24V     2     B3     24V       DC24V     1     A3     0V       0V     29     A3     0V       0V     27     A2     Empty       0V     26     B1     Empty                                                                                                    |         |          |                                       |       |           |
| YD0B       36       A7       YD0B         YD0C       12       B6       YD0C         YD0D       37       A6       YD0D         YD0E       13       B5       YD0E         YD0F       38       A5       YD0F         RUN       30       B4       24V         DC24V       4       A4       24V         DC24V       2       B3       24V         DC24V       1       A3       0V         0V       29       A3       0V         0V       28       B2       0V         0V       26       B1       Empty                                                                                                    |         |          |                                       |       |           |
| YD0C       12       B6       YD0C         YD0D       37       A6       YD0D         YD0E       13       B5       YD0E         YD0F       38       A5       YD0F         RUN       30       B4       24V         DC24V       4       A4       24V         DC24V       2       B3       24V         DC24V       1       A3       0V         0V       29       A3       0V         0V       28       B2       0V         0V       26       B1       Empty                                                                                                    |         |          |                                       |       |           |
| YD0D     37     A6     YD0D       YD0E     13     B5     YD0E       YD0F     38     A5     YD0F       RUN     30     B4     24V       DC24V     4     A4     24V       DC24V     2     A3     24V       DC24V     1     A3     0V       0V     29     A3     0V       0V     28     B2     0V       0V     26     B1     Empty                                                                                                    |         |          |                                       |       |           |
| YDOE     13     B5     YDOE       YDOF     38     A5     YDOF       RUN     30     B4     24V       DC24V     4     A4     24V       DC24V     2     B3     24V       DC24V     1     A3     0V       DC24V     1     B2     0V       OV     28     B2     0V       OV     26     B1     Empty                                                                                                    |         |          |                                       |       |           |
| YD0F     38       RUN     30       DC24V     4       DC24V     4       DC24V     4       DC24V     4       DC24V     4       DC24V     4       DC24V     3       DC24V     2       DC24V     1       0V     29       0V     28       0V     27       0V     26                                                                                                    | -       |          |                                       |       |           |
| RUN     30       DC24V     4       DC24V     3       DC24V     3       DC24V     2       DC24V     2       DC24V     1       0V     29       0V     28       0V     27       0V     26                                                                                                    |         |          |                                       |       |           |
| DC24V     4       DC24V     3       DC24V     2       DC24V     2       DC24V     1       0V     29       0V     28       0V     27       0V     26                                                                                                    | -       |          |                                       | AS    | 1 DOI     |
| DC24V     3       DC24V     2       DC24V     2       DC24V     1       OV     29       OV     28       OV     27       OV     26                                                                                                    |         |          |                                       | B/    | 24V       |
| DC24V         2         B3         24V           DC24V         1         A3         0V           0V         29         A3         0V           0V         28         B2         0V           0V         27         A2         Empty           0V         26         B1         Empty                                                                                                    |         |          |                                       |       |           |
| DC24V         1           0V         29           0V         28           0V         27           0V         26                                                                                                    |         |          |                                       |       |           |
| 0V         29           0V         28           0V         27           0V         26                                                                                                    |         |          |                                       |       |           |
| 0V         28         B2         0V           0V         27         A2         Empty           0V         26         B1         Empty                                                                                                    |         |          | <b>↓</b> • •                          | A3    | 0V        |
| OV27A2EmptyOV26B1Empty                                                                                                    |         |          | └──                                   |       |           |
| 0V 26 B1 Empty                                                                                                    |         |          | <b>└───</b> ∳                         |       |           |
|                                                                                                    |         |          | <b></b>                               |       |           |
|                                                                                                    |         |          |                                       |       |           |
|                                                                                                    | I       |          | I                                     |       |           |

## **Connector specifications**

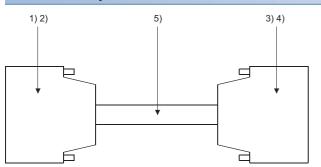

| No.      | Name                        | Model name                  | Manufacturer                    |
|----------|-----------------------------|-----------------------------|---------------------------------|
| 1)       | Connector                   | PCR-E50FS+<br>(GT15-DIO)    | Honda Tsushin Kogyo Co., Ltd.   |
|          |                             | PCS-E50FS+<br>(GT15-DIOR)   |                                 |
| 2)       | Connector cover             | PCS-E50LPA+R *1             |                                 |
| 3)<br>4) | Connector<br>(with a cover) | A6CON1                      | Mitsubishi Electric Corporation |
| 5)       | Connector                   | FCN-361J040-AU              | FUJITSU COMPONENT LIMITED       |
| 6)       | Connector cover             | FCN-360C040-B               |                                 |
| 7)       | Cable                       | UL 2464 AWG28 or equivalent | -                               |

\*1 The former product PCS-E50LA can also be used.

## Precautions when preparing a cable

### ■Cable length

Maximum cable length differs depending on the cable used. Make the cable length within the range that can satisfy the I/O specifications of the external I/O unit.

#### ■GOT side connector

For the GOT side connector, refer to the following.

ST Page 49 GOT connector specifications

# Connection diagram between connector/terminal block converter module and operation panel

The connection cable among the user-created original operation panel, the connector/terminal block converter module, and the general output device must be prepared by the user referring to the followings.

## For GT15-DIO

### Connection diagram 3)

When using A6TBY36-E connector/terminal block module

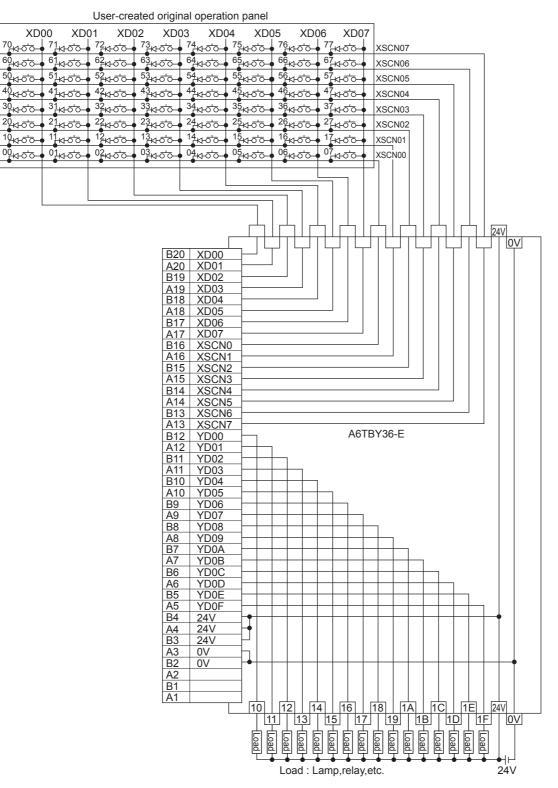

## ■Connection diagram 4)

When using A6TBY54-E connector/terminal block module

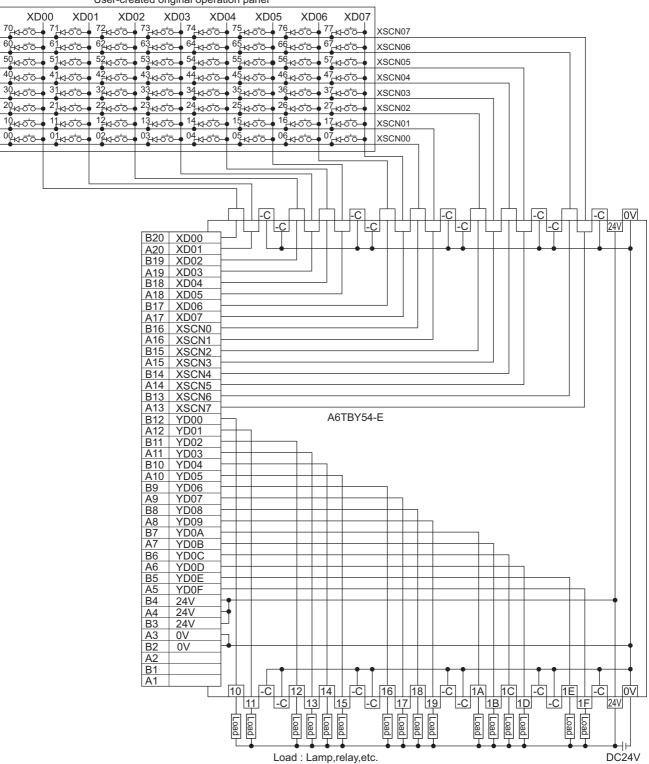

#### ■Connection diagram 5)

When using A6TBY36-E connector/terminal block module

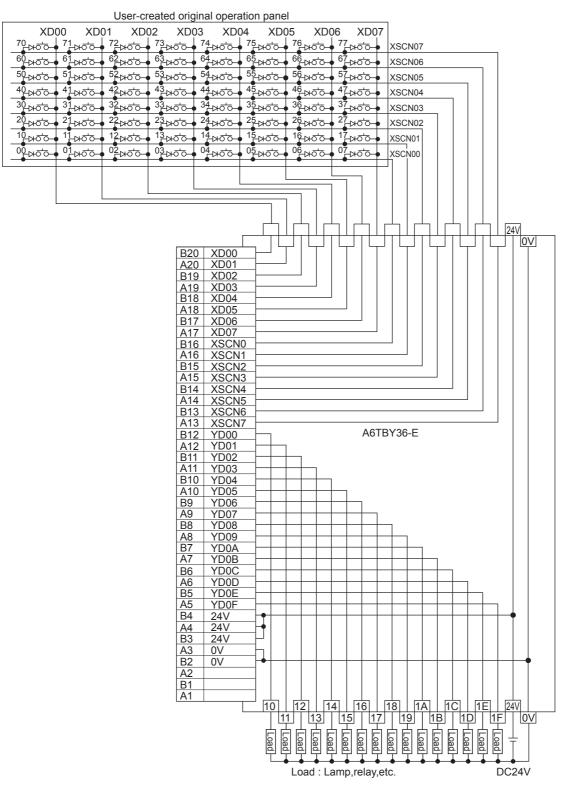

## ■Connection diagram 6)

When using A6TBY54-E connector/terminal block module

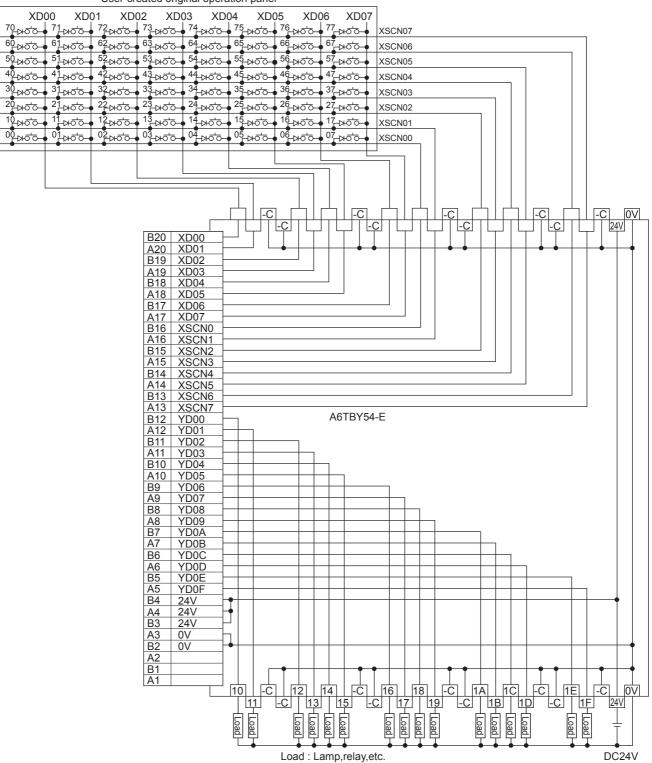

User-created original operation panel

## Connection cable between external I/O unit and operation panel

The connection cable between the external I/O unit and the operation panel must be prepared by the user referring to the followings.

## For GT15-DIO

#### ■Connection diagram 7)

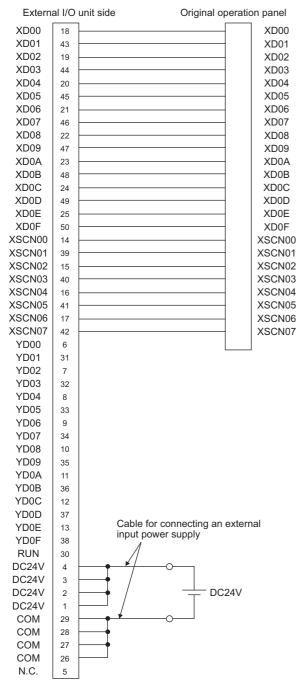

### ■Connection diagram 8)

For 16-point input

| <br>XD00 |
|----------|
| XD01     |
| XD02     |
| X XD03   |
| XD04     |
| <br>XD05 |
| XD06     |
| XD07     |
| XD08     |
| XD09     |
| X XD0A   |
| X XDOB   |
|          |
| X XDOD   |
| X XDOE   |
| X XDOF   |
| Ĭ        |
|          |
| XSCN01   |
| YNOONOO  |

| Ĭ | XSCN02 |
|---|--------|
| X | XSCN03 |
| X | XSCN04 |
| X | XSCN05 |
| X | XSCN06 |
| X | XSCN07 |
| Ľ |        |
| _ |        |

### For 128-point input<sup>\*1</sup>

| _          |               |                |                                            | 0 <u>X</u> 01    |                  | X000 | XD00   |
|------------|---------------|----------------|--------------------------------------------|------------------|------------------|------|--------|
|            | •             | •              | •                                          | •                | •                | X001 | XD01   |
|            |               | <u>г</u> о-о-  | _0_0                                       |                  | <u>ل</u> م       | X002 | XD02   |
| <u> </u>   |               | - <u>-</u>     | -0-0-                                      |                  | r <u>o</u> o     | X003 |        |
|            | ┎╍┶           | ┎╛╼            | $r \overline{r} \overline{r} \overline{r}$ | r <u>o</u> ,o    |                  | X004 | XD04   |
| <u> </u>   |               | <u>تې ب</u>    | <u>لم ما</u>                               | r <u>o</u> ,o    | <u>دم م</u>      | X005 |        |
| <u> </u>   |               | r <u>o</u> ,o  |                                            | _ <del>0</del> 0 | 10-0             | X006 |        |
|            |               | <u>_0_0</u>    | 10,0                                       | r <u>0</u> ,0    | <del>ہ م</del> ے | X007 | XD07   |
| - <u>-</u> | ┎┛╺           |                |                                            | r <u>0</u> ,0    |                  | X008 | XD08   |
|            | r <u>o</u> ,o |                | 10,0                                       | 1 <u>0</u> 0     | 10,0             | X009 | XD09   |
|            | r <u>o</u> ,o | r <u>o</u> , o | 1 <u>0</u> ,0                              |                  | 1 <u>0</u> ,0    | X00A | XDOA   |
| <u> </u>   |               |                | 10,0                                       |                  | 10,0             | X00B | XD0B   |
|            |               |                | 10,0                                       |                  | 10,0             | X00C | XDOC   |
| <u> </u>   | r <u>o</u> o  | r <u>o o</u>   | L <u>o</u> o                               |                  | r <u>o</u> o     | X00D | XDOD   |
|            | r <u>o</u> ,o | r <u>o</u> o   | L <u>o</u> , o                             |                  | r <u>o</u> o     | X00E | XD0E   |
|            | r <u>o</u> ,o | r <u>o</u> , o | r <u>o</u> o                               |                  | r <u>o</u> o     | X00F | XD0F   |
|            |               |                |                                            |                  |                  |      |        |
|            |               |                |                                            |                  | l                |      | XSCN00 |
|            |               |                |                                            | Į                |                  |      | XSCN01 |
|            |               |                |                                            |                  |                  |      | XSCN02 |
|            |               |                |                                            |                  |                  |      |        |
|            | L             |                |                                            |                  |                  |      |        |
| L          |               |                |                                            |                  |                  |      |        |
|            |               |                |                                            |                  |                  |      |        |
|            |               |                |                                            |                  |                  |      | XSCN07 |
|            |               |                |                                            | *4               | 2                |      |        |

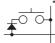

- \*1 The 128-point input can be executed with using a 16-point input signal (XD00 to XD0F) with an 8-point scan signal (XSCN00 to XSCN07).
- \*2 When two or more switches are pressed simultaneously, be sure to put the diode to each switch. (Only for 128-point input)

## For GT15-DIOR

### ■Connection diagram 9)

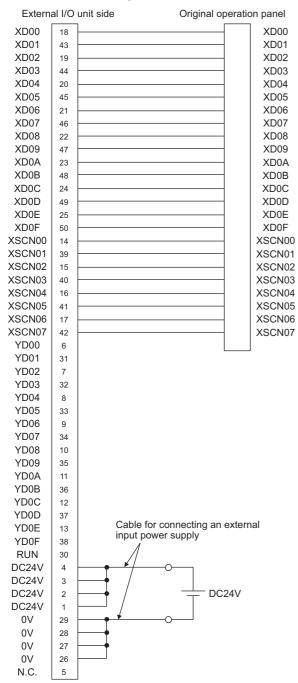

### ■Connection diagram 10)

For 16-point input

| <br>XD00 |
|----------|
| XD01     |
| L XD02   |
| L XD03   |
| ζ XD04   |
| Ι XD05   |
| L XD06   |
| I XD07   |
| Ι XD08   |
| I XD09   |
| ζ XD0A   |
| I XDOB   |
| L XDOC   |
| ζ XD0D   |
| I XD0E   |
| ζ XD0F   |
| ĭ        |
| L XSCN00 |
| XSCN01   |
|          |

| X | XSCN02 |
|---|--------|
| X | XSCN03 |
| X | XSCN04 |
| X | XSCN05 |
| X | XSCN06 |
| X | XSCN07 |
| Ľ |        |
|   |        |

#### For 128-point input<sup>\*1</sup>

| 050 <u>X</u> 040 |                |                   |              |                | X000 | XD00   |
|------------------|----------------|-------------------|--------------|----------------|------|--------|
|                  | •              | •                 | •            | •              | X001 | XD01   |
|                  |                |                   |              |                | X002 | XD02   |
|                  | - <u>-</u>     | -0-0-             |              | -0 0           | X003 | XD03   |
| ᅙᅙ               | ┎╛╼            | ┎ᠣᡃᠣ              | ┎┙┙          |                | X004 | XD04   |
| ᅙᅙ               |                | <u>لم ما</u>      |              | <u>ت</u> م م   | X005 | XD05   |
| ᅙᅙ               | <u>لم ما</u>   | <u>لم ما</u>      |              | <u>دم م</u>    | X006 |        |
| ᅙᅙᅙ              | r <u>o</u> ,o  | <del>ہو ہ</del> ی |              | 10-0           | X007 |        |
| 허고하              | <u>لم م</u>    | 10,01             |              | 10,0           | X008 |        |
| ᅙᅙ               |                | 10,01             | 10-01        | 10,01          | X009 |        |
| ᅙᅙ               | r <u>o</u> ,o  | 10,0              |              | 10,0           | X00A |        |
| ᅙᅙ               |                | 1 <u>0</u> ,01    |              | 10,01          | X00B | XD0B   |
| ᅙᅙ               |                | 1 <u>0</u> 0      |              | 10,01          | X00C | XDOC   |
| ᆋᆋ               | 1 <u>0</u> 0   | 10,01             | 10,0         | 10,01          | X00D | XDOD   |
| ᆋᇃ               | 1 <u>0</u> ,01 | 10,01             | r <u>o</u> o | 1 <u>0</u> ,01 | X00E |        |
| ᅙᅙ               | r <u>o</u> ,o  | <u>لم ما ما</u>   |              | r <u>o</u> ,o  | X00F | XD0F   |
|                  |                |                   |              |                |      |        |
|                  |                |                   |              |                |      | XSCN00 |
|                  |                |                   |              |                |      |        |
|                  |                | L                 |              |                |      | XSCN02 |
|                  | l              |                   |              |                |      | XSCN03 |
|                  |                |                   |              |                |      |        |
|                  |                |                   |              |                |      |        |
|                  |                |                   |              |                |      | XSCN06 |
|                  |                |                   |              |                |      | XSCN07 |
|                  |                |                   | *4           | 2              |      |        |

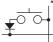

- \*1 The 128-point input can be executed with using a 16-point input signal (XD00 to XD0F) with an 8-point scan signal (XSCN00 to XSCN07).
- \*2 When two or more switches are pressed simultaneously, be sure to put the diode to each switch. (Only for 128-point input)

## **Connector specifications**

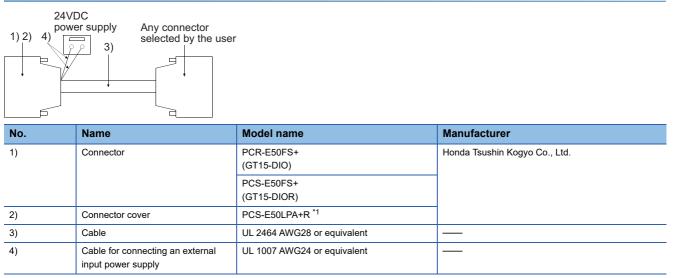

\*1 The former product PCS-E50LA can also be used.

### Precautions when preparing a cable

#### ■Cable length

Maximum cable length differs depending on the cable used. Make the cable length within the range that can satisfy the I/O specifications of the external I/O unit.

#### ■GOT side connector

For the GOT side connector, refer to the following.

ST Page 49 GOT connector specifications

# **13.4** GOT Side Settings

## Setting communication interface

## **Controller setting**

Set the channel of the equipment to be connected to the GOT.

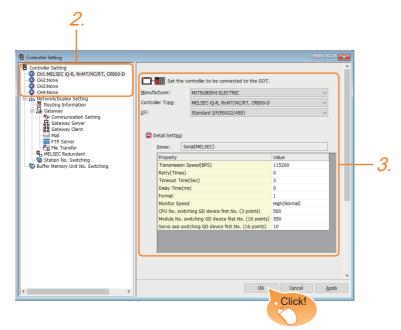

- **1.** Select [Common]  $\rightarrow$  [Controller Setting] from the menu.
- 2. In the [Controller Setting] window, select the channel No. to be used from the list menu.
- 3. Set [Manufacturer], [Controller Type], [I/F], and [Detail Setting] according to the controller used.
- 4. When you have completed the settings, click the [OK] button.

## Point P

The settings of connecting equipment can be set and confirmed in [I/F Communication Setting]. For details, refer to the following.

Page 39 I/F communication setting

## External I/O device setting

| estination I/F         |         | tend I/F(1 | st)        |            |                  |          | •         |            |                |
|------------------------|---------|------------|------------|------------|------------------|----------|-----------|------------|----------------|
| <u>U</u> se Opera      | -       | l *Set     | ting of Op | eration Pa | inel is not      | required | for the u | se of Exte | ernal IO only. |
| Panel Key              | Setting |            |            |            |                  |          |           |            |                |
| Display Type: Key Code |         | Action     |            |            |                  |          | lear      |            |                |
|                        | +00     | +01        | +02        | +03        | +04              | +05      | +06       | +07        |                |
| X000                   |         |            |            |            |                  |          |           |            |                |
| X010                   |         |            |            |            |                  |          |           |            |                |
| X020                   |         |            |            |            |                  |          |           |            |                |
| X030                   |         |            |            |            |                  |          |           |            |                |
| X040                   |         |            |            |            |                  |          |           |            |                |
| X050                   |         |            |            |            |                  |          |           |            |                |
| X060                   |         |            |            |            |                  |          |           |            |                |
| X070                   |         |            |            |            |                  |          |           |            |                |
|                        |         |            |            |            |                  |          |           |            |                |
| Initialize:            | EP5-    | MD41-* C   | ompatible  | A8         | <u>G</u> T-TK Co | mpatible |           |            |                |

- **1.** Select [Common]  $\rightarrow$  [Peripheral Setting]  $\rightarrow$  [External I/O / Operation Panel] from the menu.
- 2. Set the interface to which the external I/O device is connected.
- 3. Check the [Use Operation Panel] to set the operation panel.
- For details on the operation panel settings, refer to the following manual.
- GT Designer3 (GOT2000) Screen Design Manual
- **4.** When you have completed the settings, click the [OK] button.

### Point P

· Communication interface setting by the Utility

The communication interface setting can be changed on the Utility's [Communication setting] after writing [Controller Setting] of project data.

For details on the Utility, refer to the following manual.

GOT2000 Series User's Manual (Utility)

Precedence in communication settings

When settings are made by GT Designer3 or the Utility, the latest setting is effective.

## 13.5 Precautions

#### External I/O function setting on GT Designer3

Before using the operation panel, make the operation panel setting.

For details, refer to the following manual.

GT Designer3 (GOT2000) Screen Design Manual

# **14** BAR CODE READER CONNECTION

- Page 357 Connectable Model List
- Page 357 System Configuration
- Page 359 Connection Diagram
- Page 360 GOT Side Settings
- Page 364 System Configuration Examples
- Page 370 Precautions

## 14.1 Connectable Model List

For connectable bar code readers and system equipment, refer to the following Technical Bulletin.

Ist of Valid Devices Applicable for GOT2000 Series and GOT SIMPLE Series (for Overseas) (GOT-A-0160)

For Technical Bulletins, go to the Mitsubishi Electric Factory Automation Global Website.

www.MitsubishiElectric.com/fa

# 14.2 System Configuration

## Connecting to bar code reader

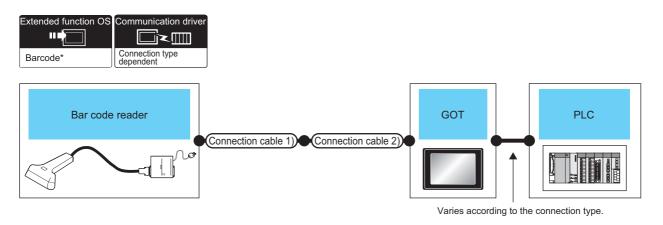

| Bar code<br>reader | Communication<br>Type | Connection cable 1) | Connection cable 2)                                 | GOT                         |                                                                                                    | PLC                                                                                   | Number of<br>connectable<br>equipment                                        |
|--------------------|-----------------------|---------------------|-----------------------------------------------------|-----------------------------|----------------------------------------------------------------------------------------------------|---------------------------------------------------------------------------------------|------------------------------------------------------------------------------|
|                    |                       |                     |                                                     | Option device <sup>*3</sup> | Model                                                                                                    |                                                                                       |                                                                              |
| *1                 | USB                   | *1                  | -                                                   | - (Built into GOT)          | GT GT 25<br>GT 25<br>GT 21<br>CT 25<br>CT 25<br>CT | For the system<br>configuration between<br>the GOT and PLC,<br>refer to each chapter. | One serial<br>barcode reader<br>and one USB<br>barcode reader<br>for one GOT |
|                    | RS-232                | *1                  | -                                                   | - (Built into GOT)          | GT GT 25<br>GT 25<br>32 25<br>51 000<br>51 000<br>51 000<br>51 000<br>55<br>25                                                                                                    |                                                                                       |                                                                              |
|                    |                       |                     | (Juser)<br>Page 359 RS-232<br>connection diagram 1) | - (Built into GOT)          | gt <sub>04R</sub><br>21 <sup>04R</sup>                                                                                                    |                                                                                       |                                                                              |
|                    |                       |                     | GT10-C02H-6PT9P <sup>*2</sup><br>(0.2m)             | - (Built into GOT)          | GT 03P<br>2104P<br>R4<br>R2<br>R2                                                                                                    |                                                                                       |                                                                              |
|                    |                       |                     | -                                                   | GT15-RS2-9P                 | <sup>ст</sup> 27 25                                                                                                    |                                                                                       |                                                                              |
|                    | RS-422/485            | *1                  | -                                                   | - (Built into GOT)          | GT GT 25<br>GT 25<br>23 21<br>21 <sup>000</sup> 65<br>21 <sup>000</sup> 65<br>25<br>65<br>21                                                                                                    |                                                                                       |                                                                              |
|                    |                       |                     | -                                                   | GT15-RS4-9S                 | <sup>ст ст</sup><br>27 25                                                                                                    |                                                                                       |                                                                              |
|                    |                       |                     | -                                                   | GT15-RS4-TE                 | 27 25                                                                                                    |                                                                                       |                                                                              |
|                    |                       |                     | -                                                   | - (Built into GOT)          | GT 03P<br>2104R<br>2104P<br>2104P<br>ET/R4<br>GT 03P<br>2104P<br>R4                                                                                                    |                                                                                       |                                                                              |

\*1 For connectable bar code readers, system equipment, available bar code types and connection cables, refer to the following Technical News.

Ist of Valid Devices Applicable for GOT2000 Series and GOT SIMPLE Series (for Overseas) (GOT-A-0160)

- \*2 When a GT10-C02H-6PT9P unit of the sub version A or B is used, do not ground the case of the D-sub (9-pin) connector.
- \*3 GT25-W, GT2505-V does not support the option device.

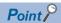

• When using the RS-232 communication unit

Use the RS-232 communication unit of the GOT for connecting to a barcode reader.

However, when the RS-232 communication unit is used, the power cannot be supplied to a bar code reader from the GOT.

• System configuration between the GOT and PLC

For the system configuration between the GOT and PLC, refer to each chapter.

GOT2000 Series Connection Manual (Mitsubishi Electric Product) For GT Works3 Version1

GOT2000 Series Connection Manual (Non Mitsubishi Electric Product 1) For GT Works3 Version1

GOT2000 Series Connection Manual (Non Mitsubishi Electric Product 2) For GT Works3 Version1

GOT2000 Series Connection Manual (Microcomputer, MODBUS, Products, Peripherals) For GT Works3 Version1

# 14.3 Connection Diagram

The following diagram shows the connection between the GOT and the barcode.

## RS-232 cable

#### Connection diagram

#### ■RS-232 connection diagram 1)

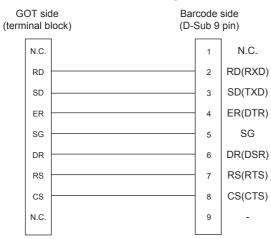

#### Precautions when preparing a cable

#### ■Cable length

The length of the RS-232 cable must be 15m or less.

#### ■GOT side connector

For the GOT side connector, refer to the following.

Page 49 GOT connector specifications

# 14.4 GOT Side Settings

### Setting communication interface

#### **Controller setting**

Set the channel of the equipment to be connected to the GOT.

| Controller Setting                                                                                                    |                                                                                                    |              |      |
|----------------------------------------------------------------------------------------------------|----------------------------------------------------------------------------------------------------|--------------|------|
| Ortl MELSECICE, RMMT/NC/RT, C8800-D     Ort3Mone     Crt3Mone     Crt3Mone     Crt3Mone     GrtHone     GrtHo | Transmission Speed(BPS)<br>Retry(Times)<br>Timeout Time(Sec)<br>Deay Time(ms)<br>Format<br>Monitor Speed |              | - 3. |
| <                                                                                                    | ок                                                                                                    | Cancel Apply |      |

- **1.** Select [Common]  $\rightarrow$  [Controller Setting] from the menu.
- 2. In the [Controller Setting] window, select the channel No. to be used from the list menu.
- 3. Set [Manufacturer], [Controller Type], [I/F], and [Detail Setting] according to the controller used.
- 4. When you have completed the settings, click the [OK] button.

#### Point P

The settings of connecting equipment can be set and confirmed in [I/F Communication Setting]. For details, refer to the following.

Page 39 I/F communication setting

#### Bar code reader setting

#### When using a serial barcode reader

| <i>2. 3</i>                       | } <u>,</u><br>         |                   | <i>5</i> .         | ,      |   |
|-----------------------------------|------------------------|-------------------|--------------------|--------|---|
| Bar Code                          |                        |                   |                    |        | Х |
| Serial USB                        |                        |                   |                    |        |   |
| Destination I/F: Not connected    |                        | ~                 | D <u>e</u> tail Se | tting  |   |
| ⊻ Use Serial Bar Code             |                        |                   |                    | $\neg$ |   |
| Read Data Direct Input to Object: | No                     | ○ Yes             |                    |        |   |
| Device:                           |                        | Ŧ                 |                    |        |   |
| Device <u>P</u> oints:            | 2                      |                   |                    |        |   |
| <u>H</u> eader:                   | None                   | ~                 |                    |        |   |
| Terminator:                       | CR                     | ~                 |                    |        |   |
| Data Writing <u>O</u> rder:       | ● Low> High            | ⊖ High> Low       |                    |        |   |
| Fill up a space when importe      | ed data is less than t | he writing points |                    |        |   |
| <u>Filing</u> Data:               | Space(0x20)            | O NULL(0x00)      |                    |        |   |
|                                   |                        |                   |                    |        |   |
|                                   |                        |                   |                    |        |   |
| L                                 |                        | ОК                |                    | Cancel |   |
|                                   | 4.                     |                   | 10                 | lick!  | ) |

- **1.** Select [Common]  $\rightarrow$  [Peripheral Setting]  $\rightarrow$  [Bar Code] from the menu.
- 2. Select the [Serial] tab in the [Bar Code] dialog.
- 3. Set the interface to which the bar code reader is connected.
- 4. Select [Use Serial Bar Code] to configure the function setting.
- For details on the function setting, refer to the following manual.

GT Designer3 (GOT2000) Screen Design Manual

5. Click the [Detail Setting] button to display the [Detail Setting] dialog for each communication driver.

Make the settings according to the usage environment.

Page 363 Communication detail settings

6. When you have completed the settings, click the [OK] button.

Point P

#### Communication interface setting

When Channel No.8 is used, the following external devices, which use Channel No.8, cannot be connected at the same time.

RFID controller that uses the external authentication

RFID controller that requires the power supply

When connecting the above-mentioned devices at the same time, set [Bar Code] to Channels No. 5 to 7.

Setting for the driver

To Channels No. 5 to 8, multiple [Bar Code] cannot be set.

#### When using a USB barcode reader

| <i>2.</i><br>               |                                  |                  |        |
|-----------------------------|----------------------------------|------------------|--------|
| Bar Code                    |                                  |                  | ×      |
| Serial USB                  |                                  |                  |        |
| Destination I/F: USB Hos    | t                                |                  |        |
| ⊻Use USB Bar Code           |                                  |                  |        |
| Device:                     |                                  | *                |        |
| Device Points:              | 2                                |                  |        |
| Notification Device:        |                                  | Ŧ                |        |
| Control Device:             |                                  | ~                |        |
| Data Writing <u>O</u> rder: | ● Low -> High                    | ⊖ High> Low      |        |
| Fill up a space wh          | en imported data is less than th | e writing points |        |
| <u>Filling</u> Data:        | Space(0x20)                      | ONULL(0x00)      |        |
|                             |                                  |                  |        |
|                             |                                  |                  |        |
|                             |                                  |                  |        |
|                             |                                  | ОК               | Cancel |
|                             | 3.                               |                  | Click! |

- **1.** Select [Common]  $\rightarrow$  [Peripheral Setting]  $\rightarrow$  [Bar Code] from the menu.
- 2. Select the [USB] tab in the [Bar Code] dialog.
- 3. Select [Use USB Bar Code] to configure the function setting.
- For details on the function setting, refer to the following manual.
- GT Designer3 (GOT2000) Screen Design Manual
- **4.** When you have completed the settings, click the [OK] button.

## **Communication detail settings**

Make the settings according to the usage environment.

| Detail Setting          | X         |
|-------------------------|-----------|
| Driver: Barcode         |           |
| Property                | Value     |
| Transmission Speed(BPS) | 9600      |
| Data Bit                | 8 bit     |
| Stop Bit                | 1 bit     |
| Parity                  | Even      |
|                         |           |
|                         | OK Cancel |

| Item               | Description                                                                                                    | Range                                                        |
|--------------------|----------------------------------------------------------------------------------------------------|--------------------------------------------------------------|
| Transmission Speed | Set this item when change the transmission speed used for communication with the connected equipment. (Default: 9600bps) | 4800bps, 9600bps, 19200bps,<br>38400bps, 57600bps, 115200bps |
| Data Bit           | Set this item when change the data length used for communication with the connected equipment.<br>(Default: 8bits)       | 7bits/8bits                                                  |
| Stop Bit           | Specify the stop bit length for communications.<br>(Default: 1bit)                                                       | 1bit/2bits                                                   |
| Parity             | Specify whether or not to perform a parity check, and how it is performed during communication.<br>(Default: Even)       | None<br>Even<br>Odd                                          |

Point P

Communication interface setting by the Utility

The communication interface setting can be changed on the Utility's [Communication setting] after writing [Controller Setting] of project data.

For details on the Utility, refer to the following manual.

GOT2000 Series User's Manual (Utility)

• Precedence in communication settings

When settings are made by GT Designer3 or the Utility, the latest setting is effective.

# 14.5 System Configuration Examples

A system configuration example for bar code reader connection is shown below.

### When using a serial bar code reader

#### System configuration

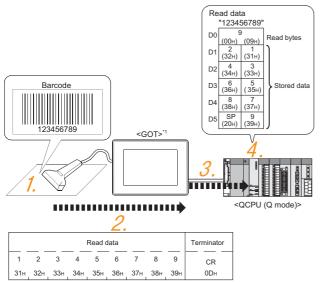

\*1 The GOT and QCPU (Q mode) are connected through a bus. For bus connection, refer to the following manual. Image: GOT2000 Series Connection Manual (Mitsubishi Electric Products) for GT Works3

- 1. The bar code is read with the bar code reader.
- Page 364 Bar code reader setting
- 2. The GOT receives the data sent from the bar code reader.
- Page 365 Settings in the [I/F Communication Setting] window
- $\ensuremath{\boxtimes}$  Page 365 Settings in the [Detail Setting] dialog
- 3. The received data are written to the PLC CPU.
- Page 366 Settings in the [Bar Code] dialog
- **4.** The data read with the bar code reader are written into the PLC CPU devices.

Page 367 Confirmation on PLC side

#### Bar code reader setting

The bar code reader shall be configured as shown below.

| Item               | Set value |
|--------------------|-----------|
| Transmission Speed | 9600bps   |
| Data Bit           | 8bit      |
| Stop Bit           | 1bit      |
| Parity             | Even      |
| Header             | None      |
| Terminator         | CR        |

Point P

Bar code reader setting

For the bar code reader setting, refer to the following manual.

 $\ensuremath{\boxtimes}\xspace$  User's Manual of the bar code reader

#### Settings in GT Designer3

#### ■Settings in the [I/F Communication Setting] window

The settings of connecting equipment can be set and confirmed in [I/F Communication Setting].

For details, refer to the following.

Page 39 I/F communication setting

| andard I/F Setting        |                |                    |                 |
|---------------------------|----------------|--------------------|-----------------|
|                           | CH No.         | Driver             |                 |
| I/F-1: RS422/485          | 1              | Serial(MELSEC)     | Detail Setting. |
| I/F-2: RS232              | 0              | None               | Detail Setting. |
| I/F-3: USB                | 9              | + Host (PC) +      |                 |
| RS232 Setting             |                |                    |                 |
| Enable t                  | he 5V power su | ipply              |                 |
|                           |                |                    |                 |
| thernet Connection Settin | g              |                    |                 |
|                           | CH No.         | Driver             |                 |
| Ethernet                  | 0              | ▼ None ▼           | Detail Setting  |
|                           |                |                    |                 |
|                           |                |                    |                 |
| xtend I/F Setting         | A.C.           |                    |                 |
| xtend I/F Setting         | CH No.         | Driver             |                 |
| xtend I/F Setting         | CH No.         | Driver<br>▼] (None | Detail Setting  |
|                           |                |                    |                 |
|                           | 0              | • None •           | Detail Setting. |

#### Settings in the [Detail Setting] dialog

- **1.** In the [I/F Communication Setting] window, set the channel and communication driver for the interface to be used, and click the [Detail Setting] button.
- 2. Keep consistency with the bar code reader setting.

| Detail Setting          | ×         |
|-------------------------|-----------|
| Driver: Barcode         |           |
| Property                | Value     |
| Transmission Speed(BPS) | 9600      |
| Data Bit                | 8bit      |
| Stop Bit                | 1bit      |
| Parity                  | Even      |
|                         |           |
|                         | OK Cancel |

| Item                 | Setting (Use default value.) |
|----------------------|------------------------------|
| [Transmission Speed] | [9600bps]                    |
| [Data Bit]           | [8bit]                       |
| [Stop Bit]           | [1bit]                       |
| [Parity]             | [Even]                       |

#### Point P

[Controller Setting] of GT Designer3

For the setting method of [Controller Setting] of GT Designer3, refer to the following.

Page 360 Setting communication interface

#### Settings in the [Bar Code] dialog

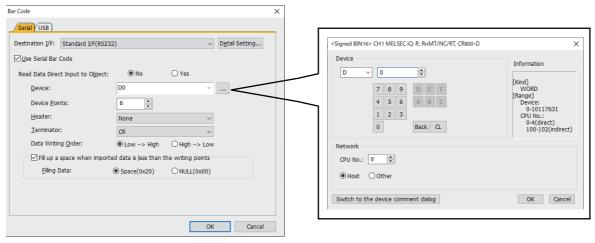

| Item                                                                 | Set value                         |
|----------------------------------------------------------------------|-----------------------------------|
| [Read Data Direct Input to Object]                                   | [No]                              |
| [Device]                                                             | [D0]                              |
| [Device Points]                                                      | [6]                               |
| [Header] *1                                                          | [None]                            |
| [Terminator] *1                                                      | [CR]                              |
| [Data Writing Order]                                                 | [Low→High]                        |
| [Fill up a space when imported data is less than the writing points] | Check (Filling Data is available) |
| [Filling Data]                                                       | [Space (0x20)]                    |

\*1 Keep consistency with the bar code reader setting.

#### Point P

#### [Bar Code] of GT Designer3

For the [Bar Code] setting in GT Designer3, refer to the following manual.

GT Designer3 (GOT2000) Screen Design Manual

#### **Confirmation on PLC side**

Connect GX Works2 to the QCPU (Q-mode) and check if the data, which has been read with the bar code reader, are written in D0 to D5.

For the GX Works2 operation method, refer to the following manual.

GX Works2 Operating Manual

#### Confirming the device values of D0 to D5 (when using GX Works2

Startup procedure: GX Works2  $\rightarrow$  [Online]  $\rightarrow$  [Monitor]  $\rightarrow$  [Device/Buffer Memory Batch Monitor]

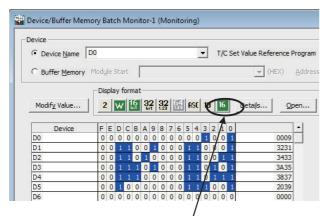

ASCII codes are hexadecimals. Specify [HEX] for [Value] of the GX Works2 and confirm the read data.

### When using a USB bar code reader

#### System configuration

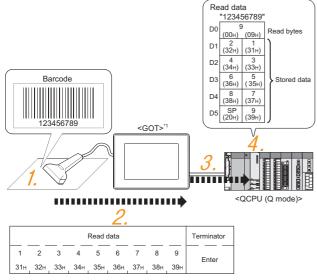

- \*1 The GOT and QCPU (Q mode) are connected through a bus.
   For bus connection, refer to the following manual.
   CF GOT2000 Series Connection Manual (Mitsubishi Electric Products) for GT Works3
- **1.** The bar code is read with the bar code reader.
- Page 368 Bar code reader setting
- 2. The GOT receives the data sent from the bar code reader.
- Page 369 Settings in the [GOT Setup] window
- 3. The received data are written to the PLC CPU.
- Page 369 Settings in the [Bar Code] dialog
- 4. The data read with the bar code reader are written into the PLC CPU devices.
- Page 369 Confirmation on PLC side

#### Bar code reader setting

The settings for the USB bar code reader are not necessary.

Point P

When using a USB barcode reader, input values are handled as ASCII characters.

#### Settings in GT Designer3

#### Settings in the [GOT Setup] window

In the [GOT Setup] window ([USB Host]), select [Use USB keyboard/USB bar code] and set [Keyboard Type] according to the setting of the USB barcode reader used.

| GOT Setup                                                                                                    |                                                                                                    |               |
|----------------------------------------------------------------------------------------------------|----------------------------------------------------------------------------------------------------|---------------|
| Basic Setting     Display Setting/Lang     Display Setting/Lang     Display Setting/Lang     Or IID No.     Operation Setting/U     Coll Setting/U     Coll Sett | ✓ Update the USB host setting         Enables USB devices connecting to the USB host in the GOT to be set in GT Designer3 as well.         If GOT Setup is updated, the GOT settings will be overwritten with the set contents after data transfer.         ✓ Use USB mouse         ✓ Move the mouse cursor to the touched position on the GOT screen         ✓ Use USB keyboard/USB bar code         Kgyboard Type:       ● 106 keys (Japanese)       ○ 101 keys (English) |               |
| < >                                                                                                    | OK Cancel                                                                                                    | <u>A</u> pply |

#### Settings in the [Bar Code] dialog

| Bar Code                                                                                                    |                                                            | ×           |                                                                 |                                                                                                    |
|----------------------------------------------------------------------------------------------------|------------------------------------------------------------|-------------|-----------------------------------------------------------------|----------------------------------------------------------------------------------------------------|
| /Serial / USB                                                                                                    |                                                            |             |                                                                 |                                                                                                    |
| Destination I/F: USB Host                                                                                                   |                                                            |             | <signed bin16=""> CH1 MELSEC iQ-R, RnMT/NC/RT, CR800-D</signed> |                                                                                                    |
| ⊻Use USB Bar Code                                                                                                    |                                                            |             | Device                                                          | Information                                                                                        |
| <u>Q</u> evice:<br>Device <u>P</u> oints:<br><u>N</u> otification Device:<br><u>C</u> ontrol Device:<br>Data Writing Order: | D0<br>6 • •<br>GD500<br>GD501<br>© Low -> High O High -> L | *<br>*<br>V | D V 0 C<br>7 8 9 D E F<br>4 5 6 A B C<br>1 2 3<br>0 Back CL     | [Kind]<br>WORD<br>[Range]<br>Device:<br>0-10117631<br>CPU No.:<br>0-4(direct)<br>100-102(indirect) |
| ✓ Fill up a space when im<br>Filing Data:                                                                                   | ported data is jess than the writing point                 |             | Network<br>CPU No.: 0 0<br>• Host O Other                       |                                                                                                    |
|                                                                                                    |                                                            | OK Cancel   | Switch to the device comment dialog                             | OK Cance                                                                                           |

| Item                                                                 | Set value                         |
|----------------------------------------------------------------------|-----------------------------------|
| [Device]                                                             | [D0]                              |
| [Device Points]                                                      | [6]                               |
| [Notification Device]                                                | [GD500]                           |
| [Control Device]                                                     | [GD501]                           |
| [Data Writing Order]                                                 | [Low→High]                        |
| [Fill up a space when imported data is less than the writing points] | Check (Filling Data is available) |
| [Filling Data]                                                       | [Space (0x20)]                    |

Point P

[Bar Code] of GT Designer3

For the [Bar Code] setting in GT Designer3, refer to the following manual.

GT Designer3 (GOT2000) Screen Design Manual

#### Confirmation on PLC side

For the confirmation on the PLC side, refer to the following.

IP Page 367 Confirmation on PLC side

# 14.6 Precautions

#### Bar code function setting on GT Designer3

Before connecting the bar code reader, make the bar code function and system data settings.

For details, refer to the following manual.

GT Designer3 (GOT2000) Screen Design Manual

#### **Controller setting**

When using the barcode reader, which requires the power supply from the GOT, set Channel No. 8 using the standard interface.

With Channels No. 5 to 7 of the extension interface, the power cannot be supplied.

# **15** PC REMOTE CONNECTION

- Page 371 Connectable Model List
- Page 372 Serial Connection
- Page 380 Ethernet Connection

# 15.1 Connectable Model List

The RGB display is used for the remote personal computer operation connection.

The following table lists the GOT models that support the remote personal computer operation connection.

| Connection type     | Model                      |
|---------------------|----------------------------|
| Serial connection   | GT<br>27<br>*1             |
| Ethernet connection | GT GT GT GS<br>27 25 23 25 |

\*1 GT2705-V is not supported.

# 15.2 Serial Connection

## **System Configuration**

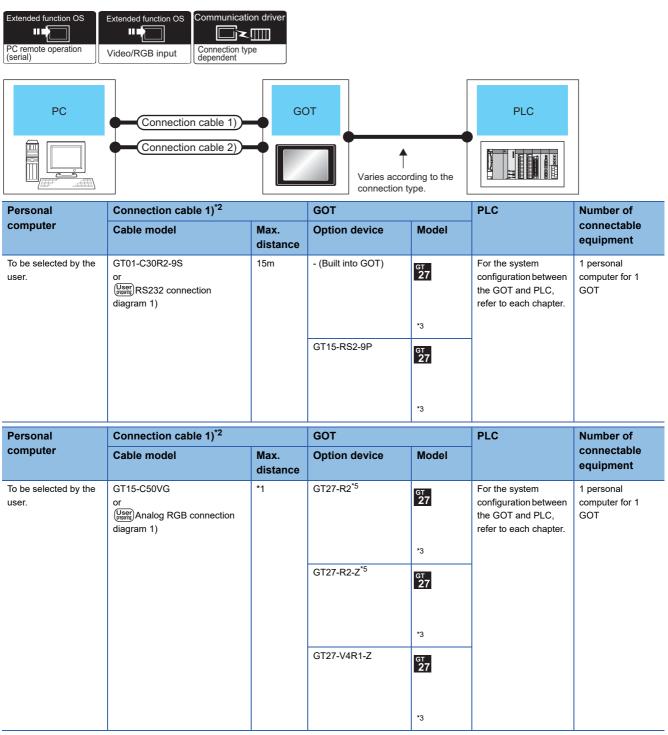

\*1 The cable length differs depending on the specification of the personal computer to be used. Use the cable that is compatible with the personal computer to be used.

\*2 The connection cable 1) (RS-232 cable) and the connection cable 2) (analog cable) should be connected between the personal computer and the GOT.

\*3 GT2705-V is not supported.

\*4 The unit installation position, and the number of units, refer to the following.

Page 47 Precautions when installing units on top of one another

\*5 Usable for channel 1 only.

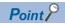

System configuration between the GOT and PLC

For the system configuration between the GOT and PLC, refer to each chapter.

GOT2000 Series Connection Manual (Mitsubishi Electric Product) For GT Works3 Version1 GOT2000 Series Connection Manual (Non Mitsubishi Electric Product 1) For GT Works3 Version1 GOT2000 Series Connection Manual (Non Mitsubishi Electric Product 2) For GT Works3 Version1 GOT2000 Series Connection Manual (Microcomputer, MODBUS, Products, Peripherals) For GT Works3 Version1

# **Connection Diagram**

When using a 3m or longer RS-232 cable for connecting a GOT to a personal computer, the cable must be prepared by the user.

The following shows each cable connection diagram.

#### RS-232 cable

#### ■Connection diagram

• RS232 connection diagram 1)

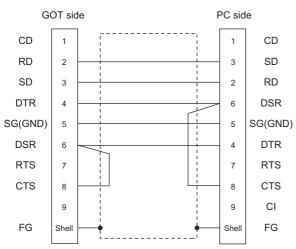

#### ■Precautions when preparing a cable

Cable length

The length of the RS-232 cable must be 15m or less.

· GOT side connector

For the GOT side connector, refer to the following.

- ST Page 49 GOT connector specifications
- Personal computer side connector

Use a connector compatible with the personal computer to be used.

#### Analog RGB cable

#### ■Connection diagram

• Analog RGB connection diagram 1)

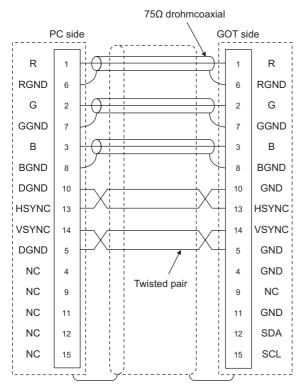

#### Precautions when preparing a cable

#### · Cable length

The cable length differs depending on the specification of the personal computer to be used. Create a cable under the specifications of the personal computer.

GOT side connector

Use the following as the video/RGB input unit and the RGB input unit connectors.

For the GOT side connector and connector cover of the analog RGB cable, use the ones applicable to the GOT connector.

| GOT          | Connector type    | Connector type        | Manufacturer   |
|--------------|-------------------|-----------------------|----------------|
| GT16M-R2     | 17HE-R13150-73MC2 | D-Sub 15 pin (female) | DDK Ltd. (DDK) |
| GT16M-V4R1   | *                 |                       |                |
| GT15V-75R1   | *                 |                       |                |
| GT15V-75V4R1 | *                 |                       |                |

· Personal computer side connector

Use a connector compatible with the personal computer to be used.

### **GOT Side Settings**

#### Setting communication interface (Controller Setting)

Set the channel of the equipment to be connected to the GOT.

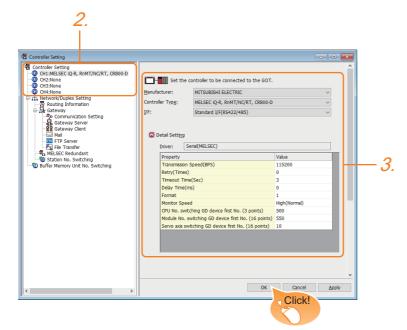

- **1.** Select [Common]  $\rightarrow$  [Controller Setting] from the menu.
- 2. In the [Controller Setting] window, select the channel No. to be used from the list menu.
- 3. Set [Manufacturer], [Controller Type], [I/F], and [Detail Setting] according to the controller used.
- 4. When you have completed the settings, click the [OK] button.

#### Point P

The settings of connecting equipment can be set and confirmed in [I/F Communication Setting]. For details, refer to the following.

IP Page 39 I/F communication setting

### **Communication detail settings**

#### Serial connection

Make the settings according to the usage environment.

| Detail Setting     | ×         |
|--------------------|-----------|
| Driver: Video/RGB  |           |
| Property           | Value     |
| Video Input Signal | NTSC      |
| Video Resolution   | 640x480   |
|                    | OK Cancel |
|                    |           |

| Item                             | Description                                  | Range                     |
|----------------------------------|----------------------------------------------|---------------------------|
| Video Input Signal <sup>*1</sup> | Set the video input signal. (Default: NTSC)  | NTSC, PAL                 |
| Video Resolution                 | Set the video resolution. (Default: 640×480) | 640×480, 720×480, 768×576 |

\*1 When NTSC format is selected, the resolution is fixed to 640×480.

Point P

· Communication interface setting

When Channel No.8 is used, the following external devices, which use Channel No.8, cannot be connected at the same time.

RFID controller that uses the external authentication

Barcode reader and RFID controller that require the power supply

When connecting the above-mentioned devices at the same time, set [PC Remote Operation] to Channels No. 5 to 7.

· Communication interface setting by the Utility

The communication interface setting can be changed on the Utility's [Communication setting] after writing [Controller Setting] of project data.

For details on the Utility, refer to the following manual.

GOT2000 Series User's Manual (Utility)

• Precedence in communication settings

When settings are made by GT Designer3 or the Utility, the latest setting is effective.

#### Settings for the remote personal computer operation

| mote Operation                       |                                                                        |
|--------------------------------------|------------------------------------------------------------------------|
| C Remote Operation                   | (Ethernet)                                                             |
| *Setting of the follo                | wing items are required for the use of PC Remote Operation (Ethernet). |
| - Setting of Ethern                  | et driver Description                                                  |
| - Setting of a swite                 | ch (special function)                                                  |
| - License registratio                | on in GOT                                                              |
| 🔄 Use PC Remote C                    | Operation (Ethernet)                                                   |
| *The overlap wir<br>remote screen di | ndow allocated as system window will be used for<br>isplay.            |
| Mouse <u>G</u> ursor Dis             | play;                                                                  |
|                                      | ⊙ GOT Only                                                             |
| C Remote Operation                   | (Serial)                                                               |
| Destination J/F:                     | Standard I/F(RS232)                                                    |
| *Setting of RGB Inp                  | ut is required for the use of PC Remote Operation (Serial).            |
|                                      |                                                                        |
|                                      | OK Cancel                                                              |

- **1.** Select [Common]  $\rightarrow$  [Peripheral Setting]  $\rightarrow$  [PC Remote Operation] from the menu.
- 2. Set the interface to which the personal computer is connected for the [Connecting I/F] of [PC Remote Operation (serial)].
- **3.** When you have completed the settings, click the [OK] button.

#### Settings for the video/RGB equipment

| ination I/F:      | Exten           | d I/F(1st) |                 | Detail Setting                                         |
|-------------------|-----------------|------------|-----------------|--------------------------------------------------------|
| nction Setting    |                 | , , ,      |                 |                                                        |
| ✓ Use Video/      |                 |            |                 |                                                        |
|                   |                 |            |                 |                                                        |
| Unit <u>T</u> ype | Name:           | GT27-V     | 4-Z/GT27-V4R1-Z | <ul> <li>Video Window:</li> <li>1 (Windows)</li> </ul> |
| First Device      | e:              |            |                 | ×                                                      |
|                   |                 |            |                 |                                                        |
| Item              |                 |            | Contents        | Device                                                 |
| Vide              | o/RGB Input Cor | nmon       |                 |                                                        |
|                   | /RGB Transpare  | ent Color  |                 |                                                        |
| Clip              |                 |            | X Position      |                                                        |
|                   |                 |            | Y Position      |                                                        |
|                   |                 |            | Width           |                                                        |
|                   |                 |            | Height          |                                                        |
| Vide              | window1         |            | CH No.<br>Size  |                                                        |
|                   |                 |            | X Position      |                                                        |
|                   |                 |            | Y Position      |                                                        |
|                   |                 |            |                 |                                                        |
|                   |                 |            |                 | OK Cancel                                              |

- **1.** Select [Common]  $\rightarrow$  [Peripheral Setting]  $\rightarrow$  [Video/RGB Input] from the menu.
- 2. Set the interface to which the video/RGB equipment is connected.

**3.** Check the [Use Video/RGB Input] to set the function. For details on the function setting, refer to the following manual.

- **4.** Clicking the detail setting button displays the Communication Detail Settings dialog box for each communication driver. Make the settings according to the usage environment.
- Page 377 Communication detail settings
- 5. When you have completed the settings, click the [OK] button.

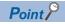

Setting for the driver

To Channels No. 5 to 8, multiple [PC Remote Operation] cannot be set.

### Installing and setting up computer remote operation driver.

Install and set up the remote personal computer operation driver to the personal computer.

For installing and setting up the remote personal computer operation driver, refer to the following manual.

GT Designer3 (GOT2000) Screen Design Manual

### **Precautions**

#### Personal computer side setting

Before using the remote personal computer operation function, install the remote personal computer operation driver on the personal computer.

After the driver installation, check that the driver is correctly installed.

For details of the remote personal computer operation driver, refer to the following manual.

GT Designer3 (GOT2000) Screen Design Manual

# **15.3** Ethernet Connection

### **System Configuration**

#### When using the Ethernet connection cable

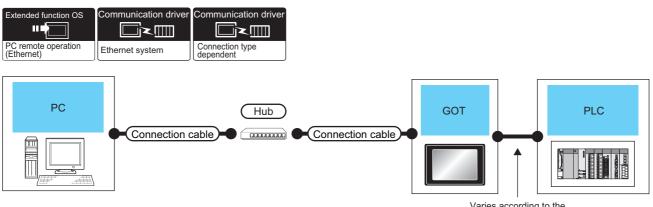

Varies according to the connection type.

| Personal                 |                                                                                                    | Maximum                         | GOT                         |                                  | PLC                                                                                   | Number of<br>connectable<br>equipment |
|--------------------------|----------------------------------------------------------------------------------------------------|---------------------------------|-----------------------------|----------------------------------|---------------------------------------------------------------------------------------|---------------------------------------|
| computer                 |                                                                                                    | segment<br>length <sup>*3</sup> | Option device <sup>*4</sup> | Model                            |                                                                                       |                                       |
| user. Shi<br>uns<br>of c | 100BASE-TX Shielded twisted pair cable (STP) or unshielded twisted pair cable (UTP) of category 5 or higher     10BASE-T | 100m                            | - (Built into GOT)          | GT GT<br>27 25<br>GT CS<br>23 25 | For the system<br>configuration between<br>the GOT and PLC,<br>refer to each chapter. | 1 personal<br>computer for 1<br>GOT   |
|                          | Shielded twisted pair cable (STP) or<br>unshielded twisted pair cable (UTP)<br>of category 3 or higher                   |                                 | GT25-J71E71-100             | бт<br>27 25                      |                                                                                       |                                       |

\*1 The destination connected with the twisted pair cable varies with the configuration of the applicable Ethernet network system. Connect to the Ethernet module, hub, transceiver, wireless LAN adapter (NZ2WL-JPA or NZ2WL-JPS), or other system equipment corresponding to the applicable Ethernet network system.

Use cables, connectors, and hubs that meet the IEEE802.3 10BASE-T/100BASE-TX standard.

For the controllers that can be connected to the wireless LAN adapters and how to set the wireless LAN adapter, refer to the manual of the wireless LAN adapter used.

- \*2 When connecting the GOT and personal computer via a hub, use a cable according to the PC configuration.
- \*3 A length between a hub and a node.

The maximum distance differs depending on the Ethernet device to be used.

The following shows the number of the connectable nodes when a repeater hub is used.

10BASE-T: Max. 4 nodes for a cascade connection (500m)

100BASE-TX: Max. 2 nodes for a cascade connection (205m)

When switching hubs are used, the cascade connection between the switching hubs has no logical limit for the number of cascades. For the limit, contact the switching hub manufacturer.

\*4 GT25-W, GT2505-V does not support the option device.

#### When using the wireless LAN

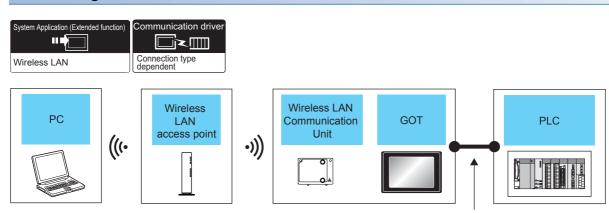

Varies according to the connection type.

| Personal                       | Wireless LAN access point GOT                                                                                                    |                             |                               | PLC                                                                                | Number of connectable            |  |
|--------------------------------|----------------------------------------------------------------------------------------------------|-----------------------------|-------------------------------|------------------------------------------------------------------------------------|----------------------------------|--|
| computer                       | Model name                                                                                                    | Option device <sup>*3</sup> | Model                         |                                                                                    | equipment                        |  |
| To be selected<br>by the user. | Wireless access point<br>For the connectable access point<br>and system devices, refer to the<br>following Technical News<br>Image: List of Valid Devices<br>Applicable for GOT2000 Series<br>and GOT SIMPLE Series (for<br>Overseas) (GOT-A-0160) | GT25-WLAN                   | et 27<br>27<br>25<br>25       | For the system configuration<br>between the GOT and PLC,<br>refer to each chapter. | 1 personal computer for 1<br>GOT |  |
|                                | -                                                                                                    | GT25-WLAN                   | GT GT 25<br>27 25<br>25<br>25 | -                                                                                  |                                  |  |

\*1 Select [Station] in [Operation mode] of [Wireless LAN setting] of the [GOT Setup] dialog.

\*2 Select [Access point] in [Operation mode] of [Wireless LAN setting] of the [GOT Setup] dialog.

\*3 GT2505-V does not support the option device.

#### Point P

System configuration between the GOT and PLC

For the system configuration between the GOT and PLC, refer to each chapter.

GOT2000 Series Connection Manual (Mitsubishi Electric Product) For GT Works3 Version1

GOT2000 Series Connection Manual (Non Mitsubishi Electric Product 1) For GT Works3 Version1

GOT2000 Series Connection Manual (Non Mitsubishi Electric Product 2) For GT Works3 Version1

GOT2000 Series Connection Manual (Microcomputer, MODBUS, Products, Peripherals) For GT Works3 Version1

### **GOT Side Settings**

#### Setting communication interface (Controller Setting)

#### When using the Ethernet connection cable

Ethernet communication drivers must be set on the GOT, and set the communication interface setting.

| Controller Setting     Controller Setting     Gontroller Setting     GOtta MELSEC (SR, RMT/NC/RT, CR80+.0)     GOtta MELSEC (SR, RMT/NC/RT, CR80+.0)     GOTTA MELSEC (SR, RMT/NC/RT, CR80+.0)     GOTTA MELSEC (SR, RMT/NC/RT, RMT/NC/RT, | Set the of<br>Manufacturer:<br>Controler Typg:<br>J/F:                                                                                                    | controller to be connected to the GOT.<br>MITSUBISH ELECTRIC<br>MELSEC IQ-R, RMMT/NC/RT, CR800-D<br>Ethermet:Multi                                                       |                                                                                                    |              |
|----------------------------------------------------------------------------------------------------|----------------------------------------------------------------------------------------------------|----------------------------------------------------------------------------------------------------|----------------------------------------------------------------------------------------------------|--------------|
| Be Cateway     Communication Setting     Getway Server     Cateway Server     Setting     The The The The The The The The The                                                                                                    | Property<br>GOT Net No.<br>GOT Staton<br>GOT Commu<br>Retry(Times)<br>Statup Time<br>Timesut Tim<br>Delay Time(T<br>CU No. sout<br>Module No. s<br>Servo axis sw<br>Connected Ethernet | nication Port No.<br>(Sec)<br>(Sec)<br>%)<br>ching GD device first No. (3 points)<br>witching GD device first No. (16 points)<br>itching GD device first No. (16 points) | Value         Value           1         1           500         3           3         0           500         550           10         550 | — <i>3</i> . |
| š                                                                                                    | 1 *                                                                                                    | 1 1 RCPU 192.168                                                                                                    | OK Cancel                                                                                                    |              |

- **1.** Select [Common]  $\rightarrow$  [Controller Setting] from the menu.
- 2. In the [Controller Setting] window, select the channel No. to be used from the list menu.
- 3. Set [Manufacturer], [Controller Type], [I/F], and [Detail Setting] according to the controller used.
- 4. When you have completed the settings, click the [OK] button.

#### Point *P*

The settings of connecting equipment can be set and confirmed in [I/F Communication Setting]. For details, refer to the following.

Page 39 I/F communication setting

#### ■When using the wireless LAN

For details of the wireless LAN setting, refer to the following.

#### Settings for the PC remote operation

| emote Operation                                                | •                                                          |
|----------------------------------------------------------------|------------------------------------------------------------|
| C Remote Operation (Ethernet)                                  |                                                            |
| *Setting of the following items ar                             | re required for the use of PC Remote Operation (Ethernet). |
| - Setting of Ethernet driver                                   | Description                                                |
| - Setting of a switch (special fur                             | nction)                                                    |
| - License registration in GOT                                  |                                                            |
| ✓ Use PC Remote Operation (Ethernol Internation)               | nernet)                                                    |
| *The overlap window allocate<br>remote screen display.         | d as system window will be used for                        |
| Mouse Cursor Display: () GO                                    | T and server PC                                            |
| © G0'                                                          | T Only                                                     |
| PC Remote Operation (Serial)                                   | ected 🗨                                                    |
| Destination I/F: Not conn<br>*Setting of RGB Input is required | for the use of PC Remote Operation (Serial).               |

- **1.** Select [Common]  $\rightarrow$  [Peripheral Setting]  $\rightarrow$  [PC Remote Operation] from the menu.
- 2. Set [Connecting I/F] of [PC Remote Operation] to [Disconnect].
- **3.** Check the [Use PC Remote Operation (Ethernet)] of [PC Remote Operation (Ethernet)] to set. For details on the settings, refer to the following manual.
- GT Designer3 (GOT2000) Screen Design Manual
- 4. When you have completed the settings, click the [OK] button.

### Install and setting the required software

Install and set the required software according to the system configuration.

For the settings, refer to the following manual.

GT Designer3 (GOT2000) Screen Design Manual

### Precautions

#### Ethernet system driver

Before using the PC remote operation function (Ethernet), install an Ethernet system communication driver to the GOT.

Set the Ethernet system communication driver for the controller setting or peripheral setting.

For the settings, refer to the following manual.

GT Designer3 (GOT2000) Screen Design Manual

# **16** GOT Mobile CONNECTION

- Page 385 Connectable Model List
- Page 386 System Configuration
- Page 388 GOT Side Settings
- Page 389 Precautions

# 16.1 Connectable Model List

The following table lists the GOT models that support the GOT Mobile connection.

- GT27
- GT25
- GS25

For connectable devices and usable browsers as clients, refer to the following manual.

GT Designer3 (GOT2000) Screen Design Manual

#### Point P

#### CoreOS version of the GOT

To use GOT Mobile connection, install CoreOS version L or later on the GOT.

For the procedure to check the CoreOS version and upgrade the version, refer to the following.

GT Designer3 (GOT2000) Screen Design Manual

GOT2000 Series User's Manual (Utility)

# 16.2 System Configuration

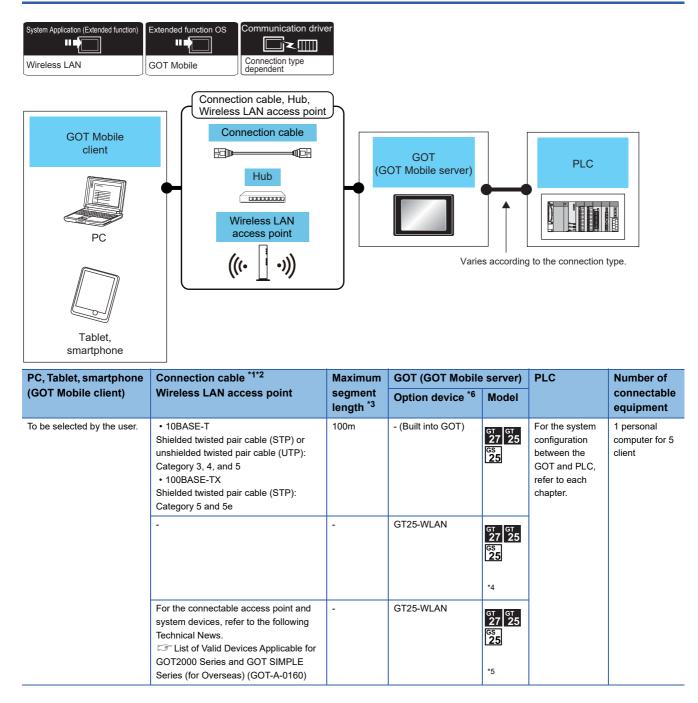

- \*1 The destination connected with the twisted pair cable varies with the configuration of the applicable Ethernet network system. Connect to the Ethernet module, hub, transceiver, wireless LAN adapter (NZ2WL-JPA or NZ2WL-JPS), or other system equipment corresponding to the applicable Ethernet network system.
  - Use cables, connectors, and hubs that meet the IEEE802.3 10BASE-T/100BASE-TX standards.

For the controllers that can be connected to the wireless LAN adapters and how to set the wireless LAN adapter, refer to the manual of the wireless LAN adapter used.

- \*2 When connecting the GOT and personal computer via a hub, use a cable according to the client configuration.
- \*3 A length between a hub and a node.
  - The maximum distance differs depending on the Ethernet device to be used.
  - The following shows the number of the connectable nodes when a repeater hub is used.
  - 10BASE-T: Max. 4 nodes for a cascade connection (500m)
  - 100BASE-TX: Max. 2 nodes for a cascade connection (205m)

When switching hubs are used, the cascade connection between the switching hubs has no logical limit for the number of cascades.

For the limit, contact the switching hub manufacturer.

- \*4 Select [Access point] in [Operation mode] of [Wireless LAN setting] of the [GOT Setup] dialog. Page 431 WIRELESS LAN CONNECTION
- \*5 Select [Station] in [Operation mode] of [Wireless LAN setting] of the [GOT Setup] dialog.
- Page 431 WIRELESS LAN CONNECTION
- \*6 GT2505-V does not support the option device.

#### Point P

#### System configuration between the GOT and PLC

For the system configuration between the GOT and PLC, refer to each chapter.

GOT2000 Series Connection Manual (Mitsubishi Electric Product) For GT Works3 Version1

GOT2000 Series Connection Manual (Non Mitsubishi Electric Product 1) For GT Works3 Version1

GOT2000 Series Connection Manual (Non Mitsubishi Electric Product 2) For GT Works3 Version1

GOT2000 Series Connection Manual (Microcomputer, MODBUS, Products, Peripherals) For GT Works3 Version1

# 16.3 GOT Side Settings

## **GOT Mobile setting**

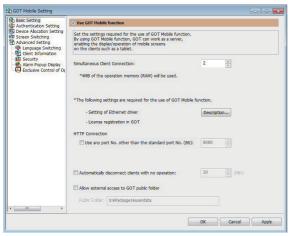

- **1.** Select [Common]  $\rightarrow$  [GOT Mobile Setting] from the menu.
- 2. Check the [Use GOT Mobile function] of [GOT Mobile Setting] to set.
- For details on the settings, refer to the following manual.
- 🖙 GT Designer3 (GOT2000) Screen Design Manual
- **3.** When you have completed the settings, click the [OK] button.

### Setting communication interface (Controller Setting)

#### When using the wireless LAN

For using the system configuration given in this chapter (Page 386 System Configuration), the wireless LAN setting is required.

For details of the setting, refer to the following.

Page 431 WIRELESS LAN CONNECTION

#### When using the Ethernet connection cable

Ethernet communication drivers must be set on the GOT, and set the Communication settings.

#### Ethernet communication driver setting

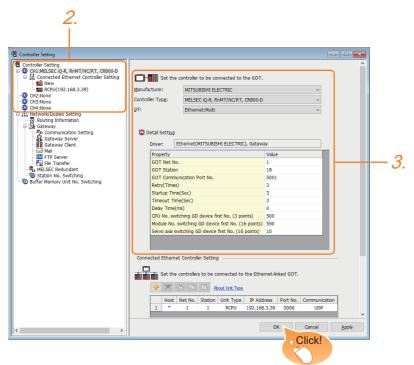

- **1.** Select [Common]  $\rightarrow$  [Controller Setting] from the menu.
- 2. In the [Controller Setting] window, select the channel No. to be used from the list menu.
- 3. Set [Manufacturer], [Controller Type], [I/F], and [Detail Setting] according to the controller used.
- 4. When you have completed the settings, click the [OK] button.

# 16.4 Precautions

For cautions or troubleshooting of the GOT Mobile function, refer to the following manual.

GT Designer3 (GOT2000) Screen Design Manual

# **17** VNC SERVER CONNECTION

- Page 391 Connectable Model List
- Page 391 System Configuration
- Page 394 GOT Side Settings
- Page 395 Setting in Personal Computer

# **17.1** Connectable Model List

The VNC server can be connected to the following VNC client.

| CPU | Software  |
|-----|-----------|
| PC  | Ultra VNC |

# **17.2** System Configuration

#### When using the Ethernet connection cable

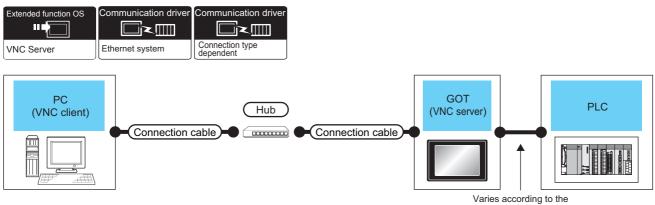

Varies according to the connection type.

| Personal computer           | Connection cable*1*2                                                                                                    | Maximum                         | GOT (VNC server)            |                                                   | PLC                                                                                   | Number of                           |
|-----------------------------|----------------------------------------------------------------------------------------------------|---------------------------------|-----------------------------|---------------------------------------------------|---------------------------------------------------------------------------------------|-------------------------------------|
| (VNC client)                |                                                                                                    | segment<br>length <sup>*3</sup> | Option device <sup>*4</sup> | Model                                             | -                                                                                     | connectable<br>equipment            |
| To be selected by the user. | ected by the • 100BASE-TX 100m<br>Shielded twisted pair cable (STP) or<br>unshielded twisted pair cable (UTP)<br>of category 5 or higher<br>• 10BASE-T<br>Shielded twisted pair cable (STP) or<br>unshielded twisted pair cable (UTP)<br>of category 3 or higher | 100m                            | - (Built into GOT)          | GT GT 25<br>S1 000 CS<br>S1 000 CS<br>CS 21<br>*5 | For the system<br>configuration between<br>the GOT and PLC,<br>refer to each chapter. | 1 personal<br>computer for 1<br>GOT |
|                             |                                                                                                    |                                 | GT25-J71E71-100             | <sup>бт</sup> 27 25                               |                                                                                       |                                     |

\*1 The destination connected with the twisted pair cable varies with the configuration of the applicable Ethernet network system. Connect to the Ethernet module, hub, transceiver, wireless LAN adapter (NZ2WL-JPA or NZ2WL-JPS), or other system equipment corresponding to the applicable Ethernet network system.

Use cables, connectors, and hubs that meet the  $\mathsf{IEEE802.3}$  10BASE-T/100BASE-TX standard.

For the controllers that can be connected to the wireless LAN adapters and how to set the wireless LAN adapter, refer to the manual of the wireless LAN adapter used.

- \*2 When connecting the GOT and personal computer (VNC client) via a hub, use a cable according to the client configuration.
- \*3 A length between a hub and a node.

The maximum distance differs depending on the Ethernet device to be used.

- The following shows the number of the connectable nodes when a repeater hub is used.
- 10BASE-T: Max. 4 nodes for a cascade connection (500m)
- 100BASE-TX: Max. 2 nodes for a cascade connection (205m)

When switching hubs are used, the cascade connection between the switching hubs has no logical limit for the number of cascades. For the limit, contact the switching hub manufacturer.

- \*4 GT25-W, GT2505-V does not support the option device.
- \*5 Only available to GS21-W-N for GS21.

#### When using the wireless LAN

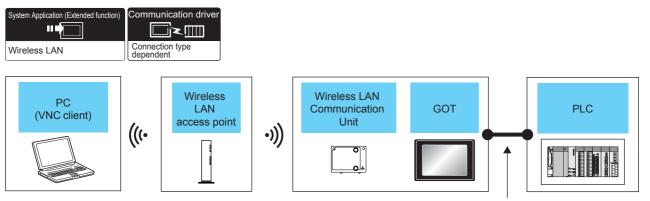

Varies according to the connection type.

| Personal computer              | Wireless LAN access point                                                                                                    | GOT                         |                            | PLC                                                                                | Number of connectable            |  |
|--------------------------------|----------------------------------------------------------------------------------------------------|-----------------------------|----------------------------|------------------------------------------------------------------------------------|----------------------------------|--|
|                                | Model name                                                                                                    | Option device <sup>*3</sup> | Model                      | •                                                                                  | equipment                        |  |
| To be selected<br>by the user. | Wireless access point For the<br>connectable access point and<br>system devices, refer to the<br>following Technical News<br>C☞ List of Valid Devices<br>Applicable for GOT2000 Series<br>and GOT SIMPLE Series (for<br>Overseas) (GOT-A-0160) | GT25-WLAN                   | er<br>27 25<br>25<br>25    | For the system configuration<br>between the GOT and PLC,<br>refer to each chapter. | 1 personal computer for 1<br>GOT |  |
|                                | -                                                                                                    | GT25-WLAN                   | GT GT<br>27 25<br>25<br>25 |                                                                                    |                                  |  |

\*1 Select [Station] in [Operation mode] of [Wireless LAN setting] of the [GOT Setup] dialog.

\*2 Select [Access point] in [Operation mode] of [Wireless LAN setting] of the [GOT Setup] dialog.

Page 431 WIRELESS LAN CONNECTION\*3 GT2505-V does not support the option device.

#### Point P

System configuration between the GOT and PLC

For the system configuration between the GOT and PLC, refer to each chapter.

GOT2000 Series Connection Manual (Mitsubishi Electric Product) For GT Works3 Version1

GOT2000 Series Connection Manual (Non Mitsubishi Electric Product 1) For GT Works3 Version1

GOT2000 Series Connection Manual (Non Mitsubishi Electric Product 2) For GT Works3 Version1

GOT2000 Series Connection Manual (Microcomputer, MODBUS, Products, Peripherals) For GT Works3 Version1

# 17.3 GOT Side Settings

## **VNC** server function setting

| 2.                                                                                                    |             |  |  |  |  |
|----------------------------------------------------------------------------------------------------|-------------|--|--|--|--|
|                                                                                                    |             |  |  |  |  |
| VNC Server                                                                                                    | ×           |  |  |  |  |
| Use VNC Server                                                                                                    |             |  |  |  |  |
| Server Connection Setting                                                                                              |             |  |  |  |  |
| *The following settings are required for the use of VNC Server.                                                        |             |  |  |  |  |
| - Setting of Ethernet driver                                                                                           | Description |  |  |  |  |
| - License registration in GOT                                                                                          |             |  |  |  |  |
| Port No.:                                                                                                    | 5900        |  |  |  |  |
| Connecting Password                                                                                                    |             |  |  |  |  |
| Operation/Monitoring password:                                                                                         |             |  |  |  |  |
| Use exclusive password for monitoring                                                                                  |             |  |  |  |  |
| Exclusive password for monitoring;                                                                                     |             |  |  |  |  |
| GOT processing balance when VNC server is in operation:                                                                | Standard 👻  |  |  |  |  |
| $\overline{\ensuremath{\mathbb V}}$ Restrict simultaneous operations of $\underline{\ensuremath{\mathbb P}} C$ and GOT |             |  |  |  |  |
| Display <u>v</u> ideo/multimedia                                                                                       |             |  |  |  |  |
| Reset the security level or re-authenticate the operator when acquiring operational authority.                         |             |  |  |  |  |
|                                                                                                    | OK Cancel   |  |  |  |  |
|                                                                                                    | Click!      |  |  |  |  |
|                                                                                                    | Circk:      |  |  |  |  |

- **1.** Select [Common]  $\rightarrow$  [Peripheral Setting]  $\rightarrow$  [VNC Server] from the menu.
- 2. Check the [VNC Server] of [Use VNC Server] to set. For details on the settings, refer to the following manual.
- GT Designer3 (GOT2000) Screen Design Manual
- **3.** When you have completed the settings, click the [OK] button.

#### When using the Ethernet connection cable

For using the VNC server, Ethernet communication drivers must be set on the GOT, and set the Communication settings

| Controller Setting                                                                                                    |                                           |                                                                                                    |    |  |
|----------------------------------------------------------------------------------------------------|-------------------------------------------|----------------------------------------------------------------------------------------------------|----|--|
| Controler Setting<br>Optimized Setting<br>Dentification of the setting<br>Control of the setting<br>Control of | Hanufacturer:<br>Controller Typg:<br>J/F: | niniston Port No.<br>)<br>((Sec)<br>((Sec)<br>re)<br>ching GD device first No. (3 points)<br>witching GD device first No. (16 points)<br>witching GD device first No. (16 points) | ay |  |

- **1.** Select [Common]  $\rightarrow$  [Controller Setting] from the menu.
- **2.** In the [Controller Setting] window, select the channel No. to be used from the list menu.
- 3. Set [Manufacturer], [Controller Type], [I/F], and [Detail Setting] according to the controller used.
- 4. When you have completed the settings, click the [OK] button.

#### When using the wireless LAN

For details of the wireless LAN setting, refer to the following.

# **17.4** Setting in Personal Computer

For connecting the VNC server to the personal computer (VNC client), it is necessary to install the VNC client software to the personal computer to be connected and set it.

Refer to the following for details of the VNC client software installation method and setting method.

GT Designer3 (GOT2000) Screen Design Manual

# **18** VIDEO, HDMI, AND RGB CONNECTION

- Page 397 Connectable Model List
- Page 398 System Configuration
- Page 400 Connection Diagram
- Page 402 GOT Side Settings
- Page 404 Precautions

# **18.1** Connectable Model List

The following table lists the GOT models that support the video, HDMI, and RGB connection.

GT27 (excluding GT2705-V)

For the type of the video camera that can be connected, refer to the following Technical Bulletin.

Ist of Valid Devices Applicable for GOT2000 Series and GOT SIMPLE Series (for Overseas) (GOT-A-0160)

For Technical Bulletins, go to the Mitsubishi Electric Factory Automation Global Website.

www.MitsubishiElectric.com/fa

#### Point P

BootOS version of the GOT

To use GT27-R2 or GT27-ROUT, install BootOS version N or later on the GOT.

To use GT27-VHOUT, install BootOS version AK or later on the GOT.

For the procedure to check the BootOS version and upgrade the version, refer to the following.

GT Designer3 (GOT2000) Screen Design Manual

GOT2000 Series User's Manual (Utility)

# **18.2** System Configuration

### **Displaying video image on GOT**

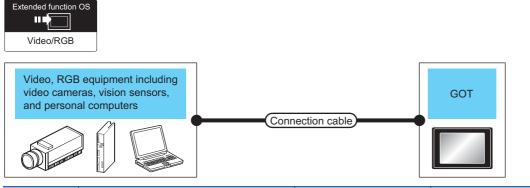

| Signal type | Video, RGB equipment                                                                                                    | Connection cable <sup>*3</sup>                                              | GOT                                |                     | Number of                      |
|-------------|----------------------------------------------------------------------------------------------------|-----------------------------------------------------------------------------|------------------------------------|---------------------|--------------------------------|
|             |                                                                                                    | Cable model<br>Connection diagram<br>number                                 | Option device <sup>*6</sup>        | Model               | connectable<br>equipment       |
| NTSC/PAL    | Equipment including video cameras <sup>*1</sup> and vision<br>sensors <sup>*2</sup> that outputs images by using the NTSC<br>or PAL signal                        | (Heer) Page 400 Coaxial<br>connection diagram 1)                            | GT27-V4-Z<br>GT27-V4R1-Z           | <sup>GT</sup><br>27 | 4 video equipment<br>for 1 GOT |
| Analog RGB  | Equipment including video cameras <sup>*1</sup> , vision sensors <sup>*2</sup> , and personal computers <sup>*2</sup> that outputs images by using the RGB signal | GT15-C50VG(5m)<br>or<br>(Juser)Page 401 Analog RGB<br>connection diagram 1) | GT27-R2-Z <sup>*4</sup><br>GT27-R2 | ат<br>27<br>*5      | 2 RGB equipment<br>for 1 GOT   |
|             |                                                                                                    |                                                                             | GT27-V4R1-Z                        | <sup>GT</sup><br>27 | 1 RGB equipment<br>for 1 GOT   |

\*1 For connectable video camera types, refer to the following Technical News.

- 🖙 List of Valid Devices Applicable for GOT2000 Series and GOT SIMPLE Series (for Overseas) (GOT-A-0160)
- \*2 The user must select a vision sensor or a personal computer to be used.
- \*3 The cable length differs according to the specifications of the video/RGB equipment.
- \*4 RGB can be input with two channels. For the switching between two channels, refer to the following manual.
- GT Designer3 (GOT2000) Screen Design Manual
- \*5 GT2705-V is not supported.
- \*6 For the unit installation position and the number of installed units, refer to the following.
  - Page 47 Precautions when installing units on top of one another

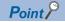

• Power supply of video camera

Depending on the video camera type, noises from the power supply cable of the camera may cause a malfunction on the PLC or the GOT.In this case, apply the following line filter to the power line of the camera. Recommended line filter: TDK ZHC2203-11 (or equivalent)

· Power supply of vision sensor

If a video camera is used via a vision sensor, a power supply module may be required depending on the vision sensor to be used.

· Selection of Video signal output source

Depending on the video camera or the system to be used, both the power supply module and the video camera can output video signals. If video signals are output from both the video camera and the power supply module, the voltage level of the signals become lower and the video image cannot be correctly displayed. In this case, use the output from the video camera.

Power-On of NTSC/PAL compatible video camera

Turn on the NTSC/PAL compatible video camera simultaneously with the GOT.

· Distortion of the image caused by the noise

When the screen is distorted by the noise from the RGB cable, install the following ferrite core to the input part of the RGB cable.

Recommended ferrite core: TDK ZCAT3035-1330 (or equivalent)

#### **Displaying GOT screen on external display**

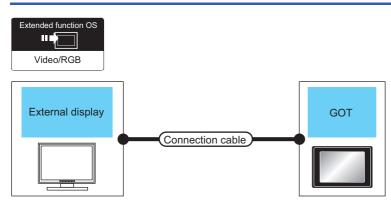

| Signal        | External display                                                                                                    | Connection cable                                                             | Maximum         | GOT                         | Number of           |                          |
|---------------|----------------------------------------------------------------------------------------------------|------------------------------------------------------------------------------|-----------------|-----------------------------|---------------------|--------------------------|
| type          | Model name                                                                                                    | Model name                                                                   | cable<br>length | Option device <sup>*3</sup> | Model               | connectable<br>equipment |
| TMDS          | HDMI-certified display                                                                                                    | HDMI-certified cable                                                         | *1              | GT27-VHOUT                  | <sup>ст</sup><br>27 | 1 external               |
| Analog<br>RGB | Monitor that supports VESA-compliant GOT<br>screen resolution<br>For the supported scanning frequency, refer to<br>the following.<br>© GOT2000 Series RGB Output Unit User's<br>Manual | GT15-C50VG(5m)<br>or<br>(Juser) Page 401 Analog RGB<br>connection diagram 2) |                 | GT27-ROUT-Z<br>GT27-ROUT    | *2                  | display for 1<br>GOT     |

\*1 The maximum cable length varies depending on the specifications of the external display used.

\*2 GT2705-V is not supported.

# **18.3** Connection Diagram

The coaxial cable or analog RGB cable to connect the GOT to the video, RGB equipment, or external display must be prepared by the user.

The following shows each cable connection diagram and relevant connectors.

# Coaxial cable

The following provides the specifications, the connectors and creation method of the coaxial cable to connect the GOT to the video output equipment.

#### Connection diagram

#### ■Coaxial connection diagram 1)

Displaying video image on GOT

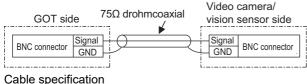

| Item             | Specifications                      |
|------------------|-------------------------------------|
| Applicable cable | 3C-2V, 5C-2V (JIS C 3501 compliant) |

#### Connecting the BNC connector to the coaxial cable

For how to connect the BNC connector and coaxial cable, refer to the following.

Page 51 Coaxial cableconnector connection method

#### Precautions when preparing a cable

#### ■Cable length

The cable length differs depending on the specification of the video camera or vision sensor to be used.

Create a cable under the specifications of the video camera/vision sensor.

#### ■GOT side connector

Use the following as the video input unit connector.

For the GOT side connector of the coaxial cable, use the ones compatible with the GOT connector.

| GOT         | Connector model | Connector type | Manufacturer             |
|-------------|-----------------|----------------|--------------------------|
| GT27-V4-Z   | 227161-4        | BNC            | Tyco International, Ltd. |
| GT27-V4R1-Z |                 |                |                          |

#### ■Video camera/vision sensor side connector

Use a connector compatible with the video camera/vision sensor to be used.

Point P

#### When the coaxial cable is long

When the coaxial cable is long, video signals are attenuated by the cable.

The use of a video signal amplifier is recommended to correct the attenuated signals.

Connect a video signal amplifier in reference to the following:

- · Coaxial cable: The cable length is 100m or more when 3C-2V is used.
- · Coaxial cable: The cable length is 200m or more when 5C-2V is used.

## Analog RGB cable

#### Connection diagram

#### Analog RGB connection diagram 1)

Displaying video image on GOT

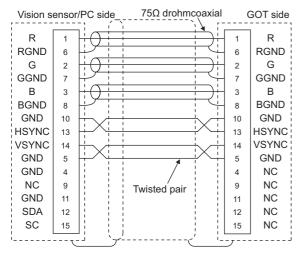

#### Analog RGB connection diagram 2)

Displaying GOT screen on external display

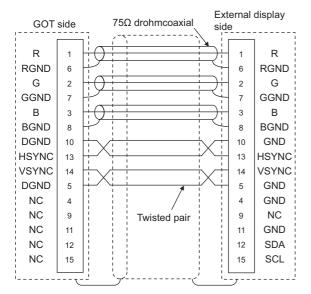

#### Precautions when preparing a cable

#### ■Cable length

The cable length differs depending on the specification of the vision sensor/PC to be used. Create a cable under the specifications of the vision sensor/PC.

#### ■GOT side connector

Use the following as the video/RGB input unit, RGB input unit, and RGB output unit connectors. For the GOT side connector and connector cover of the analog RGB cable, use the ones applicable to the GOT connector.

| GOT         | Connector model   | Connector type | Manufacturer |
|-------------|-------------------|----------------|--------------|
| GT27-R2-Z   | 17HE-R13150-73MC2 | D-Sub 15-pin   | DDK Ltd.     |
| GT27-V4R1-Z |                   | (female)       | (DDK)        |
| GT27-ROUT-Z |                   |                |              |

#### ■Vision sensor/PC side connector

Use a connector compatible with the vision sensor/personal computer to be used.

# **18.4** GOT Side Settings

### Setting communication interface

#### **Controller setting**

Set the channel of the equipment to be connected to the GOT.

- **1.** Select [Common]  $\rightarrow$  [Controller Setting] from the menu.
- 2. In the [Controller Setting] window, select the channel No. to be used from the list menu.
- 3. Set [Manufacturer], [Controller Type], [I/F], and [Detail Setting] according to the controller used.
- 4. When you have completed the settings, click the [OK] button.

#### Point *P*

The settings of connecting equipment can be set and confirmed in [I/F Communication Setting]. For details, refer to the following.

Page 39 I/F communication setting

# **Communication detail settings**

Make the settings according to the usage environment.

| Detail Setting     | X         |
|--------------------|-----------|
| Driver: Video/RGB  |           |
| Property           | Value     |
| Video Input Signal | NTSC      |
| Video Resolution   | 640x480   |
|                    |           |
|                    | OK Cancel |

| Item                             | Description                                     | Range                           |
|----------------------------------|-------------------------------------------------|---------------------------------|
| Video Input Signal <sup>*1</sup> | Set the video input signal.<br>(Default: NTSC)  | NTSC, PAL                       |
| Video Resolution <sup>*2</sup>   | Set the video resolution.<br>(Default: 640×480) | 640×480,<br>720×480,<br>768×576 |

\*1 When NTSC format is selected, the resolution is fixed to 640×480.

\*2 For GT2710-V and GT2708-V, the resolution is fixed to 640×480.

Point P

Communication interface setting by the Utility

The communication interface setting can be changed on the Utility's [Communication setting] after writing [Controller Setting] of project data.

For details on the Utility, refer to the following manual.

GOT2000 Series User's Manual (Utility)

• Precedence in communication settings

When settings are made by GT Designer3 or the Utility, the latest setting is effective.

#### Settings for the video/RGB equipment

| tination J     | /F:           | Extend I/F(1s  | :)               | Detail Setting    |     |
|----------------|---------------|----------------|------------------|-------------------|-----|
| unction Se     | etting        |                |                  |                   | _   |
| Use Vi         | deo/RGB Inpu  | ŧ              |                  |                   |     |
|                | Type Name:    |                | /4-Z/GT27-V4R1-Z | ▼ Video Window: 1 | ws) |
| -              |               |                |                  |                   |     |
| First <u>I</u> | evice:        |                |                  | ·                 |     |
| г              | Item          |                | Contents         | Device            |     |
|                | Video/RGB Ing | out Common     | Concerns         | Device            |     |
|                |               | ansparent Colo | 0-65535          |                   |     |
|                | Clip          |                | X Position       |                   |     |
|                | - C           |                | Y Position       |                   |     |
|                |               |                | Width            |                   |     |
|                |               |                | Height           |                   |     |
| 1              | Video Windov  | v1             | CH No.           |                   |     |
|                |               |                | Size             |                   |     |
|                |               |                | X Position       |                   |     |
|                |               |                | Y Position       |                   |     |
|                |               |                |                  |                   |     |
|                |               |                |                  |                   |     |
|                |               |                |                  | OK Can            |     |

- **1.** Select [Common]  $\rightarrow$  [Peripheral Setting]  $\rightarrow$  [Video/RGB Input] from the menu.
- 2. Set the interface to which the video/RGB equipment is connected.
- 3. Check the [Use Video/RGB Input] to set the function. For details on the function setting, refer to the following manual.
- GT Designer3 (GOT2000) Screen Design Manual
- **4.** Clicking the detail setting button displays the Communication Detail Settings dialog box for each communication driver.Make the settings according to the usage environment.
- Page 403 Communication detail settings
- 5. When you have completed the settings, click the [OK] button.

### Setting the video/RGB function

Set the video/RGB function.

For the video/RGB function setting, refer to the following manual.

🖙 GT Designer3 (GOT2000) Screen Design Manual

# 18.5 Precautions

#### **Connecting to PC**

When connecting to a PC, ground the earth wire of the PC.

# **19** PRINTER CONNECTION

- Page 405 Connectable Model List
- Page 406 System Configuration
- Page 412 Connection Diagram
- Page 413 GOT Side Settings
- Page 416 Precautions

# **19.1** Connectable Model List

For connectable printers and system equipment, refer to the following Technical Bulletin.

Ist of Valid Devices Applicable for GOT2000 Series and GOT SIMPLE Series (for Overseas) (GOT-A-0160)

For Technical Bulletins, go to the Mitsubishi Electric Factory Automation Global Website.

www.MitsubishiElectric.com/fa

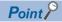

#### BootOS version of the GOT

To use an Ethernet printer, install version AJ or later of BootOS on the GOT.

For the procedure to check the BootOS version and upgrade the version, refer to the following.

GT Designer3 (GOT2000) Screen Design Manual

GOT2000 Series User's Manual (Utility)

# **19.2** System Configuration

### Connecting to PictBridge compatible printer

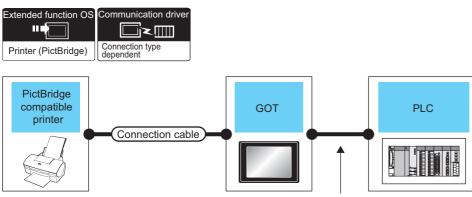

Varies according to the connection type.

| Printer                                                                                                    | Connection cable                                                 | GOT                         |                     | PLC                                                                                   | Number of                |  |
|----------------------------------------------------------------------------------------------------|------------------------------------------------------------------|-----------------------------|---------------------|---------------------------------------------------------------------------------------|--------------------------|--|
| Model name                                                                                                    | Model name                                                       | Option device <sup>*2</sup> | Model               |                                                                                       | connectable<br>equipment |  |
| For connectable printers and system equipment,<br>refer to the following Technical News.<br>Ist of Valid Devices Applicable for GOT2000<br>Series and GOT SIMPLE Series (for Overseas)<br>(GOT-A-0160) | GT09-C30USB-5P(3m)<br>(packed together with<br>the printer unit) | GT15-PRN*1                  | <sup>ст</sup> 27 25 | For the system<br>configuration between<br>the GOT and PLC,<br>refer to each chapter. | 1 printer for 1<br>GOT   |  |

\*1 Communication unit between the GOT and the PictBridge compatible printer.

GOT does not support some PictBridge Compatible Printers. For the precautions for printer connection, refer to the following Technical News.

Ist of Valid Devices Applicable for GOT2000 Series and GOT SIMPLE Series (for Overseas) (GOT-A-0160)

\*2 GT25-W, GT2505-V does not support the option device.

#### Point P

System configuration between the GOT and PLC

For the system configuration between the GOT and PLC, refer to each chapter.

GOT2000 Series Connection Manual (Mitsubishi Electric Product) For GT Works3 Version1

GOT2000 Series Connection Manual (Non Mitsubishi Electric Product 1) For GT Works3 Version1

C GOT2000 Series Connection Manual (Non Mitsubishi Electric Product 2) For GT Works3 Version1

CF GOT2000 Series Connection Manual (Microcomputer, MODBUS, Products, Peripherals) For GT Works3 Version1

### Connecting to serial printer

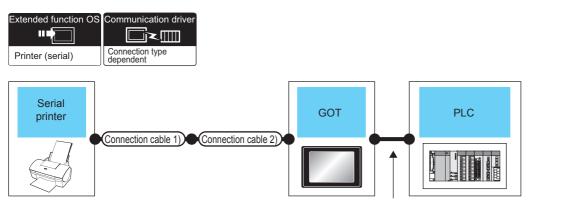

| Printer                                                                                                    | Connection cable 1)               | Connection cable 2) | GOT                         |                                                                         | PLC                                                                                      | Number of connectable                                     |                        |
|----------------------------------------------------------------------------------------------------|-----------------------------------|---------------------|-----------------------------|-------------------------------------------------------------------------|------------------------------------------------------------------------------------------|-----------------------------------------------------------|------------------------|
| Model name                                                                                                    | Model name                        | Model name          | Option device <sup>*3</sup> | Model                                                                   |                                                                                          | equipment                                                 |                        |
| For connectable printers and<br>system equipment, refer to the<br>following Technical News.<br>Ist of Valid Devices<br>Applicable for GOT2000 Series<br>and GOT SIMPLE Series (for                                                                        | RS-232 cable <sup>*1</sup>        | -                   | - (Built into GOT)          | GT GT 25<br>GT 21<br>GT 21<br>GT 21<br>GT 21<br>GT 21<br>GS 25<br>GS 21 | For the system<br>configuration<br>between the GOT<br>and PLC, refer to<br>each chapter. | configuration GOT<br>between the GOT<br>and PLC, refer to | 1 printer for 1<br>GOT |
| Overseas) (GOT-A-0160)       User Page 412 RS-232 connection diagram 1)       - (Built into GOT)       Image: Connection diagram 1)         GT10-C02H-6PT9P*2 (0.2m)       - (Built into GOT)       Image: Connection diagram 1)       - (Built into GOT) |                                   |                     | - (Built into GOT)          | GT <sub>04R</sub><br>21                                                 |                                                                                          |                                                           |                        |
|                                                                                                    | GT 03P<br>2104P<br>R4<br>R2<br>R2 |                     |                             |                                                                         |                                                                                          |                                                           |                        |
|                                                                                                    |                                   | -                   | GT15-RS2-9P                 | <sup>ст</sup> 27 25                                                     |                                                                                          |                                                           |                        |

Varies according to the connection type.

- \*1 The RS-232 cable differs depending on the specification of the printer to be used. Use the RS-232 cable that is compatible with the printer to be used.
- \*2 When a GT10-C02H-6PT9P unit of the sub version A or B is used, do not ground the case of the D-sub (9-pin) connector.
- \*3 GT25-W, GT2505-V does not support the option device.

### Point P

System configuration between the GOT and PLC

For the system configuration between the GOT and PLC, refer to each chapter.

- CF GOT2000 Series Connection Manual (Mitsubishi Electric Product) For GT Works3 Version1
- 🖙 GOT2000 Series Connection Manual (Non Mitsubishi Electric Product 1) For GT Works3 Version1

C GOT2000 Series Connection Manual (Non Mitsubishi Electric Product 2) For GT Works3 Version1

ের GOT2000 Series Connection Manual (Microcomputer, MODBUS, Products, Peripherals) For GT Works3 Version1

407

# Connecting an Ethernet printer (ESC/P-R)

|                                                                                                    |                                                                                                    | • •               | ,                                        |                                                              |                                                                                          |                            |
|----------------------------------------------------------------------------------------------------|----------------------------------------------------------------------------------------------------|-------------------|------------------------------------------|--------------------------------------------------------------|------------------------------------------------------------------------------------------|----------------------------|
| Extended function OS<br>Printer (ESC/P-R) Con<br>Con<br>Con<br>Con<br>Con<br>Con<br>Con<br>Con                                                                                                    | Connection cab<br>Wireless LAN a<br>Connection<br>Wireless LAN a<br>Understand                                                                                                    | ccess point       | The system configu<br>depends on the cor | ration betwee<br>inection type.                              | en GOT and PLC                                                                           |                            |
|                                                                                                    |                                                                                                    | ·                 |                                          |                                                              |                                                                                          |                            |
| Printer                                                                                                    | Connection cable <sup>*1*2</sup> ,                                                                                                    | Maximum           | GOT                                      |                                                              | PLC                                                                                      | Number of                  |
|                                                                                                    | wireless LAN access point                                                                                                    | segment length *3 | Option device                            | Model                                                        | -                                                                                        | connectable<br>equipment   |
| For connectable printers<br>and system equipment,<br>refer to the following<br>Technical News.<br>Is List of Valid Devices<br>Applicable for GOT2000<br>Series and GOT SIMPLE<br>Series (for Overseas)<br>(GOT-A-0160) | t00BASE-TX<br>Shielded twisted pair cable<br>(STP) or unshielded<br>twisted pair cable (UTP) of<br>category 5 or higher<br>10BASE-T<br>Shielded twisted pair cable<br>(STP) or unshielded<br>twisted pair cable (UTP) of<br>category 3 or higher                                        | 100m              | - (Built into GOT)<br>GT25-J71E71-100    | GT<br>27<br>GT<br>25<br>GT<br>23<br>GT<br>25<br>GT<br>25<br> | For the system<br>configuration<br>between the GOT<br>and PLC, refer to<br>each chapter. | One printer for<br>one GOT |
|                                                                                                    | -                                                                                                    | -                 | GT25-WLAN                                | GT<br>27<br>*4<br>GT<br>25<br>*4*7                           |                                                                                          |                            |
|                                                                                                    | Wireless LAN access<br>point     For the connectable     wireless LAN access points     and system devices, refer     to the following Technical     News.     ▷☞ List of Valid Devices     Applicable for GOT2000     Series and GOT SIMPLE     Series (for Overseas)     (GOT-A-0160) | -                 | GT25-WLAN                                | GT<br>27<br>*5<br>GT<br>25<br>*5*7<br>GS<br>25<br>*5         |                                                                                          |                            |

\*1 The applicable destination to connect the twisted pair cable depends on the configuration of the Ethernet network system. Connect to the applicable Ethernet module, hub, transceiver, wireless LAN adapter (NZ2WL-JPA or NZ2WL-JPS), or other system equipment according to the Ethernet network system. Use the cable, connector, or hub that meets the IEEE802.3 10BASE-T/100BASE-TX standard.

For the controller to which the wireless LAN adapter can be connected and how to configure the settings for the wireless LAN adapter, refer to the manual of the wireless LAN adapter you use.

- \*2 When connecting the GOT and printer via a hub, use a cable according to the printer configuration.
- \*3 The length between the hub and node.
  - The maximum length depends on the Ethernet equipment you use.
  - When a repeater hub is used, the number of connectable personal computers is as follows.
  - 10BASE-T: Up to 4 personal computers for a cascade connection (500m)
  - 100BASE-TX: Up to 2 personal computers for a cascade connection (205m)

For the cascade connection between the switching hubs, there is no theoretical limit to the number of cascades. For the limit, contact the switching hub manufacturer.

- \*4 Set [Operation Mode] to [Access Point] in [Wireless LAN Setting] in the [GOT Setup] window.
- 🖙 GT Designer3 (GOT2000) Screen Design Manual
- \*5 Set [Operation Mode] to [Station] in [Wireless LAN Setting] in the [GOT Setup] window.
- \*6 GT25-W and GT2505-V are excluded.
- \*7 GT2505-V is excluded.

#### Point P

#### System configuration between the GOT and PLC

For the system configuration between the GOT and PLC, refer to each chapter.

🖙 GOT2000 Series Connection Manual (Mitsubishi Electric Products) For GT Works3 Version1

- GOT2000 Series Connection Manual (Non-Mitsubishi Electric Products 1) For GT Works3 Version1
- 🖙 GOT2000 Series Connection Manual (Non-Mitsubishi Electric Products 2) For GT Works3 Version1
- CF GOT2000 Series Connection Manual (Microcomputer, MODBUS, Products, Peripherals) For GT Works3

Version1

409

# Connecting an Ethernet printer (PCL5)

|                                                                                                    | Inction driver                                                                                                    | ccess point               | The system configued epends on the cor | ration betwee<br>inection type.           | n GOT and PLC                                                                            |                            |
|----------------------------------------------------------------------------------------------------|----------------------------------------------------------------------------------------------------|---------------------------|----------------------------------------|-------------------------------------------|------------------------------------------------------------------------------------------|----------------------------|
| Printer                                                                                                    | Connection cable <sup>*1*2</sup> , wireless LAN access                                                                                                    | Maximum segment length *3 | GOT<br>Option device                   | Model                                     | PLC                                                                                      | Number of connectable      |
|                                                                                                    | point                                                                                                    |                           | Option device                          | wodei                                     |                                                                                          | equipment                  |
| For connectable printers<br>and system equipment,<br>refer to the following<br>Technical News.<br>Is List of Valid Devices<br>Applicable for GOT2000<br>Series and GOT SIMPLE<br>Series (for Overseas)<br>(GOT-A-0160) | 100BASE-TX Shielded twisted pair cable (STP) or unshielded twisted pair cable (UTP) of category 5 or higher     10BASE-T Shielded twisted pair cable (STP) or unshielded twisted pair cable (UTP) of category 3 or higher                                                            | 100m                      | - (Built into GOT)<br>GT25-J71E71-100  | Ст. ст. ст. ст. ст. ст. ст. ст. ст. ст. с | For the system<br>configuration<br>between the GOT<br>and PLC, refer to<br>each chapter. | One printer for<br>one GOT |
|                                                                                                    |                                                                                                    |                           |                                        | *6                                        |                                                                                          |                            |
|                                                                                                    | -                                                                                                    | -                         | GT25-WLAN                              | GT GT 25<br>27 25<br>25<br>*4*7           |                                                                                          |                            |
|                                                                                                    | Wireless LAN access<br>point     For the connectable     wireless LAN access points     and system devices, refer     to the following Technical     News.     List of Valid Devices     Applicable for GOT2000     Series and GOT SIMPLE     Series (for Overseas)     (GOT-A-0160) | -                         | GT25-WLAN                              | ет 27 25<br>25<br>25<br>*5*7              |                                                                                          |                            |

- \*1 The applicable destination to connect the twisted pair cable depends on the configuration of the Ethernet network system. Connect to the applicable Ethernet module, hub, transceiver, wireless LAN adapter (NZ2WL-JPA or NZ2WL-JPS), or other system equipment according to the Ethernet network system. Use the cable, connector, or hub that meets the IEEE802.3 10BASE-T/100BASE-TX standard.
  - For the controller to which the wireless LAN adapter can be connected and how to configure the settings for the wireless LAN adapter,
  - refer to the manual of the wireless LAN adapter you use.
- \*2 When connecting the GOT and printer via a hub, use a cable according to the printer configuration.
- \*3 The length between the hub and node.
  - The maximum length depends on the Ethernet equipment you use.
  - When a repeater hub is used, the number of connectable personal computers is as follows.
  - 10BASE-T: Up to 4 personal computers for a cascade connection (500m)
  - 100BASE-TX: Up to 2 personal computers for a cascade connection (205m)

For the cascade connection between the switching hubs, there is no theoretical limit to the number of cascades. For the limit, contact the switching hub manufacturer.

- \*4 Set [Operation Mode] to [Access Point] in [Wireless LAN Setting] in the [GOT Setup] window.
- GT Designer3 (GOT2000) Screen Design Manual
- \*5 Set [Operation Mode] to [Station] in [Wireless LAN Setting] in the [GOT Setup] window.
- \*6 GT25-W and GT2505-V are excluded.
- \*7 GT2505-V is excluded.
- \*8 GT2105-Q is excluded.

#### Point P

System configuration between the GOT and PLC

For the system configuration between the GOT and PLC, refer to each chapter.

- GOT2000 Series Connection Manual (Mitsubishi Electric Products) For GT Works3 Version1
- IF GOT2000 Series Connection Manual (Non-Mitsubishi Electric Products 1) For GT Works3 Version1
- GOT2000 Series Connection Manual (Non-Mitsubishi Electric Products 2) For GT Works3 Version1

GOT2000 Series Connection Manual (Microcomputer, MODBUS, Products, Peripherals) For GT Works3 Version1

# **19.3** Connection Diagram

The following diagram shows the connection between the GOT and the barcode.

# RS-232 cable

#### Connection diagram

#### ■RS-232 connection diagram 1)

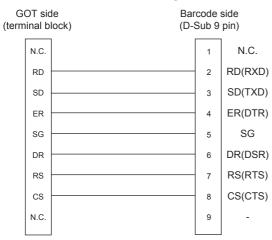

#### Precautions when preparing a cable

#### ■Cable length

The length of the RS-232 cable must be 15m or less.

#### ■GOT side connector

For the GOT side connector, refer to the following.

Page 49 GOT connector specifications

# **19.4** GOT Side Settings

### Setting communication interface

#### **Controller setting**

Set the channel of the equipment to be connected to the GOT.

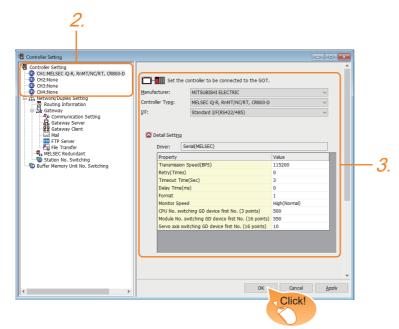

- **1.** Select [Common]  $\rightarrow$  [Controller Setting] from the menu.
- 2. In the [Controller Setting] window, select the channel No. to be used from the list menu.
- 3. Set [Manufacturer], [Controller Type], [I/F], and [Detail Setting] according to the controller used.
- 4. When you have completed the settings, click the [OK] button.

#### Point P

The settings of connecting equipment can be set and confirmed in [I/F Communication Setting]. For details, refer to the following.

Page 39 I/F communication setting

#### **Printer setting**

| <i>2. 3.</i>                                 | 5.                           | 2.                                             | 3.                | 4. 5.     |   |
|----------------------------------------------|------------------------------|------------------------------------------------|-------------------|-----------|---|
| Printer                                      |                              | × Printer                                      |                   | ×         | , |
|                                              |                              | Use Printer                                    |                   |           |   |
| Connection Type: Serial Printer Type: Serial |                              | Connection Type: Ethern<br>Printer Type: ESC/P |                   |           |   |
| Destination I/F: Extend I/F(1st)             | Dgtail Setting     OK Cancel | Set IP A <u>d</u> dress:                       | <b>1</b> 92 . 168 | . 3 . 100 |   |
|                                              | Click!                       |                                                |                   | Click!    |   |

When [Connection Type] is set to [USB] or [Serial]

When [Connection Type] is set to [Ethernet]

- **1.** Select [Common]  $\rightarrow$  [Peripheral Setting]  $\rightarrow$  [Printer] from the menu.
- 2. Select [Use Printer].
- 3. Select [Connection Type].
- 4. When [Connection Type] is set to [Ethernet], select [Printer Type].
- 5. The operation differs depending on [Connection Type].
- For [USB]

Select [Destination I/F].

• For [Serial]

Select [Destination I/F].

Click the [Detail Setting] button to display the [Detail Setting] dialog.

Set the details of the communication driver according to the usage environment.

For [Ethernet]

Select [Set IP Address] to set the IP address of the printer used.

6. When you have completed the settings, click the [OK] button.

#### Point *P*

#### • Setting the communication interface

When Channel No.8 is used for the serial printer, the following external devices, which use Channel No.8, cannot be connected at the same time.

Barcode reader that requires the power supply

When connecting the above-mentioned devices at the same time, set the serial printer to Channels No. 5 to 7. • Setting for the driver

Regardless of the printer type, multiple printers are cannot be set.

• Port number of the Ethernet printer

Use 515 for the port number of the Ethernet printer.

## **Communication detail settings**

Make the settings according to the usage environment.

| Detail Setting          | ×         |
|-------------------------|-----------|
| Driver: Printer(Serial) |           |
| Property                | Value     |
| Transmission Speed(BPS) | 19200     |
| Data Bit                | 8 bit     |
| Stop Bit                | 1 bit     |
| Parity                  | None      |
| Retry(Times)            | 0         |
| Timeout Time(Sec)       | 30        |
| Delay Time(ms)          | 0         |
| Control Method          | XON/XOFF  |
|                         | OK Cancel |

| Item                   | Description                                                                                                    | Range                                                        |
|------------------------|----------------------------------------------------------------------------------------------------|--------------------------------------------------------------|
| Transmission Speed     | Set this item when change the transmission speed used for<br>communication with printer.<br>(Default: 19200bps) | 4800bps, 9600bps, 19200bps,<br>38400bps, 57600bps, 115200bps |
| Data Bit <sup>*1</sup> | Set this item when change the data length used for communication with printer.<br>(Default: 8bits)              | 7bits/8bits                                                  |
| Stop Bit               | Specify the stop bit length for communications.<br>(Default: 1bit)                                              | 1bit/2bits                                                   |
| Parity                 | Specify whether or not to perform a parity check, and how it is performed during communication. (Default: None) | None<br>Even<br>Odd                                          |
| Retry                  | Set the number of retries to be performed when a communication error occurs.<br>(Default: 0times)               | 0 to 5times                                                  |
| Timeout Time           | Set the time period for a communication to time out.<br>(Default: 30sec)                                        | 3 to 90sec                                                   |
| Delay Time             | Set this item to adjust the transmission timing of the communication request from the GOT. (Default: 0ms)       | 0 to 300ms                                                   |
| Control Method         | Set this item when selecting the XON/XOFF control for the control method.<br>(Default: XON/XOFF)                | XON/XOFF<br>None                                             |

\*1 When using the hard copy function, set to 8bit.

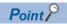

· Communication interface setting by the Utility

The communication interface setting can be changed on the Utility's [Communication setting] after writing [Controller Setting] of project data.

For details on the Utility, refer to the following manual.

GOT2000 Series User's Manual (Utility)

• Precedence in communication settings

When settings are made by GT Designer3 or the Utility, the latest setting is effective.

#### Connection/disconnection of USB cable during print operation

When the USB cable is disconnected during print operation, the printer hangs up depending on the model of PictBridge compatible printer. In this case, turn on the main power of the printer and then restart it.

#### When a printer cannot perform print operation

While the initialization of the printer is being carried out at boot time, some models of PictBridge compatible printers send "Print Ready" signal to GOT. If printing operation is started from GOT, an error will occur and the printing operation will be disabled. If this occurs, restart a printer with the following procedure.

- 1. Disconnect the USB cable from the printer.
- 2. Turn the power of the printer OFF.
- 3. Disconnect the power supply cable of the printer and stop the printer completely.
- **4.** Connect the power supply cable to the printer.
- 5. Turn the power of the printer ON and wait until the initialization processing of the printer is completed.
- 6. Connect the USB cable to the printer.

For the handling errors occurred on the printer, refer to the following.

S Manual for the printer being used

#### IP address setting

When the IP addresses of the Ethernet printer and the GOT are the same, a system alarm may occur. Set different IP addresses for the Ethernet printer and the GOT.

# **20** MULTIMEDIA CONNECTION

- Page 417 Connectable Model List
- Page 417 System Configuration
- Page 420 Connection Diagram
- Page 421 GOT Side Settings
- Page 424 Precautions

# 20.1 Connectable Model List

For the type of CF card that can be inserted or connectable video camera types, refer to the following Technical Bulletin. <sup>C</sup> List of Valid Devices Applicable for GOT2000 Series and GOT SIMPLE Series (for Overseas) (GOT-A-0160) For Technical Bulletins, go to the Mitsubishi Electric Factory Automation Global Website.

www.MitsubishiElectric.com/fa

Point P

Before making the multimedia connection

Update the software version of the multimedia unit to the latest version.

For the version upgrade of the multimedia unit, refer to the following manual.

GOT2000 Series User's Manual (Utility)

# 20.2 System Configuration

### Saving video image and displaying it on GOT

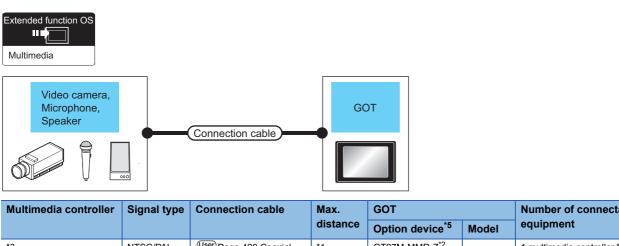

| wuitimedia controller | Signal type | Connection cable                                           | wax.     | GOT                         |                     | Number of connectable             |
|-----------------------|-------------|------------------------------------------------------------|----------|-----------------------------|---------------------|-----------------------------------|
|                       |             |                                                            | distance | Option device <sup>*5</sup> | Model               | equipment                         |
| *3                    | NTSC/PAL    | User<br>(Trooms) Page 420 Coaxial<br>connection diagram 1) | *1       | GT27M-MMR-Z <sup>*2</sup>   | <sup>бт</sup><br>27 | 1 multimedia controller for 1 GOT |
|                       |             |                                                            |          |                             |                     |                                   |

\*1 The cable length differs depending on the specification of the video camera used by the user.

\*2 For the CF card to be inserted into the multimedia unit, refer to the following.

• Type of CF card that can be inserted

🖙 List of Valid Devices Applicable for GOT2000 Series and GOT SIMPLE Series (for Overseas) (GOT-A-0160)

• Precautions for using the CF card

Page 421 GOT Side Settings

\*3 For the type of the video camera that can be connected, refer to the following Technical News.

Ist of Valid Devices Applicable for GOT2000 Series and GOT SIMPLE Series (for Overseas) (GOT-A-0160)

\*4 GT2705-V is not supported.

\*5 The unit installation position, and the number of units, refer to the following.

Page 47 Precautions when installing units on top of one another

20

### Sending video image to personal computer

#### When using the Ethernet connection cable

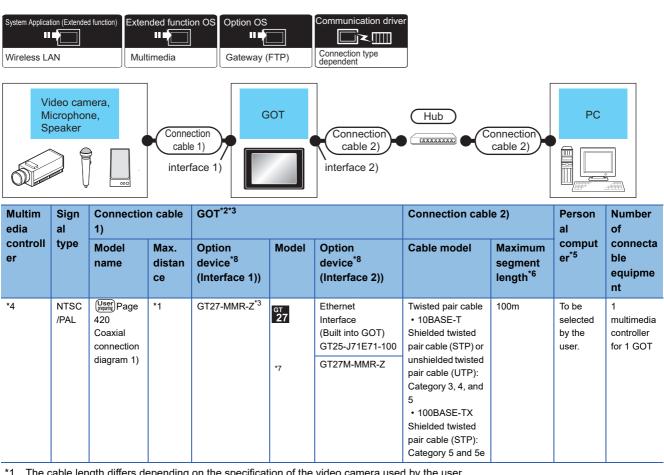

The cable length differs depending on the specification of the video camera used by the user.

\*2 The destination connected with the twisted pair cable varies with the configuration of the applicable Ethernet network system. Connect to the Ethernet module, hub, transceiver, wireless LAN adapter (NZ2WL-JPA or NZ2WL-JPS), or other system equipment corresponding to the applicable Ethernet network system.

Use cables, connectors, and hubs that meet the IEEE802.3 10BASE-T/100BASE-TX standards.

For the controllers that can be connected to the wireless LAN adapters and how to set the wireless LAN adapter, refer to the manual of the wireless LAN adapter used.

- \*3 For the CF card to be inserted into the multimedia unit, refer to the following.
  - · Type of CF card that can be inserted
  - 🖙 List of Valid Devices Applicable for GOT2000 Series and GOT SIMPLE Series (for Overseas) (GOT-A-0160)
  - · Precautions for using the CF card
  - Page 421 GOT Side Settings
- \*4 For the type of the video camera that can be connected, refer to the following Technical News.
- Implication Contraction Contraction Contra \*5 Install the multimedia interaction tool before use.
  - For details of the multimedia interaction tool, refer to the following manual.
  - GT Designer3 (GOT2000) Screen Design Manual
- \*6 A length between a hub and a node.

The maximum distance differs depending on the Ethernet device to be used.

The following shows the number of the connectable nodes when a repeater hub is used.

- 10BASE-T: Max. 4 nodes for a cascade connection (500m)
- 100BASE-TX: Max. 2 nodes for a cascade connection (205m)

When switching hubs are used, the cascade connection between the switching hubs has no logical limit for the number of cascades. For the limit, contact the switching hub manufacturer.

- \*7 GT2705-V is not supported.
- \*8 The unit installation position, and the number of units, refer to the following. Page 47 Precautions when installing units on top of one another

#### When using the wireless LAN

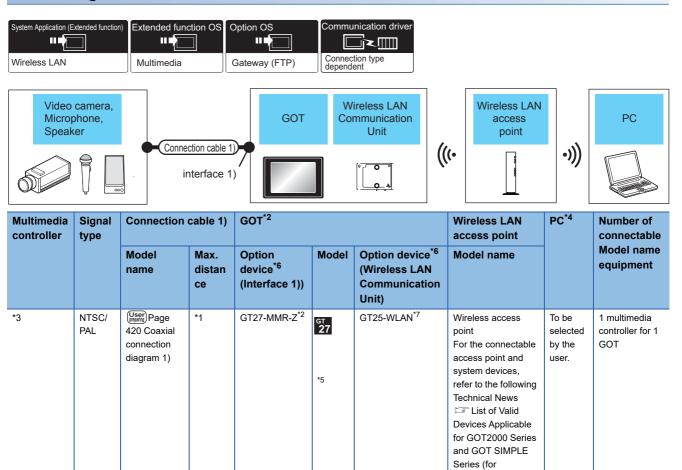

\*1 The cable length differs depending on the specification of the video camera used by the user.

\*2 For the CF card to be inserted into the multimedia unit, refer to the following.

• Type of CF card that can be inserted

🖙 List of Valid Devices Applicable for GOT2000 Series and GOT SIMPLE Series (for Overseas) (GOT-A-0160)

Precautions for using the CF card

Page 421 GOT Side Settings

\*3 For the type of the video camera that can be connected, refer to the following Technical News. Is to f Valid Devices Applicable for GOT2000 Series and GOT SIMPLE Series (for Overseas) (GOT-A-0160)

- \*4 Install the multimedia interaction tool before use. For details of the multimedia interaction tool, refer to the following manual. GT Designer3 (GOT2000) Screen Design Manual
- \*5 GT2705-V is not supported.
- \*6 The unit installation position, and the number of units, refer to the following.
- \*7 The wireless LAN setting is required. Refer to the following.
- \*8 When the [Access point] is set to the [Operation mode] using the wireless LAN function for the GOT, the wireless LAN access point is not required.

Point P

#### Power supply of video camera

Depending on the video camera type, noises from the power supply cable of the camera may cause a malfunction on the PLC or the GOT. In this case, apply the following line filter to the power line of the camera. Recommended line filter: TDK ZHC2203-11 (or equivalent)

Overseas) (GOT-A-

0160) \*8

# 20.3 Connection Diagram

The coaxial cable used for connecting the GOT to a video camera should be prepared by the user.

The following shows each cable connection diagram.

## **Coaxial cable**

The following shows the connection diagrams and connector specifications of the coaxial cable used for connecting the GOT to a video camera.

#### **Connection diagram**

#### ■Coaxial connection diagram 1)

Displaying video image on GOT

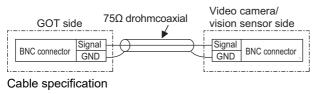

 Item
 Specifications

 Applicable cable
 3C-2V, 5C-2V (JIS C 3501 compliant)

#### Connecting the BNC connector to the coaxial cable

For connecting the BNC connector and coaxial cable, refer to the following.

Page 51 Coaxial cableconnector connection method

#### Precautions when preparing a cable

#### ■Cable length

The cable length differs depending on the specification of the video camera to be used.

Create a cable under the specification of the video camera.

#### ■GOT side connector

Use the following as the multimedia unit connector.

For the GOT side connector of the coaxial cable, use the ones compatible with the GOT connector.

| GOT       | Connector model | Connector type | Manufacturer             |
|-----------|-----------------|----------------|--------------------------|
| GT16M-MMR | 227161-4        | BNC            | Tyco International, Ltd. |

#### ■Video camera side connector

Use a connector compatible with the video camera to be used.

#### Point P

When the coaxial cable is long

When the coaxial cable is long, video signals are attenuated by the cable.

The use of a video signal amplifier is recommended to correct the attenuated signals.

Connect a video signal amplifier in reference to the following:

- Coaxial cable: The cable length is 100m or more when 3C-2V is used.
- Coaxial cable: The cable length is 200m or more when 5C-2V is used.

# 20.4 GOT Side Settings

### Setting communication interface

#### **Controller setting**

Set the channel of the equipment to be connected to the GOT.

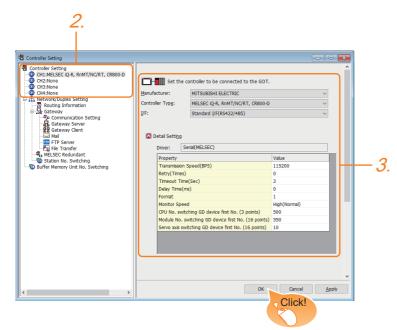

- **1.** Select [Common]  $\rightarrow$  [Controller Setting] from the menu.
- 2. In the [Controller Setting] window, select the channel No. to be used from the list menu.
- 3. Set [Manufacturer], [Controller Type], [I/F], and [Detail Setting] according to the controller used.
- 4. When you have completed the settings, click the [OK] button.

#### Point P

The settings of connecting equipment can be set and confirmed in [I/F Communication Setting]. For details, refer to the following.

Page 39 I/F communication setting

#### Multimedia setting

| Save to File Server Before-After Event Recording Setting Enable                                                                                                    |              |                    |                  | ternal Notification $igvee D$ |                                |
|----------------------------------------------------------------------------------------------------|--------------|--------------------|------------------|-------------------------------|--------------------------------|
| Recording Mode:                                                                                                    |              |                    | Extended         |                               | Recordina Settina              |
| Becording Size: @ 640x480 320x240  Frame Rate: ISFPS Recording Time: 240 (Sec) Maximum Size: 30000 KB  Fle Name: MR_MMRyyyymmdd_hhmmes Size to Fle Server lefore-After Event Recording Setting Enable |              |                    |                  |                               | Recording Mode:                |
| Fle Name:     MR_MMR                                                                                                    |              |                    | © 320x240        |                               |                                |
| File Name: MR_MMRyyyymmdd_hhmmss Save to File Server Before-After Event Recording Setting Enable                                                                                                    |              |                    | •                |                               | -                              |
| Save to Fle Server fore-After Event Recording Setting Tenable                                                                                                    | В            | 30000 KB           | Maximum Size:    | 240 🌻 (Sec)                   | Recording Time:                |
| efore-After Event Recording Setting<br>Enable                                                                                                    | mmss.3GP     | _yyyymmdd_hhmmss.3 |                  | MR_MMR                        | File Name:                     |
| Enable                                                                                                    |              |                    |                  | _                             | Save to File Server            |
| Enable                                                                                                    |              |                    |                  | ettina                        | efore-After Event Recording    |
| Event Trigger Device:                                                                                                    |              |                    |                  |                               | Ena <u>b</u> le                |
|                                                                                                    |              |                    |                  |                               | Event Trigger Devi <u>c</u> e; |
| Recording Time: Befgre Event: 120 (Sec)                                                                                                    |              |                    | 120 × (Sec)      | Befgre Event:                 | Recording Time:                |
| After Event: 120 🔺 (Sec.) Size: 3000                                                                                                    | 30000 KB     | Size: 30000        | 120 (Sec)        | After Eve <u>n</u> t:         |                                |
| File Name:                                                                                                    | d_hhmmss.3GP | yyyymmdd_hhmm      |                  | ER_MMR                        | File Name:                     |
| Save To File Server                                                                                                    |              |                    |                  |                               | Save To File Server            |
|                                                                                                    |              |                    |                  | the second second             | Carlo Usor Alarm La            |
| Save User Alarm Log File to File Server Alarm ID; 1                                                                                                    |              | 1                  | <u>Alarm ID;</u> | lie to File Server            | Save User Marm LO              |

- **1.** Select [Common]  $\rightarrow$  [Peripheral Setting]  $\rightarrow$  [Multimedia] from the menu.
- 2. Set the interface to which the multimedia controller is connected.
- **3.** Check the [Enable the setting of Multimedia] to set the function. For details on the communication settings, refer to the following manual.
- GT Designer3 (GOT2000) Screen Design Manual
- **4.** Clicking the detail setting button displays the Communication Detail Settings dialog box for each communication driver. Make the settings according to the usage environment.
- Page 423 Communication detail settings
- **5.** When you have completed the settings, click the [OK] button.

## **Communication detail settings**

Make the settings according to the usage environment.

| Detail Setting     | ×             |
|--------------------|---------------|
| Driver: Multimedia |               |
| Property           | Value         |
| Video Input Signal | NTSC          |
| Video Resolution   | 640x480       |
| IP Address         | 192.168.3.51  |
| Subnet Mask        | 255.255.255.0 |
| Default Gateway    | 0.0.0.0       |
|                    |               |
|                    | OK Cancel     |

#### Video Setting

| Item                             | Description                                    | Range                           |  |  |  |
|----------------------------------|------------------------------------------------|---------------------------------|--|--|--|
| Video Input Signal <sup>*1</sup> | Set the video input signal.<br>(Default: NTSC) | NTSC, PAL                       |  |  |  |
| Video Resolution <sup>*2</sup>   | Set the video resolution.                      | 640×480,<br>720×480,<br>768×576 |  |  |  |

\*1 When NTSC format is selected, the resolution is fixed to 640×480.When PAL format is selected, the resolution is fixed to 768×576.

\*2 For GT2710-V and GT2708-V, the resolution is fixed to 640×480.

#### IP Address Setting for Multimedia Unit

Set the network settings for connecting from the multimedia unit via Ethernet.

| Item            | Description                                                                                                    | Range                      |
|-----------------|----------------------------------------------------------------------------------------------------|----------------------------|
| IP Address      | Set the IP address of the multimedia unit.<br>(Default: 192.168.3.51)                                                                                              | 0.0.0.0 to 255.255.255.255 |
| Subnet Mask     | Set the subnet mask for the sub network. (Only for connection via router)<br>If the sub network is not used, the default value is set. (Default:<br>255.255.255.0) | 0.0.0.0 to 255.255.255.255 |
| Default Gateway | Set the router address of the default gateway on the side to which the multimedia unit is connected. (Only for connection via router) (Default: 0.0.0.0)           | 0.0.0.0 to 255.255.255.255 |

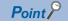

Network settings with the utility

The network setting can be changed on the Utility's [Communication setting] after writing [Controller Setting] of project data.

For details on the Utility, refer to the following manual.

GOT2000 Series User's Manual (Utility)

### Installing and setting multimedia interaction tool

Install the multimedia interaction tool onto the personal computer and set it.

For how to install and set multimedia interaction tool, refer to the following manual.

GT Designer3 (GOT2000) Screen Design Manual

#### Point P

To save a video image and display it on the GOT

When saving a video image and displaying it on the GOT, the installation and setting of the multimedia interaction tool onto the personal computer are unnecessary.

### Setting the multimedia function

Set the multimedia function.

For the multimedia function setting, refer to the following manual.

### Set the gateway function

Set the gateway function for using FTP.

For the gateway function setting, refer to the following

GT Designer3 (GOT2000) Screen Design Manual

Point *P* 

To save a video image and display it on the GOT When saving a video image and displaying it on the GOT, the gateway function setting is unnecessary.

# 20.5 Precautions

#### When the multimedia function is used

Select one of the following functions to use.

- Video display function
- RGB display function
- Multimedia function
- Video output function

#### CF card on the multimedia unit

For the CF card that can be inserted into the multimedia unit, formatting in FAT32 is recommended.

If the CF card formatted in FAT16 is inserted, the following phenomena may occur.

- · Reading, writing or saving of movie files takes time.
- When a movie file is played, the movie momentarily looks like as if it stopped.

# **21** RFID CONNECTION

- Page 425 Connectable Model List
- Page 425 System Configuration
- Page 427 GOT Side Settings
- Page 430 Precautions

# 21.1 Connectable Model List

For connectable RFID controllers and system equipment, refer to the following Technical Bulletin.

Ist of Valid Devices Applicable for GOT2000 Series and GOT SIMPLE Series (for Overseas) (GOT-A-0160)

For Technical Bulletins, go to the Mitsubishi Electric Factory Automation Global Website.

www.MitsubishiElectric.com/fa

# **21.2** System Configuration

# Connecting to RFID

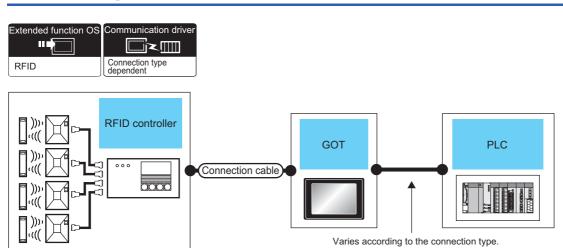

| RFID controller | Communication | Connection cable | GOT                         |                                                                               | PLC                                                                                | Number of                |
|-----------------|---------------|------------------|-----------------------------|-------------------------------------------------------------------------------|------------------------------------------------------------------------------------|--------------------------|
|                 | Туре          |                  | Option device <sup>*3</sup> | Model                                                                         | -                                                                                  | connectable<br>equipment |
| *1              | RS-232        | *1               | - (Built into GOT)          | GT GT 25<br>GT 25<br>GT 310 <sup>cm</sup><br>210 <sup>cm</sup> GS 25<br>CS 21 | For the system configuration<br>between the GOT and PLC,<br>refer to each chapter. | *1                       |
|                 |               |                  | - (Built into GOT)          | ST.04R                                                                        |                                                                                    |                          |
|                 |               |                  | GT15-RS2-9P                 | <sup>ст</sup> 27 <sup>ст</sup> 25                                             |                                                                                    |                          |
|                 |               |                  | GT10-C02H-6PT9P*2           | GT <sub>03P</sub><br>2104P<br>R4<br>R2                                        |                                                                                    |                          |

| RFID controller | Communication<br>Type | Connection cable | GOT                         |                                                                                     | PLC                                                                                | Number of                |
|-----------------|-----------------------|------------------|-----------------------------|-------------------------------------------------------------------------------------|------------------------------------------------------------------------------------|--------------------------|
|                 |                       |                  | Option device <sup>*3</sup> | Model                                                                               | -                                                                                  | connectable<br>equipment |
| *1              | RS-422/485            | *1               | - (Built into GOT)          | GT 27 25<br>GT 25<br>GT 21<br>210 <sup>20</sup><br>210 <sup>20</sup> GS 25<br>GS 21 | For the system configuration<br>between the GOT and PLC,<br>refer to each chapter. | *1                       |
|                 |                       |                  | GT15-RS4-9S<br>GT15-RS4-TE  | ат ат<br>27 25                                                                      |                                                                                    |                          |
|                 |                       |                  | - (Built into GOT)          | GT 04R<br>2104P<br>2104P<br>2104P<br>2104P<br>2104P<br>84<br>2104P                  |                                                                                    |                          |

\*1 For applicable RFID controller of the type/number, configuration equipment, and for connection cables, refer to the following Technical News.

List of Valid Devices Applicable for GOT2000 Series and GOT SIMPLE Series (for Overseas) (GOT-A-0160)

- \*2 When a GT10-C02H-6PT9P unit of the sub version A or B is used, do not ground the case of the D-sub (9-pin) connector.
- \*3 GT25-W, GT2505-V does not support the option device.

Point P

• When using the RS-232 communication unit

Use the RS-232 communication unit of the GOT for connecting to an RFID controller.

However, when the RS-232 communication unit is used, the following operations cannot be supported. Using the external authentication

Supplying the power to an RFID controller from the GOT

• System configuration between the GOT and PLC

For the system configuration between the GOT and PLC, refer to each chapter.

GOT2000 Series Connection Manual (Mitsubishi Electric Product) For GT Works3 Version1

GOT2000 Series Connection Manual (Non Mitsubishi Electric Product 1) For GT Works3 Version1

GOT2000 Series Connection Manual (Non Mitsubishi Electric Product 2) For GT Works3 Version1

GOT2000 Series Connection Manual (Microcomputer, MODBUS, Products, Peripherals) For GT Works3 Version1

# 21.3 GOT Side Settings

### Setting communication interface

#### **Controller setting**

Set the channel of the equipment to be connected to the GOT.

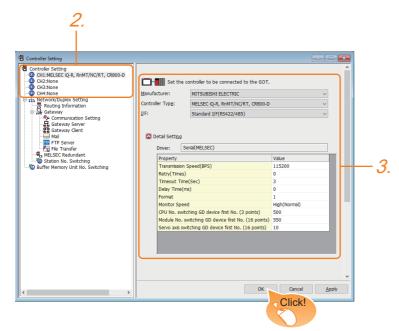

- **1.** Select [Common]  $\rightarrow$  [Controller Setting] from the menu.
- 2. In the [Controller Setting] window, select the channel No. to be used from the list menu.
- 3. Set [Manufacturer], [Controller Type], [I/F], and [Detail Setting] according to the controller used.
- 4. When you have completed the settings, click the [OK] button.

#### Point P

The settings of connecting equipment can be set and confirmed in [I/F Communication Setting]. For details, refer to the following.

Page 39 I/F communication setting

#### **RFID** setting

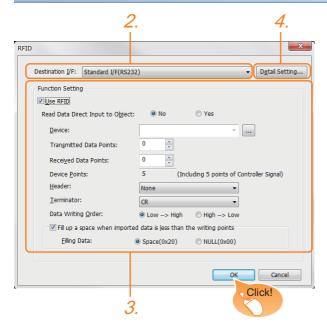

- **1.** Select [Common]  $\rightarrow$  [Peripheral Setting]  $\rightarrow$  [RFID] from the menu.
- 2. Set the interface to which the RFID controller is connected.
- 3. Check the [Use RFID] to set the function. For details on the function setting, refer to the following manual.
- GT Designer3 (GOT2000) Screen Design Manual
- **4.** Clicking the detail setting button displays the Communication Detail Settings dialog box for each communication driver. Make the settings according to the usage environment.
- Page 429 Communication detail settings
- 5. When you have completed the settings, click the [OK] button.

#### Point P

#### · Communication interface setting

When Channel No.8 is used, the following external devices, which use Channel No.8, cannot be connected at the same time.

Barcode reader that requires the power supply

When connecting the above-mentioned devices at the same time, set [RFID] to Channels No. 5 to 7.

· Setting for the driver

To Channels No. 5 to 8, multiple [RFID] cannot be set.

## **Communication detail settings**

| Property                | Value |
|-------------------------|-------|
| Transmission Speed(BPS) | 9600  |
| Data Bit                | 8 bit |
| Stop Bit                | 1 bit |
| Parity                  | Even  |
| Sum Check               | Done  |
| Retry(Times)            | 0     |
| Timeout Time(Sec)       | 3     |
| Delay Time(ms)          | 0     |
| Format                  | 15    |

| Item                       | Description                                                                                                    | Range                                                           |
|----------------------------|----------------------------------------------------------------------------------------------------|-----------------------------------------------------------------|
| Transmission<br>Speed(BPS) | Set this item when change the transmission speed used for communication with the connected equipment.<br>(Default: 9600bps)                                                                                                    | 4800bps, 9600bps, 19200bps,<br>38400bps, 57600bps,<br>115200bps |
| Data Bit                   | Set this item when change the data length used for communication with the connected equipment.<br>(Default: 8bits)                                                                                                    | 7bit, 8bit                                                      |
| Stop Bit                   | Specify the stop bit length for communications.<br>(Default: 1bit)                                                                                                    | 1bit, 2bit                                                      |
| Parity                     | Specify whether or not to perform a parity check, and how it is performed during communication.<br>(Default: Even)                                                                                                    | None<br>Even<br>Odd                                             |
| Sum Check                  | Set whether or not to perform a sum check during communication.<br>(Default: Done)                                                                                                    | Done or None                                                    |
| Retry(Times)               | Set the number of retries to be performed when a communication timeout occurs.<br>When receiving no response after retries, the communication times out. (Default: 0time)                                                                                                    | 0 to 5times                                                     |
| Timeout Time(Sec)          | Set the time period for a communication to time out.<br>(Default: 3sec)                                                                                                    | 3 to 30sec                                                      |
| Delay Time(ms)             | Set this item to adjust the transmission timing of the communication request from the GOT. (Default: 0ms)                                                                                                    | 0 to 3000ms                                                     |
| Format                     | Select the communication format.<br>(Default: 15)<br>Dedicated protocol<br>• Format 10 (LS Industrial Systems Co., Ltd. LSR)<br>• Format 11 (MARS TOHKEN SOLUTION CO.LTD. ICU-60S)<br>• Format 12 (MARS TOHKEN SOLUTION CO.LTD. ICU-215 (Mifare))<br>Nonprocedural protocol<br>• Format 15 | 10, 11, 12, 15                                                  |

Point P

Communication interface setting by the Utility

The communication interface setting can be changed on the Utility's [Communication setting] after writing [Controller Setting] of project data.

For details on the Utility, refer to the following manuals.

🖙 User's Manual of GOT used.

Precedence in communication settings

When settings are made by GT Designer3 or the Utility, the latest setting is effective.

#### **RFID function setting on GT Designer3**

Before connecting the RFID controller, set the RFID function and system data.

For details, refer to the following manual.

GT Designer3 (GOT2000) Screen Design Manual

#### **Controller setting**

#### When using the external authentication

When using the external authentication on the RFID controller, set Channel No. 8 using the standard interface. When connecting the RFID using Channels No. 5 to 7 of the extension interface, extension interface cannot be used. For details on the external authentication, refer to the following manual.

GT Designer3 (GOT2000) Screen Design Manual

#### When requiring the power supply

When using the RFID controller, which requires the power supply from the GOT, set Channel No. 8 using the standard interface.

With Channels No. 5 to 7 of the extension interface, the power cannot be supplied.

#### Communication in multiple RFID readers/writers connection

When connecting multiple RFID readers/writers, some controllers may communicate with each RFID reader/writer.

For communicating the RFID controller with the each RFID reader/writer, set an interlock so that the RFID controller does not communicate with RFID readers/writers until the executing communication is completed.

# 22 WIRELESS LAN CONNECTION

- Page 431 System Configuration
- Page 433 GOT Side Settings
- Page 434 Precautions

### Wireless LAN connection precautions

Check whether the wireless LAN communication unit (GT25-WLAN) is in compliance with the standards. For the standards that the wireless LAN communication unit (GT25-WLAN) is in compliance with, refer to the following.

# 22.1 System Configuration

### Connecting to wireless LAN

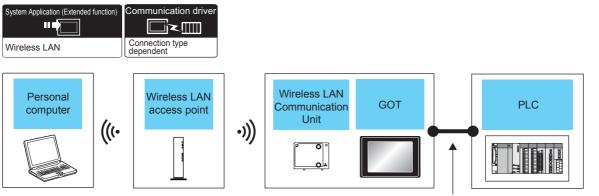

Varies according to the connection type.

| Personal                       | Wireless LAN access point                                                                                                    | GOT                         |                            | PLC                                                                                | Number of connectable                                                                    |
|--------------------------------|----------------------------------------------------------------------------------------------------|-----------------------------|----------------------------|------------------------------------------------------------------------------------|------------------------------------------------------------------------------------------|
| computer                       | Model name                                                                                                    | Option device <sup>*4</sup> | Model                      |                                                                                    | equipment                                                                                |
| To be selected<br>by the user. | Wireless access point<br>For the connectable access point and<br>system devices, refer to the following<br>Technical News<br>ICF List of Valid Devices Applicable for<br>GOT2000 Series and GOT SIMPLE<br>Series (for Overseas) (GOT-A-0160) | GT25-WLAN                   | GT GT<br>27 25<br>(S<br>25 | For the system configuration<br>between the GOT and PLC,<br>refer to each chapter. | The multiple GOTs can be<br>connected to one wireless<br>LAN access point. <sup>*3</sup> |
|                                | -                                                                                                    | GT25-WLAN                   | GT GT<br>27 25<br>25<br>25 |                                                                                    | Up to five personal<br>computers can be connected<br>to one GOT.                         |

\*1 Select [Station] in [Operation mode] of [Wireless LAN setting] of the [GOT Setup] dialog.

- \*2 Select [Access point] in [Operation mode] of [Wireless LAN setting] of the [GOT Setup] dialog.
- \*3 The number of connectable GOTs depends on the specifications of wireless LAN access point.
- \*4 GT2505-V does not support the option device.

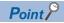

System configuration between the GOT and PLC

For the system configuration between the GOT and PLC, refer to each chapter.

GOT2000 Series Connection Manual (Mitsubishi Electric Product) For GT Works3 Version1

GOT2000 Series Connection Manual (Non Mitsubishi Electric Product 1) For GT Works3 Version1

C GOT2000 Series Connection Manual (Non Mitsubishi Electric Product 2) For GT Works3 Version1

CF GOT2000 Series Connection Manual (Microcomputer, MODBUS, Products, Peripherals) For GT Works3 Version1

# 22.2 GOT Side Settings

### Wireless LAN setting

| Display Setting/Lang | <b>Vpdate t</b>                                                                                                    | ne wireless LAI                  | N setting                            |                                                        |                                   |  |
|----------------------|----------------------------------------------------------------------------------------------------|----------------------------------|--------------------------------------|--------------------------------------------------------|-----------------------------------|--|
| GOT ID No.           | Enables the<br>If GOT Set                                                                                                    | wireless setti<br>up is updated, | ng to be set in G<br>the GOT setting | T Designer3 as well.<br>s will be overwritten with the | set contents after data transfer. |  |
| USB Host             | *Setting of destination UF is required to use this function. UF Communication Setting<br>Operation Mode® Station © Access Point |                                  |                                      |                                                        |                                   |  |
| VNC Server           | Destination Access Point Setting                                                                                                |                                  |                                      |                                                        | * <u>I</u> m E <u>x</u>           |  |
| Wireless LAN Settin  | No.                                                                                                    | Name                             | SSID                                 | Security Authentication                                | WEP Key/Passphrase                |  |
| System Launcher      |                                                                                                    | 1                                |                                      | None                                                   |                                   |  |
|                      | Dest                                                                                                    | nation Access                    | Point Specificatio                   | n 1 •                                                  |                                   |  |
|                      |                                                                                                    |                                  |                                      |                                                        |                                   |  |

- **1.** Select [Common]  $\rightarrow$  [GOT Setup]  $\rightarrow$  [Advanced Setting]  $\rightarrow$  [Wireless LAN setting] from the menu.
- 2. As necessary, Select [Station] or [Access Point] to [Operation Mode].

For details of the setting, refer to the following.

- GT Designer3 (GOT2000) Screen Design Manual
- 3. When you have completed the settings, click the [OK] button.

### Setting communication interface (GOT Ethernet setting)

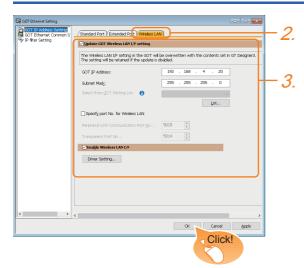

- **1.** Select [Common]  $\rightarrow$  [GOT Ethernet Setting]  $\rightarrow$  [GOT IP Address Setting] to display the [GOT Ethernet Setting] window.
- 2. Select the [Wireless LAN] tab.
- 3. Set the wireless LAN interface according to the usage environment.

For the details of the setting, refer to the following.

Page 37 [Wireless LAN]

4. When you have completed the settings, click the [OK] button.

### **Communication detail settings**

Make the settings according to the usage environment.

Display the [Detail Setting] dialog in the following procedure.

- **1.** Select [Common]  $\rightarrow$  [GOT Ethernet Setting]  $\rightarrow$  [GOT IP Address Setting] to display the [GOT Ethernet Setting] window.
- 2. Select the [Wireless LAN] tab.
- 3. Select [Enable Wireless LAN I/F] then click the [Driver Setting] button.

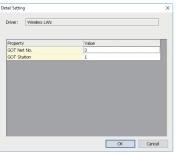

| Item        | Description                                     | Range    |
|-------------|-------------------------------------------------|----------|
| GOT Net No. | Set the network No. of the GOT.<br>(Default: 1) | 1 to 239 |
| GOT Station | Set the station No. of the GOT.<br>(Default: 1) | 1 to 64  |

### Point 🄑

Communication interface setting by Utility

The communication interface setting can be changed on the Utility's [Communication Settings] after writing [Controller Setting] of project data.

For details on the Utility, refer to the following manual.

GOT2000 Series User's Manual (Utility)

Precedence in communication settings

When settings are made by GT Designer3 or the Utility, the latest setting is effective.

# 22.3 Precautions

### When connecting to multiple GOTs

Do not use the IP address "192.168.0.18" when using multiple GOTs with the GOT 1000 series mixed. A communication error may occur on the GOT with the IP address.

#### When setting IP address

Do not use "0" and "255" at the end of an IP address.

(Numbers of \*.\*.\*.0 and \*.\*.\*.255 are used by the system)

The GOT may not monitor the controller correctly with the above numbers.

Consult with the administrator of the network before setting an IP address to the GOT and controller.

# APPENDIX

# Appendix 1 Settable Device Range

This section describes the range of devices settable in GT Designer3 for each of non-Mitsubishi Electric products connected to the GOT.

The settable range varies with the selection for [Controller Type] in the [Controller Setting] window.

Configure the device setting according to the specifications of the controller to be used.

Device specifications differ depending on the controller model even among the controllers of the same series.

If a non-existent device or a device number out of the range is set for an object, other objects for which correct devices are set may not be monitored.

- Page 436 Microcomputer ([Computer])
- Page 439 ODVA ([DeviceNet])
- Page 441 MODBUS ([MODBUS Slave(GOT:Master)])
- Page 446 MODBUS ([MODBUS Master(GOT:Slave)])
- Page 449 PROFIBUS ([PROFIBUS DP])
- Series Page 452 CLPA ([SLMP])
- Page 457 CLPA ([CC-Link IE Field Network Basic])

## Microcomputer ([Computer])

# GT GT GT GT GS GS 27 25 23 21 25 21

| Item                           | Reference                                                                         |
|--------------------------------|-----------------------------------------------------------------------------------|
| Device setting dialog          | 도 Page 436 Device setting dialog ([Computer])                                     |
| Specifications of bit devices  | CP Page 437 Monitoring-supported bit devices ([Computer])                         |
|                                | Page 437 Availability of writing/reading data to/from bit devices ([Computer])    |
| Specifications of word devices | Page 438 Monitoring-supported word devices ([Computer])                           |
|                                | Figure 438 Availability of writing/reading data to/from word devices ([Computer]) |

### Device setting dialog ([Computer])

Set a device to be monitored.

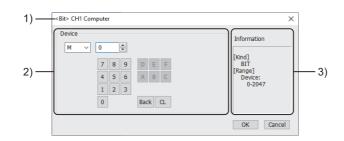

1) Title

Data type and channel number of the device to be set

2) [Device]

Set the device name and device number.

If a bit number needs to be specified, the setting item is displayed.  $\overline{\Sigma}$ 

Example) Setting of M0

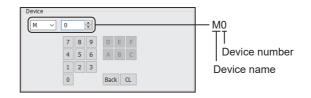

#### 3) [Information]

Displays the setting range of each setting item according to the selected device.

### Monitoring-supported bit devices ([Computer])

The following table shows monitoring-supported bit devices.

To check whether writing/reading data to/from each device is available, refer to the following.

Page 437 Availability of writing/reading data to/from bit devices ([Computer])

For the formats of devices, refer to the following.

GT Designer3 (GOT2000) Screen Design Manual

⊖: Available

×: Not available

| Device | name           | Device No.     | Setting range | Specifications of EG devices <sup>*1</sup> |                       |
|--------|----------------|----------------|---------------|--------------------------------------------|-----------------------|
|        |                | representation |               | Assignment to<br>EG devices                | Access using a client |
| М      | Internal relay | Decimal        | 0 to 2047     | 0                                          | 0                     |
| L      | Latch relay    | Decimal        | 0 to 2047     | 0                                          | 0                     |
| SM     | Special relay  | Decimal        | 0 to 63       | 0                                          | 0                     |

\*1 For the devices assigned to EG devices (gateway devices) and the compatible clients, refer to the following.

### Availability of writing/reading data to/from bit devices ([Computer])

The following shows whether writing/reading data to/from bit devices is available by device type.

When the device type is other than the bit type, set the device No. in multiples of 16.

R/W: Both read and write

R/-: Read only

-/W: Write only

| Device name | Device type |               |                |                          |                     |  |  |
|-------------|-------------|---------------|----------------|--------------------------|---------------------|--|--|
|             | Bit         | Byte (8 bits) | Word (16 bits) | Double-word (32<br>bits) | Quad-word (64 bits) |  |  |
| М           | R/W         | -/-           | R/W            | R/W                      | -/-                 |  |  |
| L           | R/W         | -/-           | R/W            | R/W                      | -/-                 |  |  |
| SM          | R/W         | -/-           | R/W            | R/W                      | -/-                 |  |  |

### Monitoring-supported word devices ([Computer])

The following table shows monitoring-supported word devices.

To check whether writing/reading data to/from each device is available, refer to the following.

Page 438 Availability of writing/reading data to/from word devices ([Computer])

For the formats of devices, refer to the following.

GT Designer3 (GOT2000) Screen Design Manual

⊖: Available

×: Not available

| Device | name             | Device No.     | Setting range | Specifications of EG devices <sup>*1</sup> |                       |
|--------|------------------|----------------|---------------|--------------------------------------------|-----------------------|
|        |                  | representation |               | Assignment to<br>EG devices                | Access using a client |
| D      | Data register    | Decimal        | 0 to 4095     | 0                                          | 0                     |
| SD     | Special register | Decimal        | 0 to 15       | 0                                          | 0                     |
| R      | File register    | Decimal        | 0 to 4095     | 0                                          | 0                     |

\*1 For the devices assigned to EG devices (gateway devices) and the compatible clients, refer to the following.

### Availability of writing/reading data to/from word devices ([Computer])

The following shows whether writing/reading data to/from word devices is available by device type.

R/W: Both read and write

R/-: Read only

-/W: Write only

| Device name Device type |                |                       |                     |                  |
|-------------------------|----------------|-----------------------|---------------------|------------------|
|                         | Word (16 bits) | Double-word (32 bits) | Quad-word (64 bits) | Bit of word data |
| D                       | R/W            | R/W                   | -/-                 | R/W              |
| SD                      | R/W            | R/W                   | -/-                 | R/W              |
| R                       | R/W            | R/W                   | -/-                 | R/W              |

# ODVA ([DeviceNet])

# GT GT GS 27 25 25

| Item                           | Reference                                                                            |
|--------------------------------|--------------------------------------------------------------------------------------|
| Device setting dialog          | SP Page 439 Device setting dialog ([DeviceNet])                                      |
| Specifications of word devices | SP Page 440 Monitoring-supported word devices ([DeviceNet])                          |
|                                | See Page 440 Availability of writing/reading data to/from word devices ([DeviceNet]) |

### Device setting dialog ([DeviceNet])

Set a device to be monitored.

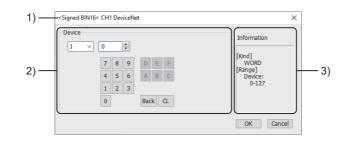

1) Title

Data type and channel number of the device to be set

2) [Device]

Set the device name and device number.

If a bit number needs to be specified, the setting item is displayed.

Example) Setting of I0

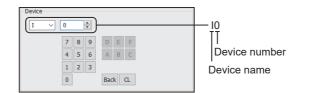

#### 3) [Information]

Displays the setting range of each setting item according to the selected device.

### Monitoring-supported word devices ([DeviceNet])

The following table shows monitoring-supported word devices.

To check whether writing/reading data to/from each device is available, refer to the following.

Page 440 Availability of writing/reading data to/from word devices ([DeviceNet])

For the formats of devices, refer to the following.

GT Designer3 (GOT2000) Screen Design Manual

⊖: Available

×: Not available

| Device | name   | Device No.     | Setting range | Specifications of EG devices <sup>*1</sup> |                       |
|--------|--------|----------------|---------------|--------------------------------------------|-----------------------|
|        |        | representation |               | Assignment to<br>EG devices                | Access using a client |
| I      | Input  | Decimal        | 0 to 127      | 0                                          | 0                     |
| 0      | Output | Decimal        | 0 to 127      | 0                                          | 0                     |

\*1 For the devices assigned to EG devices (gateway devices) and the compatible clients, refer to the following.

### Availability of writing/reading data to/from word devices ([DeviceNet])

The following shows whether writing/reading data to/from word devices is available by device type.

R/W: Both read and write

- R/-: Read only
- -/W: Write only

| Device name | Device type    |                       |                     |                  |  |  |
|-------------|----------------|-----------------------|---------------------|------------------|--|--|
|             | Word (16 bits) | Double-word (32 bits) | Quad-word (64 bits) | Bit of word data |  |  |
| I           | R/W            | R/W                   | -/-                 | R/W              |  |  |
| 0           | R/-            | R/-                   | -/-                 | R/-              |  |  |

## MODBUS ([MODBUS Slave(GOT:Master)])

#### GT GT GT GT GS GS 27 25 23 21 25 21

| Item Reference                 |                                                                                                   |  |
|--------------------------------|---------------------------------------------------------------------------------------------------|--|
| Device setting dialog          | Service setting dialog ([MODBUS Slave(GOT:Master)])                                               |  |
| Specifications of bit devices  | ির্জ Page 443 Monitoring-supported bit devices ([MODBUS Slave(GOT:Master)])                       |  |
|                                | Figure 444 Availability of writing/reading data to/from bit devices ([MODBUS Slave(GOT:Master)])  |  |
| Specifications of word devices | ST Page 444 Monitoring-supported word devices ([MODBUS Slave(GOT:Master)])                        |  |
|                                | Figure 244 Availability of writing/reading data to/from word devices ([MODBUS Slave(GOT:Master)]) |  |
| Notation of devices            | ST Page 445 Notation of devices ([MODBUS Slave(GOT:Master)])                                      |  |
| Function code                  | ☞ Page 445 Function code ([MODBUS Slave(GOT:Master)])                                             |  |

### Device setting dialog ([MODBUS Slave(GOT:Master)])

Set a device to be monitored.

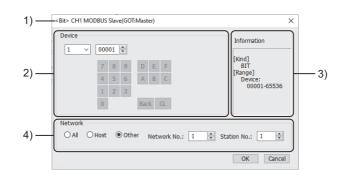

1) Title

Data type and channel number of the device to be set

2) [Device]

Set the device name and device number.

If a bit number needs to be specified, the setting item is displayed.

Example) Setting of 100001

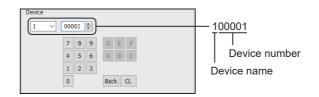

3) [Information]

Displays the setting range of each setting item according to the selected device.

4) [Network]

The setting depends on the connection type.

Page 442 Network setting for the MODBUS/RTU connection ([MODBUS Slave(GOT:Master)])

Page 443 Network setting for the MODBUS/TCP connection ([MODBUS Slave(GOT:Master)])

### ■Network setting for the MODBUS/RTU connection ([MODBUS Slave(GOT:Master)])

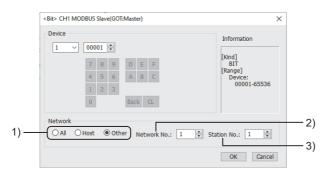

1) Monitor target specification

Set the monitor target of the set device.

| Item    | Description                                                                                                    |
|---------|----------------------------------------------------------------------------------------------------|
| [All]   | Select this item when writing data to all the connected controllers.<br>During monitoring, the controller set for [Host Address] of the [Controller Setting] window is monitored.<br>When data is input from a numerical input object, the data is written to all the connected controllers. When no data is<br>input, the controller set for [Host Address] is monitored. |
| [Host]  | Select this item when monitoring the controller set as the host station.                                                                                                    |
| [Other] | Select this item when monitoring the controller that has the specified station number.                                                                                                    |

2) [Network No.]

This item appears when [Other] is selected for the station type.

For the MODBUS/RTU connection, set 1.

3) [Station No.]

This item appears when [Other] is selected for the station type.

Set the station number.

The setting range is [1] to [247] (direct) or [248] to [254] (indirect).

For indirect specification of a station number, refer to the following.

Page 442 Indirect specification of a station number for the MODBUS/RTU master connection ([MODBUS Slave(GOT:Master)])

# ■Indirect specification of a station number for the MODBUS/RTU master connection ([MODBUS Slave(GOT:Master)])

When you specify any of 248 to 254 for the station number, the value of the corresponding GOT data register (GD10 to GD16) is used as the station number.

The following shows the correspondence between station number setting values and GOT data registers (GD).

| Station No. | GOT data register (GD) | Setting range                                                                                                    |
|-------------|------------------------|----------------------------------------------------------------------------------------------------|
| 248         | GD10                   | [0] to [255]                                                                                                    |
| 249         | GD11                   | Setting a value outside the above range causes a device range error.<br>When "0" is set, "All station specification (broadcast)" is specified. |
| :           | :                      | When "255" is set, the host station is specified.                                                                                              |
| 253         | GD15                   |                                                                                                    |
| 254         | GD16                   |                                                                                                    |

### ■Network setting for the MODBUS/TCP connection ([MODBUS Slave(GOT:Master)])

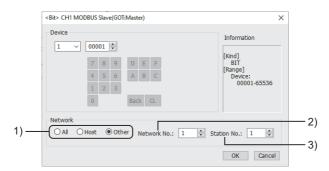

1) Monitor target specification

Set the monitor target of the set device.

| Item    | Description                                                                            |
|---------|----------------------------------------------------------------------------------------|
| [All]   | Not available to the MODBUS/TCP connection.                                            |
| [Host]  | Select this item when monitoring the controller set as the host station.               |
| [Other] | Select this item when monitoring the controller that has the specified station number. |

2) [Network No.]

This item appears when [Other] is selected for the station type.

Specify a network number.

The setting range is [1] to [239].

3) [Station No.]

This item appears when [Other] is selected for the station type.

Set the station number.

The setting range is [1] to [247].

#### Monitoring-supported bit devices ([MODBUS Slave(GOT:Master)])

The following table shows monitoring-supported bit devices.

The device range of MODBUS equipment varies by model.

When a model whose device range is not a specified using a multiple of 16 is used, monitoring to the maximum within the range may not be possible.

In this case, the device range is up to the number divisible by 16.

Example) For a model whose coil device range is from 0 to 9999

The range that can be actually monitored is from 0 to 9984.

To check whether writing/reading data to/from each device is available, refer to the following.

Page 444 Availability of writing/reading data to/from bit devices ([MODBUS Slave(GOT:Master)])

For the formats of devices, refer to the following.

GT Designer3 (GOT2000) Screen Design Manual

⊖: Available

x: Not available

| Device name |             | Device No.     | Setting range  | Specifications of EG devices <sup>*1</sup> |                                   |
|-------------|-------------|----------------|----------------|--------------------------------------------|-----------------------------------|
|             |             | representation |                | Assignment to<br>EG devices                | Access using a client             |
| 1           | Input relay | Decimal        | 00001 to 65536 | 0                                          | ○<br>(Not usable as word<br>data) |
| 0           | Coils       | Decimal        | 00001 to 65536 | 0                                          | ○<br>(Not usable as word<br>data) |

\*1 For the devices assigned to EG devices (gateway devices) and the compatible clients, refer to the following.

### Availability of writing/reading data to/from bit devices ([MODBUS Slave(GOT:Master)])

The following shows whether writing/reading data to/from bit devices is available by device type. When the device type is other than the bit type, set the device No. in multiples of 16.

R/W: Both read and write

R/-: Read only

-/W: Write only

-/-: No read/write access

| Device name | Device type |               |                |                          |                     |  |  |
|-------------|-------------|---------------|----------------|--------------------------|---------------------|--|--|
|             | Bit         | Byte (8 bits) | Word (16 bits) | Double-word (32<br>bits) | Quad-word (64 bits) |  |  |
| 1           | R/-         | -/-           | -/-            | -/-                      | -/-                 |  |  |
| 0           | R/W         | -/-           | -/-            | -/-                      | -/-                 |  |  |

### Monitoring-supported word devices ([MODBUS Slave(GOT:Master)])

The following table shows monitoring-supported word devices.

To check whether writing/reading data to/from each device is available, refer to the following.

Page 444 Availability of writing/reading data to/from word devices ([MODBUS Slave(GOT:Master)])

For the formats of devices, refer to the following.

GT Designer3 (GOT2000) Screen Design Manual

- ⊖: Available
- ×: Not available

| Device name |                         | Device No.     | Setting range                                                                                                    | Specifications of EG devices <sup>*1</sup> |                                  |
|-------------|-------------------------|----------------|----------------------------------------------------------------------------------------------------|--------------------------------------------|----------------------------------|
|             |                         | representation |                                                                                                    | Assignment to<br>EG devices                | Access using a client            |
| 4           | Holding register        | Decimal        | 00001 to 65536                                                                                                    | 0                                          | ○<br>(Not usable as bit<br>data) |
| 3           | Input register          | Decimal        | 00001 to 65536                                                                                                    | 0                                          | ○<br>(Not usable as bit<br>data) |
| 6           | Extension file register | Decimal        | (File No.)-6(Device)<br>Notation example: 418-600000<br>• File No. (decimal): 0 to 418<br>• Device (decimal): 00000 to 09999 | 0                                          | ○<br>(Not usable as bit<br>data) |

\*1 For the devices assigned to EG devices (gateway devices) and the compatible clients, refer to the following.

# Availability of writing/reading data to/from word devices ([MODBUS Slave(GOT:Master)])

The following shows whether writing/reading data to/from word devices is available by device type.

R/W: Both read and write

R/-: Read only

-/W: Write only

| Device name | Device type                                                                                       |     |     |     |  |  |  |
|-------------|---------------------------------------------------------------------------------------------------|-----|-----|-----|--|--|--|
|             | Word (16 bits)         Double-word (32 bits)         Quad-word (64 bits)         Bit of word data |     |     |     |  |  |  |
| 4           | R/W                                                                                               | R/W | -/- | R/W |  |  |  |
| 3           | R/-                                                                                               | R/- | -/- | R/- |  |  |  |
| 6           | R/W                                                                                               | R/W | -/- | R/W |  |  |  |

### Notation of devices ([MODBUS Slave(GOT:Master)])

The notation of addresses and that of devices differ between the MODBUS/RTU communication protocol and GT Designer3. Set the devices using the notation used in GT Designer3.

| Notation in the communicati       | on protocol  | Notation in the GOT |                      |  |
|-----------------------------------|--------------|---------------------|----------------------|--|
| Device name Address (hexadecimal) |              | Device name         | Device No. (decimal) |  |
| Coils                             | 0000 to FFFF | 0                   | 00001 to 65536       |  |
| Input relay                       | 0000 to FFFF | 1                   | 00001 to 65536       |  |
| Input register                    | 0000 to FFFF | 3                   | 00001 to 65536       |  |
| Holding register                  | 0000 to FFFF | 4                   | 00001 to 65536       |  |
| Extension file register           | 0000 to 270F | 6                   | 00000 to 09999       |  |

Example) Monitoring the holding register 1234 (hexadecimal) Set 404661 in GT Designer3.

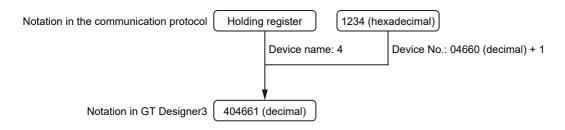

### Function code ([MODBUS Slave(GOT:Master)])

The GOT supports the following function codes.

| Function code | Function                | Number of devices that are accessible with one message [Unit: point(s)] |            |  |
|---------------|-------------------------|-------------------------------------------------------------------------|------------|--|
|               |                         | MODBUS/RTU                                                              | MODBUS/TCP |  |
| 0x01          | Read Coils              | 1 to 2000                                                               | 1 to 1000  |  |
| 0x02          | Read Discrete Inputs    | 1 to 2000                                                               | 1 to 1000  |  |
| 0x03          | Read Holding Registers  | 1 to 125                                                                | 1 to 125   |  |
| 0x04          | Read Input Registers    | 1 to 125                                                                | 1 to 125   |  |
| 0x05          | Write Single Coil       | 1                                                                       | 1          |  |
| 0x06          | Write Single Register   | 1                                                                       | 1          |  |
| 0x0F          | Write Multiple Coils    | 1 to 1968                                                               | 1 to 800   |  |
| 0x10          | Write Multiple Register | 1 to 123                                                                | 1 to 123   |  |
| 0x14          | Read File Record        | 1 to 124                                                                | 1 to 124   |  |
| 0x15          | Write File Record       | 1 to 122                                                                | 1 to 122   |  |

## MODBUS ([MODBUS Master(GOT:Slave)])

#### GT GT GT GT GS GS 27 25 23 21 25 21

| Item                                                                                                    | Reference                                                                                         |
|----------------------------------------------------------------------------------------------------|---------------------------------------------------------------------------------------------------|
| Device setting dialog                                                                                                    | চ্জে Page 446 Device setting dialog ([MODBUS Master(GOT:Slave)])                                  |
| Specifications of bit devices Section Section |                                                                                                   |
|                                                                                                    | Figure 247 Availability of writing/reading data to/from bit devices ([MODBUS Master(GOT:Slave)])  |
| Specifications of word devices                                                                                                    | FPage 448 Monitoring-supported word devices ([MODBUS Master(GOT:Slave)])                          |
|                                                                                                    | Figure 448 Availability of writing/reading data to/from word devices ([MODBUS Master(GOT:Slave)]) |
| Notation of devices                                                                                                    | ST Page 445 Notation of devices ([MODBUS Slave(GOT:Master)])                                      |
| Function code                                                                                                    | া দি Page 448 Function code ([MODBUS Master(GOT:Slave)])                                          |

### Device setting dialog ([MODBUS Master(GOT:Slave)])

Set a device to be monitored.

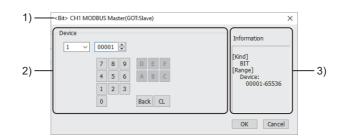

1) Title

Data type and channel number of the device to be set

2) [Device]

Set the device name and device number.

If a bit number needs to be specified, the setting item is displayed.

Example) Setting of 100001

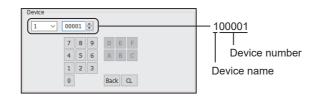

#### 3) [Information]

Displays the setting range of each setting item according to the selected device.

### Monitoring-supported bit devices ([MODBUS Master(GOT:Slave)])

The following table shows monitoring-supported bit devices.

To check whether writing/reading data to/from each device is available, refer to the following.

Page 447 Availability of writing/reading data to/from bit devices ([MODBUS Master(GOT:Slave)])

For the formats of devices, refer to the following.

GT Designer3 (GOT2000) Screen Design Manual

⊖: Available

×: Not available

| Device name |             | Device No.     | Setting range                                 |                | Specifications of EG devices <sup>*1</sup> |                       |
|-------------|-------------|----------------|-----------------------------------------------|----------------|--------------------------------------------|-----------------------|
|             |             | representation | GT27, GT25, GT23,<br>SoftGOT2000, and<br>GS25 | GT21 and GS21  | Assignment to<br>EG devices                | Access using a client |
| 1           | Input relay | Decimal        | 00001 to 65536                                | 00001 to 10000 | 0                                          | 0                     |
| 0           | Coils       | Decimal        | 00001 to 65536                                | 00001 to 10000 | 0                                          | 0                     |

\*1 For the devices assigned to EG devices (gateway devices) and the compatible clients, refer to the following.

### Availability of writing/reading data to/from bit devices ([MODBUS Master(GOT:Slave)])

The following shows whether writing/reading data to/from bit devices is available by device type.

When the device type is other than the bit type, set the device No. in multiples of 16.

R/W: Both read and write

R/-: Read only

-/W: Write only

| Device name Device type |     |               |                |                          |                     |
|-------------------------|-----|---------------|----------------|--------------------------|---------------------|
|                         | Bit | Byte (8 bits) | Word (16 bits) | Double-word (32<br>bits) | Quad-word (64 bits) |
| 1                       | R/W | -/-           | R/W            | R/W                      | -/-                 |
| 0                       | R/W | -/-           | R/W            | R/W                      | -/-                 |

### Monitoring-supported word devices ([MODBUS Master(GOT:Slave)])

The following table shows monitoring-supported word devices.

To check whether writing/reading data to/from each device is available, refer to the following.

Page 448 Availability of writing/reading data to/from word devices ([MODBUS Master(GOT:Slave)])

For the formats of devices, refer to the following.

GT Designer3 (GOT2000) Screen Design Manual

⊖: Available

×: Not available

| Device name |                  | Device No. | Setting range                                 |                | Specifications of EG devices <sup>*1</sup> |                       |
|-------------|------------------|------------|-----------------------------------------------|----------------|--------------------------------------------|-----------------------|
|             |                  | s          | GT27, GT25, GT23,<br>SoftGOT2000, and<br>GS25 | GT21 and GS21  | Assignment to<br>EG devices                | Access using a client |
| 4           | Holding register | Decimal    | 00001 to 65536                                | 00001 to 10000 | 0                                          | 0                     |
| 3           | Input register   | Decimal    | 00001 to 65536                                | 00001 to 10000 | 0                                          | 0                     |

\*1 For the devices assigned to EG devices (gateway devices) and the compatible clients, refer to the following.

# Availability of writing/reading data to/from word devices ([MODBUS Master(GOT:Slave)])

The following shows whether writing/reading data to/from word devices is available by device type.

R/W: Both read and write

R/-: Read only

-/W: Write only

-/-: No read/write access

| Device name | Device type                                                                                       |     |     |     |  |  |  |
|-------------|---------------------------------------------------------------------------------------------------|-----|-----|-----|--|--|--|
|             | Word (16 bits)         Double-word (32 bits)         Quad-word (64 bits)         Bit of word data |     |     |     |  |  |  |
| 4           | R/W                                                                                               | R/W | -/- | R/W |  |  |  |
| 3           | R/W                                                                                               | R/W | -/- | R/W |  |  |  |

### Function code ([MODBUS Master(GOT:Slave)])

The GOT supports the following function codes.

| Function code      | Function                | Number of devices that are accessible with one message [Unit: point(s |            |  |
|--------------------|-------------------------|-----------------------------------------------------------------------|------------|--|
|                    |                         | MODBUS/RTU                                                            | MODBUS/TCP |  |
| 0x01               | Read Coils              | 1 to 2000                                                             | 1 to 2000  |  |
| 0x02               | Read Discrete Inputs    | 1 to 2000                                                             | 1 to 2000  |  |
| 0x03               | Read Holding Registers  | 1 to 125                                                              | 1 to 125   |  |
| 0x04               | Read Input Registers    | 1 to 125                                                              | 1 to 125   |  |
| 0x05               | Write Single Coil       | 1                                                                     | 1          |  |
| 0x06               | Write Single Register   | 1                                                                     | 1          |  |
| 0x08 <sup>*1</sup> | Diagnostics             | -                                                                     | -          |  |
| 0x0F               | Write Multiple Coils    | 1 to 1968                                                             | 1 to 1968  |  |
| 0x10               | Write Multiple Register | 1 to 123                                                              | 1 to 123   |  |

\*1 Only available to the loopback (sub function code 0x0000).

# PROFIBUS ([PROFIBUS DP])

# GT GT GS 27 25 25

| Item                           | Reference                                                                              |
|--------------------------------|----------------------------------------------------------------------------------------|
| Device setting dialog          | 다ァ Page 449 Device setting dialog ([PROFIBUS DP])                                      |
| Specifications of bit devices  | SP Page 450 Monitoring-supported bit devices ([PROFIBUS DP])                           |
|                                | SP Page 450 Availability of writing/reading data to/from bit devices ([PROFIBUS DP])   |
| Specifications of word devices | SP Page 451 Monitoring-supported word devices ([PROFIBUS DP])                          |
|                                | See Page 451 Availability of writing/reading data to/from word devices ([PROFIBUS DP]) |

### Device setting dialog ([PROFIBUS DP])

Set a device to be monitored.

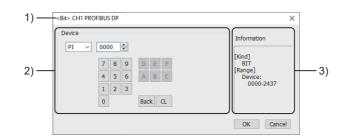

1) Title

Data type and channel number of the device to be set

2) [Device]

Set the device name and device number.

If a bit number needs to be specified, the setting item is displayed. Example) Setting of PI0000

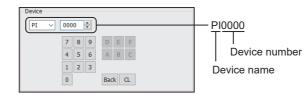

#### 3) [Information]

Displays the setting range of each setting item according to the selected device.

### Monitoring-supported bit devices ([PROFIBUS DP])

The following table shows monitoring-supported bit devices.

To check whether writing/reading data to/from each device is available, refer to the following.

Page 450 Availability of writing/reading data to/from bit devices ([PROFIBUS DP])

For the formats of devices, refer to the following.

GT Designer3 (GOT2000) Screen Design Manual

#### ⊖: Available

#### ×: Not available

| Device name |              | Device No.      | Setting range                                                                                                    | Specifications of           | Specifications of EG devices <sup>*1</sup>               |  |
|-------------|--------------|-----------------|----------------------------------------------------------------------------------------------------|-----------------------------|----------------------------------------------------------|--|
|             |              | representation  |                                                                                                    | Assignment to<br>EG devices | Access using a client                                    |  |
| PI          | Input relay  | Decimal + octal | Pl(Byte address)(Bit address)<br>Notation example: Pl2430<br>• Byte address (decimal): 000 to 243<br>• Bit address (octal): 0 to 7 | 0                           | <ul> <li>○</li> <li>(Not usable as word data)</li> </ul> |  |
| PQ          | Output relay | Decimal + octal | PQ(Byte address)(Bit address)<br>Notation example: PQ2430<br>• Byte address (decimal): 000 to 243<br>• Bit address (octal): 0 to 7 | 0                           | <ul> <li>○</li> <li>(Not usable as word data)</li> </ul> |  |

\*1 For the devices assigned to EG devices (gateway devices) and the compatible clients, refer to the following.

### Availability of writing/reading data to/from bit devices ([PROFIBUS DP])

The following shows whether writing/reading data to/from bit devices is available by device type.

When the device type is other than the bit type, set the device No. in multiples of 16.

To use the device as word data, use the word device that has the same device name appended with "W".

Example) Use PIW for PI.

R/W: Both read and write

R/-: Read only

-/W: Write only

| Device name | Device type |               |                |                          |                     |  |  |
|-------------|-------------|---------------|----------------|--------------------------|---------------------|--|--|
|             | Bit         | Byte (8 bits) | Word (16 bits) | Double-word (32<br>bits) | Quad-word (64 bits) |  |  |
| PI          | R/W         | -/-           | -/-            | -/-                      | -/-                 |  |  |
| PQ          | R/-         | -/-           | -/-            | -/-                      | -/-                 |  |  |

### Monitoring-supported word devices ([PROFIBUS DP])

The following table shows monitoring-supported word devices.

To check whether writing/reading data to/from each device is available, refer to the following.

Page 451 Availability of writing/reading data to/from word devices ([PROFIBUS DP])

For the formats of devices, refer to the following.

GT Designer3 (GOT2000) Screen Design Manual

#### ⊖: Available

×: Not available

| Device name       |              | Device No.     | Setting range | Specifications of EG devices <sup>*1</sup> |                                  |
|-------------------|--------------|----------------|---------------|--------------------------------------------|----------------------------------|
|                   |              | representation |               | Assignment to<br>EG devices                | Access using a<br>client         |
| PIW <sup>*2</sup> | Input relay  | Decimal        | 0 to 242      | 0                                          | ○<br>(Not usable as bit<br>data) |
| PQW <sup>*2</sup> | Output relay | Decimal        | 0 to 242      | 0                                          | ○<br>(Not usable as bit<br>data) |

\*1 For the devices assigned to EG devices (gateway devices) and the compatible clients, refer to the following.

\*2 When the device type is the word (16 bits) type, set the device number with an even number. When the device type is the double-word (32 bits) type, set the device number in multiples of 4.

### Availability of writing/reading data to/from word devices ([PROFIBUS DP])

The following shows whether writing/reading data to/from word devices is available by device type.

To use the device as bit data, use the bit device that has the same device name without "W".

Example) Use PI for PIW.

R/W: Both read and write

R/-: Read only

-/W: Write only

| Device name Device type |                                                                     |     |     |     |  |
|-------------------------|---------------------------------------------------------------------|-----|-----|-----|--|
|                         | Word (16 bits)Double-word (32 bits)Quad-word (64 bits)Bit of word d |     |     |     |  |
| PIW                     | R/W                                                                 | R/W | -/- | -/- |  |
| PQW                     | R/-                                                                 | R/- | -/- | -/- |  |

# CLPA ([SLMP])

# GT GT GT GT GS GS 27 25 23 21 25 21

| Item                           | Reference                                                                      |
|--------------------------------|--------------------------------------------------------------------------------|
| Device setting dialog          | SP Page 452 Device setting dialog ([SLMP])                                     |
| Specifications of bit devices  | SP Page 453 Monitoring-supported bit devices ([SLMP])                          |
|                                | Page 454 Availability of writing/reading data to/from bit devices ([SLMP])     |
| Specifications of word devices | SP Page 455 Monitoring-supported word devices ([SLMP])                         |
|                                | SP Page 456 Availability of writing/reading data to/from word devices ([SLMP]) |

### Device setting dialog ([SLMP])

Set a device to be monitored.

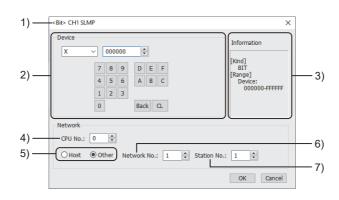

1) Title

Data type and channel number of the device to be set

2) [Device]

Set the device name and device number.

If a bit number needs to be specified, the setting item is displayed.

Example) Setting of X000000

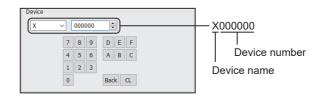

3) [Information]

Displays the setting range of each setting item according to the selected device.

4) [CPU No.]

Set the CPU number of the controller.

5) Station type specification

Select the station type (host or other) for the controller to be monitored.

- [Host]: The controller to be monitored is the host station.
- [Other]: The controller to be monitored is not the host station.
- 6) [Network No.]

This item appears when [Other] is selected for the station type.

Specify a network number.

7) [Station No.]

This item appears when [Other] is selected for the station type.

Specify a station number.

### Monitoring-supported bit devices ([SLMP])

The following table shows monitoring-supported bit devices.

To check whether writing/reading data to/from each device is available, refer to the following.

Page 454 Availability of writing/reading data to/from bit devices ([SLMP])

For the formats of devices, refer to the following.

GT Designer3 (GOT2000) Screen Design Manual

 $\bigcirc$ : Available

#### ×: Not available

| Device             | name                                    | Device No.     | Setting range                                                                                                    | Specifications of EG devices <sup>*1</sup> |                                                          |
|--------------------|-----------------------------------------|----------------|----------------------------------------------------------------------------------------------------|--------------------------------------------|----------------------------------------------------------|
|                    |                                         | representation |                                                                                                    | Assignment to<br>EG devices                | Access using a<br>client                                 |
| Х                  | Input                                   | Hexadecimal    | 000000 to FFFFF                                                                                                    | 0                                          | 0                                                        |
| Y                  | Output                                  | Hexadecimal    | 000000 to FFFFF                                                                                                    | 0                                          | 0                                                        |
| В                  | Link relay                              | Hexadecimal    | 000000 to FFFFF                                                                                                    | 0                                          | 0                                                        |
| М                  | Internal relay                          | Decimal        | 0 to 16777215                                                                                                    | 0                                          | 0                                                        |
| L                  | Latch relay                             | Decimal        | 0 to 16777215                                                                                                    | 0                                          | 0                                                        |
| F                  | Annunciator                             | Decimal        | 0 to 16777215                                                                                                    | 0                                          | 0                                                        |
| V                  | Edge relay                              | Decimal        | 0 to 16777215                                                                                                    | 0                                          | 0                                                        |
| TC                 | Timer Coil                              | Decimal        | 0 to 16777215                                                                                                    | 0                                          | ं<br>(Not usable as word<br>data)                        |
| TS                 | Timer contact                           | Decimal        | 0 to 16777215                                                                                                    | 0                                          | ○<br>(Not usable as word<br>data)                        |
| CC                 | Counter Coil                            | Decimal        | 0 to 16777215                                                                                                    | 0                                          | <ul> <li>○</li> <li>(Not usable as word data)</li> </ul> |
| CS                 | Counter contact                         | Decimal        | 0 to 16777215                                                                                                    | 0                                          | ं<br>(Not usable as word<br>data)                        |
| STC                | Retentive timer Coil                    | Decimal        | 0 to 16777215                                                                                                    | 0                                          | <ul> <li>○</li> <li>(Not usable as word data)</li> </ul> |
| STS                | Retentive timer<br>Contact              | Decimal        | 0 to 16777215                                                                                                    | 0                                          | <ul> <li>○</li> <li>(Not usable as word data)</li> </ul> |
| SB                 | Link special relay                      | Hexadecimal    | 000000 to FFFFF                                                                                                    | 0                                          | 0                                                        |
| SM                 | Special relay                           | Decimal        | 0 to 16777215                                                                                                    | 0                                          | 0                                                        |
| DX                 | Direct access input                     | Hexadecimal    | 000000 to FFFFF                                                                                                    | 0                                          | 0                                                        |
| DY                 | Direct access output                    | Hexadecimal    | 000000 to FFFFF                                                                                                    | 0                                          | 0                                                        |
| JnX <sup>*2</sup>  | Link input (link direct device)         | Hexadecimal    | J(Network No.)-X(Device)<br>Notation example: J1-X000000<br>• Network No. (decimal): 1 to 239<br>• Device (hexadecimal): 000000 to FFFFFF   | 0                                          | 0                                                        |
| JnY <sup>*2</sup>  | Link output (link direct device)        | Hexadecimal    | J(Network No.)-Y(Device)<br>Notation example: J1-Y000000<br>• Network No. (decimal): 1 to 239<br>• Device (hexadecimal): 000000 to FFFFFF   | 0                                          | 0                                                        |
| JnB <sup>*2</sup>  | Link relay (link direct device)         | Hexadecimal    | J(Network No.)-B(Device)<br>Notation example: J1-B000000<br>• Network No. (decimal): 1 to 239<br>• Device (hexadecimal): 000000 to FFFFFF   | 0                                          | 0                                                        |
| JnSB <sup>*2</sup> | Link special relay (link direct device) | Hexadecimal    | J(Network No.)-SB(Device)<br>Notation example: J1-SB000000<br>• Network No. (decimal): 1 to 239<br>• Device (hexadecimal): 000000 to FFFFFF | 0                                          | 0                                                        |

\*1 For the devices assigned to EG devices (gateway devices) and the compatible clients, refer to the following.

\*2 Not available to GT21 and GS21.

### Availability of writing/reading data to/from bit devices ([SLMP])

The following shows whether writing/reading data to/from bit devices is available by device type. When the device type is other than the bit type, set the device No. in multiples of 16.

R/W: Both read and write

R/-: Read only

-/W: Write only

| Device name | Device type |               |                |                          |                     |  |  |
|-------------|-------------|---------------|----------------|--------------------------|---------------------|--|--|
|             | Bit         | Byte (8 bits) | Word (16 bits) | Double-word (32<br>bits) | Quad-word (64 bits) |  |  |
| х           | R/W         | -/-           | R/W            | R/W                      | -/-                 |  |  |
| Y           | R/W         | -/-           | R/W            | R/W                      | -/-                 |  |  |
| В           | R/W         | -/-           | R/W            | R/W                      | -/-                 |  |  |
| Μ           | R/W         | -/-           | R/W            | R/W                      | -/-                 |  |  |
| L           | R/W         | -/-           | R/W            | R/W                      | -/-                 |  |  |
| F           | R/W         | -/-           | R/W            | R/W                      | -/-                 |  |  |
| V           | R/W         | -/-           | R/W            | R/W                      | -/-                 |  |  |
| тс          | R/W         | -/-           | -/-            | -/-                      | -/-                 |  |  |
| TS          | R/W         | -/-           | -/-            | -/-                      | -/-                 |  |  |
| CC          | R/W         | -/-           | -/-            | -/-                      | -/-                 |  |  |
| CS          | R/W         | -/-           | -/-            | -/-                      | -/-                 |  |  |
| STC         | R/W         | -/-           | -/-            | -/-                      | -/-                 |  |  |
| STS         | R/W         | -/-           | -/-            | -/-                      | -/-                 |  |  |
| SB          | R/W         | -/-           | R/W            | R/W                      | -/-                 |  |  |
| SM          | R/W         | -/-           | R/W            | R/W                      | -/-                 |  |  |
| DX          | R/W         | -/-           | R/W            | R/W                      | -/-                 |  |  |
| DY          | R/W         | -/-           | R/W            | R/W                      | -/-                 |  |  |
| JnX         | R/W         | -/-           | R/W            | R/W                      | -/-                 |  |  |
| JnY         | R/W         | -/-           | R/W            | R/W                      | -/-                 |  |  |
| JnB         | R/W         | -/-           | R/W            | R/W                      | -/-                 |  |  |
| JnSB        | R/W         | -/-           | R/W            | R/W                      | -/-                 |  |  |

### Monitoring-supported word devices ([SLMP])

The following table shows monitoring-supported word devices.

To check whether writing/reading data to/from each device is available, refer to the following.

Page 456 Availability of writing/reading data to/from word devices ([SLMP])

For the formats of devices, refer to the following.

GT Designer3 (GOT2000) Screen Design Manual

#### $\bigcirc$ : Available

#### ×: Not available

| Device                   | name                                                                                                | Device No.     | Setting range                                                                                                    | Specifications of EG devices <sup>*1</sup> |                                  |
|--------------------------|----------------------------------------------------------------------------------------------------|----------------|----------------------------------------------------------------------------------------------------|--------------------------------------------|----------------------------------|
|                          |                                                                                                    | representation |                                                                                                    | Assignment to<br>EG devices                | Access using a client            |
| TN                       | Timer (current value)                                                                               | Decimal        | 0 to 16777215                                                                                                    | 0                                          | ○<br>(Not usable as bit<br>data) |
| CN                       | Counter (current value)                                                                             | Decimal        | 0 to 16777215                                                                                                    | 0                                          | ∘<br>(Not usable as bit<br>data) |
| STN                      | Retentive timer<br>(current value)                                                                  | Decimal        | 0 to 16777215                                                                                                    | 0                                          | ○<br>(Not usable as bit<br>data) |
| D                        | Data register                                                                                       | Decimal        | 0 to 16777215                                                                                                    | 0                                          | 0                                |
| SD                       | Special register                                                                                    | Decimal        | 0 to 16777215                                                                                                    | 0                                          | 0                                |
| W                        | Link register                                                                                       | Hexadecimal    | 000000 to FFFFF                                                                                                    | 0                                          | 0                                |
| SW                       | Link special register                                                                               | Hexadecimal    | 000000 to FFFFF                                                                                                    | 0                                          | 0                                |
| R                        | File register (Block switching method)                                                              | Decimal        | 0 to 16777215                                                                                                    | 0                                          | 0                                |
| ZR                       | File register (Serial<br>number access<br>method)                                                   | Hexadecimal    | 000000 to FFFFF                                                                                                    | 0                                          | 0                                |
| Z                        | Index register                                                                                      | Decimal        | 0 to 16777215                                                                                                    | 0                                          | 0                                |
| G <sup>*2</sup>          | Module access device<br>(buffer memory)                                                             | Decimal        | U(Unit No.)-G(Device)<br>Notation example: UFF-G0<br>• Unit No.(hexadecimal): 00 to FF<br>• Device (decimal): 0 to 16777215 | 0                                          | 0                                |
| U3E0G <sup>*</sup><br>2  | CPU buffer memory                                                                                   | Decimal        | U3E0-G(Device)<br>Notation example: U3E0-G0<br>• Device (decimal): 0 to 16777215                                            | 0                                          | 0                                |
| U3E1G <sup>*</sup><br>2  | CPU buffer memory                                                                                   | Decimal        | U3E1-G(Device)<br>Notation example: U3E1-G0<br>• Device (decimal): 0 to 16777215                                            | 0                                          | 0                                |
| U3E2G <sup>*</sup><br>2  | CPU buffer memory                                                                                   | Decimal        | U3E2-G(Device)<br>Notation example: U3E2-G0<br>• Device (decimal): 0 to 16777215                                            | 0                                          | 0                                |
| U3E3G <sup>*</sup><br>2  | CPU buffer memory                                                                                   | Decimal        | U3E3-G (Device)<br>Notation example: U3E3-G0<br>• Device (decimal): 0 to 16777215                                           | 0                                          | 0                                |
| U3E0H<br>G <sup>*2</sup> | Fixed-cycle area of<br>the CPU buffer<br>memory (multiple<br>CPU high speed<br>transmission memory) | Decimal        | U3E0-HG(Device)<br>Notation example: U3E0-HG0<br>• Device (decimal): 0 to 16777215                                          | 0                                          | 0                                |
| U3E1H<br>G <sup>*2</sup> | Fixed-cycle area of<br>the CPU buffer<br>memory (multiple<br>CPU high speed<br>transmission memory) | Decimal        | U3E1-HG(Device)<br>Notation example: U3E1-HG0<br>• Device (decimal): 0 to 16777215                                          | 0                                          | 0                                |
| U3E2H<br>G <sup>*2</sup> | Fixed-cycle area of<br>the CPU buffer<br>memory (multiple<br>CPU high speed<br>transmission memory) | Decimal        | U3E2-HG(Device)<br>Notation example: U3E2-HG0<br>• Device (decimal): 0 to 16777215                                          | 0                                          | 0                                |

| Device                   | name                                                                                                | Device No.     | Setting range                                                                                                    | Specifications of EG devices <sup>*1</sup> |                          |
|--------------------------|----------------------------------------------------------------------------------------------------|----------------|----------------------------------------------------------------------------------------------------|--------------------------------------------|--------------------------|
|                          |                                                                                                    | representation |                                                                                                    | Assignment to<br>EG devices                | Access using a<br>client |
| U3E3H<br>G <sup>*2</sup> | Fixed-cycle area of<br>the CPU buffer<br>memory (multiple<br>CPU high speed<br>transmission memory) | Decimal        | U3E3-HG(Device)<br>Notation example: U3E3-HG0<br>• Device (decimal): 0 to 16777215                                                          | 0                                          | 0                        |
| JnW <sup>*2</sup>        | Link register (link<br>direct device)                                                               | Hexadecimal    | J(Network No.)-W(Device)<br>Notation example: J1-W000000<br>• Network No. (decimal): 1 to 239<br>• Device (hexadecimal): 000000 to FFFFFF   | 0                                          | 0                        |
| JnSW <sup>*2</sup>       | Link special register<br>(link direct device)                                                       | Hexadecimal    | J(Network No.)-SW(Device)<br>Notation example: J1-SW000000<br>• Network No. (decimal): 1 to 239<br>• Device (hexadecimal): 000000 to FFFFFF | 0                                          | 0                        |
| RD <sup>*2</sup>         | Refresh data register                                                                               | Decimal        | 0 to 4294967295                                                                                                    | 0                                          | 0                        |

\*1 For the devices assigned to EG devices (gateway devices) and the compatible clients, refer to the following.

\*2 Not available to GT21 and GS21.

### Availability of writing/reading data to/from word devices ([SLMP])

The following shows whether writing/reading data to/from word devices is available by device type.

R/W: Both read and write

R/-: Read only

-/W: Write only

-/-: No read/write access

| Device name      | Device type    |                       |                     |                  |  |  |
|------------------|----------------|-----------------------|---------------------|------------------|--|--|
|                  | Word (16 bits) | Double-word (32 bits) | Quad-word (64 bits) | Bit of word data |  |  |
| TN               | R/W            | R/W                   | -/-                 | -/-              |  |  |
| CN               | R/W            | R/W                   | -/-                 | -/-              |  |  |
| STN              | R/W            | R/W                   | -/-                 | -/-              |  |  |
| D*1              | R/W            | R/W                   | -/-                 | R/W              |  |  |
| SD <sup>*1</sup> | R/W            | R/W                   | -/-                 | R/W              |  |  |
| W*1              | R/W            | R/W                   | -/-                 | R/W              |  |  |
| SW <sup>*1</sup> | R/W            | R/W                   | -/-                 | R/W              |  |  |
| R*1              | R/W            | R/W                   | -/-                 | R/W              |  |  |
| ZR <sup>*1</sup> | R/W            | R/W                   | -/-                 | R/W              |  |  |
| Z                | R/W            | R/W                   | -/-                 | -/-              |  |  |
| G                | R/W            | R/W                   | -/-                 | R/W              |  |  |
| U3E0G            | R/W            | R/W                   | -/-                 | R/W              |  |  |
| U3E1G            | R/W            | R/W                   | -/-                 | R/W              |  |  |
| U3E2G            | R/W            | R/W                   | -/-                 | R/W              |  |  |
| U3E3G            | R/W            | R/W                   | -/-                 | R/W              |  |  |
| U3E0HG           | R/W            | R/W                   | -/-                 | R/W              |  |  |
| U3E1HG           | R/W            | R/W                   | -/-                 | R/W              |  |  |
| U3E2HG           | R/W            | R/W                   | -/-                 | R/W              |  |  |
| U3E3HG           | R/W            | R/W                   | -/-                 | R/W              |  |  |
| JnW              | R/W            | R/W                   | -/-                 | R/W              |  |  |
| JnSW             | R/W            | R/W                   | -/-                 | R/W              |  |  |
| RD               | R/W            | R/W                   | -/-                 | R/W              |  |  |

\*1 When bit specification of word device is performed, the GOT reads the value from a device and then write a value to the device. Do not change the device value with a sequence program until the GOT completes writing a value to the device.

## CLPA ([CC-Link IE Field Network Basic])

# GT GT GT GT GS GS 27 25 23 21 25 21

| Item                                              | Reference                                                                                             |
|---------------------------------------------------|----------------------------------------------------------------------------------------------------|
| Device setting dialog                             | SP Page 457 Device setting dialog ([CC-Link IE Field Network Basic])                                  |
| Specifications of bit devices                     | SP Page 458 Monitoring-supported bit devices ([CC-Link IE Field Network Basic])                       |
|                                                   | Fige 458 Availability of writing/reading data to/from bit devices ([CC-Link IE Field Network Basic])  |
| Specifications of word devices                    | SP Page 459 Monitoring-supported word devices ([CC-Link IE Field Network Basic])                      |
|                                                   | Page 459 Availability of writing/reading data to/from word devices ([CC-Link IE Field Network Basic]) |
| Remote device setting of the GOT (remote station) | SP Page 460 Remote device setting of the GOT (remote station) ([CC-Link IE Field Network Basic])      |

### Device setting dialog ([CC-Link IE Field Network Basic])

Set a device to be monitored.

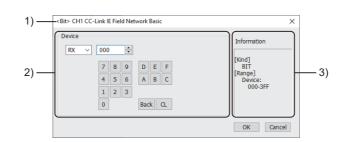

1) Title

Data type and channel number of the device to be set

2) [Device]

Set the device name and device number.

If a bit number needs to be specified, the setting item is displayed.

Example) Setting of RX000

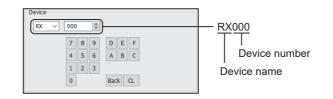

3) [Information]

Displays the setting range of each setting item according to the selected device.

### Monitoring-supported bit devices ([CC-Link IE Field Network Basic])

The following table shows monitoring-supported bit devices.

The device range shown in this section indicates the maximum settable values in GT Designer3.

The range of devices that can actually be monitored depends on the number of stations occupied by remote stations that are set in the master station.

Before setting the device range, check the number of occupied stations that are assigned to the GOT.

If a non-existent device or a device number out of the range is set for an object, other objects for which correct devices are set may not be monitored.

To check whether writing/reading data to/from each device is available, refer to the following.

Page 458 Availability of writing/reading data to/from bit devices ([CC-Link IE Field Network Basic])

For the formats of devices, refer to the following.

GT Designer3 (GOT2000) Screen Design Manual

○: Available

×: Not available

| Device name |               | Device No.     | Setting range | Specifications of EG devices <sup>*1</sup> |                       |
|-------------|---------------|----------------|---------------|--------------------------------------------|-----------------------|
|             |               | representation |               | Assignment to<br>EG devices                | Access using a client |
| RX          | Remote input  | Hexadecimal    | 000 to 3FF    | 0                                          | 0                     |
| RY          | Remote output | Hexadecimal    | 000 to 3FF    | 0                                          | 0                     |

\*1 For the devices assigned to EG devices (gateway devices) and the compatible clients, refer to the following.

# Availability of writing/reading data to/from bit devices ([CC-Link IE Field Network Basic])

The following shows whether writing/reading data to/from bit devices is available by device type.

When the device type is other than the bit type, set the device No. in multiples of 16.

R/W: Both read and write

R/-: Read only

-/W: Write only

| Device name | Device type |               |                |                          |                     |
|-------------|-------------|---------------|----------------|--------------------------|---------------------|
|             | Bit         | Byte (8 bits) | Word (16 bits) | Double-word (32<br>bits) | Quad-word (64 bits) |
| RX          | R/W         | -/-           | R/W            | R/W                      | -/-                 |
| RY          | R/W         | -/-           | R/W            | R/W                      | -/-                 |

### Monitoring-supported word devices ([CC-Link IE Field Network Basic])

The following table shows monitoring-supported word devices.

The device range shown in this section indicates the maximum settable values in GT Designer3.

The range of devices that can actually be monitored depends on the number of stations occupied by remote stations that are set in the master station.

Before setting the device range, check the number of occupied stations that are assigned to the GOT.

If a non-existent device or a device number out of the range is set for an object, other objects for which correct devices are set may not be monitored.

To check whether writing/reading data to/from each device is available, refer to the following.

Page 459 Availability of writing/reading data to/from word devices ([CC-Link IE Field Network Basic])

For the formats of devices, refer to the following.

GT Designer3 (GOT2000) Screen Design Manual

○: Available

×: Not available

| Device name |                 | Device No.     | Setting range | Specifications of EG devices <sup>*1</sup> |                       |
|-------------|-----------------|----------------|---------------|--------------------------------------------|-----------------------|
|             |                 | representation |               | Assignment to<br>EG devices                | Access using a client |
| Ww          | Remote register | Hexadecimal    | 000 to 1FF    | 0                                          | 0                     |
| Wr          | Remote register | Hexadecimal    | 000 to 1FF    | 0                                          | 0                     |

\*1 For the devices assigned to EG devices (gateway devices) and the compatible clients, refer to the following.

### Availability of writing/reading data to/from word devices ([CC-Link IE Field Network Basic])

The following shows whether writing/reading data to/from word devices is available by device type.

R/W: Both read and write

R/-: Read only

-/W: Write only

| Device name | Device type    |                       |                     |                  |  |  |
|-------------|----------------|-----------------------|---------------------|------------------|--|--|
|             | Word (16 bits) | Double-word (32 bits) | Quad-word (64 bits) | Bit of word data |  |  |
| Ww          | R/W            | R/W                   | -/-                 | R/W              |  |  |
| Wr          | R/W            | R/W                   | -/-                 | R/W              |  |  |

#### Remote device setting of the GOT (remote station) ([CC-Link IE Field Network Basic])

The devices assigned to the GOT in the master station are allocated in the range starting from the first number in the GOT. The following shows the examples of device assignment in the master station and in the GOT (remote station). In the example of remote device assignment (RX/RY 1 station occupied), the remote devices assigned to the GOT (remote station) are RX100 to RX13F and RY100 to RY13F in the master station. Note that the corresponding remote devices in the GOT are RX000 to RX03F and RY000 to RY03F.

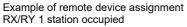

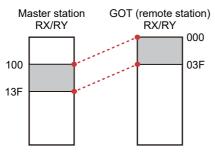

Example of remote device assignment RX/RY 2 station occupied

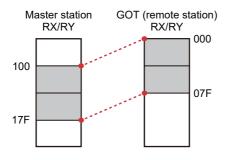

Example of remote device assignment Ww/Wr 1 station occupied

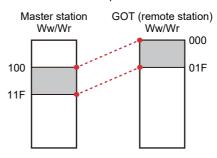

Example of remote device assignment Ww/Wr 2 station occupied

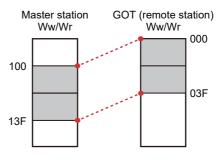

# REVISIONS

| Revision date | * Manual Number    | Revision                                                                                                    |  |
|---------------|--------------------|----------------------------------------------------------------------------------------------------|--|
| Sep. 2013     | SH(NA)-081200ENG-A | Compatible with GT Works3 Version1.100E                                                                                                    |  |
| Nov. 2013     | SH(NA)-081200ENG-B | Compatible with GT Works3 Version1.104J<br>• Compatible with printer connection<br>• Compatible with wireless LAN connection (To be supported soon)<br>• Changing the icons of the supported models                                                                                                    |  |
| Jan. 2014     | SH(NA)-081200ENG-C | Compatible with GT Works3 Version1.108N <ul> <li>Compatible with wireless LAN connection</li> <li>The operation panel function is supported.</li> </ul>                                                                                                    |  |
| Apr. 2014     | SH(NA)-081200ENG-D | Compatible with GT Works3 Version1.112S <ul> <li>GT25 and GS21 have been added.</li> <li>Indirect specification and all station specification for the station No. of MODBUS/RTU are supported.</li> </ul>                                                                                                    |  |
| Jun. 2014     | SH(NA)-081200ENG-E | Compatible with GT Works3 Version1.117X  • Communication driver (Serial (MELSEC)) compatible.                                                                                                    |  |
| Oct. 2014     | SH(NA)-081200ENG-F | Compatible with GT Works3 Version1.122C<br>• GT21 is added.<br>• IP filter setting compatible.                                                                                                    |  |
| Jan. 2015     | SH(NA)-081200ENG-G | Compatible with GT Works3 Version1.126G<br>• GT21 corresponding to MODBUS/TCP connection.<br>• BAR CODE READER<br>Compatible with Communication Type of the RS-422/485<br>• RFID connection Change the manufacturer name (MARS TECHNO SCIENCE → MARS TOHKEN<br>SOLUTION)                                                                                                    |  |
| Apr. 2015     | SH(NA)-081200ENG-H | Compatible with GT Works3 Version1.130L<br>• DeviceNet connection is supported.<br>• PROFIBUS DP connection is supported.<br>• GT27 is added (GT2705-VTBD).<br>• GT21 is added (GT2104-RTBD, GT2103-PMBDS2, GT2103-PMBLS).                                                                                                    |  |
| Jun. 2015     | SH(NA)-081200ENG-I | Compatible with GT Works3 Version1.134Q<br>• SLMP connection is supported.<br>• Microcomputer connection (Ethernet) of GT21 is supported.                                                                                                    |  |
| Jul. 2015     | SH(NA)-081200ENG-J | Some corrections                                                                                                    |  |
| Oct. 2015     | SH(NA)-081200ENG-K | Compatible with GT Works3 Version1.144A<br>• GT21 is added (GT2104-PMBD, GT2104-PMBDS).<br>• GOT Mobile connection is supported.<br>• Using the wireless LAN communication unit as an access point is supported.<br>• MODBUS/TCP connection Port No. extension compatible                                                                                                    |  |
| Dec. 2015     | SH(NA)-081200ENG-L | Compatible with GT Works3 Version1.150G<br>• Station blocking function compatible Ethernet connection<br>• Station monitoring function of the following connection<br>CC-Link IE Controller network connection<br>CC-Link IE Field Network connection<br>• The corresponding to the function extension of the Microcomputer connection (Serial/Ethernet) format 1,2<br>• SLMP connection of GT21 is supported. |  |
| May 2016      | SH(NA)-081200ENG-M | Compatible with GT Works3 Version1.155M<br>• GT21 is added (GT2105-QTBDS, GT2105-QMBDS, GT2104-PMBDS2, GT2104-PMBLS).<br>• Compatible with DeviceNet communication module type number AB6909-C<br>• Compatible with PROFIBUS communication module type number AB6910-C                                                                                                    |  |
| Aug. 2016     | SH(NA)-081200ENG-N | Compatible with GT Works3 Version1.160S  • GOT2000 series Ethernet communication unit is supported.                                                                                                    |  |
| Oct. 2016     | SH(NA)-081200ENG-O | Compatible with GT Works3 Version1.165X  • CC-Link IE Field Network Basic connection is supported.                                                                                                    |  |

\* The manual number is given on the bottom left of the back cover.

| Revision date | * Manual Number     | Revision                                                                                                    |  |
|---------------|---------------------|----------------------------------------------------------------------------------------------------|--|
| Jan. 2017     | SH(NA)-081200ENG-P  | Compatible with GT Works3 Version1.170C<br>• GT2107-W is added (GT2107-WTBD, GT2107-WTSD).<br>• MODBUS/RTU SLAVE connection is supported.<br>• MODBUS/TCP SLAVE connection is supported.                                                                                                    |  |
| Apr. 2017     | SH(NA)-081200ENG-Q  | Compatible with GT Works3 Version1.175H<br>• GT25 is added (GT25-W).<br>• USB Bar code is supported.<br>• GT21 CC-Link IE Field Network Basic connection is supported.<br>• GT2107-W VNC server function is supported.                                                                                                    |  |
| Jun. 2017     | SH(NA)-081200ENG-R  | ompatible with GT Works3 Version1.180N<br>GT25 is added (GT2505-V)<br>For Ethernet connection, the default value of the GOT station No. is changed to [18].                                                                                                    |  |
| Oct. 2017     | SH(NA)-081200ENG-S  | Some corrections                                                                                                    |  |
| Dec. 2017     | SH(NA)-081200ENG-T  | Compatible with GT Works3 Version 1.190Y <ul> <li>Compatible with avoiding overlapping of [GOT Communication Port No.]</li> </ul>                                                                                                    |  |
| Apr. 2018     | SH(NA)-081200ENG-U  | Compatible with GT Works3 Version1.195D<br>• CC-Link IE Field Network Basic connection the following function is supported.<br>When the operation of the master station is stopped, select HOLD/CLEAR.                                                                                                    |  |
| Jul. 2018     | SH(NA)-081200ENG-V  | <ul> <li>Compatible with GT Works3 Version1.200J</li> <li>The connection to Ethernet printer is supported.</li> <li>In the communication detail settings of the microcomputer connection (Ethernet), setting the request destination module I/O number is supported.</li> <li>For the MODBUS/TCP master connection, the connection with the device where the module ID is fixed to 255.</li> </ul> |  |
| Oct. 2018     | SH(NA)-081200ENG-W  | Compatible with GT Works3 Version1.205P<br>• GT2505-V supports the following connection using the RS-232/485 signal conversion adapter (GT14-<br>RS2T4-9P).<br>MODBUS/RTU master connection<br>• Digital video output unit (GT27-VHOUT) is supported.                                                                                                    |  |
| Jan. 2019     | SH(NA)-081200ENG-X  | Compatible with GT Works3 Version 1.210U  • Some corrections                                                                                                    |  |
| Apr. 2019     | SH(NA)-081200ENG-Y  | Compatible with GT Works3 Version1.215Z The connection to Ethernet printer (PCL5) is supported.                                                                                                    |  |
| Jul. 2019     | SH(NA)-081200ENG-Z  | <ul> <li>Compatible with GT Works3 Version1.220E</li> <li>The manufacturer name has been changed. (Digital Electronics Corporation → Schneider Electric Japan Holdings Ltd.)</li> <li>For the SLMP connection, the connection with the CC-Link IE TSN master/local module (RJ71GN11-T2) is supported.</li> </ul>                                                                                   |  |
| Oct. 2019     | SH(NA)-081200ENG-AA | Some corrections                                                                                                    |  |
| Jan. 2020     | SH(NA)-081200ENG-AB | Some corrections                                                                                                    |  |
| Apr. 2020     | SH(NA)-081200ENG-AC | Compatible with GT Works3 Version1.235V<br>• SLMP-compatible devices have been added.                                                                                                    |  |
| Oct. 2020     | SH(NA)-081200ENG-AD | Compatible with GT Works3 Version1.245F<br>• The company name of TOSHIBA MACHINE CO., LTD. has been changed to SHIBAURA MACHINE CO.,<br>LTD.                                                                                                    |  |
| Jan. 2021     | SH(NA)-081200ENG-AE | Compatible with GT Works3 Version1.250L<br>• GT25 is added (GT2512-WXTBD, GT2512-WXTSD).<br>• GS21 is added (GS2110-WTBD-N, GS2107-WTBD-N).                                                                                                    |  |
| Apr. 2021     | SH(NA)-081200ENG-AF | Some corrections                                                                                                    |  |
| Jul. 2021     | SH(NA)-081200ENG-AG | Some corrections                                                                                                    |  |
| Oct. 2021     | SH(NA)-081200ENG-AH | Some corrections                                                                                                    |  |
| Jan. 2022     | SH(NA)-081200ENG-AI | Some corrections                                                                                                    |  |
| Apr. 2022     | SH(NA)-081200ENG-AJ | Some corrections                                                                                                    |  |
| Jul. 2022     | SH(NA)-081200ENG-AK | Some corrections                                                                                                    |  |
| Oct. 2022     | SH(NA)-081200ENG-AL | Some corrections                                                                                                    |  |
| Jan. 2023     | SH(NA)-081200ENG-AM | Some corrections                                                                                                    |  |
| Apr. 2023     | SH(NA)-081200ENG-AN | Some corrections                                                                                                    |  |

| Revision date | * Manual Number     | Revision                                                                               |
|---------------|---------------------|----------------------------------------------------------------------------------------|
| Jul. 2023     | SH(NA)-081200ENG-AP | Compatible with GT Works3 Version1.300N<br>• GS25 model (GS2512-WXTBD) has been added. |
| Oct. 2023     | SH(NA)-081200ENG-AQ | Some corrections                                                                       |
| Jan. 2024     | SH(NA)-081200ENG-AR | Some corrections                                                                       |

This manual confers no industrial property rights or any rights of any other kind, nor does it confer any patent licenses. Mitsubishi Electric Corporation cannot be held responsible for any problems involving industrial property rights which may occur as a result of using the contents noted in this manual.

© 2013 MITSUBISHI ELECTRIC CORPORATION

# WARRANTY

Please check the following product warranty details before using this product.

#### Gratis Warranty Term and Gratis Warranty Range

If any faults or defects (hereinafter "Failure") found to be the responsibility of Mitsubishi occurs during use of the product within the gratis warranty term, the product shall be repaired at no cost via the sales representative or Mitsubishi Service Company. However, if repairs are required onsite at domestic or overseas location, expenses to send an engineer will be solely at the customer's discretion.

Mitsubishi shall not be held responsible for any re-commissioning, maintenance, or testing on-site that involves replacement of the failed module.

#### (1) Gratis Warranty Term

The gratis warranty term of the product shall be for thirty-six (36) months after the date of purchase or delivery to a designated place.

Note that after manufacture and shipment from Mitsubishi, the maximum distribution period shall be six (6) months, and the longest gratis warranty term after manufacturing shall be forty-two (42) months.

The gratis warranty term of repair parts shall not exceed the gratis warranty term before repairs.

#### (2) Gratis Warranty Range

(a) The customer shall be responsible for the primary failure diagnosis unless otherwise specified.

If requested by the customer, Mitsubishi Electric Corporation or its representative firm may carry out the primary failure diagnosis at the customer's expense.

The primary failure diagnosis will, however, be free of charge should the cause of failure be attributable to Mitsubishi Electric Corporation.

- (b) The range shall be limited to normal use within the usage state, usage methods, and usage environment, etc., which follow the conditions and precautions, etc., given in the instruction manual, user's manual and caution labels on the product.
- (c) Even within the gratis warranty term, repairs shall be charged in the following cases.
  - Failure occurring from inappropriate storage or handling, carelessness or negligence by the user. Failure caused by the user's hardware or software design.
    - Failure caused by unapproved modifications, etc., to the product by the user.
    - When the Mitsubishi product is assembled into a user's device, Failure that could have been avoided if functions or structures, judged as necessary in the legal safety measures the user's device is subject to or as necessary by industry standards, had been provided.
    - Failure that could have been avoided if consumable parts designated in the instruction manual had been correctly serviced or replaced.
    - Replacing consumable parts such as a battery, backlight, and fuse.
    - Failure caused by external irresistible forces such as fires or abnormal voltages, and Failure caused by force majeure such as earthquakes, lightning, wind and water damage.
    - Failure caused by reasons that could not be predicted by scientific technology standards at the time of shipment from Mitsubishi.
    - Any other failure found not to be the responsibility of Mitsubishi or that admitted not to be so by the user.

#### 2. Onerous repair term after discontinuation of production

- (1) Mitsubishi shall accept onerous product repairs for seven (7) years after production of the product is discontinued. Discontinuation of production shall be notified with Mitsubishi Technical Bulletins, etc.
- (2) Mitsubishi shall not accept a request for product supply (including spare parts) after production is discontinued.

#### ■ 3. Overseas service

Overseas, repairs shall be accepted by Mitsubishi's local overseas FA Center. Note that the repair conditions at each FA Center may differ.

#### ■4. Exclusion of loss in opportunity and secondary loss from warranty liability

Regardless of the gratis warranty term, Mitsubishi shall not be liable for compensation to:

- (1) Damages caused by any cause found not to be the responsibility of Mitsubishi.
- (2) Loss in opportunity, lost profits incurred to the user by Failures of Mitsubishi products.
- (3) Special damages and secondary damages whether foreseeable or not, compensation for accidents, and compensation for damages to products other than Mitsubishi products.
- (4) Replacement by the user, maintenance of on-site equipment, start-up test run and other tasks.

#### ■ 5. Changes in product specifications

The specifications given in the catalogs, manuals, or technical documents are subject to change without prior notice.

#### ■6. Product application

(1) In using the Mitsubishi graphic operation terminal, the usage conditions shall be that the application will not lead to a major accident even if any problem or fault should occur in the graphic operation terminal device, and that backup and fail-safe functions are systematically provided outside of the device for any problem or fault.

(2) The Mitsubishi graphic operation terminal has been designed and manufactured for applications in general industries, etc. Thus, applications in which the public could be affected such as in nuclear power plants and other power plants operated by respective power companies, and applications in which a special quality assurance system is required, such as for Railway companies or Public service shall be excluded from the graphic operation terminal applications.

In addition, applications in which human life or property could be greatly affected, such as in aircraft, medical, railway applications, incineration and fuel devices, manned transportation equipment, recreation and amusement devices, safety devices, shall also be excluded from the graphic operation terminal.

Even for the above applications, however, Mitsubishi Electric Corporation may consider the possibility of an application, provided that the customer notifies Mitsubishi Electric Corporation of the intention, the application is clearly defined and any special quality is not required, after the user consults the local Mitsubishi representative.

# **Intellectual Property Rights**

#### Trademarks

MELDAS, MELSEC, iQ Platform, MELSOFT, GOT, CC-Link, CC-Link/LT, and CC-Link IE are trademarks or registered trademarks of Mitsubishi Electric Corporation in Japan and other countries.

Microsoft, Microsoft Access, Excel, SQL Server, Visual Basic, Visual C++, Visual C#, Windows, Windows NT, Windows

Server, and Windows Vista are trademarks of the Microsoft group of companies.

MODBUS is a trademark of Schneider Electric SA.

DeviceNet is a trademark of ODVA (Open DeviceNet Vendor Association, Inc.).

VNC is a registered trademark of RealVNC Ltd. in the United States and other countries.

Unicode is a trademark or registered trademark of Unicode, Inc. in the United States and other countries.

PictBridge is a registered trademark of Canon Inc.

Adobe and Adobe Reader are registered trademarks of Adobe Systems Incorporated.

Oracle and JavaScript are registered trademarks of Oracle Corporation and/or its affiliates in the United States and other countries.

QR Code is a trademark or registered trademark of DENSO WAVE INCORPORATED in Japan, the United States, and/or other countries.

Anybus is a registered trademark of HMS Industrial Networks AB.

Android and Google Chrome are trademarks or registered trademarks of Google Inc.

IOS is a trademark or registered trademark of Cisco in the U.S. and other countries and is used under license.

Safari and iPhone are trademarks of Apple Inc. registered in the United States and other countries. The iPhone trademark is used under license from AIPHONE CO., LTD.

Intel and Intel Core are trademarks or registered trademarks of Intel Corporation in the United States and other countries.

Other company and product names herein are trademarks or registered trademarks of their respective owners.

#### ■Copyrights

The screens (screenshots) are used in accordance with the Microsoft Corporation guideline.

SH(NA)-081200ENG-AR(2401)MEE MODEL: GOT2000-CON4-SW1-E MODEL CODE: -

# MITSUBISHI ELECTRIC CORPORATION

HEAD OFFICE: TOKYO BLDG., 2-7-3, MARUNOUCHI, CHIYODA-KU, TOKYO 100-8310, JAPAN NAGOYA WORKS: 1-14, YADA-MINAMI 5-CHOME, HIGASHI-KU, NAGOYA 461-8670, JAPAN

When exported from Japan, this manual does not require application to the Ministry of Economy, Trade and Industry for service transaction permission.

Specifications subject to change without notice.